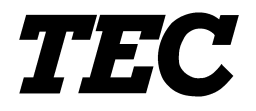

TOSHIBA TEC Bar Code Printer

# **B-SX4T-GS10-QQ/QP/CN, B-SX5T-TS10-QQ/QP/CN**

**External Equipment Interface Specification**

First Edition: November 18, 2002

**TOSHIBA TEC CORPORATION** 

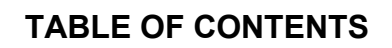

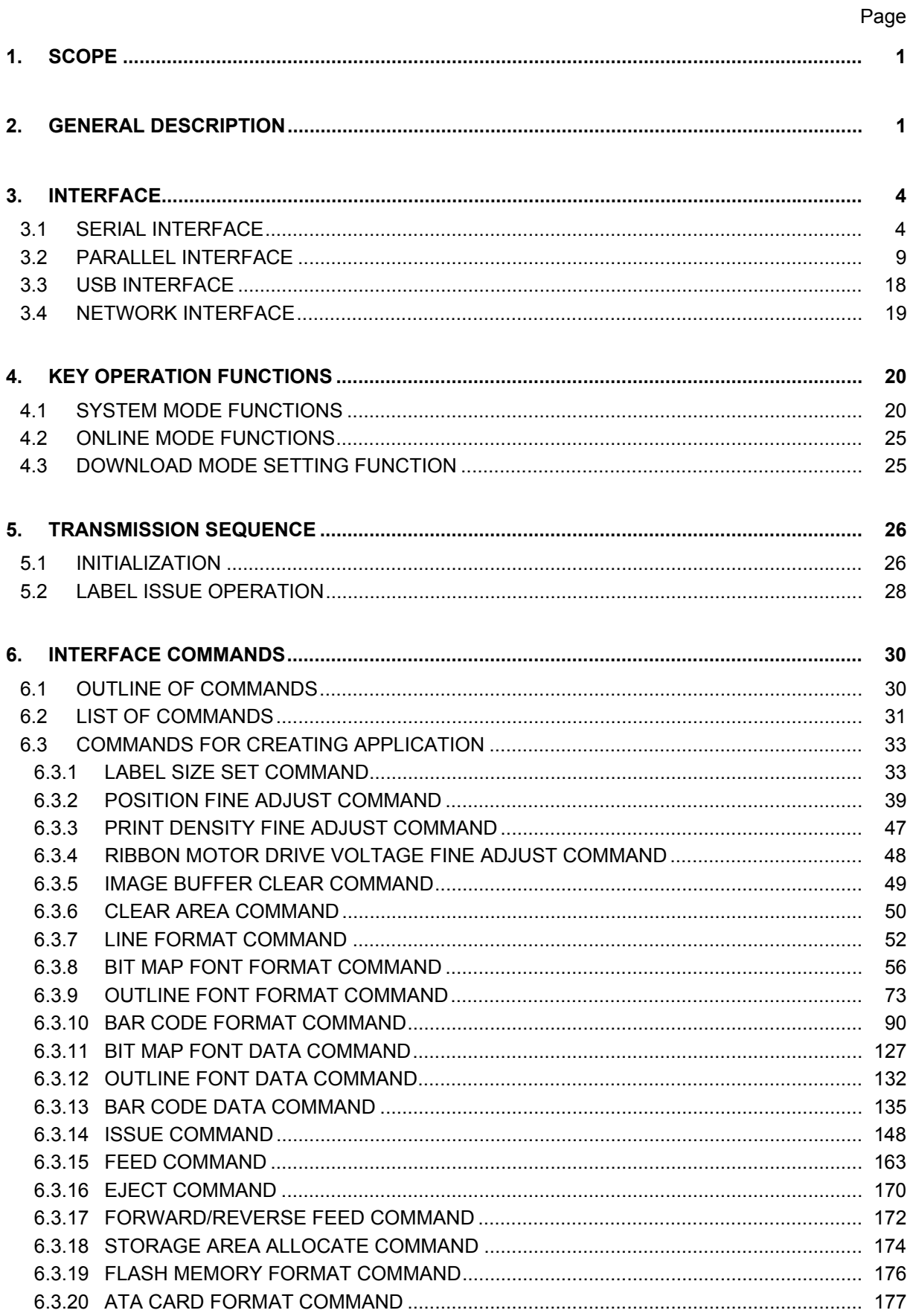

#### Page

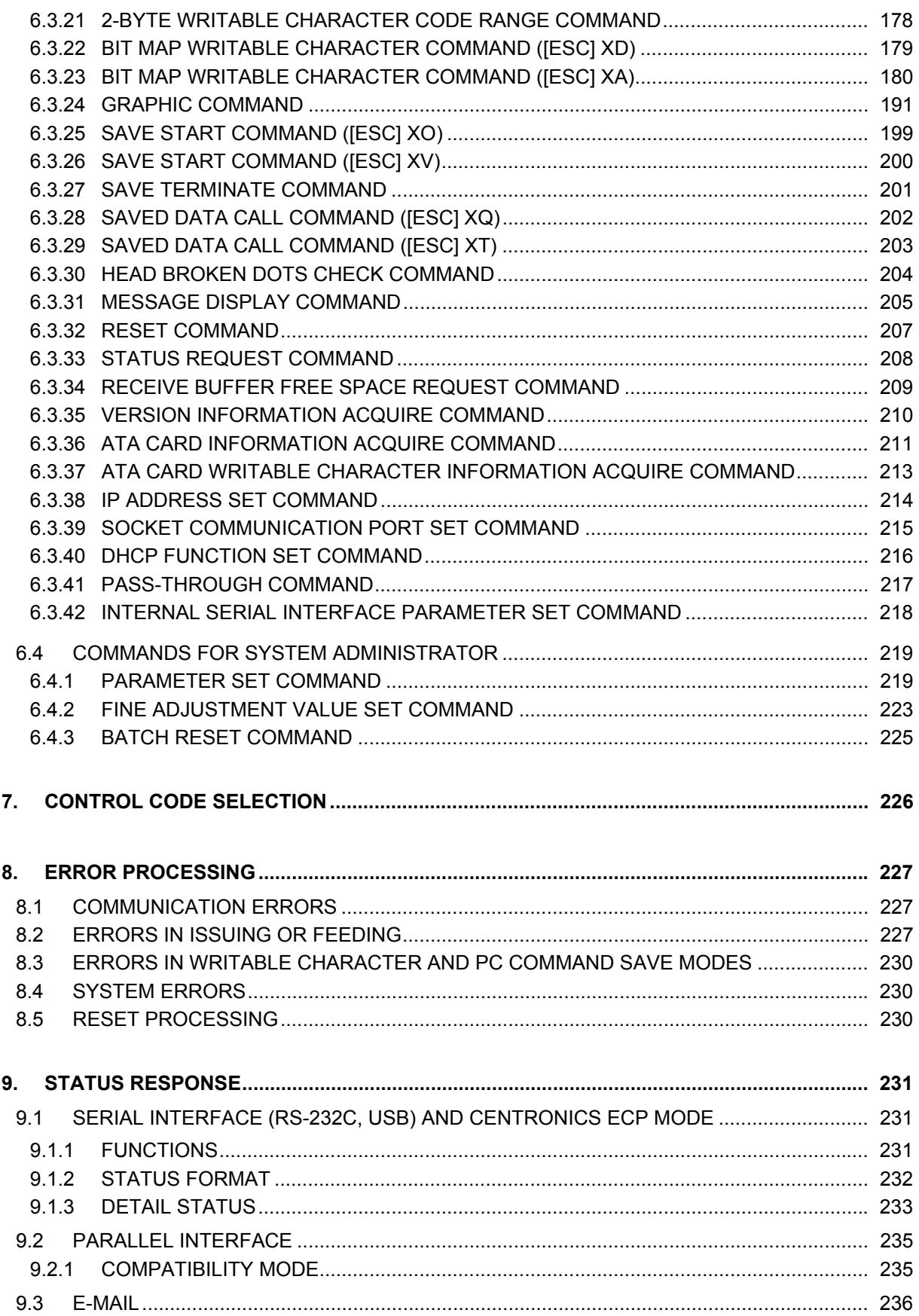

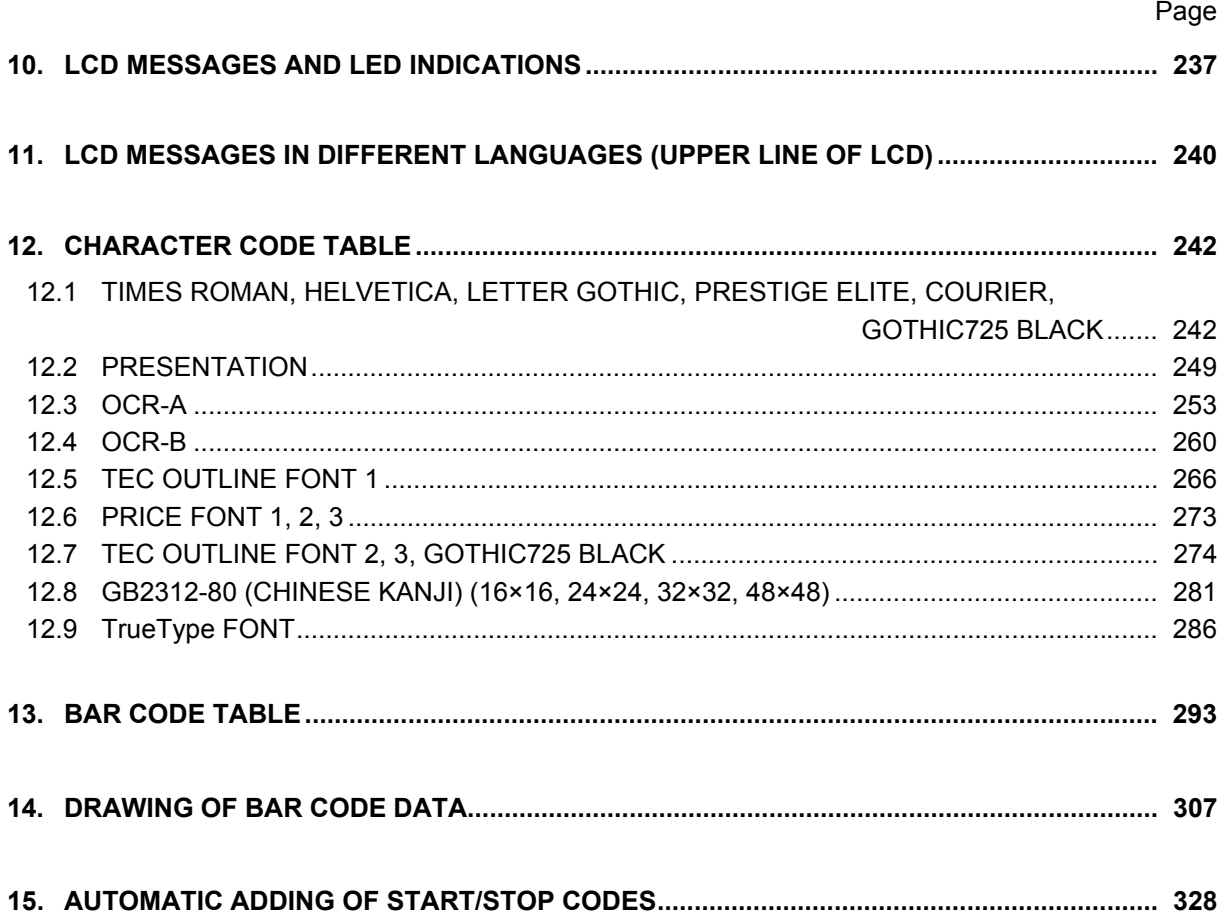

# **1. SCOPE**

This specification applies to the external equipment interface for use with the B-SX4T-GS10-QQ/QP/CN (hereinafter referred as "B-SX4T") and B-SX5T-TS10-QQ/QP/CN (hereinafter referred as "B-SX5T") industrial high-performance class general-purpose bar code printers.

# **2. GENERAL DESCRIPTION**

The external equipment interface connects a printer to the host computer through a serial interface (RS-232C/USB), parallel interface (Centronics), or a network for making various settings and printing labels.

This specification describes how to use the external equipment interface for the TPCL (TEC Printer Command Language).

The model configuration and the differences between the models of the B-SX series are described below.

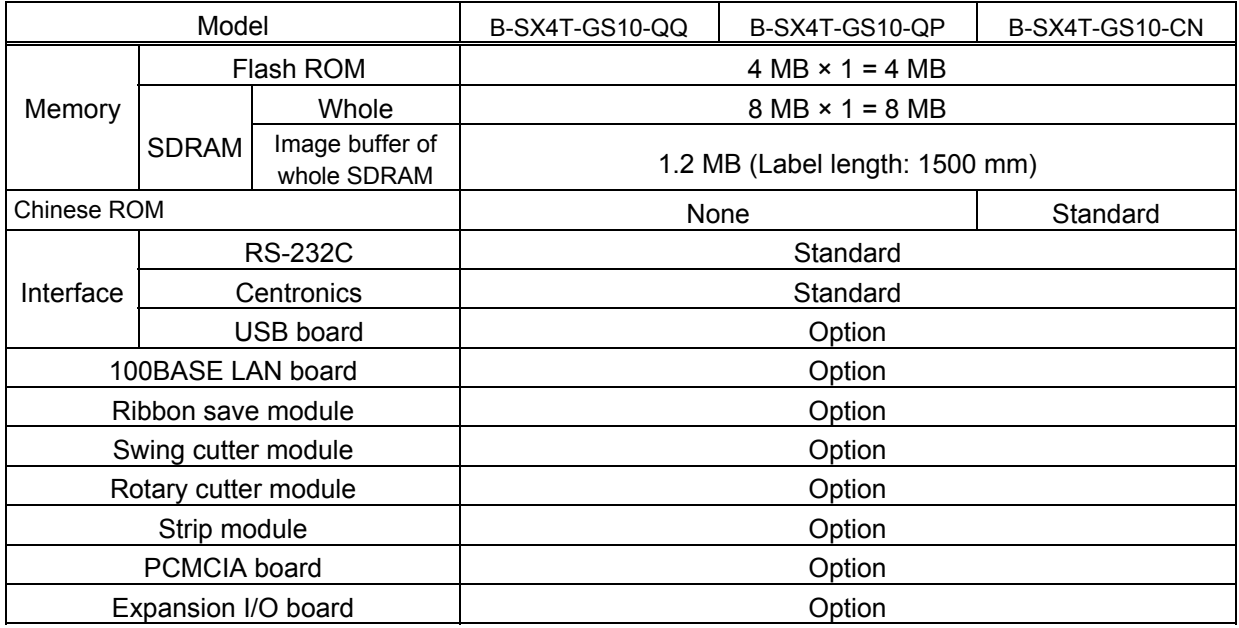

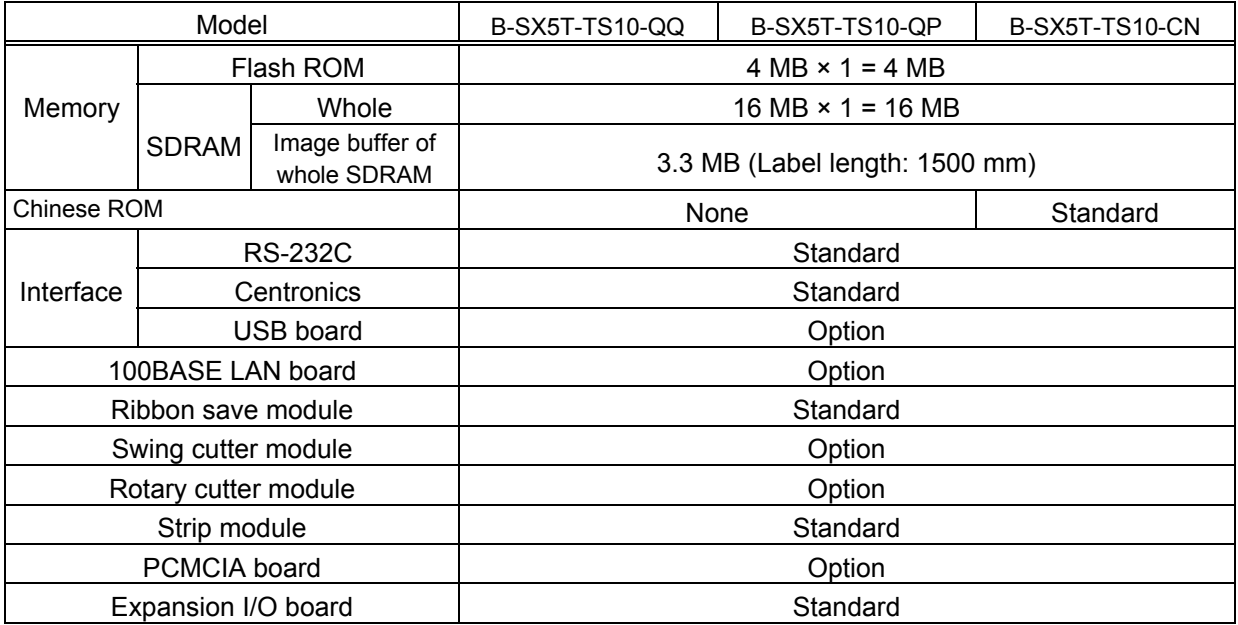

Available PCMCIA cards

• LAN card

SCCE589ET series only, manufactured by 3COM

• ATA card

ATA flash card using flash memory manufactured by SanDisk or HITACHI.

• Flash memory card

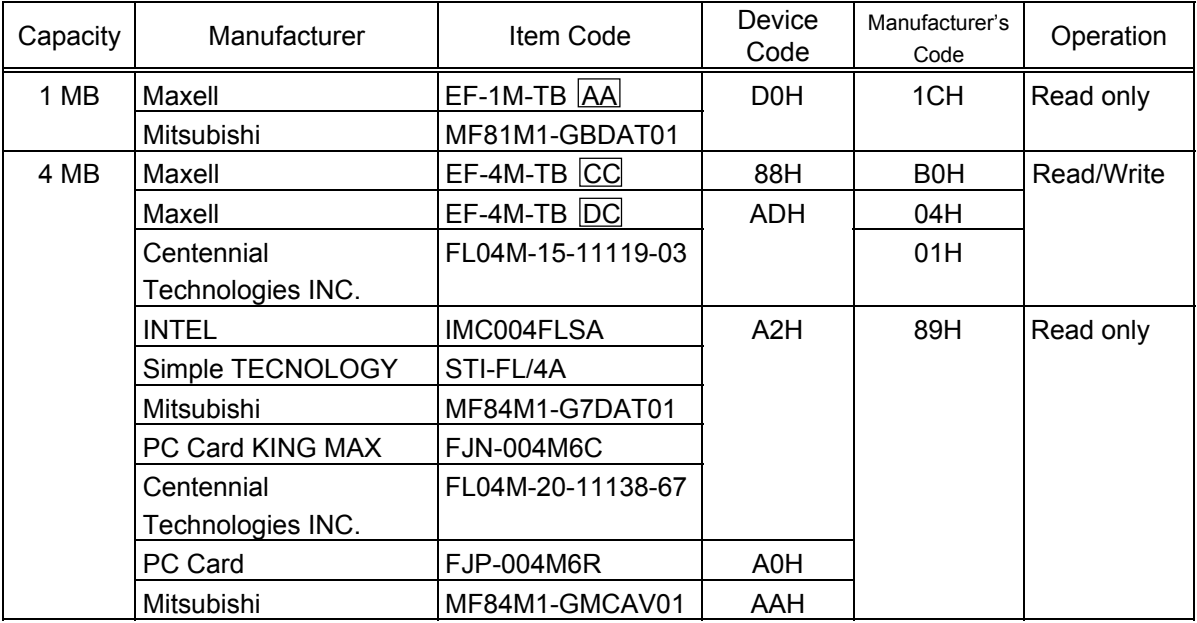

# **3. INTERFACE**

# **3.1 SERIAL INTERFACE**

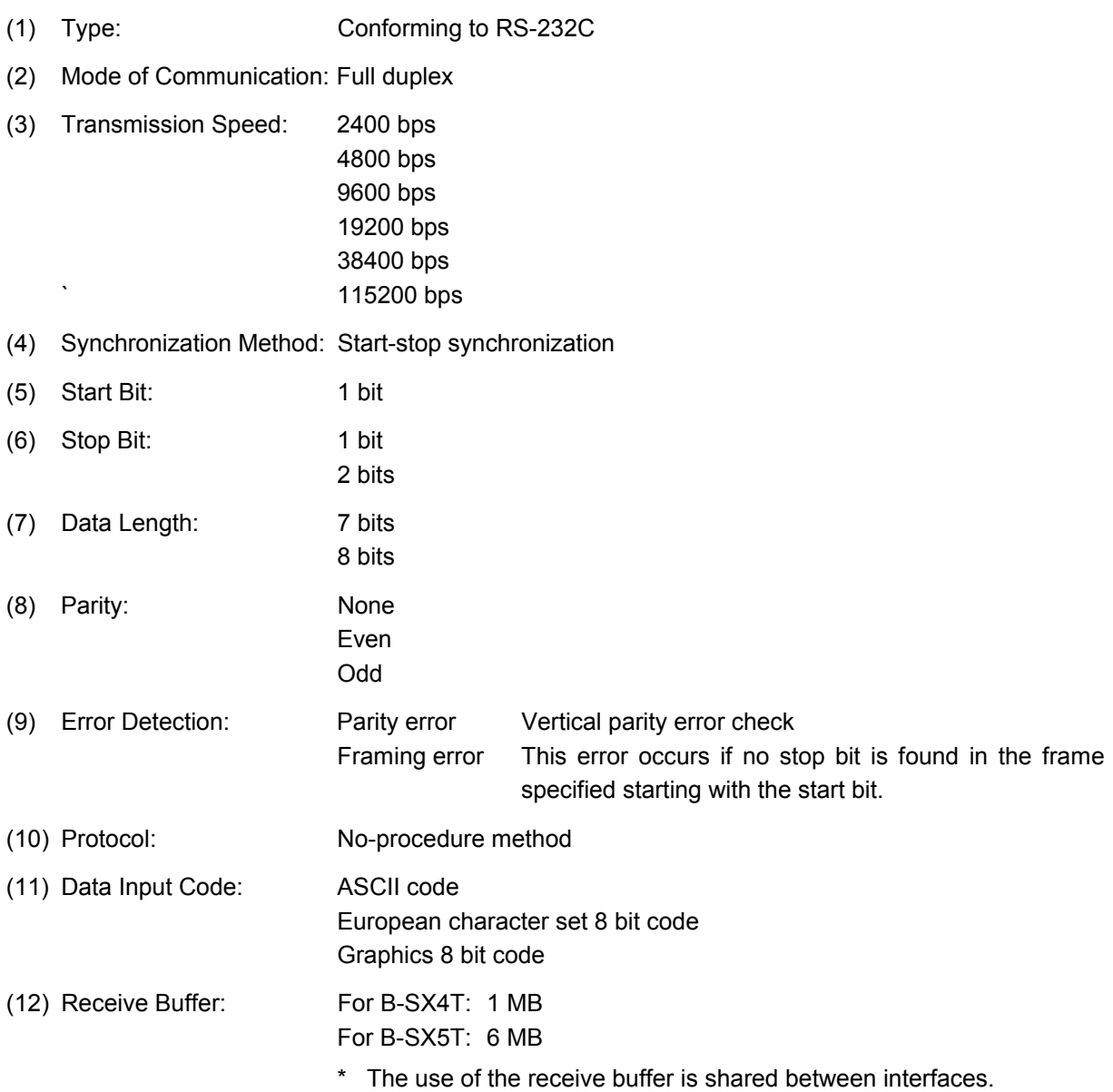

- (13) Transmission Control: XON/XOFF (DC1/DC3) Protocol READY/BUSY (DTR) Protocol XON/XOFF (DC1/DC3) Protocol + READY/BUSY (DTR) Protocol READY/BUSY (RTS) Protocol
	- c XON/XOFF (DC1/DC3) Protocol
		- $\bullet$  When initialized after the power is turned on, this printer becomes ready to receive data and sends an XON code (11H). (Transmission or non-transmission of the XON code is selectable by means of the parameter setting.)
		- The printer sends an XOFF code (13H) when the blank positions in the receive buffer become 10 Kbytes or less.
		- The printer sends an XON code (11H) when the blank positions in the receive buffer become 512 Kbytes or more.
		- $\bullet$  When there are no blank positions in the receive buffer, the printer discards data received exceeding the receive buffer capacity, without storing it in the buffer. (After detecting the XOFF code, the host computer must stop transmission before the printer receive buffer becomes full.)
		- The printer sends an XOFF code (13H) when the power is off. (Transmission or nontransmission of the XOFF code is selectable by means of the parameter setting.)
		- The DTR signal is always "High" (READY).
		- The RTS signal is always "High".

#### d READY/BUSY (DTR) Protocol

- $\bullet$  When initialized after the power is turned on, this printer becomes ready to receive data and turns the DTR signal to "High" level (READY).
- The printer turns the DTR signal to "Low" level (BUSY) when the blank positions in the receive buffer become 10 Kbytes or less.
- The printer turns the DTR signal to "High" level (READY) when the blank positions in the receive buffer become 512 Kbytes or more.
- When there are no blank positions in the receive buffer, the printer discards data received exceeding the receive buffer capacity, without storing it in the buffer. (After detecting the BUSY signal, the host computer must stop transmission before the printer receive buffer becomes full.)
- The RTS signal is always "High".
- e XON/XOFF (DC1/DC3) Protocol + READY/BUSY (DTR) Protocol
	- When initialized after the power is turned on, this printer becomes ready to receive data and turns the DTR signal to "High" level (READY). The printer also sends an XON code (11H).
	- When the blank positions in the receive buffer become 10 Kbytes or less, the printer turns the DTR signal to "Low" level (BUSY) and sends an XOFF code (13H).
	- When the blank positions in the receive buffer become 512 Kbytes or more, the printer turns the DTR signal to "High" level (READY) and sends an XON code (11H).
	- When there are no blank positions in the receive buffer, the printer discards data received exceeding the receive buffer capacity, without storing it in the buffer. (After detecting the XOFF code or BUSY signal, the host computer must stop transmission before the printer receive buffer becomes full.)
	- The printer sends an XOFF code (13H) when the power is off.
	- The RTS signal is always "High".
- **4** READY/BUSY (RTS) Protocol
	- When initialized after the power is turned on, this printer turns the RTS signal to "High" (READY).
	- The printer turns the RTS signal to "Low" (BUSY) when the blank positions in the receive buffer become 10 Kbytes or less.
	- The printer turns the RTS signal to "High" (READY) when the blank positions in the receive buffer become 512 Kbytes or more.
	- When there are no blank positions in the receive buffer, the printer discards data received exceeding the receive buffer capacity, without storing it in the buffer. (After detecting the BUSY signal, the host computer must stop transmission before the printer receive buffer becomes full.)
	- The DTR signal is always "High" (READY).
	- The DSR signal from the host must always be "High".
- \* When the flow control is performed with a Windows PC, "READY/BUSY (RTS) protocol" should be selected, and "Hardware" should be selected for the flow control in the Windows communication port setting.
	- *NOTE: For "READY/BUSY (DTR) protocol", data should be sent after 200 ms from when the DTR signal is turned to "High" (READY). For "READY/BUSY (RTS) protocol", data should be sent after 200 ms from when the RTS signal is turned to "High" (READY).*

## (14) Input/Output Signals

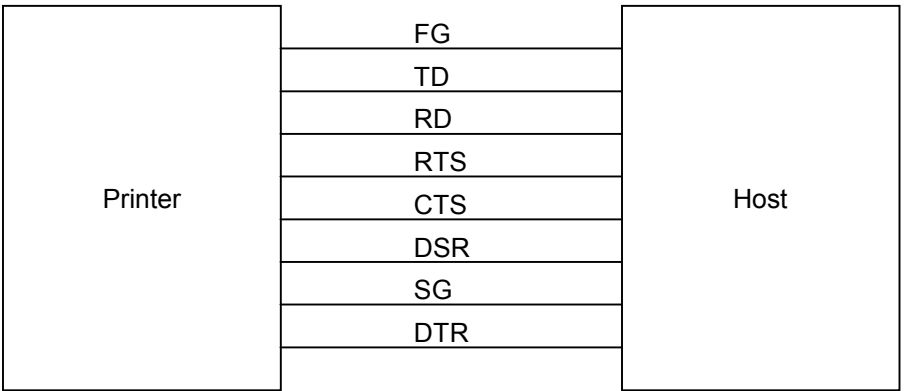

## (15) Connector Pin Assignment and Signal Description

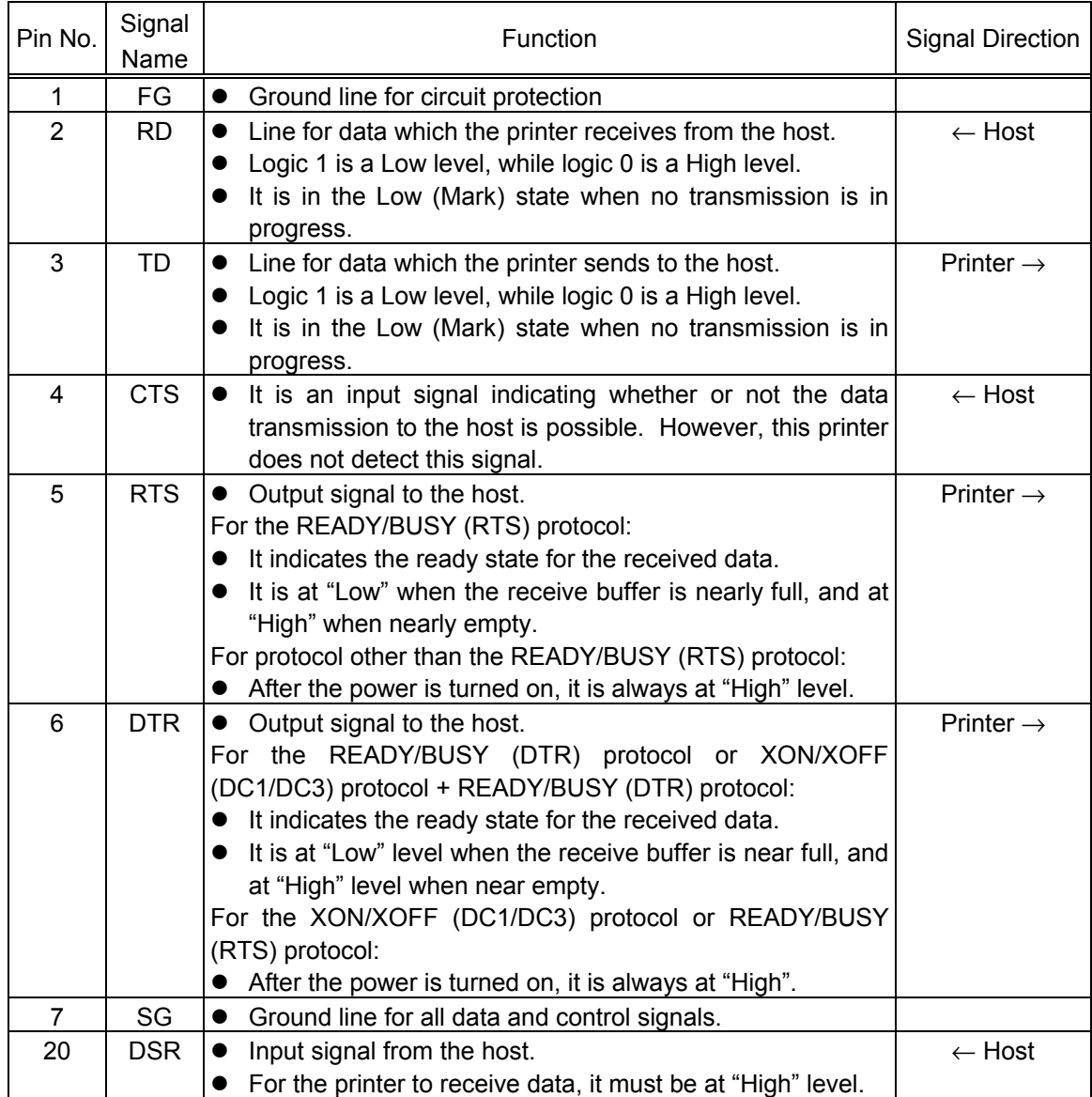

#### (16) Interface Circuit

 $\bullet$  Input Circuit

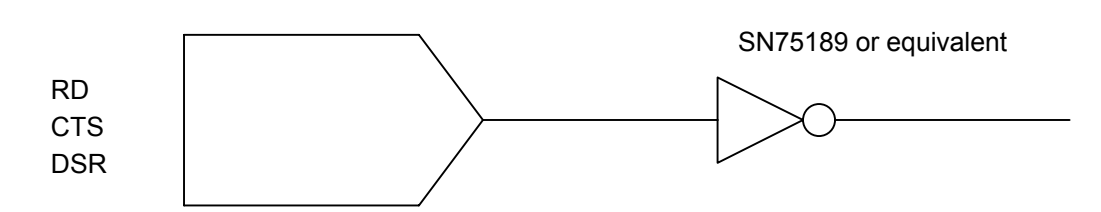

• Output Circuit

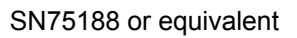

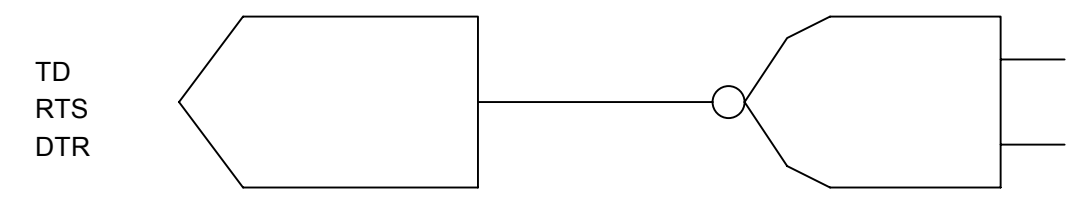

 $\bullet$  Signal Levels

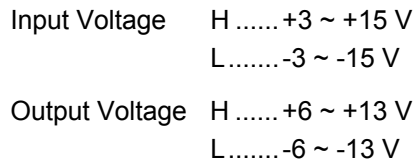

## **3.2 PARALLEL INTERFACE**

- (1) Type: Centronics
- (2) Mode: Conforms to IEEE1284 Compatibility mode, Nibble mode, and ECP mode
- (3) Data Input Method: Parallel 8 bits (DATA1  $\sim$  8)

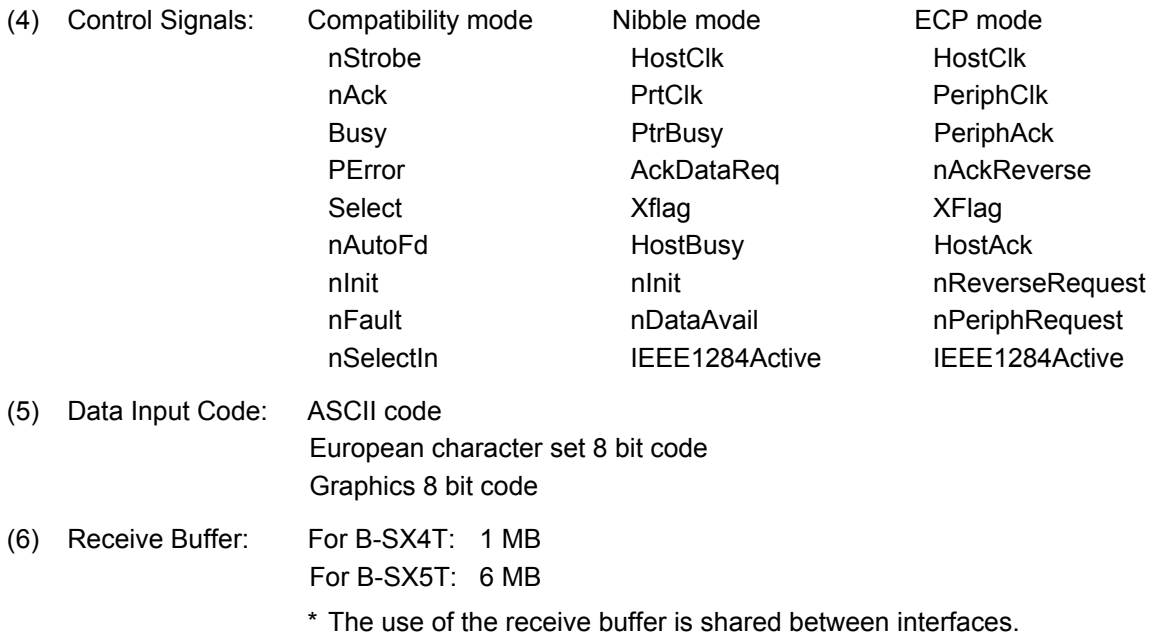

(7) Input/Output Circuit Configuration and Input/Output Conditions:

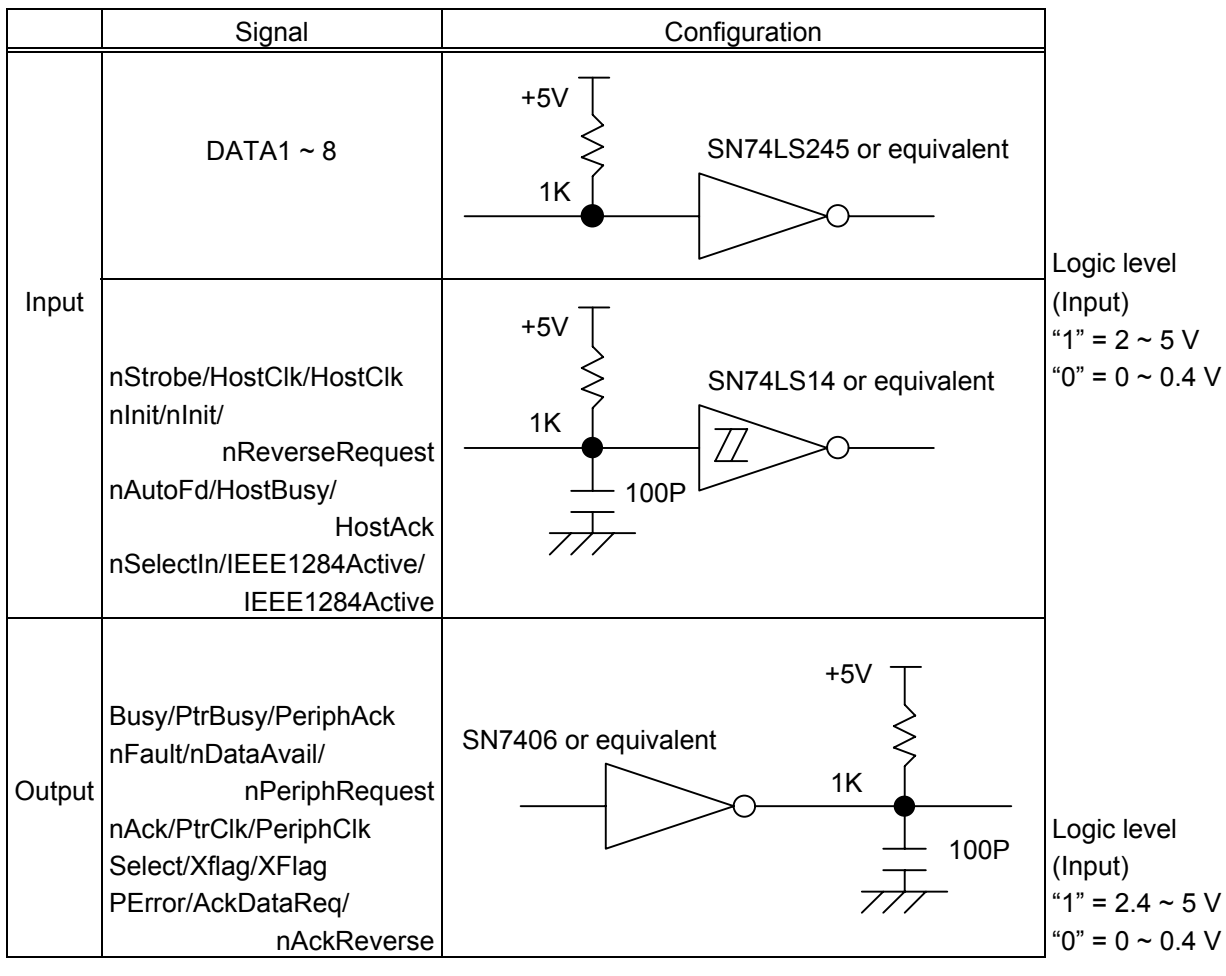

(8) Connector: Printer

Amp. Japan 552742-1 or equivalent DDK 57RE-40360-73B or equivalent

Cable Amp. Japan 552470-1 or equivalent DDK 57E-30360 or equivalent

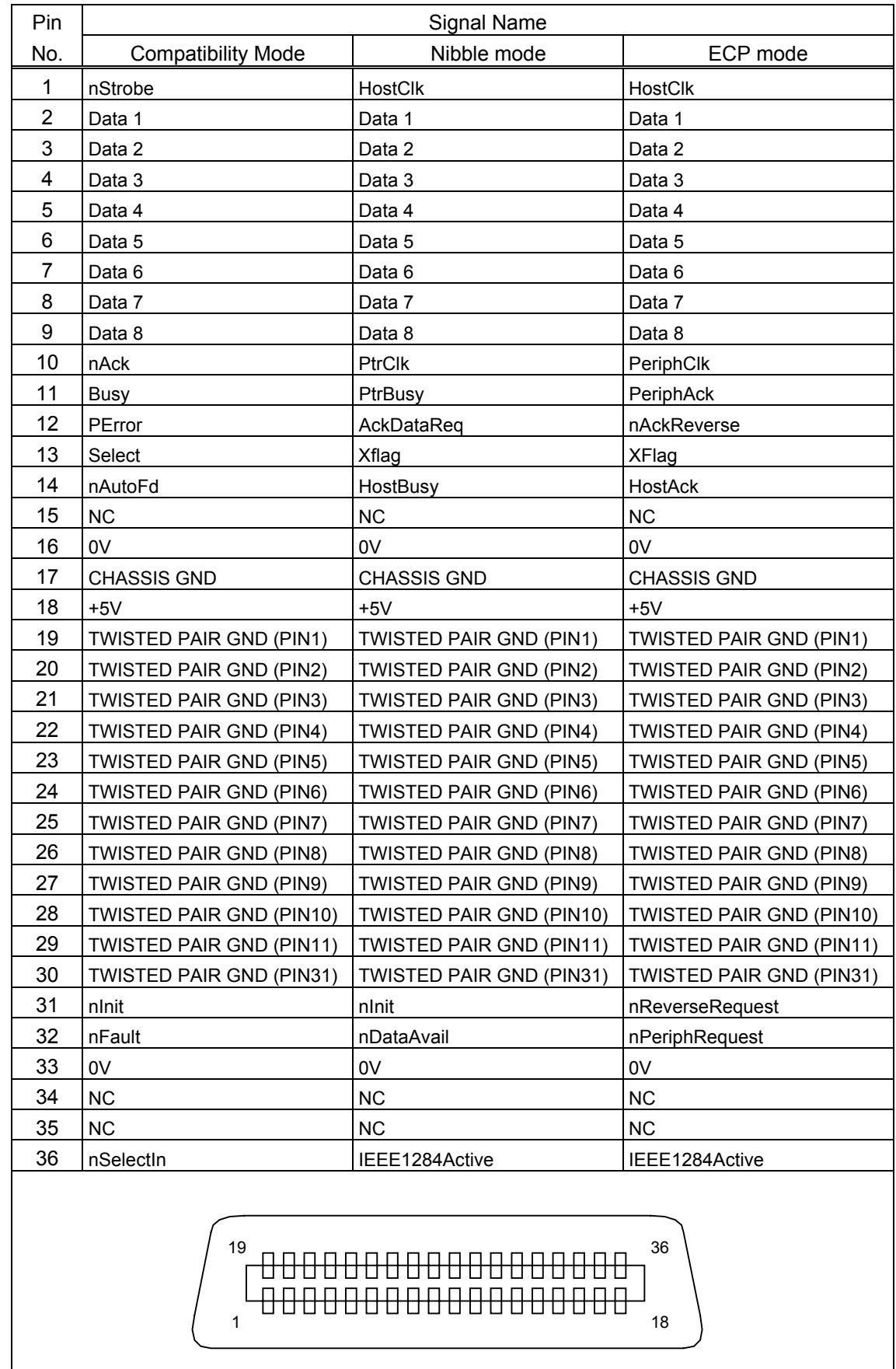

#### (9) Connector Pin Diagram (IEEE1284-B Connector):

*NOTE: The signal name starting with a lower case "n" indicates that it is a low active signal.*

(10) Input/Output Signals :

Compatibility mode

- c Data 1 ~ 8 (Printer ← Host)
	- Input data signals for the 1st to 8th bits.
	- Logic 1 is "High" level.
	- $\bullet$  Min. data pulse width of 2.5 µsec.
- d nStrobe (Printer ← Host)
	- $\bullet$  Synchronizing signal for reading the above data.
	- Normally at "High" level. The data is read at the rise of the Low level pulse.
	- $\bullet$  Minimum data pulse width of 0.5 usec.
- $\circled{B}$  Busy (Printer  $\rightarrow$  Host)
	- This signal indicates that the printer is in a Busy state.
	- When initialized after the power is turned on, the printer becomes ready to receive data and turns the signal to "Low" level.
	- The signal turns to "High" level (in a Busy state) when data is set from the host (at the fall of the nStrobe signal).
	- $\bullet$  The signal turns to "Low" level when the printer reads the data.
	- $\bullet$  When the blank positions in the receive buffer become 512 bytes or less, the printer keeps the signal at "High" level (in a Busy state) for 10 seconds when data is set from the host, to extend the data read interval.
	- When there are no blank positions in the receive buffer, the printer stops reading data. Then, it keeps the signal at "High" level (in a Busy state) until there are blank positions in the receive buffer when data is set from the host.
	- The signal is kept at "High" level (in a Busy state) until the current state (one of the following states) is reset.
		- PAUSE state caused by the [PAUSE] key
		- Paper end state
		- Ribbon end state
		- Head open state
		- Printer error state
		- Initialization in progress upon receipt of the nInit signal
- $\circled{a}$  nAck (Printer  $\rightarrow$  Host)
	- This signal indicates that the printer has read the data set by the host and is ready to receive the next data.
	- The signal is normally at "High". It is at "Low" for about 5 usec. after the fall of the BUSY signal. The host should usually set data after the ACK signal is turned from "Low" to "High".
	- $\bullet$  If the nAck signal is ignored and the next data is set while the nAck signal is Low, the "LOW" level continues about further 5 µsec at the fall of the BUSY signal. However, the data can be received properly.
- g nInit (Printer ← Host)
	- $\bullet$  Reset request signal from the host.
	- Normally at "High" level. A low on this input causes the printer to be initialized in the same manner as when the power is turned on.
		- \* When "Reset process when the nInit signal is ON" is set to "OFF" in the parameter setting in the system mode, the printer is not initialized even if it receives a low signal.
	- $\bullet$  When the nInit signal is input during printing, the printer completes printing one tag/label which is being printed, cancels the next processing, then is initialized in the same manner as when the power is turned on.
		- \* When "Reset process when the nInit signal is ON" is set to "OFF" in the parameter setting in the system mode, the next process proceeds without being canceled.
	- $\bullet$  Minimum pulse width of 0.5 µsec.
- $\circledcirc$  Select (Printer  $\rightarrow$  Host)
	- This is an output signal which indicates whether the printer is in Pause state or placed online. The printer can receive data while placed online.
	- $\bullet$  The signal is at "Low" level while the printer is in a Pause state.
	- The signal is kept at "Low" level (in a Pause state) until the current state (one of the following states) is reset.
		- Pause state caused by the [PAUSE] key
		- Paper end state
		- Ribbon end state
		- Head open state
		- Printer error state
		- Initialization in progress upon power on or receipt of the nInit signal
- $\oslash$  nFault (Printer  $\rightarrow$  Host)
	- Output signal indicating that the printer is in a Fault state.
	- At "Low" level while the printer is in a Fault state.
	- The signal is kept at "Low" level (in a Fault state) until the current state (one of the following states) is reset.
		- Pause state caused by the [PAUSE] key
		- Paper end state
		- Ribbon end state
		- Head open state
		- Printer error state
		- Initialization in progress upon power on or receipt of the nInit signal
- $\circledR$  PError (Printer  $\rightarrow$  Host)
	- $\bullet$  Output signal indicating a label end or ribbon end state.
	- At "High" level when the printer is in a label end or ribbon end state.
	- Turns to "Low" level when the label end or ribbon end state is reset.
- $(9) +5$  V
	- $\bullet$  This is not a signal but a +5 V power supply voltage.
	- The maximum current of 500 mA can be taken out.
- l nSelectIn (Printer ← Host)
	- Not used
- <sup>11</sup> nAutoFd (Printer ← Host)
	- Not used

Nibble mode

 $\mathbb O$  PtrClk (Printer  $\rightarrow$  Host)

- Reverse data transfer phase: It is used for evaluating data sent to the host.
- Reverse idle phase: When the printer changes the signal from Low to High, an interrupt informing the host that the data is available, occurs

 $\oslash$  PtrBusy (Printer  $\rightarrow$  Host)

• Reverse data transfer phase: Data bit 3 is used for the first transfer. Data bit 7 is used for the second transfer. Indicates the forward channel is in a Busy state.

 $\circled{ }$  AckDataReq (Printer  $\rightarrow$  Host)

• Reverse data transfer phase: Data bit 2 is used for the first transfer. Data bit 6 is used for the second transfer.

• Reverse idle phase: This signal is set to high until the data transfer is requested by the host. Then, the process is performed according to the nDataAvail signal.

 $\circled{A}$  Xflag (Printer  $\rightarrow$  Host)

• Reverse data transfer phase: Data bit 1 is used for the first transfer. Data bit 5 is used for the second transfer.

g HostBusy (Printer ← Host)

• Reverse data transfer phase: It indicates that the host can receive data from the printer by setting the signal to low. Then, the host sets the signal to high, and sends the Ack indicating that the nibble data is received. When the signal is set to low after the reverse channel data transfer is performed, the interface phase changes to the idle phase. At that time, there is no available data on the printer.

• Reverse idle phase: When this signal is set to high according to the low pulse of the PtrClk signal, the host enters the reverse data transfer phase again. If this signal is set to high when the IEEE1284 Active signal is low, the IEEE1284 idle phase stops, and the interface enters the Compatibility mode.

 $\circledcirc$  nDataAvail (Printer  $\rightarrow$  Host)

- Reverse data transfer phase: When the signal is low, it indicates the printer has data to be sent to the host. And it is used for sending data bits 0 and 4.
- Reverse idle phase: It is used for indicating that the data is available.

ECP mode

- c Data 1 ~ 8 (Printer ← → Host)
	- Input/output data signals for the 1st to 8th bits.
	- Logic 1 is "High" level.
- d HostClk (Printer ← Host)
	- This signal is used with the PeriphAck signal for transferring data information or address information from the host to peripheral equipment when a closed loop and handshake are executed.
- $\circled{2}$  PeriphAck (Printer  $\rightarrow$  Host)
	- Peripheral equipment controls the forward data transfer using this signal. This signal also provides the 9th data bit which is used for determining whether or not command information or data information is included in the reverse data signal.
- $\circledA$  PeriphClk (Printer  $\rightarrow$  Host)
	- $\bullet$  This signal is used with the HostAck signal for transferring data information or address information from peripheral equipment to the host when a closed loop and handshake are executed.
- g nReverseRequest (Printer ← Host)
	- The host makes this signal LOW to change channels to the reverse direction.
	- $\bullet$  In the ECP mode, only when this signal is LOW and the IEEE1284Active is HIGH, peripheral equipment can activate the bidirectional data signal.
- $\circledR$  XFlag (Printer  $\rightarrow$  Host)
	- $\bullet$
- $\oslash$  nPeriphRequest (Printer  $\rightarrow$  Host)
	- In the ECP mode, peripheral equipment can make this signal LOW for requesting communications with the host. The request is just only a "Hint" for the host. The host ultimately controls the transfer direction. This signal provides the peer-to-peer communication mechanism. This signal is usually used for generating an interrupt to the host. This signal takes effect in both directions forward and reverse.
- ® nAckReverse (Printer  $\rightarrow$  Host)
	- Peripheral equipment makes this signal LOW, and returns an ACK to the nReverseRequest signal. The host is dependent on the nAckReverse signal to determine the timing when the host is allowed to activate the data signal.
- $\circledcirc$  +5 V
	- $\bullet$  This is not a signal but a +5 V power supply voltage.
	- The maximum current of 500 mA can be taken out.
- l IEEE1284Active (Printer ← Host)

 $\blacksquare$ 

- <sup>11</sup> HostAck (Printer ← Host)
	- The host activates this signal to control the reverse data transfer. This signal is used with the PeriphClk signal, when an interlocked handshake is performed. This signal also provides the 9th data bit which is used for determining whether or not command information or data information is included in the forward data signal.
- (11) Timing Chart
	- $<sup>①</sup>$  When receiving normal data:</sup>

For the Compatibility mode, one of two types of timing for BUSY-ACK can be selected.

- a) Timing 1 (Default)
	- ●The USB board has not been installed.

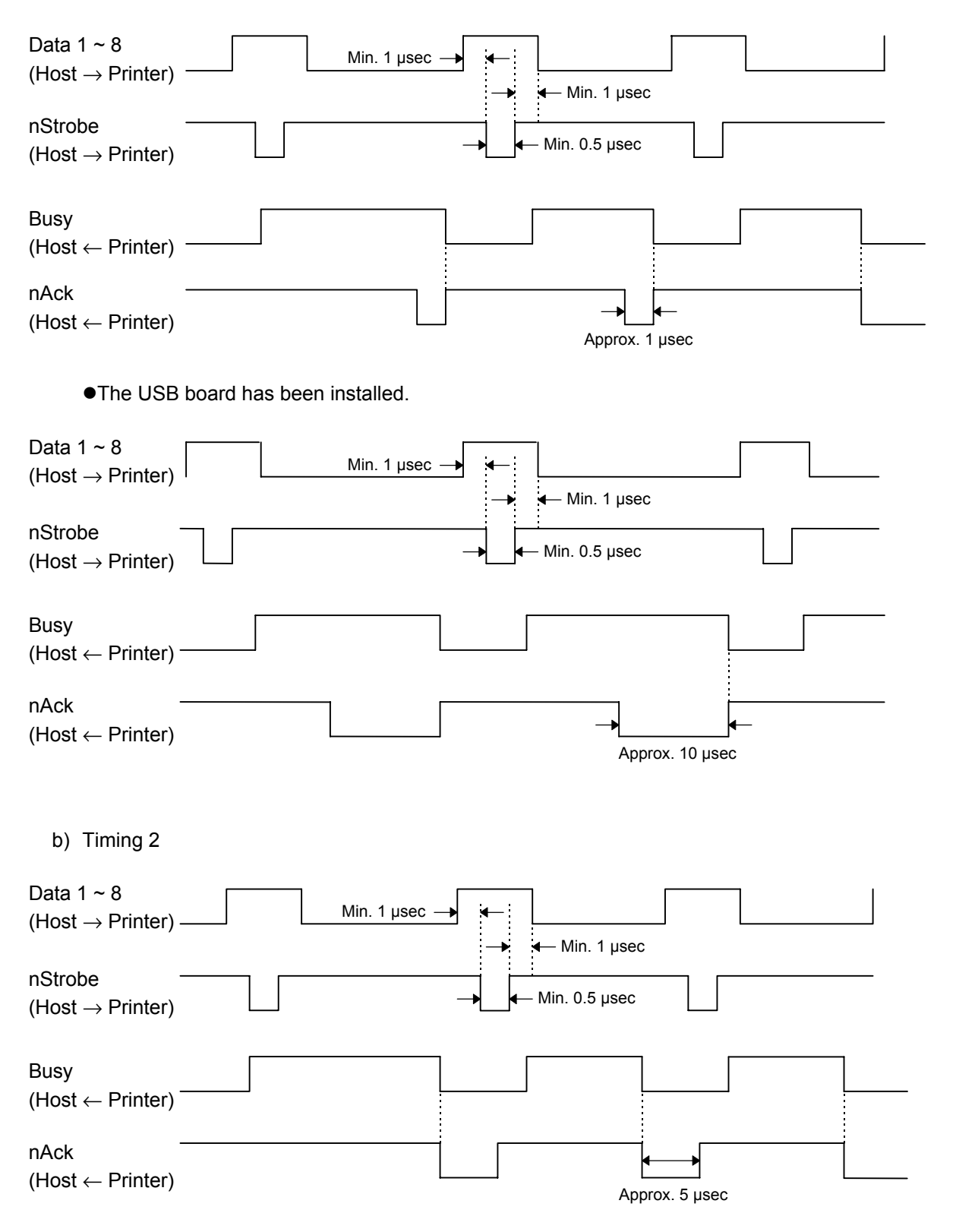

- d Receiving data in the Compatibility mode when the blank positions in the receive buffer are 512 bytes or less:
	- When the blank positions in the receive buffer become 512 bytes or less, the printer stores all of the already received data in the receive buffer, continues to be in a Busy state (Busy signal at "High" level) for 10 seconds to extend the data read interval when data is set from the host, then reads the data 10 seconds later.
	- If the blank positions becomes 513 bytes or more while waiting for reading data, the printer will receive the data with the normal data receive timing.
	- $\bullet$  When there are no blank positions in the receive buffer, the printer stops reading data. Then, it continues to be in a Busy state (Busy signal at "High" level) until there are blank positions in the receive buffer when data is set from the host.

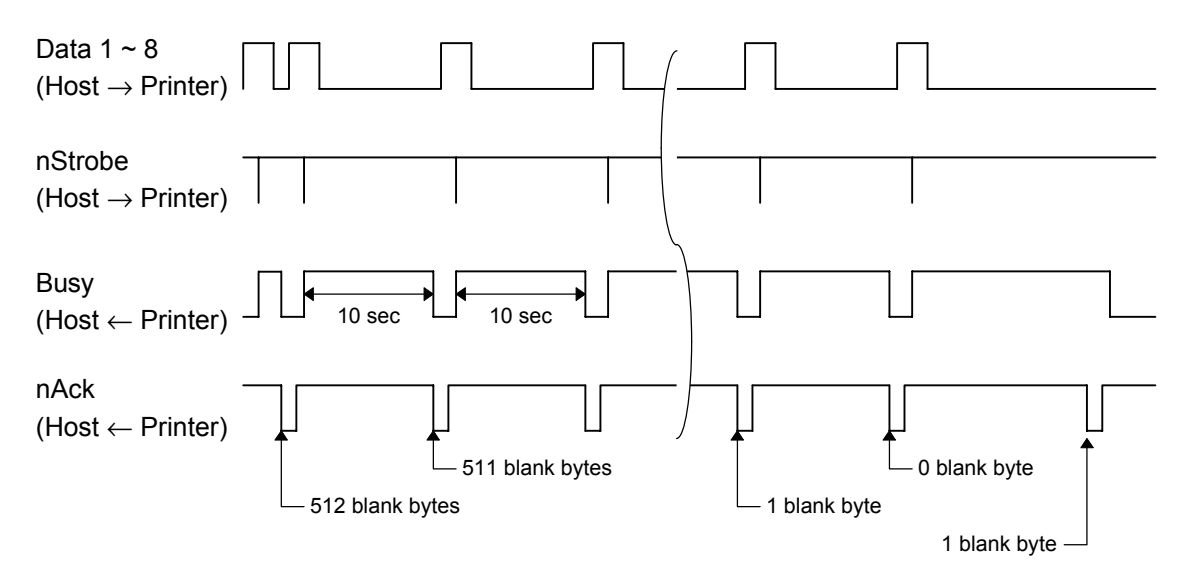

(12) Relationship between Printer Setting and PC Setting and Their Operation Modes

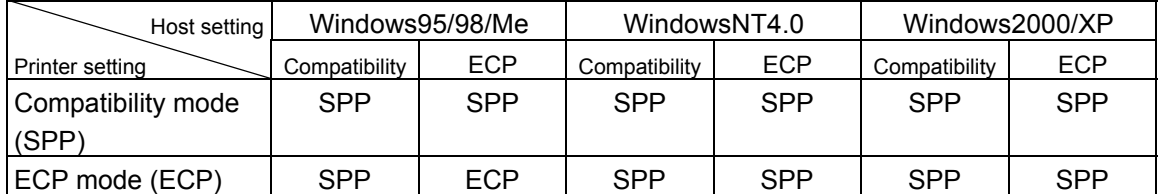

- \* When the Compatibility mode is selected for the printer setting, the printer does not respond to the ECP negotiation from the host.
- \* When the ECP mode is selected for the printer setting, the Busy signal does not become HIGH even if an error occurs.
- \* SPP mode operations include support for the Nibble mode.
- \* When SPP mode is selected for the printer setting, the printer returns 13 bytes of the status below to the Nibble mode negotiation.
- \* When the ECP mode is selected for the printer setting, the printer returns 23 bytes of the status with the receive buffer information, which is described on the next page. Even if the printer is actually operating in the SPP mode, the printer returns 23 bytes of the status to the Nibble mode negotiation.

Status to be returned, when the SPP mode is selected for the printer setting:

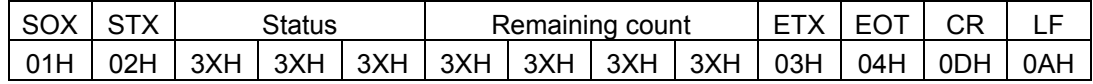

#### (13) Data transfer in ECP mode

In the ECP mode, be sure to check free space of the printer receive buffer using "Read () API" before data is sent. Data of which the size is less than free space of the receive buffer should be transferred.

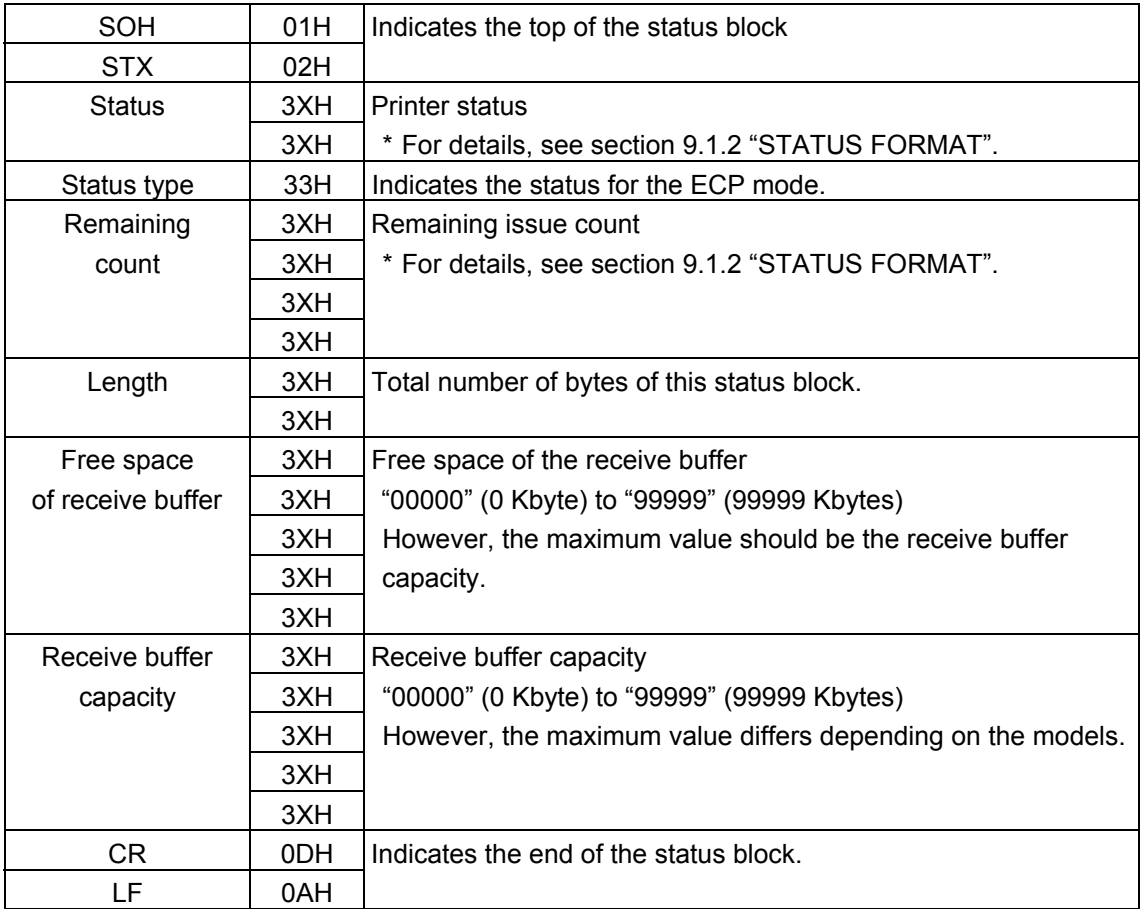

Status to be returned for "Read ( ) API" by the printer (23 bytes)

*NOTE: If the printer is actually operating in the SPP mode, when the printer setting is ECP mode, the above status should be returned.*

## **3.3 USB INTERFACE**

- (1) Standard: Conforming to USB Standard Rev. 1.1
- (2) Data Transfer Type: Control transfer, Bulk transfer
- (3) Transfer Rate: Full speed (12 Mbps)
- (4) Transfer Control Method: Same as the transfer control method described in "(13) Data transfer in ECP mode" of section 3.2 "PARALLEL INTERFACE"

#### **3.4 NETWORK INTERFACE**

- (1) Configuration
	- c PCMCIA board + LAN card
	- d 100BASE LAN board
	- e PCMCIA board + Wireless LAN card
- (2) Protocol: TCP/IP
- (3) Network Specifications
	- **1** LPR server function
	- d WEB printer function
	- **3** Socket communication function
	- **4** FTP server function
	- g Mail transmission/reception function

\* For more details on the network, refer to the Network Specification (TAA-1401).

# **4. KEY OPERATION FUNCTIONS**

## **4.1 SYSTEM MODE FUNCTIONS**

The system mode has the following functions for the printer self-test and setting various parameters. For details, refer to Key Operation Specification (TAA-1379).

- (1) Self-test
	- Maintenance counter/various parameters printouts
	- Automatic self-test
	- Head broken dots check
- (2) Various parameters settings
	- Character code selection
	- Selection of font 0
	- RS-232C communication speed
	- RS-232C data length
	- RS-232C stop bit length
	- RS-232C parity
	- RS-232C transmission control
	- Language for LCD messages
	- Forward feed standby
	- Head-up operation in cut issue mode or the use of the rewinder in batch issue mode
	- Use of ribbon saving system
	- Control code
	- Peel-off wait status selection
	- [FEED] key function
	- Kanji code selection
	- Euro code setting
	- Automatic head broken dots check
	- Centronics ACK/BUSY timing setting
	- Web printer function setting
	- Reset process when the nInit signal is ON
	- Ribbon near end detection setting
	- Expansion I/O operation mode
	- Centronics operation mode
	- Plug-and-play operation mode
	- Label end process setting
	- Pre-peel-off process setting
	- Back feed speed setting
- (3) Various parameters settings
	- Feed fine adjustment
	- Cut (strip) position fine adjustment
	- Back feed fine adjustment
	- X-coordinate fine adjustment
	- Print density fine adjustment (Thermal transfer print mode)
	- Print density fine adjustment (Direct thermal print mode)
	- Ribbon motor drive voltage fine adjustment (Rewind)
	- Ribbon motor drive voltage fine adjustment (Back tension)
	- Reflective sensor manual threshold fine adjustment
	- Transmissive sensor manual threshold fine adjustment
- (4) Test print
	- Operation conditions setting
	- 1-dot slant line printout
	- 3-dot slant line printout
	- Character printout
	- Bar code printout
	- Non-printing
	- Line printout for the assembly process
	- Automatic printout for the assembly process (Transmissive sensor)
	- Automatic printout for the assembly process (Reflective sensor)
- (5) Sensor display/adjustment
	- Thermal head temperature sensor display
	- Open-air temperature sensor display
	- Heat sink sensor display
	- Reflective sensor display/adjustment
	- Transmissive sensor display/adjustment
	- Reflective sensor adjustment value setting (without paper)
	- Transmissive sensor adjustment value setting (without paper)
	- Ribbon end sensor display/adjustment
- (6) RAM clear
	- Maintenance counter clear
	- Parameter clear
- (7) IP address setting
	- Printer IP address
	- Gateway IP address
	- Subnet mask
	- Socket communication port
	- DHCP setting
	- DHCP client ID setting
- (8) BASIC setting
	- BASIC setting
	- BASIC file browser
	- BASIC trace setting

#### (9) Initial values after RAM clear

 $<sup>1</sup>$  Initial values after maintenance counter clear</sup>

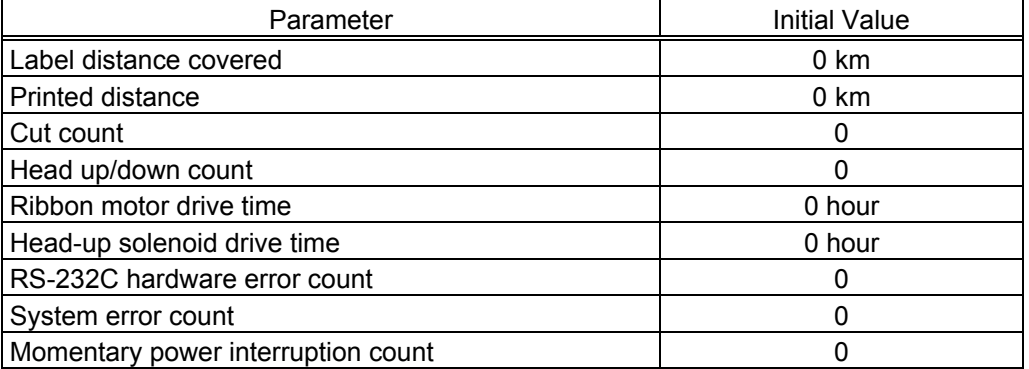

#### d Initial values after parameter clear

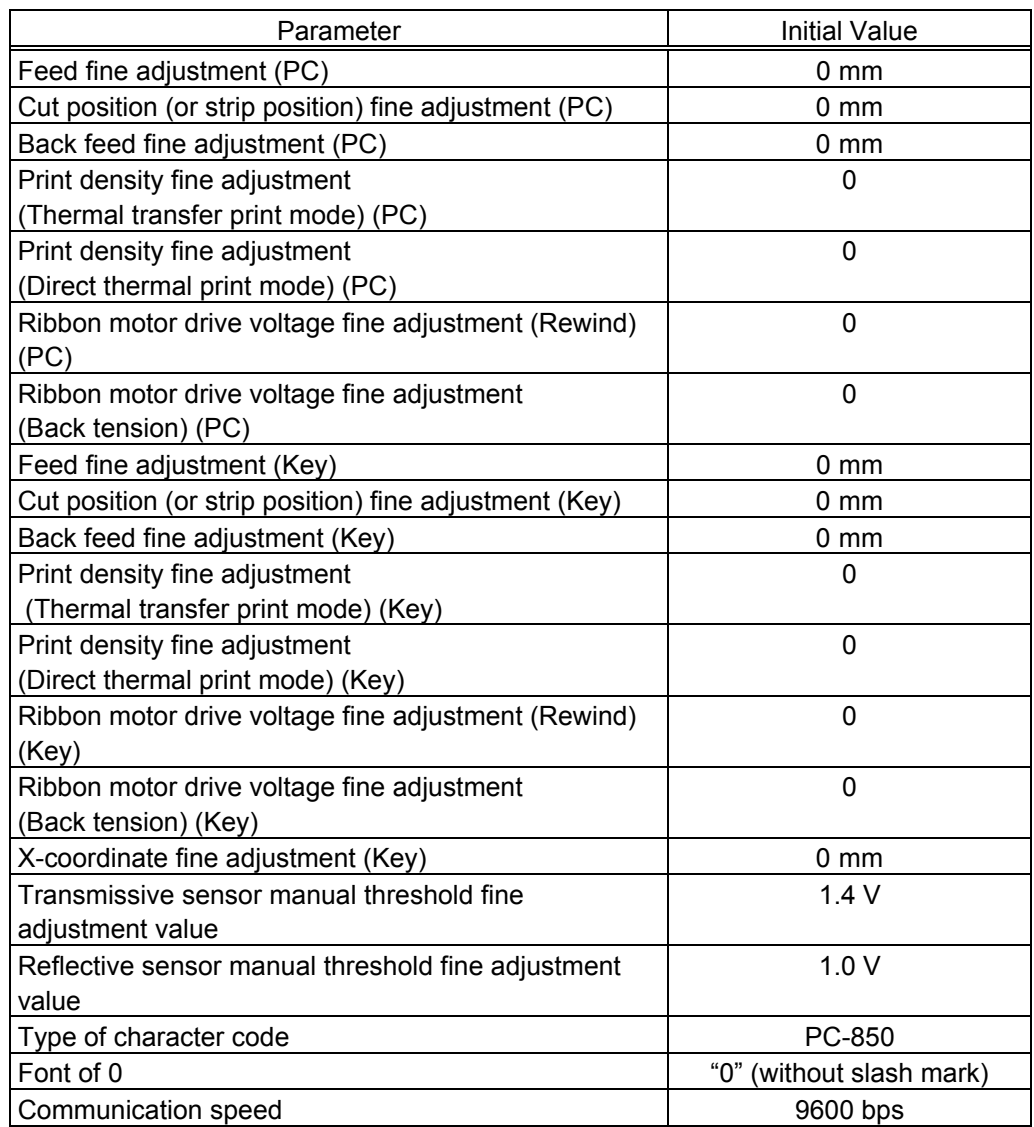

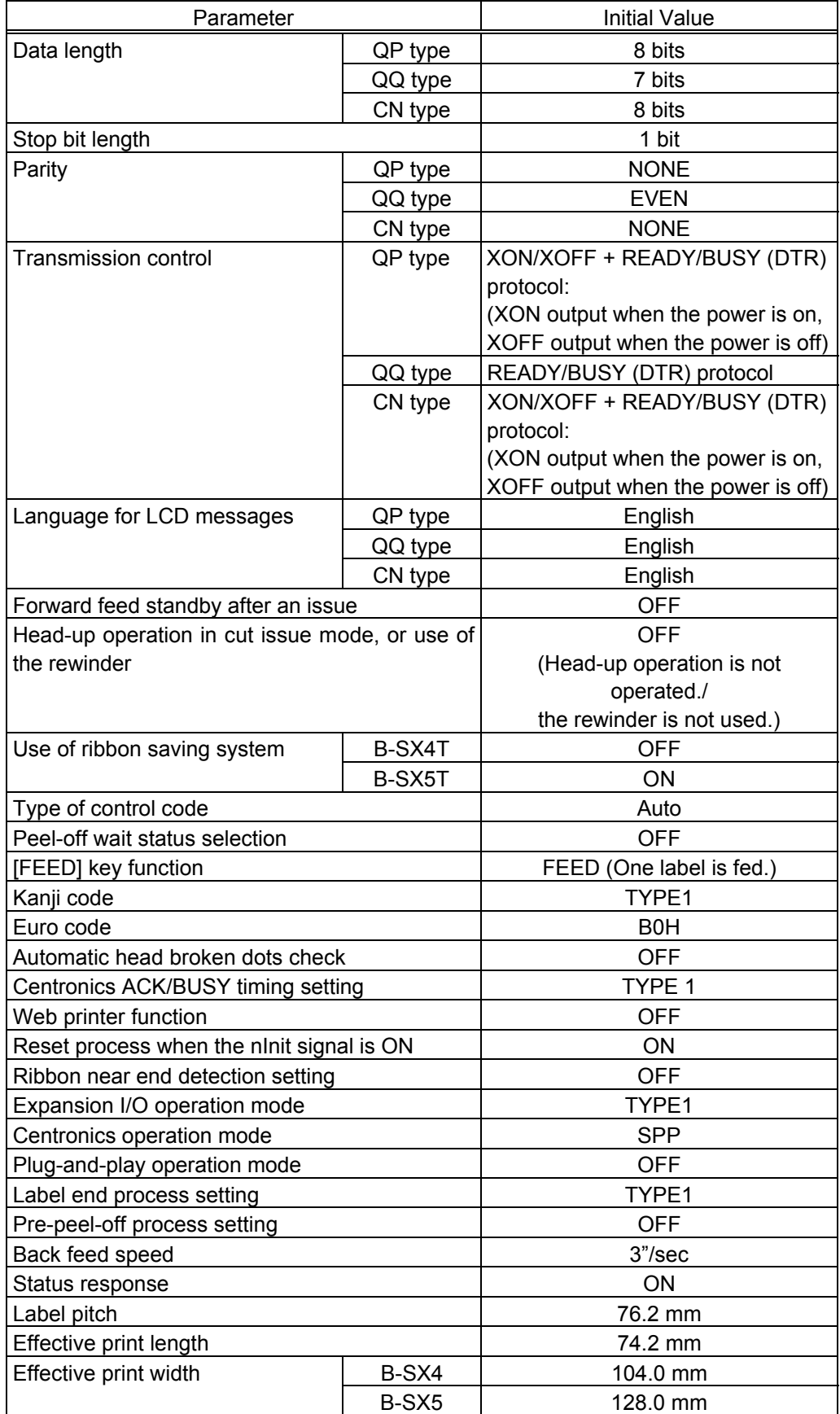

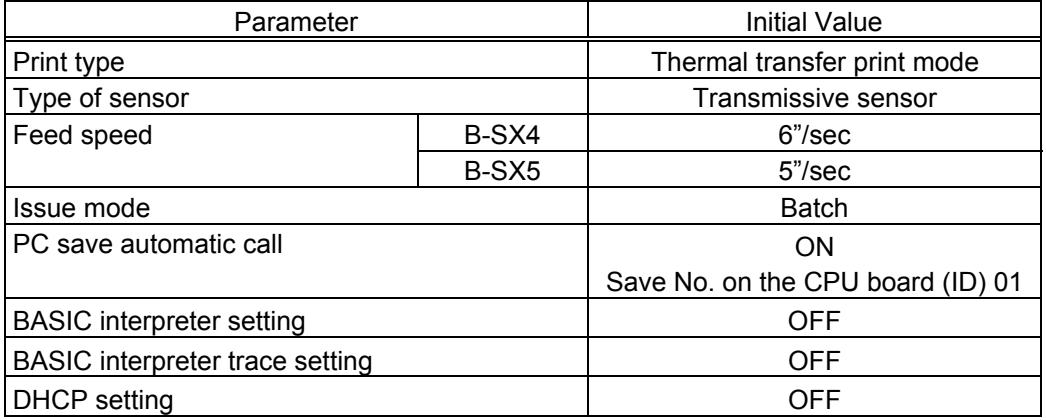

• The total label distance covered, sensor adjustment values (system mode <5>), IP address setting, socket communication number setting, and data of flash memory (flash memory card, ATA card, and flash ROM on the CPU board) are not cleared by RAM clear.

## **4.2 ONLINE MODE FUNCTIONS**

The online mode provides the following functions for issuing labels and setting the threshold. (For details, refer to Key Operation Specification (TAA-1379).)

- (1) Issuing labels (by external equipment interface commands)
- (2) Paper feed (by the [FEED] key)
- (3) Pause (Halts issuing labels by the [PAUSE] key)
- (4) Restart (Reissues labels by the [RESTART] key after halting issuing labels or after the occurrence of an error.)
- (5) Reset (Enters an usual initial state which is obtained after the power is turned on, using the [RESTART] key.)
- (6) Error indication
- (7) Threshold setting
- (8) Various parameters settings
- (9) Various fine adjustments setting
- (10) Dumping of receive buffer

#### **4.3 DOWNLOAD MODE SETTING FUNCTION**

When the power is turned on by pressing the [FEED], [PAUSE], and [RESTART] keys at the same time, the printer enters the download mode. Therefore, the usual operations cannot be performed. For details, refer to the Key Operation Specification (TAA-1379).

# **5. TRANSMISSION SEQUENCE**

This section describes the outline of the transmission sequence.

#### **5.1 INITIALIZATION**

Writable characters, logo, and PC interface commands must be stored before the label issue operation.

(1) Storing writable characters and logo

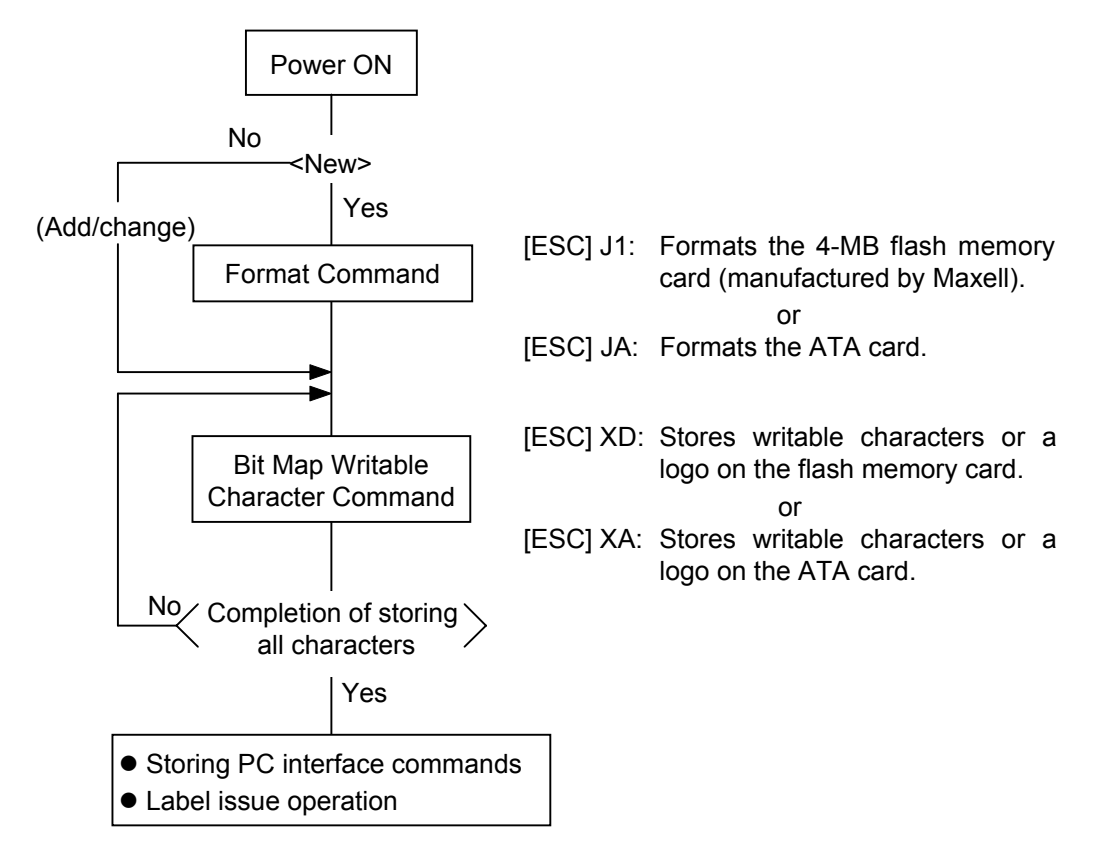

- *NOTES: (1) The storage of writable characters or logos is only performed if it is required.*
	- *(2) When the flash memory card is used, and the Format Command is not sent before storing already stored writable characters or logos, memory will be taken up with every such storing.*
	- *(3) When the flash memory card is used, and another operation (storing PC interface commands or label issue operation) is performed after storing writable characters or logos, the image buffer will be cleared automatically.*
	- *(4) If another storing operation does not take place after storing writable characters or logos, the printer automatically enters the online mode (label issue operation) after about 10 seconds. In this case, when the flash memory card is used, the image buffer will be cleared automatically.*

(2) Storing PC interface commands

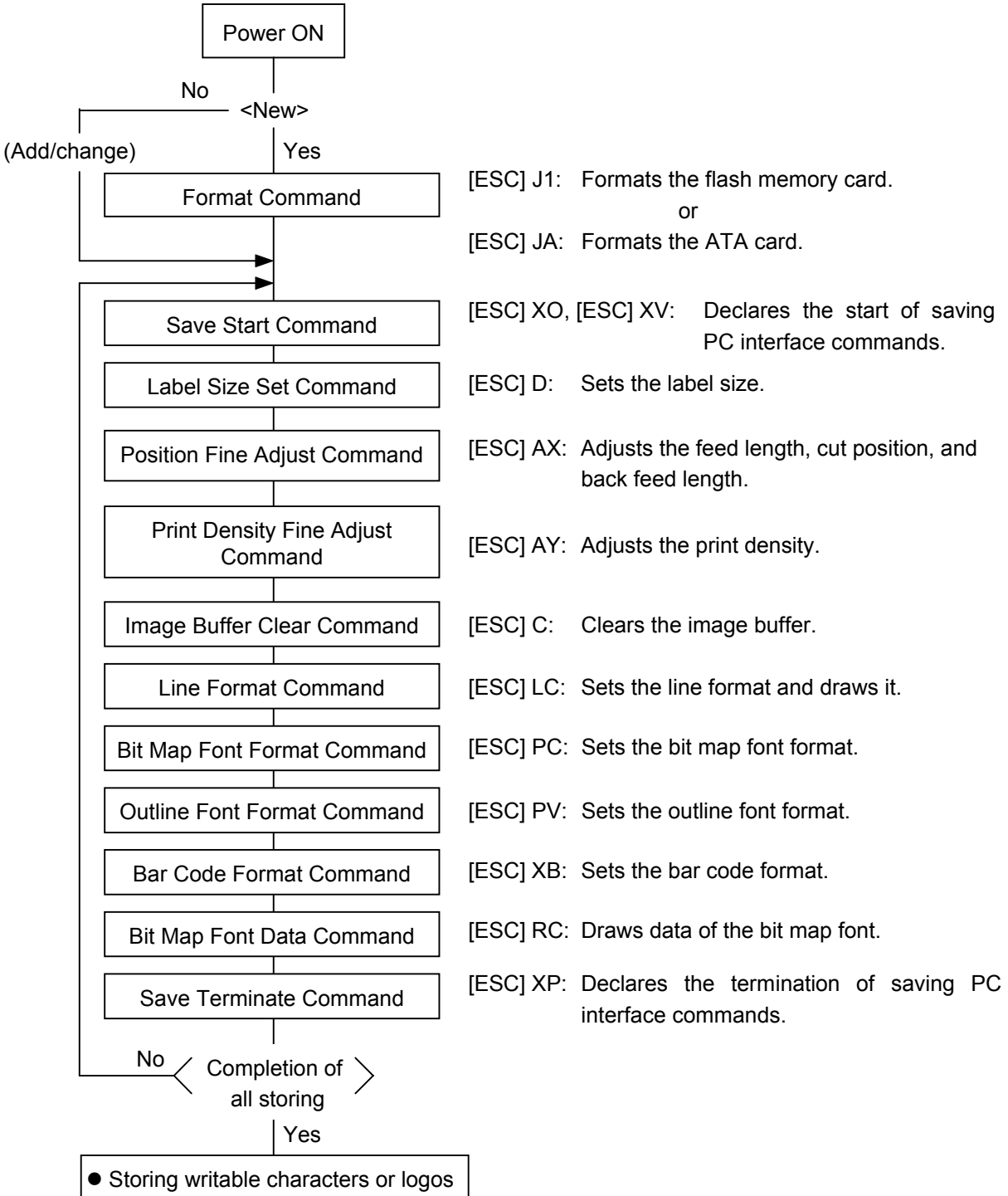

• Label issue operation

*NOTES: (1) The storage of PC commands is only performed if it is required.*

- *(2) When the flash memory card is used, and the Format Command is not sent before storing already stored PC interface commands, memory will be taken up with every such storing.*
- *(3) When the flash memory card is used, and another operation (storing writable characters or logos, label issue operation) is performed after storing PC interface commands, the image buffer will be cleared automatically.*
- *(4) Select commands to be stored as the occasion demands.*
- *(5) If another storing operation does not take place after storing PC interface commands, the printer enters the online mode (label issue operation) after about 10 seconds. In this case, when the flash memory card is used, the image buffer will be cleared automatically.*

## **5.2 LABEL ISSUE OPERATION**

An example of the label issue operation is described below.

(1) Where the Saved Data Call Command is not used:

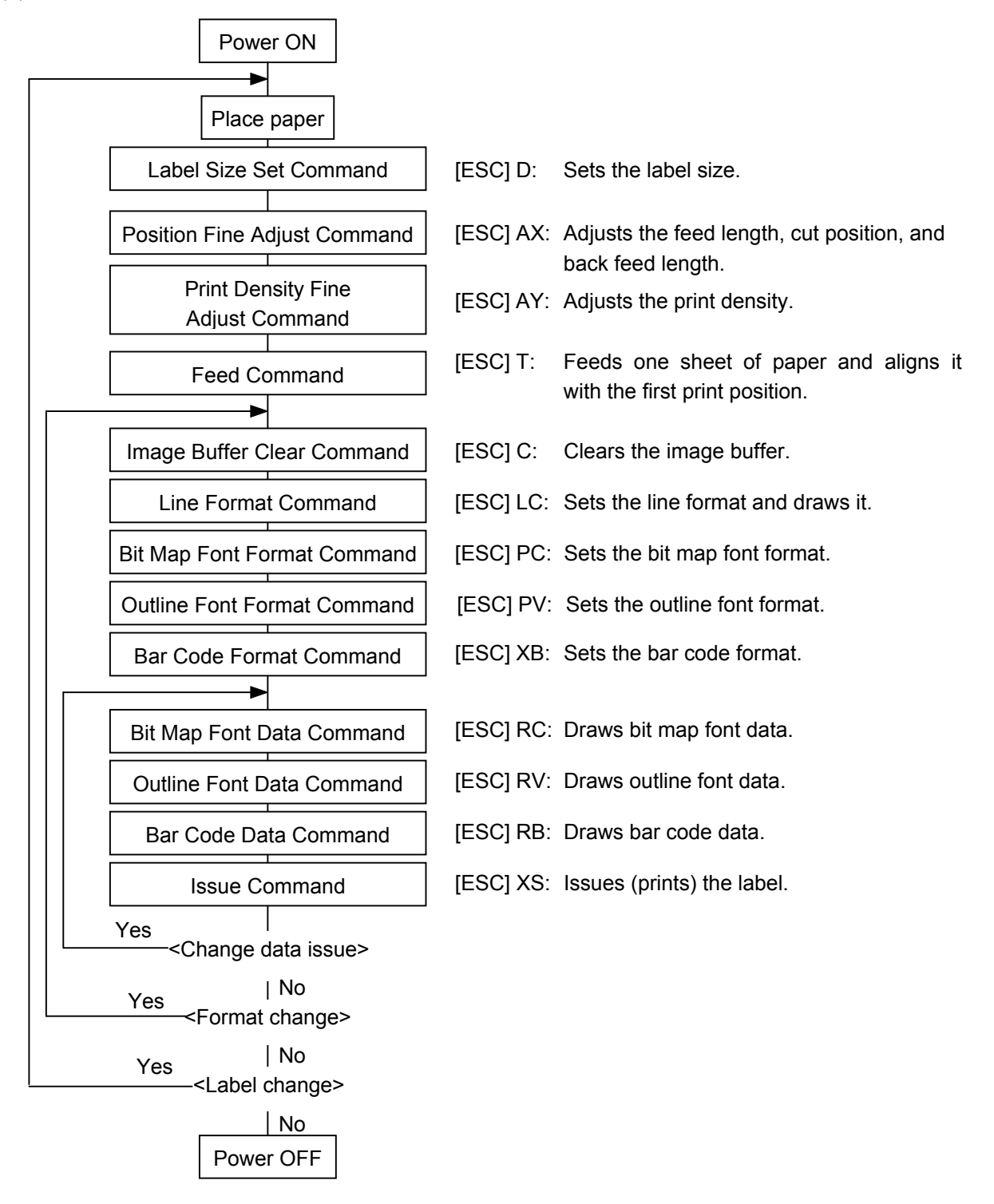

- *NOTES: (1) When placing new paper, the Label Size Set Command and the Feed Command must always be sent. When using the same paper after the power is turned off and on, the Label Size Set Command and the Feed Command may be omitted.*
	- *(2) After the power is turned off and on, the Bit Map Font Format Command, the Outline Font Format Command, and the Bar Code Format Command should be sent as occasion demands because they are not protected in memory.*

(2) Where the Saved Data Call Command is used:

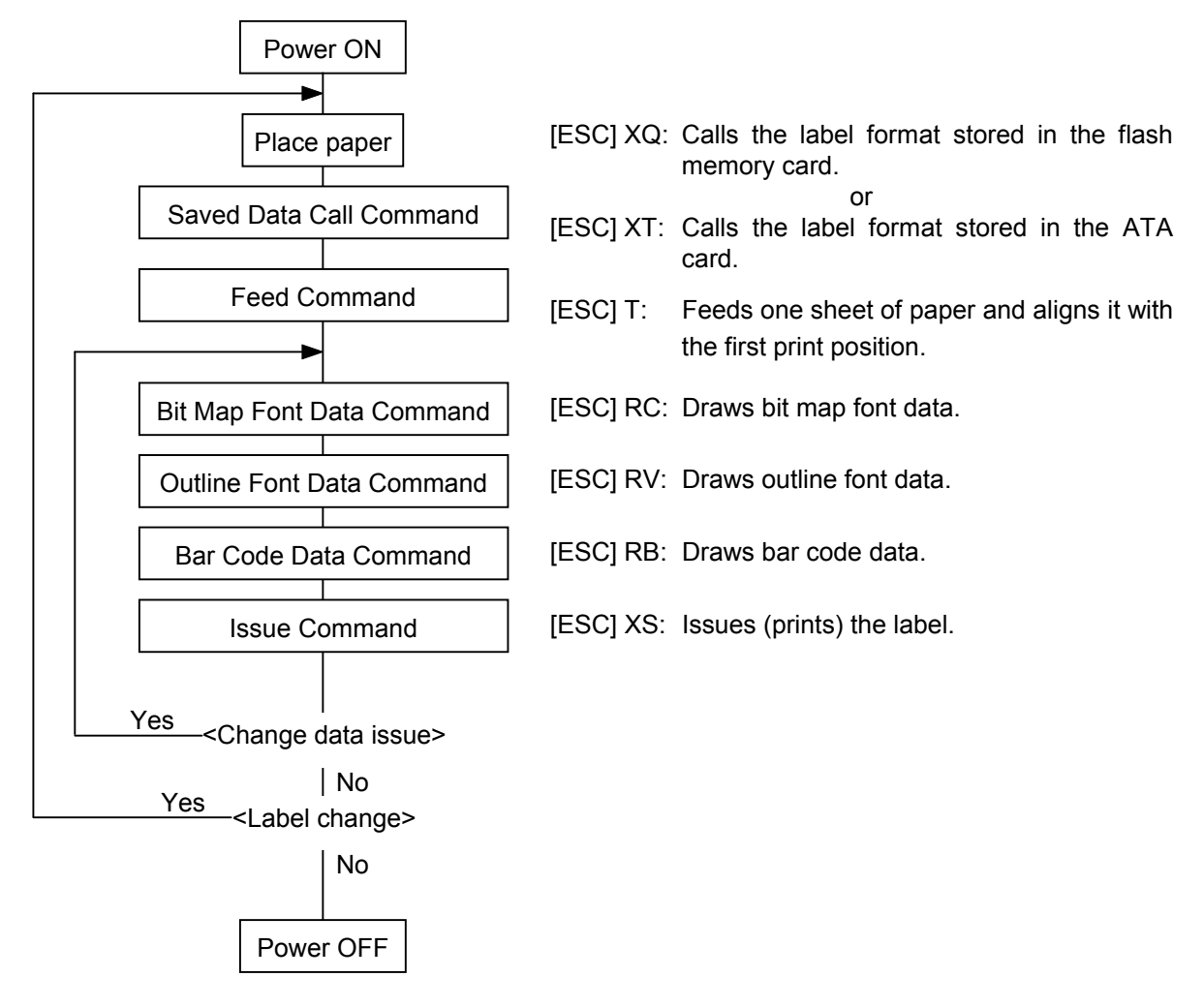

- *NOTES: (1) When placing new paper, the Feed Command must always be sent. When using the same paper after the power is turned off and on, the Feed Command may be omitted.*
	- *(2) If the option for "automatic call at power on" for the Saved Data Call Command has previously been selected, the Saved Data Call Command may be omitted after the power is turned off and on.*
- (3) Where the XML data is used:

Print data in XML format can be sent to the printer.

\* For details, refer to the XML Data Print Specification (TAA-1320).

# **6. INTERFACE COMMANDS**

## **6.1 OUTLINE OF COMMANDS**

(1) Format of Interface command

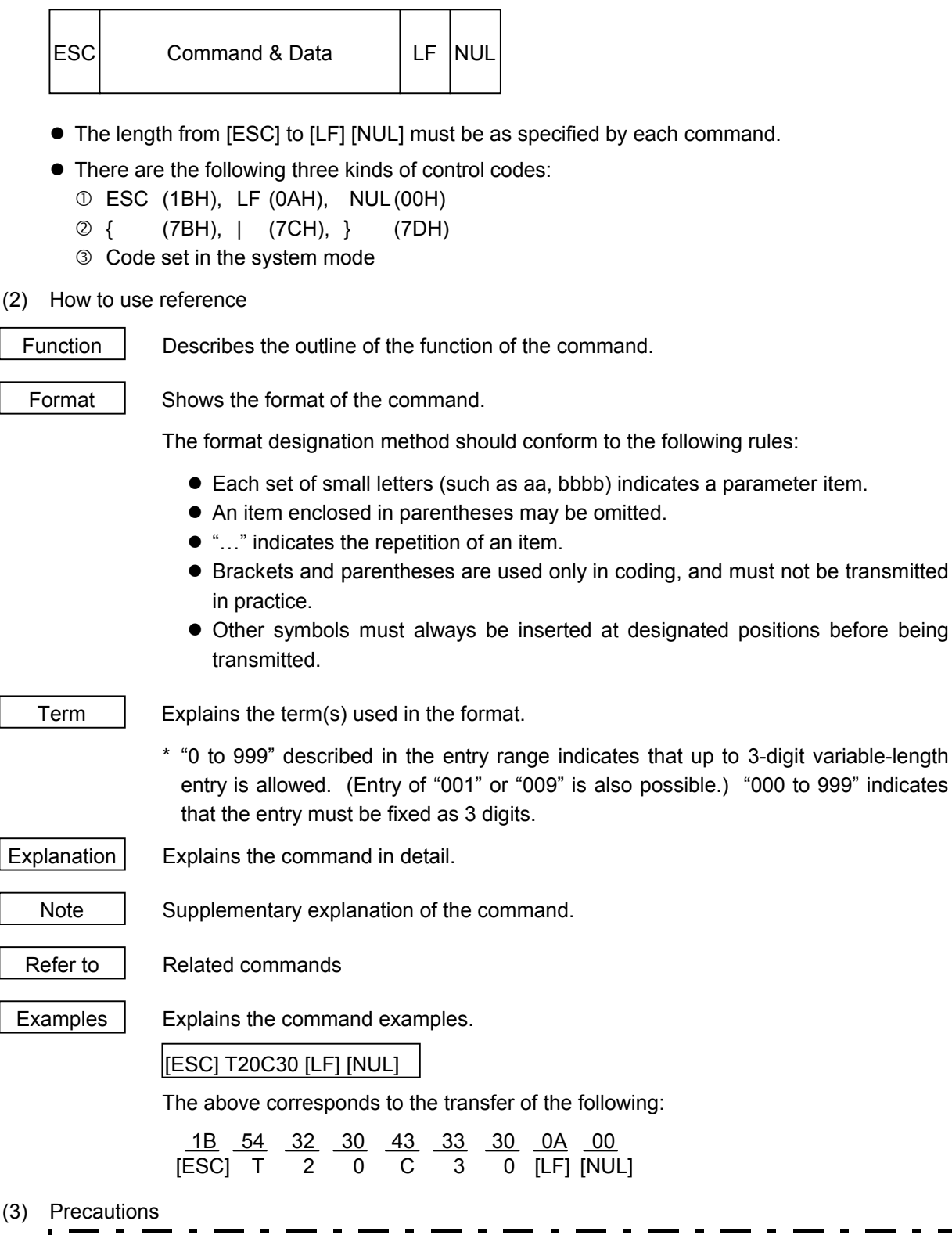

The commands and parameters described in this specification must always be used. If any **I** command or parameter other than those covered in this specification are used, the printer's **operation will not be quaranteed.** The commands must be used in the online mode. If any command is transmitted in the system mode, the printer will not operate. However, only the Reset Command can be used.

# **6.2 LIST OF COMMANDS**

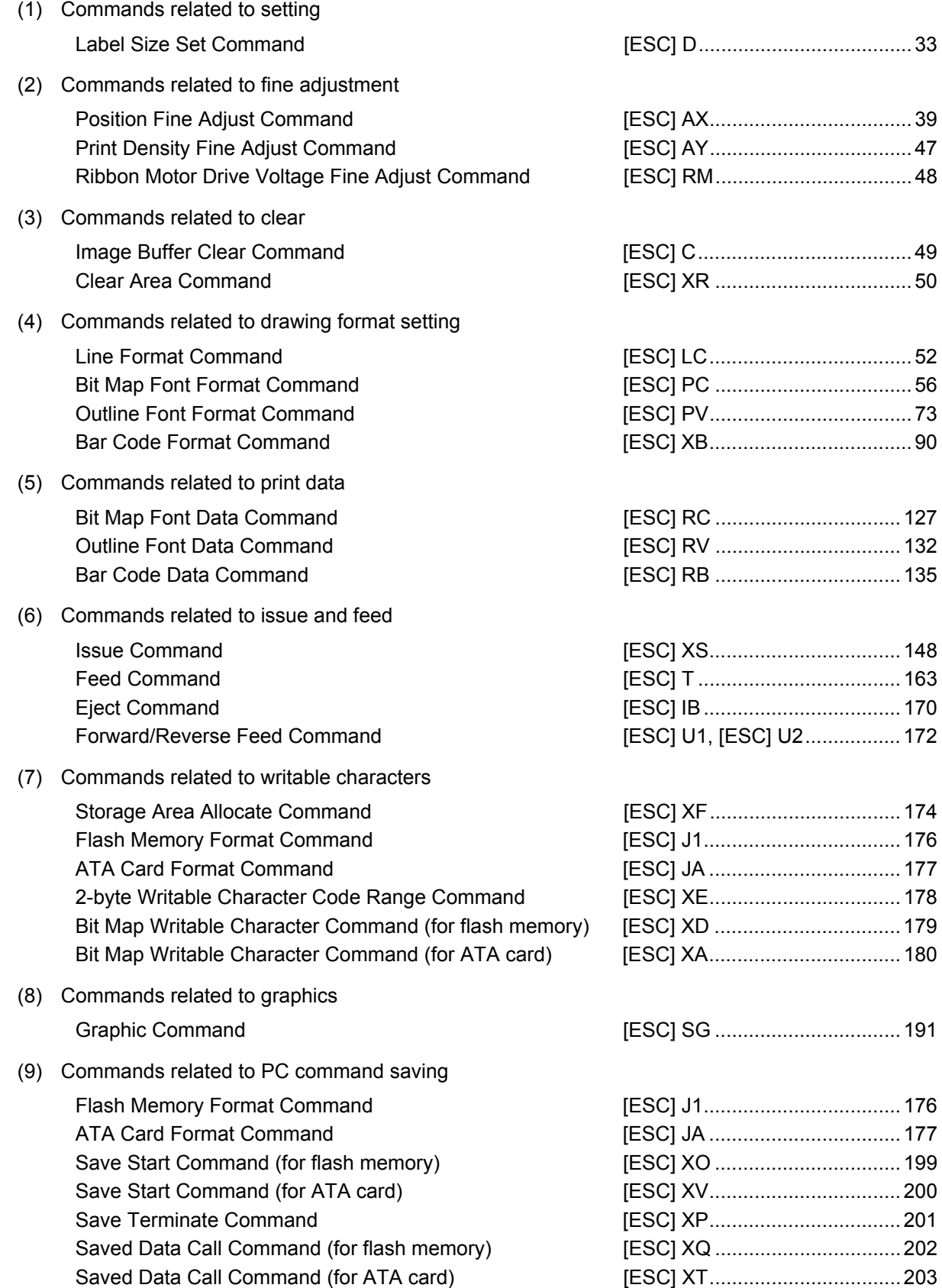

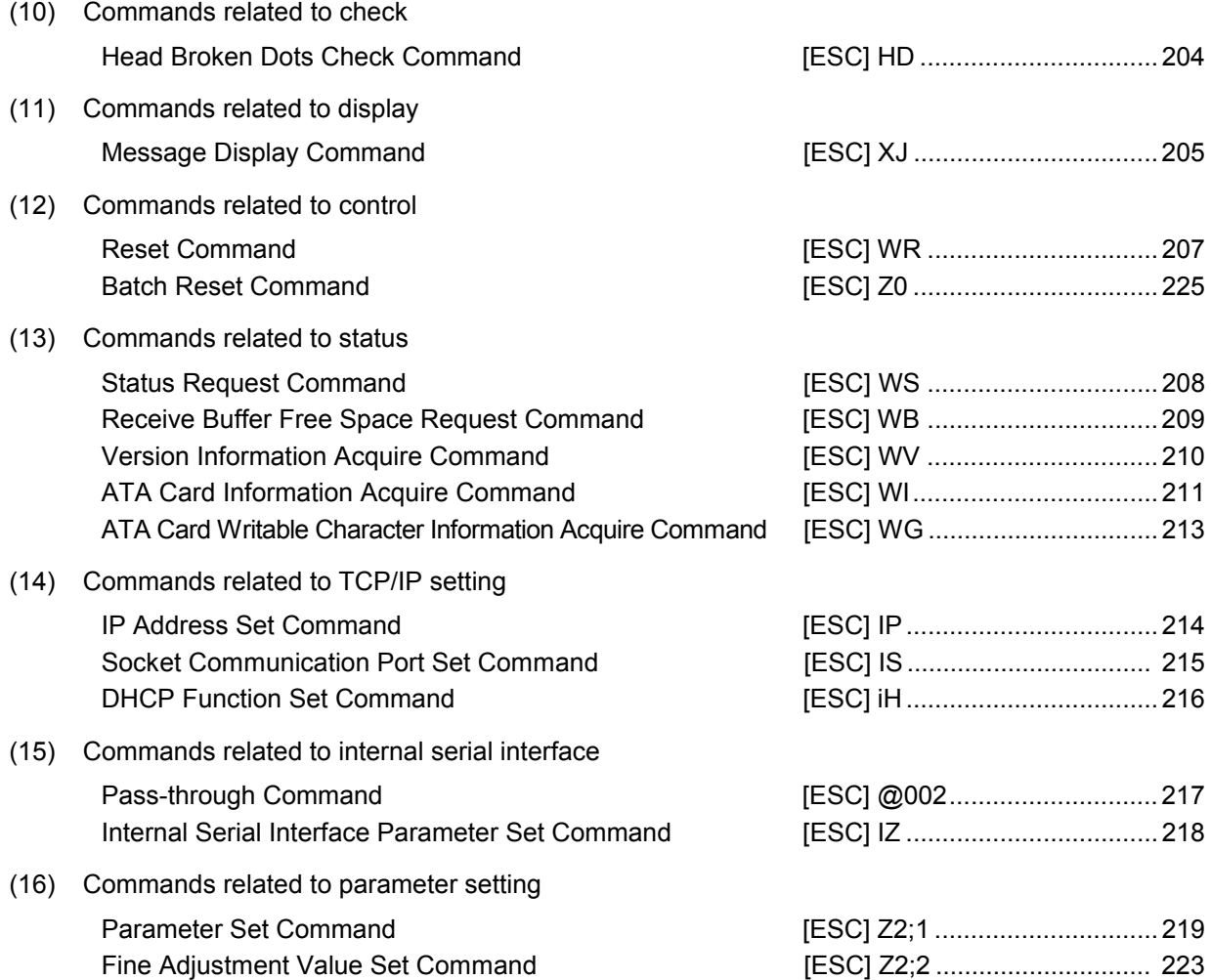
## **6.3 COMMANDS FOR CREATING APPLICATION**

## **6.3.1 LABEL SIZE SET COMMAND [ESC] D**

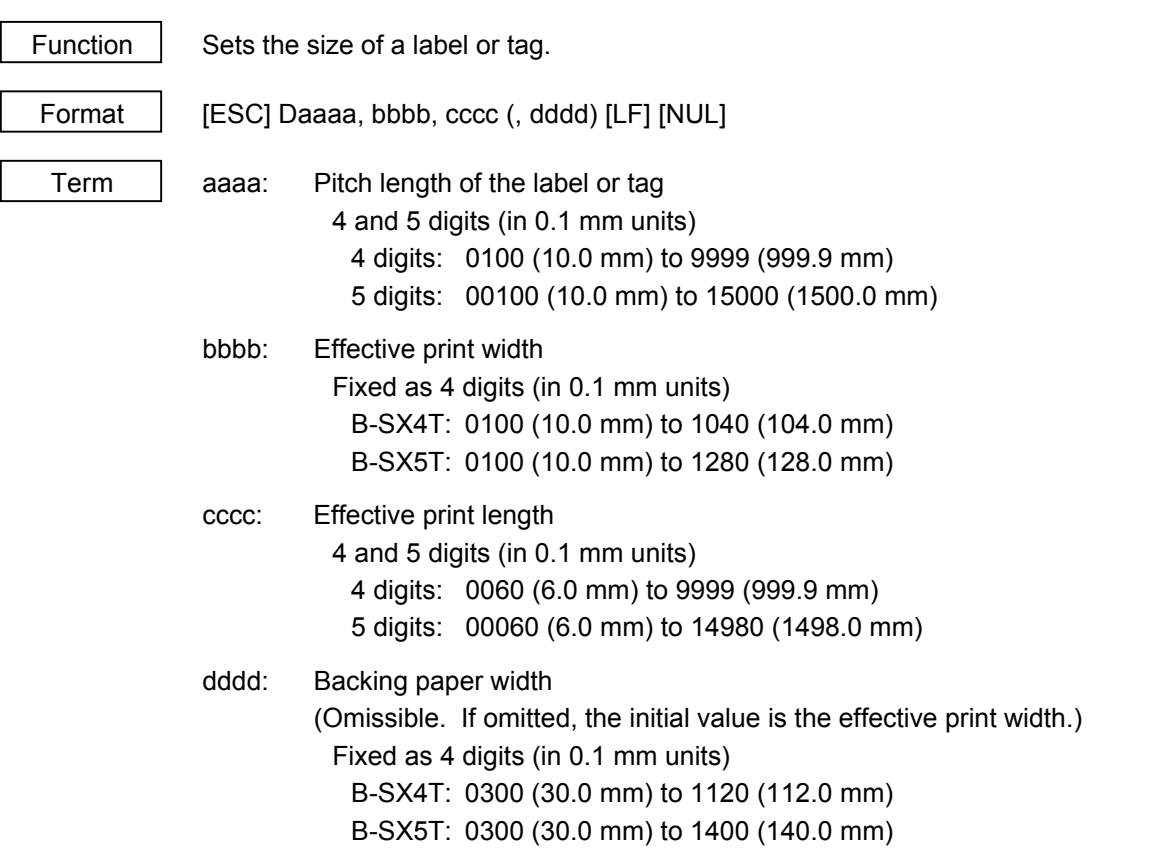

Explanation

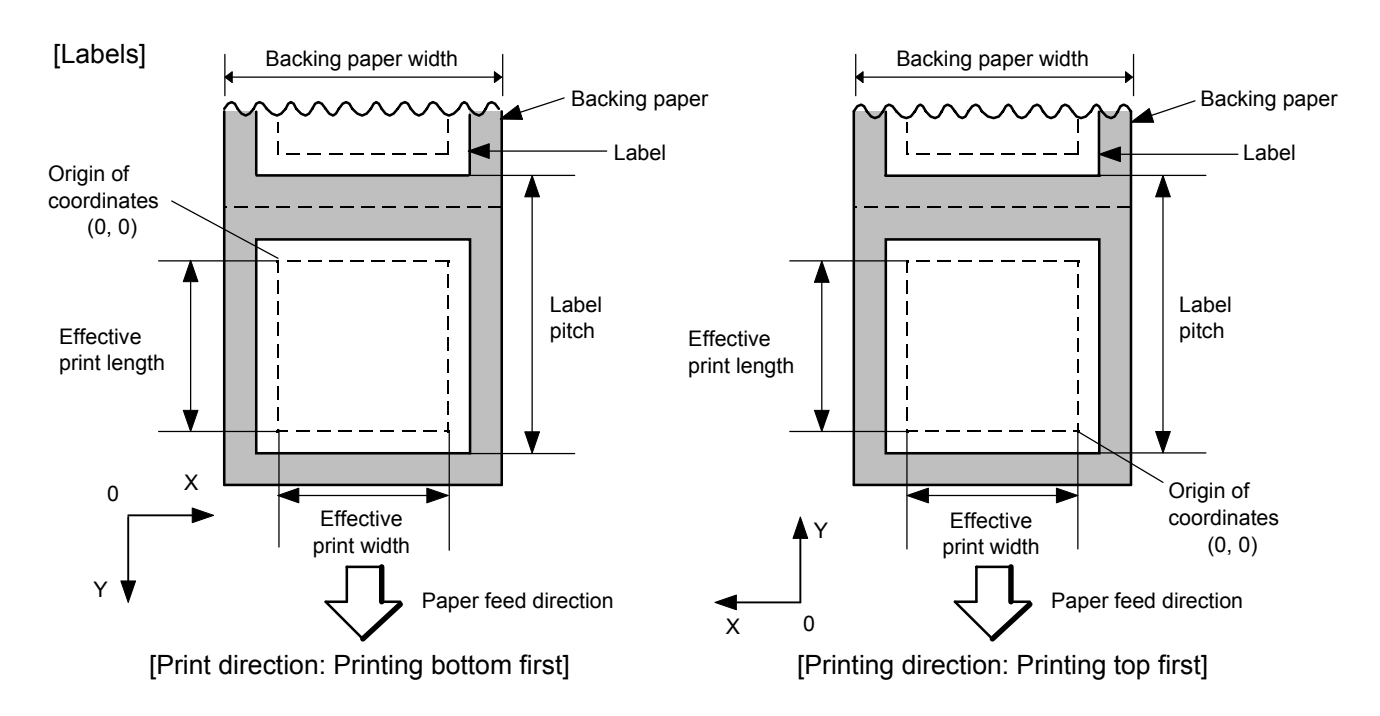

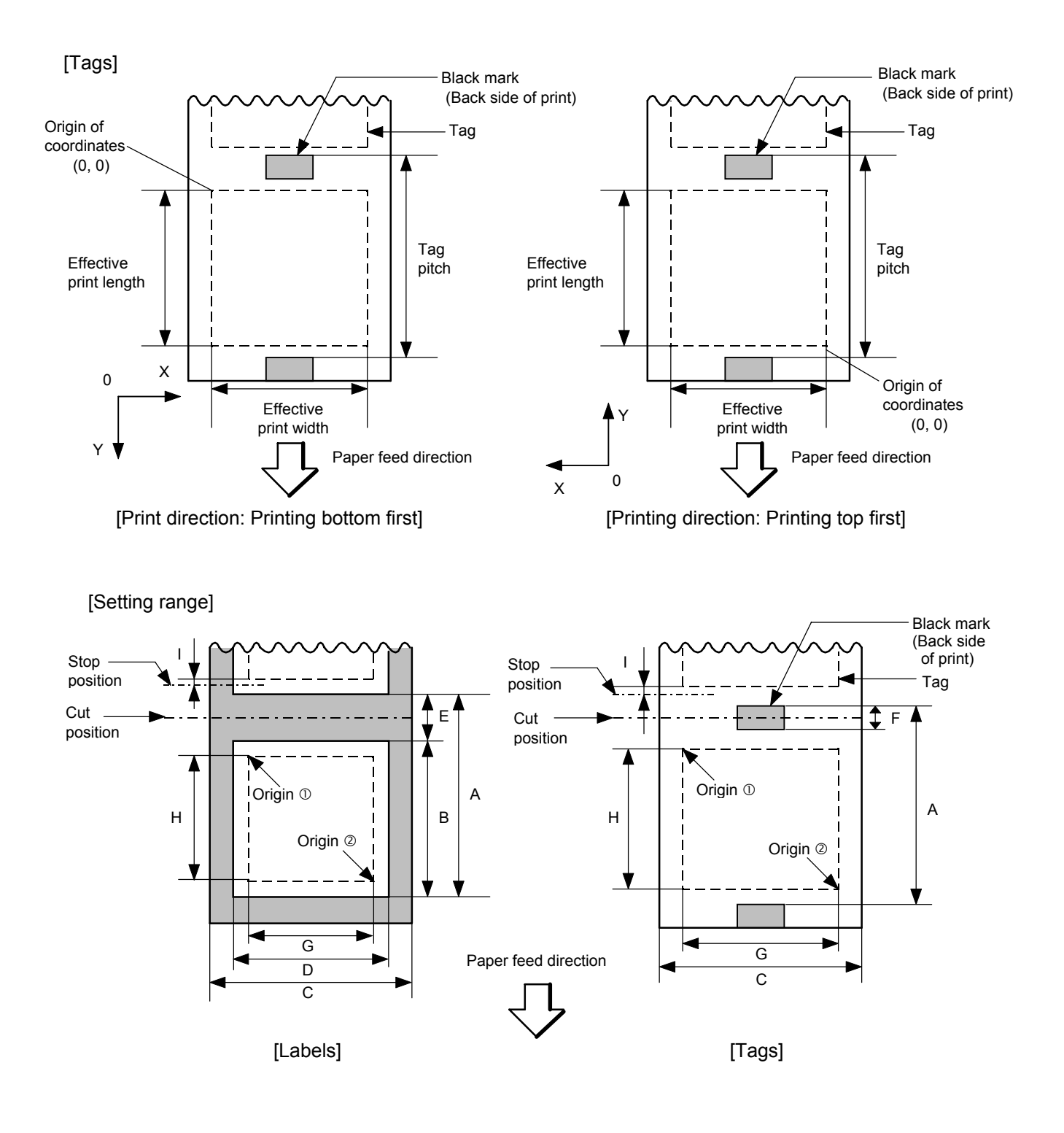

[mm]

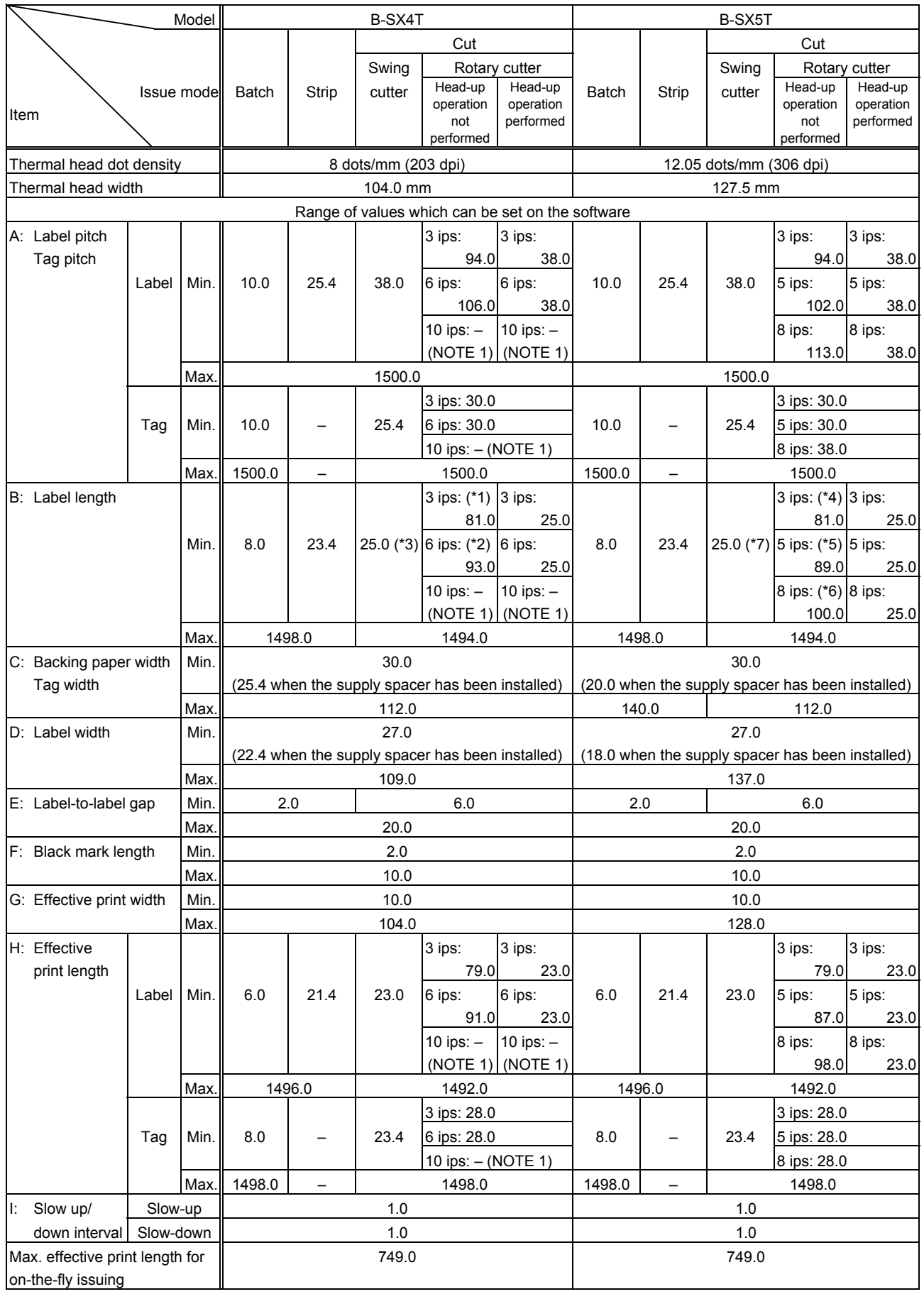

*NOTE 1: The use of the rotary cutter at 10 ips is not supported for the B-SX4T.*

B-SX4T:

(\*1): When a cut issue is performed at 3 ips by using the rotary cutter, label length B should be as follows:

Label length B  $\geq$  91.0 mm -  $\left( \frac{\text{Label-to-label gap}}{2} \right)$ 

(\*2): When a cut issue is performed at 6 ips by using the rotary cutter, label length Bshould be as follows:

2

Label length B  $\geq 103.0$  mm -  $\left(\frac{\text{Label-to-label gap}}{2}\right)$ 2

(\*3): When a cut issue is performed by using the swing cutter, label length B should be as follows:

Label length B  $\geq$  35.0 mm -  $\left( \frac{\text{Label-to-label gap}}{2} \right)$ 2

B-SX5T:

(\*4): When a cut issue is performed at 3 ips by using the rotary cutter, label length B should be as follows:

Label length B  $\geq$  91.0 mm -  $\left( \frac{\text{Label-to-label gap}}{2} \right)$ 

2

(\*5): When a cut issue is performed at 5 ips by using the rotary cutter, label length Bshould be as follows:

Label length B  $\geq$  99.0 mm -  $\left( \frac{\text{Label-to-label gap}}{2} \right)$ 2

(\*6): When a cut issue is performed at 8 ips by using the rotary cutter, label length Bshould be as follows:

Label length B  $\geq 110.0$  mm -  $\left(\frac{\text{Label-to-label gap}}{2}\right)$ 

(\*7): When a cut issue is performed by using the swing cutter, label length B should be as follows:

2

Label length B  $\geq$  35.0 mm -  $\left( \frac{\text{Label-to-label gap}}{2} \right)$ 2

- Notes | (1) Before changing the label size or type of sensor, the Label Size Set Command must first be transmitted.
	- (2) The Label Size Set Command is protected in memory (even if the power is turned off).
	- (3) After sending the Label Size Set Command, one sheet of paper must be fed by the Feed Command ([ESC] T) and must be aligned with the first print position prior to printing.
	- (4) The origin of drawing coordinates, print stop position (head position at stop), and cut position are determined according to the parameters of the Label Size Set Command as shown in the figure on the preceding page. For the print stop position in strip issue mode, refer to the section of the Position Fine Adjust Command. The effective print area is centered on the label/tag.
	- (5) Printing cannot be performed in the slow up (1 mm) and slow down (1 mm) areas. Consequently, [A : Label pitch/Tag pitch] - [H: Effective print length]  $\geq 2$  mm must be assumed.
	- (6) The origin of drawing coordinates, print stop position (head position at stop), and cut position are adjustable by the Fine Adjust Commands and according to the fine adjustment settings in the system mode.
	- (7) The tag rotation designation of the Issue Command ([ESC] XS) causes the origin of drawing coordinates to be origin  $\mathbb O$  in the case of "printing bottom first" and to be origin  $\oslash$  in the case of "printing top first", as shown in the figure.
	- (8) The parameters must be as shown in the figure and table. Any value or paper outside the range results in a failure of printing or an error.
	- (9) Where an effective print length within "max. effective print length for on-the-fly" is specified, labels even each with different data can be printed continuously without stopping every label because printing and drawing of the next label are processed at the same time. [On-the-fly issue] However, printing may stop every label depending on the quantity of drawing data.

Also, if the ribbon saving is performed, the On-the-fly issue will not be performed regardless of the data quantity.

(10) The setting for the backing paper width is used for the control of the backing paper rewind motor for a strip issue. Therefore, this setting is not effective for any mode other than strip issue mode.

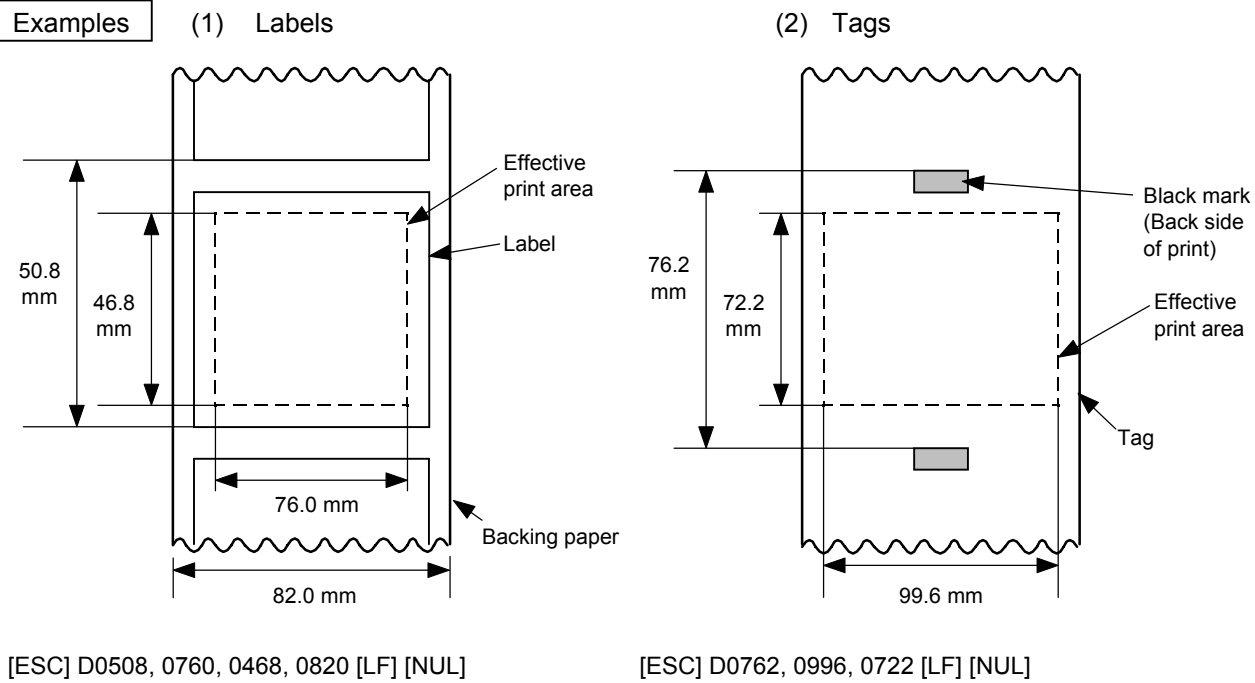

[ESC] T20C30 [LF] [NUL] [ESC] T10C30 [LF] [NUL]

# **6.3.2 POSITION FINE ADJUST COMMAND [ESC] AX**

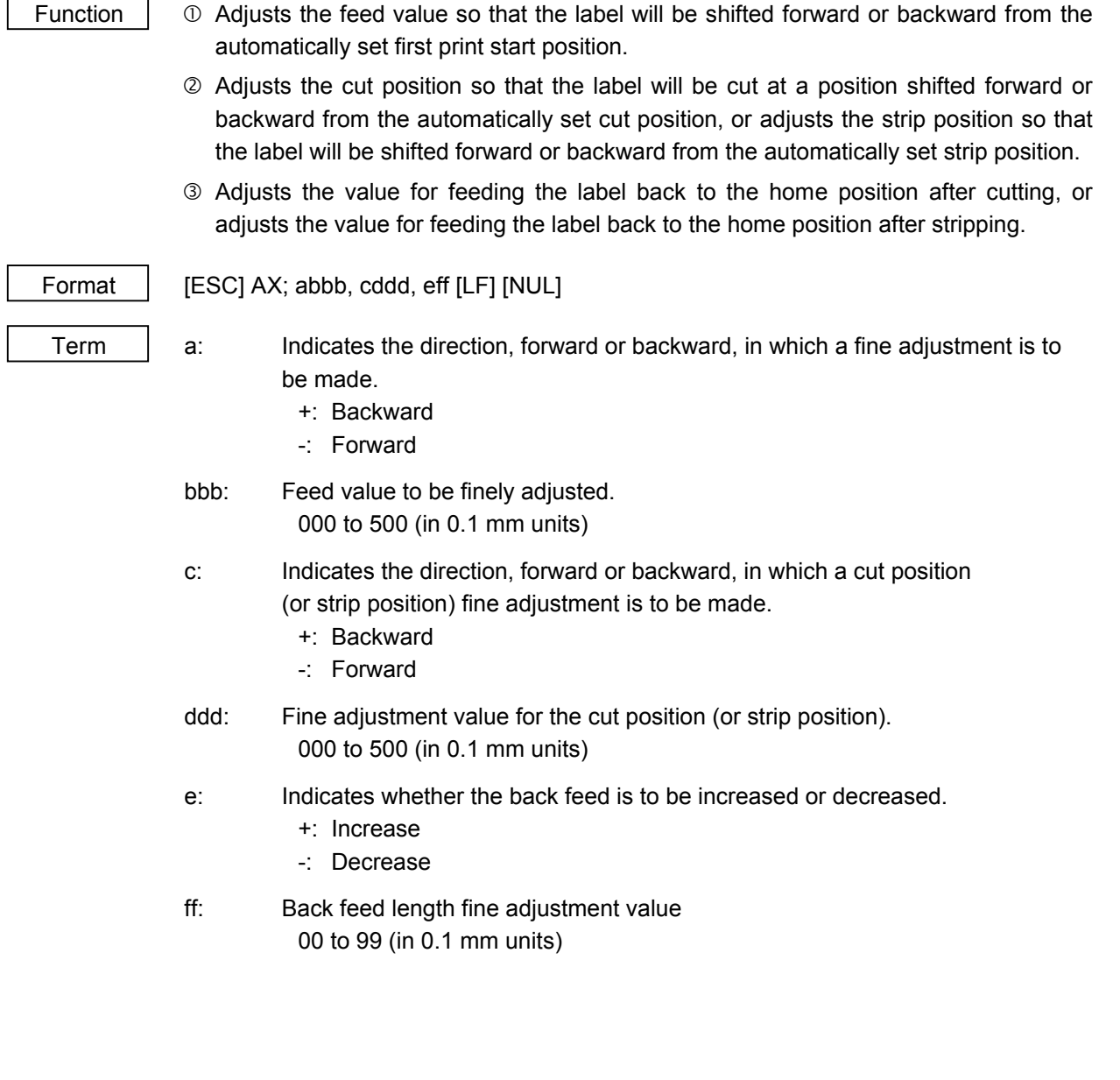

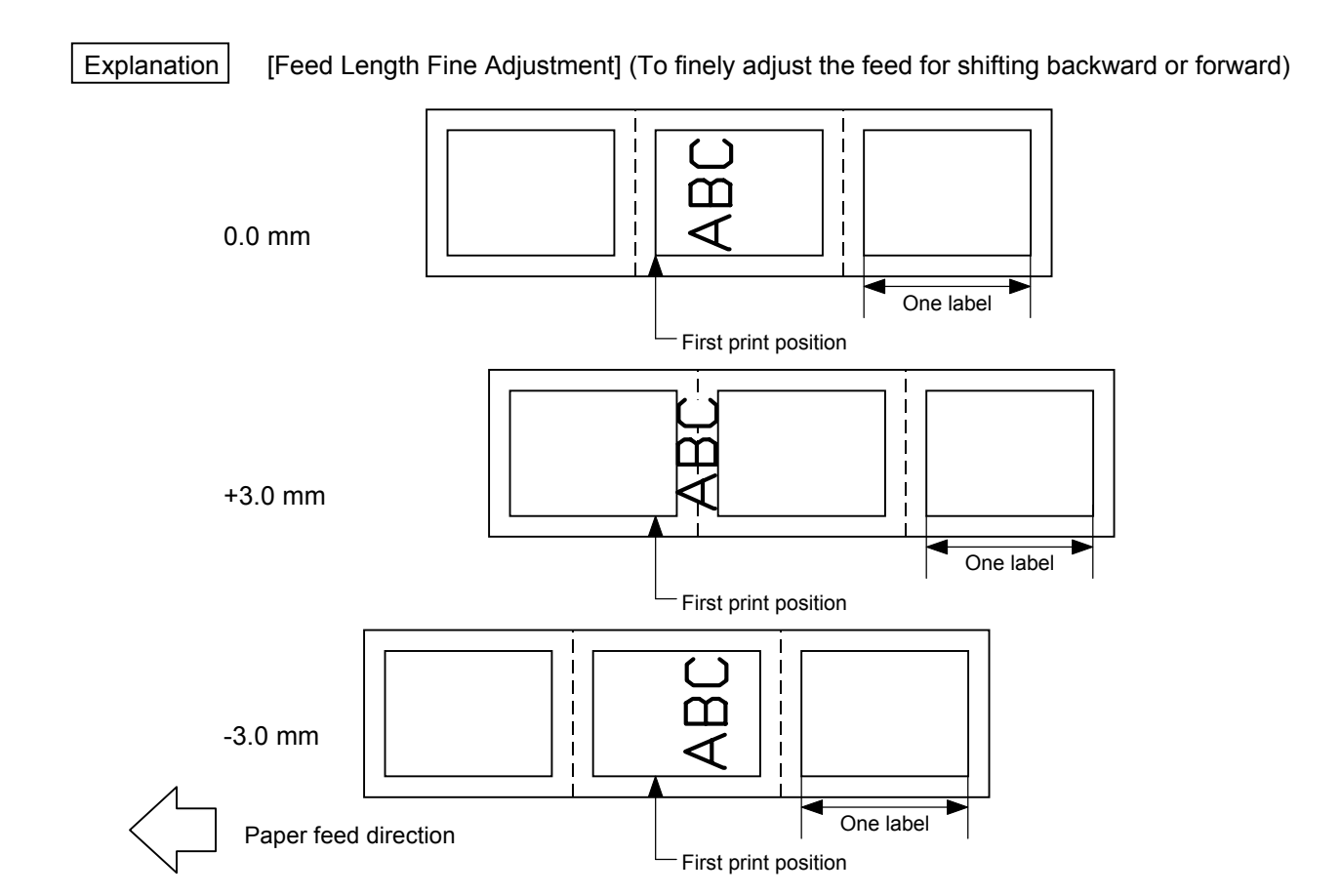

[Cut Position Fine Adjustment] (To finely adjust the cut position for shifting backward or forward)

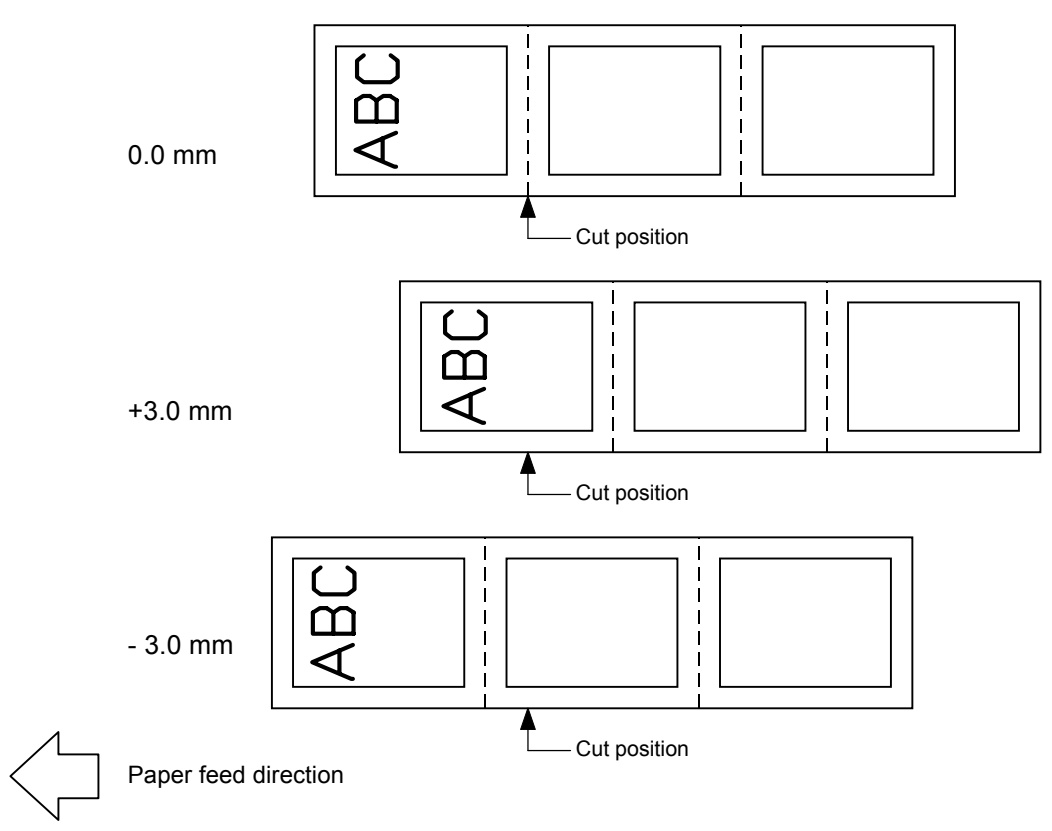

[Strip Position Fine Adjustment]

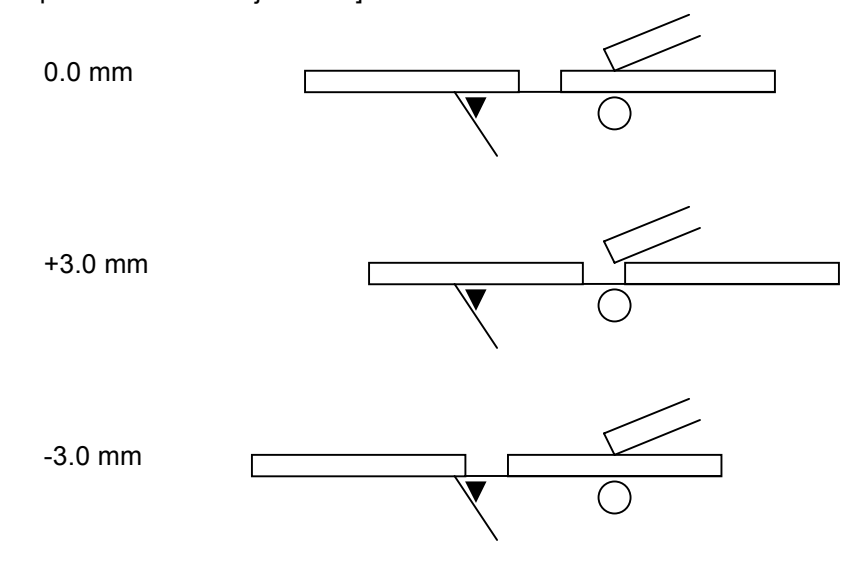

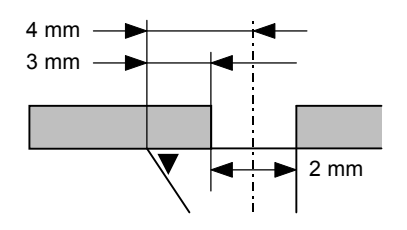

Printing in strip issue mode is stopped at the position where the distance from the middle point of the label-to-label gap to the end of the strip shaft is 4 mm, since the label-to-label gap is assumed to be 2 mm.

When the print stop position is not proper, the print stop position should be adjusted using the strip position fine adjust function. When the label-to-label gap is 5 mm or more, the effective print length should be set to the maximum (label pitch -2 mm). Then, the print stop position should be adjusted using the strip position fine adjust function.

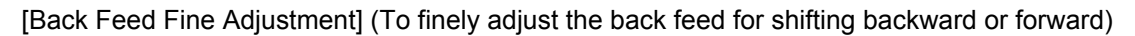

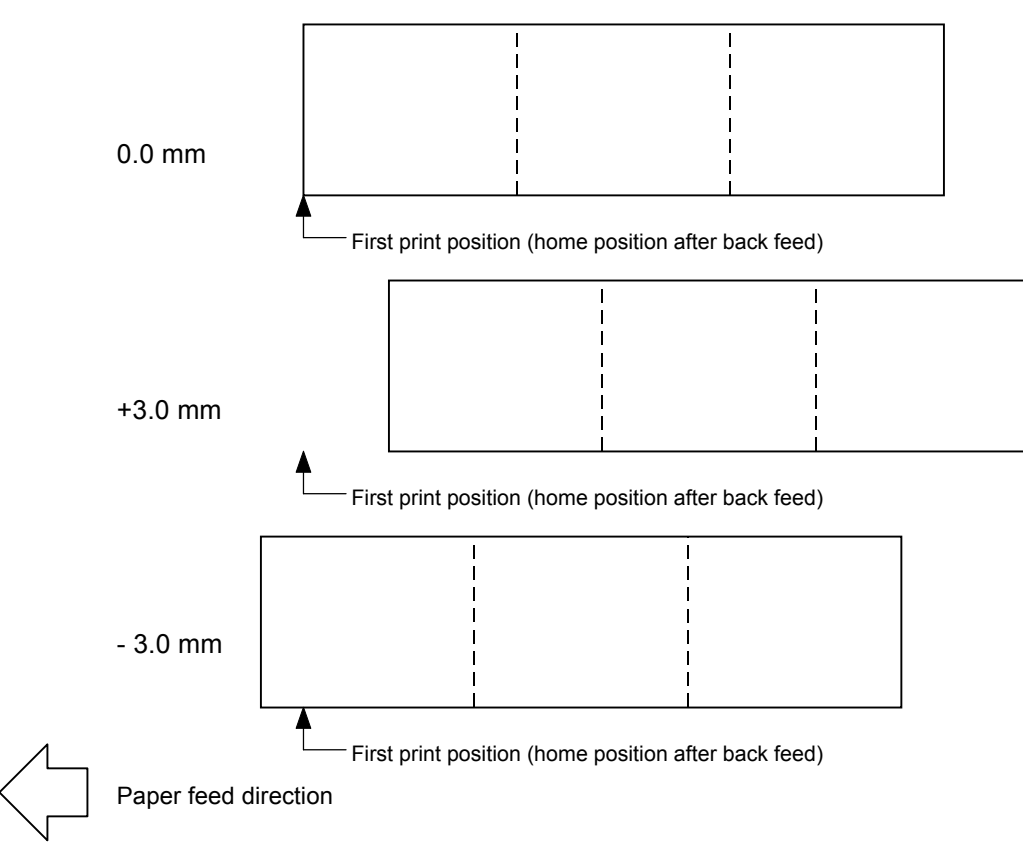

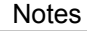

Notes | (1) If the feed value fine adjustment, cut position (or strip position) fine adjustment or back feed value fine adjustment has been set in the system mode (key operation on the printer), the fine adjustment value will be the sum of the fine adjustment by this command and the fine adjustment in the system mode. The max. fine adjustment values are as follows. However, the max. feed fine adjustment value is limited within the label pitch.

> Feed value fine adjustment...................................................±50.0 mm Cut position (or strip position) fine adjustment.......................±50.0 mm Back feed value fine adjustment...........................................±9.9 mm

- (2) After changing the fine adjustment value by this command, one label must be fed by the Feed Command ([ESC] T) to adjust the first print position.
- (3) Each fine adjustment value is protected in memory (even if the power is turned off).
- (4) If a fine adjustment value is improper, printing will not be performed correctly.

For example, if the back feed fine adjustment value is not set properly, the print positions without cutting and after cutting will be different from each other. If the label is fed back excessively, the paper will not be fed correctly during printing.

In the strip issue mode, the print position may differ between the first label and the second label. The back feed fine adjustment is used to adjust the length so that the label is correctly fed back to the position placed before the forward feed is performed.

- (5) The cut position (or the strip position) fine adjustment and the back feed fine adjustment are effective only when the printer is in cut issue or strip issue mode.
- (6) Procedure for label having label pitch of less than 38 mm when the swing cutter is used:

The minimum label pitch of the label which can be cut in normal use is 38 mm. When a label having a label pitch of less than 38 mm is used (although it is out of specifications), the edge of the label is caught by the edge of the thermal head during a back feed to the home position after cutting the gap area between labels. Therefore, the label may not be fed back to the proper home position. By performing either method below, the problem will be solved.

[Method 1] Lift the head.

When the following conditions are all met, the cut operation is as follows.

- Head lifted  $\rightarrow$  Forward feed to the cut position  $\rightarrow$  Head lowered  $\rightarrow$  Cut  $\rightarrow$
- Head lifted  $\rightarrow$  Reverse feed to the home position  $\rightarrow$  Head lowered
- Conditions: Issue Command, Feed Command, and Eject Command received. Label pitch of 38.0 mm or less, cut performed, transmissive sensor designated, cut position fine adjustment of ±10.0 mm or less, and issue mode "C"
- \* The head is lifted/lowered only when the optional ribbon save module is attached and the use of the ribbon saving system is set to ON in the parameter setting. When the ribbon save module is not installed, use Method 2 since the head is not lifted/lowered.
- *NOTES: 1. If the head is being lifted when the edge of the label which is being ejected passes the paper feed roller, the sensor may not be able to detect an error even if it occurs (a feed cannot be performed).*
	- *2. If the head-up solenoid temperature is high when a cut issue is about to be performed with the head lifted, the head may not be lifted.*

[Method 2] Adjust the cut position value.

When this procedure is used, one or more printed labels are left between the head and the cutter. Therefore, these labels should be removed by an issue or a label feed.

(a) Cut position fine adjustment value calculation

The cut position fine adjustment value can be calculated using the following method. If a back feed to the proper home position cannot be performed using this value, the cut position should be adjusted with any value.

Ex) Label pitch: 30.0 mm Label pitch (Label pitch) 32.8 mm \* Any decimal remainders are dropped.  $=$   $\frac{2.26 \times 10^{11}}{1.2 \times 10^{11}}$  × (Label pitch) Cut position fine  $\frac{u}{v}$  cut position line  $\frac{u}{v}$  = (Number of labels left between head and cutter)

Cut<br>adju

Cut position fine  
adjustment value = 
$$
\left(\frac{32.8 \text{ mm}}{30.0 \text{ mm}}\right) \times (30.0 \text{ mm})
$$
  
= 1 × 30.0 mm

$$
= +30.0 \text{ mm}
$$

## (b) Operation example

## Issue count: 2, Cut interval = 1

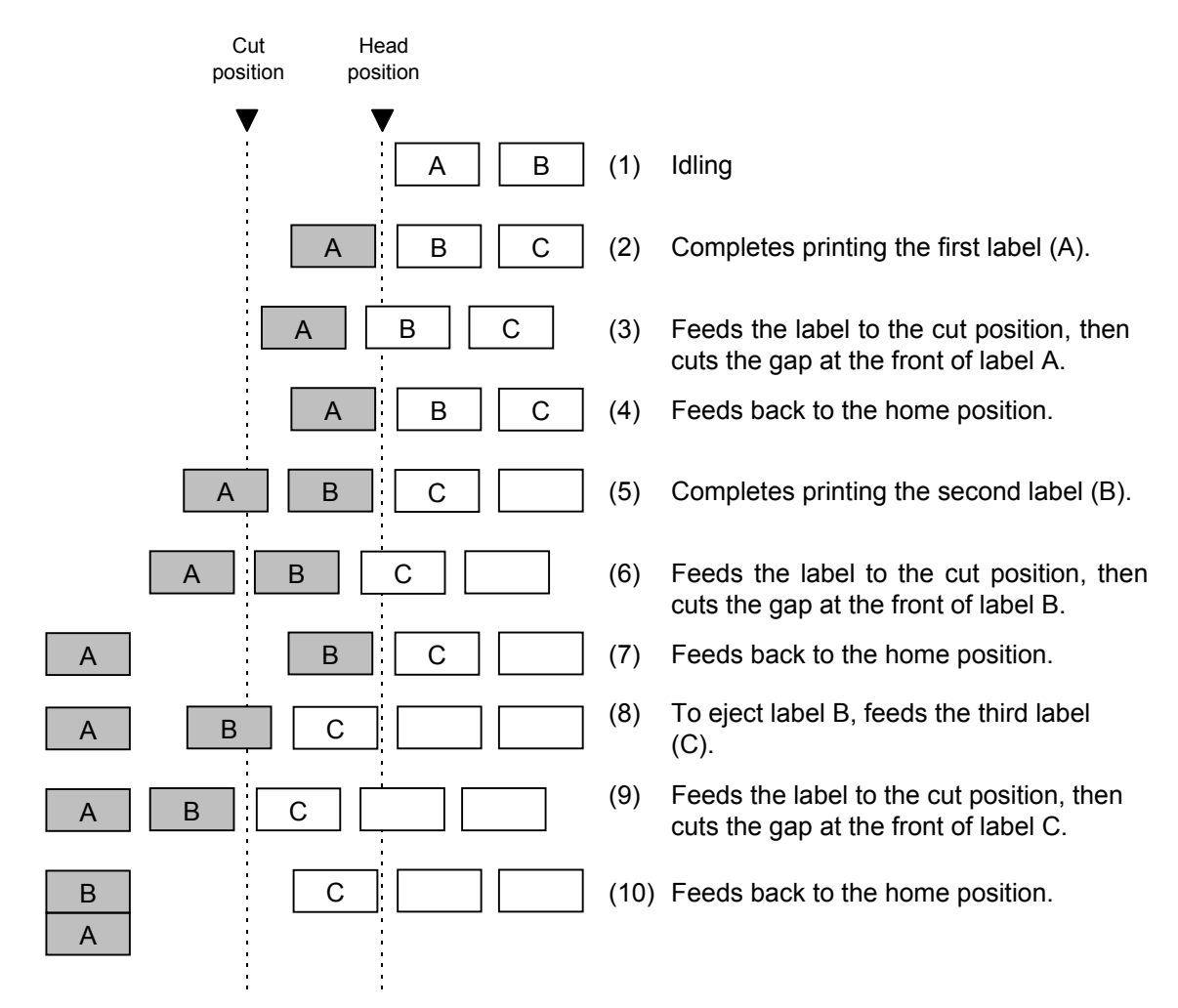

(7) Procedure for label having less than the minimum label pitch for each issue speed when the rotary cutter is used:

When the following conditions are all met, the cut operation for the last label to be cut is as follows.

Forward feed to the cut position  $\rightarrow$  Cut with feeding  $\rightarrow$  Feed stops  $\rightarrow$ Head lifted  $\rightarrow$  Reverse feed to the home position  $\rightarrow$  Head lowered

- Conditions: Issue Command, Feed Command, and Eject Command received. Label pitch: Less than the minimum label pitch for each issue speed, cut performed, transmissive sensor designated, cut position fine adjustment of ±10.0 mm or less, and issue mode "C"
- \* For the Issue Command, this procedure is effective only for the last label to be cut when the next Issue Command is not received.
- \* The head is lifted/lowered only when the optional ribbon save module is attached and the use of the ribbon saving system is set to ON in the parameter setting. When the ribbon save module is not installed, the head-up/down operations are not performed. See "NOTES" below.
	- *NOTES: 1. If the head is being lifted when the edge of the label which is being ejected passes the paper feed roller, the sensor may not be able to detect an error even if it occurs (a feed cannot be performed more).*
		- *2. If the head-up solenoid temperature is high when a cut issue is about to be performed with the head lifted, the head may not be lifted.*

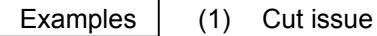

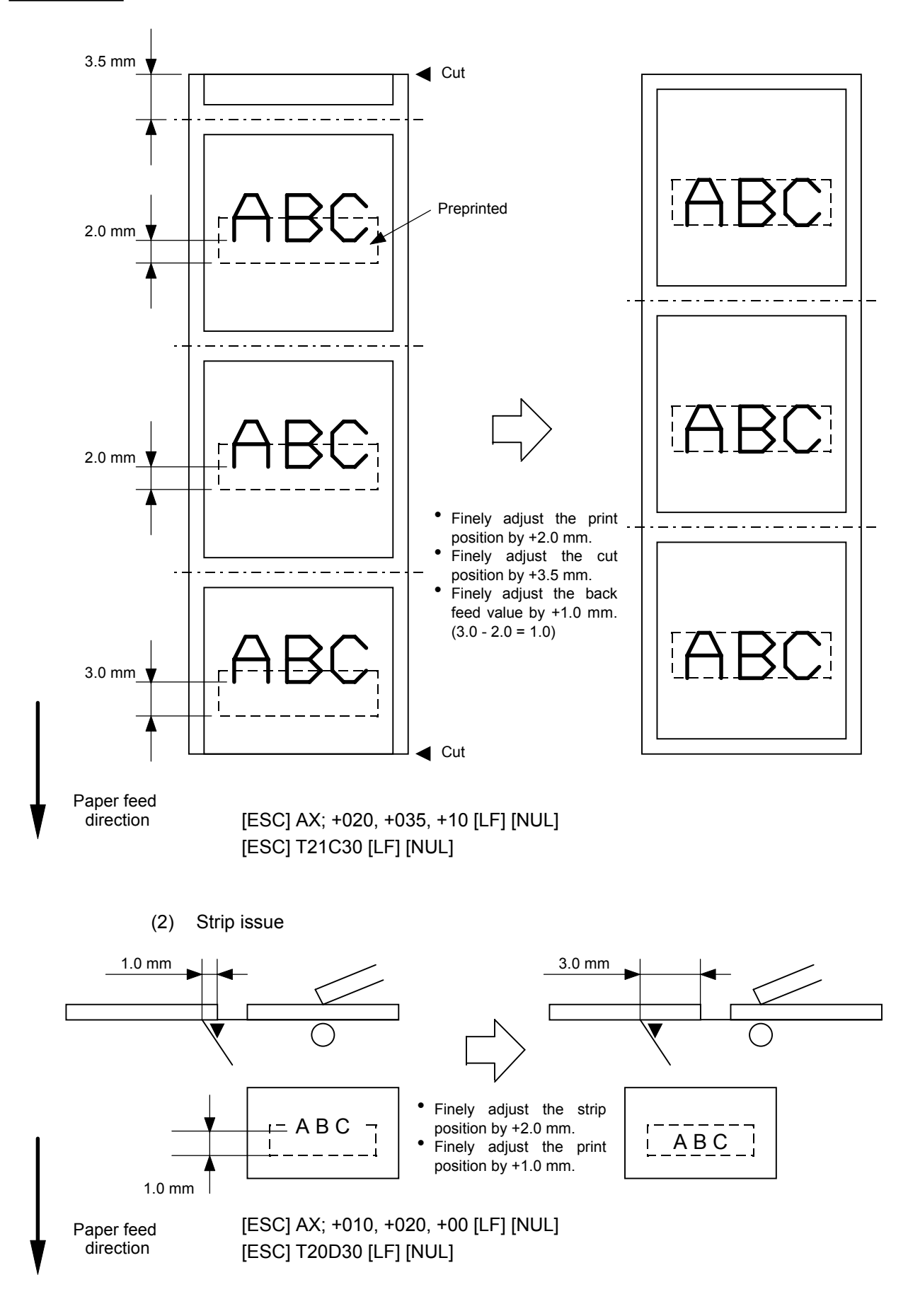

## **6.3.3 PRINT DENSITY FINE ADJUST COMMAND [ESC] AY**

Function  $\parallel$  Adjusts the automatically set print density. Format | [ESC] AY; abb, c [LF] [NUL]  $Term \mid a:$  Indicates whether to increase or decrease the density. +: Increase (darker) -: Decrease (lighter)

- bb: Print density fine adjustment value 00 to 10 (in units of 1 step)
- c: Indicates the mode for fine adjustment, thermal transfer or direct thermal. 0: Thermal transfer
	- 1: Direct thermal

- Explanation  $(1)$  The print density fine adjustment is performed by adjusting the time that the voltage is applied to the thermal head.
	- (2) If the print density fine adjustment value has been set in system mode (key operation on the printer), the fine adjustment value will be the sum of the fine adjustment by this command and the fine adjustment in the system mode. The maximum fine adjustment values for thermal transfer/direct thermal print modes are each ±10.
	- (3) The fine adjustment values in thermal transfer print mode and direct thermal print mode can be set independently.
	- (4) The Print Density Fine Adjust Command is protected in memory (even if the power is turned off).
	- (5) The fine adjustment value for both the fine adjust command and the system mode fine adjustment is 00 at shipment from the factory.
	- (6) The maximum value for each print speed is as follows. When the value exceeds the maximum, it is automatically corrected to the max. value, and then the printer prints.

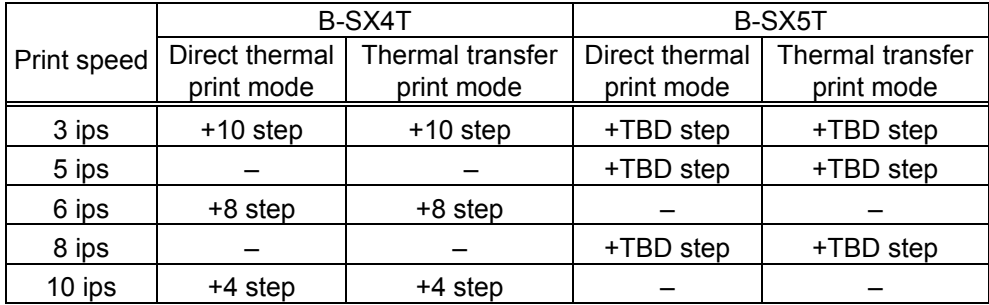

Examples  $\vert$  To set the density in thermal transfer print mode to -2.

[ESC] AY; -02, 0 [LF] [NUL]

To set the density in direct thermal print mode to +3. [ESC] AY; +03, 1 [LF] [NUL]

## **6.3.4 RIBBON MOTOR DRIVE VOLTAGE FINE ADJUST COMMAND [ESC] RM**

Function  $\parallel$  Finely adjusts the drive voltage of the ribbon motor. Format | [ESC] RM; abbcdd [LF] [NUL]  $Term \mid a:$  Fine adjustment direction of the ribbon rewind motor -: Negative (The voltage is lowered.) bb: Fine adjustment value for the ribbon rewind motor 00 to 15 (in units of 1 step) c: Fine adjustment direction of the ribbon back tension motor -: Negative (The voltage is lowered.) dd: Fine adjustment value for the ribbon back tension motor 00 to 15 (in units of 1 step)

Explanation  $\vert$  (1) If wrinkles occur on the ribbon, they can be prevented by adjusting the ribbon motor drive voltage by this command.

- (2) -1 step corresponds to -5% of the standard drive voltage.
- (3) The ribbon motor drive voltage fine adjustment value is protected in memory (even if the power is turned off).
- (4) If the ribbon motor drive voltage fine adjustment value has been set in the system mode (key operation on the printer), the fine adjustment value will be the sum of the system mode and the ribbon rewind motor adjustments or the system mode and the ribbon back tension motor adjustments. The max. fine adjustment values are as shown below.

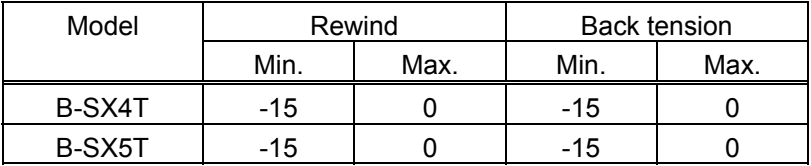

- (5) When RAM clear is performed, the fine adjustment values for both fine adjust commands (rewind/back tension) and the system mode are 00.
- (6) The fine adjustment values for both fine adjust commands (rewind/back tension) and the system mode are 00 at the time of shipment from the factory.

Example  $\parallel$  To set the value for the ribbon motor (rewind) to -3, and the value for the ribbon motor (back tension) to -2.

[ESC] RM; -03-02 [LF] [NUL]

# **6.3.5 IMAGE BUFFER CLEAR COMMAND [ESC] C**

 $\overline{a}$ 

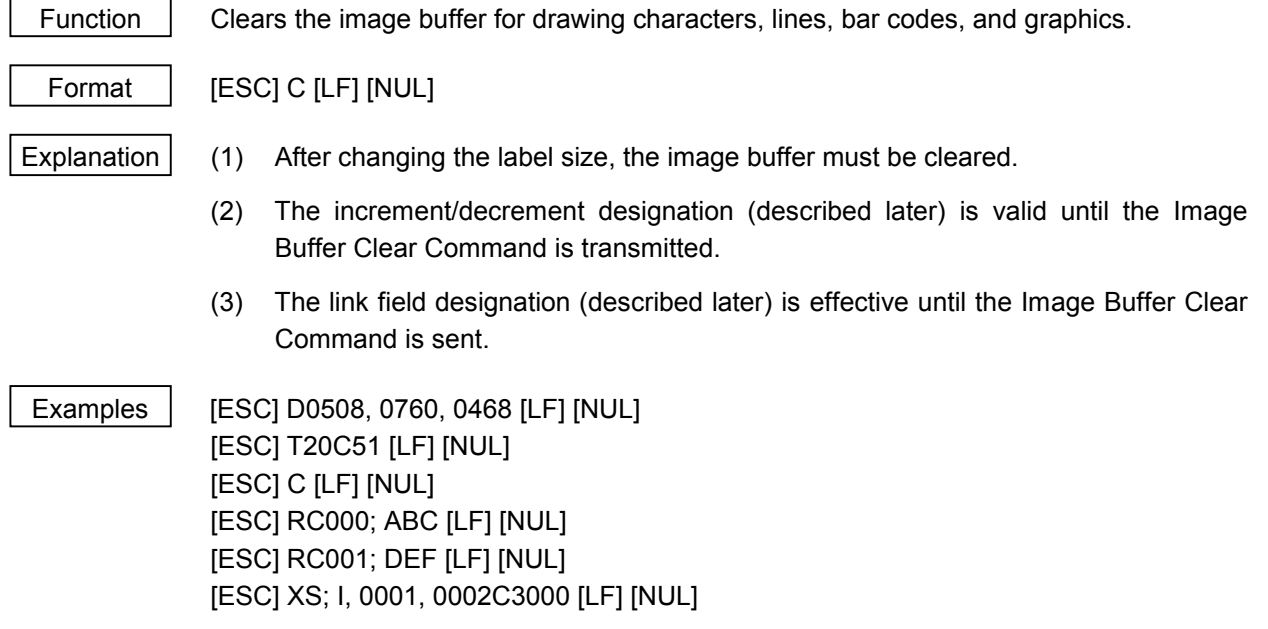

### **6.3.6 CLEAR AREA COMMAND [ESC] XR**

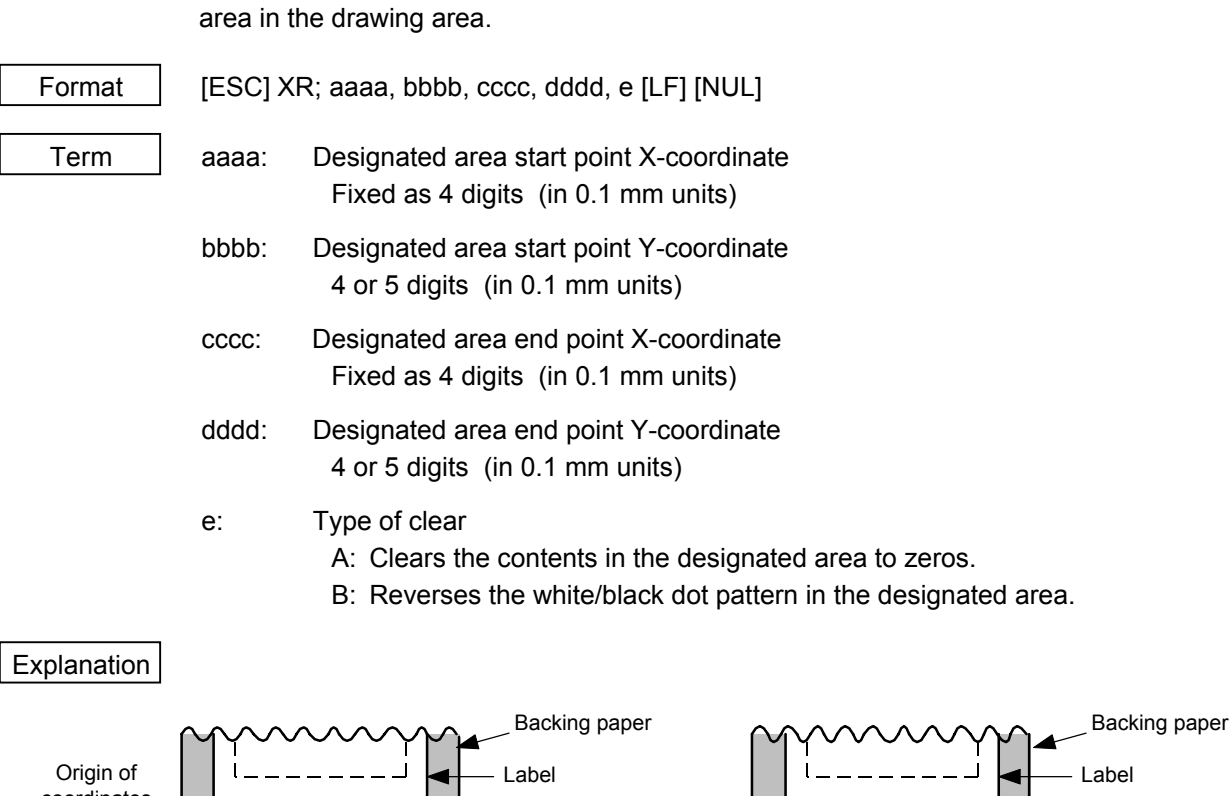

Function | Clears the designated area or reverses the white/black dot pattern in the designated

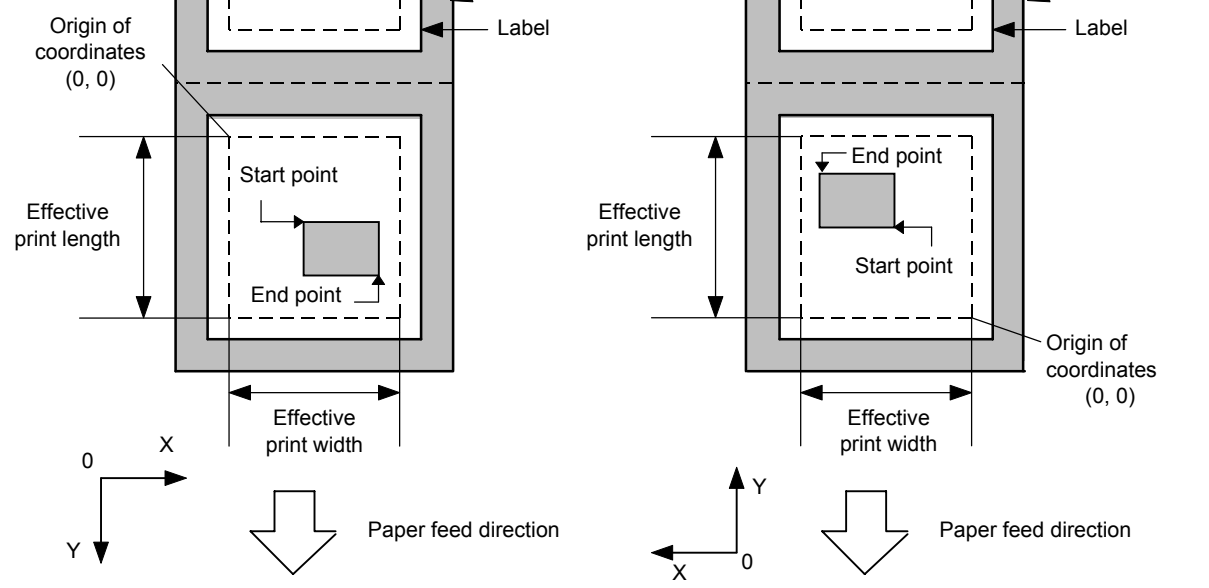

[Print direction: Printing bottom first] [Print direction: Printing top first]

- Notes (1) The result is the same even if the start and end point coordinates are reversed.
	- (2) The result is the same even if the start and end point coordinates are set to an upper right and a lower left points, respectively.
	- (3) The start and end point coordinates of the designated area must be set within the effective print area set by the Label Size Set Command ([ESC] D).

| [Effective print area]        |       |       |        |        |                               |                                     |             |         |         |                               |                        | [mm]   |
|-------------------------------|-------|-------|--------|--------|-------------------------------|-------------------------------------|-------------|---------|---------|-------------------------------|------------------------|--------|
| Model                         |       |       |        |        | B-SX4T                        |                                     |             | B-SX5T  |         |                               |                        |        |
| Issue mode<br>Item            |       |       |        | Cut    |                               |                                     |             |         | Cut     |                               |                        |        |
|                               |       |       | Strip  | Swing  | Rotary cutter                 |                                     |             |         | Swing   | Rotary cutter                 |                        |        |
|                               |       | Batch |        | cutter | Head-up                       | Head-up<br>Batch<br>Strip           | cutter      | Head-up | Head-up |                               |                        |        |
|                               |       |       |        |        | operation<br>not<br>performed | operation<br>performed              |             |         |         | operation<br>not<br>performed | operation<br>performed |        |
| Min.<br>Effective print width |       |       |        | 10.0   |                               |                                     | 10.0        |         |         |                               |                        |        |
| Max.                          |       |       | 104.0  |        |                               |                                     |             | 128.0   |         |                               |                        |        |
| Effective print               |       |       |        |        |                               | 3 ips:                              | 3 ips:      |         |         |                               | 3 ips:                 | 3 ips: |
| length                        |       |       |        |        |                               | 79.0                                | 23.0        |         |         |                               | 79.0                   | 23.0   |
|                               | Label | Min.  | 6.0    | 21.4   | 23.0                          | 6 ips:                              | 6 ips:      | 6.0     | 21.4    | 23.0                          | 5 ips:                 | 5 ips: |
|                               |       |       |        |        |                               | 91.0                                | 23.0        |         |         |                               | 87.0                   | 23.0   |
|                               |       |       |        |        |                               | 10 ips: $-$                         | 10 ips: $-$ |         |         |                               | 8 ips:                 | 8 ips: |
|                               |       |       |        |        |                               | (NOTE 1)                            | (NOTE 1)    |         |         |                               | 98.0                   | 23.0   |
| Max.<br>Min.<br>Tag           |       |       | 1496.0 | 1492.0 |                               |                                     | 1496.0      |         | 1492.0  |                               |                        |        |
|                               |       |       |        |        |                               | 3 ips: 28.0                         |             |         |         |                               | 3 ips: 28.0            |        |
|                               |       |       | 8.0    |        | 23.4                          | 6 ips: 28.0<br>10 ips: $-$ (NOTE 1) |             | 8.0     |         | 23.4                          | 5 ips: 28.0            |        |
|                               | Max.  |       |        |        |                               |                                     |             |         |         |                               | 8 ips: 28.0            |        |
|                               |       |       | 1498.0 |        | 1498.0                        |                                     |             | 1498.0  |         | 1498.0                        |                        |        |

*NOTE 1: The use of the rotary cutter at 10 ips is not supported for the B-SX4T.*

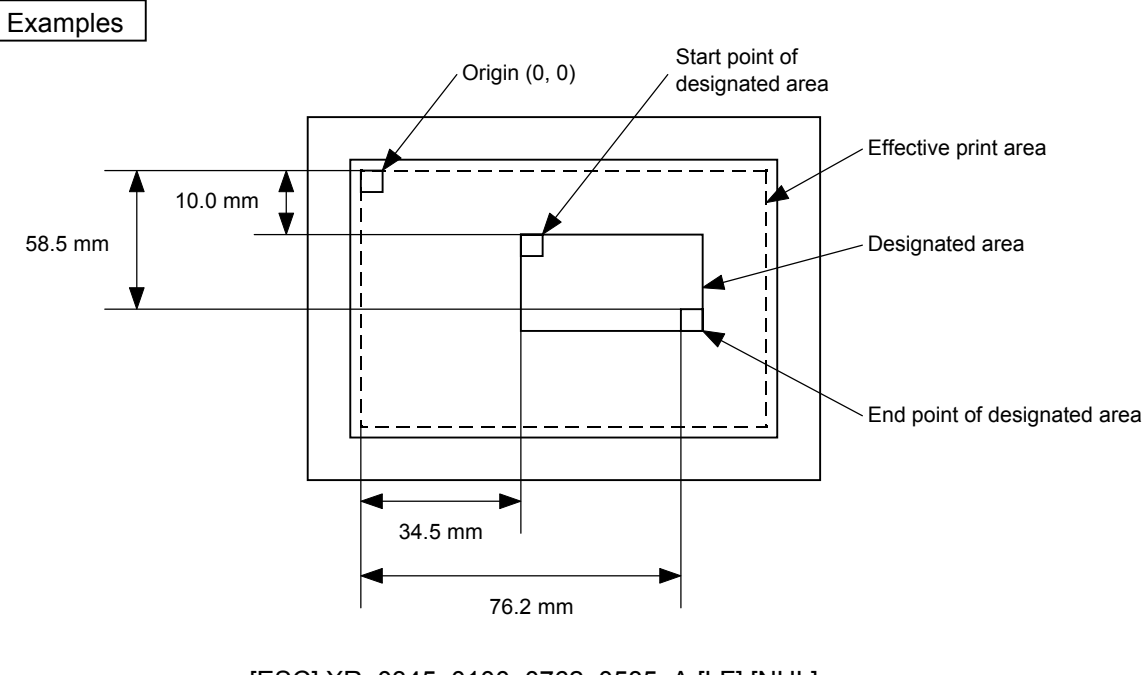

[ESC] XR; 0345, 0100, 0762, 0585, A [LF] [NUL] [ESC] RC000; ABC [LF] [NUL] [ESC] RC001; DEF [LF] [NUL] [ESC] XS; I, 0001, 0002C3000 [LF] [NUL]

## **6.3.7 LINE FORMAT COMMAND [ESC] LC**

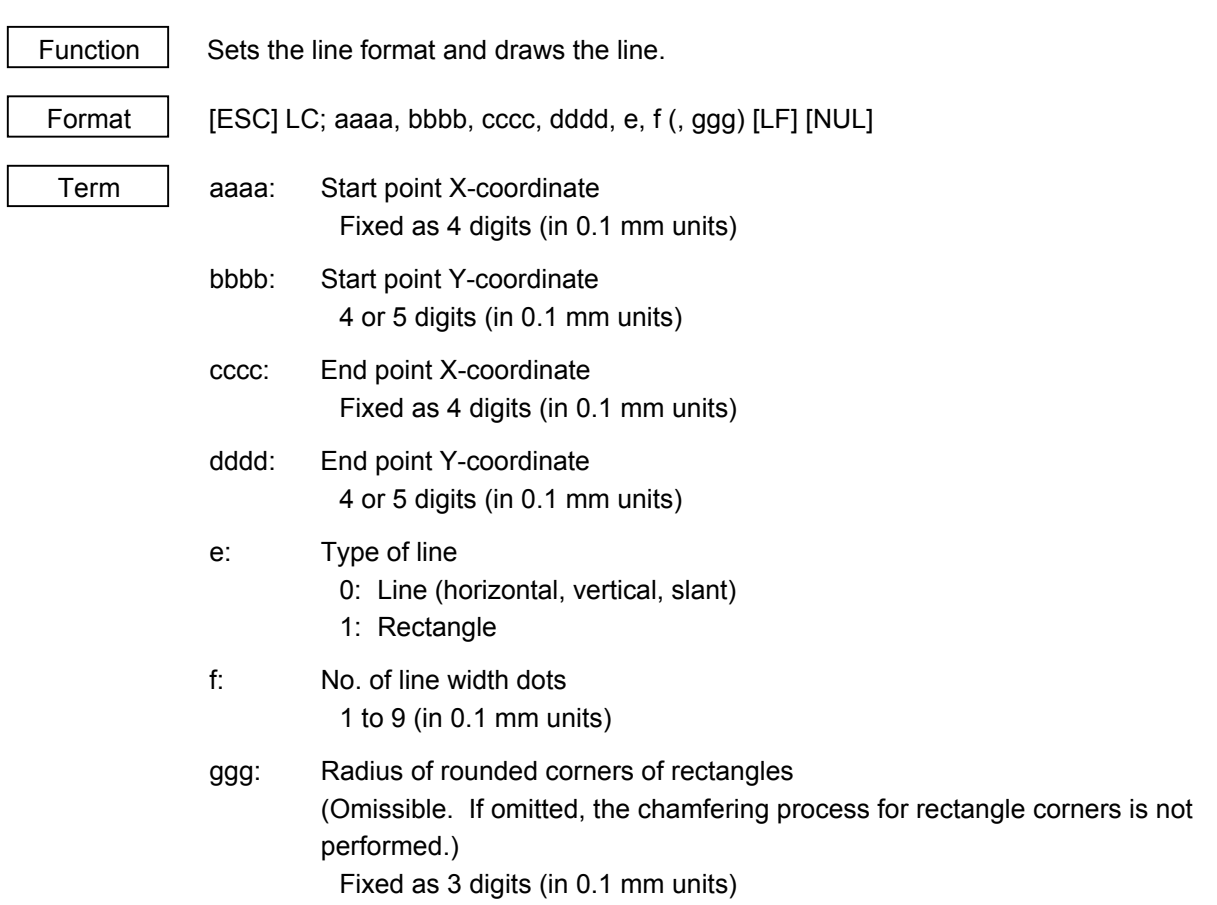

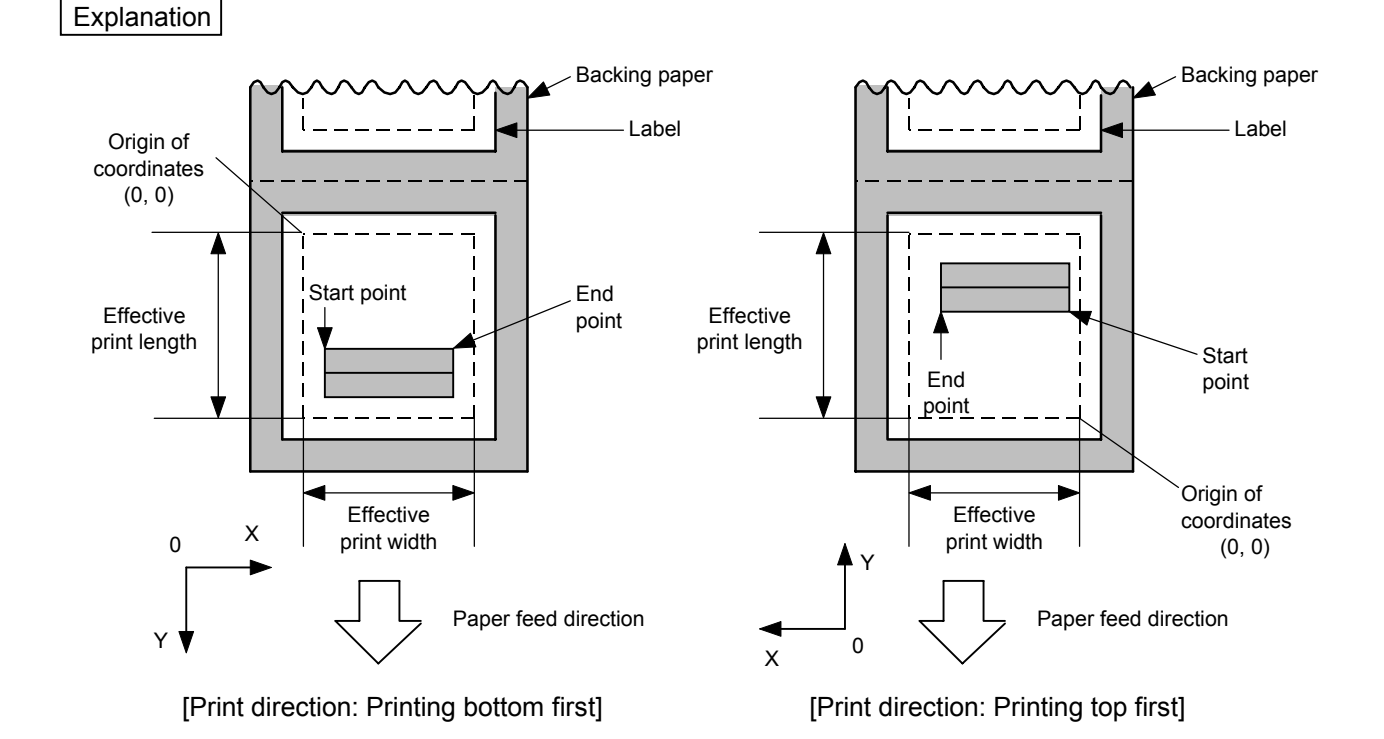

## [Line]

(1) Horizontal line (In the case of  $|Y_2 - Y_1| = 0$ )

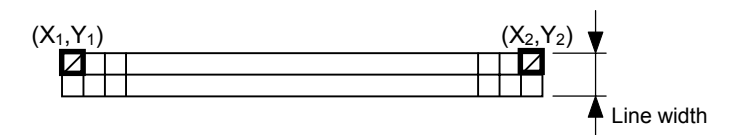

(2) Vertical line (In the case of  $|X_2 - X_1| = 0$ )

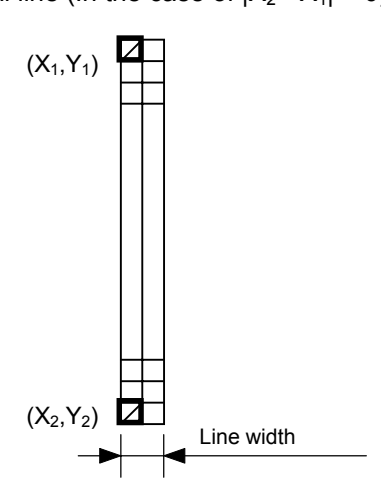

(3) Slant line A (
$$
|X_2 - X_1| \le |Y_2 - Y_1|
$$
)

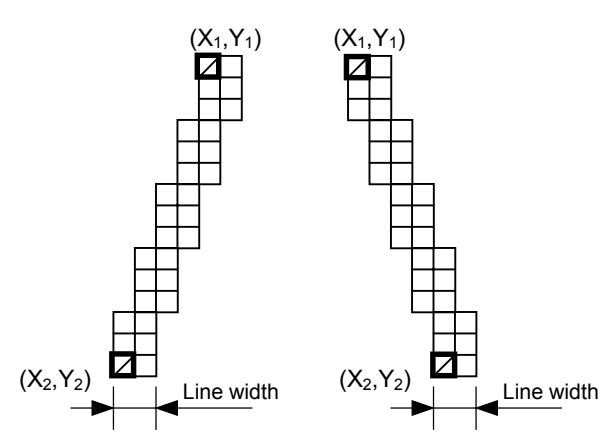

(4) Slant line B (  $|X_2 - X_1| > |Y_2 - Y_1|$  )

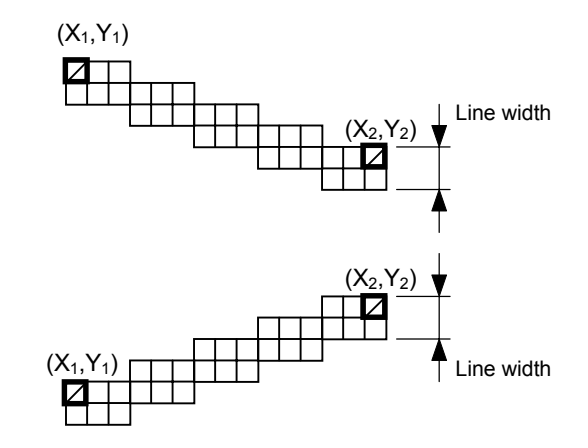

## [Rectangle]

(1) Radius of rounded corners = 000 or parameter omitted

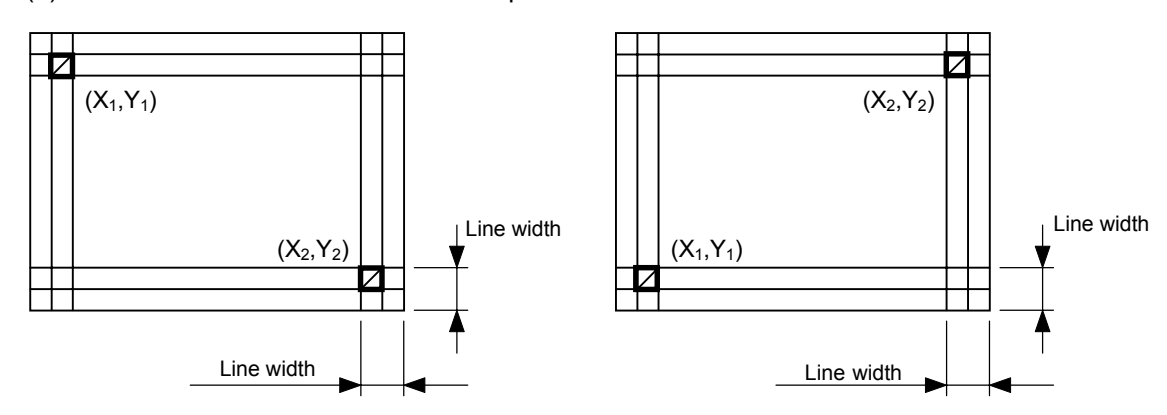

(2) Radius of rounded corners  $\neq$  000

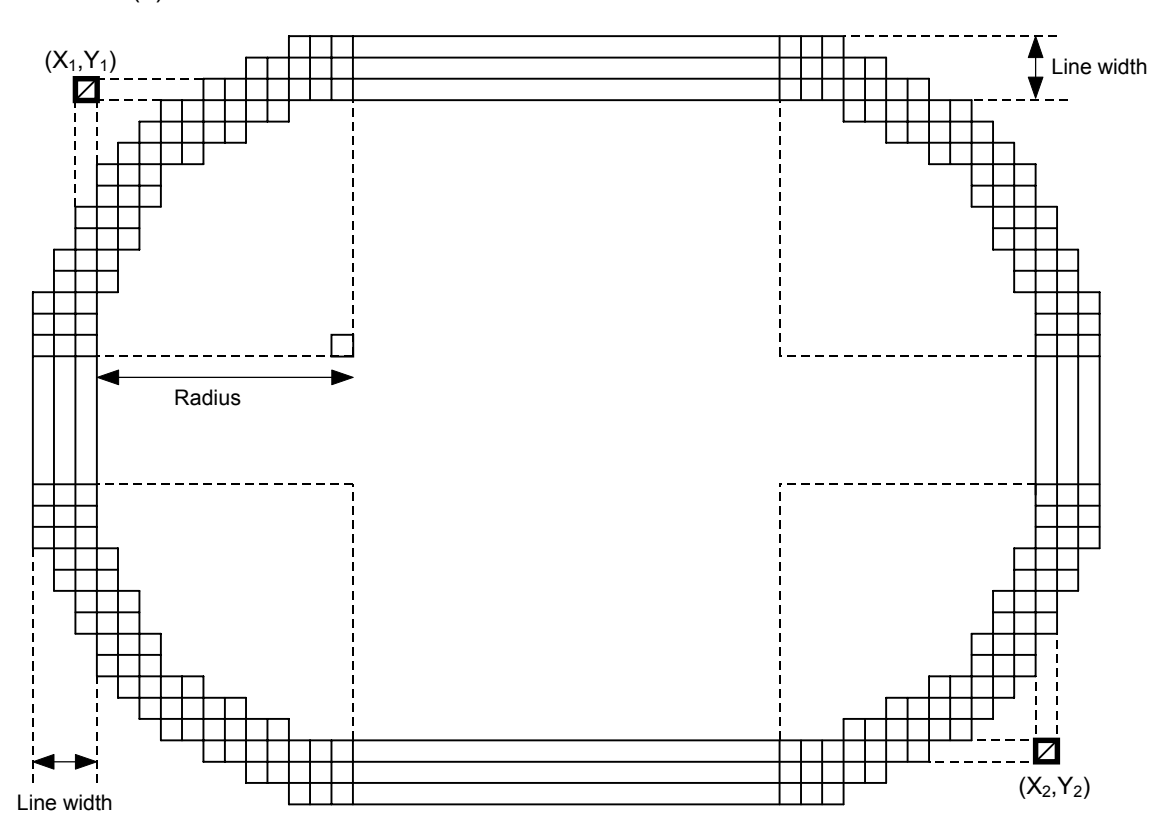

- Notes | (1) In line designation, a horizontal line, vertical line, or slant line A/B is drawn according to the start and end point coordinates.
	- (2) The result is the same even if the start and end point coordinates are reversed.
	- (3) The start and end point coordinates must be set so that the result of line drawing will be within the effective print area set by the Label Size Set Command ([ESC] D).
- (4) Programming the radius of the rounded corner is effective only when the type of line is 1 (rectangle). When the type of line is 0, designation of the radius is ignored. When the type of line is 1, and the radius of the rounded corner is 000 or omitted, a rectangle is printed.
- (5) A circle is assumed when:

$$
\frac{|X_2 - X_1|}{2} = \frac{|Y_2 - Y_1|}{2}
$$

 $\leq$  [Radius of rounded corners]

| $1 - 11$<br><u>.</u>          |       |            |        |        |                      |                  |                        |        |        |             |                  |                        |  |
|-------------------------------|-------|------------|--------|--------|----------------------|------------------|------------------------|--------|--------|-------------|------------------|------------------------|--|
| Model                         |       |            |        |        | B-SX4T               |                  |                        | B-SX5T |        |             |                  |                        |  |
|                               |       |            |        | Cut    |                      |                  |                        |        | Cut    |             |                  |                        |  |
|                               |       |            |        |        | Swing                | Rotary cutter    |                        |        |        | Swing       | Rotary cutter    |                        |  |
|                               |       | Issue mode | Batch  | Strip  | cutter               | Head-up          | Head-up                | Batch  | Strip  | cutter      | Head-up          | Head-up                |  |
| Item                          |       |            |        |        |                      | operation<br>not | operation<br>performed |        |        |             | operation<br>not | operation<br>performed |  |
|                               |       |            |        |        |                      | performed        |                        |        |        |             | performed        |                        |  |
| Min.<br>Effective print width |       |            |        | 10.0   |                      |                  | 10.0                   |        |        |             |                  |                        |  |
| Max.                          |       |            |        |        | 104.0                |                  |                        | 128.0  |        |             |                  |                        |  |
| Effective print               |       |            |        |        |                      | 3 ips:           | 3 ips:                 |        |        |             | 3 ips:           | 3 ips:                 |  |
| length                        |       |            |        |        |                      | 79.0             | 23.0                   |        |        |             | 79.0             | 23.0                   |  |
|                               | Label | Min.       | 6.0    | 21.4   | 23.0                 | 6 ips:           | 6 ips:                 | 6.0    | 21.4   | 23.0        | 5 ips:           | 5 ips:                 |  |
|                               |       |            |        |        |                      | 91.0             | 23.0                   |        |        |             | 87.0             | 23.0                   |  |
|                               |       |            |        |        |                      | 10 ips: $-$      | $10$ ips: $-$          |        |        |             | 8 ips:           | 8 ips:                 |  |
|                               |       |            |        |        |                      |                  | $(NOTE 1)$ (NOTE 1)    |        |        |             | 98.0             | 23.0                   |  |
|                               | Max.  |            |        | 1496.0 |                      |                  | 1492.0                 |        | 1496.0 |             | 1492.0           |                        |  |
|                               |       |            |        |        |                      | 3 ips: 28.0      |                        |        |        | 23.4        | 3 ips: 28.0      |                        |  |
|                               | Tag   | Min.       | 8.0    |        | 23.4                 | 6 ips: 28.0      |                        | 8.0    |        |             | 5 ips: 28.0      |                        |  |
|                               |       |            |        |        | 10 ips: $-$ (NOTE 1) |                  |                        |        |        | 8 ips: 28.0 |                  |                        |  |
|                               |       | Max.       | 1498.0 |        | 1498.0               |                  | 1498.0                 |        |        | 1498.0      |                  |                        |  |

*NOTE 1: The use of the rotary cutter at 10 ips is not supported for the B-SX4T.*

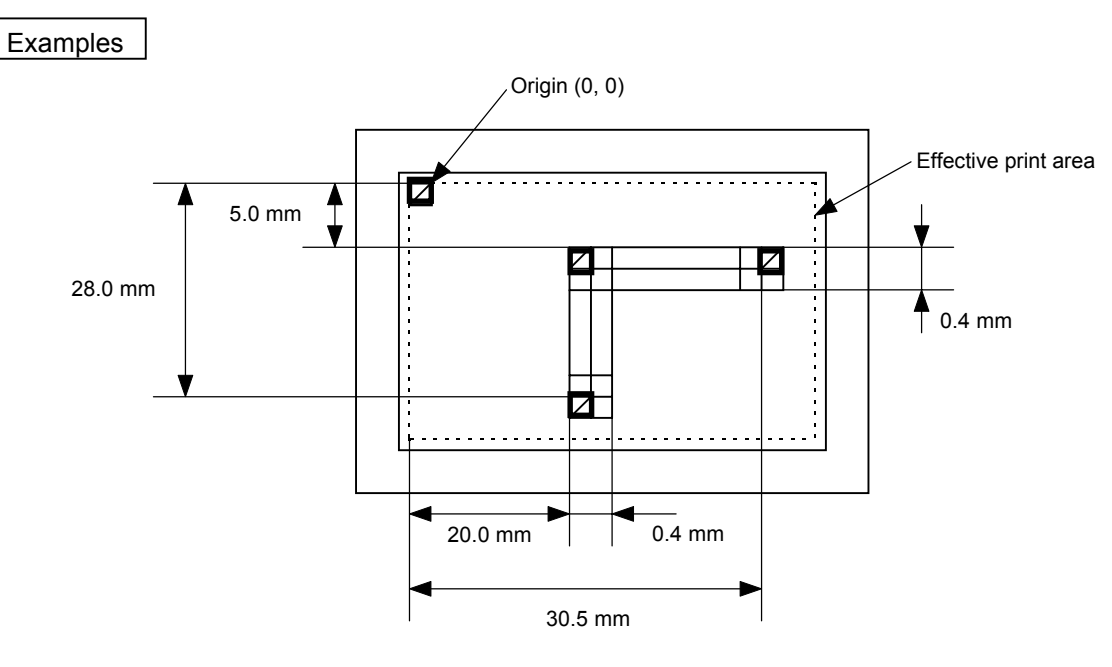

[ESC] C [LF] [NUL] [ESC] LC; 0200, 0350, 0305, 0050, 0, 4 [LF] [NUL] [ESC] LC; 0200, 0050, 0200, 0280, 0, 4 [LF] [NUL] [ESC] XS; I, 0001, 0002C3000 [LF] [NUL]

## [Effective print area] [mm]

# **6.3.8 BIT MAP FONT FORMAT COMMAND [ESC] PC**

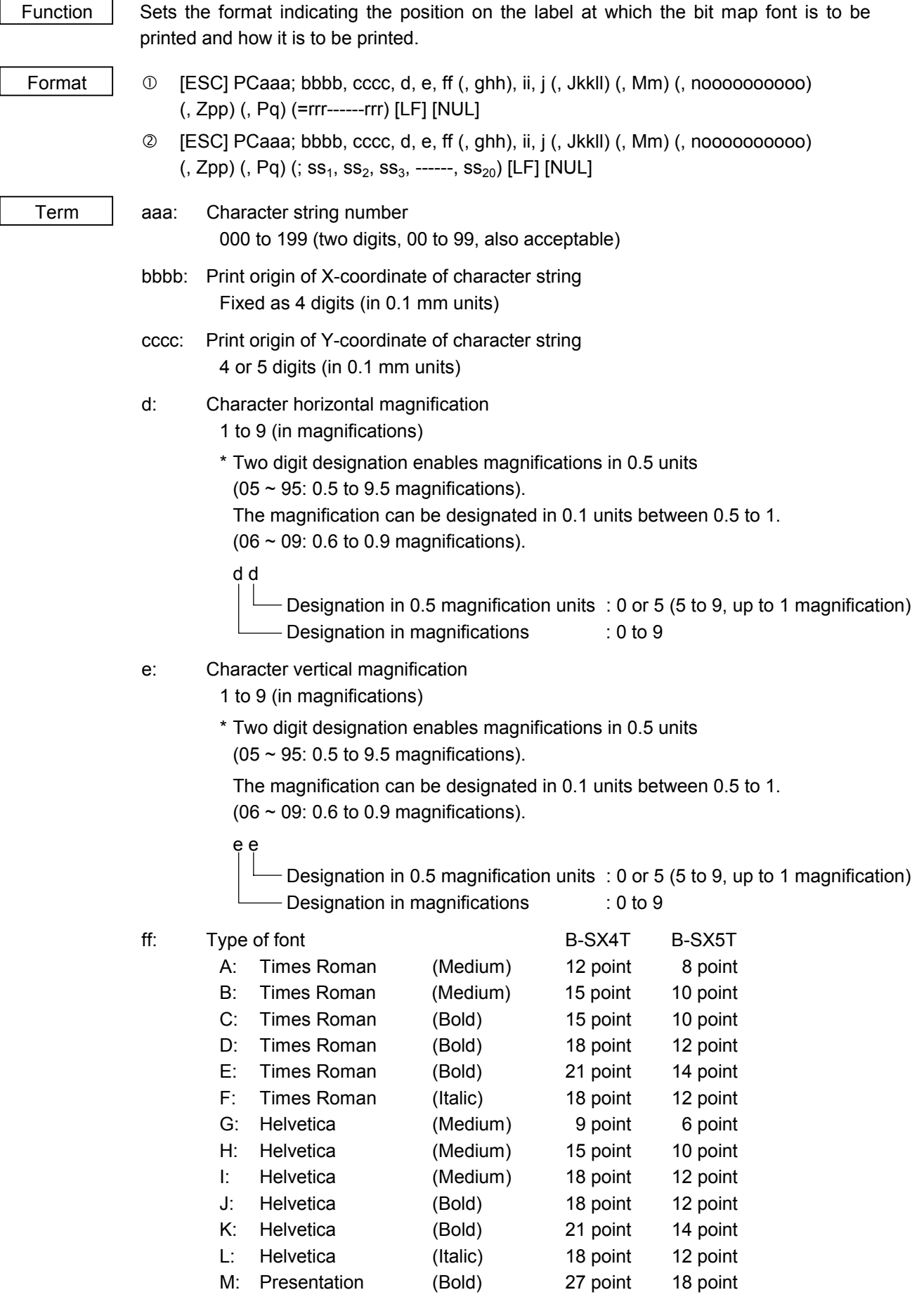

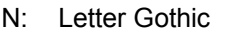

O: Prestige Elite (Medium) 10.5 point 7 point

P: Prestige Elite (Bold) 15 point 10 point

Q: Courier (Medium) 15 point 10 point R: Courier (Bold) 18 point 12 point S: OCR-A 12 point 12 point

 $(Medium)$  14.3 point 9.5 point

T: OCR-B 12 point 12 point

- a: (Reserved)
- b: (Reserved)
- c: (Reserved)
- d: (Reserved)
- e: Chinese (24 × 24 dots) (Song) (for CN only)
- f: (Reserved)
- g: (Reserved)
- h: (Reserved)
- i: (Reserved)
- j: Chinese (32 × 32 dots) (Hei) (for CN only)
- k: (Reserved)
- l: (Reserved)
- m: (Reserved)
- n: (Reserved)
- o: (Reserved)
- p: (Reserved)
- q: Gothic725 Black
- 01 (a): Writable character 1 (1×1 dot to 720×720 dots)
- to
- 40 (a): Writable character 40 (1×1 dot to 720×720 dots)
- 51 (a): 2-byte code set writable character 1 (1×1 dot to 720×720 dots) to
- 55 (a): 2-byte code set writable character 5 (1×1 dot to 720×720 dots)
	- a: Drive
		- (Omissible. If omitted, flash ROM on the CPU board is selected.)
			- 0: Flash ROM on the CPU board
			- 1: Slot 1 on the PCMCIA board (Option)
			- 2: Slot 2 on the PCMCIA board (Option)
- \* The following fonts are proportional.

A, B, C, D, E, F, G, H, I, J, K, L, q

ghh: Fine adjustment of character-to-character space

(Omissible. If omitted, space is adjusted according to the designated font.)

- g: Designates whether to increase or decrease the character-to-character space.
	- +: Increase
	- -: Decrease
- hh: No. of space dots between characters 00 to 99 (in dots)
- ii: Rotational angles of a character and character string
	- 00: 0° (char.) 0° (char.-string) 11: 90° (char.) 90° (char.-string) 22: 180° (char.) 180° (char.-string) 33: 270° (char.) 270° (char.-string) 01: 0° (char.) 90° (char.-string) 12: 90° (char.) 180° (char.-string) 23: 180° (char.) 270° (char.-string) For font types "e" and "j "only
	- 30: 270° (char.) 0° (char.-string)
		-
- j: Character attribution
	- B: Black character
	- W (aabb): Reverse character
		- aa: No. of dots from the character string to the end of the black background in the horizontal direction
		- bb: No. of dots from the character string to the end of the black background in the vertical direction
			- aa: 01 to 99 (in units of dots)
			- bb: 01 to 99 (in units of dots)
	- F (aabb): Boxed character
		- aa: No. of dots from the character string area to the box in the horizontal direction
		- bb: No. of dots from the character string area to the box in the vertical direction
			- aa: 01 to 99 (in units of dots)
			- bb: 01 to 99 (in units of dots)
	- C (aa): Stroked out character
		- aa: No. of dots from the character string area to the end of the stroke
			- aa: 01 to 99 (in units of dots)
	- \* Descriptions in parentheses are omissible. (If omitted, it is the character magnification (the larger one of horizontal or vertical magnifications) × 6 dots.)
- Jkkll: Bold character designation
	- (Omissible. If omitted, this process is not performed.)
		- kk: No. of horizontal shift dots
			- 00 to 16 (in dots)
		- ll: No. of vertical shift dots
			- 00 to 16 (in dots)
- Mm: Type of check digit to be attached
	- (Omissible. If omitted, the check digit is not drawn.)
		- m: Type of check digit
			- 0: Modulus 10 (Draws data and check digit)
			- 1: Modulus 43 (Draws data and check digit)
			- 2: DBP Modulus 10 (Draws check digit only)

noooooooooo: Increment and decrement

- (Omissible. If omitted, incrementing/decrementing is not performed.)
	- n: Designates whether to increment or decrement.
		- +: Increment
		- -: Decrement

oooooooooo: Skip value

0000000000 to 9999999999

Zpp: Zero suppression

(Omissible. If omitted, the zero suppression process is not performed.)

pp: No. of zeros to be suppressed

00 to 20

## Pq: Alignment (Omissible. If omitted, the alignment is set to the left.)

- q: Designates the character position
	- 1: Left
	- 2: Center
	- 3: Right
	- 4aaaa: Equal space

aaaa: X direction of character string area 0050 to 1040 (in 0.1 mm units)

5aaaabbbcc: Automatic line feed

- aaaa: X direction of character string area 0050 to 1040 (in 0.1 mm units)
- bbb: Line feed length 010 to 500 (in 0.1 mm units)
- cc: Number of lines 01 to 99
- rrr------rrr: Data string to be printed (Omissible) Max. 255 digits

 $ss_1$ ,  $ss_2$ ,  $ss_3$ , -----,  $ss_{20}$ : Link field No. (Omissible) 01 to 99 (1 to 99 can also be used.) Up to 20 fields can be designated using commas.

Explanation | (1) Character string number

When drawing by the Data Command ([ESC] RC), the format designated by the character string number is selected.

(2) Print origin of coordinates

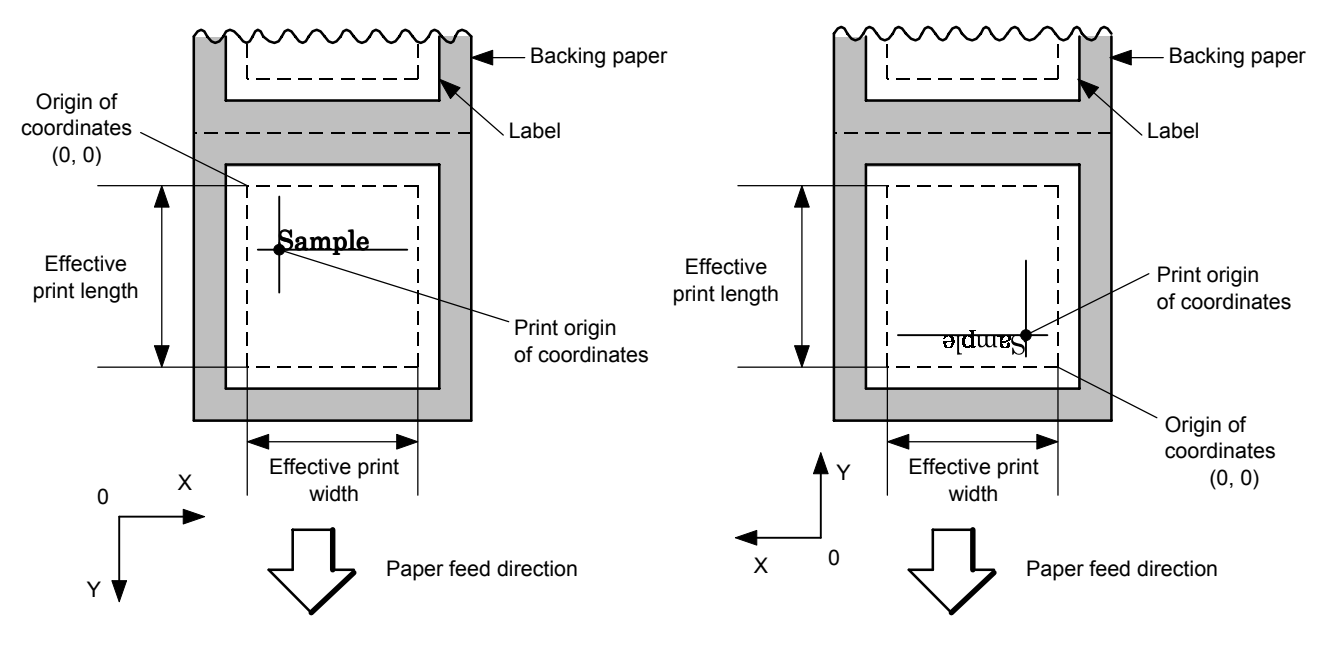

[Printing direction: Printing bottom first] [Printing direction: Printing top first]

The print origin of coordinates must be set so that the character drawing result will be within the effective print area set by the Label Size Set Command ([ESC] D).

| [Effective print area]        |       |       |        |        |                               |                                     |             |         |         |                               |                        | [mm]   |
|-------------------------------|-------|-------|--------|--------|-------------------------------|-------------------------------------|-------------|---------|---------|-------------------------------|------------------------|--------|
| Model                         |       |       |        |        | B-SX4T                        |                                     |             | B-SX5T  |         |                               |                        |        |
| Issue mode<br>Item            |       |       |        | Cut    |                               |                                     |             |         | Cut     |                               |                        |        |
|                               |       |       | Strip  | Swing  | Rotary cutter                 |                                     |             |         | Swing   | Rotary cutter                 |                        |        |
|                               |       | Batch |        | cutter | Head-up                       | Head-up<br>Batch<br>Strip           | cutter      | Head-up | Head-up |                               |                        |        |
|                               |       |       |        |        | operation<br>not<br>performed | operation<br>performed              |             |         |         | operation<br>not<br>performed | operation<br>performed |        |
| Min.<br>Effective print width |       |       |        | 10.0   |                               |                                     | 10.0        |         |         |                               |                        |        |
| Max.                          |       |       | 104.0  |        |                               |                                     |             | 128.0   |         |                               |                        |        |
| Effective print               |       |       |        |        |                               | 3 ips:                              | 3 ips:      |         |         |                               | 3 ips:                 | 3 ips: |
| length                        |       |       |        |        |                               | 79.0                                | 23.0        |         |         |                               | 79.0                   | 23.0   |
|                               | Label | Min.  | 6.0    | 21.4   | 23.0                          | 6 ips:                              | 6 ips:      | 6.0     | 21.4    | 23.0                          | 5 ips:                 | 5 ips: |
|                               |       |       |        |        |                               | 91.0                                | 23.0        |         |         |                               | 87.0                   | 23.0   |
|                               |       |       |        |        |                               | 10 ips: $-$                         | 10 ips: $-$ |         |         |                               | 8 ips:                 | 8 ips: |
|                               |       |       |        |        |                               | (NOTE 1)                            | (NOTE 1)    |         |         |                               | 98.0                   | 23.0   |
| Max.<br>Min.<br>Tag           |       |       | 1496.0 | 1492.0 |                               |                                     | 1496.0      |         | 1492.0  |                               |                        |        |
|                               |       |       |        |        |                               | 3 ips: 28.0                         |             |         |         |                               | 3 ips: 28.0            |        |
|                               |       |       | 8.0    |        | 23.4                          | 6 ips: 28.0<br>10 ips: $-$ (NOTE 1) |             | 8.0     |         | 23.4                          | 5 ips: 28.0            |        |
|                               | Max.  |       |        |        |                               |                                     |             |         |         |                               | 8 ips: 28.0            |        |
|                               |       |       | 1498.0 |        | 1498.0                        |                                     |             | 1498.0  |         | 1498.0                        |                        |        |

*NOTE 1: The use of the rotary cutter at 10 ips is not supported for the B-SX4T.*

(3) Horizontal magnification and vertical magnification

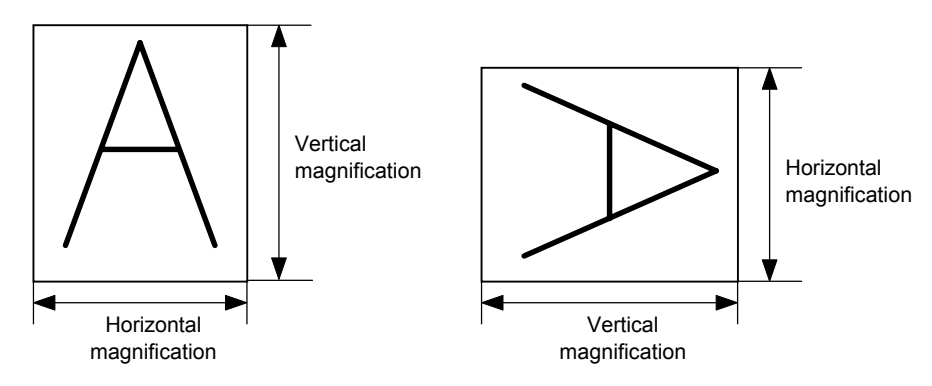

## [Relationship between drawing coordinates and magnification]

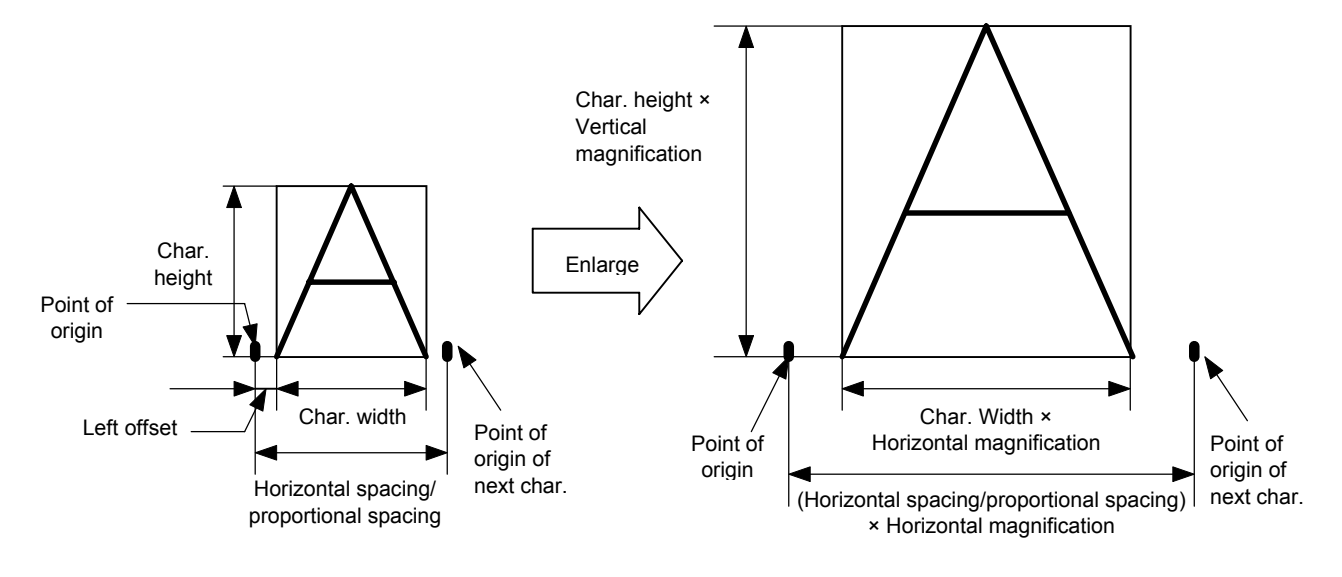

(4) Type of font

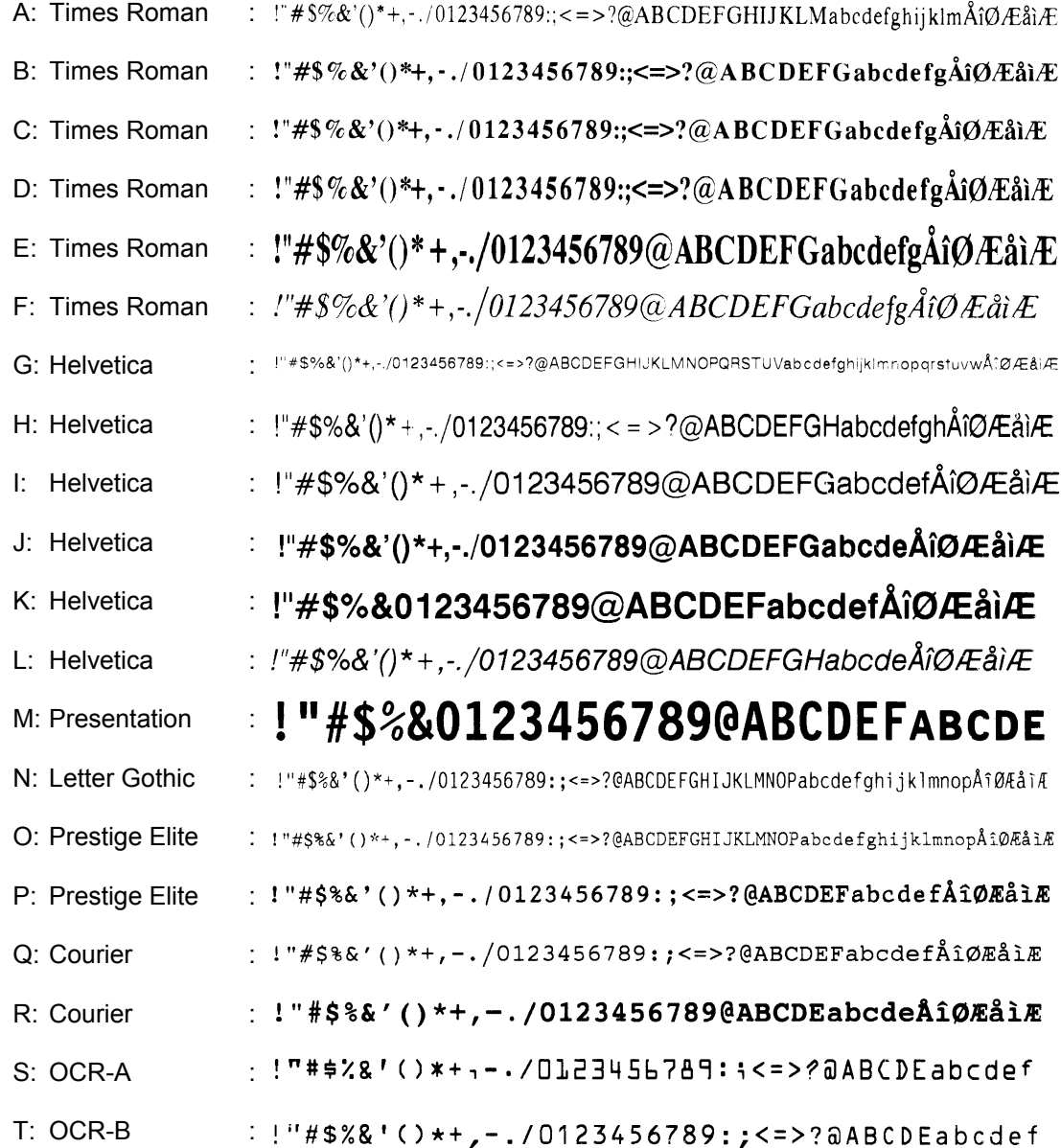

- e: Chinese (24×24 dots) : 123ABCabc 4 < T = 4 7 B P 5 A Y Z Z + V 5 V 5 R S E B S A T A T S A T H H A E T A S A B T H M E T A U A S A B T H M E T A U A S ABS
- j: Chinese (32×32 dots): 123ABCabc4〈T业彳户啊阿埃挨哎唉哀皑癌蔼矮艾碍爱隘亍丌兀丐廿卅丕亘丞鬲孬噩丨禺丿
- q: Gothic725 Black : !"#\$%&'()\*+,.{0123456789:;<=>?@ABCDEFGHIJKLMNOPQRSTUVWXYZab rstuvwxyzCū<del>ėâäàåcēēèi</del>iiÄÅÉæÆôôôûùÿÕüø£Øx*fáid*

To print fonts "e" and "j", the Chinese ROM is required.

(5) Fine adjustment of character-to-character space

If no character-to-character space is specified or the number of space dots between characters is 0, drawing will take place according to the horizontal spacing/proportional spacing determined for each character. If character-to-character space is specified, drawing will take place according to the value obtained by adding the character spacing/proportional spacing to the specified value.

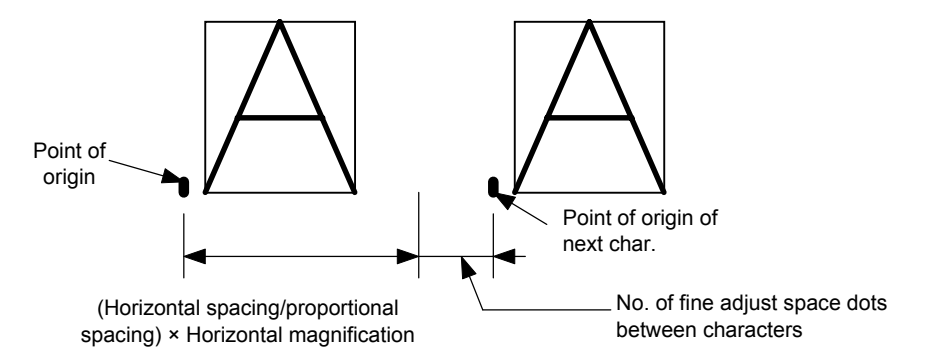

(6) Rotational angles of a character and character string

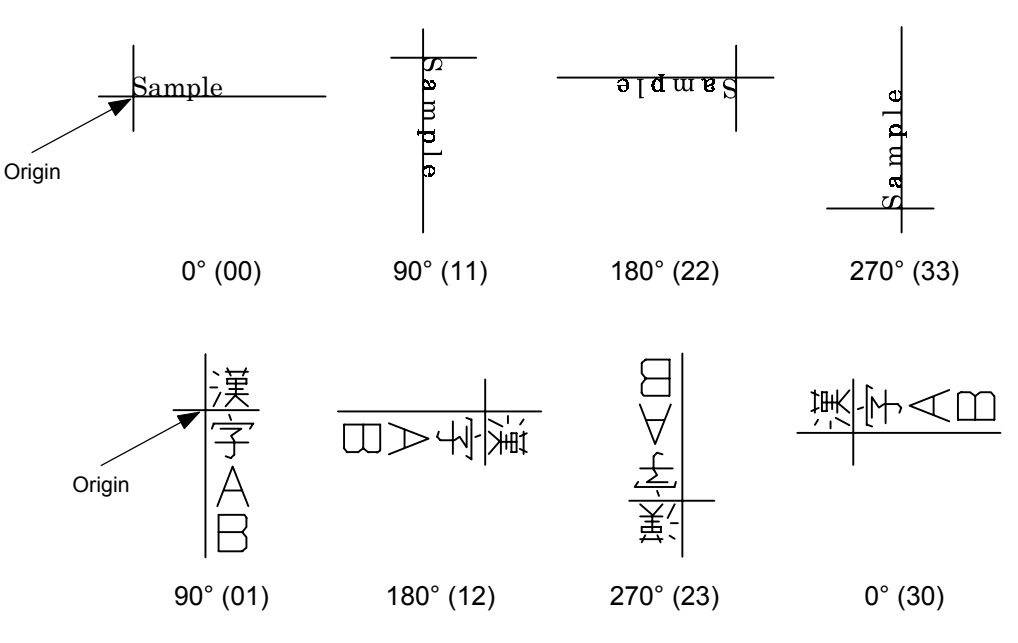

"01", "12", "23", and "30" are available only when the font type is "e" or "j"

If any of these are specified when any font other than "e" and "j" are used, an error will occur.

(7) Selection of character attribution

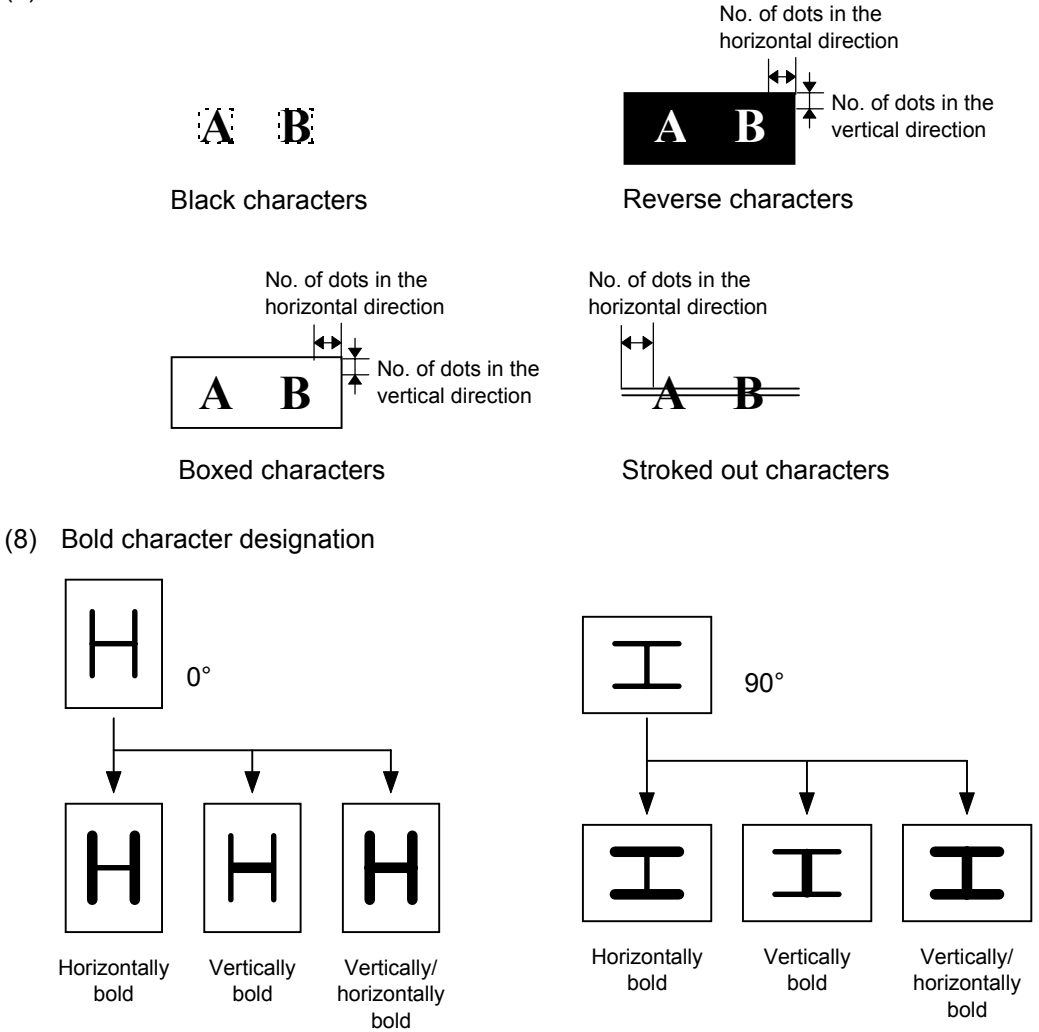

## (9) Check digit to be attached

When Modulus 10 or Modulus 43 is selected, the check digit of a data row is calculated and attached to the data row for drawing. When modulus 10 is designated and the data includes any data other than the numerals, the data row will not be drawn. When modulus 43 is designated and the data includes any character other than CODE39, the drawing is not performed.

When DBP Modulus 10 is selected, the check digit of a data row is calculated and only the check digit is drawn. When the data includes any data other than the numerals, drawing is not performed.

\* DBP Modulus 10 is Modulus 10 for Deutsche Bundespost Postdienst only.

## (10) Increment/decrement

Printing is performed while the data is incremented or decremented every time a label is issued. Where the data row exceeds the maximum number of digits (40), the data row will not be drawn. When the font type is e, j, 51, 52, 53, 54, or 55, the incrementing/decrementing cannot be designated. (If it is designated, it is ignored, and the printer operates as if there was no designation.)

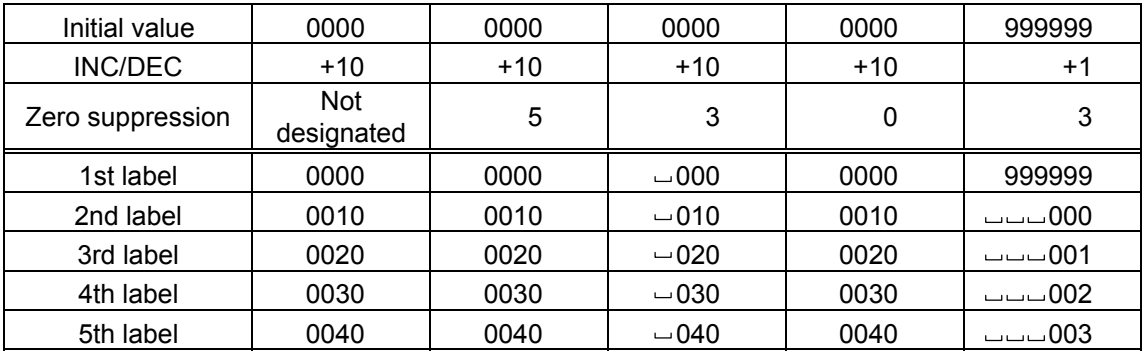

Letters and numerals for increment/decrement

For the data string, up to 40 digits (including letters, numerals, and symbols) are possible. Only the numerals are selected and calculated for incrementing/ decrementing, and then are returned to the previous position to draw the data.

Example of increment/decrement calculation

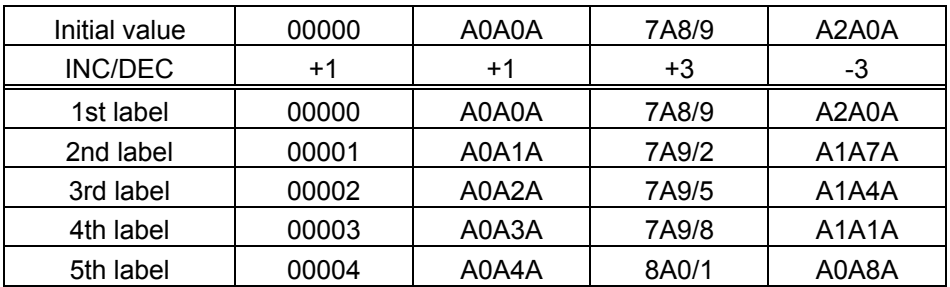

## (11) Zero suppression

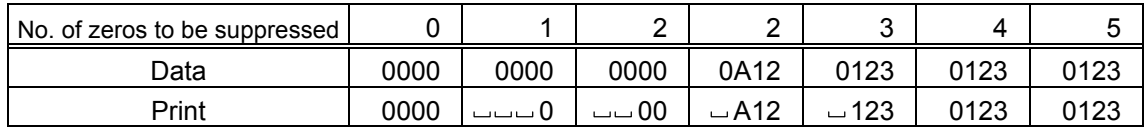

The leading zero(s) in a data row is replaced by a space(s) according to the designated number of digits. However, if the number of digits to be suppressed is greater than the data row, the data row will be drawn without zero suppression. Where the data row exceeds the maximum number of digits (40), the data row will not be drawn. When the font type is e, j, 51, 52, 53, 54 or 55, zero suppression is not designated. If it is designated, it is ignored, and the printer operates as if there was no designation.

### (12) Alignment

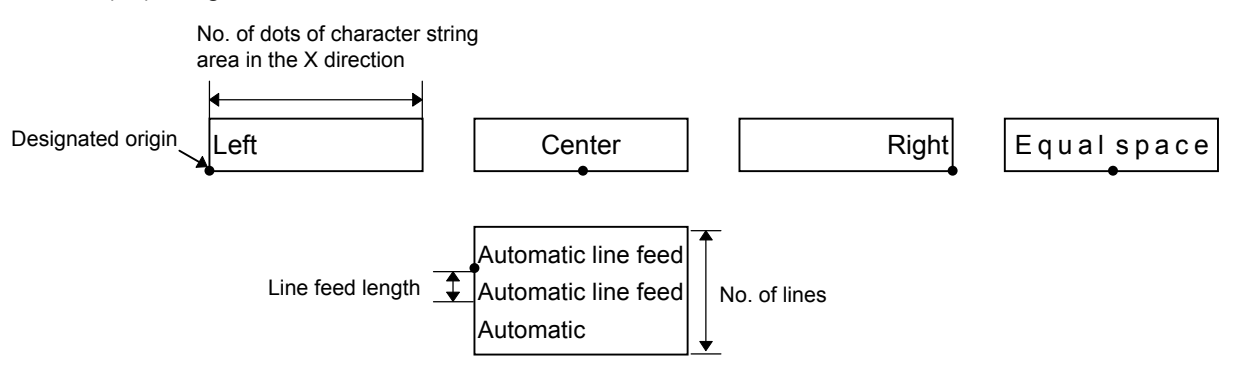

If characters are not placed on one line when equal space and automatic line feed is designated, the following steps should be performed.

Decrease the value of the character-to-character space. When characters are not placed on one line if the value is set to 0, return the value to its default, and then reduce the horizontal magnification for a character by 0.5.

If characters are still not placed on one line, repeatedly decrease the value of the character-to-character space, and then reduce the horizontal magnification. When characters are not placed on one line if the character magnification is set to 0.5 and the character-to-character space is set to 0, the field is not drawn. (The same previous field is not drawn.)

When "01", "12", "23", or "30" is specified for the rotational angles of a character and character string, the alignment setting (Center, Right, Equal space, or Automatic line feed) is ignored.

(13) Data string to be printed

Drawing data can be programmed by designating the number of digits after the symbol "=." Up to 255 digits can be printed. However, when the font type is "e" and "j", the maximum number of digits is 127. If the number of digits exceeds the maximum value, the excessive data will be discarded.

For the character code table, refer to chapter 12 "CHARACTER CODE TABLE".

(14) Link field No.

The link field No. can be programmed by designating it after the symbol ";". After the link field No. is designated using the Format Command, the data strings are linked by the Link Field Data Command to draw an image.

Up to 20 fields can be linked.

The following shows an example of linked fields on the two continuous labels.

[Format Command]

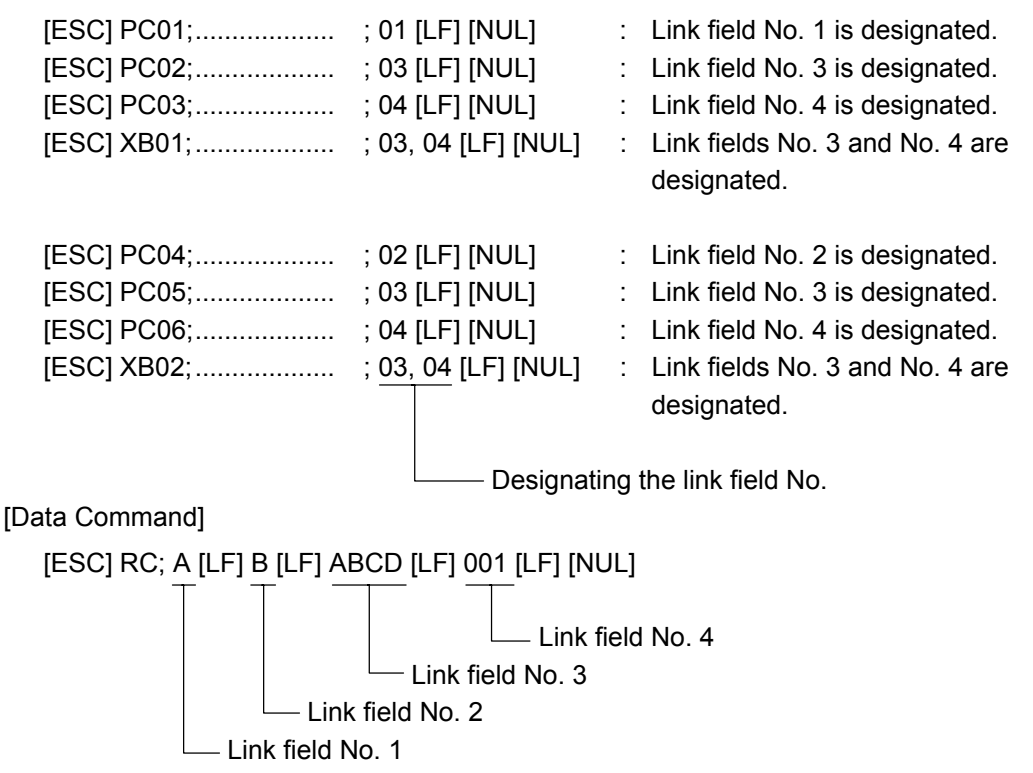

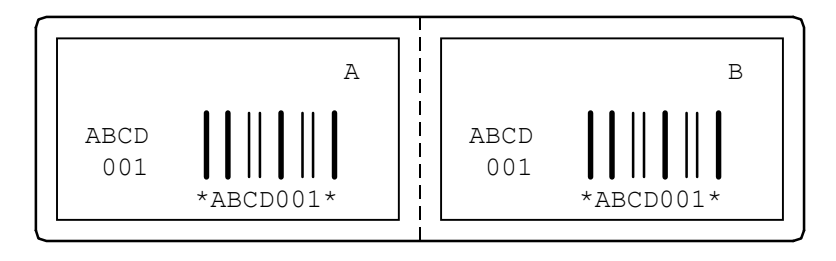

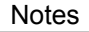

Notes | (1) The check digit attachment, increment/decrement, and zero suppress processes are performed according to the following priority. If any of the conditions are improper, no drawing will take place.

> For example, the zero(s) is replaced by a space(s) as a result of zero suppression but the modulus 10 designated to be attached cannot be calculated.

Increment/decrement > zero suppression > attachment of check digit

(2) Up to 32 fields for which incrementing/decrementing has been designated can be drawn. If the total bit map font, outline font, and bar code increment/decrement fields exceeds 32, drawing will take place without incrementing/decrementing any excessive field. The field to be incremented or decremented is incremented or decremented until the Image Buffer Clear Command ([ESC] C) is transmitted.

### [Example]

- 1) Format Command (Increment character string No. 001 (+1))
- 2) Format Command (No incrementing for character string No. 002)
- 3) Format Command (Increment character string No. 003 (+2))
- 4) Image Buffer Clear Command
- 5) Data Command (Character string No. 001 "0001")
- 6) Data Command (Character string No. 002 "AB-")
- 7) Data Command (Character string No. 003 "0100")
- 8) Issue Command (2 labels)

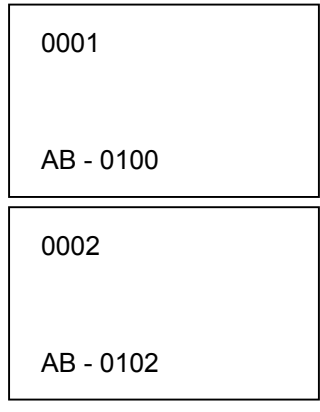

9) Issue Command (1 label)

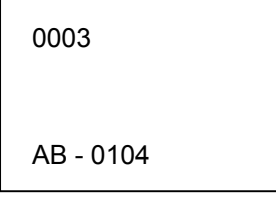

- 10) Image Buffer Clear Command
- 11) Data Command (Character string No. 002 "00000")
- 12) Issue Command (1 label)

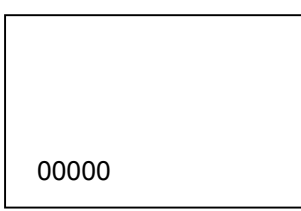
(3) The Bit Map Font Format Command may be connected to the Outline Font Format Command when transmitted.

[ESC] P C001; 0100, 0150, 1, 1, A, 00, B [LF] C002; 0350, 0180, 1, 1, A, 00, B [LF] C005; 0200, 0300, 25, 2, C, +05, 00, B, +0000000001 [LF] V01; 0500, 0400, 0100, 0100, A, 00, B [LF] [NUL]

- (4) When the drawing data is changed per label issue during printing, the drawing data field for the previous label is automatically cleared using the character string number. Then the next drawing data is printed. Therefore, the character string number which differs according to the drawing fields should be designated. Since the automatic field clear is not performed between the Clear Command ([ESC] C) and Issue Command ([ESC] XS), the fixed data may be drawn using the same character string number. In this case, the Format Command and Data Command should be sent alternately. (After the Issue Command is sent, the fields with the same character string number are automatically cleared until the Clear Command is sent.)
- (5) The link field designation can be cleared by omitting the link field designation using the same character string No. and reformatting data. The link field designation can also be cleared by the Image Buffer Clear Command.
- (6) A print data string and the link field No. cannot be programmed at the same time.

Refer to  $\parallel$  Bit Map Font Data Command ([ESC] RC) Outline Font Format Command ([ESC] PV) Bar Code Format Command ([ESC] XB)

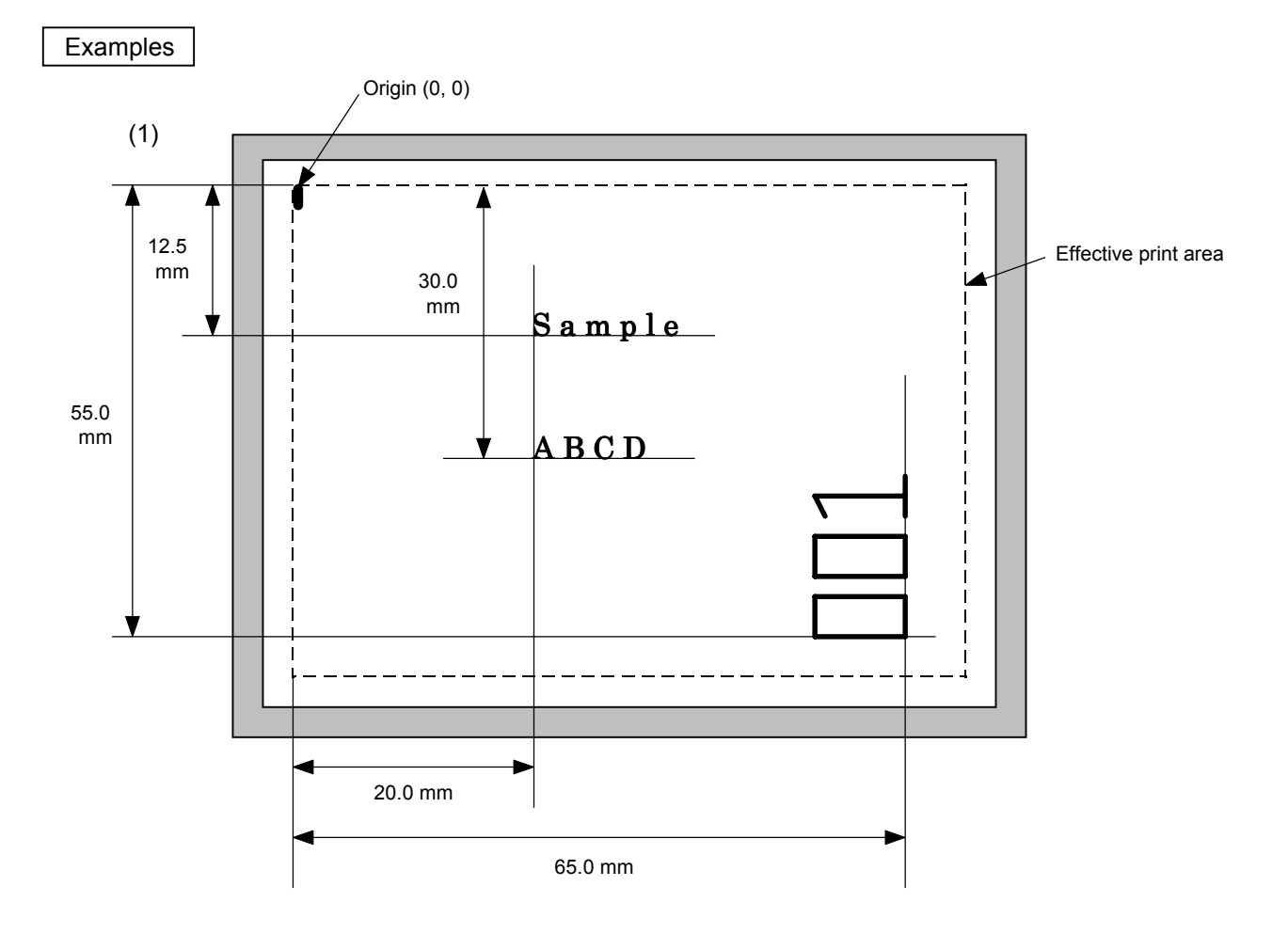

[ESC] C [LF] [NUL]

[ESC] PC000; 0200, 0300, 1, 1, A, 00, B=ABCD [LF] [NUL] [ESC] PC001; 0200, 0125, 1, 1, C, 00, B [LF] [NUL] [ESC] PC002; 0650, 0550, 2, 2, G, 33, B, +0000000001 [LF] [NUL] [ESC] RC001; Sample [LF] [NUL] [ESC] RC002; 001 [LF] [NUL] [ESC] XS; I, 0002, 0002C3000 [LF] [NUL]

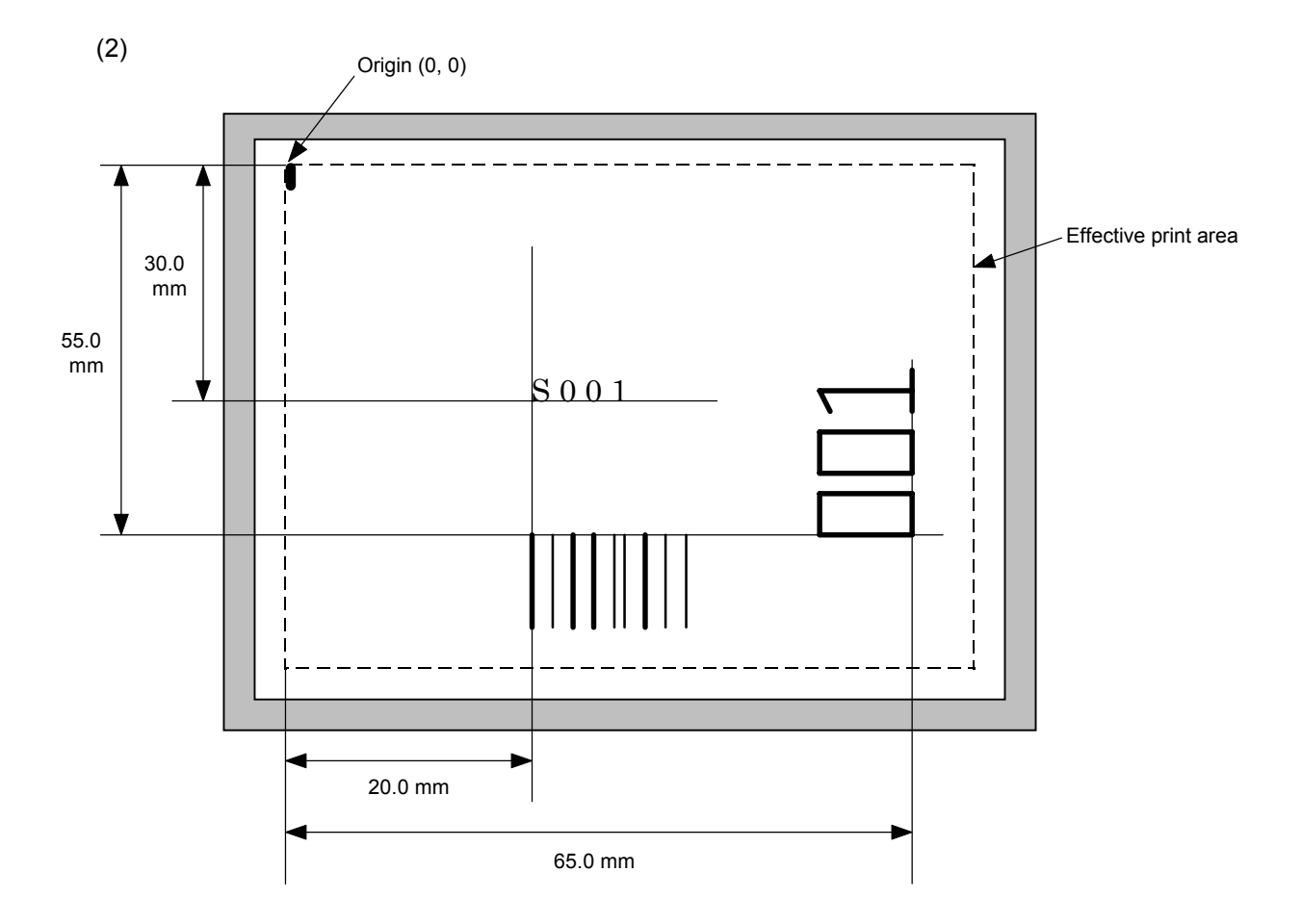

[ESC] C [LF] [NUL] [ESC] PC001; 0200, 0300, 1, 1, C, 00, B; 01, 02 [LF] [NUL] [ESC] PV01; 0650, 0550, 0200, 0150, B, 33, B; 02 [LF] [NUL]

[ESC] XB01; 0200, 0550, 3, 1, 03, 03, 08, 08, 03, 0, 0150; 01, 02 [LF] [NUL]

[ESC] RC; S [LF] 001 [LF] [NUL]

[ESC] XS; I, 0002, 0002C3000 [LF] [NUL]

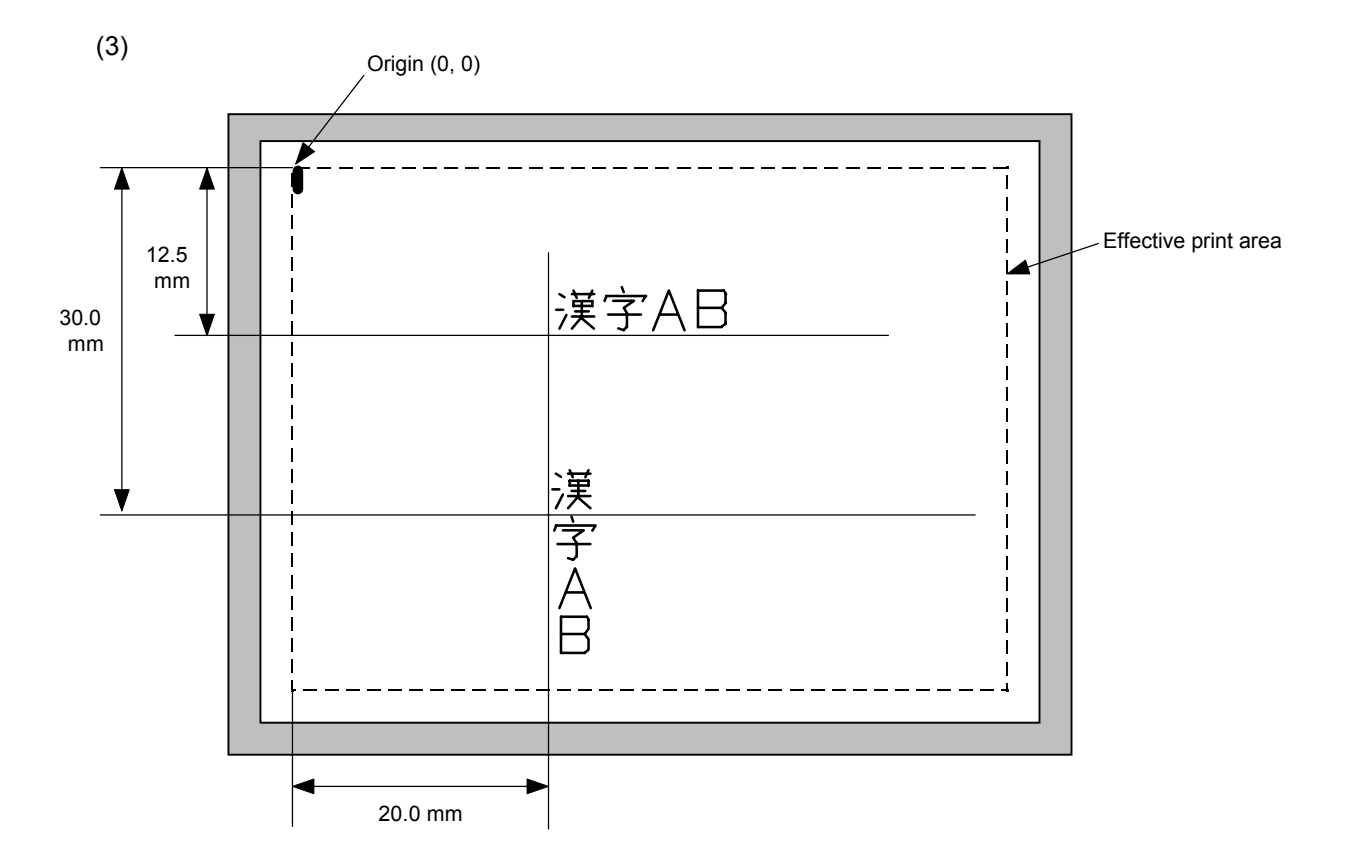

[ESC] C [LF] [NUL] [ESC] PC000; 0200, 0125, 1, 1, W, 00, B [LF] [NUL] [ESC] PC001; 0200, 0300, 1, 1, W, 01, B [LF] [NUL] [ESC] RC000; 漢字 AB [LF] [NUL] [ESC] RC001; 漢字 AB [LF] [NUL] [ESC] XS; I, 0002, 0002C3000 [LF] [NUL]

#### **6.3.9 OUTLINE FONT FORMAT COMMAND [ESC] PV**

Function  $\parallel$  Sets the format to indicate the position on the label, at which the outline font is to be printed and how it is to be printed.

#### ~ Fonts other than TrueType font

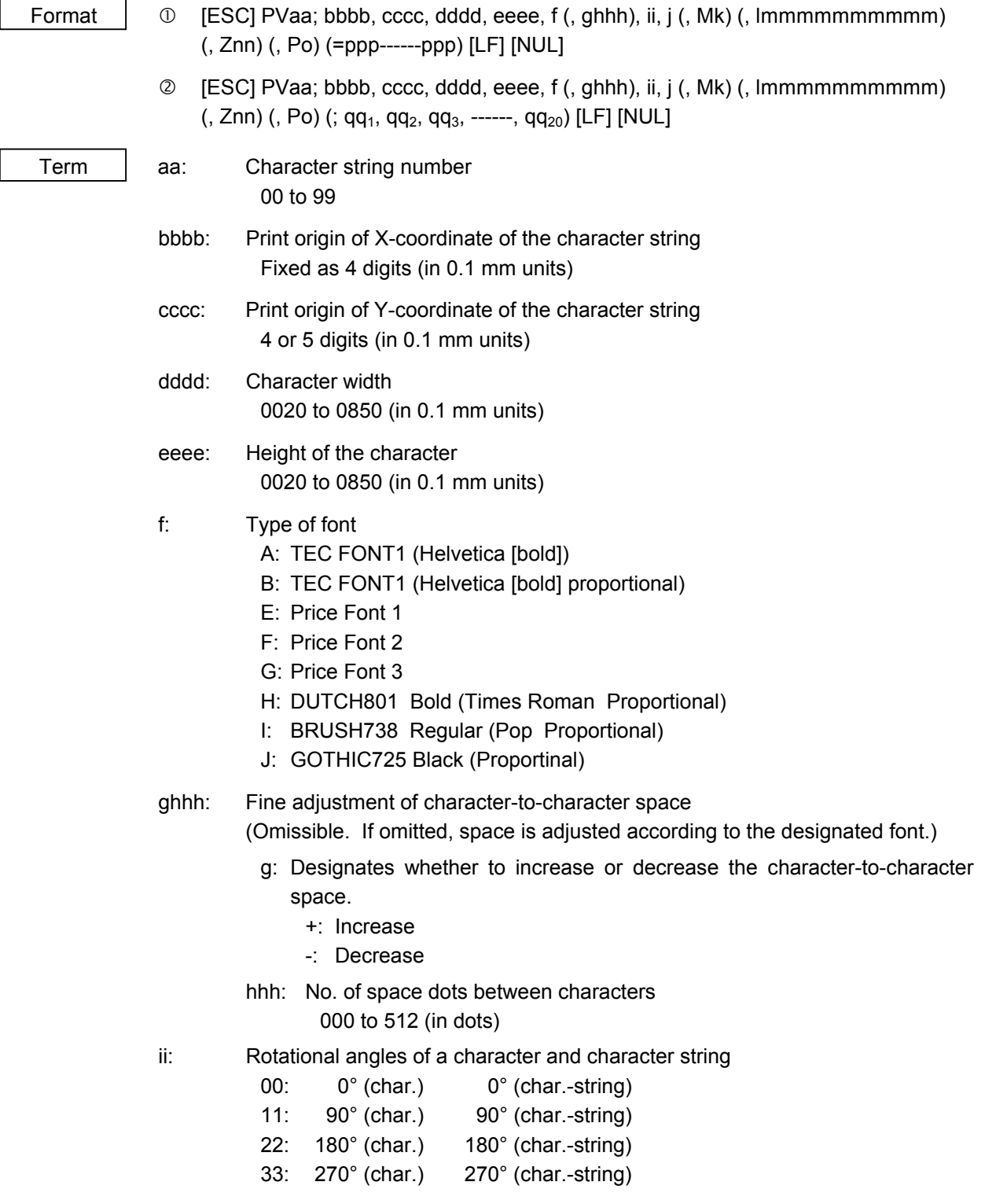

- j: Character attribution
	- B: Black character

W (aabb): Reverse character

- aa: No. of dots from the character string to the end of the black background in the horizontal direction.
- bb: No. of dots from the character string to the end of the black background in the vertical direction.
	- aa: 01 to 99 (in units of dots)
	- bb: 01 to 99 (in units of dots)
- F (aabb): Boxed character
	- aa: No. of dots from the character string area to the box in the horizontal direction.
	- bb: No. of dots from the character string area to the box in the vertical direction.
		- aa: 01 to 99 (in units of dots)
		- bb: 01 to 99 (in units of dots)
- C (aa): Stroked out character
	- aa: No. of dots from the character string area to the end of the stroke aa: 01 to 99 (in units of dots)
- \* Descriptions in parentheses are omissible. (If omitted, it is character size (the larger character width or height)  $\div$  8 dots.)

#### Mk: Type of the check digit to be attached

(Omissible. If omitted, the check digit is not drawn.)

- k: Type of check digit
	- 0: Modulus 10 (Draws data and check digit)
	- 1: Modulus 43 (Draws data and check digit)
	- 2: DBP Modulus 10 (Draws check digit only)
- lmmmmmmmmmm: Increment and decrement

(Omissible. If omitted, incrementing/decrementing is not performed.)

- l: Designates whether to increment or decrement.
	- +: Increment
	- -: Decrement

mmmmmmmmmm: Skip value

0000000000 to 9999999999

Znn: Zero suppression

(Omissible. If omitted, the zero suppression process is not performed.) nn: No. of zeros to be suppressed

00 to 20

- Po: Alignment (Omissible. If omitted, the alignment is set to the left.)
	- o: Designates the character position.
		- 1: Left
		- 2: Center
		- 3: Right
		- 4aaaa: Equal space
			- aaaa: X direction of character string area 0050 to 1040 (in 0.1 mm units)
- ppp------ppp: Data string to be printed (Omissible) Max. 255 digits
- $qq_1, qq_2, qq_3, \ldots$ ,  $qq_{20}$ : Link field No. (Omissible) 01 to 99 (1 to 99 can also be used.) Up to 20 fields can be designated using commas.

#### ⊙ TrueType font

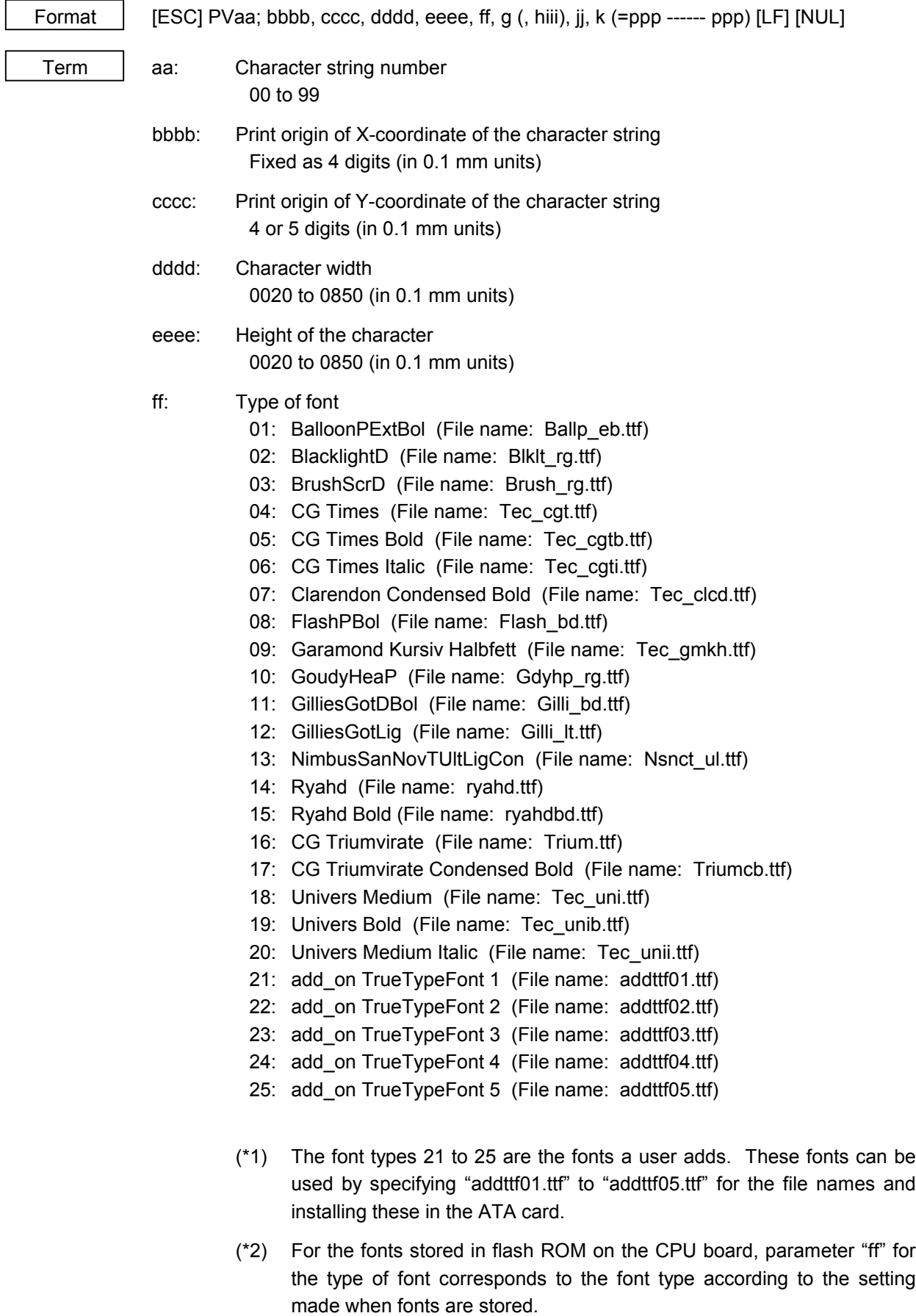

- g: Drive
	- Indicates where the TrueType font files are stored.
		- 0: Flash ROM on the CPU board
		- 1: Slot 1 on the PCMCIA board (Option)
		- 2: Slot 2 on the PCMCIA board (Option)
		- \* "0" cannot be specified for the font types from 21 to 25.

hiii: Fine adjustment of character-to-character space

(Omissible. If omitted, space is adjusted according to the designated font.)

- h: Designates whether to increase or decrease the character-to-character space.
	- +: Increase
	- -: Decrease
- iii: No. of space dots between characters 000 to 512 (in dots)
- jj: Rotational angles of a character and character string
	- 00: 0° (char.) 0° (char.-string) 11: 90° (char.) 90° (char.-string) 22: 180° (char.) 180° (char.-string) 33: 270° (char.) 270° (char.-string)
- k: Character attribution B: Black character
- ppp------ppp: Data string to be printed (Omissible) Max. 255 digits

\* TrueType fonts are not included in the standard character generator data. Therefore, they must be installed in flash ROM on the CPU board, or the ATA card. For installation of TrueType font and details, refer to the TrueType Font Specification (TAA-1188).

\* If Arabic is selected as the character code, letters are written from right to left.

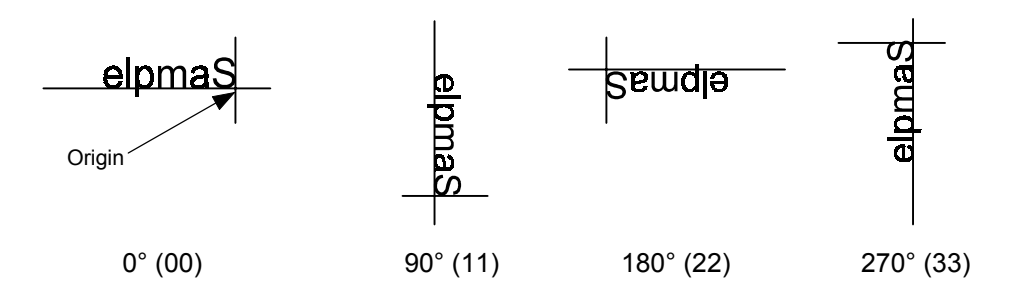

Explanation | (1) Character string number

When drawing by the Data Command ([ESC] RV), the format designated by the character string number is selected.

(2) Print origin of coordinates

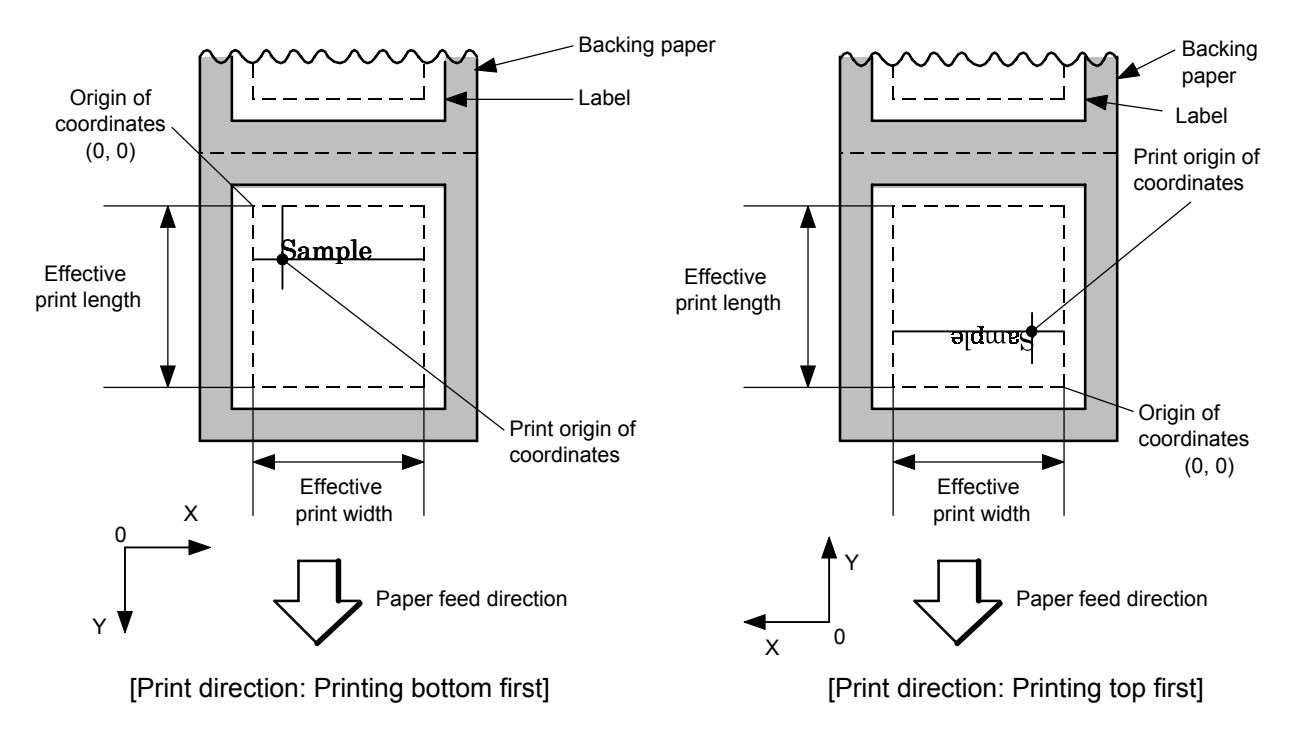

• The print origin of coordinates must be set so the character drawing result will be within the effective print area set by the Label Size Set Command ([ESC] D).

| [Effective print area]        |       |      |        |        |                               |                        |                               |        |                          |               |                        | [mm]    |
|-------------------------------|-------|------|--------|--------|-------------------------------|------------------------|-------------------------------|--------|--------------------------|---------------|------------------------|---------|
|                               | Model |      |        |        | B-SX4T                        |                        |                               | B-SX5T |                          |               |                        |         |
|                               |       |      |        |        | Cut                           |                        |                               |        |                          | Cut           |                        |         |
|                               |       |      | Strip  | Swing  | Rotary cutter                 |                        |                               |        | Swing                    | Rotary cutter |                        |         |
| Issue mode                    |       |      |        | Batch  | cutter                        | Head-up                | Head-up                       | Batch  | Strip                    | cutter        | Head-up                | Head-up |
| Item                          |       |      |        |        | operation<br>not<br>performed | operation<br>performed | operation<br>not<br>performed |        |                          |               | operation<br>performed |         |
| Min.<br>Effective print width |       | 10.0 |        |        |                               |                        | 10.0                          |        |                          |               |                        |         |
| Max.                          |       |      | 104.0  |        |                               |                        |                               | 128.0  |                          |               |                        |         |
| Effective print               |       |      |        |        |                               | 3 ips:                 | 3 ips:                        |        |                          |               | 3 ips:                 | 3 ips:  |
| length                        |       |      |        |        |                               | 79.0                   | 23.0                          |        |                          |               | 79.0                   | 23.0    |
|                               | Label | Min. | 6.0    | 21.4   | 23.0                          | 6 ips:                 | 6 ips:                        | 6.0    | 21.4                     | 23.0          | 5 ips:                 | 5 ips:  |
|                               |       |      |        |        |                               | 91.0                   | 23.0                          |        |                          |               | 87.0                   | 23.0    |
|                               |       |      |        |        |                               | 10 ips: $-$            | $10$ ips: $-$                 |        |                          |               | 8 ips:                 | 8 ips:  |
|                               |       |      |        |        |                               | (NOTE 1)               | (NOTE 1)                      |        |                          |               | 98.0                   | 23.0    |
|                               |       | Max. |        | 1496.0 | 1492.0                        |                        |                               | 1496.0 |                          | 1492.0        |                        |         |
|                               |       |      |        |        |                               | 3 ips: 28.0            |                               |        |                          |               | 3 ips: 28.0            |         |
| Tag                           |       | Min. | 8.0    |        | 23.4                          | 6 ips: 28.0            |                               | 8.0    |                          | 23.4          | 5 ips: 28.0            |         |
|                               |       |      |        |        |                               | 10 ips: $-$ (NOTE 1)   |                               |        |                          |               | 8 ips: 28.0            |         |
|                               |       | Max. | 1498.0 |        | 1498.0                        |                        |                               | 1498.0 | $\overline{\phantom{0}}$ | 1498.0        |                        |         |

*NOTE 1: The use of the rotary cutter at 10 ips is not supported for the B-SX4T.*

(3) Character width and character height

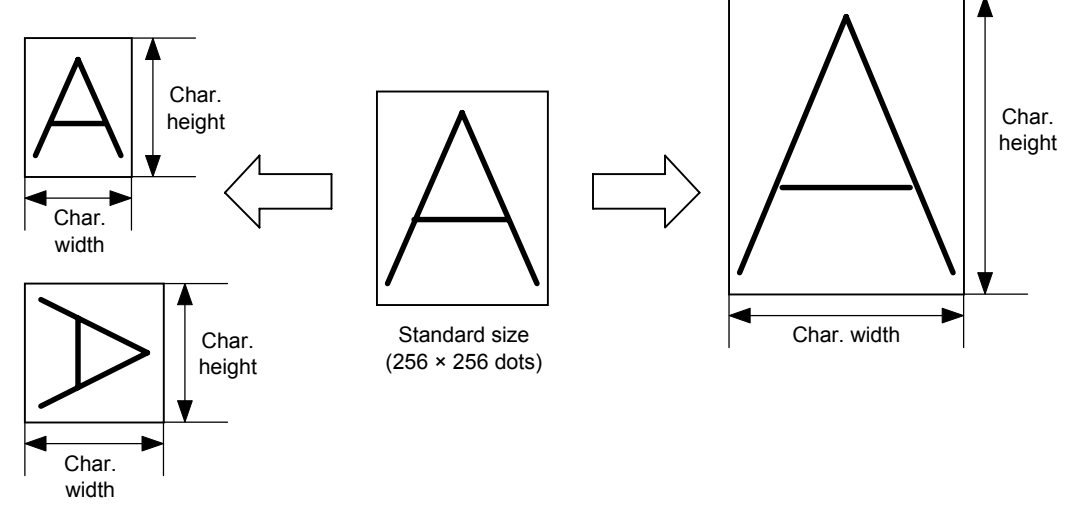

(4) Type of font

A: TEC FONT1 (Helvetica [bold])

# $1$  " # \$ % & ' ( ) \* + , - . /  $0123456789:; < =>2$ **@ABCDEFGHIJKLMNO** 'abcdefghijklmno CuéâäàåcêëèïîìÀÅ

B: TEC FONT1 (Helvetica [bold] proportional)

# $!"#$ \$%&'()\*+,-./ 0123456789:: <= >? **@ABCDEFGHIJKLMNO** 'abcdefghijklmno CuéâäàåcêëèïîìÄÅ

E: Price font 1 (POP font)

 $8\% - 1$ 0123456789  $H_{\cdot}$   $\rightarrow$ 

F: Price font 2 (POP font)

 $$%, -. /$ 0123456789  $M$   $\approx$ 

G: Price font 3 (POP font)

 $$ \% - . /$ 0123456789 冈半一

H: DUTCH801 Bold (Times Roman Proportional)

!"#\$%&'()\*+,-./  $0123456789$ :; < = >? @ABCDEFGHIJKLMNO `abcdefghijklmno ÇüéâäàåçêëèïîìÄÅ  $\mathbf{\tilde{E}}$ æÆôöðûùÿÖÜø£Ø×f

I: BRUSH 738 Regular (Pop Proportional)

## $\mu$  #  $\frac{s}{a}$  (1)\* + .-.  $0123456789... < = > ?$ @ABCDE7GHJJKLMNO `abcdefghijklmno ÇüéâäàåçêëèïîìÄÅ ÉæÆôöòûùÿÖÜø£Ø $\times f$

J: GOTHIC725 Black

### $!$ "#\$%&'()\*+.-./  $0123456789::\leq=>?$ @ABCDEFGHIJKLMNO abcdefghijklmno **ÇüéâäàåçêëèïîìÂĂ** ÉæÆôöòûùÿÖÜø£Ø×f

(5) Fine adjustment of character-to-character space

If no character-to-character space is specified or the number of space dots between characters is 0, drawing will take place according to the horizontal spacing/proportional spacing determined for each character. If character-tocharacter space is specified, drawing will take place according to the value obtained by adding the character spacing/proportional spacing to the specified value. When equal space is selected for the alignment, the character-to-character space setting is invalid. (The horizontal spacing/proportional spacing are increased or decreased depending on the character size.)

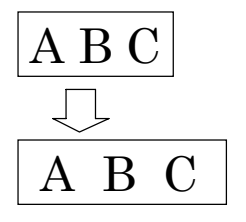

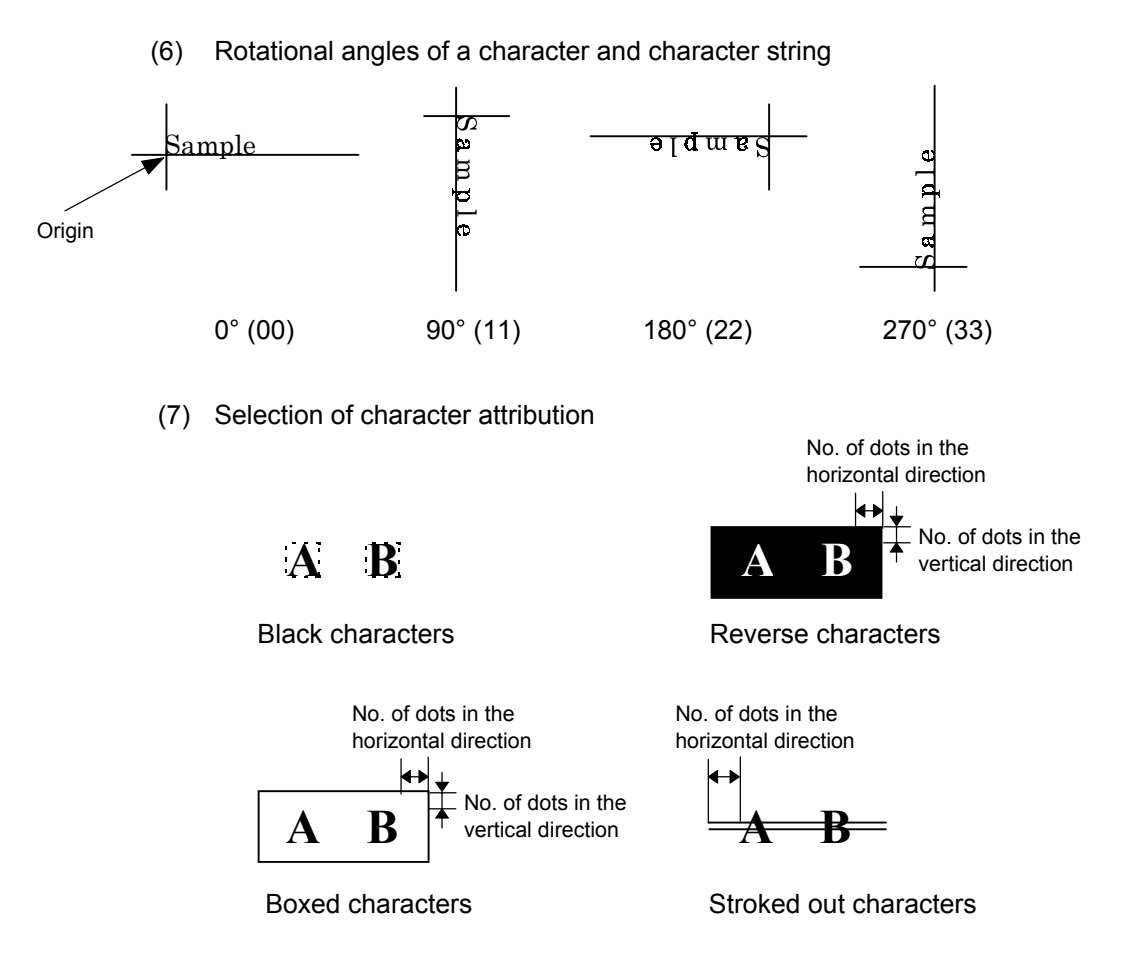

(8) Check digit to be attached

When Modulus 10 or Modulus 43 is selected, the check digit of a data row is calculated and attached to the data row for drawing. When modulus 10 is designated and the data includes any data other than the numerals, the data row will not be drawn. When modulus 43 is designated and the data includes any character other than CODE39, the drawing is not performed.

When DBP Modulus 10 is selected, the check digit of a data row is calculated and only the check digit is drawn. When the data includes any data other than the numerals, drawing is not performed.

\* DBP Modulus 10 is Modulus 10 for Deutsche Bundespost Postdienst only.

#### (9) Increment/decrement

Printing is performed while the data is incremented or decremented each time a label is issued. Where the data row exceeds the maximum number of digits (40), the data row will not be drawn.

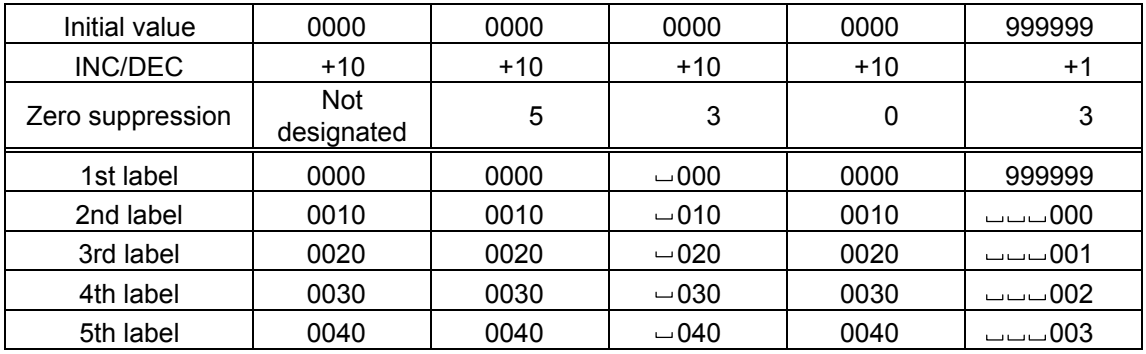

Letters and numerals for increment/decrement

For the data string, up to 40 digits (including letters, numerals, and symbols) are possible. Only the numerals are selected and calculated for incrementing/ decrementing, and then are returned to the previous position to draw the data.

Initial value | 00000 | A0A0A | 7A8/9 | A2A0A  $INC/DEC$   $+1$   $+1$   $+3$   $+3$ 1st label 00000 A0A0A 7A8/9 A2A0A 2nd label | 00001 | A0A1A | 7A9/2 | A1A7A 3rd label | 00002 | A0A2A | 7A9/5 | A1A4A 4th label | 00003 | A0A3A | 7A9/8 | A1A1A 5th label | 00004 | A0A4A | 8A0/1 | A0A8A

Example of increment/decrement calculation

#### (10) Zero suppression

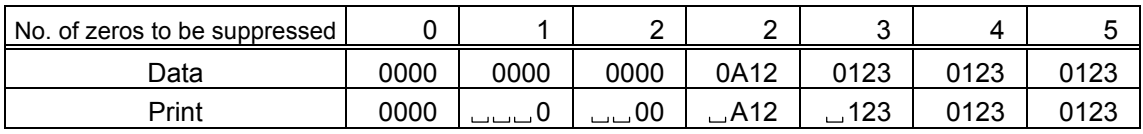

The leading zero(s) in a data row is replaced by a space(s) according to the designated number of digits. However, if the number of digits to be suppressed is greater than the data row, the data row will be drawn without zero suppression. Where the data row exceeds the maximum number of digits (40), the data row will not be drawn.

> No. of dots of character string area in the X direction

#### (11) Alignment

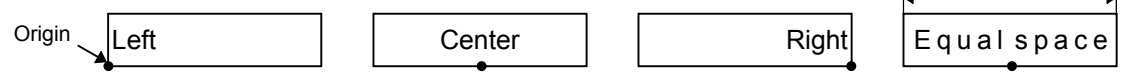

If characters are not placed on one line when equal space is designated, the width is calculated automatically. When the width is less than the limit value (2 mm) for the outline font, the field is not drawn. (The same previous field is not drawn.)

(12) Data string to be printed

Drawing data can be programmed by designating the number of digits after the symbol "=." Up to 255 digits can be printed. When the number of digits exceeds the maximum value, the excessive data will be discarded. For the character code table, refer to chapter 12 "CHARACTER CODE TABLE".

(13) Link field No.

The link field No. can be programmed by designating it after the symbol ";." After the link field No. is designated using the Format Command, the data strings are linked by the Link Field Data Command to draw an image.

Up to 20 fields can be linked.

The following shows an example of linked fields on the two continuous labels.

[Format Command]

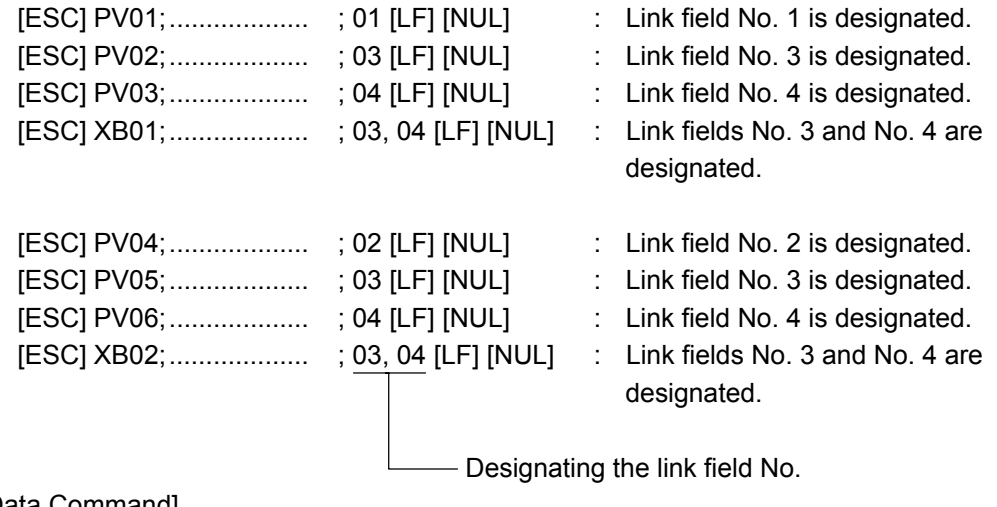

<sup>[</sup>Data Command]

[ESC] RV; A [LF] B [LF] ABCD [LF] 001 [LF] [NUL] - Link field No. 4 - Link field No. 3 Link field No. 2 Link field No. 1

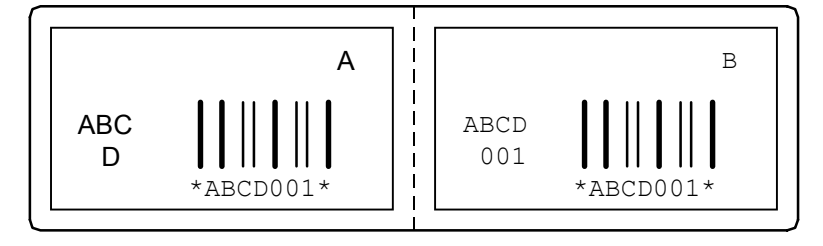

Notes | (1) The check digit attachment, increment/decrement, and zero suppress processes are performed according to the following priority. If any of the conditions are improper, no drawing will take place.

> For example, the zero(s) is replaced by a space(s) as a result of zero suppression but the modulus 10 designated to be attached cannot be calculated.

Increment/decrement > zero suppression > attachment of check digit

(2) Up to 32 fields for which incrementing/decrementing has been designated can be drawn. If the total bit map font, outline font, and bar code increment/decrement fields exceeds 32, drawing will take place without incrementing/decrementing any excessive field. The field to be incremented or decremented is incremented or decremented until the Image Buffer Clear Command ([ESC] C) is transmitted.

[Examples]

- 1) Format Command (Increment character string No. 01 (+1))
- 2) Format Command (No incrementing for character string No. 02)
- 3) Format Command (Increment character string No. 03 (+2))
- 4) Image Buffer Clear Command
- 5) Data Command (Character string No. 01 "0001")
- 6) Data Command (Character string No. 02 "AB-")
- 7) Data Command (Character string No. 03 "0100")
- 8) Issue Command (2 labels)

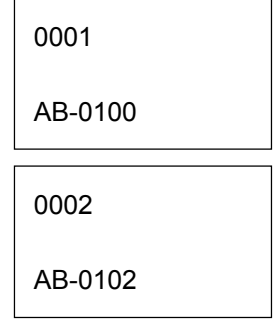

9) Issue Command (1 label)

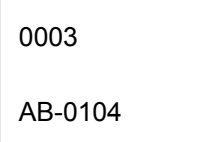

- 10) Image Buffer Clear Command
- 11) Data Command (Character string No. 02 "00000")
- 12) Issue Command (1 label)

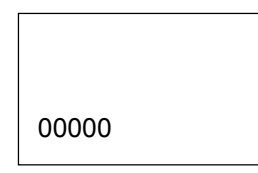

(3) The Outline Font Format Command may be connected to the Bit Map Font Format Command when transmitted.

> [ESC] PC001; 0100, 0150, 1, 1, A, 00, B [LF] C002; 0350, 0180, 1, 1, A, 00, B [LF] C005; 0200, 0300, 25, 2, C, +05, 00, B, +0000000001 [LF] V01; 0500, 0400, 0100, 0100, A, 00, B [LF] [NUL]

- (4) When the drawing data is changed per label issue during printing, the drawing data field for the previous label is automatically cleared using the character string number, then the next drawing data is printed. Therefore, the character string number which differs according to the drawing fields should be designated. Since the automatic field clear is not performed between the Clear Command ([ESC] C) and Issue Command ([ESC] XS), the fixed data may be drawn using the same character string number. In this case, the Format Command and Data Command should be sent alternately. (After the Issue Command is sent, the fields with the same character string number are automatically cleared until the Clear Command is sent.)
- (5) When characters overlap due to the character-to-character space fine adjustment, the outline font is not painted properly. Program the fine adjustment value so that characters will not overlap. Also, when drawings such as lines or characters are on the outline font drawing position, the outline font is not painted properly. For font types A and B, the fine adjustment value should be set so that other drawings do not overlap the area in which the outline font is to be drawn. For font types E, F and G, the fine adjustment value should be set so that other drawings do not overlap the area for the designated character width and height.
- (6) The link field designation can be cleared by omitting the link field designation using the same character string No. and reformatting data. The link field designation can also be cleared by the Image Buffer Clear Command.
- (7) A print data string and the link field No. cannot be programmed at the same time.

Refer to  $\parallel$  Outline Font Data Command ([ESC] RV) Bit Map Font Format Command ([ESC] PC) Bar Code Format Command ([ESC] XB)

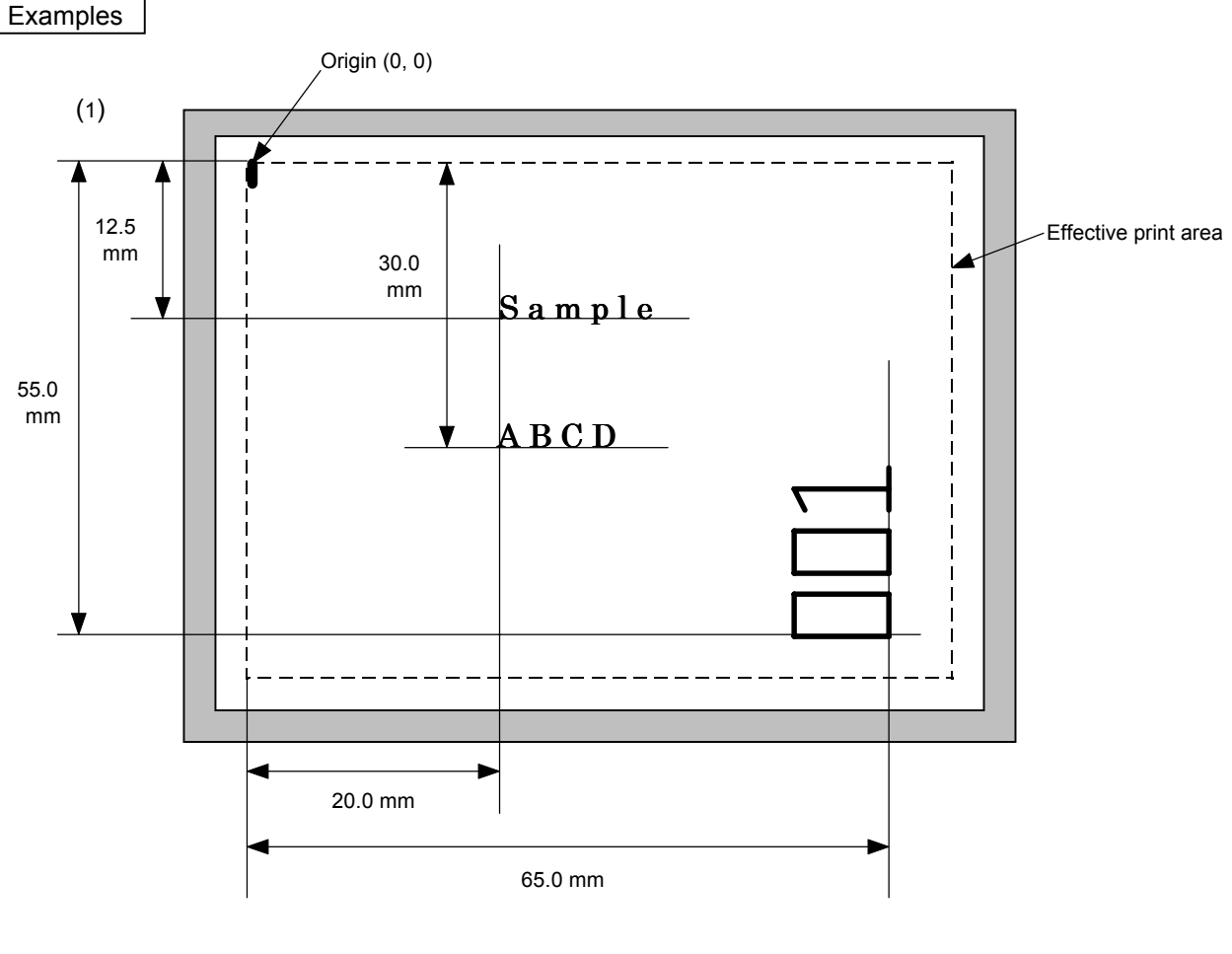

[ESC] C [LF] [NUL]

[ESC] PV00; 0200, 0300, 0080, 0080, B, 00, B=ABCD [LF] [NUL] [ESC] PV01; 0200, 0125, 0100, 0100, B, 00, B [LF] [NUL] [ESC] PV02; 0650, 0550, 0200, 0150, B, 33, B, +0000000001 [LF] [NUL] [ESC] RV01; Sample [LF] [NUL] [ESC] RV02; 001 [LF] [NUL] [ESC] XS; I, 0002, 0002C3000 [LF] [NUL]

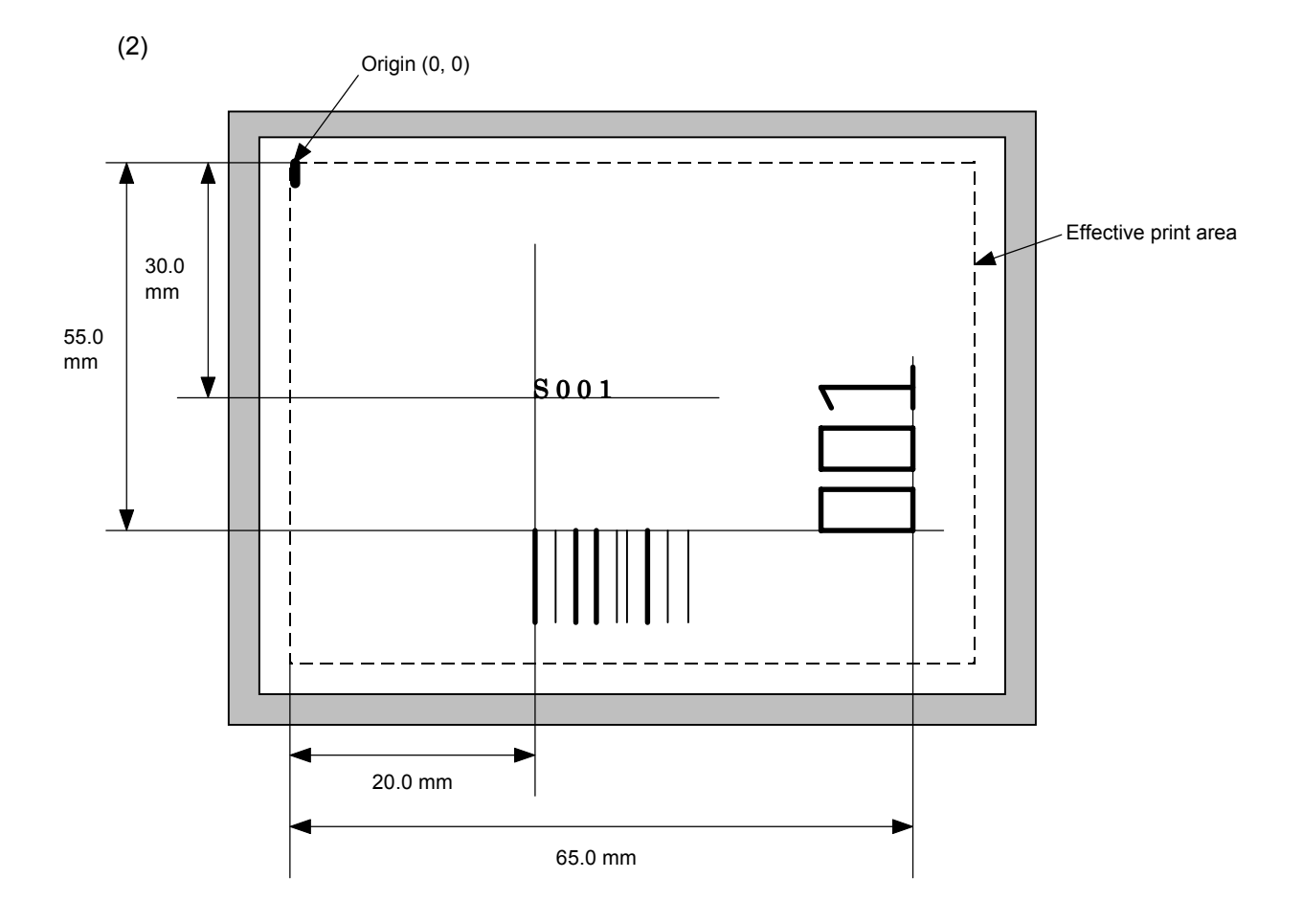

[ESC] C [LF] [NUL]

[ESC] PC001; 0200, 0300, 1, 1, C, 00, B; 01, 02 [LF] [NUL] [ESC] PV01; 0650, 0550, 0200, 0150, B, 33, B; 02 [LF] [NUL] [ESC] XB01; 0200, 0550, 3, 1, 03, 03, 08, 08, 03, 0, 0150; 01, 02 [LF] [NUL] [ESC] RV; S [LF] 001 [LF] [NUL] [ESC] XS; I, 0002, 0002C3000"; LF\$; NUL\$;

#### **6.3.10 BAR CODE FORMAT COMMAND [ESC] XB**

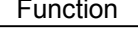

Sets the format to indicate the position on the label, at which the bar code is to be printed and how it is to be printed.

~ In the case of WPC, CODE93, CODE128, UCC/EAN128, Customer bar code, POSTNET, RM4SCC, KIX CODE

(WPC is the generic name for bar codes of JAN, EAN and UPC.)

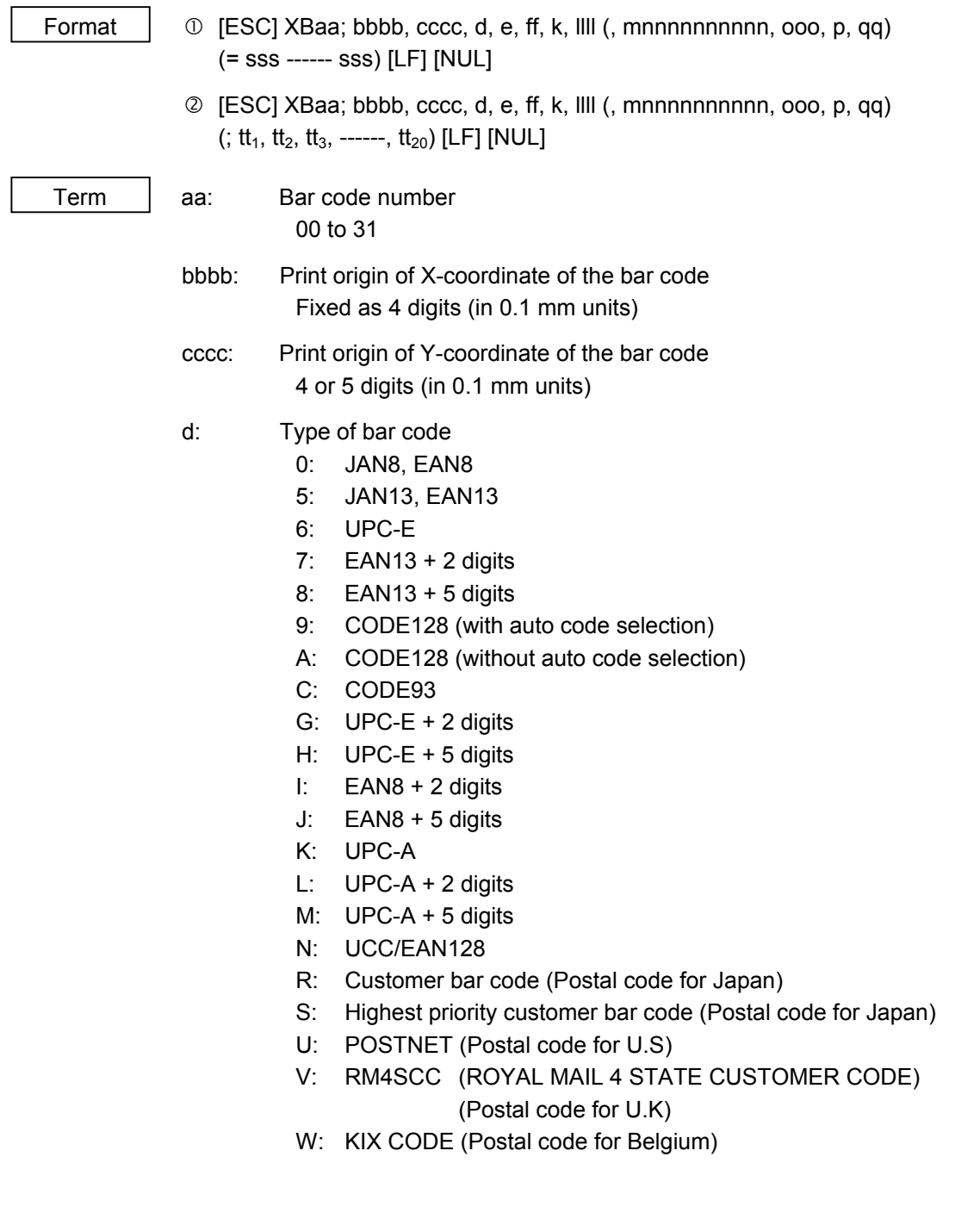

- e: Type of check digit
	- 1: Without attaching check digit
	- 2: Check digit check

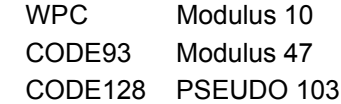

3: Check digit auto attachment (1)

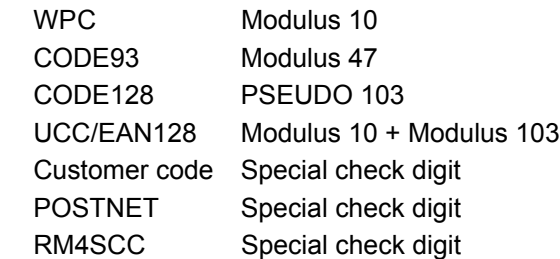

- 4: Check digit auto attachment (2) WPC Modulus 10 + Price C/D 4 digits
- 5: Check digit auto attachment (3) WPC Modulus 10 + Price C/D 5 digits
	- \* For the Customer bar code, POSTNET, and RMC4SCC, only "3: Check digit auto attachment (1)" is effective.

ff: 1-module width

- 01 to 15 (in dots)
- k: Rotational angle of bar code
	- 0: 0°
	- 1: 90°
	- 2: 180°
	- 3: 270°

llll: Height of the bar code

0000 to 1000 (in 0.1 mm units)

For the Customer bar code, POSTNET, RMC4SCC, KIX CODE, the height of the long bar is specified.

mnnnnnnnnnn: Increment/decrement

(Omissible. If omitted, incrementing/decrementing is not performed.)

- m: Indicates whether to increment or decrement
	- +: Increment
	- -: Decrement

nnnnnnnnnn: Skip value

0000000000 to 9999999999

ooo: Length of WPC guard bar (Omissible. If omitted, the guard bar is not attached.) 000 to 100 (in 0.1 mm units)

#### p: Selection of print or non-print of numerals under bars

(Omissible. If omitted, the numerals under the bars are not printed.)

- 0: Non-print
- 1: Print
- qq: No. of zeros to be suppressed (Omissible. If omitted, the zero suppression process is not performed.) 00 to 20
- sss ------ sss: Data string to be printed (Omissible) Max. 126 digits. However, it varies depending on the type of bar code.
- $tt_1$ ,  $tt_2$ ,  $tt_3$ , ------.  $tt_{20}$ : Link field No. (Omissible)

01 to 99 (1 to 99 can also be used.)

Up to 20 fields can be designated using commas.

\* Omissible parameters (such as "Increment/decrement", "Selection of print or non-print of numerals under bars" and "No. of zeros to be suppressed") cannot be set when the postal code (Customer bar code, POSTNET, RM4SCC, KIX CODE) is selected.

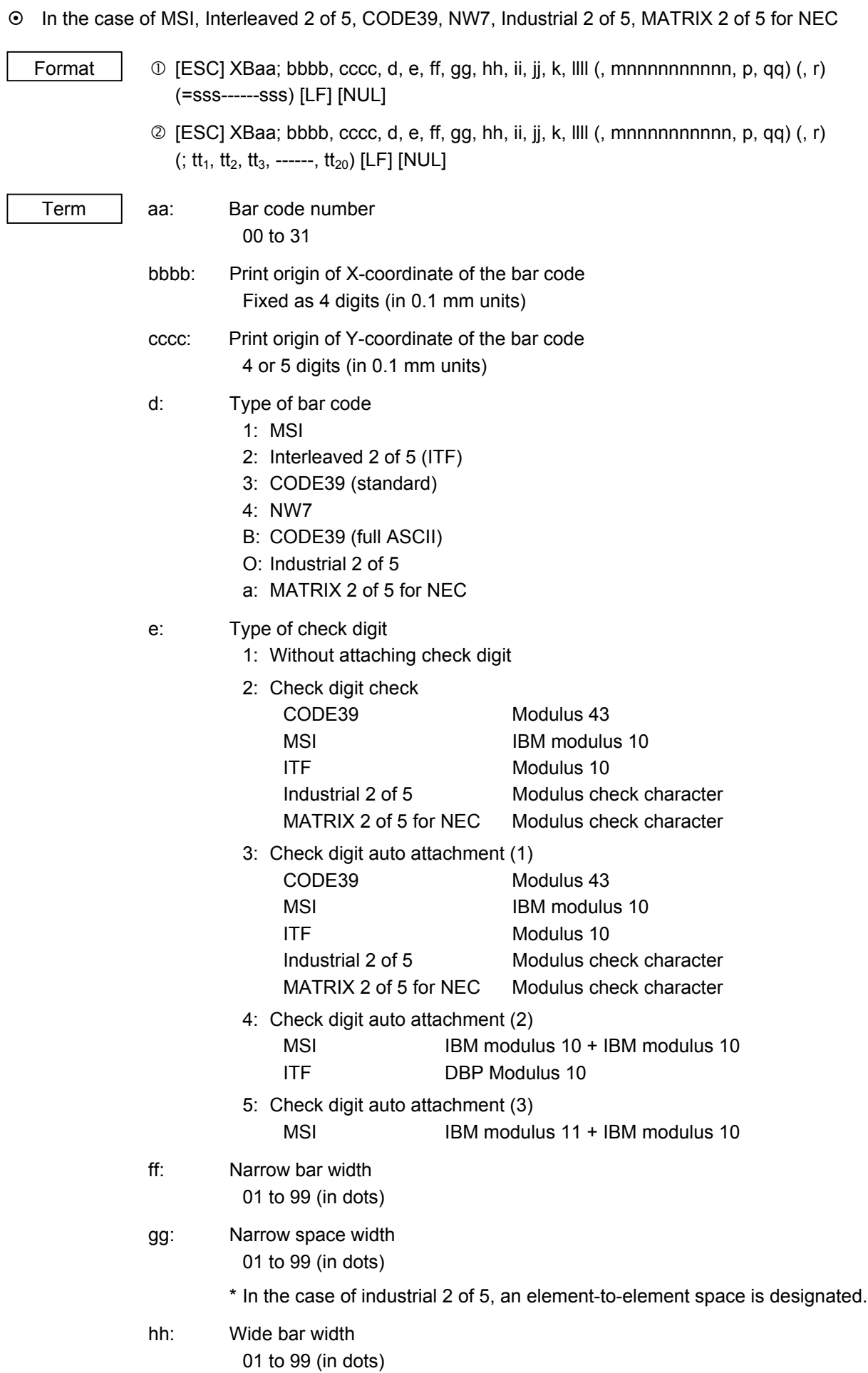

ii: Wide space width

01 to 99 (in dots)

- \* In the case of industrial 2 of 5, the value is fixed to 00.
- jj: Character-to-character space width 01 to 99 (in dots)
	- \* In the case of MSI and ITF, character-to-character space width is set to 00.

#### k: Rotational angle of bar code

- 0: 0°
- 1: 90°
- 2: 180°
- 3: 270°

### llll: Height of the bar code

0000 to 1000 (in 0.1 mm units)

mnnnnnnnnnn: Increment/decrement (Omissible. If omitted, incrementing/decrementing is not performed.)

- m: Indicates whether to increment or decrement
	- +: Increment
	- -: Decrement

nnnnnnnnnn: Skip value

0000000000 to 9999999999

p: Selection of print or non-print of numerals under bars

(Omissible. If omitted, the numerals under the bars are not printed.)

- 0: Non-print
- 1: Print

#### qq: No. of zeros to be suppressed (Omissible. If omitted, the zero suppression process is not performed.) 00 to 20

#### r: Designates the attachment of start/stop code

(Omissible. If omitted, the start/stop code is automatically attached.)

- T: Attachment of start code only
- P: Attachment of stop code only
- N: Start/stop code unattached
- sss------sss: Data string to be printed (Omissible) Max. 126 digits. However, the number of digits varies depending on the type of bar code.

 $tt_1, tt_2, tt_3,$  -----,  $tt_{20}$ : Link field No. (Omissible)

01 to 99 (1 to 99 can also be used.)

Up to 20 fields can be designated using commas.

#### ~ In the case of RSS (Reduced Space Symbology)

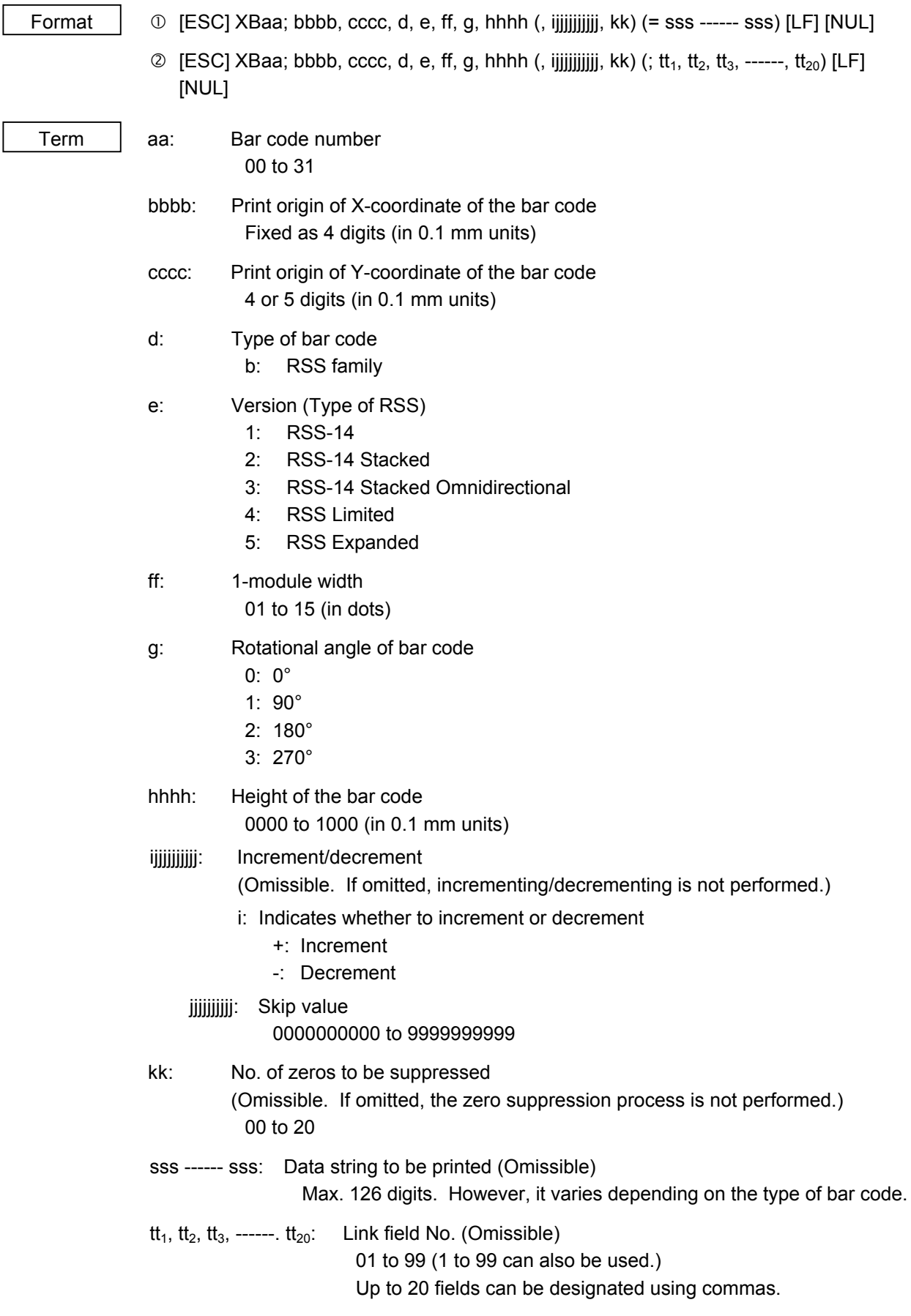

### ~ In the case of Data Matrix (Two-dimensional code) Format  $\Box$   $\Box$  [ESC] XBaa; bbbb, cccc, d, ee, ff, gg, h (, Ciiijjj) (, Jkkllmmmnnn) (= ooo ------ooo) [LF] [NUL] d [ESC] XBaa; bbbb, cccc, d, ee, ff, gg, h (, Ciiijjj) (, Jkkllmmmnnn) (; pp<sub>1</sub>, pp<sub>2</sub>, pp<sub>3</sub>, ------, pp<sub>20</sub>) [LF] [NUL] Term aa: Bar code number 00 to 31 bbbb: Print origin of X-coordinate of the bar code Fixed as 4 digits (in 0.1 mm units) cccc: Print origin of Y-coordinate of the bar code 4 or 5 digits (in 0.1 mm units) d: Type of bar code Q: Data Matrix (Two-dimensional code) ee: ECC type 00: ECC0 01: ECC50 04: ECC50 05: ECC50 06: ECC80 07: ECC80 08: ECC80 09: ECC100 10: ECC100 11: ECC140 12: ECC140 13: ECC140 14: ECC140 20: ECC200 ff: 1-cell width 00 to 99 (in dots) gg: Format ID 01: Format ID 1 02: Format ID 2 03: Format ID 3 04: Format ID 4 05: Format ID 5 06: Format ID 6 \* When ECC200 is designated as ECC type, the format ID designation is ignored. When format ID of 11 through 16 is designated, the selection of ECC200 is compulsory (to ensure compatibility with the old model).

- 96 -

- h: Rotational angle of bar code
	- $0: 0^{\circ}$ 
		- 1: 90°
	- 2: 180°
	- 3: 270°

Ciiijji: No. of cells

(Omissible. If omitted, it is automatically set.)

- iii: No. of cells in the X direction 000 to 144
- jjj: No. of cells in the Y direction 000 to 144

\* Cell setting varies according to the ECC type.

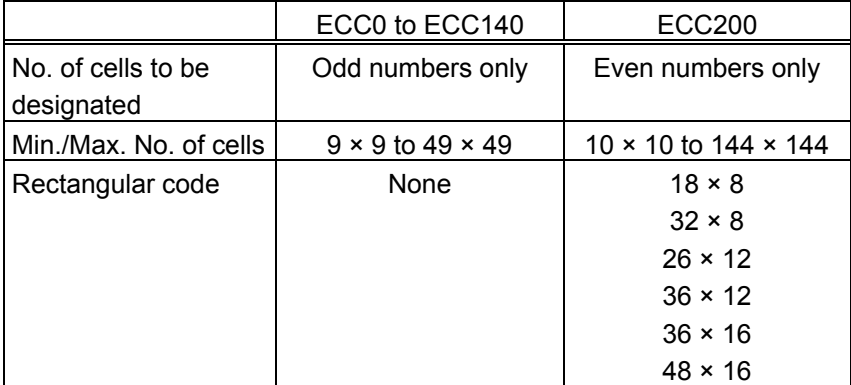

• When this parameter is omitted, the number of cells is automatically set. Also, when any data other than the above values are designated for the number of cells in the X and Y directions, the number of cells are automatically set.

Jkkllmmmnnn: Connection setting (Omissible. No connection if this parameter is omitted.) kk: Code number 01 to 16 ll: No. of divided codes 02 to 16 mmm: ID number 1 001 to 254 nnn: ID number 2 001 to 254 ooo ------ ooo: Data string to be printed (Omissible) Max. 2000 digits.  $pp_1$ ,  $pp_2$ ,  $pp_3$ , ------,  $pp_{20}$ : Link field No. (Omissible) 01 to 99 (1 to 99 can also be used.) Up to 20 fields can be designated using commas.

#### ~ In the case of PDF417 (Two-dimensional code)

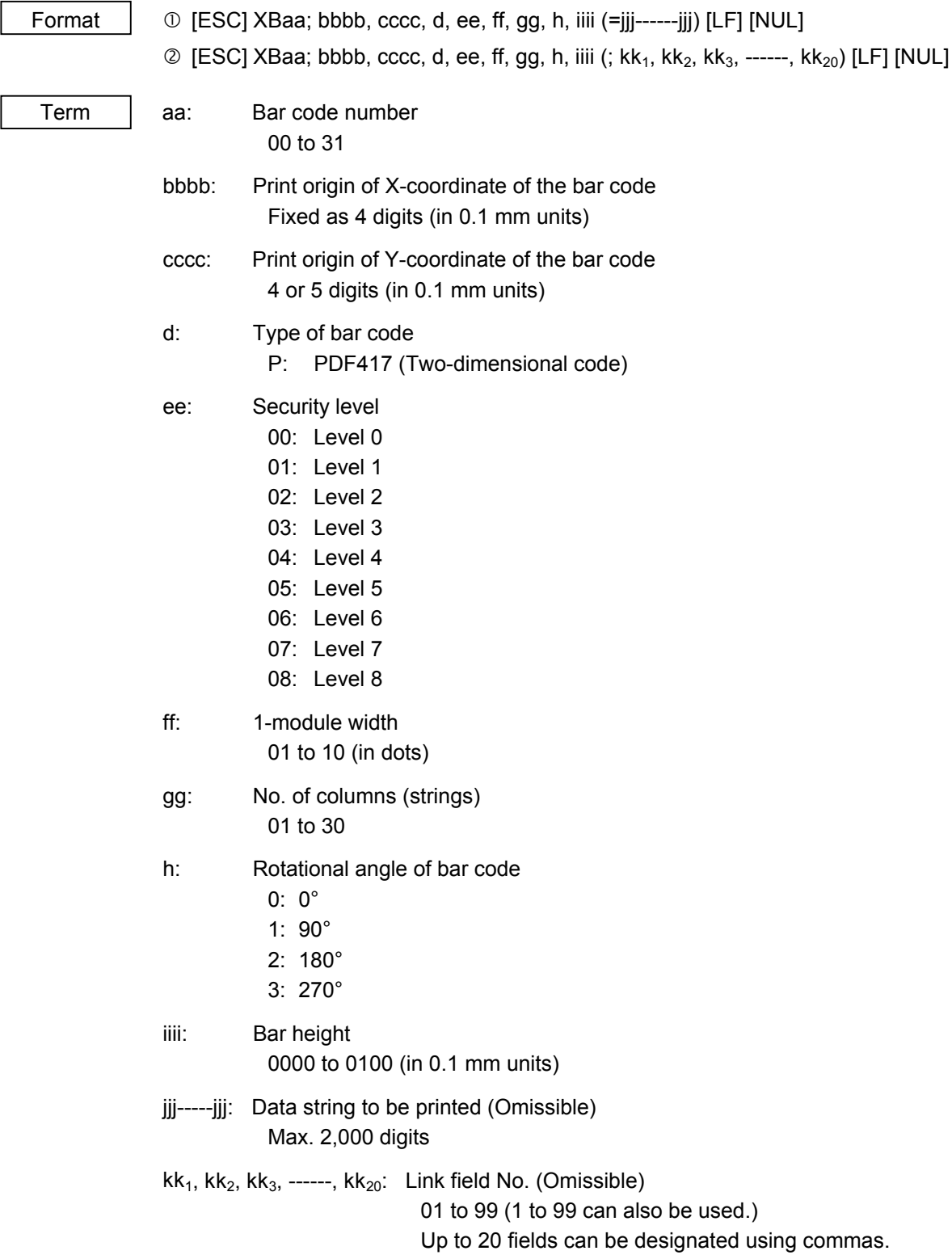

#### ~ In the case of MicroPDF417 (Two-dimensional code)

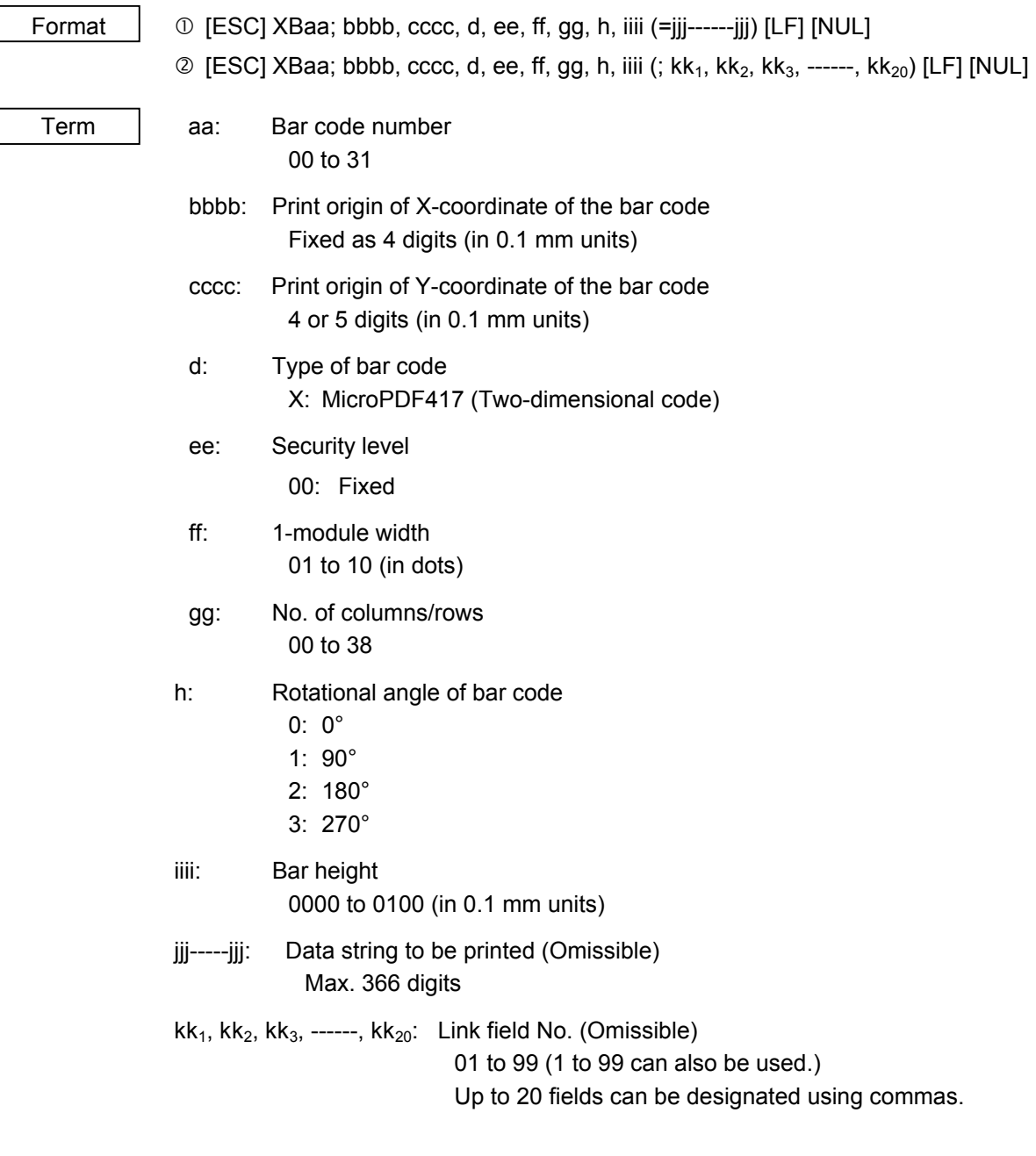

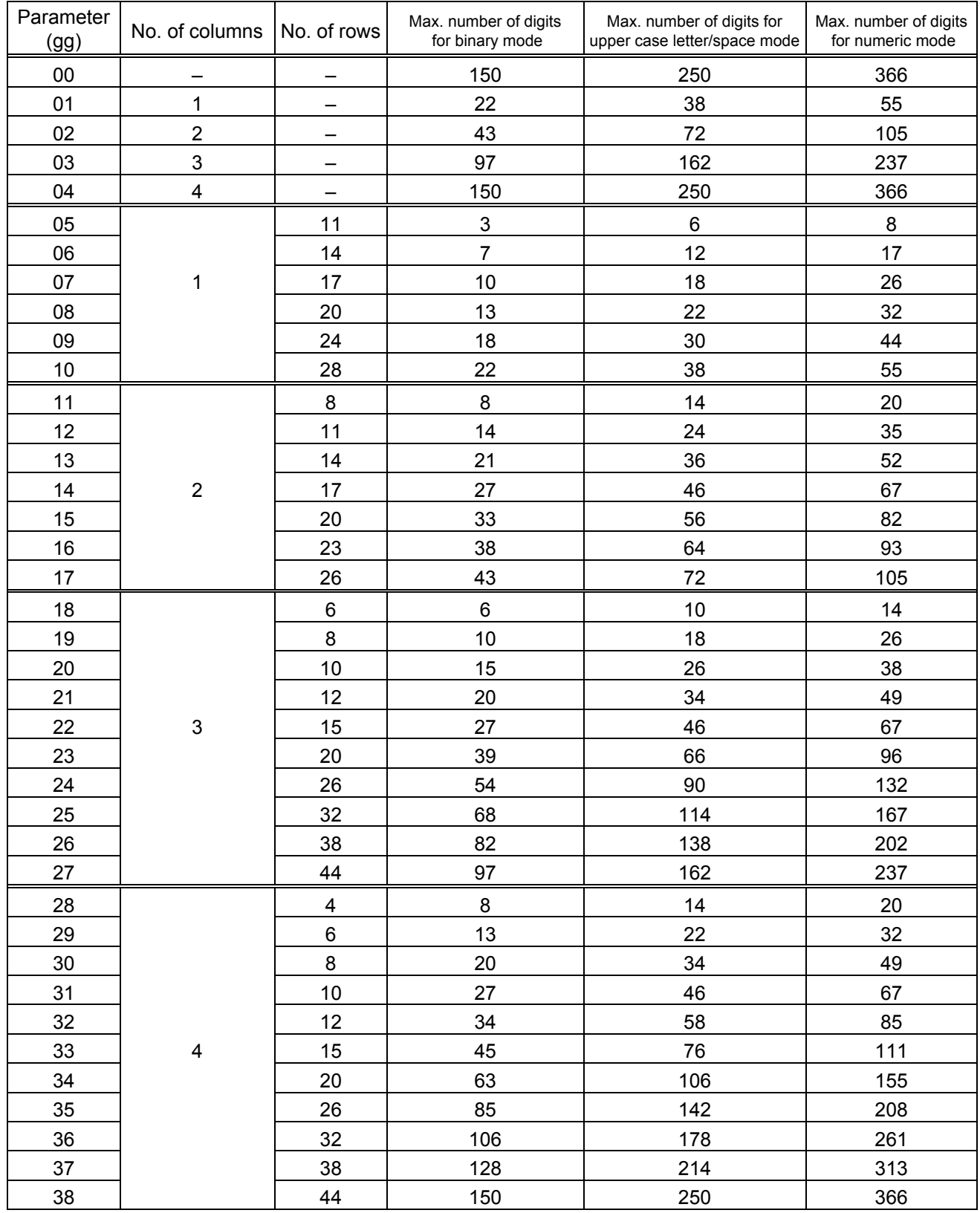

### The maximum number of columns and rows for the MicroPDF417

 "–" for parameter 00 to 04 indicates the numbers of columns/rows which are automatically set by the printer. In this case, the pattern which has a smaller number of code words is automatically selected. When the numbers of code words is equal, the smaller number of columns are selected.

#### ~ In the case of QR code (Two-dimensional code)

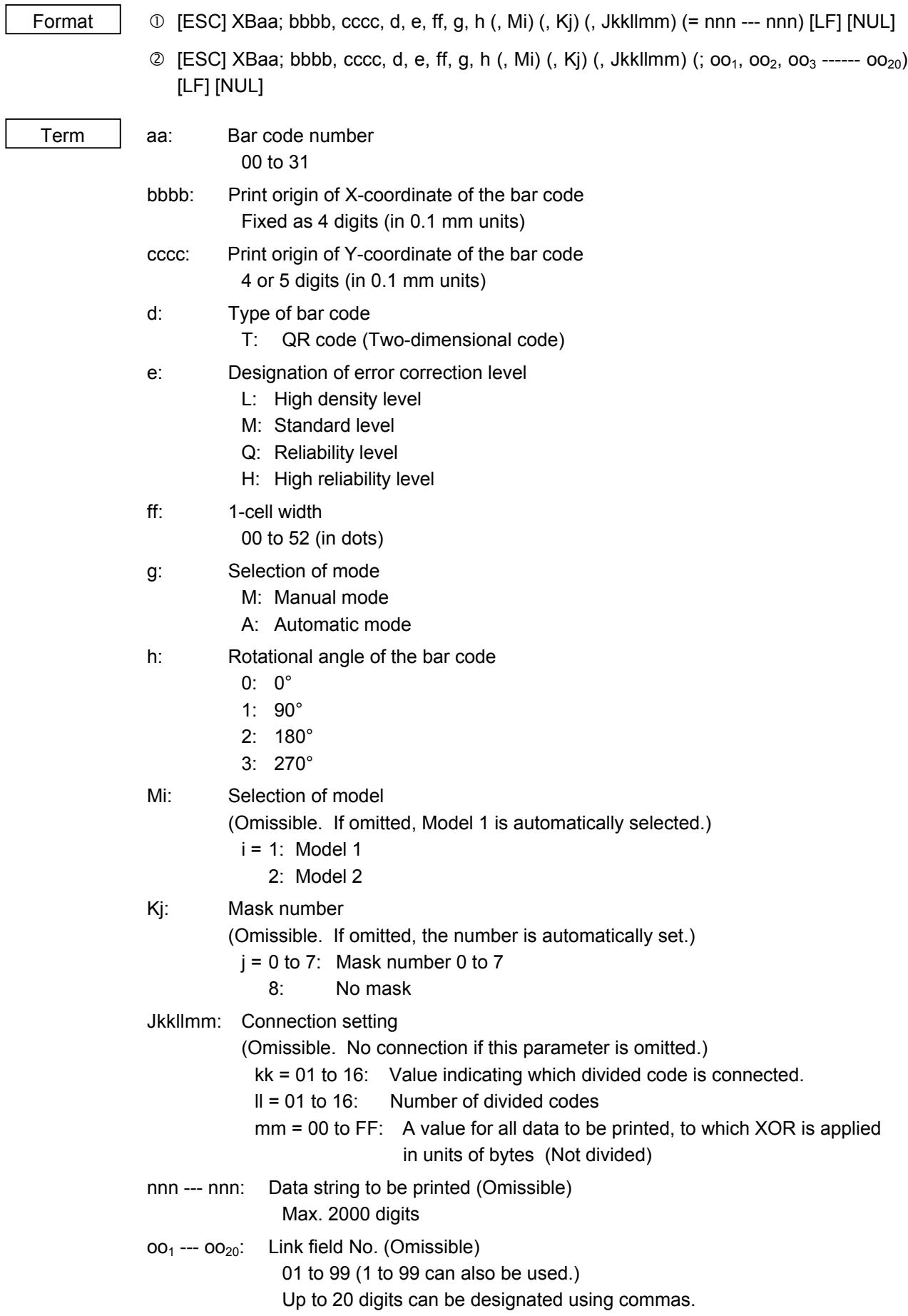

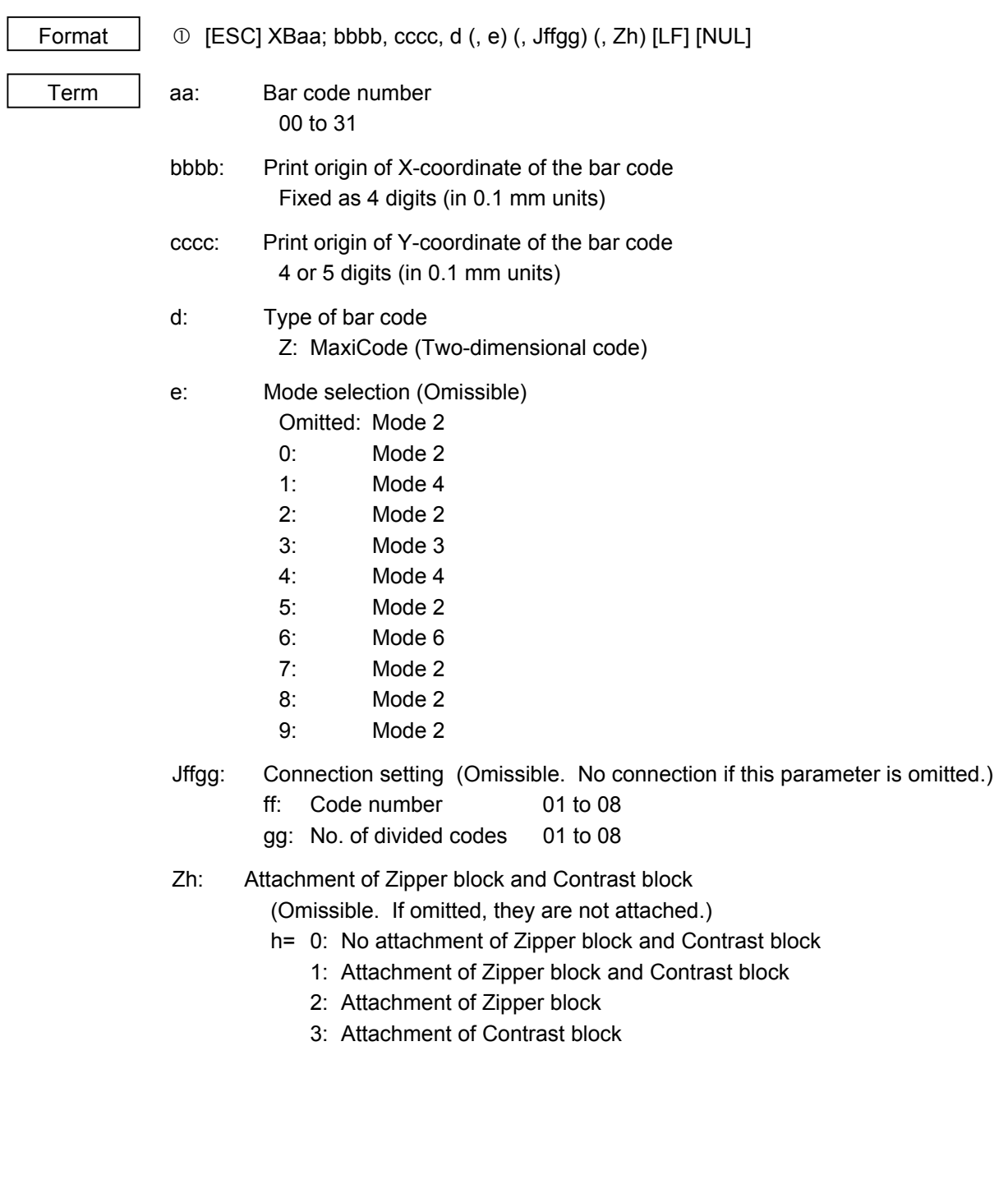

#### ~ In the case of MaxiCode Code (Two-dimensional code)

#### ~ In the case of CP code (Two-dimensional code)

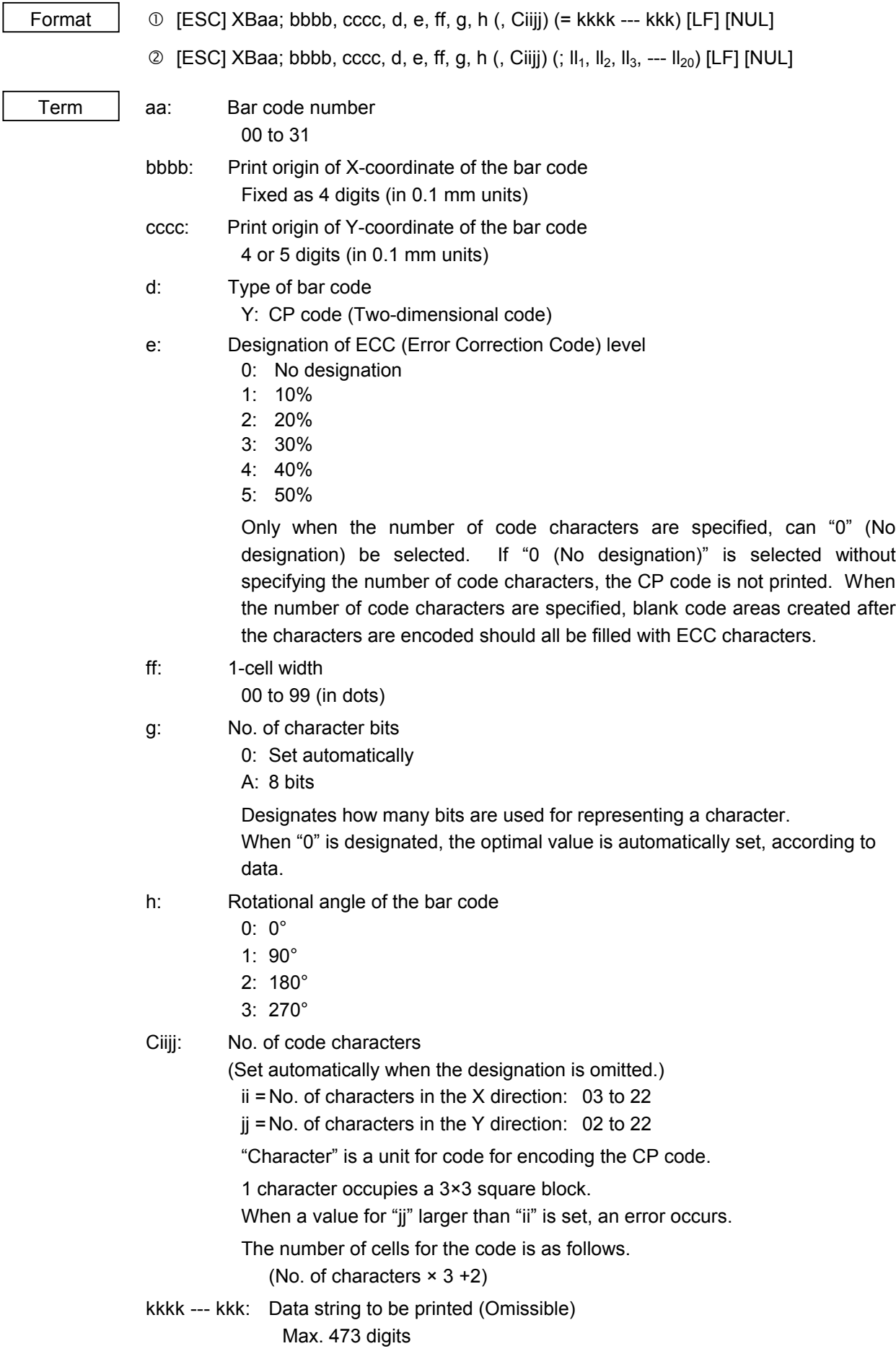

 $II_1$ ,  $II_2$ ,  $II_3$ , ---  $II_{20}$ : Link field No. (Omissible) 01 to 99 (1 to 99 can also be used.) Up to 20 digits can be designated using commas.

Explanation | (1) Bar code number

When drawing by the Data Command ([ESC] RB), the format designated by the bar code is selected.

(2) Print origin of coordinates

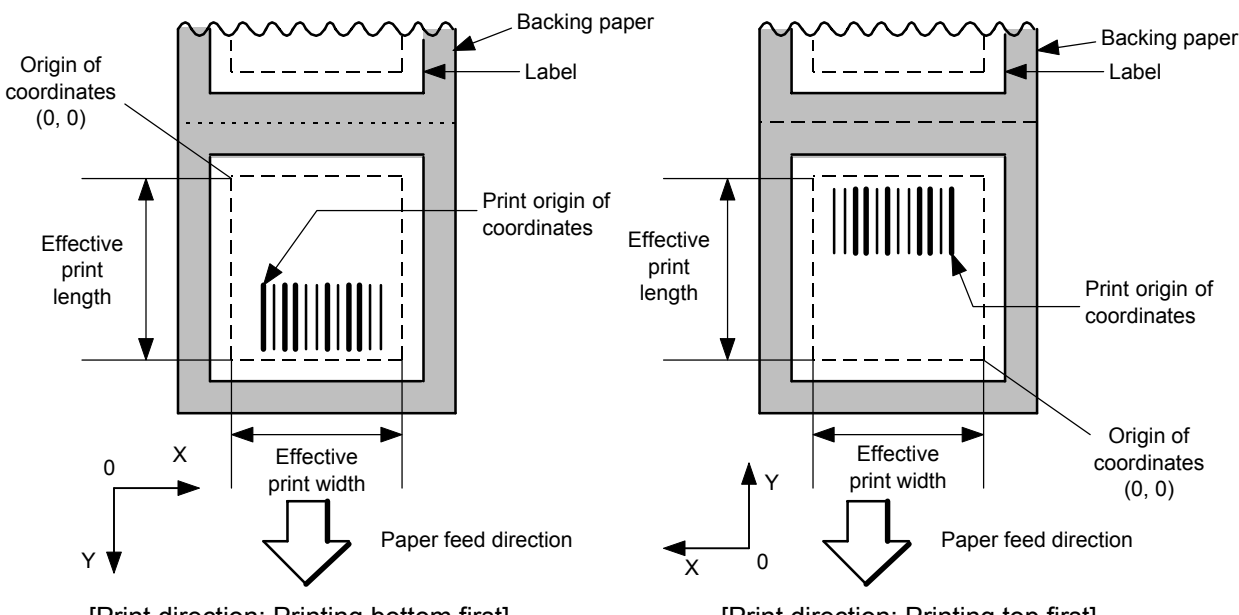

[Print direction: Printing bottom first]

[Print direction: Printing top first]

The print origin of coordinates must be set so that the bar code drawing result will be within the effective print area set by the Label Size Set Command ([ESC] D).

| [Effective print area]        |       |      |              |       |                  |                        |             |        |       |                  |                        | [mm]    |
|-------------------------------|-------|------|--------------|-------|------------------|------------------------|-------------|--------|-------|------------------|------------------------|---------|
| Model                         |       |      | B-SX4T       |       |                  |                        |             | B-SX5T |       |                  |                        |         |
| Issue mode<br>Item            |       |      |              | Cut   |                  |                        |             |        | Cut   |                  |                        |         |
|                               |       |      |              | Swing | Rotary cutter    |                        |             |        | Swing | Rotary cutter    |                        |         |
|                               |       |      | <b>Batch</b> | Strip | cutter           | Head-up                | Head-up     | Batch  | Strip | cutter           | Head-up                | Head-up |
|                               |       |      |              |       | operation<br>not | operation<br>performed |             |        |       | operation<br>not | operation<br>performed |         |
|                               |       |      |              |       | performed        |                        |             |        |       | performed        |                        |         |
| Min.<br>Effective print width |       | 10.0 |              |       |                  |                        | 10.0        |        |       |                  |                        |         |
| Max.                          |       |      | 104.0        |       |                  |                        |             | 128.0  |       |                  |                        |         |
| Effective print               |       |      |              |       |                  | 3 ips:                 | 3 ips:      |        |       |                  | 3 ips:                 | 3 ips:  |
| length                        |       |      |              |       |                  | 79.0                   | 23.0        |        |       |                  | 79.0                   | 23.0    |
|                               | Label | Min. | 6.0          | 21.4  | 23.0             | 6 ips:                 | 6 ips:      | 6.0    | 21.4  | 23.0             | 5 ips:                 | 5 ips:  |
|                               |       |      |              |       |                  | 91.0                   | 23.0        |        |       |                  | 87.0                   | 23.0    |
|                               |       |      |              |       |                  | 10 ips: $-$            | 10 ips: $-$ |        |       |                  | 8 ips:                 | 8 ips:  |
|                               |       |      |              |       |                  | (NOTE 1)               | (NOTE 1)    |        |       |                  | 98.0                   | 23.0    |
|                               |       | Max. | 1496.0       |       | 1492.0           |                        |             | 1496.0 |       | 1492.0           |                        |         |
|                               | Tag   | Min. | 8.0          |       | 23.4             | 3 ips: 28.0            |             |        | —     | 23.4             | 3 ips: 28.0            |         |
|                               |       |      |              |       |                  | 6 ips: 28.0            |             | 8.0    |       |                  | 5 ips: 28.0            |         |
|                               |       |      |              |       |                  | 10 ips: $-$ (NOTE 1)   |             |        |       |                  | 8 ips: 28.0            |         |
|                               |       | Max. | 1498.0       |       |                  | 1498.0                 |             | 1498.0 |       | 1498.0           |                        |         |

*NOTE 1: The use of the rotary cutter at 10 ips is not supported for the B-SX4T.*
- (3) Type of bar code
	- 0: JAN8, EAN8 1: MSI

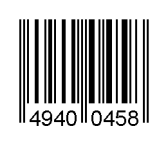

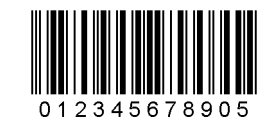

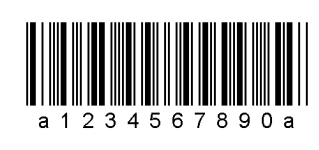

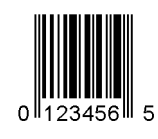

8: EAN13 +5 digits 9: A: CODE128

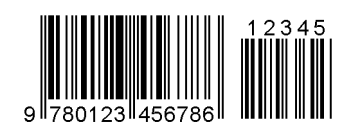

B: CODE39 (Full ASCII) C: CODE93

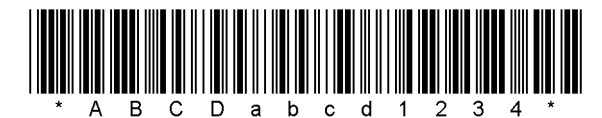

G:  $UPC-E + 2$  digits  $H: UPC-E + 5$  digits

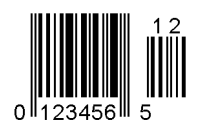

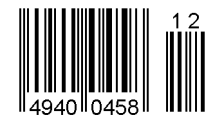

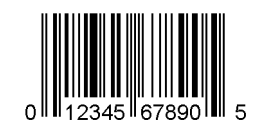

- $\overline{3}$  $890$  $\overline{2}$ 4 5  $6\overline{6}$  $\overline{7}$
- 2: Interleaved 2 of 5 3: CODE39 (standard)

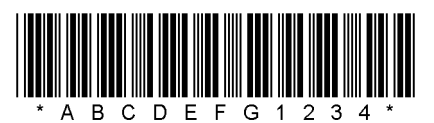

4: NW7 5: JAN13, EAN13

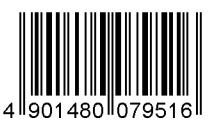

6: UPC-E 7: EAN13 + 2 digits

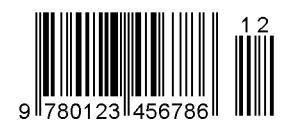

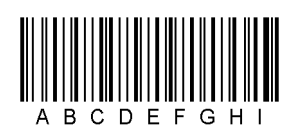

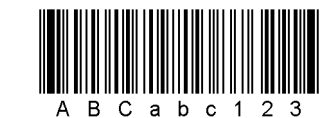

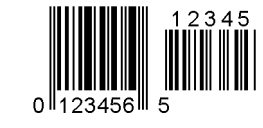

I: EAN8 + 2 digits J: EAN8 + 5 digits

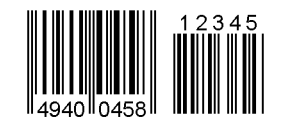

K: UPC-A L: UPC-A + 2 digits

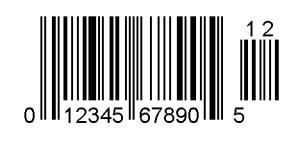

M:  $UPC-A + 5$  digits  $N: UCCEAN128$ 

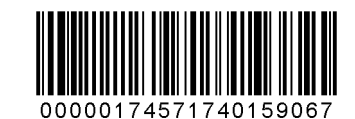

O: Industrial 2 of 5 P: PDF417

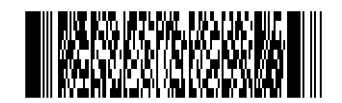

Q: Data Matrix R: Customer bar code

S: Highest priority customer bar code T: QR code

hibhbilihhbilihhbilohohohohohohohohohihi

U: POSTNET V: RM4SCC

 $\overline{0}$ 

2345 67890 III

3  $\overline{\mathbf{A}}$ 5 6

5

اسلىلىلىيىسلىنلىلىنى لىنا بايا بايا بىلىنلىن بايا بىلىنى السا

**|q44444qq4ddq4ddd**d

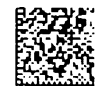

W: KIX code X: MicroPDF417

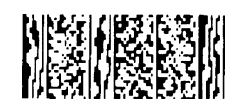

191000000000000000000

Y: CP Code Z: MaxiCode

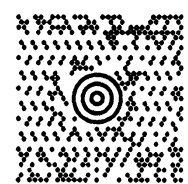

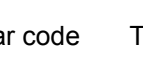

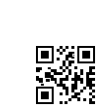

b: RSS family

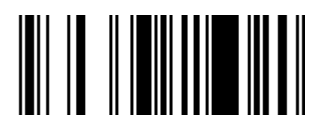

RSS-14 RSS-14 Stacked

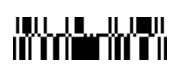

RSS-14 Stacked Omnidirectional RSS-14 Limited

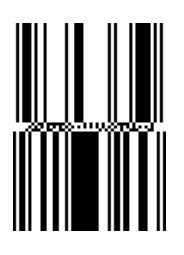

# **IT THE RESIDENCE**

RSS Expanded

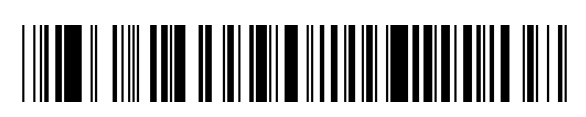

- (4) Type of check digit
	- $\odot$  Where no check digit is attached, the bar code of the data row will be drawn.
	- d In the case of the check digit check, if each check digit checked according to the type of bar code is normal, the bar code will be drawn. If the check digit not meeting the requirement is designated, the bar code will not be drawn.
	- **3** In the case of the check digit auto attachment, each check digit is attached according to the type of bar code and the bar code is drawn.
	- f If the type of bar code is CODE93, CODE128 (with auto code selection), or UCC/EAN128, the check digit will always be attached regardless of the designation of the type of check digit.
	- g If the type of bar code is JAN, EAN, or UPC, the designation of no check digit attachment automatically assumes the check digit check.
	- $\circledR$  DBP Modulus 10 is Modulus 10 for Deutsche Bundespost Postdienst only.
- (5) Bar width, space width, and character-to-character space

Designate the bar, space, and character-to-character space widths according to the type of bar code. Note that the designated proper value differs according to the rotational angle of bar code, type, number of digits, print speed, paper used, etc. Examples of such designations are listed below. (1 dot = 1/12 mm)

In the case of JAN, EAN, UPC, CODE93, CODE128, UCC/EAN128, PDF417, or MicroPDF417, a 2 to 6-module width is automatically calculated when a 1-module width is designated.

#### [Example of setting]

#### B-SX4T:

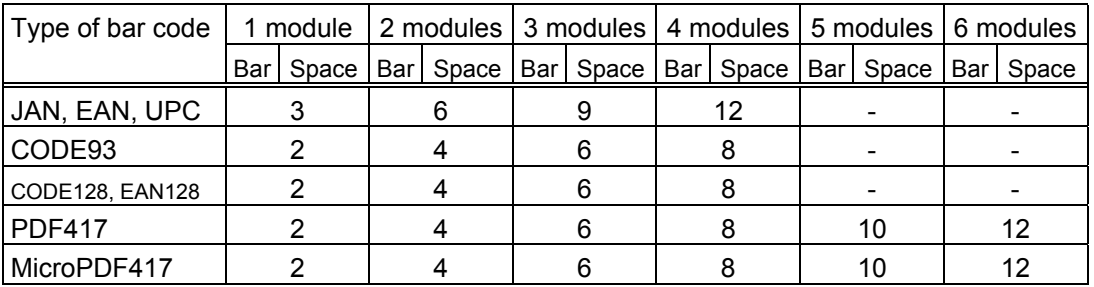

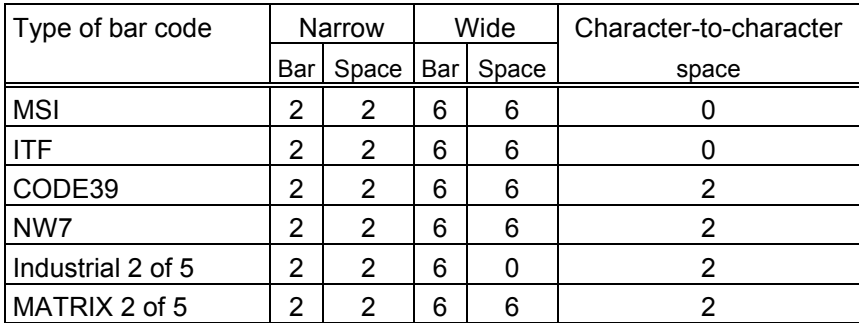

#### B-SX5T:

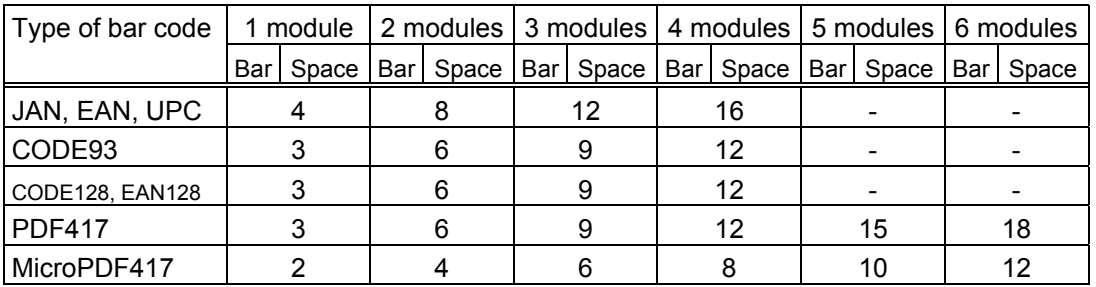

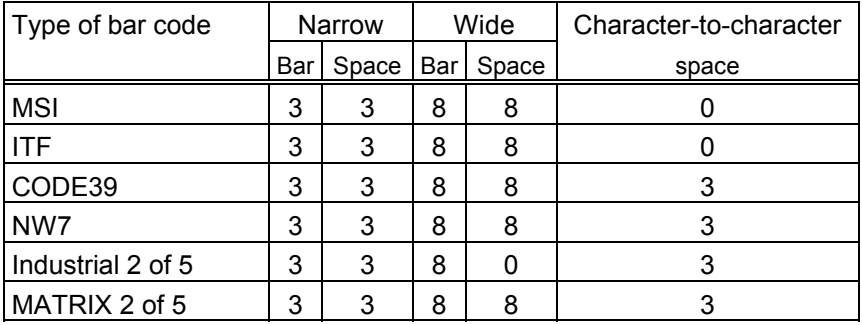

When NW7 is used, transmission of the space character assumes the space of (narrow space ×12) dots. In this case, the space is max. 255 dots.

In the case of Data Matrix or CP code

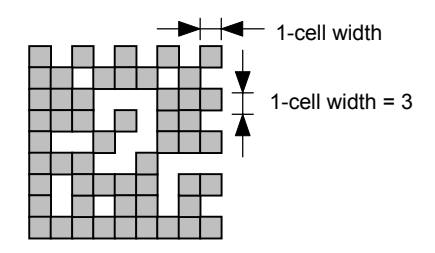

When 1-cell width is 00 for the Data Matrix or CP code, a two-dimensional code is not drawn. However, the two-dimensional code printed on the previous label is cleared.

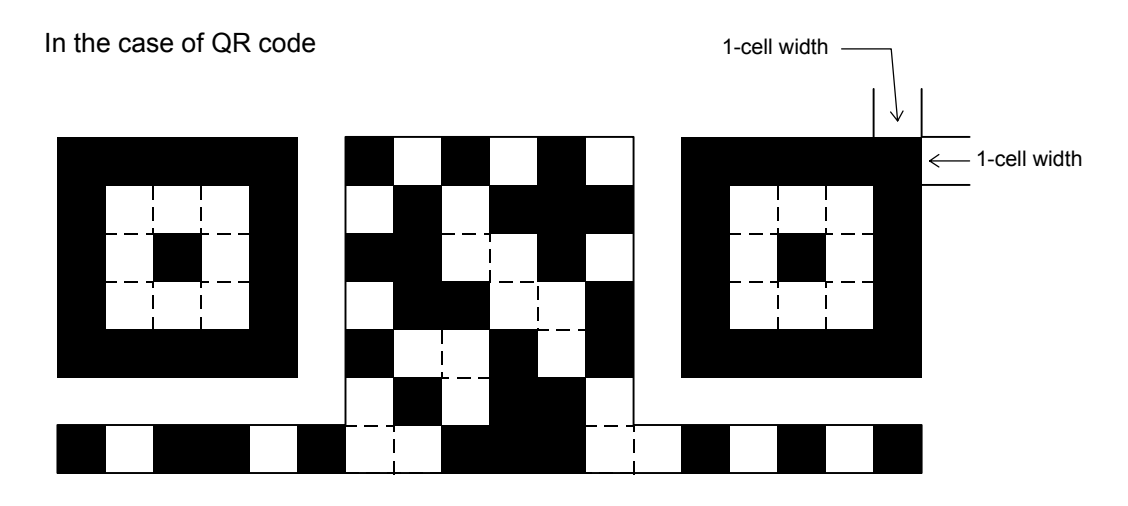

When the 1-cell width is 0, a two-dimensional code is not drawn. However, the bar code printed on the previous label is cleared.

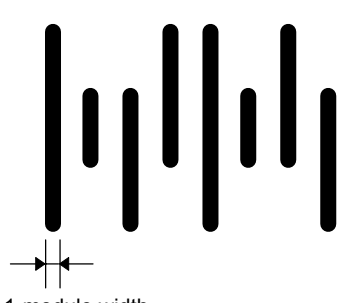

In the case of a postal code

1-module width

(6) Rotational angle of bar code

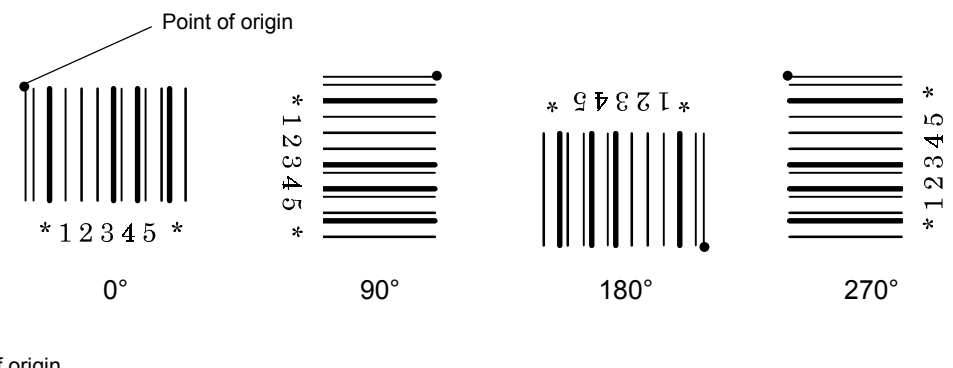

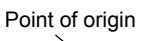

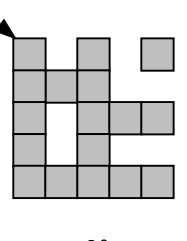

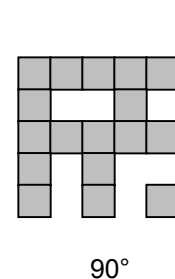

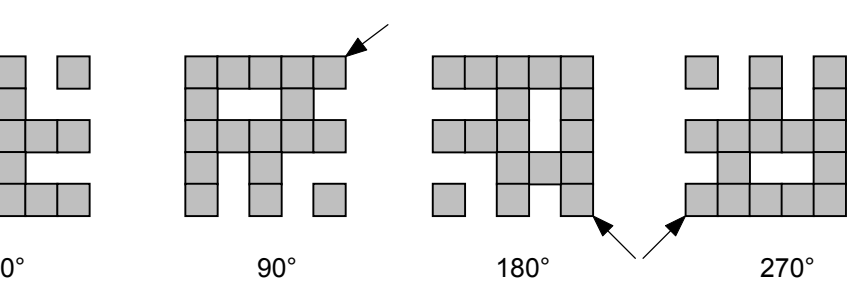

(7) Bar code height

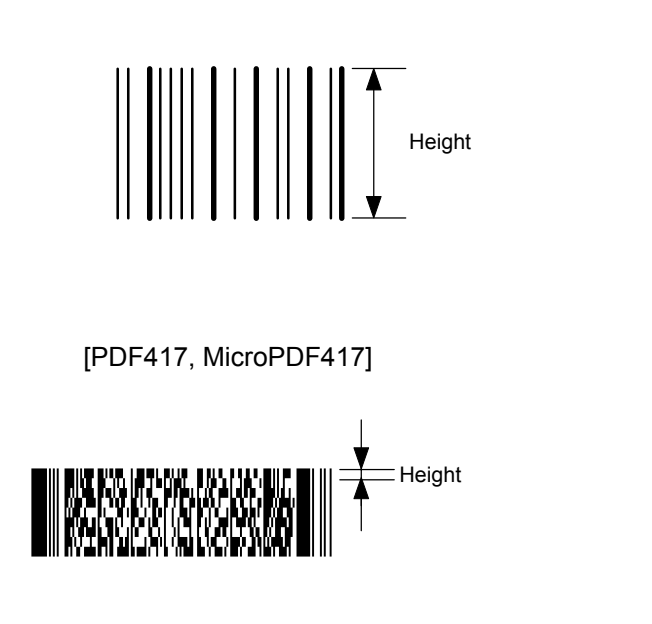

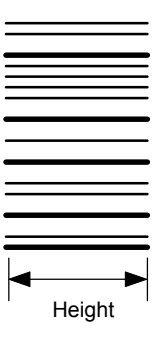

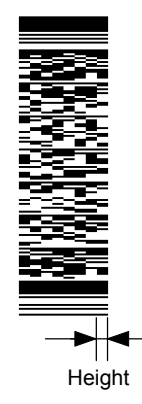

[Postal code]

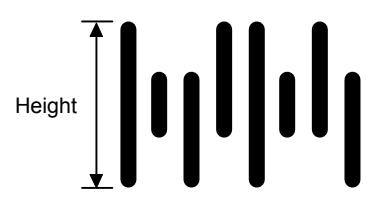

[RSS-14]

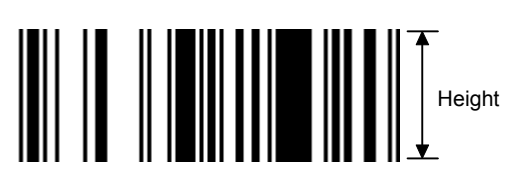

[RSS-14 Stacked]

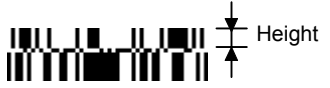

Height (The height of the bottom row is 7/5 of the specified height.)

[RSS-14 Stacked Omnidirectional]

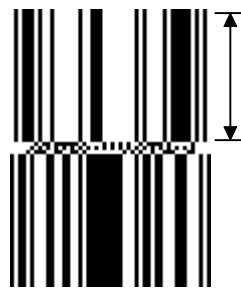

Height (The height of the bottom row is the same as the specified height.)

[RSS-14 Limited]

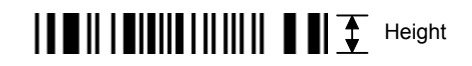

[RSS-14 Expanded]

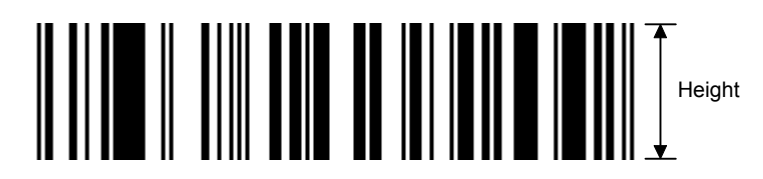

When the bar code height is 0000, bar code (including guard bars) and numerals under bars are not drawn. However, the bar code printed on the previous label is cleared.

(8) Length of guard bar

The length of guard bar is valid only when the type of bar code is WPC. It is ignored in all other cases.

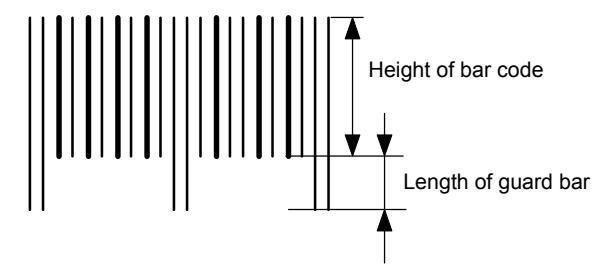

(9) Numerals under bars

Numerals are/are not provided under bars according to the parameter for print/non print of numerals under bars. The contents of numerals under bars to be printed vary according to the type of bar code. The character set of numerals under bars is OCR-B. Such numerals are enlarged or reduced only horizontally according to the width of the bar code. They are drawn vertically in the fixed one magnification.

[Drawing positions of numerals under bars]

 $\circledcirc$  In the case of JAN and EAN (Example) EAN13 + 2 digits

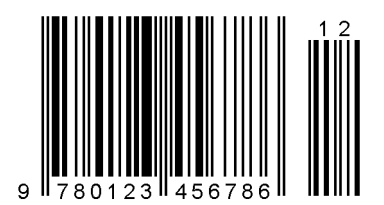

(Example) EAN8

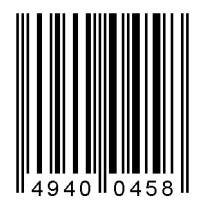

d In the case of UPC (Example) UPC-A + 2 digits

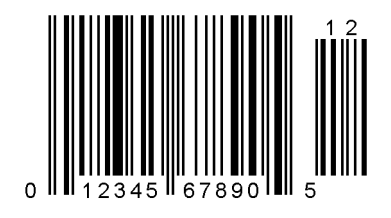

(Example) UPC-E

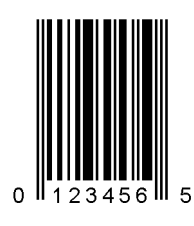

e In the case of bar codes other than JAN, EAN, and UPC (Example) CODE39

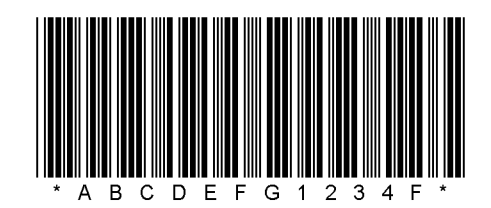

(Example) UCC/EAN128

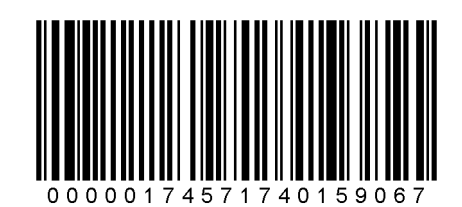

- (10) Start/Stop Code
	- This parameter is valid only when the type of bar code is CODE39 and NW7.
	- Where the parameter is designated, the program will not check if the stop code and the start code are attached to the print data to be sent.
	- When the parameter is omitted in the case of CODE39 and NW7, a start/stop code will be attached. The code to be added is "\*" in the case of CODE39, and "a" in the case of NW7.
	- y For details, refer to chapter 15 "AUTOMATIC ADDING OF START/STOP CODES".

#### (11) Increment/decrement

Printing is performed while the data is incremented or decremented every time a label is issued. Where the data row exceeds the maximum number of digits (40), the data row will not be drawn.

When CODE128 (without auto code selection) is used, the number of the start code (code A, code B, and code C) digits is regarded as 2.

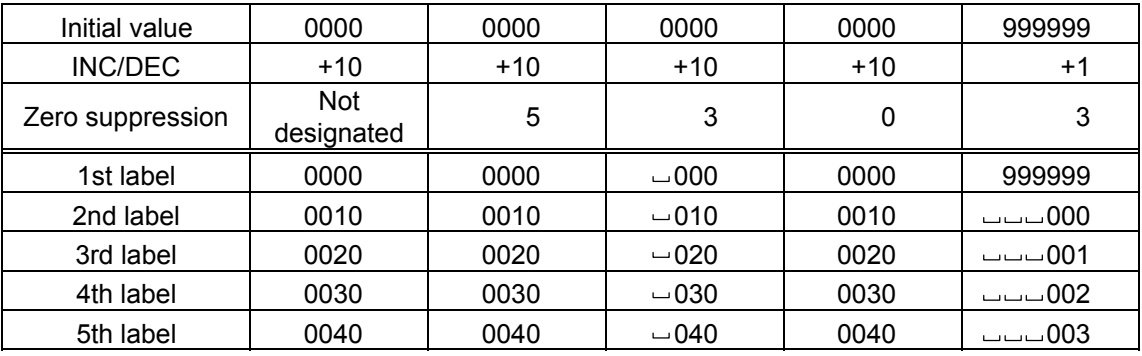

Letters and numerals for increment/decrement

For CODE39 (standard), CODE39 (full ASCII), NW-7, CODE93, CODE128, if a data string other than numerals are included in the data, increment/decrement is performed. If any code which does not exist in each bar code table is contained in the data, increment/decrement is not performed.

Up to 40 digits (including letters, numerals, and symbols) are possible. Only the numerals are selected and calculated for incrementing/decrementing, and then are returned to the previous position to draw the data.

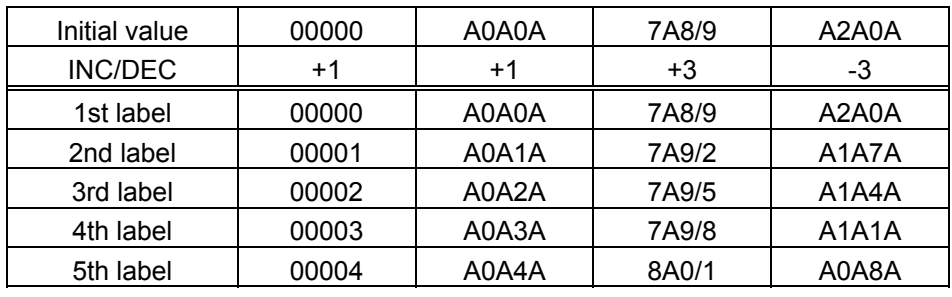

Example of increment/decrement calculation

Example of increment/decrement of data including the special codes of CODE128

Increment/decrement calculation starts from the last digit in the data strings. When the data string to be calculated is numeric, and the next (upper) digit is ">", the data is a special code (shown with underline below). The next digit is calculated without incrementing/decrementing these two digits.

Example of increment/decrement calculation of CODE128

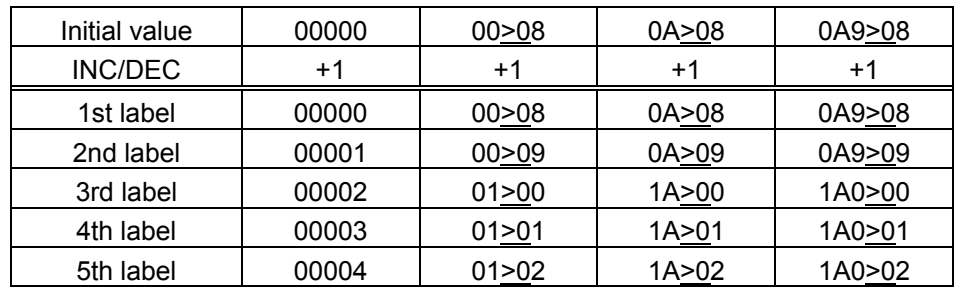

#### (12) Zero suppression

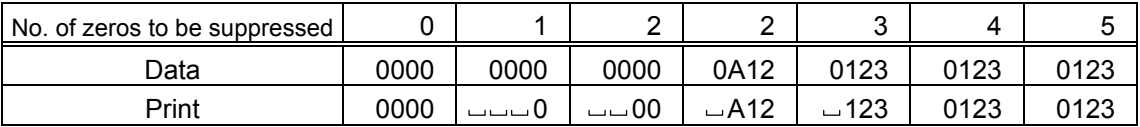

The leading zero(s) in a data row is replaced by a space(s) according to the designated number of digits. However, if the number of digits to be suppressed is greater than the data row, the data row will be drawn without zero suppression. Where the data row exceeds the maximum number of digits (40), the data row will not be drawn.

When the print data including start/stop codes are sent to sending print data, the start/stop codes are also counted as a digit each. When the bar code type is JAN, EAN, UPC, or UCC/EAN 128, the data will be drawn without zero suppression.

(13) Data string to be printed

Drawing data can be programmed by designating the number of digits after the symbol "=." The maximum number of digits to be printed varies according to the types of bar codes. For codes, refer chapter 13 "BAR CODE TABLE".

(14) Link field No.

The link field No. can be programmed by designating it after the symbol ";." After the link field No. is designated using the Format Command, the data string are linked by the Link Field Data Command to draw an image.

Up to 20 fields can be linked.

The following shows an example of linked fields on the two continuous labels.

#### [Format Command]

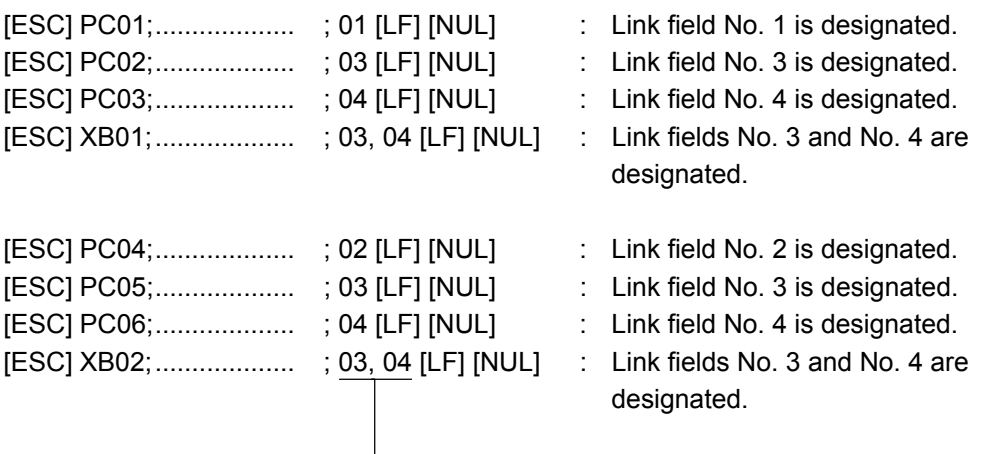

Designating the link field No.

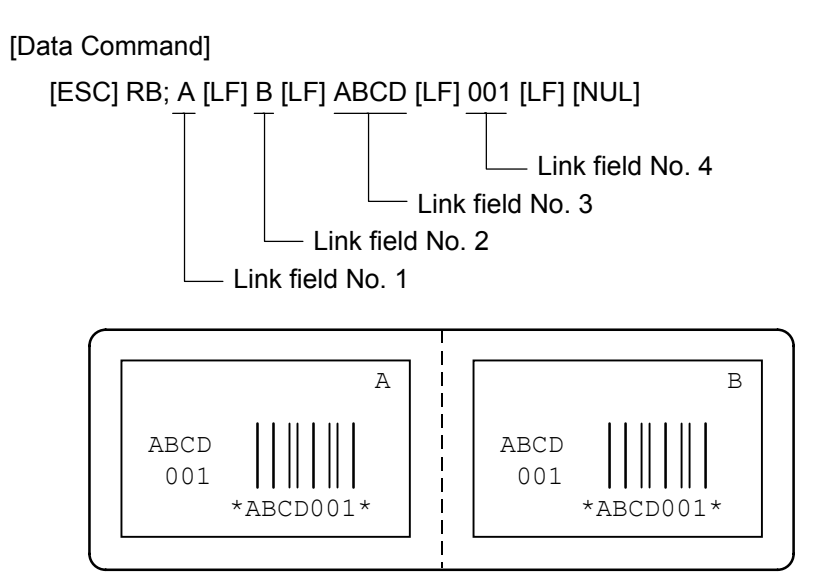

- (15) Explanation for Data Matrix
	- $\circledcirc$  ECC type

Data Matrix contains a function to correct a code reading error using an error correction code (ECC) and restore normal data. Since there are several ECCs. ECC should be designated according to usage. The general correction ability is as follows. However, it may vary according to the error conditions.

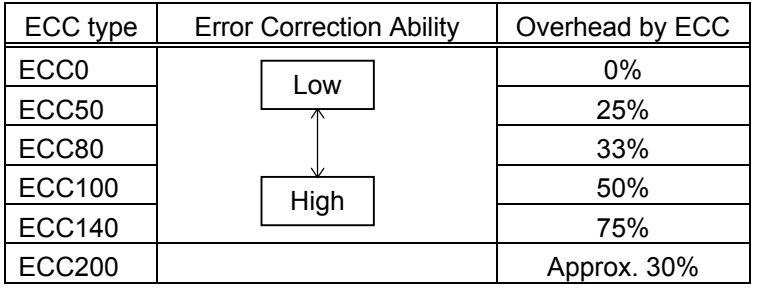

#### d Format ID

Data Matrix can handle all codes including alphanumerics, symbols and Kanji. Since data compression rate varies according to codes, a code to be used is designated using the format ID.

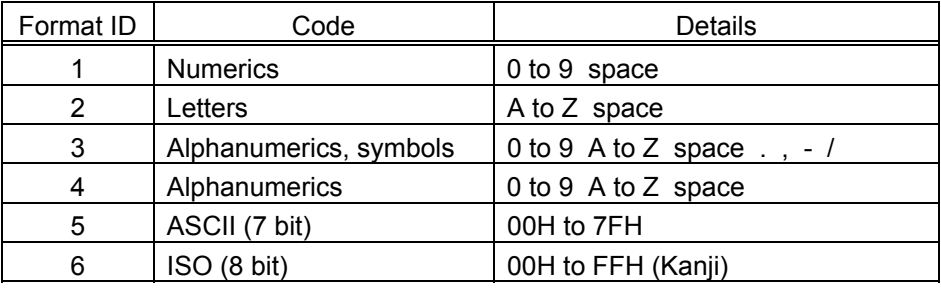

**3** Maximum number of digits

The maximum number of digits varies according to the ECC type or format ID. Since each Kanji character uses 2 bytes, the maximum number of digits for it becomes half of the following values.

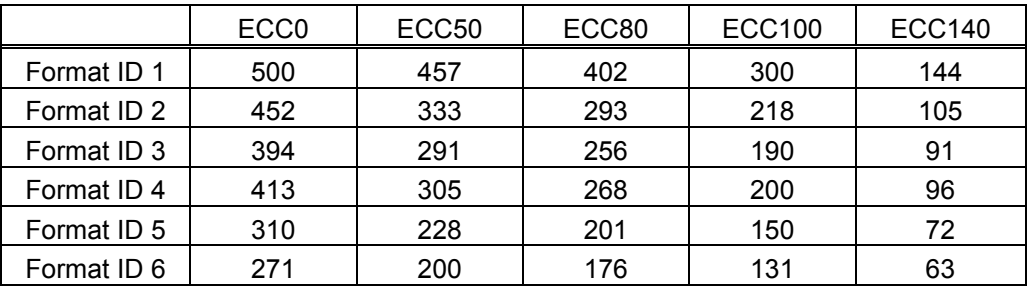

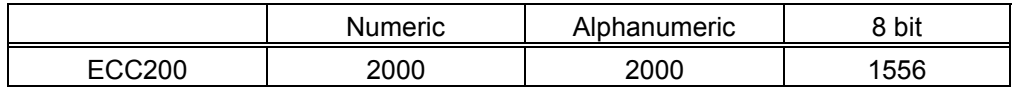

For the maximum number of digits in cell units, see the next page.

4 Connection setting

The connection setting is used to comprise data with a set of two-dimensional codes when the data cannot be expressed with a two-dimensional code. When three twodimensional codes are used to comprise data, identification information of 1/3, 2/3, and 3/3 is inserted into each two-dimensional code. The ID number is programmed to include a proper combination of two-dimensional codes when one label contains plural connecting symbols. For example, when there are two kinds of data containing identification information for 1/2 and 2/2 in the same label, combination of twodimensional codes is unclear. By adding the ID number, the combination is made clearer.

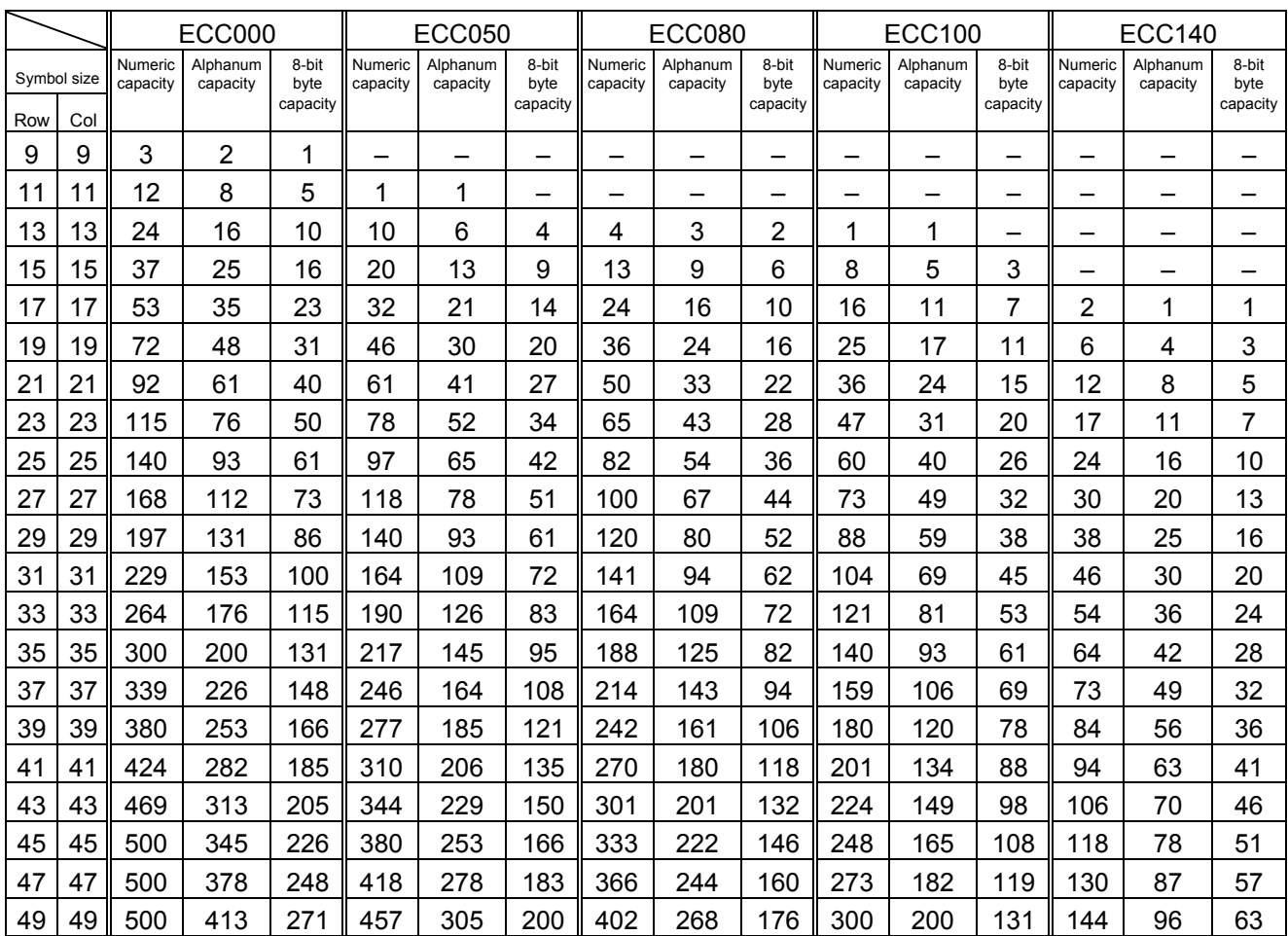

#### Cell size and the effective data capacity

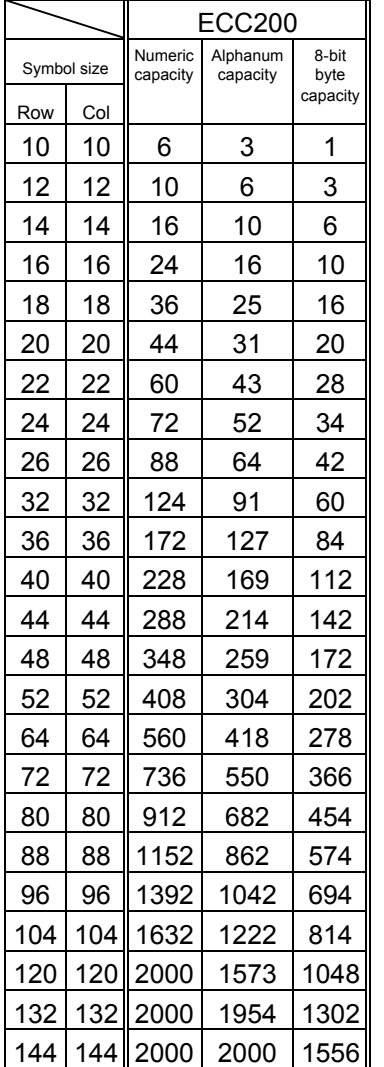

#### Rectangular code

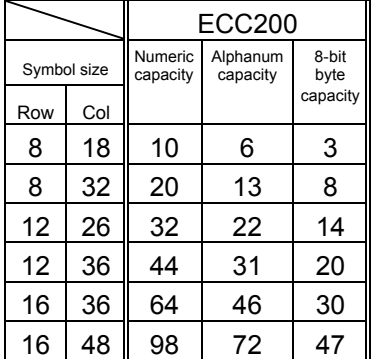

(16) Explanation for the PDF417 and MicroPDF417

#### **1** Security level

The PDF417 contains a function to correct a code reading error using an error correcting code word and restore normal data. The security level should be designated according to usage to perform the error correction function.

For the MicroPDF417, the printer sets the security level automatically.

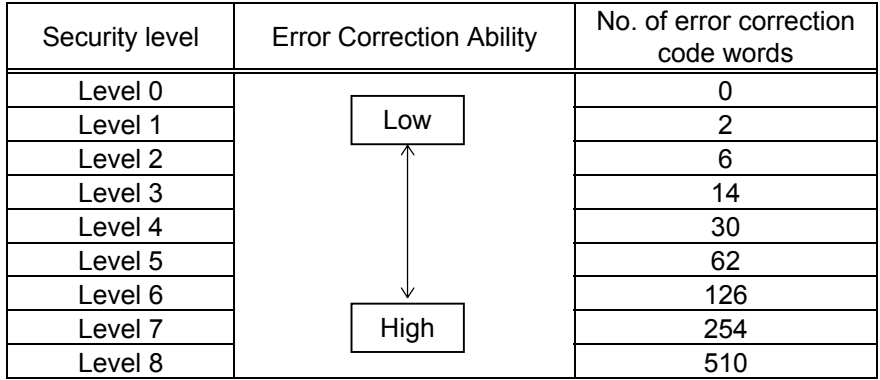

d No. of columns (strings)

The number of rows are variable in the PDF417. The row length (No. of data strings) is also variable. Therefore, a symbol can be created in a form that can be easily printed, by changing the proportion of the height and width.

The number of columns (data strings) is varied between 1 and 30.

If the number of columns is too small when th data amount is large and the security level is high, drawing may not be performed. This is because the number of rows exceeds 90 when the number of columns becomes small. (When the PDF417 is used, the number of rows of symbols is limited from 3 to 90.)

For the MicroPDF417, not only the number of columns (data strings) but also the number of rows (data lines) can be designated. When these are to be designated, see the table on page 100. Note that the max. number of digits for the set parameter (gg) varies according to the character type. If data over the max. number of digits for the set parameter (gg) is set, the bar code is not printed. The number of columns (data strings) is varied from 1 to 4.

However, the max. number of lines, which is 44, depends on the number of columns.

- (17) Explanation for QR code
	- **1** Error correction level

The QR code contains functions to detect and correct an error. If one of the data characters is damaged, the information can be restored when this code is read.

There are 4 levels that can be designated. The level should be specified according to usage. The general correction ability is as follows.

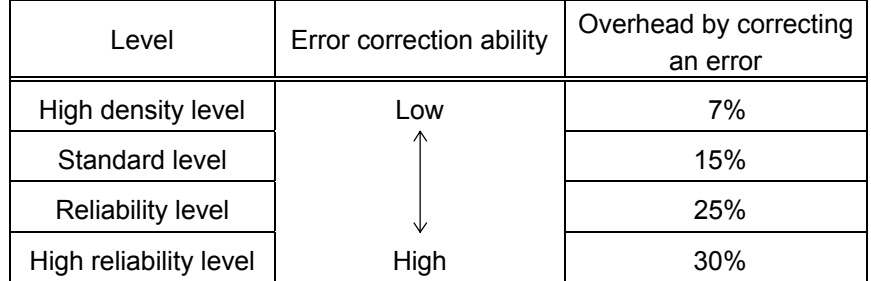

# 2 1-cell width 1-cell width - 1-cell width

When the 1-cell width is 0, a two-dimensional code is not drawn. However, the twodimensional code printed on the previous label is cleared.

**3** Selection of mode

All codes including alphanumerics, symbols, and Kanji can be used in one QR code. Manual mode or automatic mode can be selected to perform the operation.

- 4) Selection of model
	- Model 1: Original specification
	- Model 2: Extended specification which enhances the function of position correction and can contain a large amount of data.
- g Mask number

To be sure the QR code is read, it is preferable that white and black modules are arranged in this symbol in a balanced manner. This prevents the bit pattern "1011101", which is characteristically seen in the position detecting pattern, from appearing in the symbol as much as possible.

The mask number is 0 to 7. The pattern is determined by placing each masking pattern for the mask number upon the module pattern. When the mask number is set to 8, masking is not performed. When the parameter is omitted, the most appropriate mask number is automatically selected to perform masking.

**6** Connection setting

For QR code, data can be divided into several codes. Even though there is only a narrow print space, the code can be entered in the space by dividing the code. The data can be divided into a max. of 16 codes. Parity data is obtained by XORing all input data in units of bytes before dividing. The input data is calculated based on shift JIS for Kanji, or on JIS 8 for others. Examples are shown below:

"0123456789  $\boxplus \not\!\!\!\!\bot$   $\ddot\blacksquare$  is divided into "0123", "4567", and "89  $\boxplus \not\!\!\!\bot$   $\ddot\blacksquare$ ".

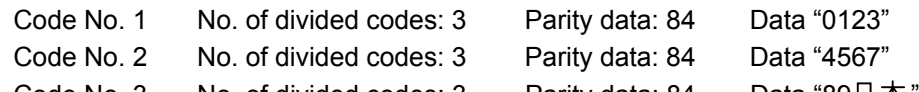

- Code No. 3 No. of divided codes: 3 Parity data: 84 Data "89  $\pm$   $\pm$
- <sup>\*</sup> The parity data is the XORed value for "0123456789  $\boxplus$   $\#$ ". 30 31 32 33 34 35 36 37 38 39 93 FA 96 7B = 84
- (18) Explanation for MaxiCode
	- **1** Connection setting

For MaxiCode, data can be divided into a max. of 8 codes.

- (19) Explanation for CP code
	- $\circledR$  ECC (Error Correction Code) level

The CP code contains a function to correct a code reading error using an error correcting code word and restore normal data. The error correction level should be selected according to usage to perform the error correction function.

The higher the percentage of the error correcting code word is, the higher the error correcting ability is.

For the CP code, the program is designed so that all remaining areas are used for correcting errors when the number of code characters is specified by a user. When the number of code characters is specified, "0" (No designation) can be used.

When the number of code characters is not specified by the user, a value from 10 to 50% must be selected. The printer automatically determines the number of code characters so that the error correcting code word exceeds the percentage specified by the user.

d The number of bits per character

Data is compressed by using the 8-bit compression method. If "0" is specified, the data is compressed in the same way.

Character set for 8 bits

8 bits: ISO 00H to FFH (for Kanji)

**3** The number of code characters

For the CP code, a 3×3 cell is used for one block, and the block set forms the CP code.

The numbers of characters in the X and Y directions can be set by the user.

If "0" is specified, the printer automatically sets the smallest code size in which data set by the user can be contained.

The rectangular code can be specified. The value for the Y direction must be smaller than the X direction.

The number of cells for the code is as follows.

(No. of code characters)  $\times$  3 + 2

#### **Notes**

(1) The check digit attachment, increment/decrement, and zero suppress processes are performed according to the following priority. If any of the conditions is improper, no drawing will take place.

For example, the zero(s) is replaced by a space(s) as a result of zero suppression but  $\overline{\phantom{a}}$  $\lfloor$  the modulus 10 designated to be attached cannot be calculated.

Increment/decrement > zero suppression > attachment of check digit

(2) Up to 32 fields for which incrementing/decrementing has been designated can be drawn. If the total bit map font, outline font, and bar code increment/decrement fields exceeds 32, drawing will take place without incrementing/decrementing any excessive field. The field to be incremented or decremented is incremented or decremented until the Image Buffer Clear Command ([ESC] C) is transmitted.

#### [Example]

- c Format Command (Increment bar code No. 01 (+1))
- d Format Command (Increment bar code No. 02 (+2))
- <sup>3</sup> Image Buffer Clear Command
- f Data Command (Bar code No. 01 "0001")
- g Data Command (Bar code No. 02 "0100")
- **6** Issue Command (2 labels)

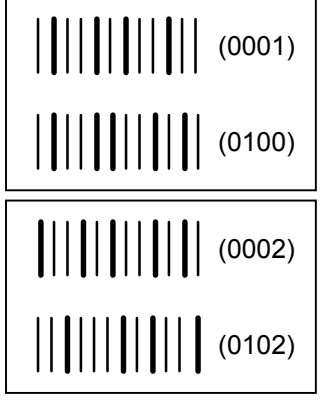

 $\oslash$  Issue Command (1 label)

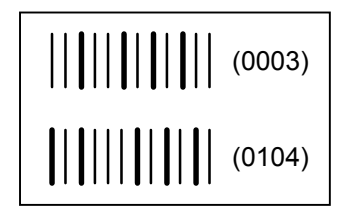

- <sup>®</sup> Image Buffer Clear Command
- **9 Data Command (Bar code No. 02 "3000")**
- **1** Issue Command (1 label)

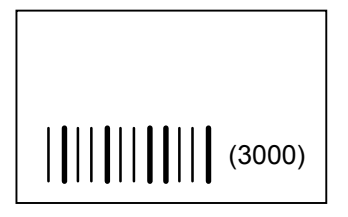

- (3) More than one Bar Code Format Command can be connected when transmitted.
	- [ESC] XB01; 0100, 0150, 3, 1, 02, 02, 06, 06, 02, 0, 0150 [LF] B02; 0350, 0150, 3, 1, 02, 02, 06, 06, 02, 0, 0150 [LF] [NUL]
- (4) When the drawing data is changed per label issue during printing, the field of the drawing data for the previous label is automatically cleared using the bar code number, then the next drawing data is printed. Therefore, the bar code number which differs according to the drawing fields should be designated. Since the automatic field clear is not performed between the Clear Command ([ESC] C) and Issue Command ([ESC] XS), the fixed data may be drawn using the same bar code number. In this case, the Format Command and Data Command should be sent alternately. (After the Issue Command is sent, the fields with the same bar code number are automatically cleared until the Clear Command is sent.)
- (5) The link field designation is cleared by omitting the link field designation using the same bar code No. and reformatting data. The link field designation can also be cleared by the Image Buffer Clear Command.
- (6) A print data string and the link field No. cannot be programmed at the same time.

Refer to  $\parallel$  Bit Map Font Format Command ([ESC] PC) Outline Font Format Command ([ESC] PV) Bar Code Data Command ([ESC] RB)

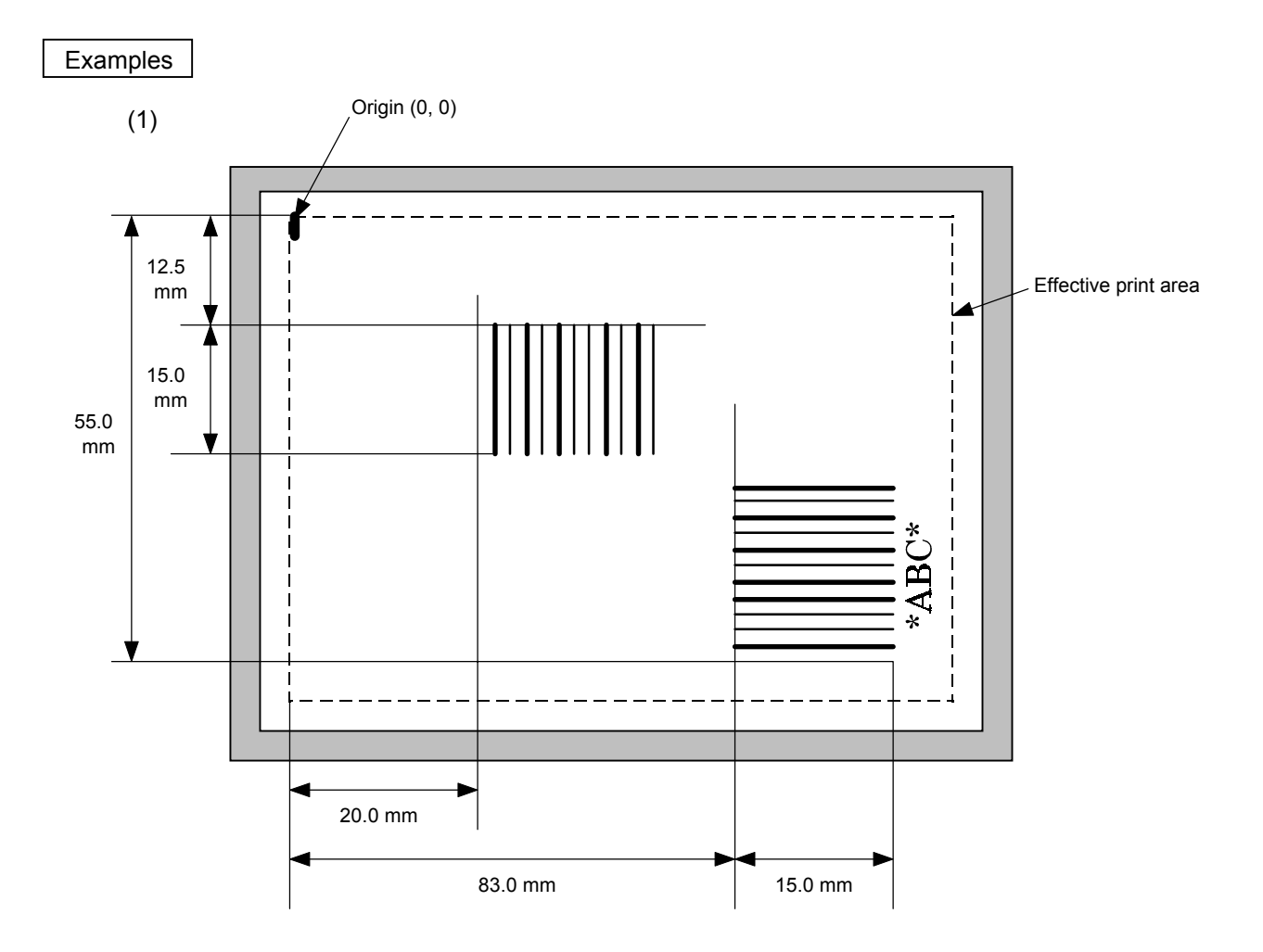

[ESC] C [LF] [NUL] [ESC] XB01; 0200, 0125, 3, 1, 03, 03, 08, 08, 03, 0, 0150=12345 [LF] [NUL] [ESC] XB02; 0830, 0550, 3, 1, 02, 04, 07, 08, 04, 3, 0150, +0000000000, 1, 00, N [LF] [NUL] [ESC] RB02; \*ABC\* [LF] [NUL] [ESC] XS; I, 0002, 0002C3000 [LF] [NUL]

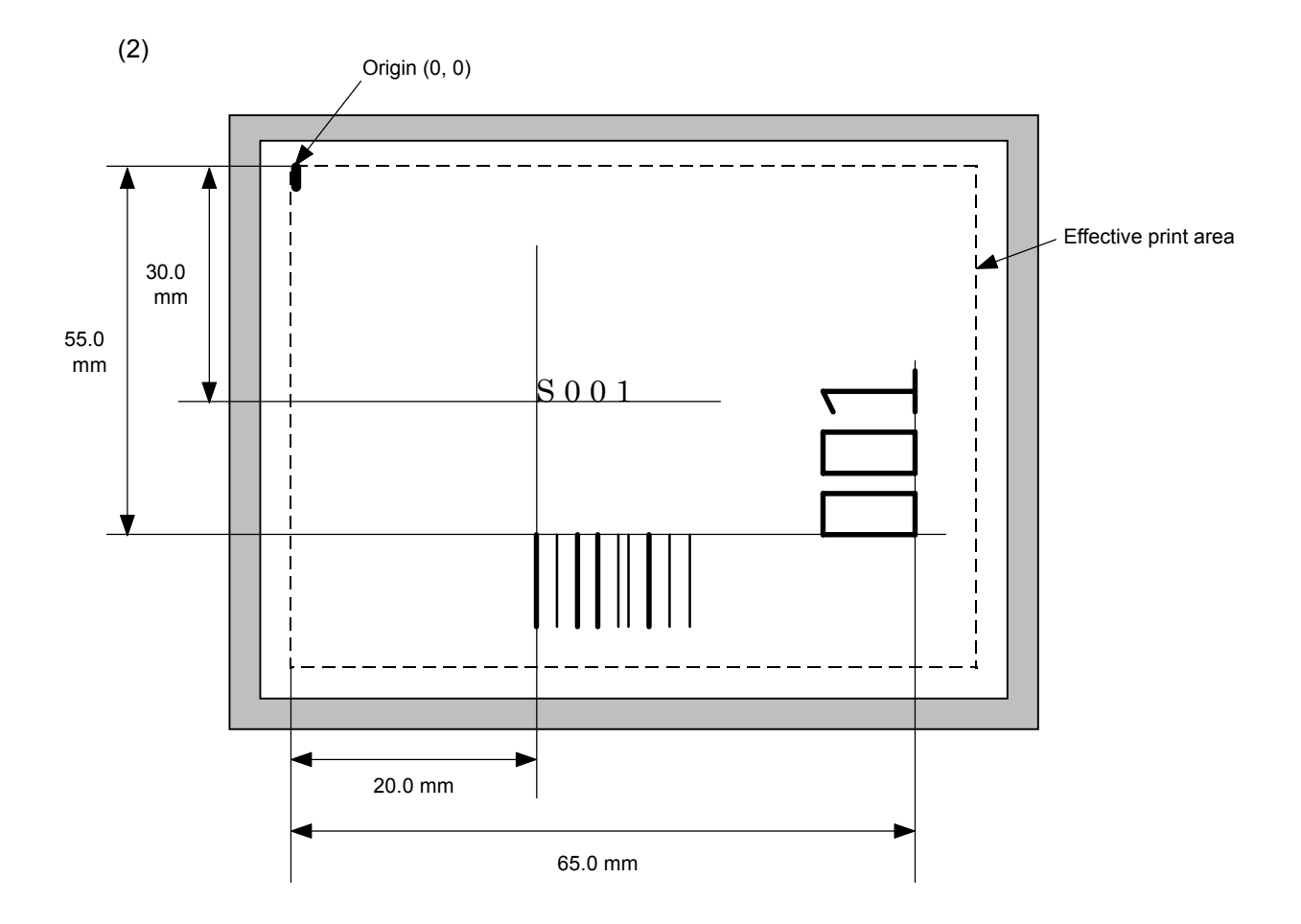

[ESC] C [LF] [NUL]

[ESC] PC001; 0200, 0300, 1, 1, C, 00, B; 01, 02 [LF] [NUL]

[ESC] PV01; 0650, 0550, 0200, 0150, B, 33, B; 02 [LF] [NUL]

[ESC] XB01; 0200, 0550, 3, 1, 03, 03, 08, 08, 03, 0, 0150; 01, 02 [LF] [NUL]

[ESC] RB; S [LF] 001 [LF] [NUL]

[ESC] XS; I, 0002, 0002C3000 [LF] [NUL]

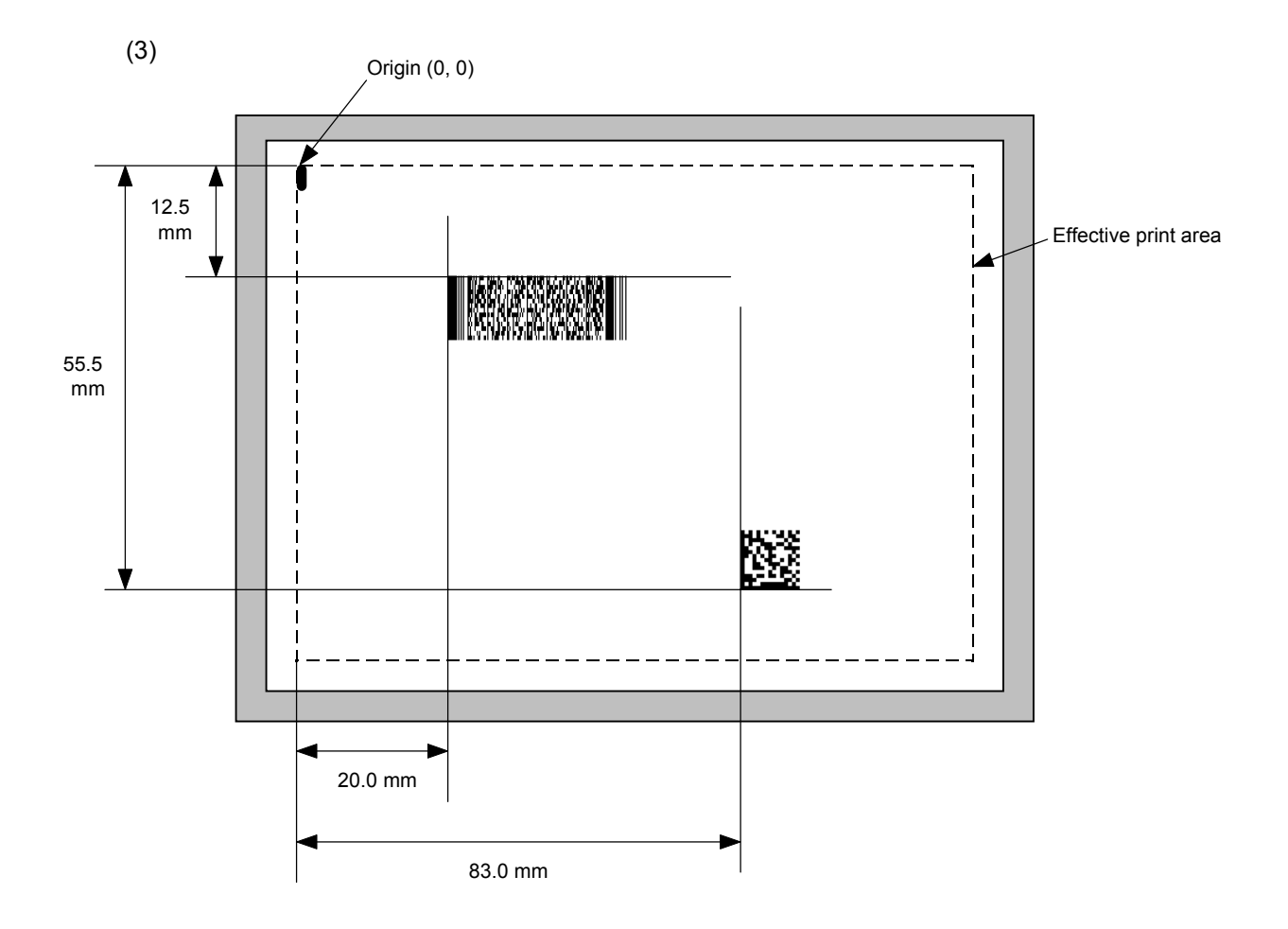

[ESC] C [LF] [NUL]

[ESC] XB01; 0200, 0125, P, 04, 02, 03, 0, 0010 [LF] [NUL] [ESC] XB02; 0830, 0550, Q, 08, 03, 05, 3 [LF] [NUL] [ESC] RB01; PDF417 [LF] [NUL] [ESC] RB02; Data Matrix [LF] [NUL] [ESC] XS; I, 0002, 0002C3000 [LF] [NUL]

## **6.3.11 BIT MAP FONT DATA COMMAND [ESC] RC**

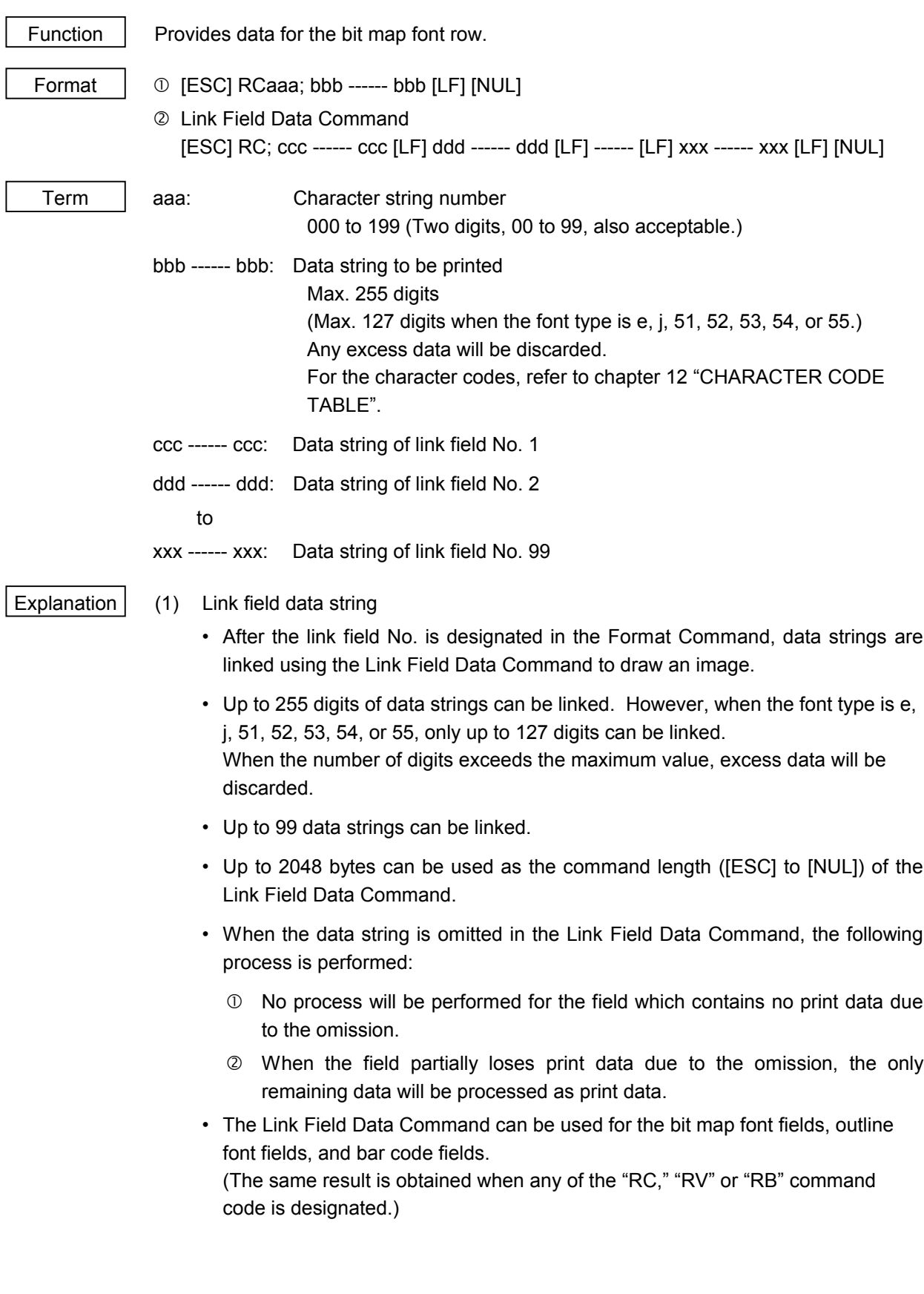

- (2) Data string of Kanji code
	- When the font type is e or j, Chinese Kanji is used. GB2312-80 can be printed.
- (3) Kanji code selection
	- The character code is automatically selected in the manner described below.
		- c GB2312-80 (Chinese Kanji)
			- ~ 20h to A0h: Half-width character Other codes: GB2312-80
				- A: Kanji [中国]

[D6h] [D0h] [B9h] [FAh] 中 国

B: Kanji + Half-width character [中ABC国 abc]

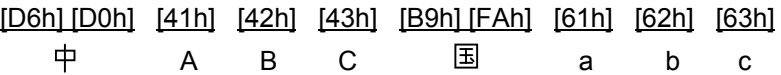

C: Half-width character [123ABC]

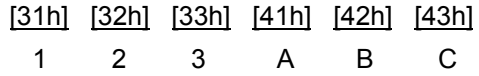

- (4) To mix Kanji and writable characters on the same field
	- The character code should be specified in the manner described below.
		- c GB2312-80 (Chinese Kanji)
			- ~ 20h to A0h: Half-width character Other codes: GB2312-80
				- A: Kanji  $[\n\uparrow \boxplus]$  + Writable character

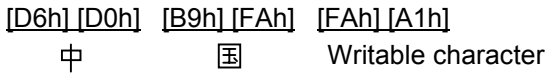

B: Kanji + Half-width character [中 ABC国 abc] + Writable character

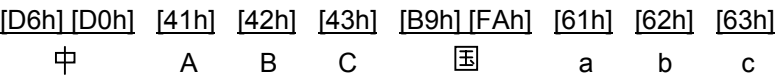

#### [FAh] [A1h]

Writable character

C: Half-width character [123ABC] + Writable character

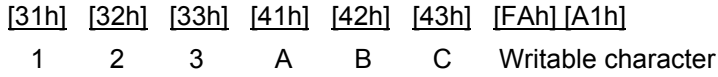

Refer to | Bit Map Font Format Command ([ESC] PC)

Examples

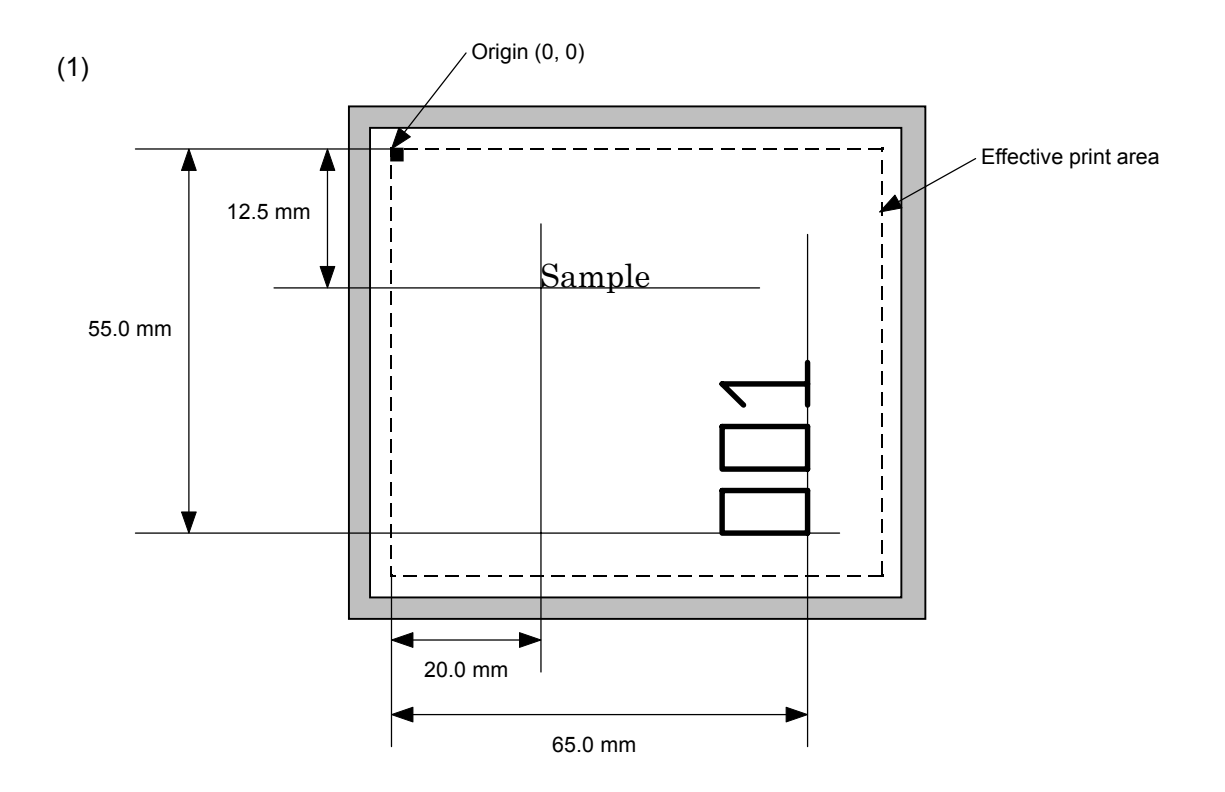

[ESC] C [LF] [NUL] [ESC] PC001; 0200, 0125, 1, 1, C, 00, B [LF] [NUL] [ESC] PC002; 0650, 0550, 2, 2, G, 33, B, +0000000001 [LF] [NUL] [ESC] RC001; Sample [LF] [NUL] [ESC] RC002; 001 [LF] [NUL] [ESC] XS; I, 0002, 0002C3000 [LF] [NUL]

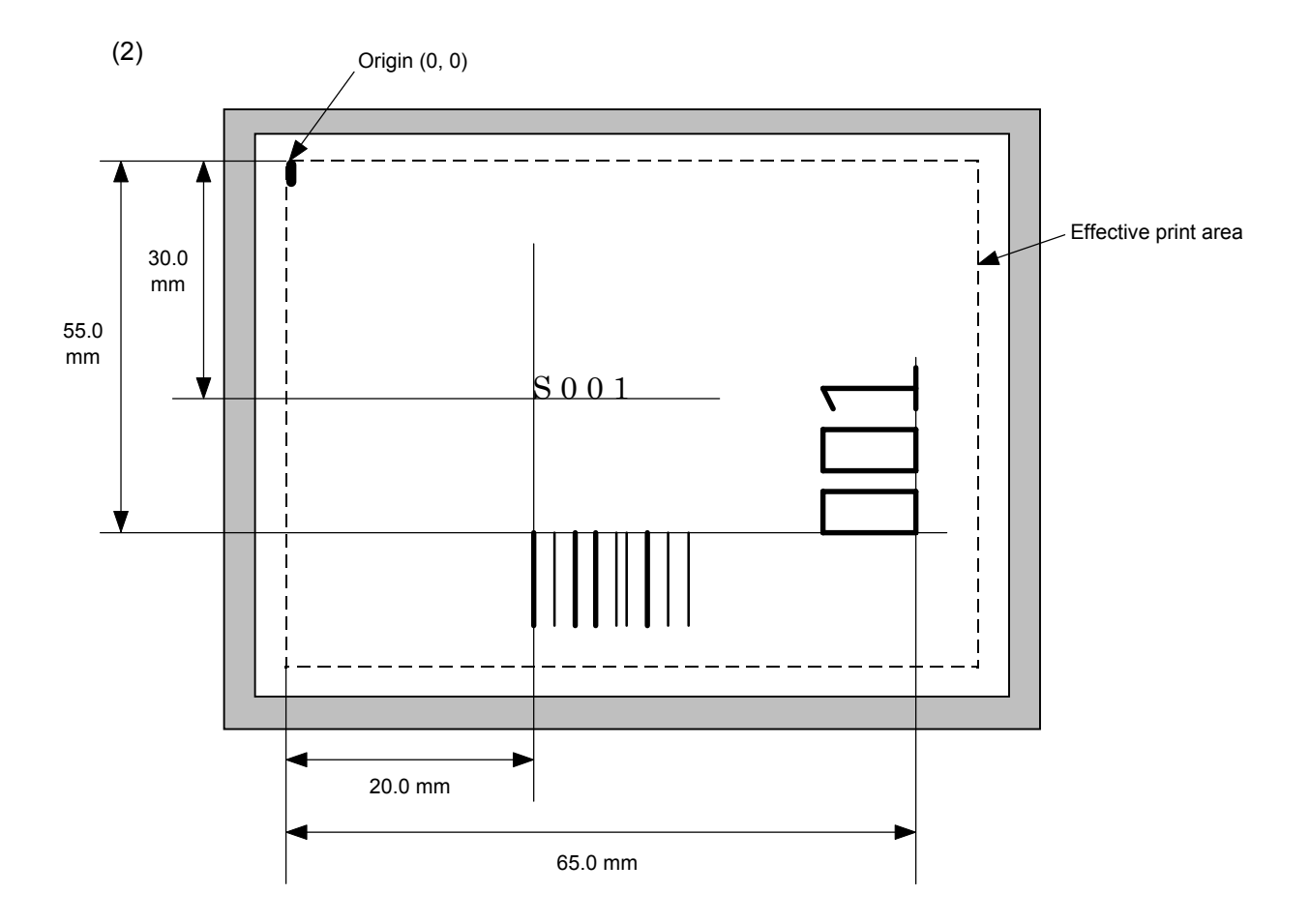

[ESC] C [LF] [NUL]

[ESC] PC001; 0200, 0300, 1, 1, C, 00, B; 01, 02 [LF] [NUL]

[ESC] PV01; 0650, 0550, 0200, 0150, B, 33, B; 02 [LF] [NUL]

[ESC] XB01; 0200, 0550, 3, 1, 03, 03, 08, 08, 03, 0, 0150; 01, 02 [LF] [NUL]

[ESC] RC; S [LF] 001 [LF] [NUL]

[ESC] XS; I, 0002, 0002C3000 [LF] [NUL]

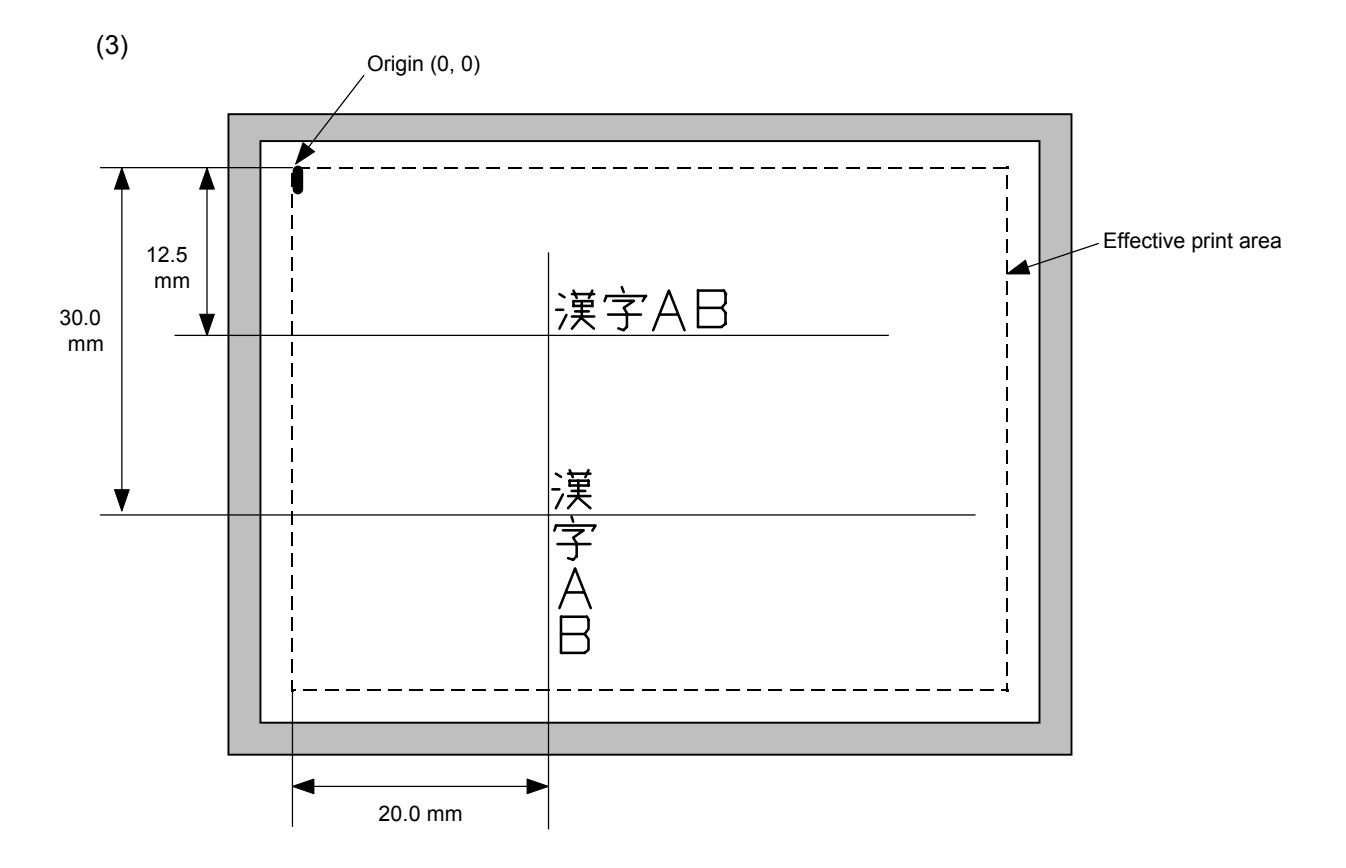

[ESC] C [LF] [NUL] [ESC] PC000; 0200, 0125, 1, 1, X, 00, B [LF] [NUL] [ESC] PC001; 0200, 0300, 1, 1, X, 01, B [LF] [NUL] [ESC] RC000; 漢字 AB [LF] [NUL] [ESC] RC001; 漢字 AB [LF] [NUL] [ESC] XS; I, 0002, 0002C3000 [LF] [NUL]

## **6.3.12 OUTLINE FONT DATA COMMAND [ESC] RV**

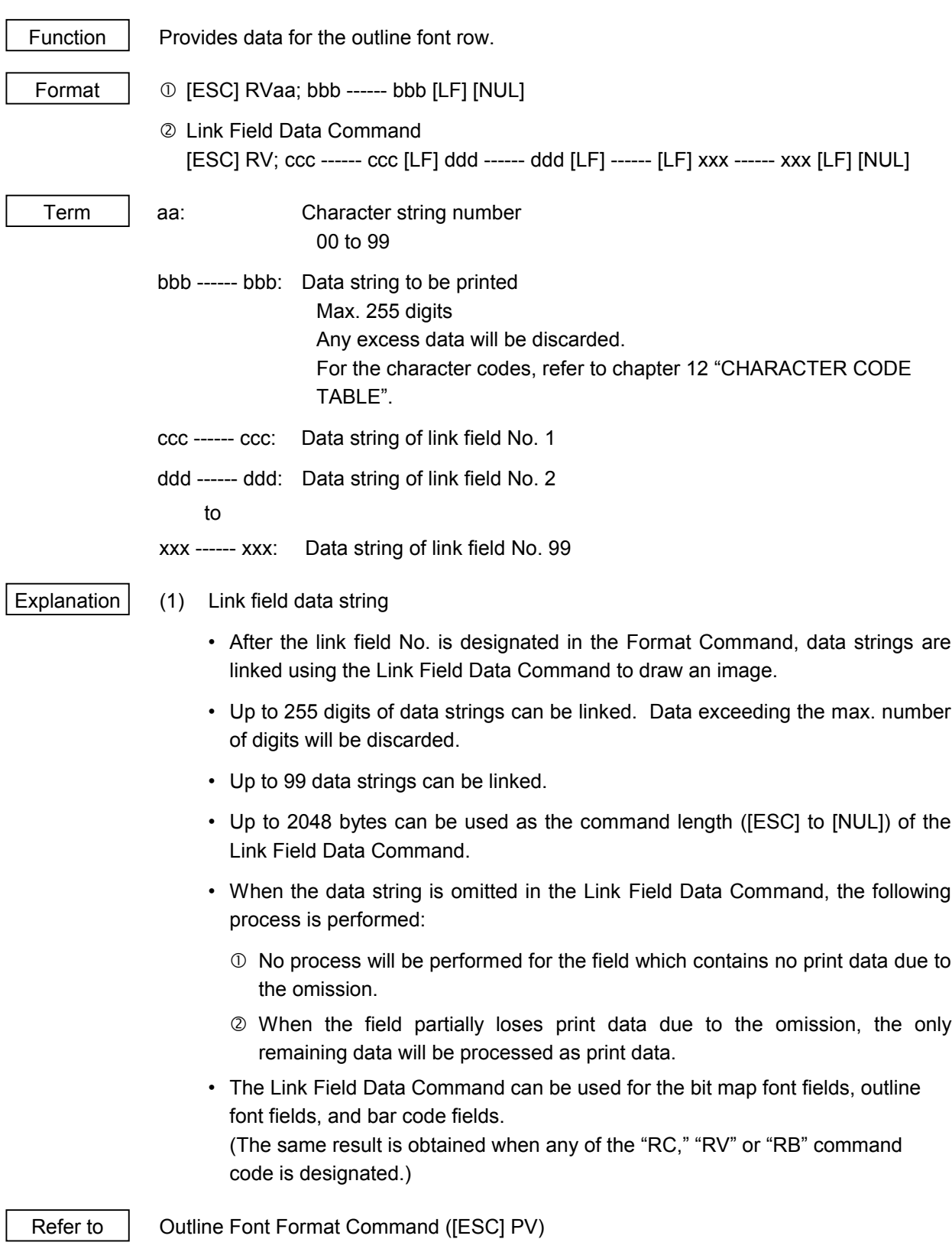

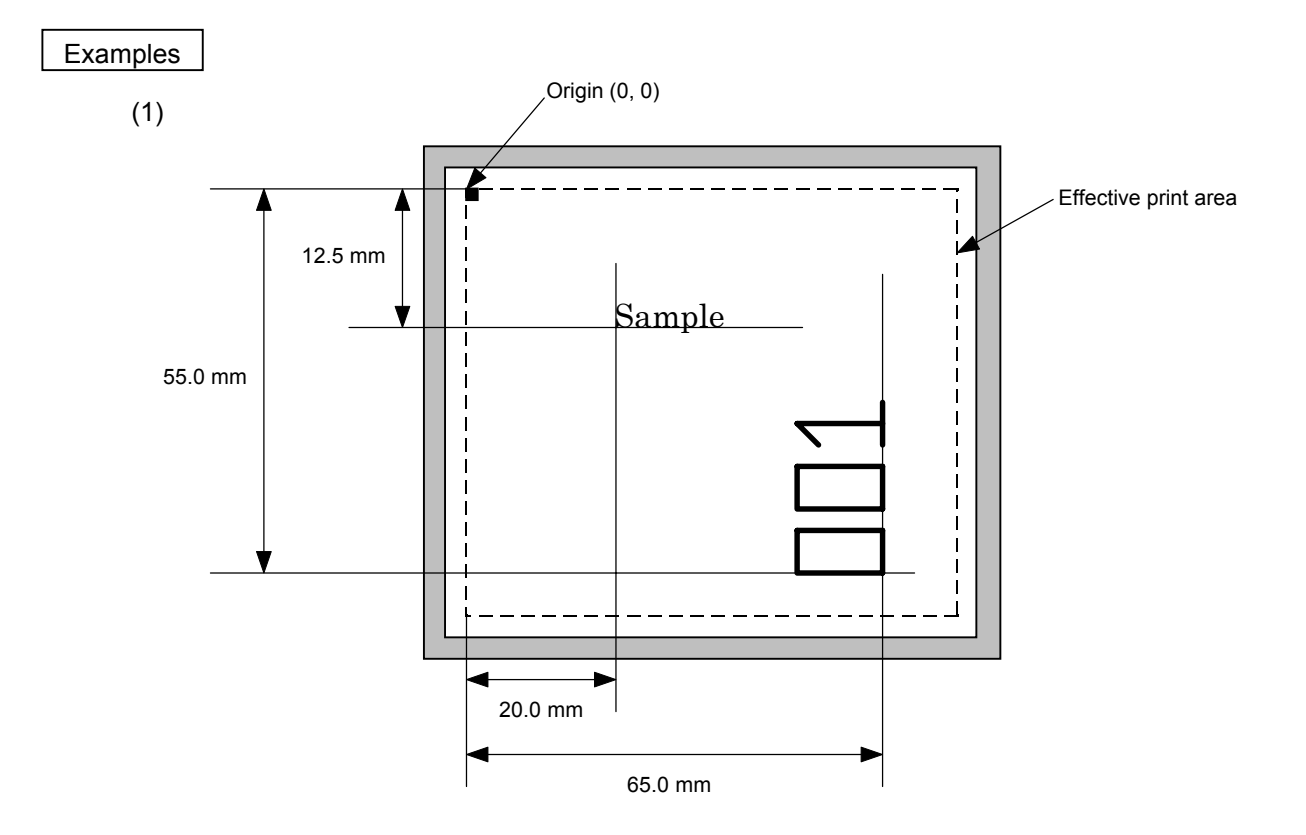

[ESC] C [LF] [NUL] [ESC] PV01; 0200, 0125, 0100, 0100, B, 00, B [LF] [NUL] [ESC] PV02; 0650, 0550, 0200, 0150, B, 33, B, +0000000001 [LF] [NUL] [ESC] RV01; Sample [LF] [NUL] [ESC] RV02; 001 [LF] [NUL] [ESC] XS; I, 0002, 0002C3000 [LF] [NUL]

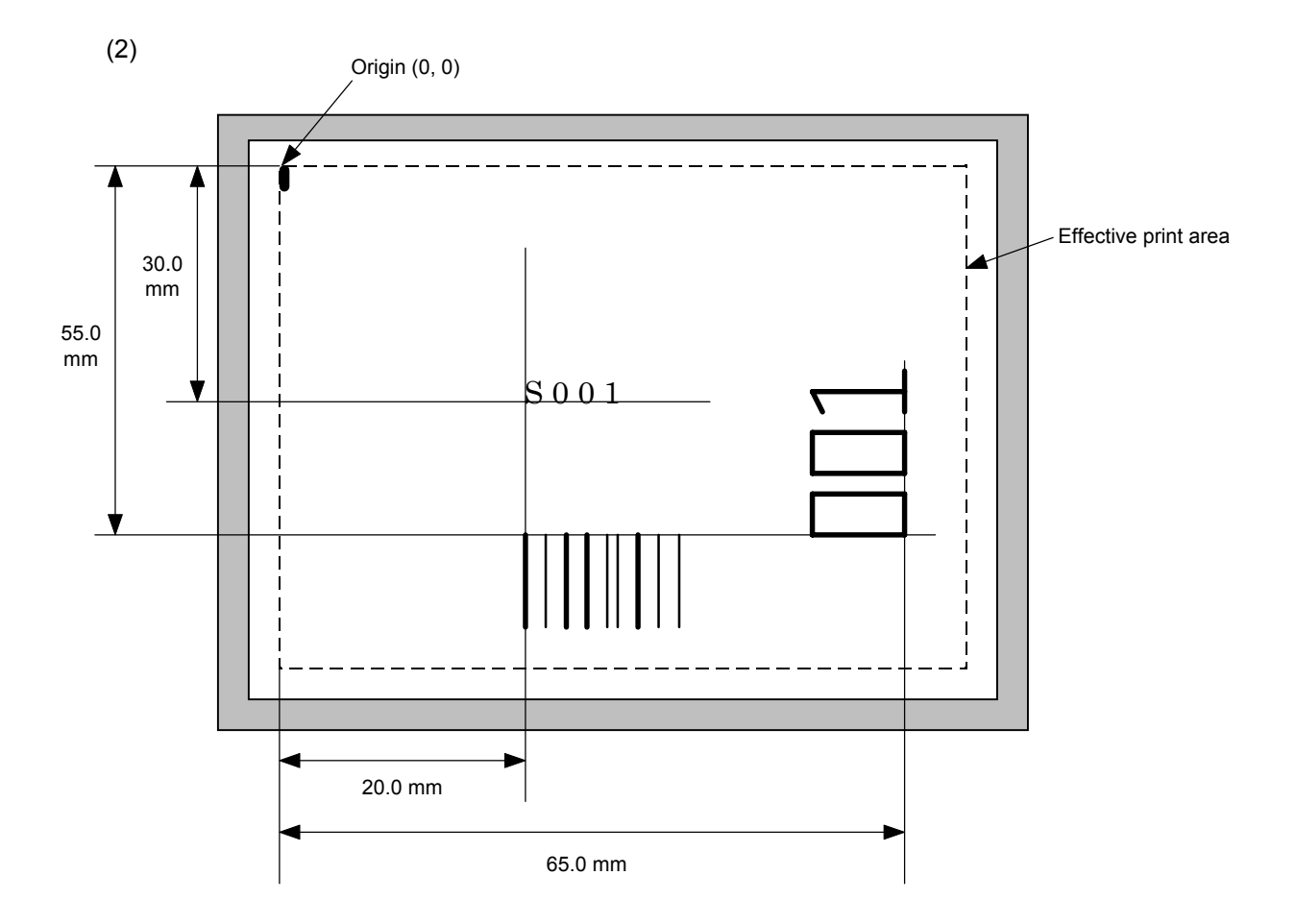

[ESC] C [LF] [NUL]

[ESC] PC001; 0200, 0300, 1, 1, C, 00, B; 01, 02 [LF] [NUL]

[ESC] PV01; 0650, 0550, 0200, 0150, B, 33, B; 02 [LF] [NUL]

[ESC] XB01; 0200, 0550, 3, 1, 02, 02, 06, 06, 02, 0, 0150; 01, 02 [LF] [NUL]

[ESC] RC; S [LF] 001 [LF] [NUL]

[ESC] XS; I, 0002, 0002C3000 [LF] [NUL]

#### **6.3.13 BAR CODE DATA COMMAND [ESC] RB**

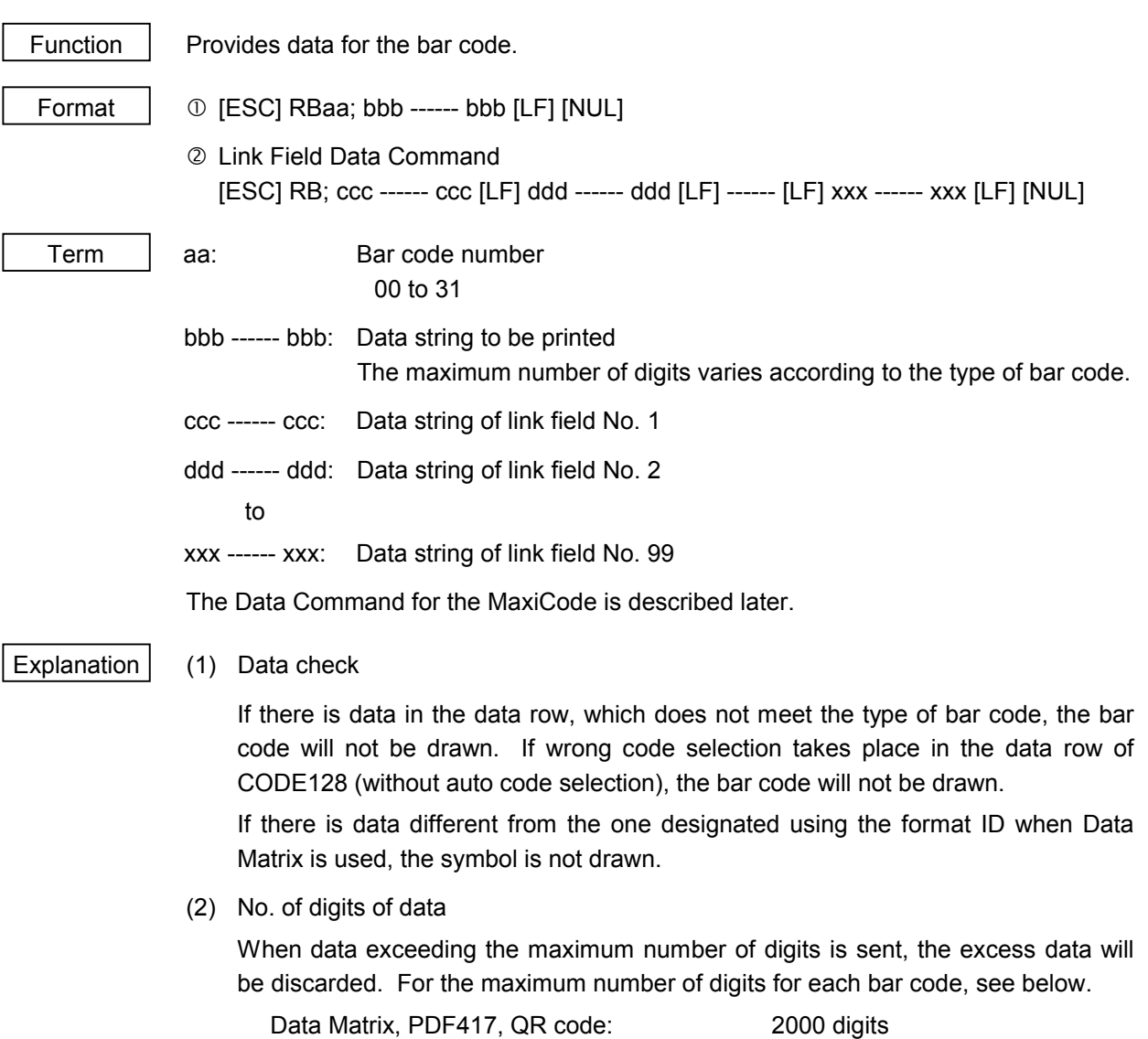

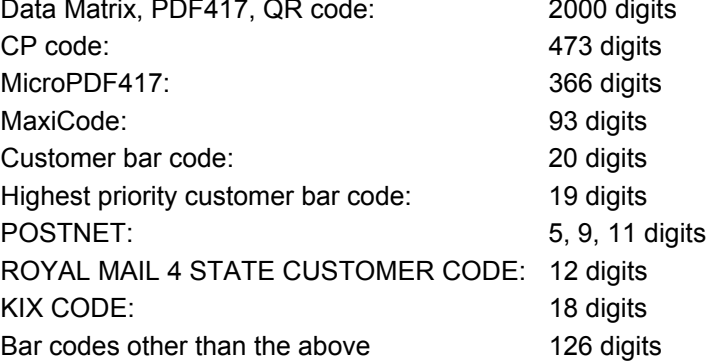

When the number of digits does not correspond to the bar code type, the bar code is not drawn.

For the MaxiCode, the maximum number of digits varies according to the mode. In mode 2 or 3 and mode 4 or 6, the maximum number of digits is 84 and 93, respectively.

The maximum number of digits for Data Matrix varies according to the settings for ECC type, format ID, and the cell size. In the case of Kanji, the maximum number of digits is half those of the values described below since a Kanji character occupies 2 bytes.

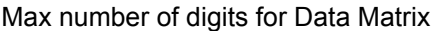

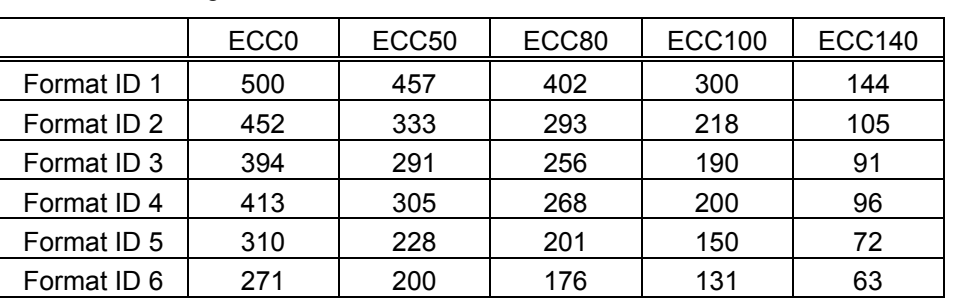

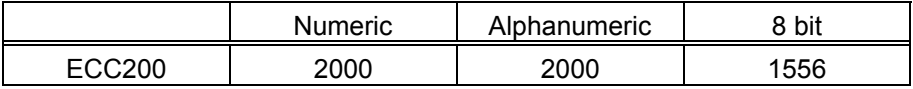

Cell Size and Effective Data Capacity

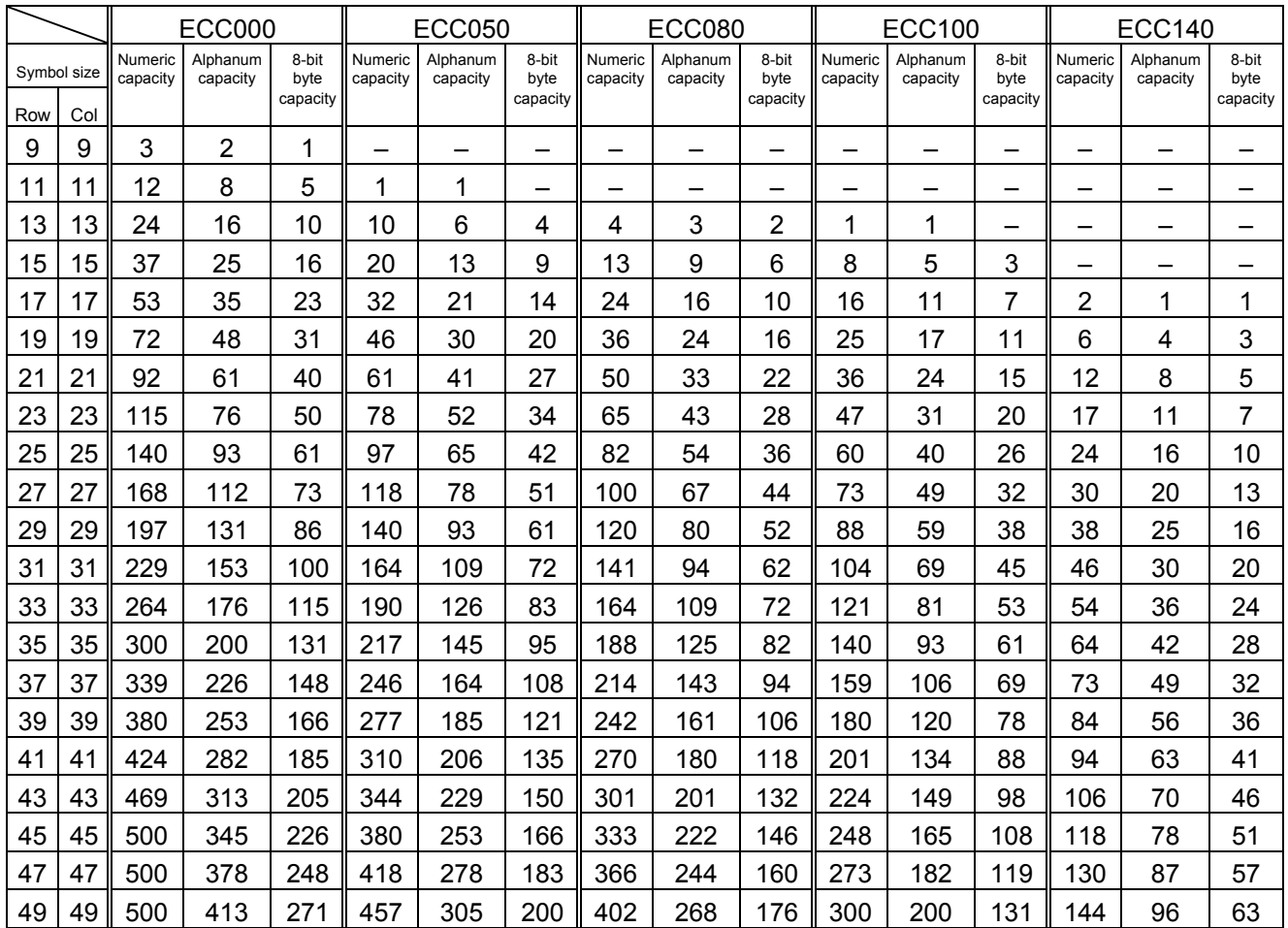

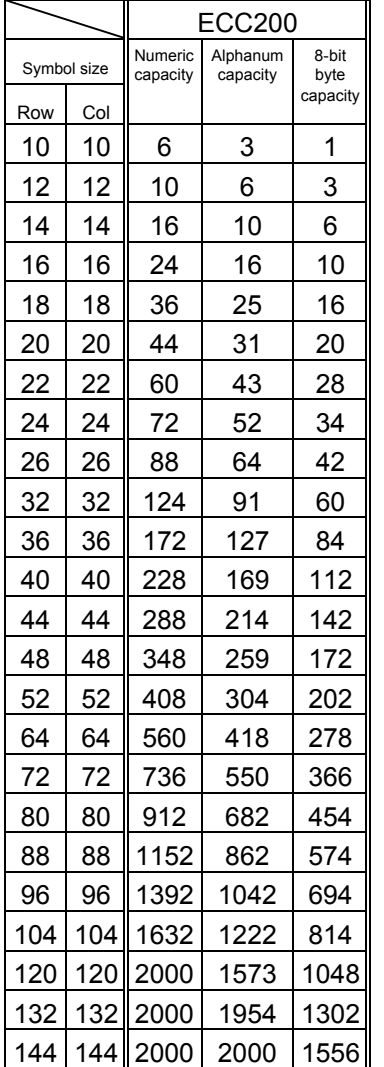

#### Rectangular code

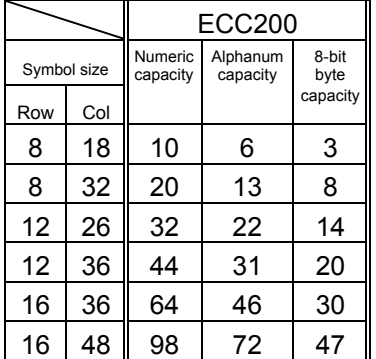

When PDF417 or MicroPDF417 is used, the number of symbol characters called code words is limited to 928 or less. Moreover, the data compression rate varies according to the contents of data. Therefore, the maximum number of digits according to modes is as follows.

When letters and numerics are mixed in data in EXC mode, for example, the maximum values become smaller than the values below, since the internal mode selection code is used.

To correct a reading error by designating the security level, the maximum value becomes smaller, since the error correction code words below are used.

When the number of the code words exceeds 928, or when the number of rows exceeds 90, the symbols are not drawn.

For the MicroPDF417, the numbers of rows and columns can be specified. The maximum number of digits varies according to the setting.

In the case of PDF417

- Extended Alphanumeric Compaction (EXC) mode: 1850 digits
- Binary/ASCII Plus mode: 1108 digits
- Numeric compaction mode: 2000 digits

In the case of MicroPDF417

- Binary mode: 150 digits
- Upper case letter/space mode: 250 digits
- Numeric compaction mode: 366 digits

No. of Error Correction Code Words of PDF417

For the MicroPDF417, the printer sets the security level automatically.

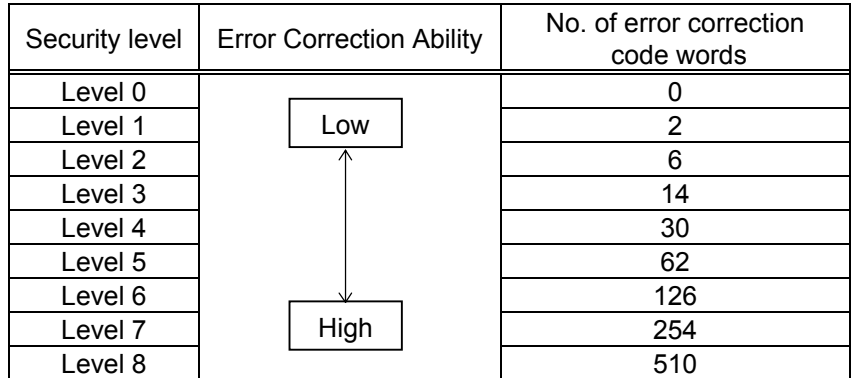

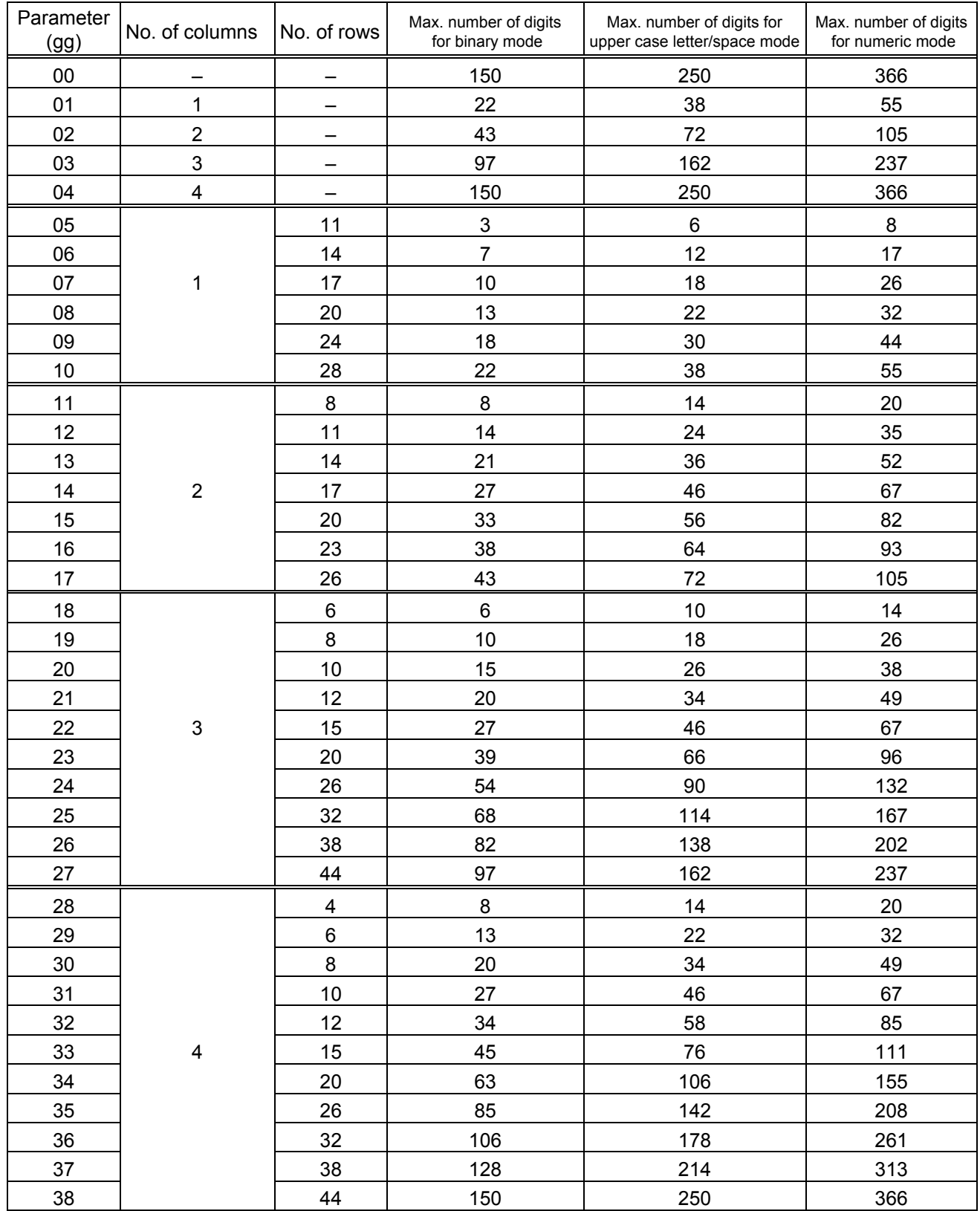

#### The maximum number of columns and rows for the MicroPDF417

(3) CODE128 code selection

In the case of CODE128 (with auto code selection), code selection is performed in the following manner. (Conforming to USS-128 APPENDIX-G)

- $\heartsuit$  Determining the start character
	- (a) If the data begins with four or more consecutive numerals, the start code to be used is (CODE C).
	- (b) In any case other than (a) in  $\mathbb{O}$ , if a control character appears before a small letter (see  $\circledast$ .) or four or more consecutive numerals, the start code is (CODE A).
	- (c) In none of the above cases, the start code is (CODE B).
- $\oslash$  If the data begins with an odd number of digits in (a),  $\oslash$ :
	- (a) Insert the (CODE A) or (CODE B) character just before the last numeric data. When (FNC1), if found in the number, breaks a pair of digits in the number, insert the (CODE A) or (CODE B) character before the numeric data preceding the (FNC1). Selection of (CODE A) or (CODE B) should conform to (b) and (c) in  $\mathbb{O}$ .
- e If four or more digits of numeric data continue in (CODE A) or (CODE B).
	- (a) When the numeric data is an even number of digits, insert the (CODE C) character just before the first numeric data.
	- (b) When the numeric data is an odd number of digits, insert the (CODE C) character immediately after the first numeric data.
- $\circledast$  If a control character appears in (CODE B):
	- (a) In the subsequent data, when a small letter appears before the next control character or four or more consecutive digits, insert the (SHIFT) character before the first control character.
	- (b) When not so, insert the (CODE B) character just before the first control character.
- g If a small letter appears in (CODE A):
	- (a) In the subsequent data, when a control character appears before the next small letter or four or more consecutive digits, insert the (SHIFT) character before the first small letter.
	- (b) When not so, insert the (CODE B) character just before the first small letter.
- $\circledast$  If any data other than the numerals appears in (CODE C):
	- (a) Insert the (CODE A) or (CODE B) character just before the data other than the numerals. Selection of (CODE A) or (CODE B) should conform to (b) and (c) in  $\mathbb{O}$ .
(4) CODE128 code selection check

Check if selection of (CODE A), (CODE B), or (CODE C) of CODE128 has been set correctly. If an error is found, the bar code will not be drawn.

[Conditions causing an error]

- $\mathbb O$  No start code is designated.
- $\oslash$  A small letter (including  $\{ , | , \}$ ,  $\sim$ , ) is found in (CODE A).
- **EX A control character is found in (CODE B).**
- $\circledA$  Any data other than the numerals, (FNC1), (CODE A), and (CODE B) is found in (CODE C).
- g There are two or more consecutive (SHIFT) characters.
- $\circ$  The number in (CODE C) is an odd number of digits.
- i (SHIFT) is followed by (CODE A), (CODE B) or (CODE C).
- (5) Kanji code selection
	- In the case of Data Matrix, PDF417, and QR code, Kanji codes can be printed. Shift JIS, JIS hexadecimal, JIS 8 codes can be mixed.
- (6) Link field data string
	- After the link field No. is designated in the Format Command, data strings are linked using the Link Field Data Command to draw an image.
	- Up to 2000 digits of data strings of Data Matrix and PDF417 can be linked. For other bar codes, up to 126 digits can be linked. (The value varies according to the type of bar code.) When the number of digits exceeds the maximum value, excess data will be discarded.
	- Up to 99 data strings can be linked.
	- Up to 2048 bytes can be used as the command length ([ESC] to [NUL]) of the Link Field Data Command.
	- When the data string is omitted in the Link Field Data Command, the following process is performed:
		- $\Omega$  No process will be performed for the field which contains no print data due to the omission.
		- d When the field partially loses print data due to the omission, the only remaining data will be processed as print data.
	- The Link Field Data Command can be used for the bit map font fields, outline font fields, and bar code fields.

(The same result is obtained when any of the "RC," "RV", or "RB" command code is designated.)

- (7) When manual mode is selected in the Format Command for a QR code
	- c Numeric mode, alphanumeric and symbol mode, Kanji mode

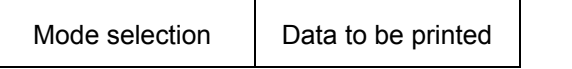

2 Binary mode

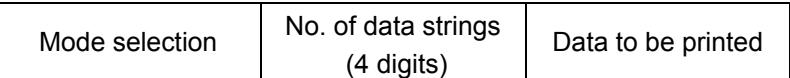

**3** Mixed mode

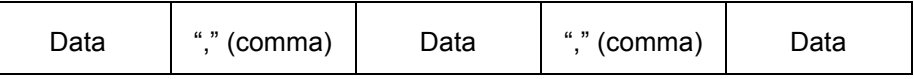

The QR code can handle all codes including alphanumerics, symbols and Kanji. Since data compression rate varies according to codes, the code to be used is designated when the mode is selected.

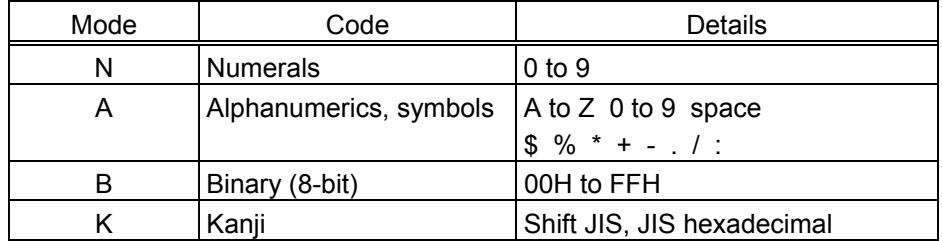

If mixed mode is selected, up to 200 modes can be selected in a QR code.

(8) When the automatic mode is selected in the Format Command for a QR code.

Data to be printed

(9) How to transmit the control code data

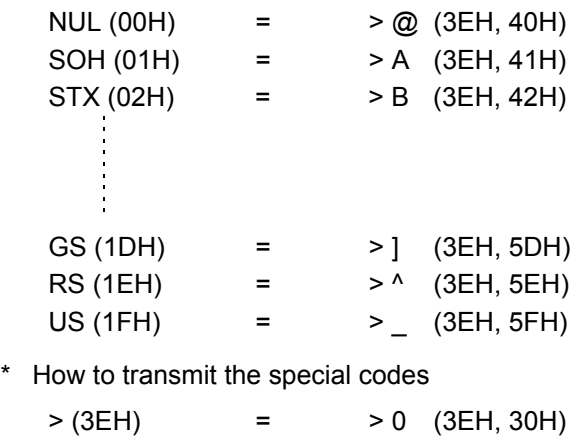

(10) Transfer code for QR code

|   | 0          | 1               | $\overline{2}$           | 3                             | 4 | 5            | 6            | $\overline{7}$        | 8 | 9 | A | Β | C | D | E | F |
|---|------------|-----------------|--------------------------|-------------------------------|---|--------------|--------------|-----------------------|---|---|---|---|---|---|---|---|
| 0 | <b>NUL</b> | <b>DLE</b>      | <b>SP</b>                | 0                             | @ | P            | $\cdot$      | р                     |   |   |   |   |   |   |   |   |
| 1 | <b>SOH</b> | DC <sub>1</sub> | Ţ                        | 1                             | A | Q            | a            | q                     |   |   |   |   |   |   |   |   |
| 2 | <b>STX</b> | DC <sub>2</sub> | ,,                       | 2                             | В | R            | b            | r                     |   |   |   |   |   |   |   |   |
| 3 | <b>ETX</b> | DC <sub>3</sub> | #                        | 3                             | C | S            | C            | s                     |   |   |   |   |   |   |   |   |
| 4 | <b>EOT</b> | DC4             | \$                       | 4                             | D | Τ            | d            | t                     |   |   |   |   |   |   |   |   |
| 5 | <b>ENQ</b> | <b>NAK</b>      | $\%$                     | 5                             | E | U            | e            | u                     |   |   |   |   |   |   |   |   |
| 6 | <b>ACK</b> | <b>SYN</b>      | &                        | 6                             | F | V            | f            | v                     |   |   |   |   |   |   |   |   |
| 7 | <b>BEL</b> | <b>ETB</b>      | ,                        | $\overline{7}$                | G | W            | g            | w                     |   |   |   |   |   |   |   |   |
| 8 | <b>BS</b>  | CAN             |                          | 8                             | Η | Χ            | h            | X                     |   |   |   |   |   |   |   |   |
| 9 | HT         | EM              |                          | 9                             | I | Y            | i            | v                     |   |   |   |   |   |   |   |   |
| A | LF         | <b>SUB</b>      | $\star$                  | t.                            | J | Ζ            |              | z                     |   |   |   |   |   |   |   |   |
| В | VT         | <b>ESC</b>      | $\ddot{}$                | ٠<br>$\overline{\phantom{a}}$ | Κ |              | k            |                       |   |   |   |   |   |   |   |   |
| C | FF         | <b>FS</b>       | $\overline{\phantom{a}}$ | $\,<\,$                       | L | $\backslash$ | $\mathsf{I}$ |                       |   |   |   |   |   |   |   |   |
| D | <b>CR</b>  | GS              | $\overline{\phantom{a}}$ | $=$                           | M | 1            | m            |                       |   |   |   |   |   |   |   |   |
| E | <b>SO</b>  | <b>RS</b>       | $\bullet$                | >                             | Ν | ۸            | n            | $\tilde{\phantom{a}}$ |   |   |   |   |   |   |   |   |
| F | SI         | US              | $\prime$                 | ?                             | O |              | o            | DEL                   |   |   |   |   |   |   |   |   |

\* The shaded parts are Japanese. They are omitted here.

- (11) Examples of data designation
	- c Alphanumeric mode: ABC123

A A B C 1 2 3  $\Box$  Data to be printed - Designation of mode

d Binary mode: 01H, 03H, 05H

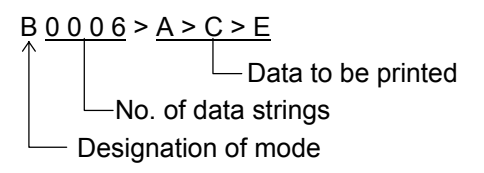

3 Mixed mode

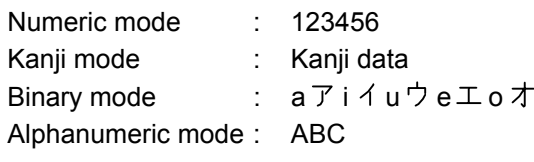

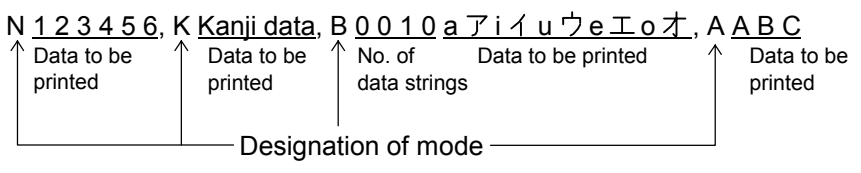

4 Automatic mode

When the data above  $(③)$  is designated in automatic mode:

123456 Kanji data a アi イu ウe エoオABC Data to be printed

(12) MaxiCode data

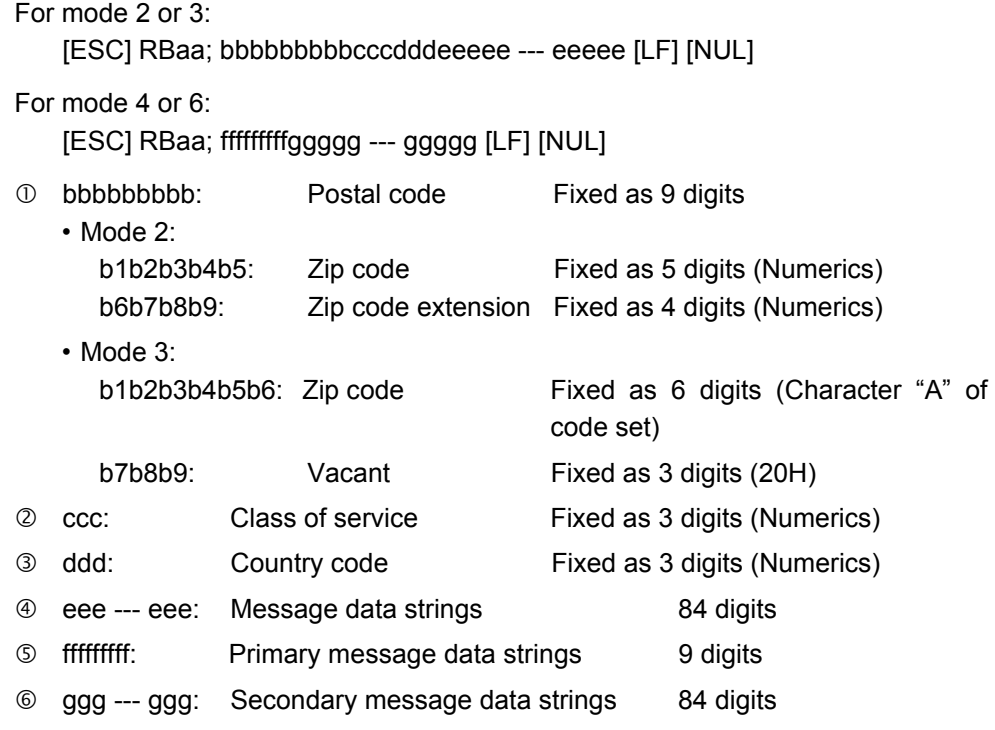

- *NOTES: 1. When anything other than numerics is included in the data string of zip code (mode 2), zip code extension, class of service, or country code, a MaxiCode is not drawn.*
	- *2. If the message data is less than 84 digits when mode 2 or 3 is selected, the printer adds a CR (000000) at the end of the data, and the remaining digits will be padded with FSs (011100). When message data exceeding 84 digits is received, the excess data will be discarded before drawing a MaxiCode.*
	- *3. If the message data is less than 93 digits (9 digits + 84 digits) when mode 4 or 6 is selected, the printer adds a CR (000000) at the end of the data, and the remaining digits will be padded with FSs (011100). When message data exceeding 93 digits is received, the excess data will be discarded before drawing a MaxiCode.*
	- *4. Mode 6 should not be used for usual operation since it is used for scanner programming.*

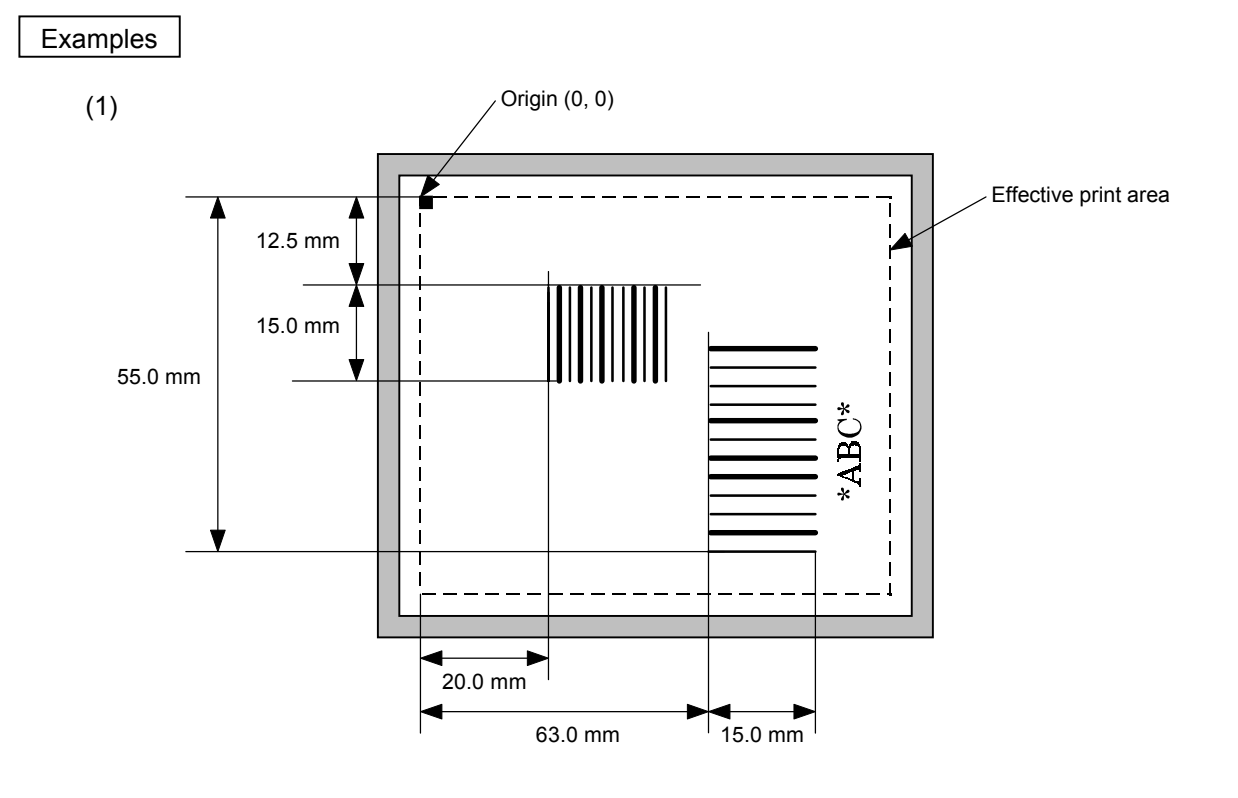

[ESC] C [LF] [NUL] [ESC] XB01; 0200, 0125, 3, 1, 02, 02, 06, 06, 02, 0, 0150 [LF] [NUL] [ESC] XB02; 0830, 0550, 3, 1, 02, 04, 07, 08, 04, 3, 0150, +0000000000, 1, 00, N [LF] [NUL] [ESC] RB01; 12345 [LF] [NUL] [ESC] RB02; \*ABC\* [LF] [NUL] [ESC] XS; I, 0002, 0002C3000 [LF] [NUL]

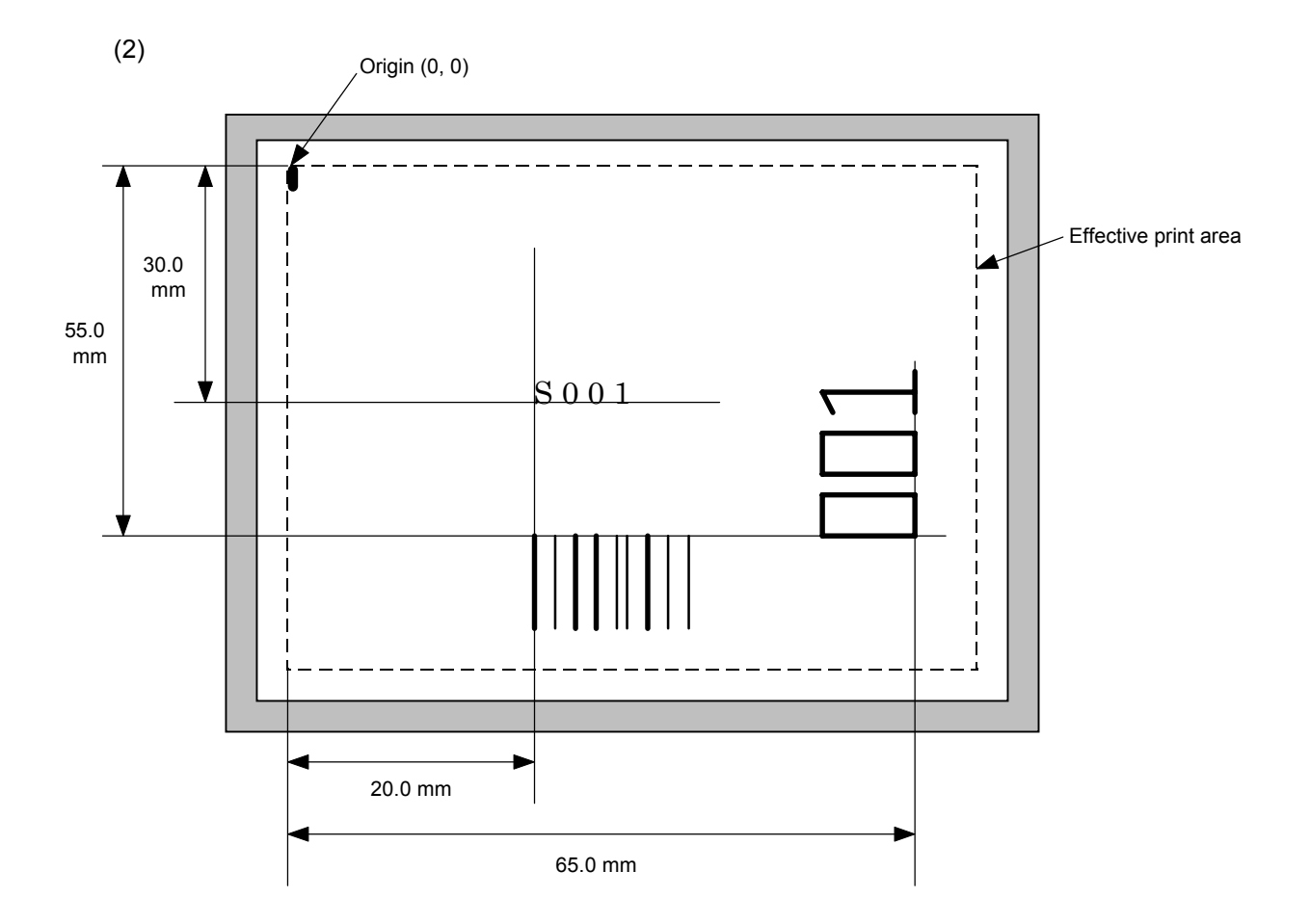

[ESC] C [LF] [NUL]

[ESC] PC001; 0200, 0300, 1, 1, C, 00, B; 01, 02 [LF] [NUL] [ESC] PV01; 0650, 0550, 0200, 0150, B, 33, B; 02 [LF] [NUL] [ESC] XB01; 0200, 0550, 3, 1, 02, 02, 06, 06, 02, 0, 0150; 01, 02 [LF] [NUL] [ESC] RB; S [LF] 001 [LF] [NUL] [ESC] XS; I, 0002, 0002C3000 [LF] [NUL]

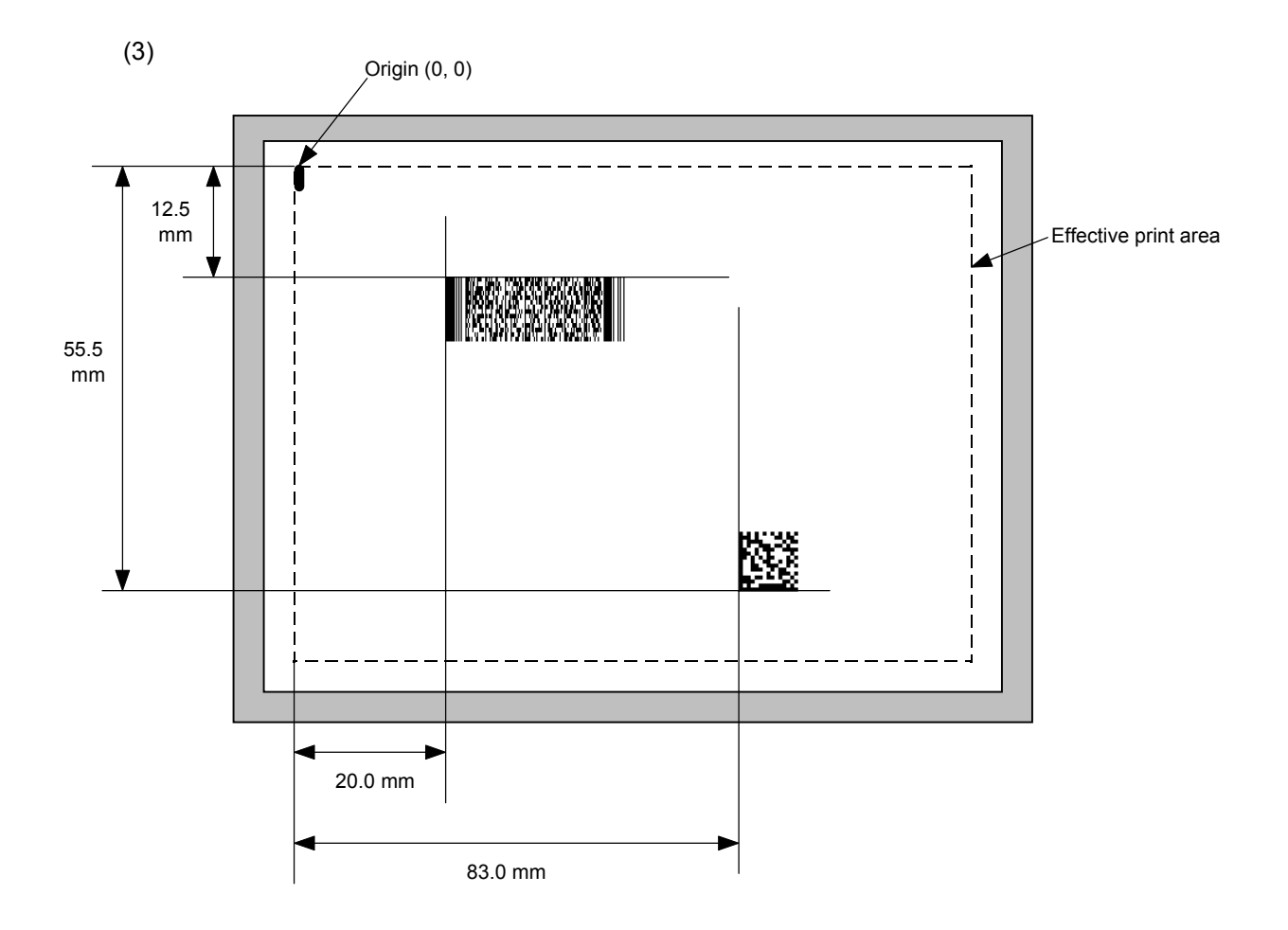

[ESC] C [LF] [NUL]

[ESC] XB01; 0200, 0125, P, 04, 02, 03, 0, 0010 [LF] [NUL] [ESC] XB02; 0830, 0550, Q, 08, 03, 05, 3 [LF] [NUL] [ESC] RB01; PDF417 [LF] [NUL] [ESC] RB02; Data Matrix [LF] [NUL] [ESC] XS; I, 0002, 0002C3000 [LF] [NUL]

# **6.3.14 ISSUE COMMAND [ESC] XS**

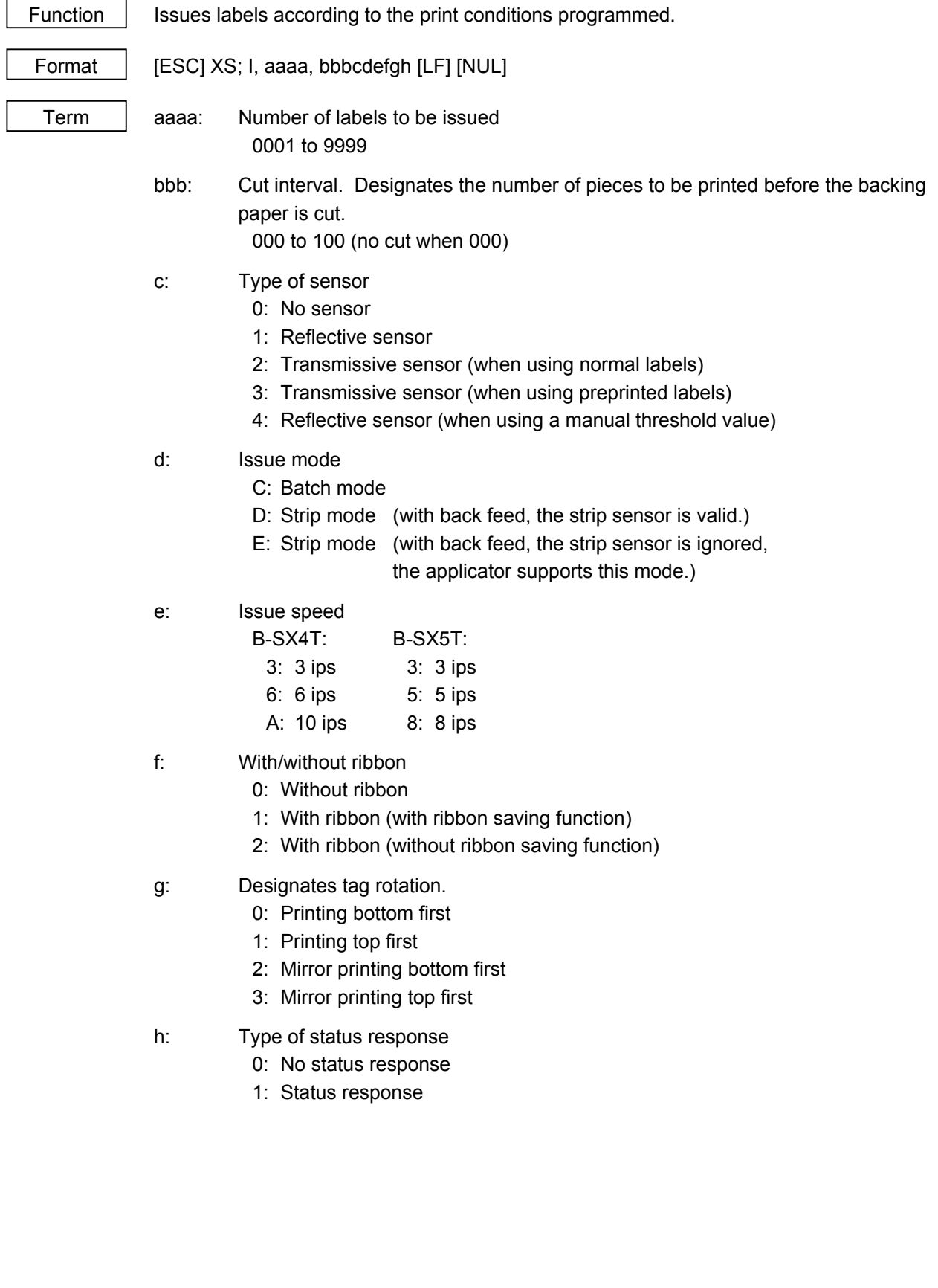

- Explanation (1) Number of labels to be issued
	- $\Phi$  If increment/decrement is not specified, the designated number of pieces with the same drawing data will be issued.
	- d If increment/decrement is specified, the designated number of pieces will be issued while incrementing/decrementing the piece of the designated drawing area.
		- \* The increment/decrement designation is valid until the Image Buffer Clear Command ([ESC] C) is transmitted.
	- (2) Cut interval

The cut interval is valid only when the cutter has been installed and the issue mode is "C". If an error occurs during an issue after the cut interval is designated, and then printing is restarted, the printer ejects the printed paper, then resumes printing on the paper where the error occurred.

If no subsequent command is received from the PC for 1 second after issuing the last label, the printer automatically performs an approximately 13.7-mm forward feed.

When receiving the Issue Command during the automatic forward feed standby, the printer starts an issue after a reverse feed to the original position.

If any command is sent and processed after the Issue Command is sent, the automatic forward feed is not performed. Therefore, a command should not be sent after the Issue Command is sent. The power should not be turned off then on, or the printer should not be placed in a pause/reset state before the automatic forward feed, since the automatic forward feed is not performed when the paper is fed by turning the power off then on, or by pressing the [FEED] key of the printer in the pause/reset state.

If the paper is fed by pressing the [FEED] key of the printer during the forward feed standby, the printer feeds one label, cuts, performs the automatic forward feed then stops.

- (3) Type of sensor
	- $\heartsuit$  No sensor: Printing takes place according to the parameter designated by the Label Size Set Command.
	- 2 Reflective sensor:

Printing takes place according to the parameter designated by the Label Size Set Command. However, the black mark provided on the back side of the tag paper is automatically sensed by the reflective sensor and the paper position is finely adjusted for every piece.

**3** Transmissive sensor (when using normal labels):

Printing takes place according to the parameter designated by the Label Size Set Command. However, the label-to-label gap is automatically sensed by the transmissive sensor and the paper position is finely adjusted for every piece.

**4** Transmissive sensor (when using preprinted labels):

Printing takes place according to the parameter designated by the Label Size Set Command. However, the label-to-label gap is automatically sensed by the transmissive sensor and the paper position is finely adjusted for every piece according to the value set by the threshold setting operation (key operation).

g Reflective sensor (when using a manual threshold value)

Printing takes place according to the parameters designated by the Label Size Set Command. However, the black mark provided on the back of the tag paper is automatically sensed by the reflective sensor and the paper position is finely adjusted for every piece, according to the value set by the threshold setting operation (key operation).

- (4) Issue mode
	- [C: Batch mode (Cut interval: 0, Issue count: 3)]
	- "Automatic forward feed standby" is set to OFF in the system mode.

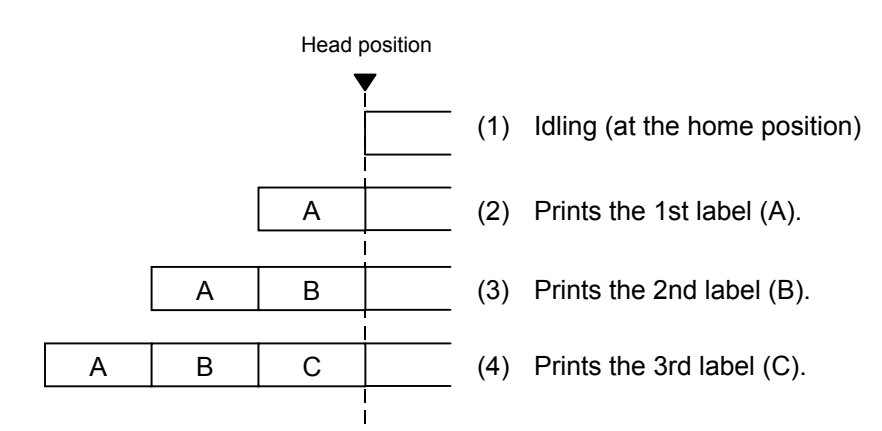

[C: Batch mode (Cut interval: 0, Issue count: 3)]

• "Automatic forward feed standby" is set to ON in the system mode.

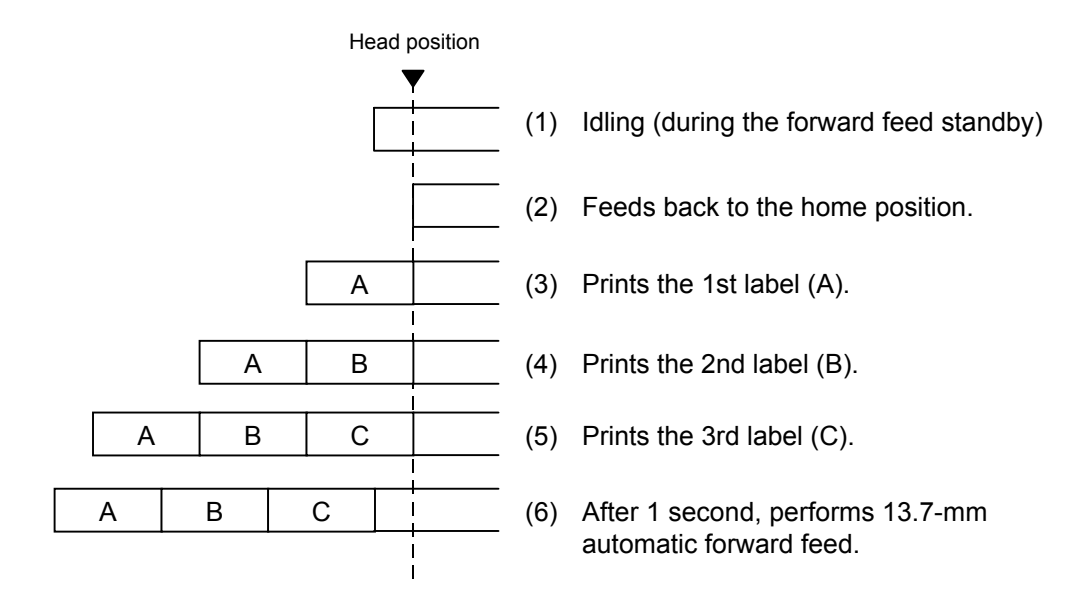

- [C: Batch mode (Cut interval: 1, Issue count: 2)]
- "Automatic forward feed standby" is set to OFF in the system mode.
- The swing cutter is used.

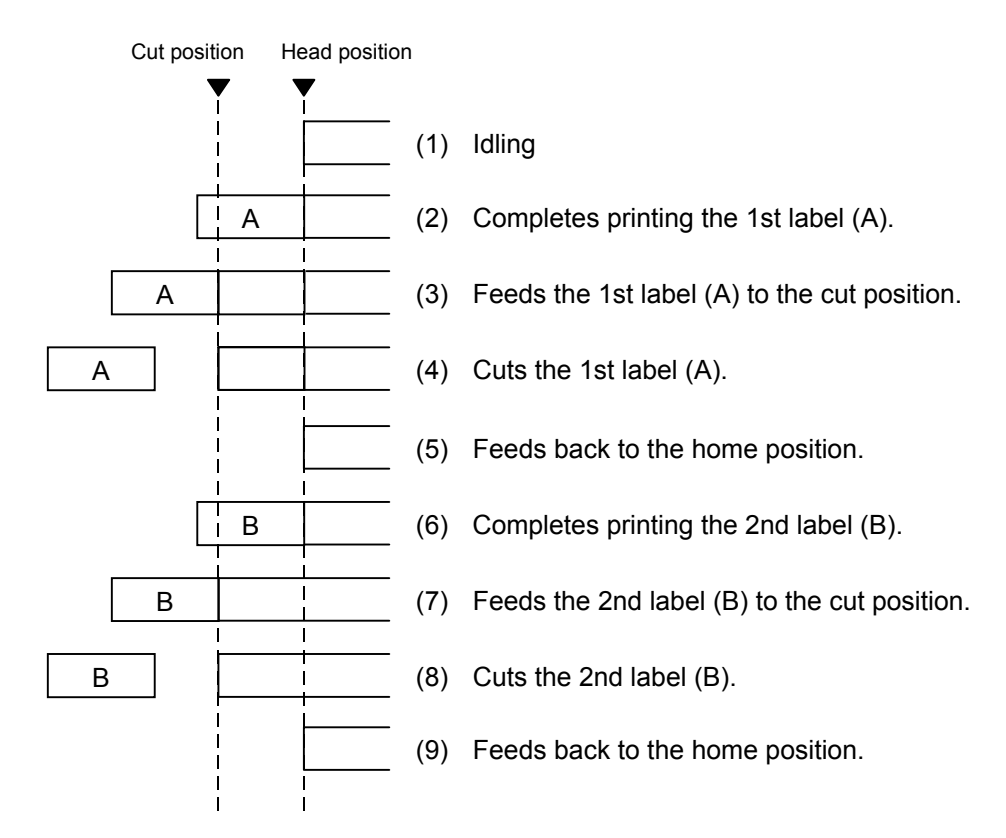

- [C: Batch mode (Cut interval: 1, Issue count: 2)]
- "Automatic forward feed standby" is set to ON in the system mode.
- The swing cutter is used.

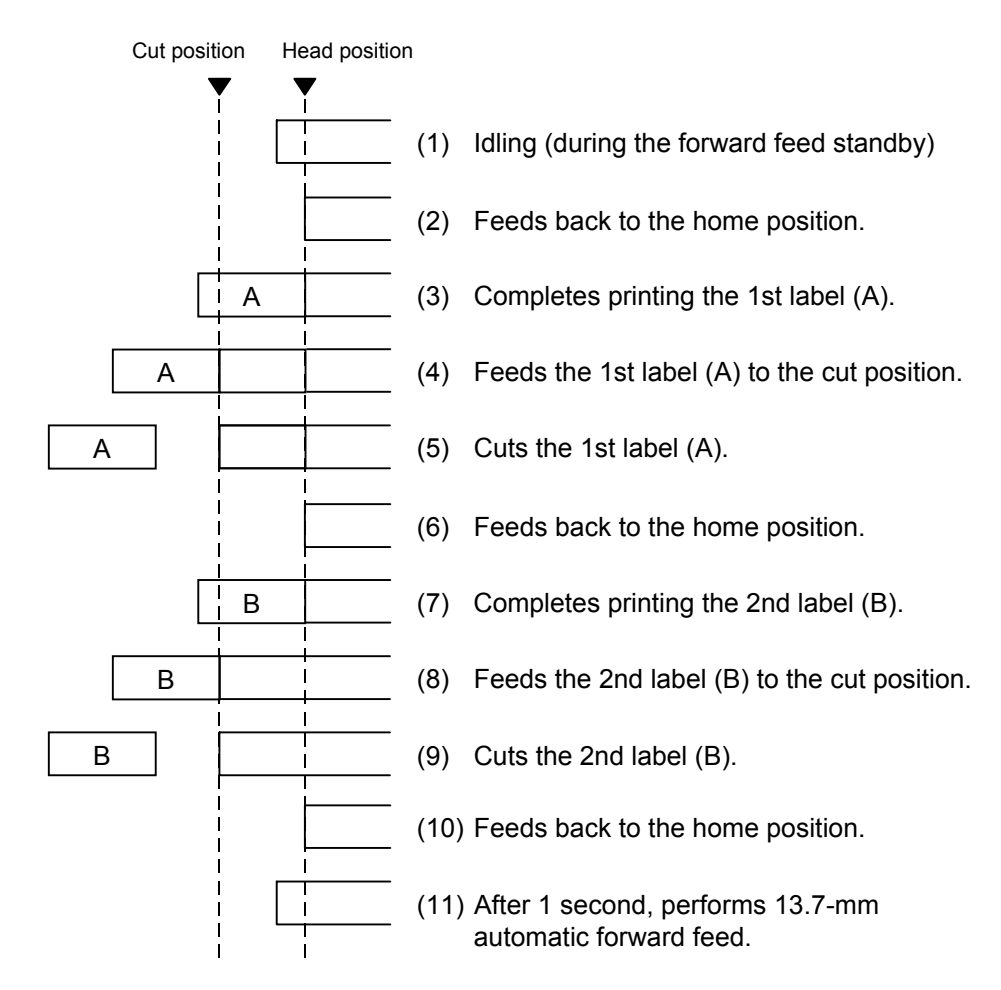

- [C: Batch mode (Cut interval: 1, Issue count: 2)]
- "Automatic forward feed standby" is set to OFF in the system mode.
- The rotary cutter is used.

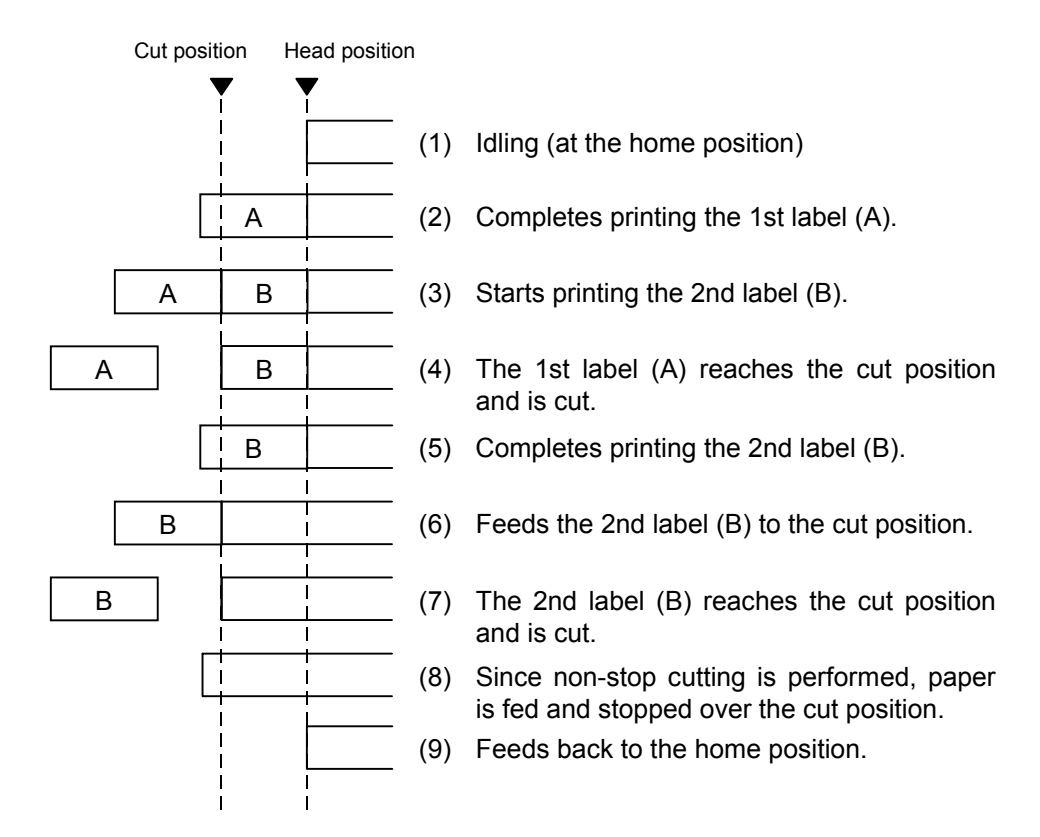

- [C: Batch mode (Cut interval: 1, Issue count: 2)]
- "Automatic forward feed standby" is set to ON in the system mode.
- The rotary cutter is used.

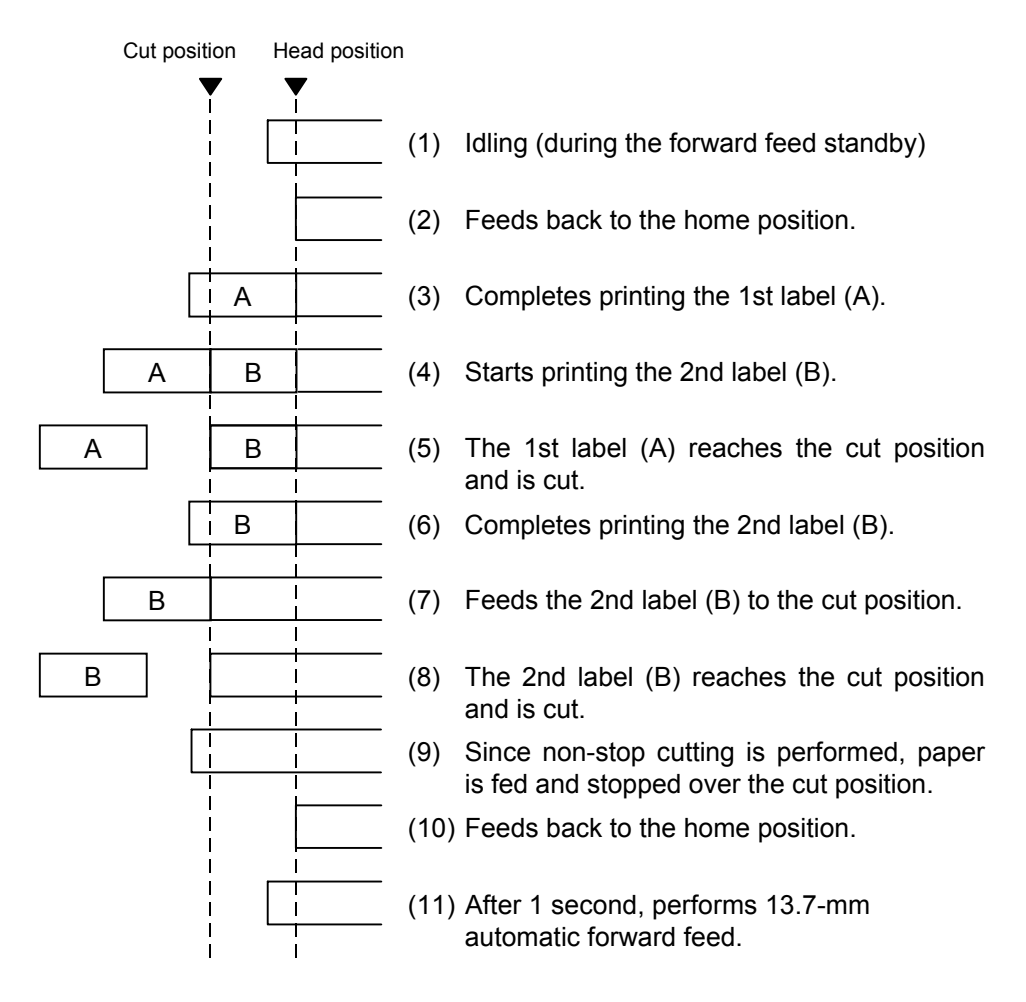

[D: Strip mode (Issue count: 3)]

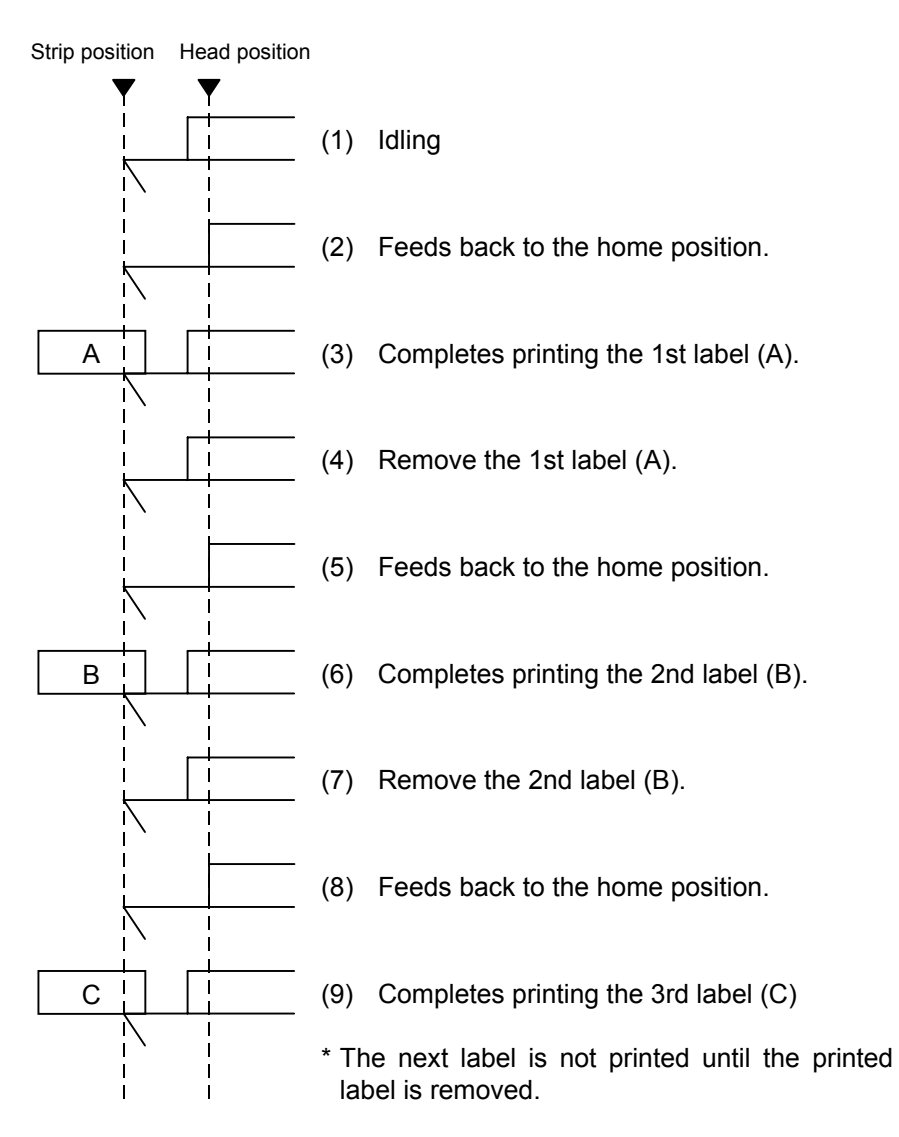

# [E: Strip mode (Issue mode: E)]

The expansion I/O is installed:

The strip sensor is ignored. An issue is performed by checking a PAUSE signal generated from the expansion I/O.

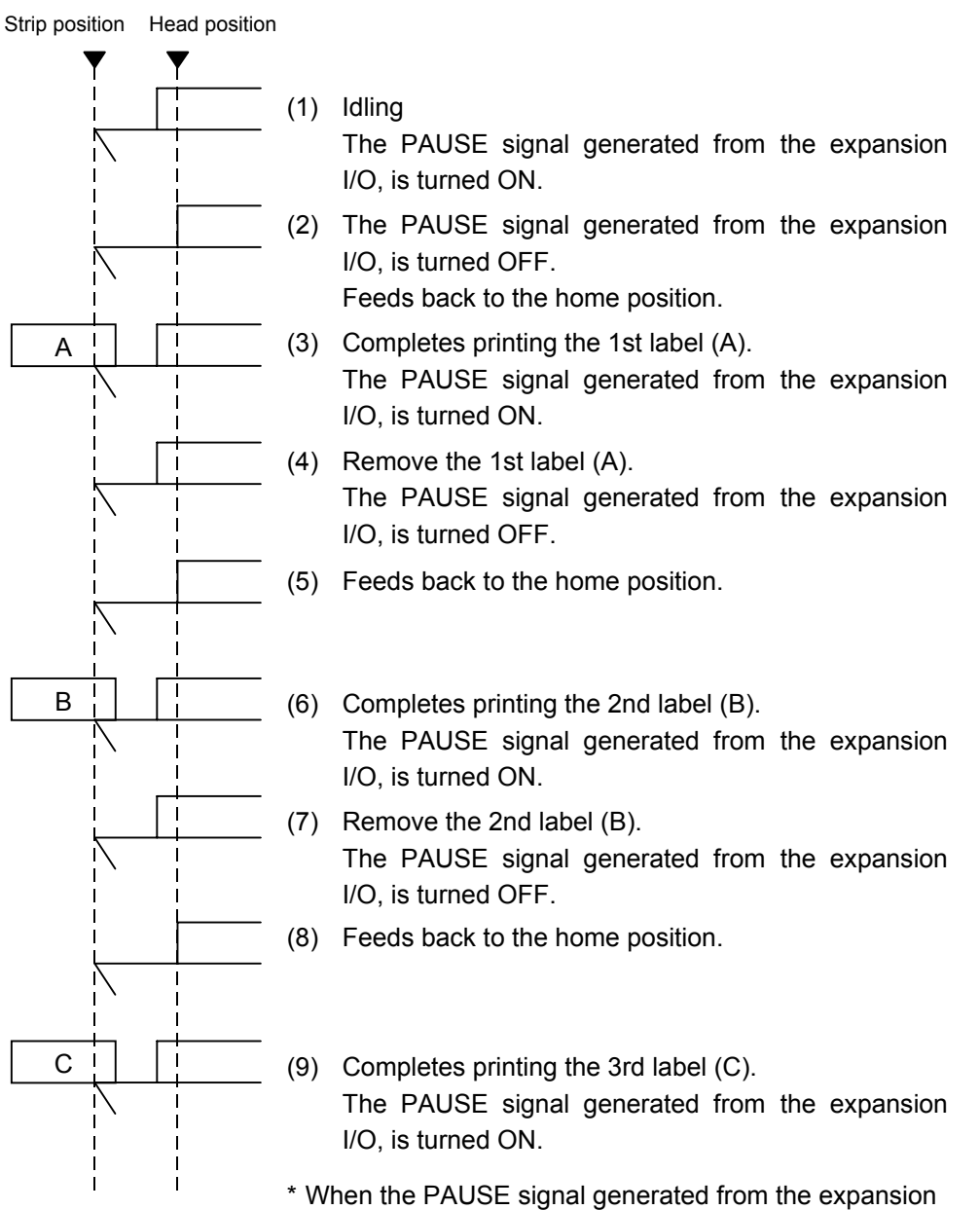

I/O is on, a label is not printed.

The expansion I/O is not installed:

The strip sensor is ignored, an issue is performed.

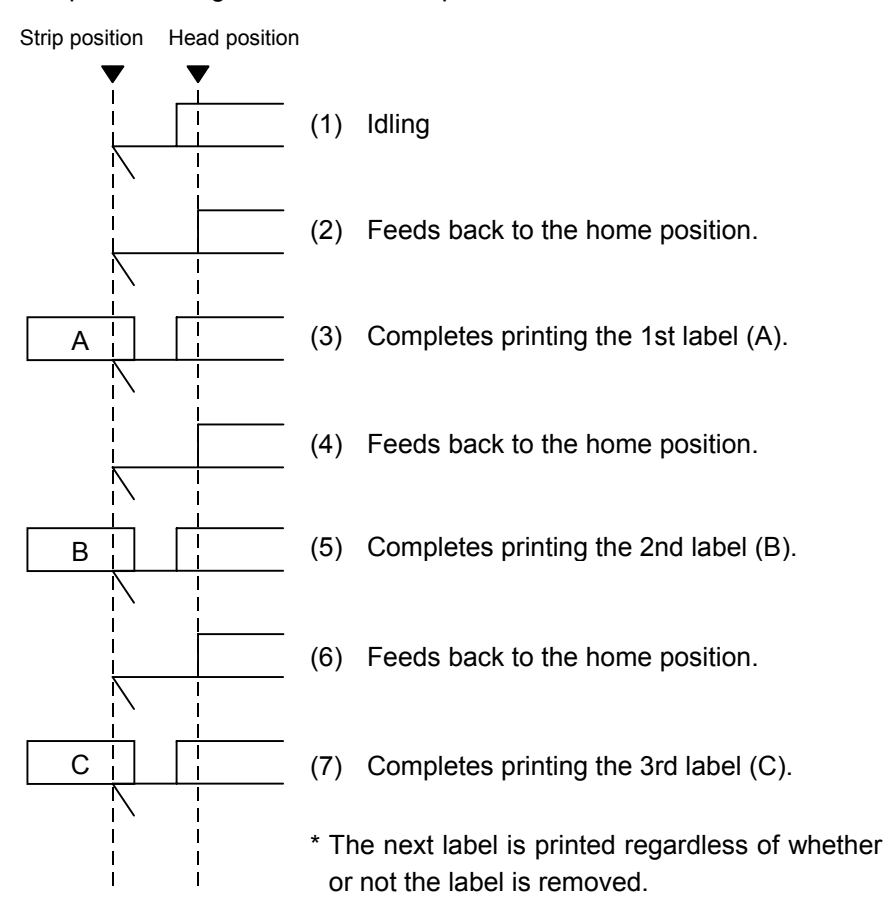

- \*1 Issue mode E is different from issue mode D. In issue mode E, a label is issued regardless of whether or not a label to be stripped is placed.
- \*2 The peripheral device such as an applicator, must control the PAUSE signal generated from the expansion I/O.
- \*3 If the issue count is set to 2 or more to issue labels when the expansion I/O has been installed, the printer issues the specified number of labels while the PAUSE signal generated from the expansion I/O is off.
- \*4 If the issue count is set to 2 or more to issue labels when the expansion I/O has not been installed, the specified number of labels is issued.
- (5) Issue speed
	- Printing takes place at the designated speed. However, the back feed speed in cut mode and strip mode is 3 ips. This back feed speed can be changed from 3 ips to 2 ips in the system mode.
	- For B-SX4T, the print speed "10 ips" is not supported for printing with the rotary cutter. If "10 ips" is specified when the rotary cutter has been installed, the print speed is corrected from 10 ips to 6 ips, regardless of the cut designation.
	- The possible issue speed varies according to types and sizes of the paper supply. For details, refer to the Supply Specification.

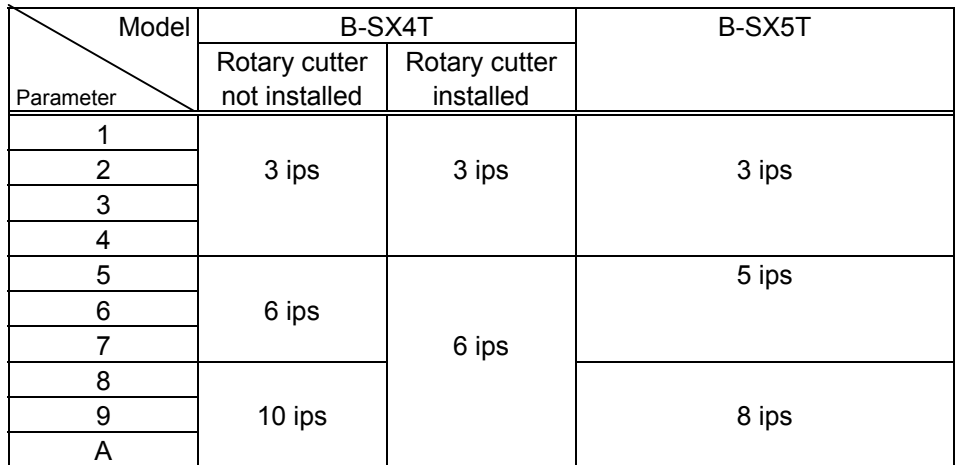

# (6) With/without ribbon

Without ribbon: Use direct thermal paper.

With ribbon: Use thermal transfer ribbon.

With ribbon saving:

- When there is a non-print area (in the feed direction) of 20 mm or more (30 mm or more at 10 ips for the B-SX4T) in the batch mode, cut mode or strip mode, ribbon saving is performed automatically.
- The minimum print area (in the feed direction) in ribbon saving issue is 8 mm. If the print area is less than 8 mm, printing is performed by automatically assuming the minimum print area of 8 mm.
- Ribbon saving is performed for up to 4 fields (Max: 4 printing fields + 4 ribbon saving fields).
- When the ribbon saving issue is performed, on-the-fly issue is not performed regardless of data quantity or print length.
- When the parameter in the Issue Command is set to "Without ribbon saving function", or the ribbon saving system is set in the system mode so that it is not used, no ribbon saving will take place.
- *NOTES: 1. Depending on the area in which the ribbon is saved and the number of fields, the head-up solenoid temperature may be raised and the ribbon saving function may not be able to work. Therefore, when the area in which the ribbon is to be saved exceeds the specified value, the ribbon saving length is automatically shorten to prevent the temperature from being raised, even if the above conditions are satisfied.*
	- *2. If the ribbon saving module has not been installed, when the parameter in the Issue Command is set to "With ribbon saving function", or the ribbon saving system is set in the system mode so that it is used, the ribbon will sag during printing.*

(7) Tag rotation

The origin of coordinates and printing direction vary according to the designation of tag rotation.

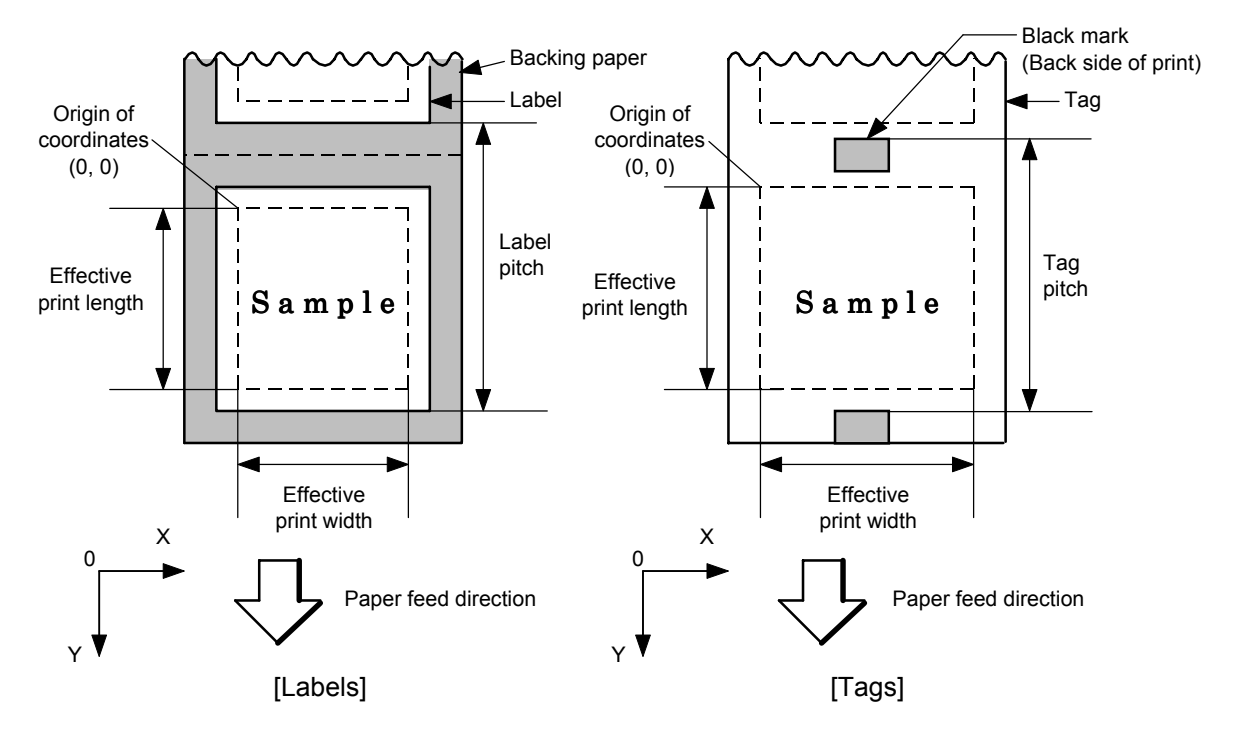

**1** Printing bottom first

d Printing top first

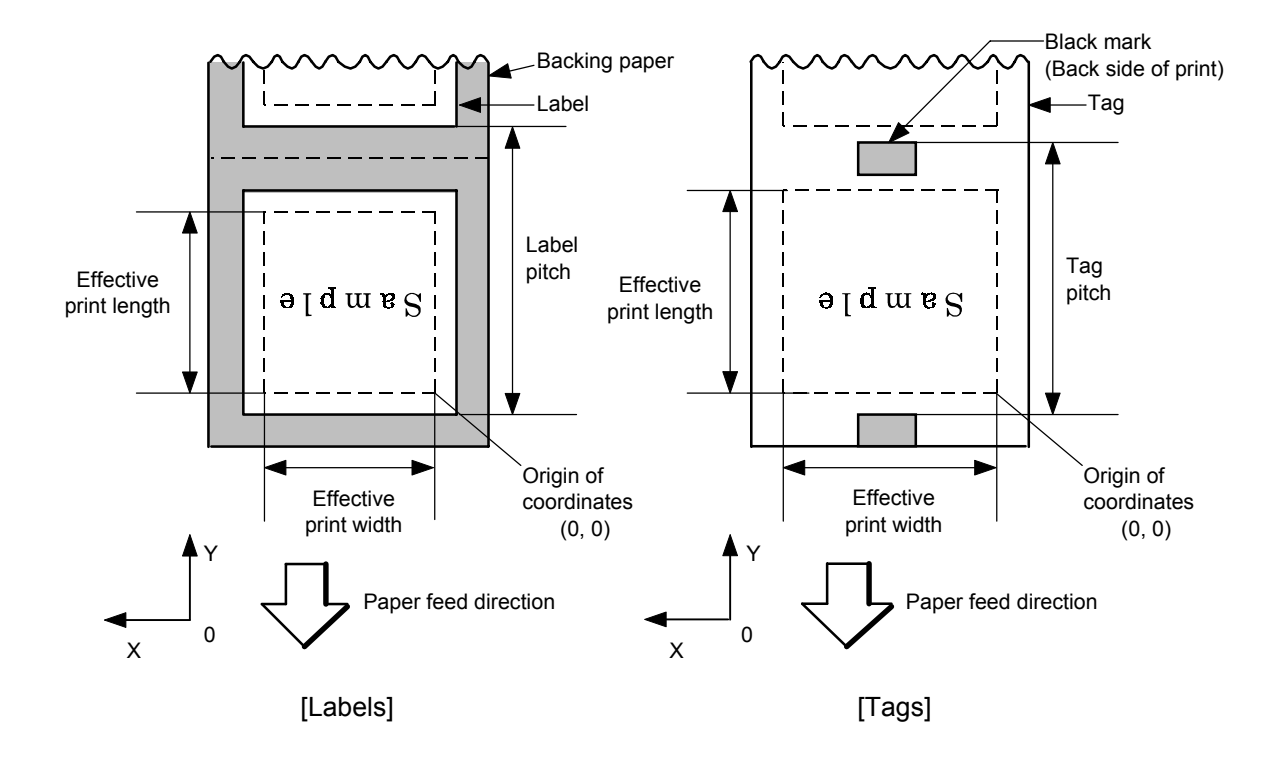

# **3** Mirror printing bottom first

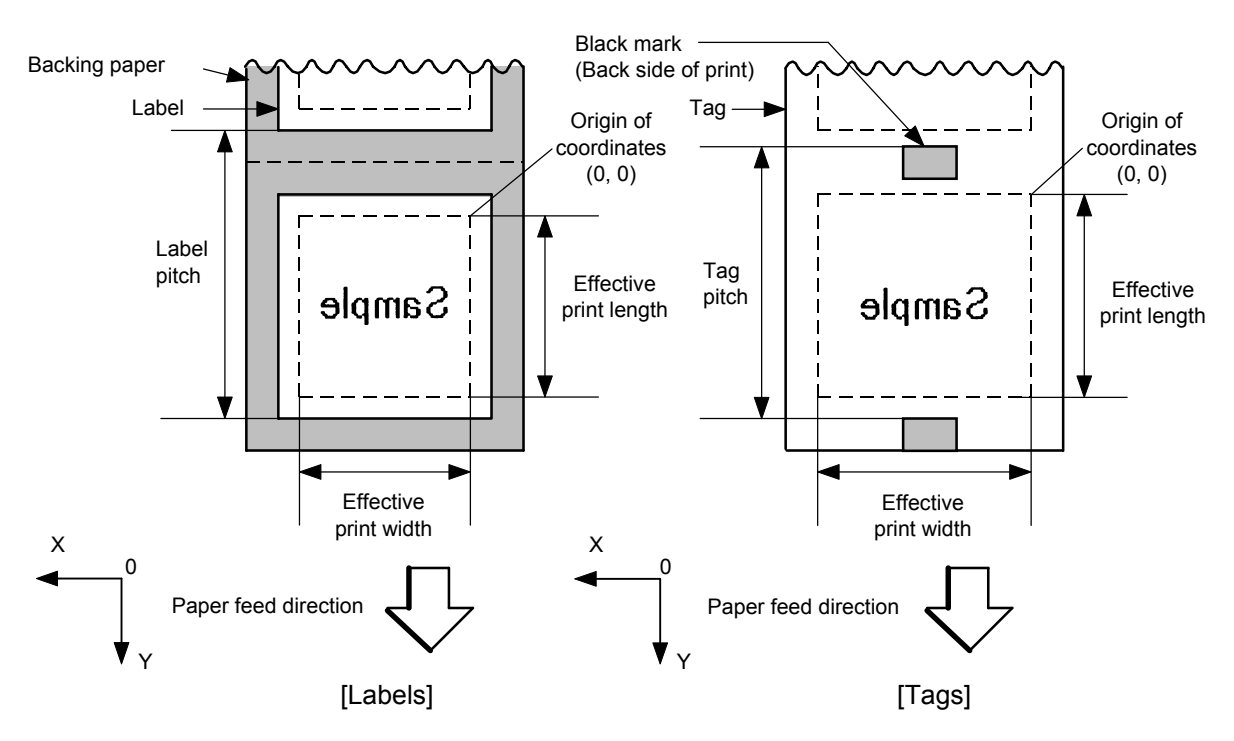

**4** Mirror printing top first

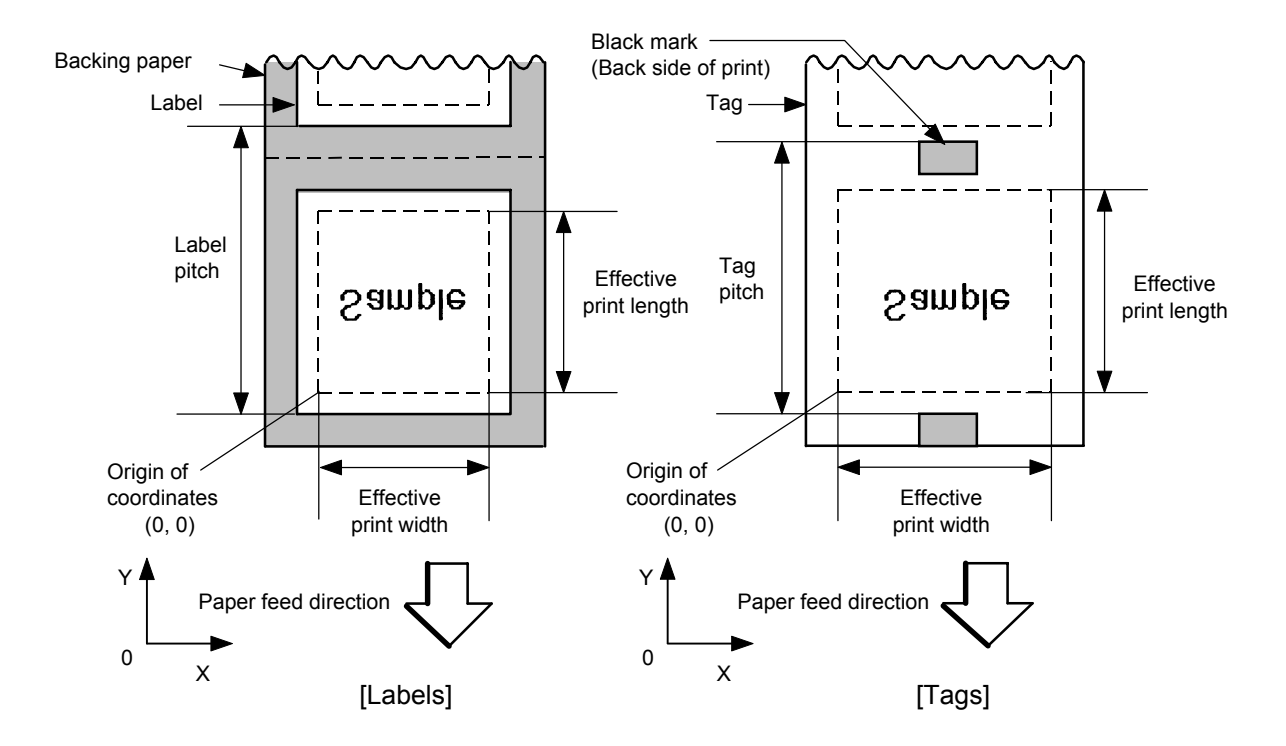

(8) Status response

When the option with status response has been selected, a status response is made at the end of printing or if an error occurs.

In the batch mode and the cut mode, the print end status response is made after printing on the designated number of labels.

In the strip mode, the status response is made after printing one label.

\* Do not change the parameter for status response/no status response during printing. Otherwise the status response may not be performed properly.

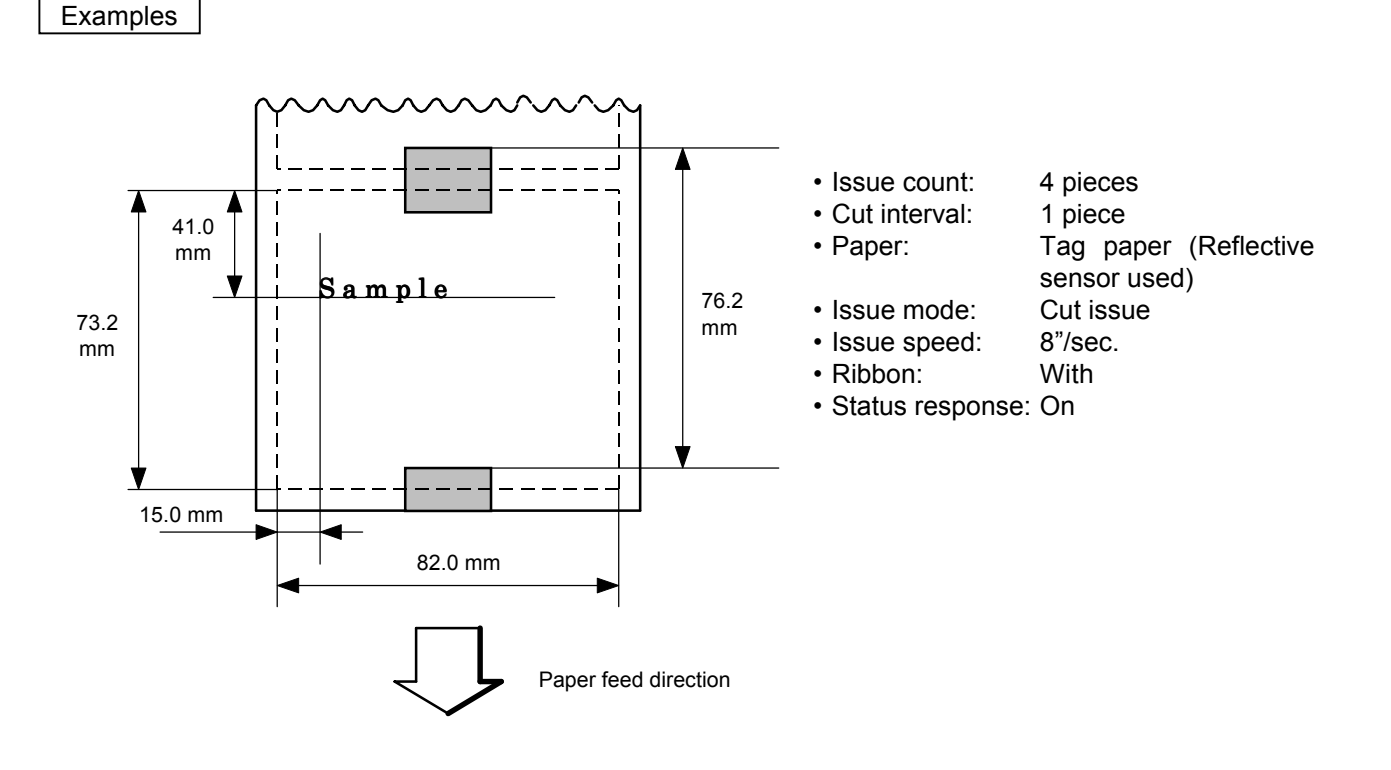

[ESC] D0762, 0820, 0732 [LF] [NUL] [ESC] T11C30 [LF] [NUL] [ESC] C [LF] [NUL] [ESC] PC001; 0150, 0410, 1, 1, A, 00, B [LF] [NUL] [ESC] RC001; Sample [LF] [NUL] [ESC] XS; I, 0004, 0011C8201 [LF] [NUL]

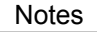

Notes  $\Box$   $\odot$  Explanation of processes involved to stop the label at the home position after the head-open state is detected:

> When the gap between labels (black mark) is found after the head open state is detected, the value to stop at the home position of each label between the head and the sensor is set again.

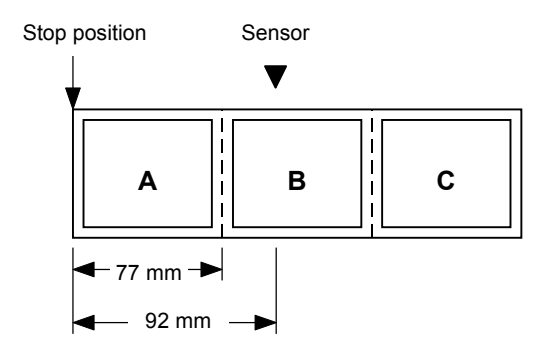

• The paper is moved in the above state.

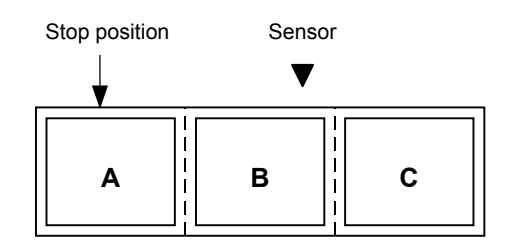

• Stop position after feeding one label

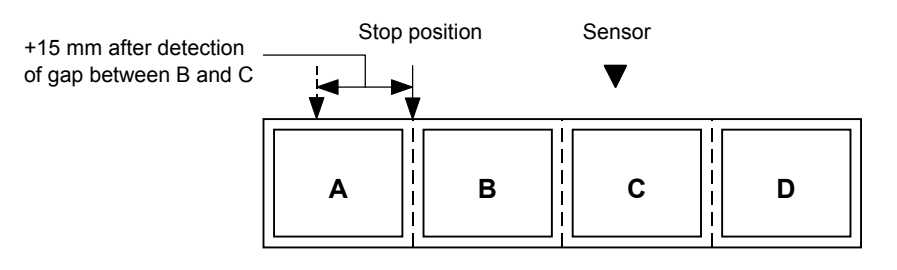

\* However, an error will result when feed jam conditions are met.

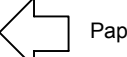

Paper feed direction

## **6.3.15 FEED COMMAND [ESC] T**

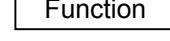

Function | Feeds the paper.

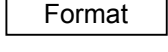

Format | [ESC] Tabcde [LF] [NUL]

Term | a: Type of sensor

- 0: No sensor
- 1: Reflective sensor
- 2: Transmissive sensor (when using normal labels)
- 3: Transmissive sensor (when using preprinted labels)
- 4: Reflective sensor (when using a manual threshold value)
- b: Selects cut or non-cut
	- 0: Non-cut
	- 1: Cut
- c: Feed mode
	- C: Batch mode (Cut and feed when "1 (Cut)" is selected for parameter b.)
	- D: Strip mode (with back feed)
	- E: Strip mode (with back feed, the strip sensor is ignored, the applicator supports this mode.)
- d: Feed speed

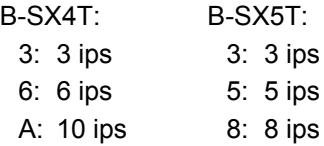

- e: With/without ribbon
	- 0: Without ribbon
	- 1: With ribbon (with ribbon saving function)
	- 2: With ribbon (without ribbon saving function)
- Explanation | (1) Type of sensor
	- $0$  No sensor:

Feeding takes place according to the parameter designated by the Label Size Set Command.

2 Reflective sensor:

Feeding takes place according to the parameter designated by the Label Size Set Command. However, the black mark provided on the back side of the tag paper is automatically sensed by the reflective sensor and the stop position is finely adjusted.

**3** Transmissive sensor (when using normal labels):

Feeding takes place according to the parameter designated by the Label Size Set Command. However, the label-to-label gap is automatically sensed by the transmissive sensor and the stop position is finely adjusted.

 $\circledast$  Transmissive sensor (when using preprinted labels):

Feeding takes place according to the parameter designated by the Label Size Set Command. However, the label-to-label gap is automatically sensed by the transmissive sensor and the stop position is finely adjusted according to the value set by the threshold set operation (key operation).

g Reflective sensor (when using a manual threshold value)

Feeding takes place according to the parameters designated by the Label Size Set Command. However, the black mark provided on the back of the tag paper is automatically sensed by the reflective sensor and the paper position is finely adjusted for every piece, according to the value set by the threshold set operation (key operation).

(2) Cut/non-cut

This option is valid in the batch feed mode only. (Non-cut is selected in the strip mode.) If no subsequent command is received from the PC for 1 second when the automatic forward feed is set to ON, the printer automatically performs an approximately 13.7-mm forward feed.

When the Feed Command is received in the forward feed standby state, the printer performs a reverse feed to the original position.

\* For notes, refer to the section regarding the Issue Command. For cutting the label having label pitch of 38 mm or less by the swing cutter, refer to the section regarding the Position Fine Adjust Command.

(3) Feed mode

[C: Batch (Non-cut)]

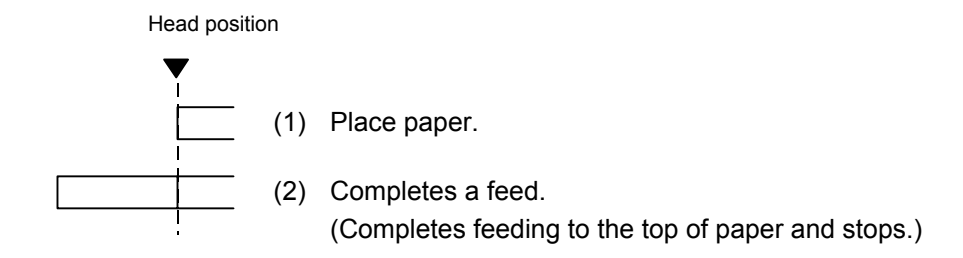

# [C: Batch (Cut)]

- "Automatic forward feed standby" is set to OFF in the system mode.
- The swing cutter is used.

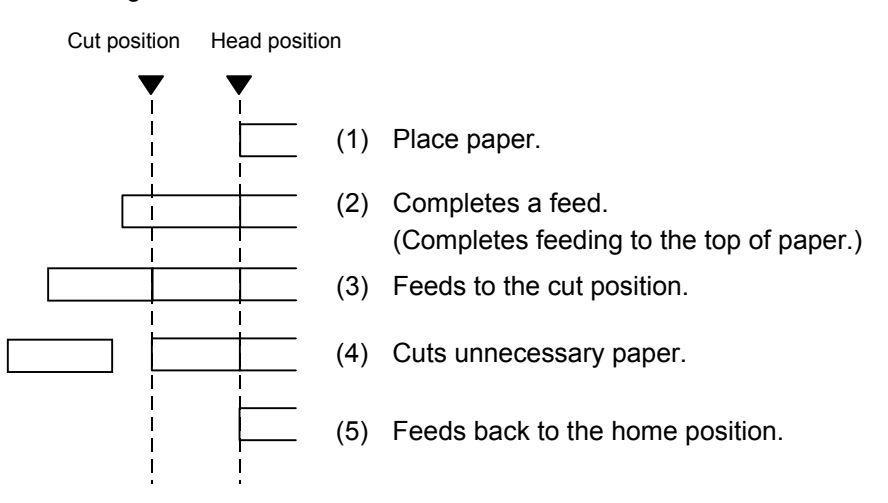

- [C: Batch (Cut)]
- "Automatic forward feed standby" is set to ON in the system mode.
- The swing cutter is used.

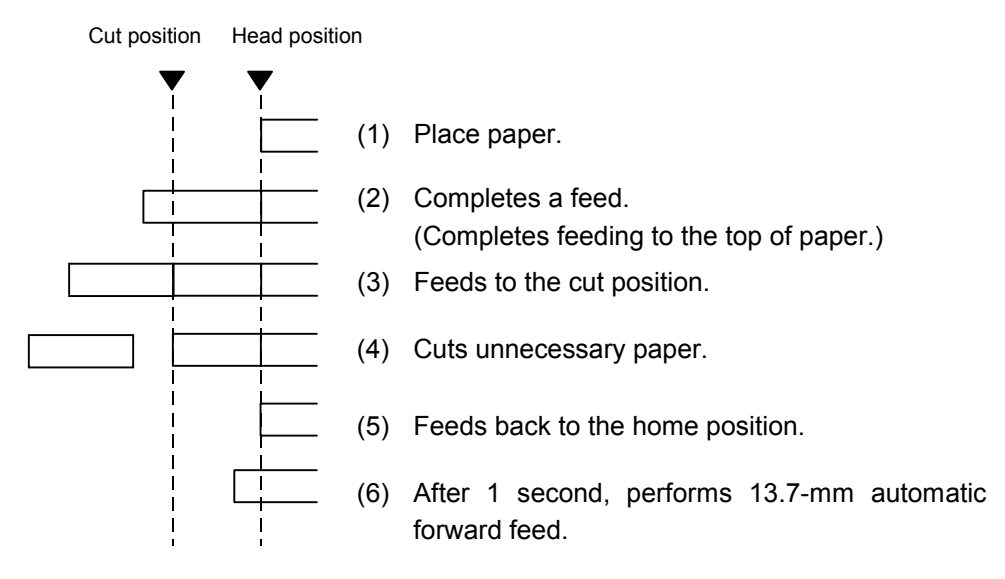

# [C: Batch (Cut)]

- "Automatic forward feed standby" is set to OFF in the system mode.
- The rotary cutter is used.

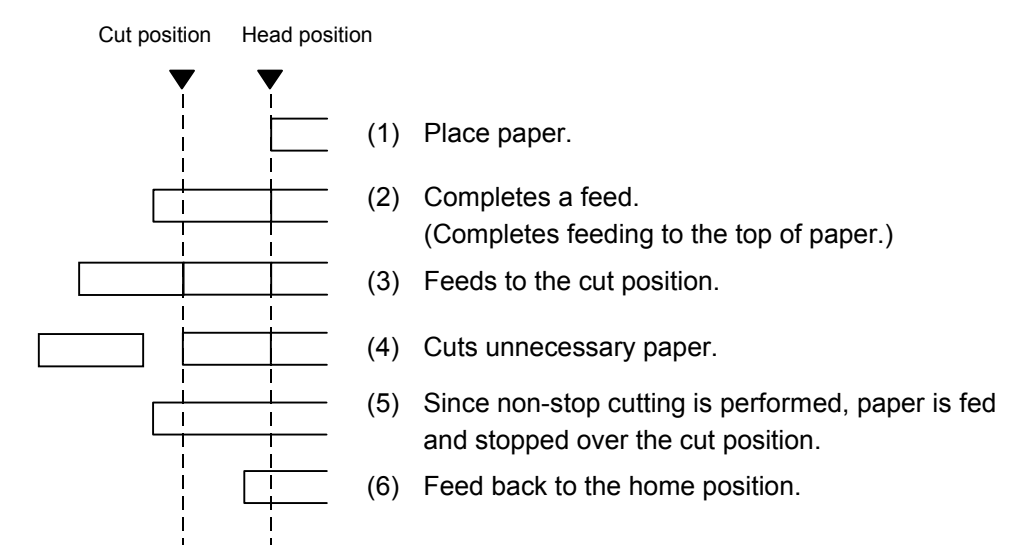

- [C: Batch (Cut)]
- "Automatic forward feed standby" is set to ON in the system mode.
- The rotary cutter is used.

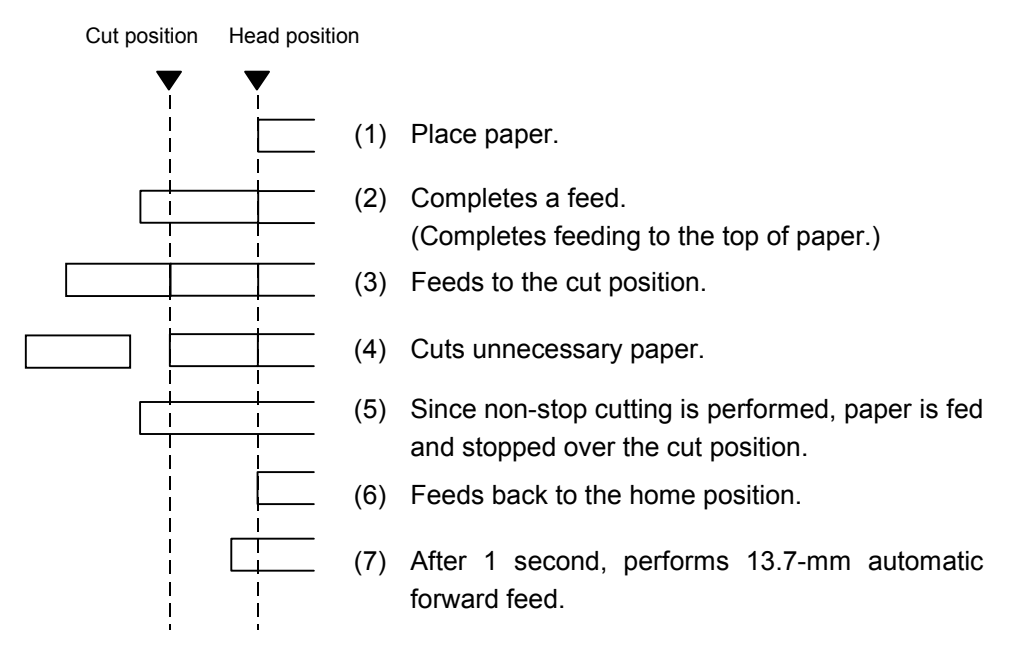

[D: Strip]

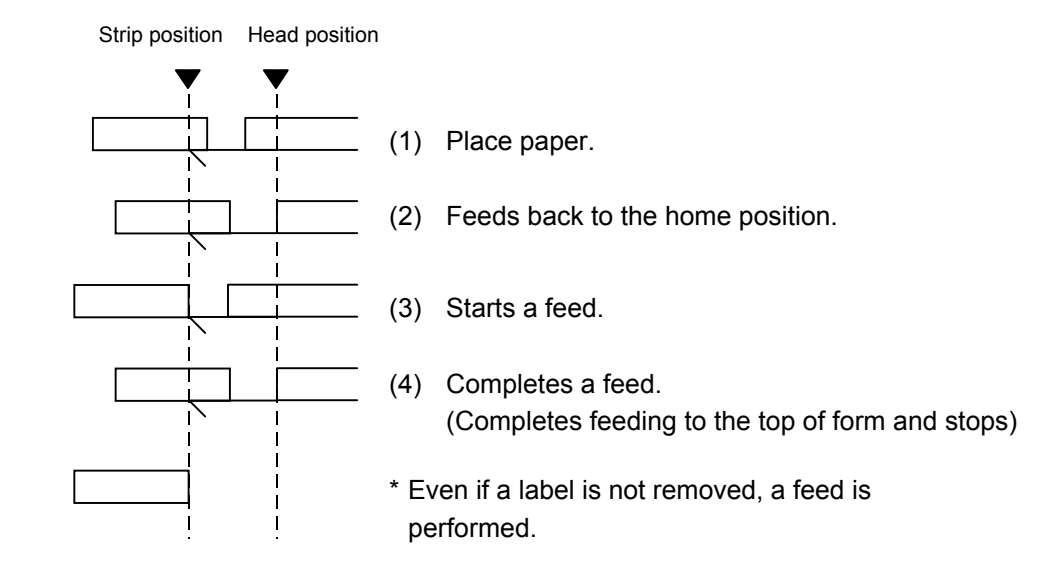

[E: Strip (Feed mode: E)]

Expansion I/O is installed:

The strip sensor is ignored. A feed is performed by checking a PAUSE signal generated from the expansion I/O.

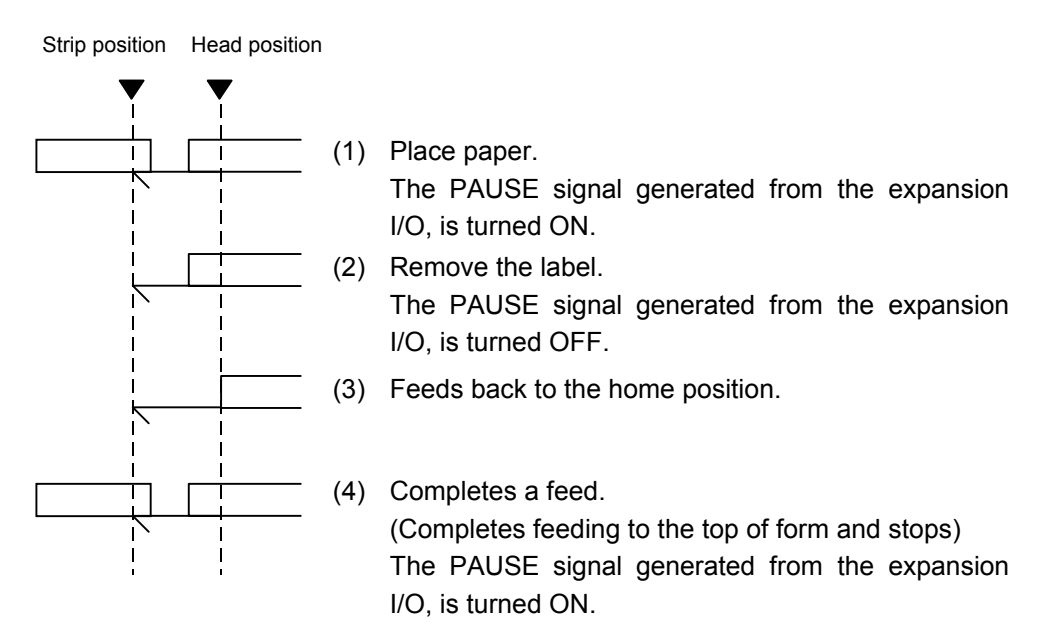

Expansion I/O is not installed:

The strip sensor is ignored. A feed is performed.

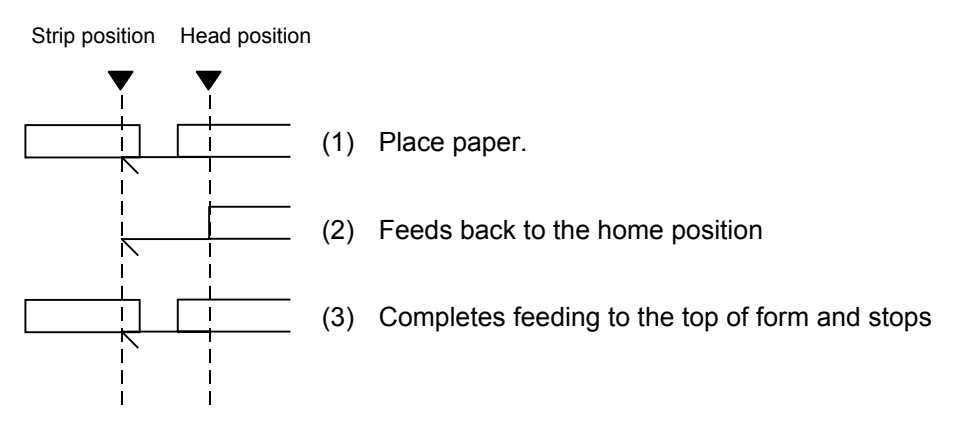

- \*1 Feed mode E is different from feed mode D. In feed mode E, a label is fed, regardless of whether or not a label to be stripped is placed.
- \*2: The peripheral device such as an applicator, must control the PAUSE signal generated from the expansion I/O.
- (4) Feed speed
	- A feed is performed at the designated speed. However, the back feed speed in the cut mode or the strip mode is 3 ips. This
		- back feed speed can be changed from 3 ips to 2 ips in the system mode.
	- For B-SX4T, the print speed "10 ips" is not supported for printing with the rotary cutter. If "10 ips" is specified when the rotary cutter has been installed, the print speed is corrected from 10 ips to 6 ips, regardless of the cut designation.
	- The possible issue speed varies according to types and sizes of the paper supply. For details, refer to the Supply Specification.

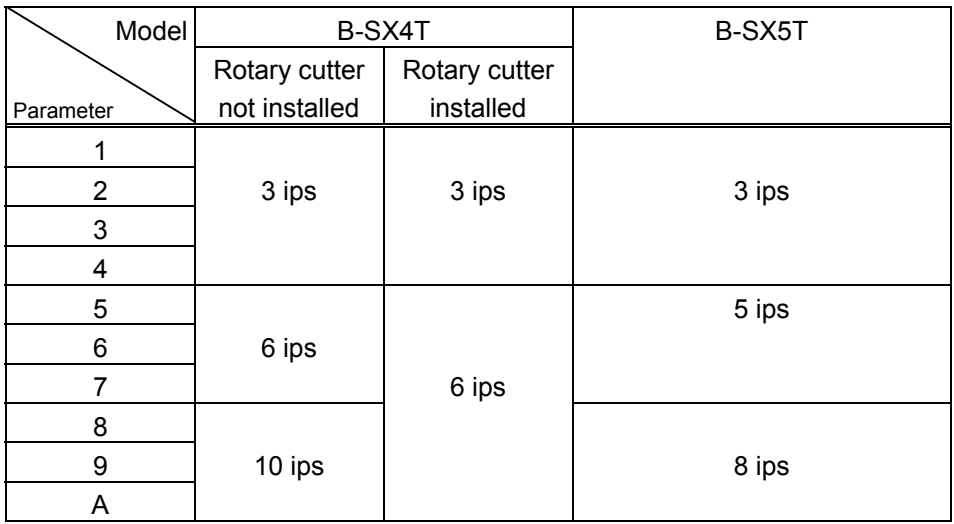

(5) With/without ribbon

Without ribbon: The ribbon motor is not operated at feed.

With ribbon: The ribbon motor is operated at feed.

With ribbon saving: When the use of the ribbon saving system is set to ON (used) in the system mode, ribbon saving will be performed automatically.

> When "without ribbon saving" is selected, or the use of the ribbon saving system is set to OFF (not used) in the system mode, ribbon saving will not be performed.

- Notes | (1) If a change of label size or type of sensor, feed fine adjustment, cut position fine adjustment (or strip position fine adjustment) or back feed fine adjustment is made, one label must be fed to adjust the first print position prior to printing.
	- (2) The parameter of the Feed Command is protected in memory (even if the power is turned off).
	- (3) When "status response made" is selected in the Issue Command parameter setting, a status response is made after the end of feed or when an error occurs.
	- (4) For explanation about the process to stop the label at the home position, refer to the section regarding the Issue Command.
	- (5) If no subsequent command is received from the PC for 1 second after the last label has been fed, the printer automatically performs an approximately 13.7-mm forward feed when the cut mode is selected and "Automatic forward feed standby" is set to ON in the system mode. When the Feed Command is received during the forward feed standby, the printer feeds the label in reverse to the original position, and then ejects it.

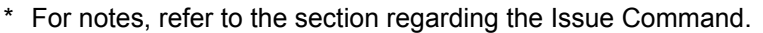

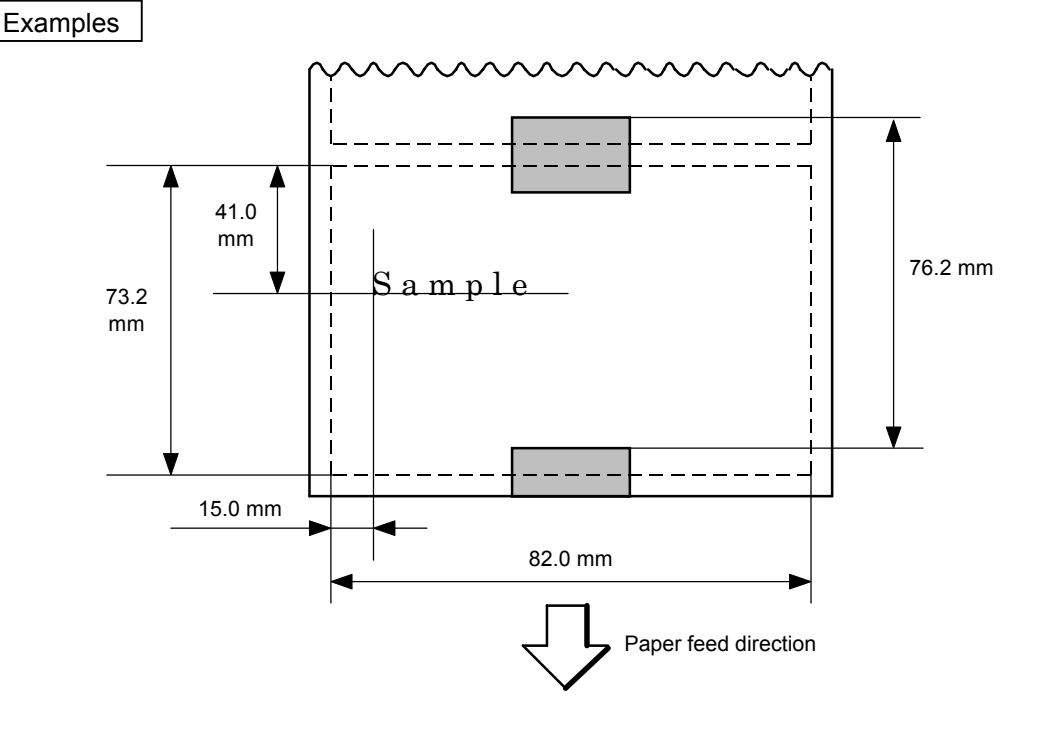

[ESC] D0762, 0820, 0732 [LF] [NUL] [ESC] AX; +010, +000, +10 [LF] [NUL] [ESC] T11C30 [LF] [NUL] [ESC] C [LF] [NUL] [ESC] PC001; 0150, 0410, 1, 1, A, 00, B [LF] [NUL] [ESC] RC001; Sample [LF] [NUL] [ESC] XS; I, 0004, 0011C3001 [LF] [NUL]

# **6.3.16 EJECT COMMAND [ESC] IB**

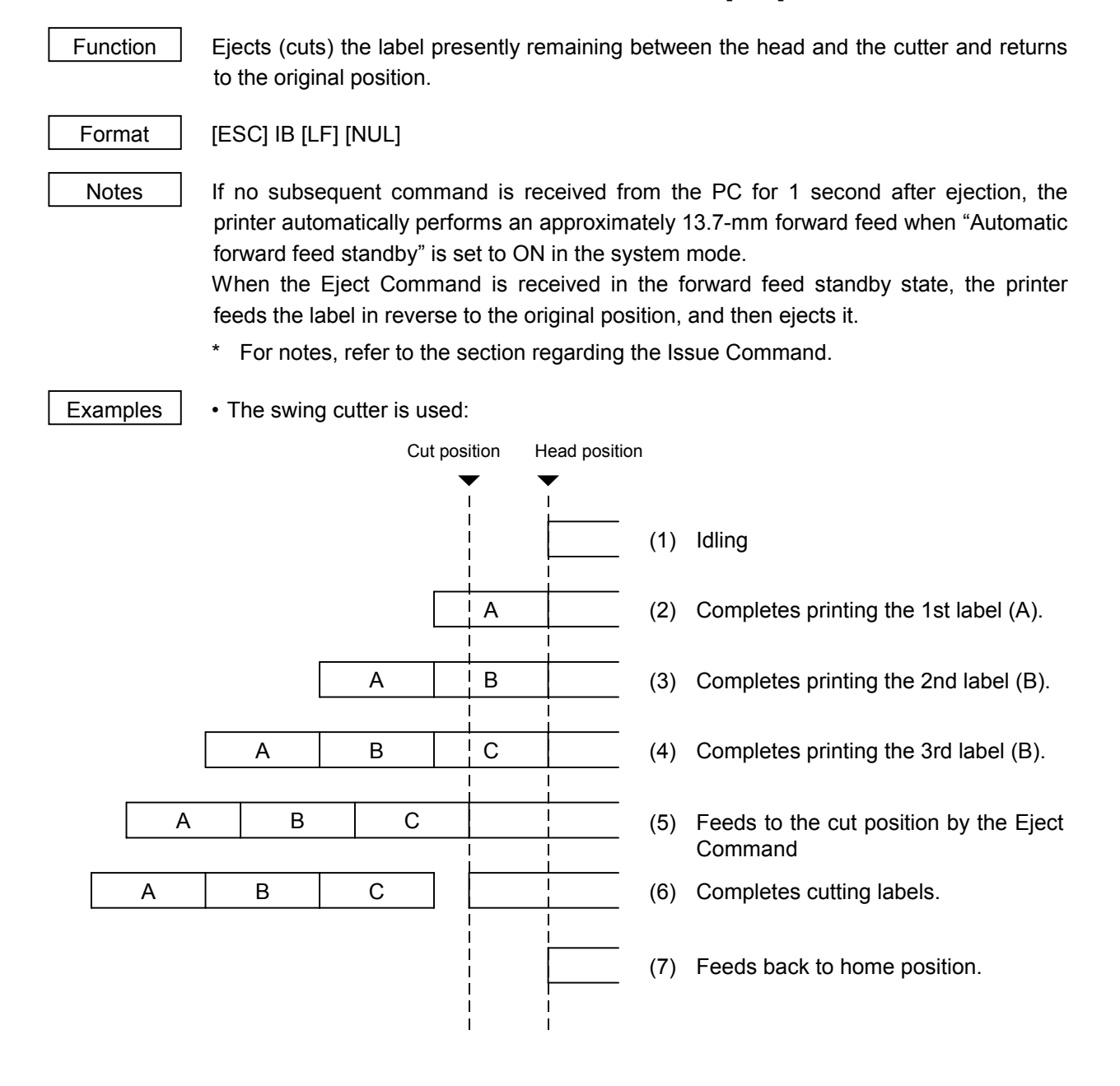

• The rotary cutter is used:

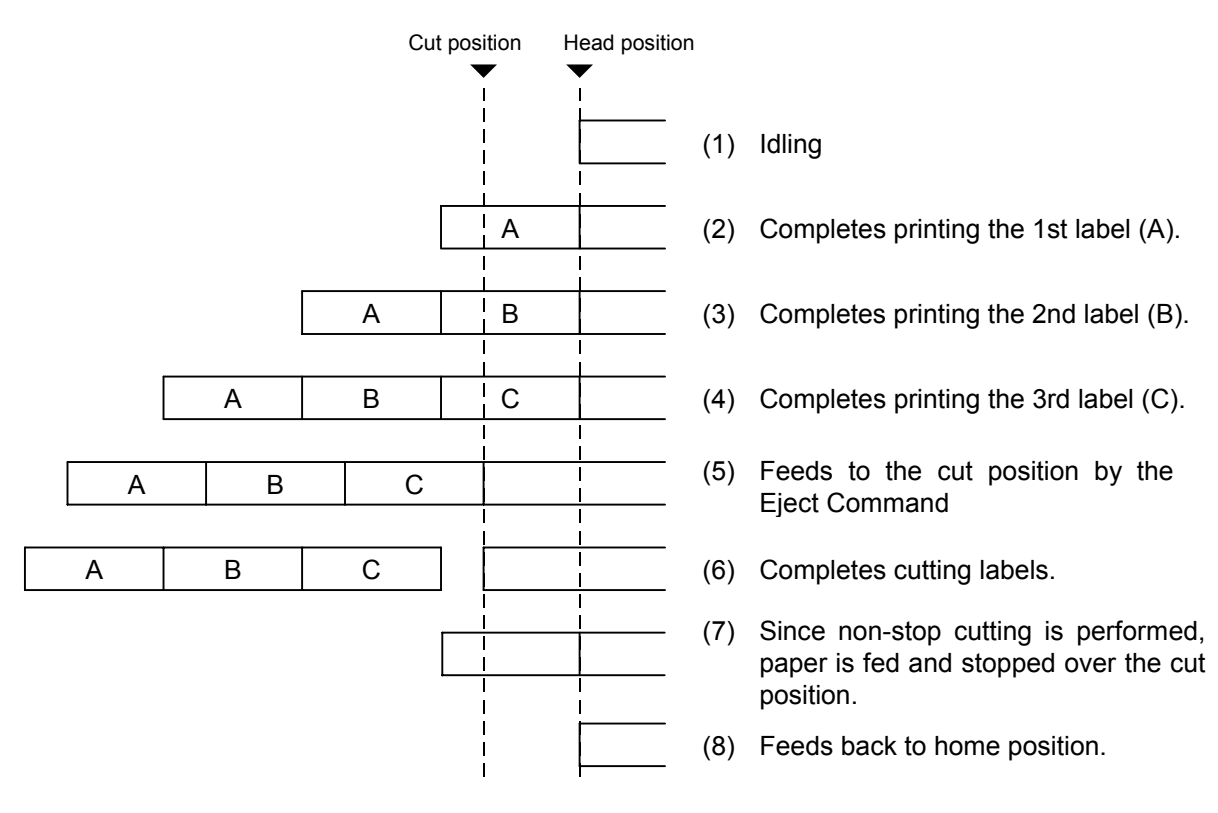

[ESC] C [LF] [NUL] [ESC] PC001; 0200, 0125, 1, 1, A, 00, B [LF] [NUL] [ESC] RC001; A [LF] [NUL] [ESC] XS; I, 0001, 0001C3001 [LF] [NUL] [ESC] RC001; B [LF] [NUL] [ESC] XS; I, 0001, 0001C3001 [LF] [NUL] [ESC] RC001; C [LF] [NUL] [ESC] XS; I, 0001, 0001C3001 [LF] [NUL] [ESC] IB [LF] [NUL]

# **6.3.17 FORWARD/REVERSE FEED COMMAND [ESC] U1, [ESC] U2**

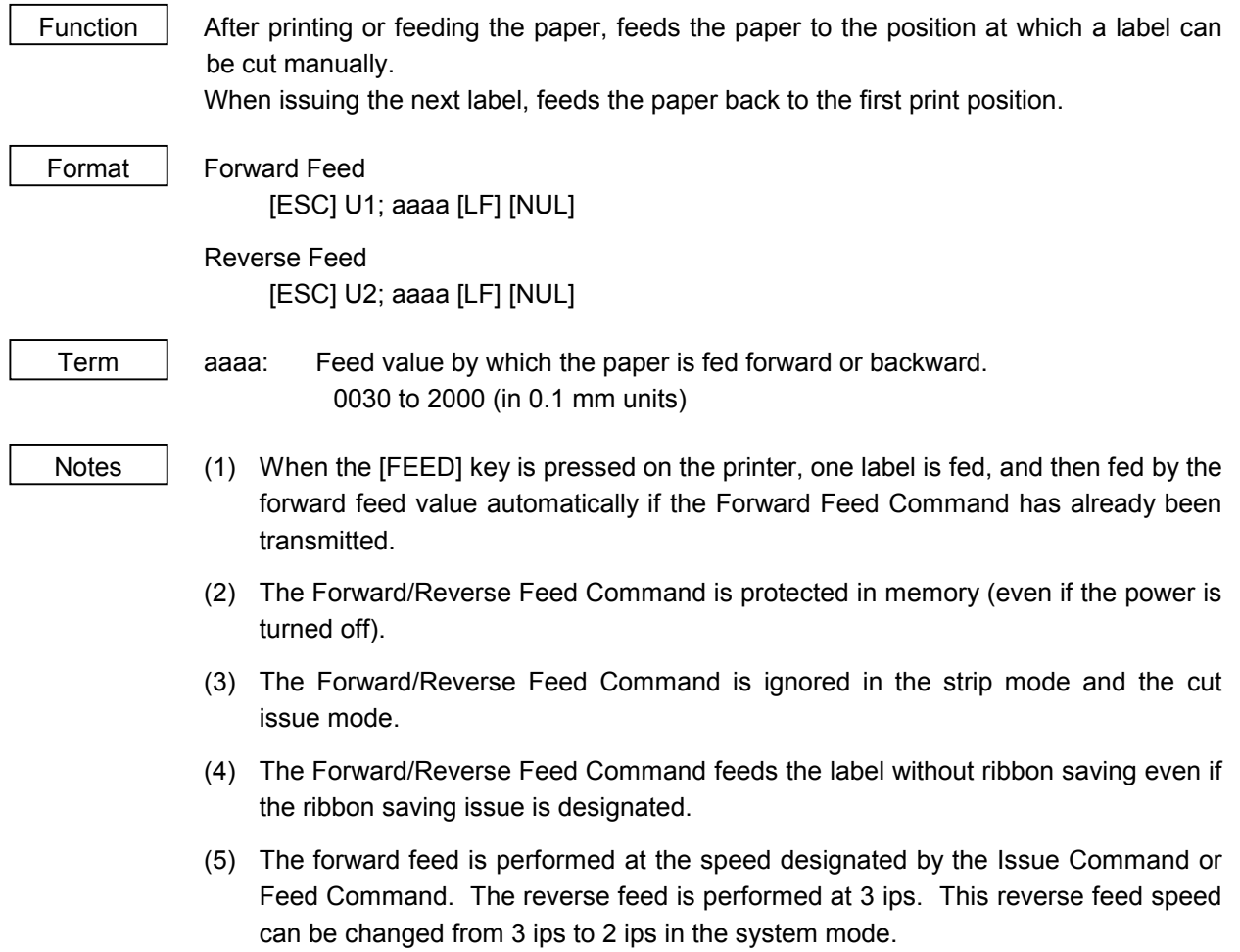

### Examples

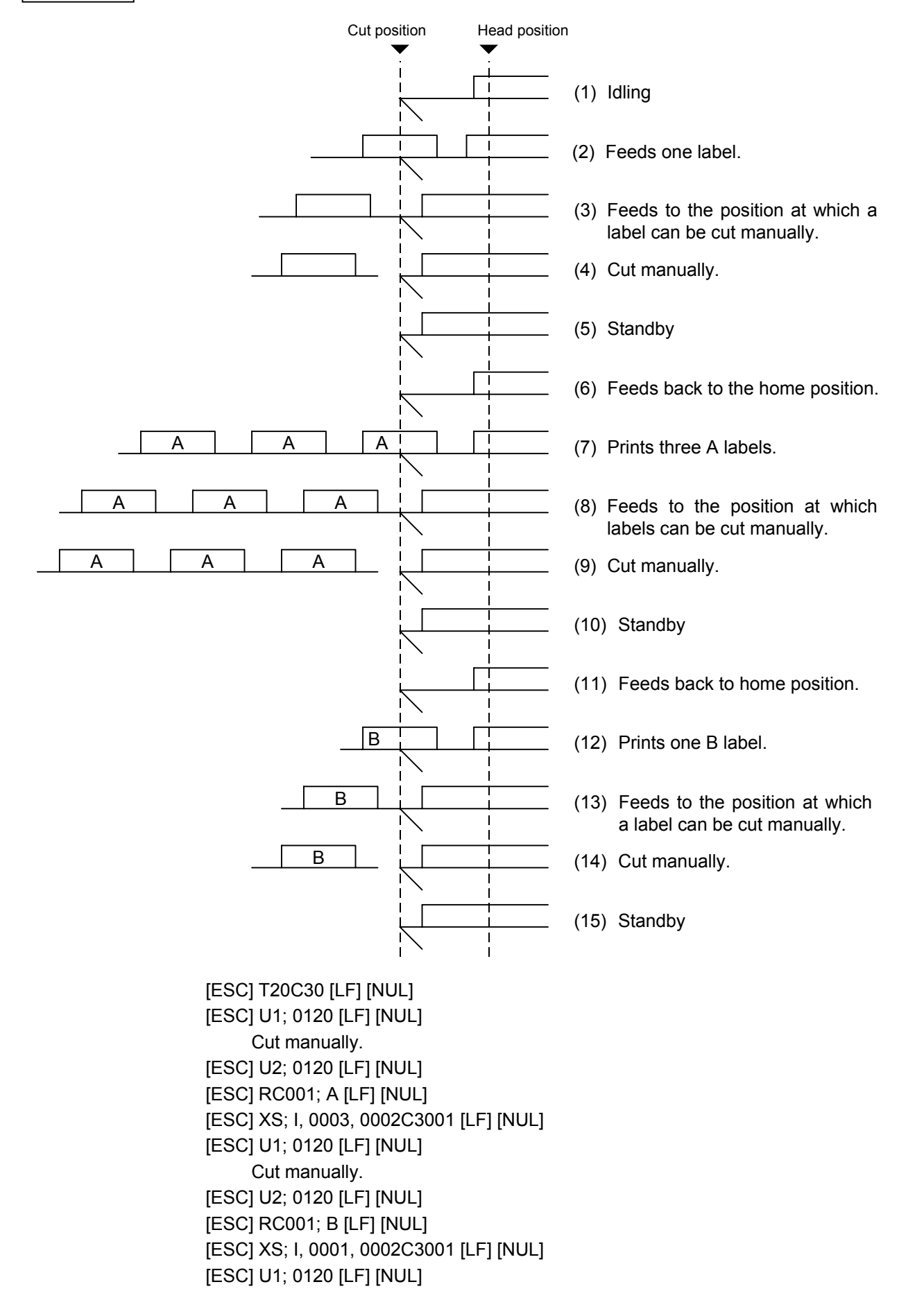

# **6.3.18 STORAGE AREA ALLOCATE COMMAND [ESC] XF**

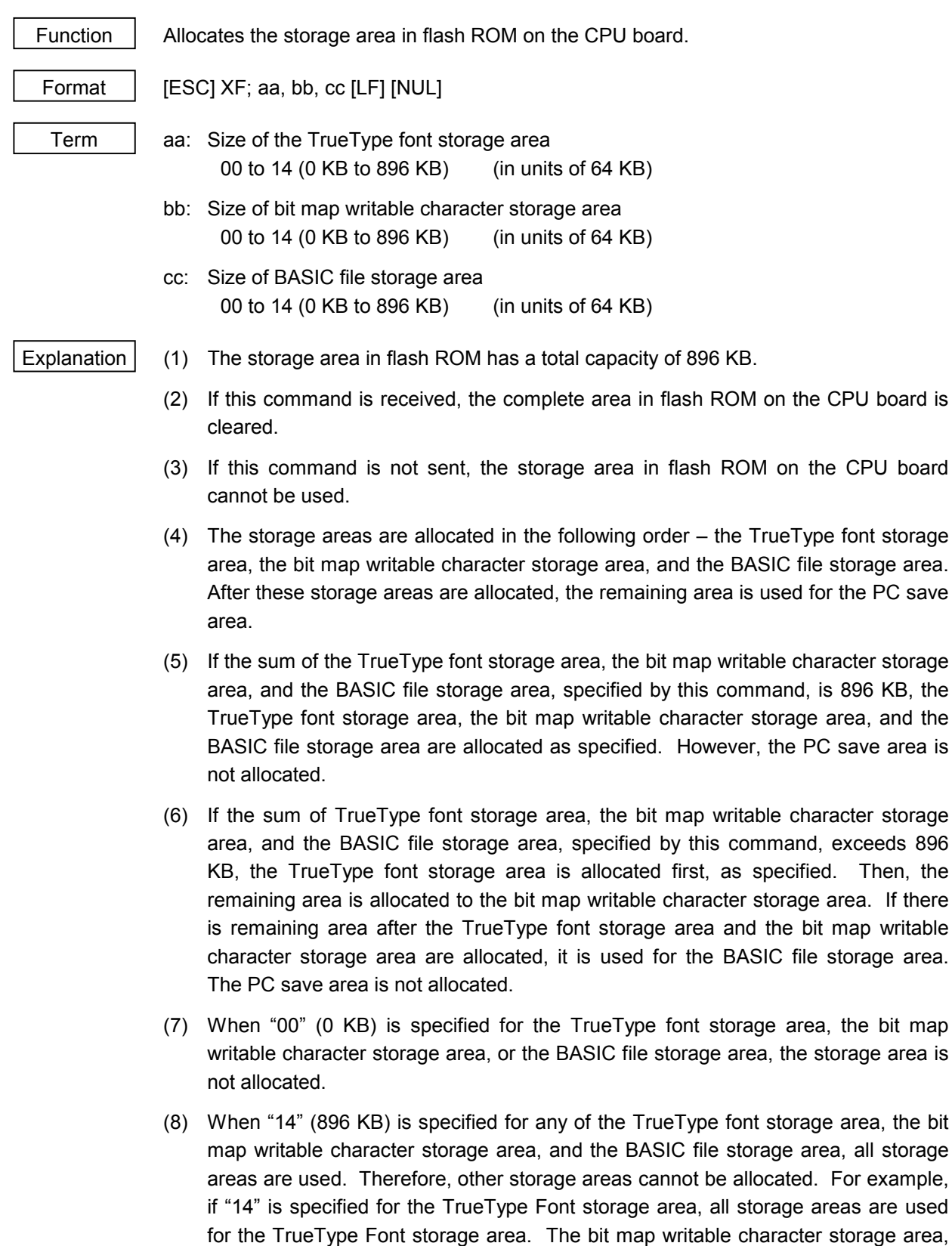

the BASIC file storage area, and the PC save area cannot be allocated.

- Refer to | Bit Map Writable Character Command ([ESC] XD)
	- Save Start Command ([ESC] XO)
	- Flash Memory Format Command ([ESC] J1)
	- 2-byte Writable Character Code Range Command ([ESC] XE)

Example The TrueType font storage area and bit map writable character storage area are set to 640 KB and 192 KB, respectively. (PC save area: 896 KB - 640KB - 192 KB = 64 KB) [ESC] XF; 10, 03, 00 [LF] [NUL]

# **6.3.19 FLASH MEMORY FORMAT COMMAND [ESC] J1**

Function Formats (initializes) the flash memory card or flash ROM on the CPU board for storage. Format  $\left| \right|$  [ESC] J1; a (, b) [LF] [NUL] Term | a: Formatting (initializing) range A: All area of flash memory B: PC save area of flash memory C: Writable character storage area of flash memory b: Drive (Omissible. If omitted, flash ROM on the CPU board is selected.) 0: Flash ROM on the CPU board 1: Slot 1 on the PCMCIA board (Option) 2: Slot 2 on the PCMCIA board (Option) Explanation | (1) Only a 4-MB flash memory card can be formatted. (2) The flash memory card can be roughly divided into the PC save area and the writable character storage area. They can be formatted (initialized) either separately or at the same time. (3) When using a new flash memory card, the area to be used must be formatted (initialized) before the PC interface command is saved or writable characters are stored. (4) After the flash memory card is formatted, the remaining memory is the PC save area (895 Kbytes) and writable character storage area (3147 Kbytes). The remaining memory is displayed on the LCD. (5) When the flash memory card is used and the already stored data (PC interface commands, writable characters, logos) is stored again, memory is consumed with every storing unless the Flash Memory Format Command ([ESC] J1) is transmitted. (6) When the label issue operation is performed after the Flash Memory Format Command is sent, the image buffer is automatically cleared. (7) When storing of writable characters, logos, or PC interface commands is not continued, the printer automatically enters the online mode (label issue operation) after about 10 seconds. In this case, the image buffer is automatically cleared. Refer to  $\ \cdot \ \text{Bit Map Write}$  Character Command ([ESC] XD) • Save Start Command ([ESC] XO) • Save Terminate Command ([ESC] XP) Example  $\left| \right|$  [ESC] J1; A, 1 [LF] [NUL]
# **6.3.20 ATA CARD FORMAT COMMAND [ESC] JA**

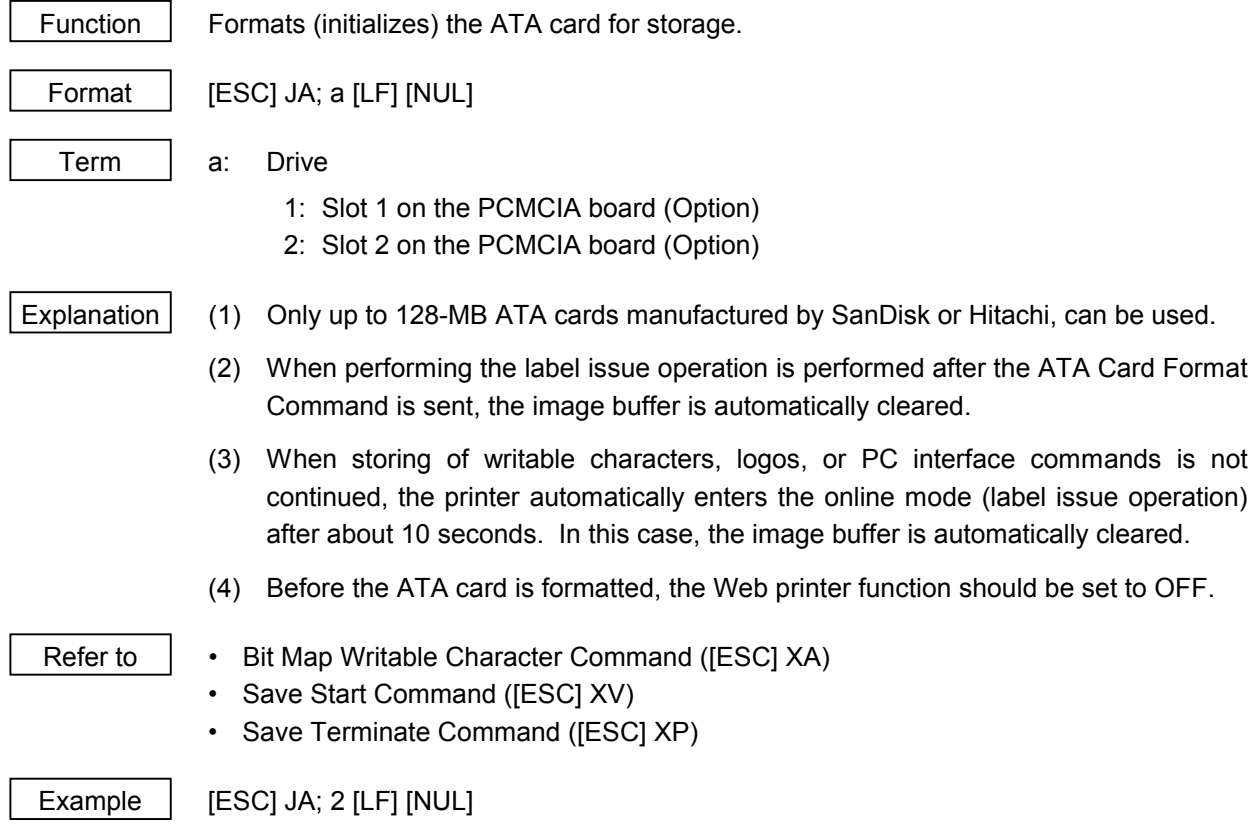

## **6.3.21 2-BYTE WRITABLE CHARACTER CODE RANGE COMMAND [ESC] XE**

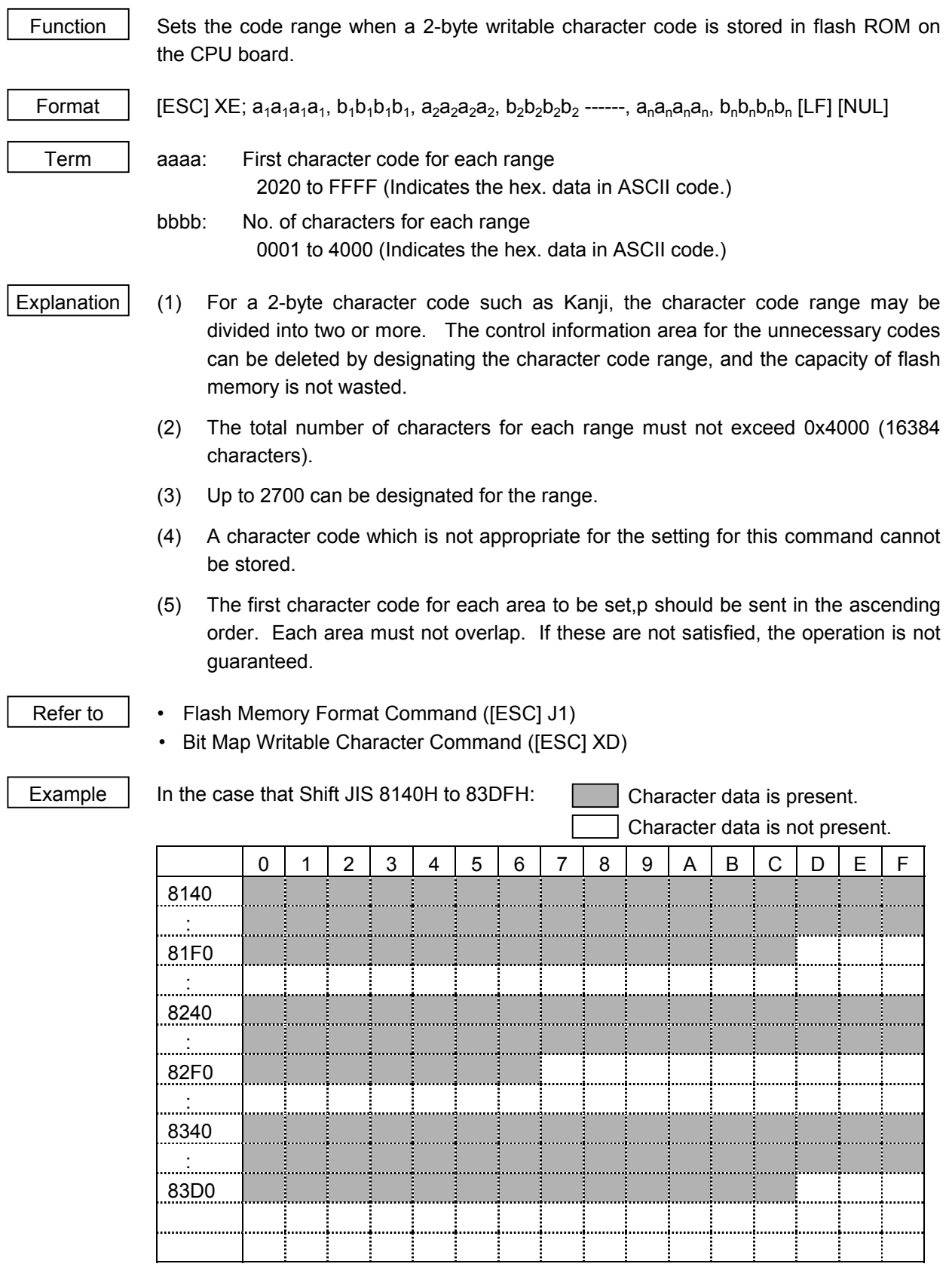

[ESC] XE; 8140, 00BD, 8240, 00B7, 8340, 00BD [LF] [NUL]

## **6.3.22 BIT MAP WRITABLE CHARACTER COMMAND** (For Flash Memory) **[ESC] XD**

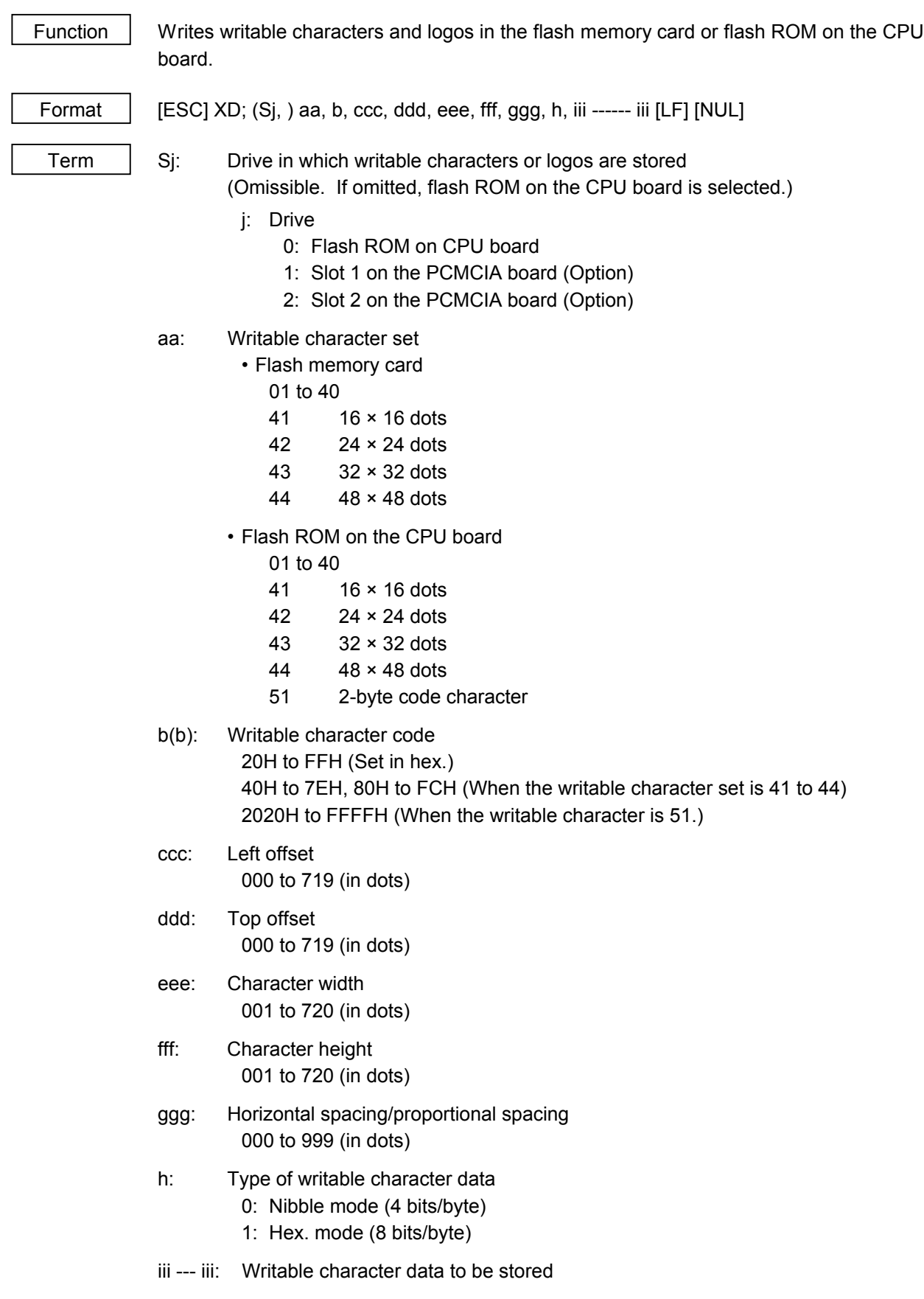

\* If each parameter for left offset, top offset, character width, character height, and horizontal spacing/proportional spacing is fixed as "000", the setting is ignored when the writable character set is 41 to 44.

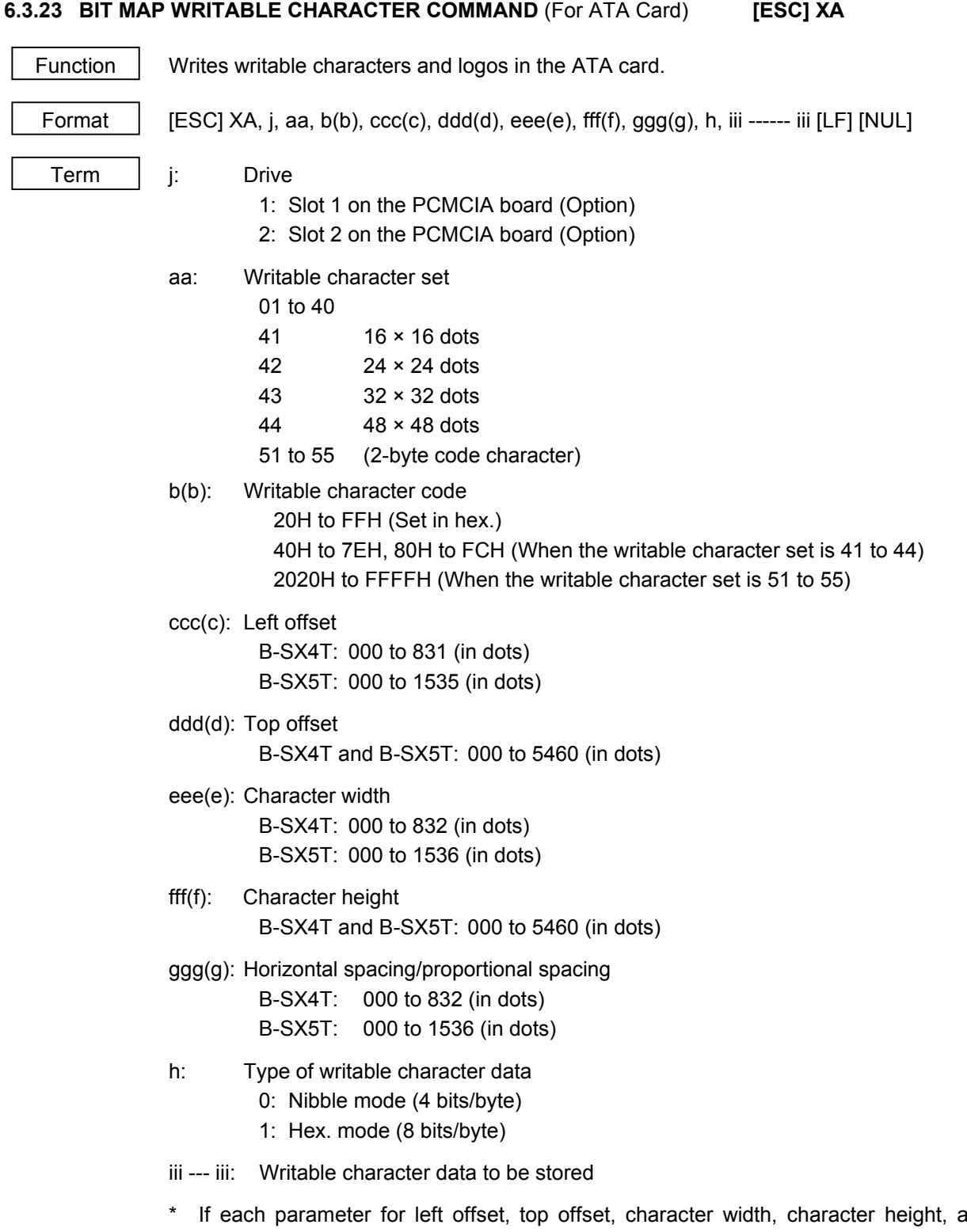

\* If each parameter for left offset, top offset, character width, character height, and horizontal spacing/proportional spacing is fixed as "000", the setting is ignored when the writable character set is 41 to 44.

## Explanation  $(1)$  Type of writable character

Up to 44 and 49 writable character sets can be stored for the flash card and the ATA card, respectively. However, the maximum number of characters varies depending on the writable character size and number of characters because of the limited memory capacity. For writable character sets 41 to 44, each writable character size is fixed.

(2) Character code

Up to 224 characters can be stored per character set. The maximum number of characters are 40 sets × 224 characters = 8960 characters. It varies depending on the writable character size and the number of characters because of the limited memory capacity. For character sets 41 to 44, a character code consisting of 1 byte is stored. However, when the character code is called up, F0H is added to the upper digit of it, and consists of 2 bytes. In this case, up to 188 characters can be stored per character set.

(3) Only a 4-MB flash memory card can be used for storing a writable character.

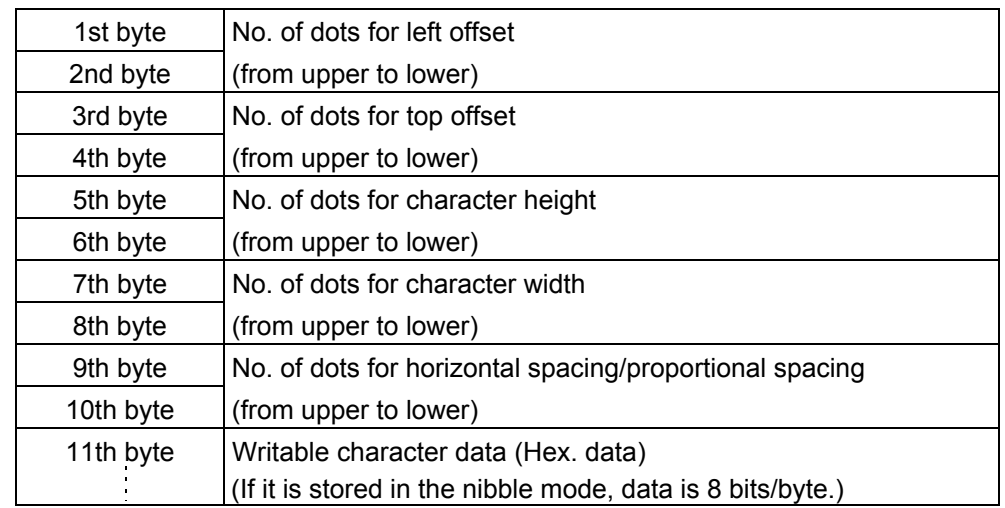

(4) The configuration of the writable character file stored in the ATA card is as follows.

(5) When writable characters are stored in the ATA card, the "GAIJI" directory is created, and then the directory for each writable character set is created under the "GAIJI" directory level as shown on the next page. One writable character file is created in the writable character set directory per writable character.

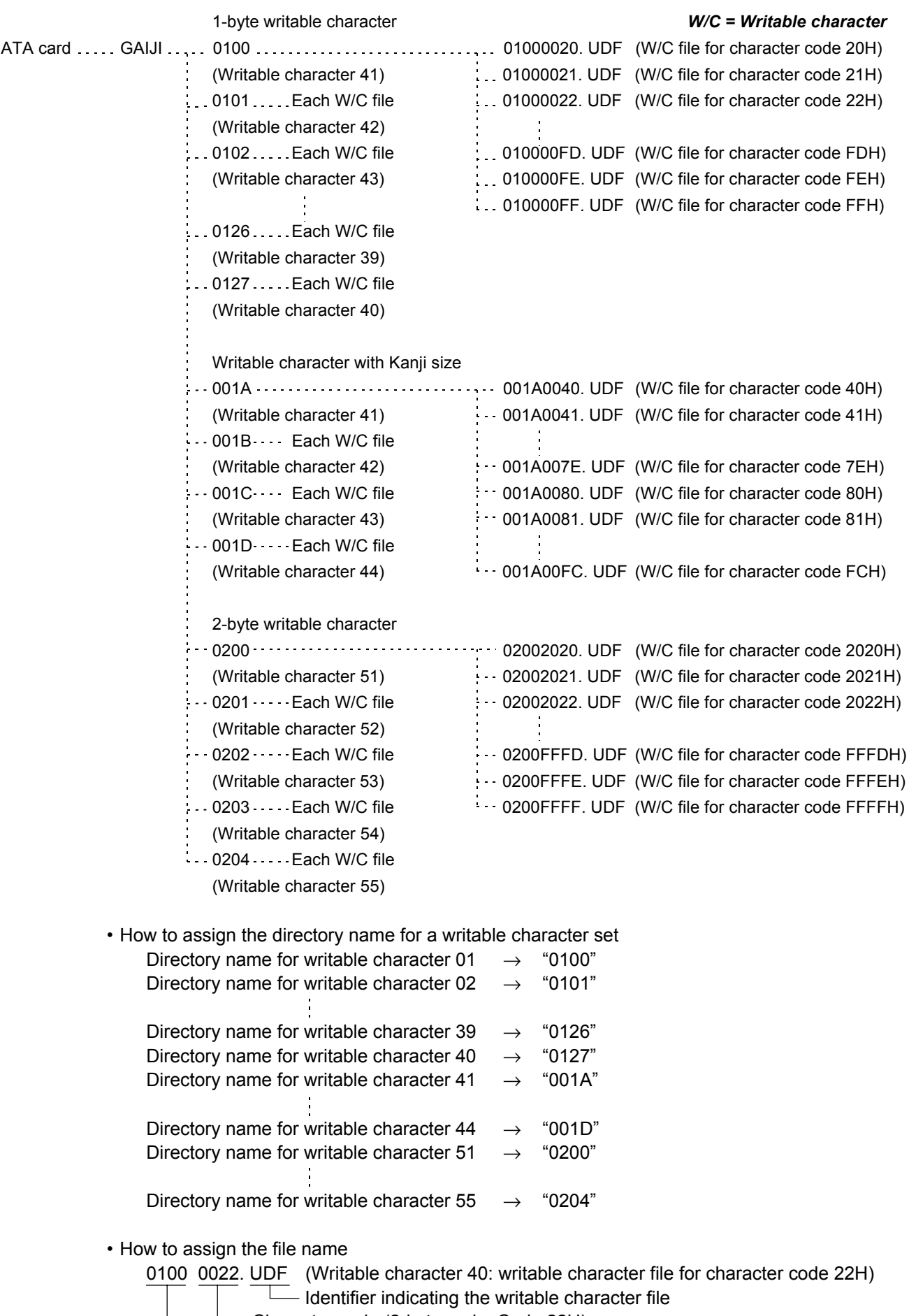

Character code (2-byte code: Code 22H)

 $\mathbf{I}$ 

Writable character set (Writable character 40: Same as the directory name)

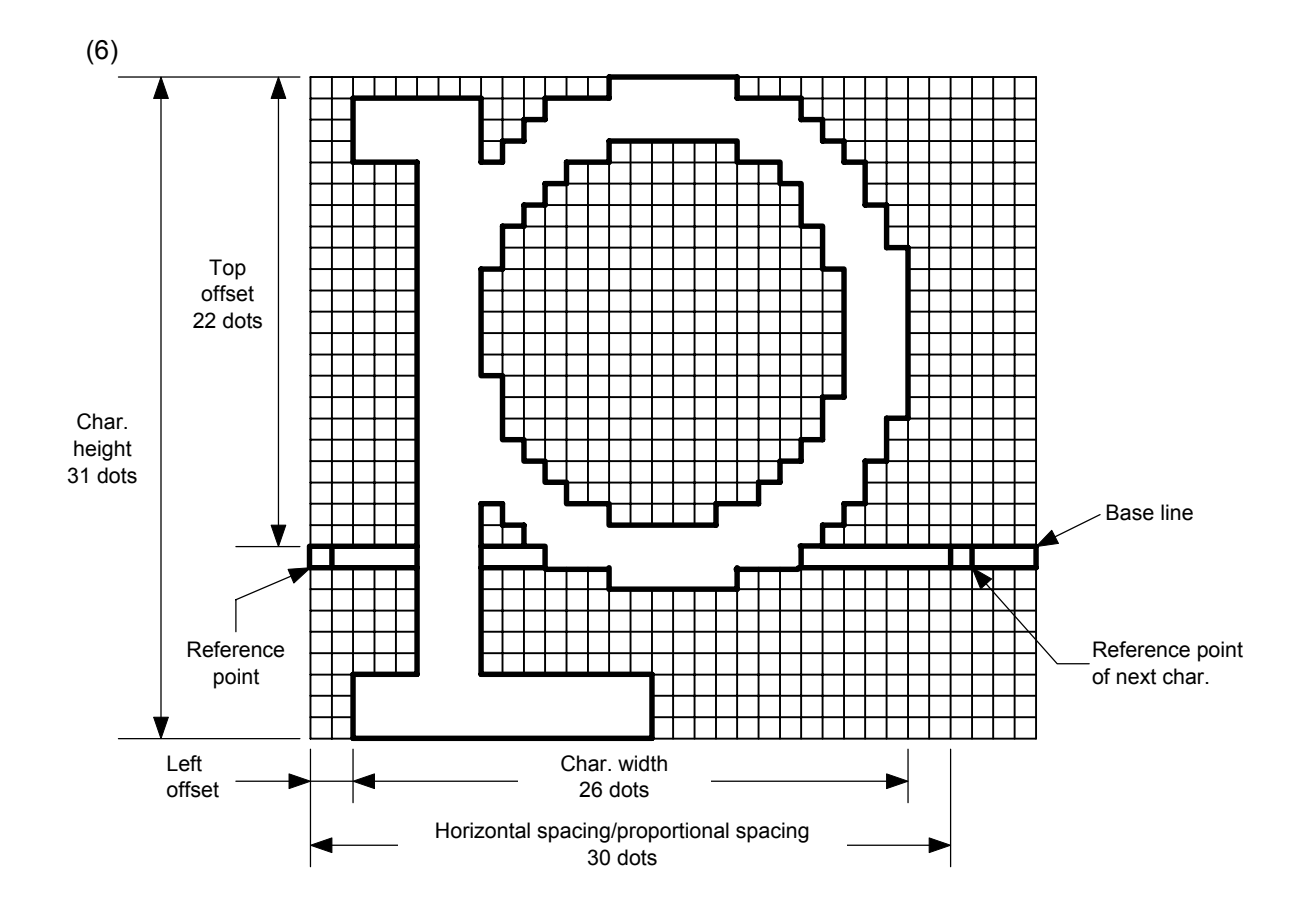

(7) Writable character set: 01 to 40, 51 to 55

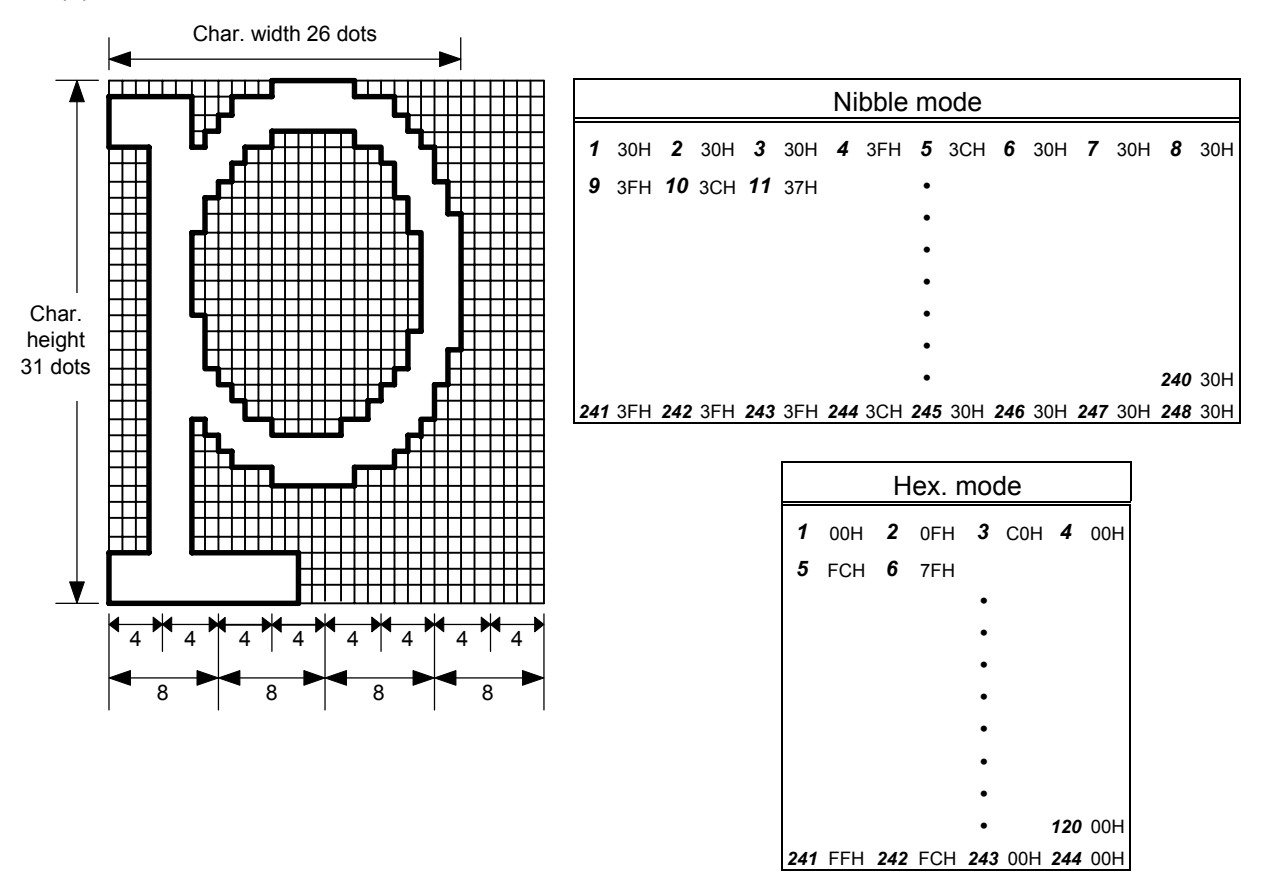

[Nibble mode]

- (1) The writable character data to be stored is separated into four dot units and sent in the following order  $(1 \rightarrow 248)$ . (High order digit: "3")
- (2) The data of writable characters to be stored is 30H to 3FH.
- (3) The minimum unit in the X direction is 8 dots. Dots with no data are transmitted as data 0.
- (4) The data count of writable characters to be stored must be as follows: Data count of writable characters to be stored =  $\{(No. of char. width dots + 7)/8\} \times No. of char. height dots \times 2$ \* The value in the brackets is rounded down to the nearest whole number.

## [Hex. mode]

- (1) The writable character data to be stored is separated into eight dot units and sent in the following order  $(1 \rightarrow 124)$ .
- (2) The data of writable characters to be stored is 00H to FFH.
- (3) The minimum unit in the X direction is 8 dots. Dots with no data are transmitted as data 0.
- (4) The data count of writable characters to be stored must be as follows: Data count of writable characters to be stored =  $\{(No, of char, width dots + 7)/8\} \times No$ . of char. height dots \* The value in the brackets is rounded down to the nearest whole number.

#### **Notes**

- (1) With the same writable character set designated, character width and character height can be designated for each writable character code. In other words, character size can be changed for each character, thus saving memory.
- (2) Proportional spacing and descending characters are possible depending on the parameters of horizontal spacing/proportional spacing, left offset, and top offset.
- (3) When top offset is 000, the reference coordinates are at the above left when drawing because the base line is at the top. (Coordinate setting is facilitated for logos.)

(8) Writable character set: 41 (16×16 dots )

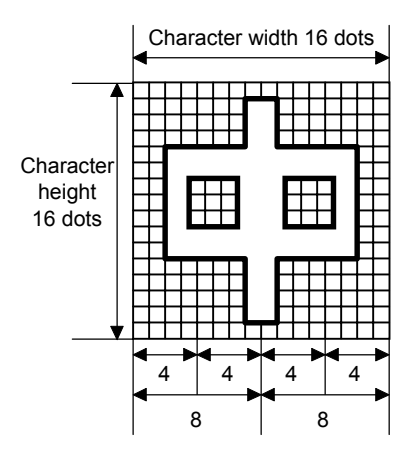

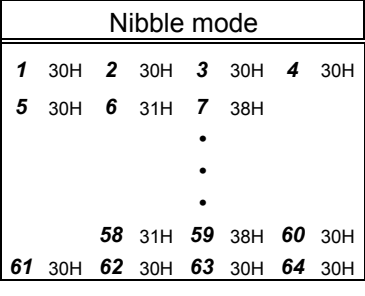

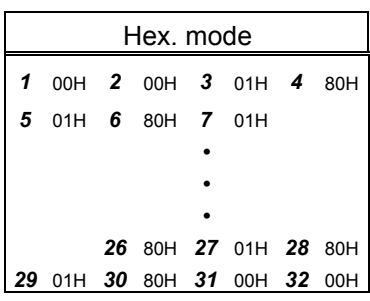

[Nibble mode]

- (1) The writable character data to be stored is separated into four dot units and sent in the following order  $(1 \rightarrow 64)$ . (High order digit: "3")
- (2) The data of writable characters to be stored is 30H to 3FH.
- (3) The data count of writable characters to be stored should be 64 bytes.

[Hex. mode]

- (1) The writable character data to be stored is separated into eight dot units and sent in the following order  $(1 \rightarrow 32)$ .
- (2) The data of writable characters to be stored is 00H to FFH.
- (3) The data count of writable characters to be stored should be 32 bytes.
- \* When writable character 41 is designated, the width and height of the character are both 16 dots.

(9) Writable character set: 42 (24×24 dots )

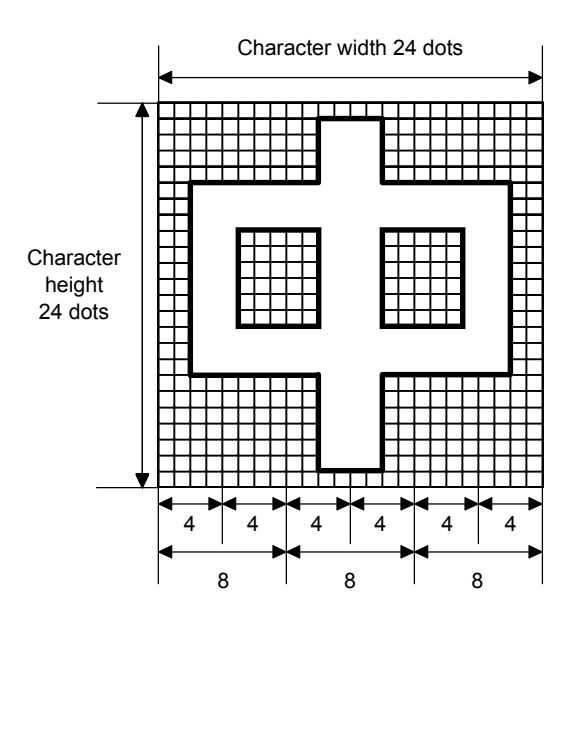

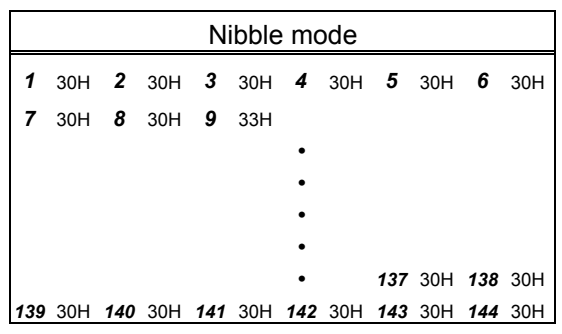

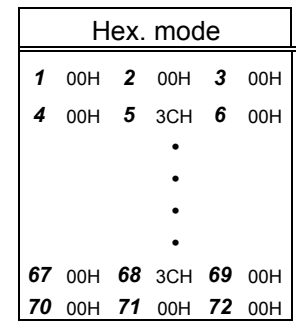

[Nibble mode]

- (1) The writable character data to be stored is separated into four dot units and sent in the following order  $(1 \rightarrow 144)$ . (High order digit: "3")
- (2) The data of writable characters to be stored is 30H to 3FH.
- (3) The data count of writable characters to be stored should be 144 bytes.

[Hex. mode]

- (1) The writable character data to be stored is separated into eight dot units and sent in the following order  $(1 \rightarrow 72)$ .
- (2) The data of writable characters to be stored is 00H to FFH.
- (3) The data count of writable characters to be stored should be 72 bytes.
- \* When writable character 42 is designated, the width and height of the character are both 24 dots.

(10) Writable character set: 43 (32×32 dots)

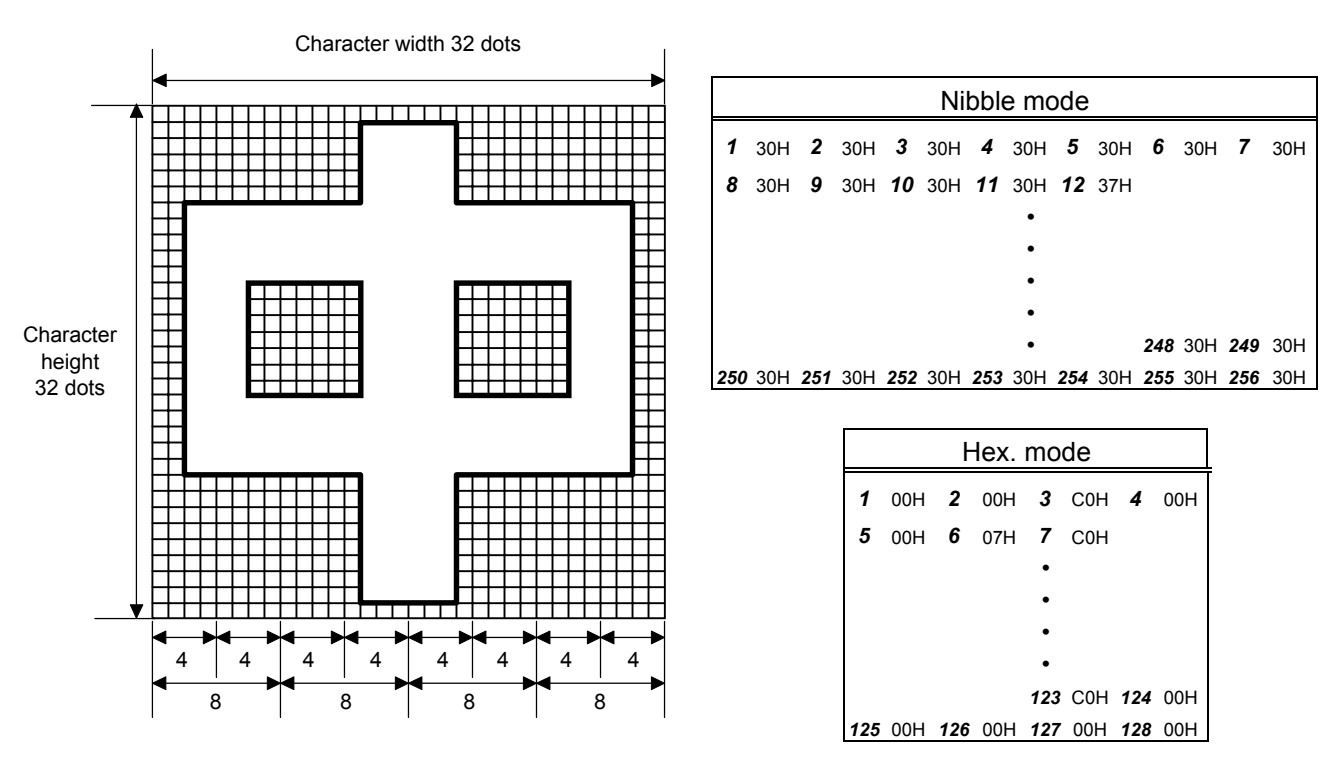

[Nibble mode]

- (1) The writable character data to be stored is separated into four dot units and sent in the following order  $(1 \rightarrow 256)$ . (High order digit: "3")
- (2) The data of writable characters to be stored is 30H to 3FH.
- (3) The data count of writable characters to be stored should be 256 bytes.

[Hex. mode]

- (1) The writable character data to be stored is separated into eight dot units and sent in the following order  $(1 \rightarrow 128)$ .
- (2) The data of writable characters to be stored is 00H to FFH.
- (3) The data count of writable characters to be stored should be 128 bytes.

\* When writable character 43 is designated, the width and height of the character are both 32 dots.

#### (11) Writable character set: 44 (48×48 dots)

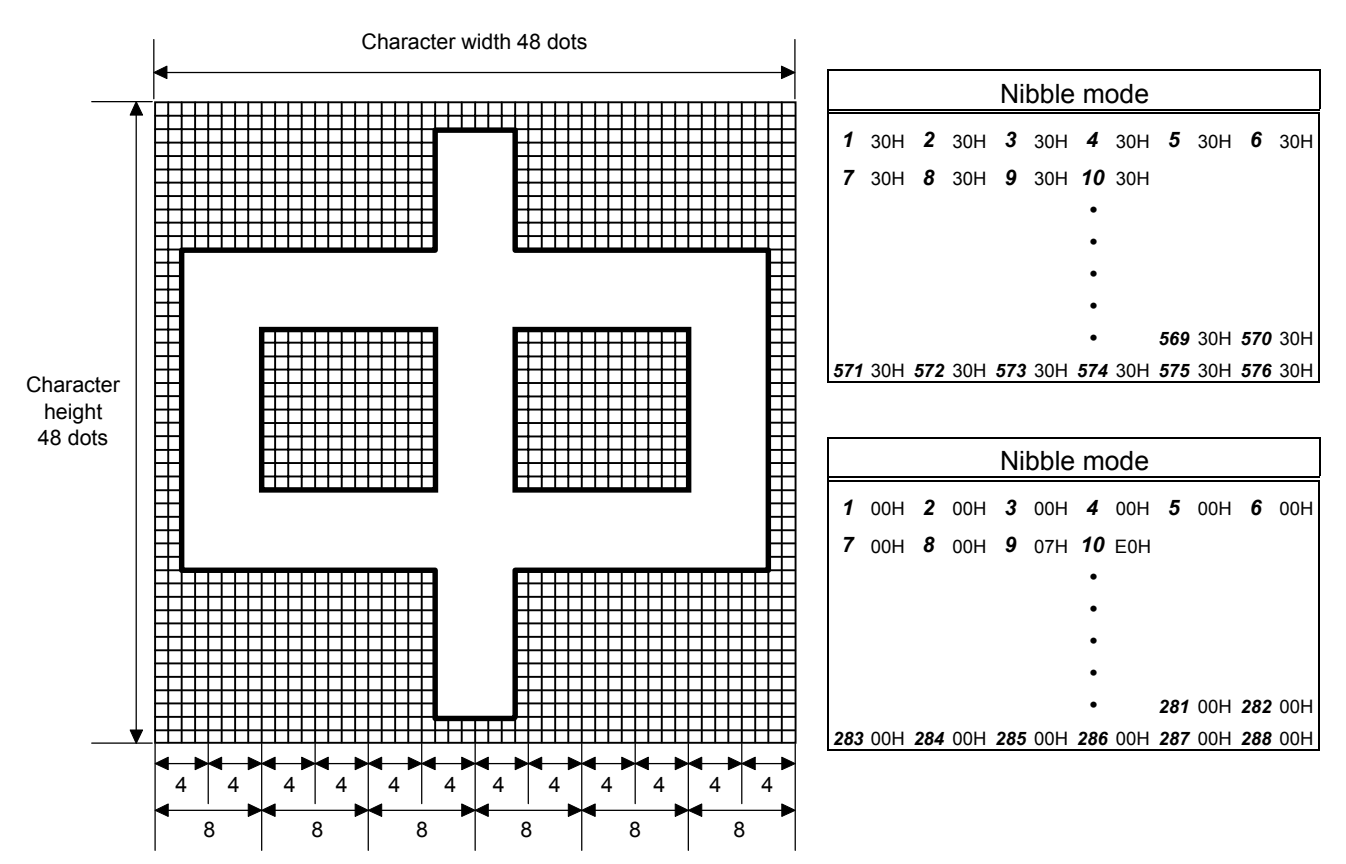

[Nibble mode]

- (1) The writable character data to be stored is separated into four dot units and sent in the following order  $(1 \rightarrow 576)$ . (High order digit: "3")
- (2) The data of writable characters to be stored is 30H to 3FH.
- (3) The data count of writable characters to be stored should be 576 bytes.

[Hex. mode]

- (1) The writable character data to be stored is separated into eight dot units and sent in the following order  $(1 \rightarrow 288)$ .
- (2) The data of writable characters to be stored is 00H to FFH.
- (3) The data count of writable characters to be stored should be 288 bytes.
- \* When writable character 44 is designated, the width and height of the character are both 48 dots.

- Notes (1) No matter what character set or character code is selected, no memory will be wasted.
	- (2) When a new writable character is stored, the Flash Memory Format Command ([ESC] J1) or the ATA Card Format Command ([ESC] JA) must be transmitted.
	- (3) A character code already stored can be stored in the flash memory card again if the Bit Map Writable Character Store Command ([ESC] XD) is transmitted, but memory will be consumed with every storage. Memory can be efficiently used by sending the Flash Memory Format Command ([ESC] J1) before storing.
	- (4) If a flash memory card is used, and a label issue operation is performed after sending the Bit Map Writable Character Command ([ESC] XD), the image buffer is cleared automatically.
	- (5) When the storing operation is not continued after storing the writable character and logos, the printer automatically enters the online mode (label issue operation) after about 10 seconds. In this case, when the flash memory card is used, the image buffer will be cleared automatically.
	- (6) Only a 4-MB flash memory card manufactured by Maxell can be used for storing a writable character.

Refer to | Flash Memory Format Command ([ESC] J1) ATA Card Format Command ([ESC] JA)

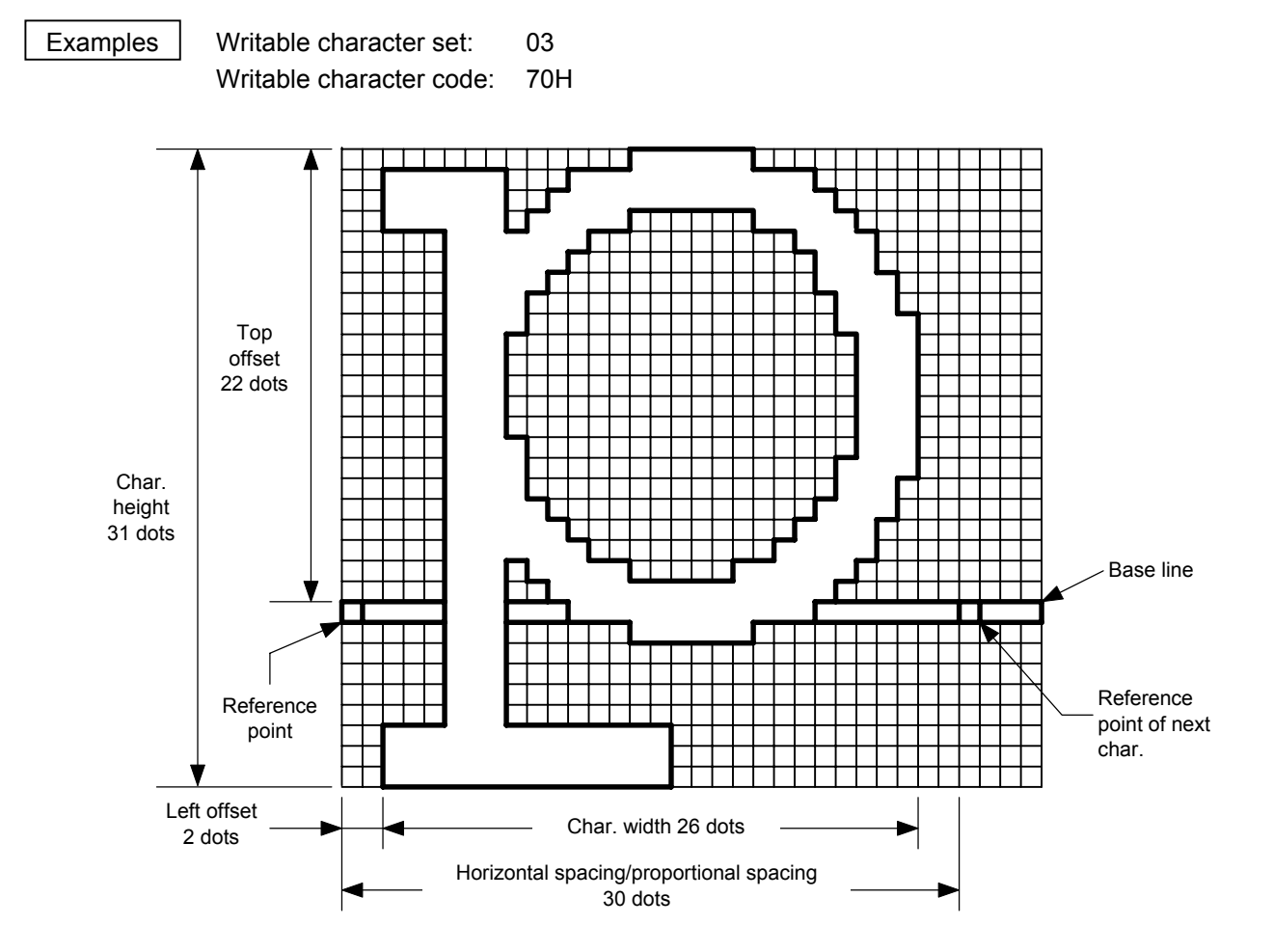

[ESC] J1; C [LF] [NUL]

[ESC] XD; 03, p, 002, 022, 026, 031, 030, 0, 000?<000?<7??800?<???<00?=?03>001? <00?001?8007001?0007801>0003801>0003<01<0001<01<0001<01<0001<01<0001<01<0001<01>0 001<01>0003<01>0003801?0007801?800?001?<01?001=?07>001<???<001<7??8001<0?< 0001<0000001<0000001<0000001<000000???<0000???<0000???<0000 [LF] [NUL]

- $*$  30H = "0"
	- $31H = "1"$
	- $32H = "2"$
	- $33H = "3"$
	- $34H = "4"$
	- $35H = "5"$
	- $36H = "6"$
	- $37H = "7"$
	- $38H = "8"$
	- 39H = "9"
	- $3AH = ":"$
	- $3BH = ";"$
	- $3CH = "<"$
	- $3DH = "="$
	- $3EH = ">$ "
	- 3FH = "?"

# **6.3.24 GRAPHIC COMMAND [ESC] SG**

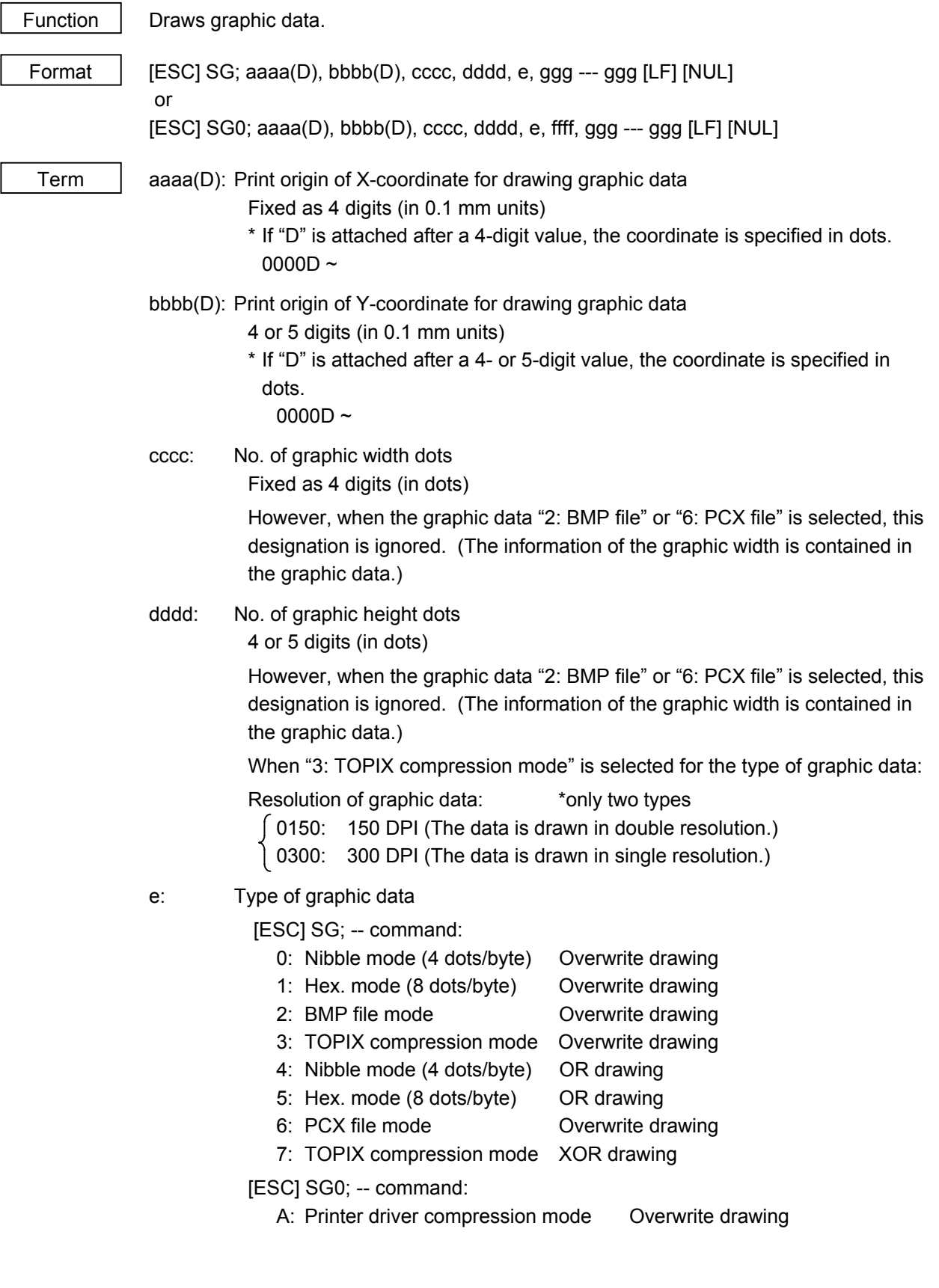

ffff: Data count (Effective only for [ESC] SG0; -- command) Fixed as 4 digits Represents the total number of bytes for the compressed graphic data by 32 bits in Hex. Range: 0 to 4,294,967,295 bytes (00H, 00H, 00H, 00H to FFH, FFH, FFH, FFH)

ggg --- ggg: Graphic data

- Explanation  $(1)$  When the graphic data "0", "1", "2", "3", "6", or "A" is selected, the graphic data is drawn by overwriting the image buffer.
	- (2) When the graphic data "4" or "5" is selected, the graphic data is drawn by carrying out OR between the graphic data and the data in the image buffer.

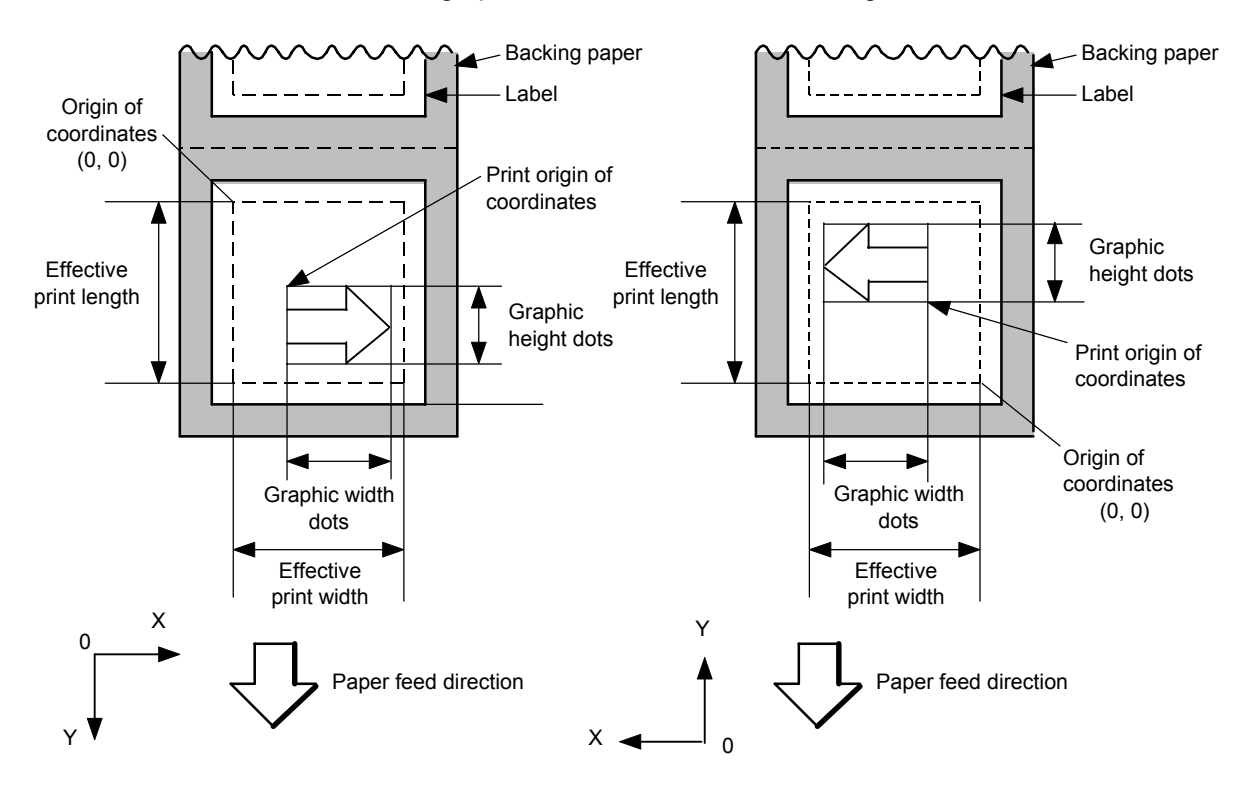

[Print direction: Printing bottom first]

[Print direction: Printing top first]

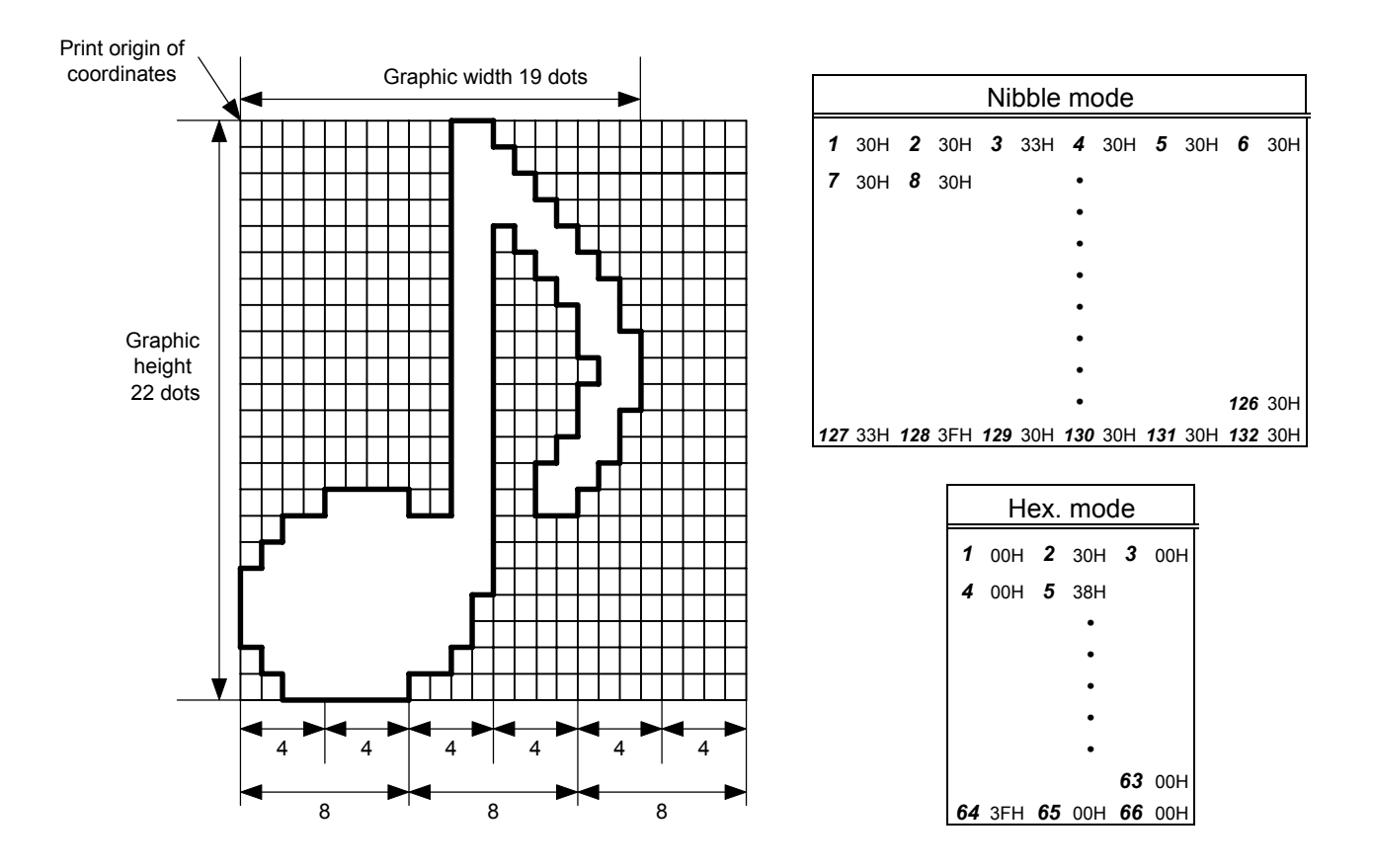

[Nibble mode]

- (1) The graphic data is separated into four dot units and sent in the following order  $(1 \rightarrow 132)$ . (High order digit: "3")
- (2) The graphic data is 30H to 3FH.
- (3) The minimum unit in the X direction is 8 dots. Dots with no data are transmitted as data 0.
- (4) The graphic data count must be as follows: Graphic data count =  $\{(No. of graphic width dots + 7)/8\} \times No. of graphic$ height dots × 2

\* The value in the brackets is rounded down to the nearest whole number.

[Hex. mode]

- (1) The graphic data is separated into eight dot units and sent in the following order  $(1 \rightarrow 66)$ .
- (2) The graphic data is 00H to FFH.
- (3) The minimum unit in the X direction is 8 dots. Dots with no data are transmitted as data 0.
- (4) The graphic data count must be as follows: Graphic data count =  $\{(No. of graphic width dots + 7)/8\} \times No. of graphic$ height dots

\* The value in the brackets is rounded down to the nearest whole number.

## [When TOPIX compression mode is selected]

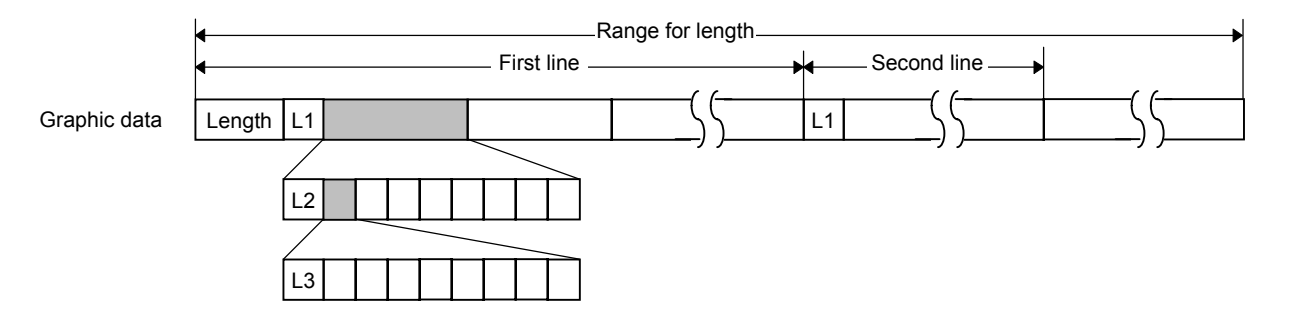

- (1) Length: Total number of bytes of the graphic data (0001H  $\sim$  ) Ex. Length = 20 bytes:  $\begin{bmatrix} 0 & 0 \\ 1 & 4 \end{bmatrix}$
- (2) L1 parameter: Shows in which large block (512 dots/block) the changed data is contained.

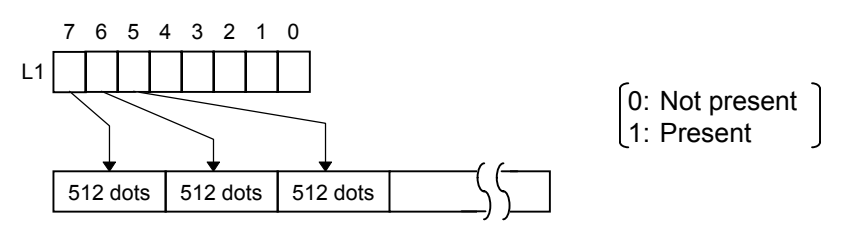

(3) L2 parameter: Shows in which medium block (64 dots/block) the changed data is contained (of the L1 large block).

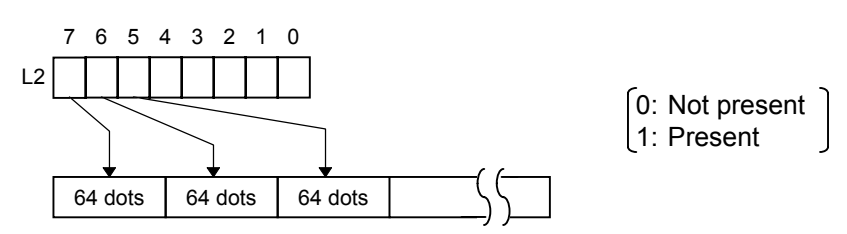

(4) L3 parameter: Shows in which small block (8 dots/block) the changed data is contained (of the L2 medium block).

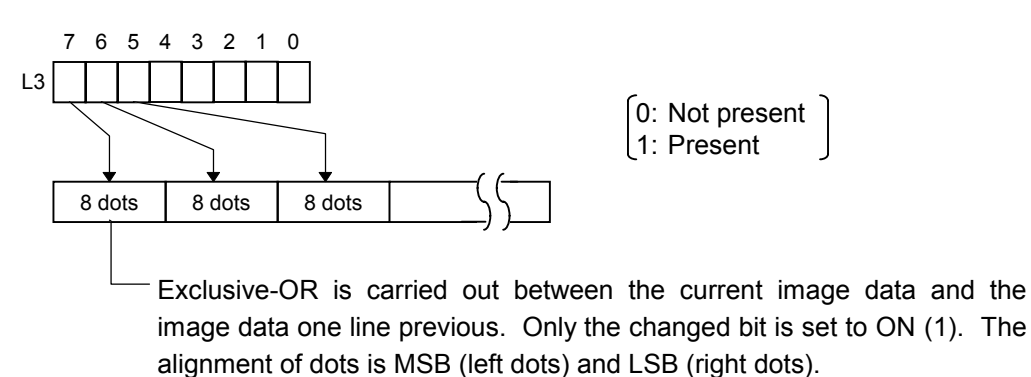

The graphic width for only the smaller value of either the designated value or the max. buffer size (512 KB) is drawn. The minimum unit of the data drawing is 8 dots (1 byte). If the graphic width is set to 3 dots, it will be reset to 8 dots (1 byte).

[When the printer driver compression mode is selected]

- (1) For the [ESC] SG0; -- command, only "A: Printer driver compression mode" can be selected for the type of graphic data. The parameter for the data count is attached after the parameter for the type of graphic data. When the total number of data cannot be provided by the printer driver, "00H, 00H, 00H, 00H" should be specified for the number of graphic data. However, in this case, the printer diver cannot support printing through a serial interface (RS-232C).
- (2) How to compress data

Compression is performed for every data of one line specified for the number of graphic width dots.

The data is made up in units of 8 dots. A repeated value is encoded in 2 bytes. The first byte is a numeric value n indicating that a value is repeated (-n + 1) times.

The range is between -127 and -1. The second byte is the repeated value.

If a value is not repeated, the first byte is the numeric value m. The length of the values is indicated in (m+1). The range of "m" is between 0 and 126. The length of the repetition of the value "n" and "m" should not exceed 127 and 126, respectively.

If it exceeds the range, it should be divided into blocks of repetition.

When the same contents as the data for 1 line appear repeatedly in the next line and after, the number of lines in which the same contents appear is encoded in 2 bytes. The first byte is fixed as 127. The second byte indicates "N" times that the same contents are repeated. Its range is between 1 and 255. "N" should not exceed 255. If it exceeds the range, the data for the excess number of times should be compressed as the new data of 1 line, and the remaining number of repetitions should be encoded.

#### [Example]

Data before being compressed (Width: 120 dots, Height: 300 lines)

Line No. Graphic data

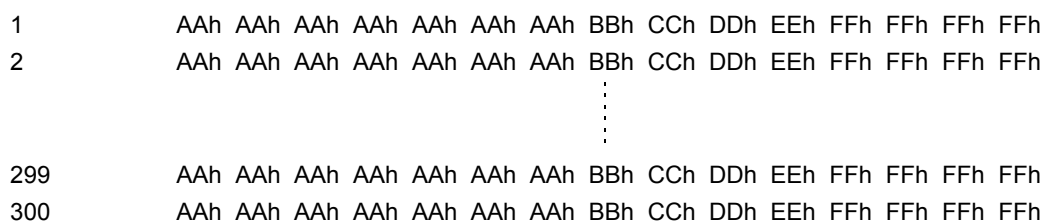

#### Data after being compressed

Line No. Graphic data

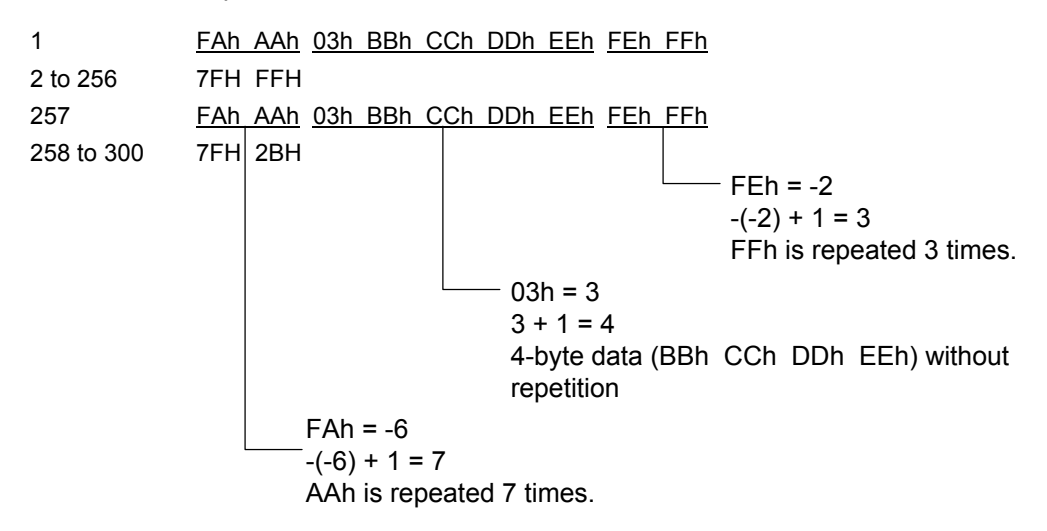

- Notes (1) The print origin of coordinates must be set so that the result of drawing the graphic data will be within the effective print area set by the Label Size Set Command ([ESC] D).
	- (2) The number of graphic width dots and the number of graphic height dots must also be set so that the result of drawing the graphic data will be within the effective print area set by the Label Size Set Command ([ESC] D) in the same manner as the above.
	- (3) Both width and height are 8 dots/mm and 12 dots/mm for the B-SX4T and the B-SX5T, respectively.
	- (4) The actual result of drawing may deviate within ±0.5 mm and ±0.33 mm for the B-SX4T and the B-SX5T, respectively, in the X direction with respect to the designated print origin of the X-coordinate.

To draw the received graphic data at high speed, the data is directly developed in the image buffer without applying correction to each bit with respect to the designated X-coordinate. Consequently, an error of up to 4 bits occurs.

## [Effective print area] [mm]

| Model                         |       |            | B-SX4T       |       |        |                      |             | B-SX5T |       |        |               |           |
|-------------------------------|-------|------------|--------------|-------|--------|----------------------|-------------|--------|-------|--------|---------------|-----------|
|                               |       |            |              |       | Cut    |                      |             |        |       | Cut    |               |           |
|                               |       |            |              |       | Swing  | Rotary cutter        |             |        |       | Swing  | Rotary cutter |           |
|                               |       | Issue mode | <b>Batch</b> | Strip | cutter | Head-up              | Head-up     | Batch  | Strip | cutter | Head-up       | Head-up   |
| Item                          |       |            |              |       |        | operation            | operation   |        |       |        | operation     | operation |
|                               |       |            |              |       |        | not                  | performed   |        |       |        | not           | performed |
|                               |       |            |              |       |        | performed            |             |        |       |        | performed     |           |
| Effective print width<br>Min. |       |            | 10.0         |       |        |                      |             | 10.0   |       |        |               |           |
| Max.                          |       |            | 104.0        |       |        |                      | 128.0       |        |       |        |               |           |
| Effective print               |       |            |              |       |        | 3 ips:               | 3 ips:      |        |       |        | 3 ips:        | 3 ips:    |
| length                        |       |            |              |       |        | 79.0                 | 23.0        |        |       |        | 79.0          | 23.0      |
|                               | Label | Min.       | 6.0          | 21.4  | 23.0   | 6 ips:               | 6 ips:      | 6.0    | 21.4  | 23.0   | 5 ips:        | 5 ips:    |
|                               |       |            |              |       |        | 91.0                 | 23.0        |        |       |        | 87.0          | 23.0      |
|                               |       |            |              |       |        | 10 ips: $-$          | 10 ips: $-$ |        |       |        | 8 ips:        | 8 ips:    |
|                               |       |            |              |       |        | $(NOTE 1)$ (NOTE 1)  |             |        |       |        | 98.0          | 23.0      |
|                               |       |            | 1496.0       |       | 1492.0 |                      |             | 1496.0 |       | 1492.0 |               |           |
|                               | Tag   | Min.       | 8.0          |       |        | 3 ips: 28.0          |             |        |       |        | 3 ips: 28.0   |           |
|                               |       |            |              |       | 23.4   | 6 ips: 28.0          |             | 8.0    |       | 23.4   | 5 ips: 28.0   |           |
|                               |       |            |              |       |        | 10 ips: $-$ (NOTE 1) |             |        |       |        | 8 ips: 28.0   |           |
|                               |       | Max.       | 1498.0       |       | 1498.0 |                      |             | 1498.0 |       | 1498.0 |               |           |

*NOTE 1: The use of the rotary cutter at 10 ips is not supported for the B-SX4T.*

Examples

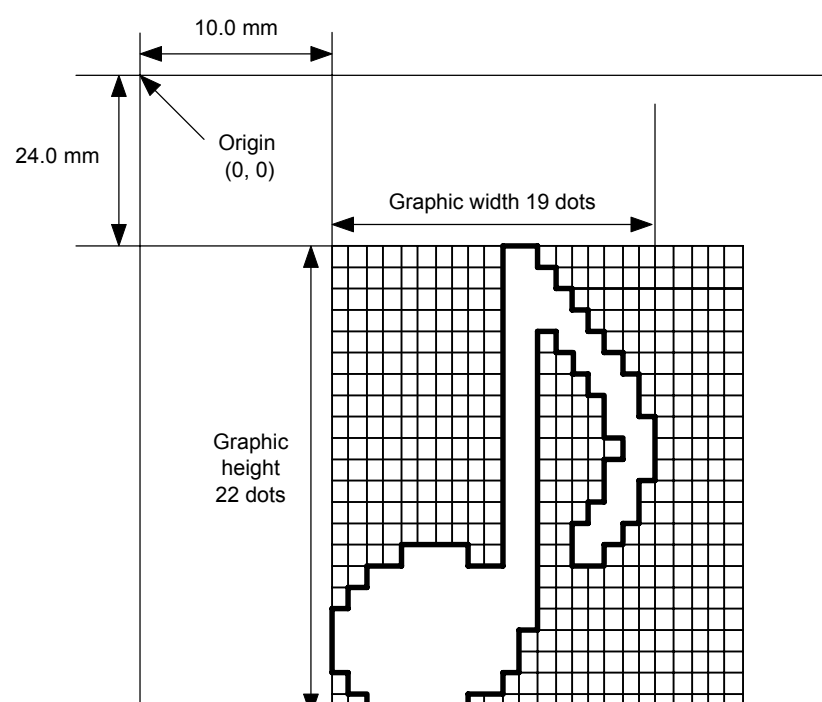

[ESC] SG; 0100, 0240, 0019, 0022, 0, 003000003800003<00003>000037000033800031 <00030<00030>00030600030>00030<00031<00033800?33003??0007??000???000?? >000??>0007? <0003?0000 [LF] [NUL] [ESC] XS; I, 0001, 0002C3000 [LF] [NUL]

\* 30H = "0" 38H = "8"  $31H = "1"$   $39H = "9"$  $32H = "2"$  3AH = ":"  $33H = "3"$   $3BH = ";"$  $34H = "4"$   $3CH = "<sup>*</sup>]$  $35H = "5"$   $3DH = "=?"$  $36H = "6"$  3EH = ">"  $37H = "7"$  3FH = "?"

[ESC] C [LF] [NUL]

#### [TOPIX compression mode]

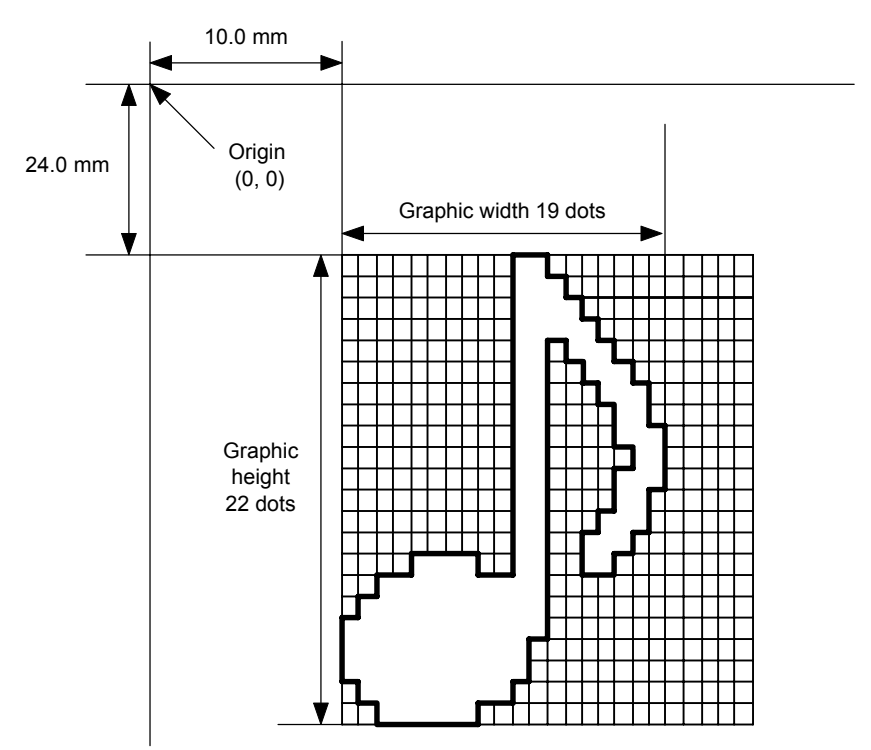

[ESC] SG; 0100, 0240, 0019, 0300, 3, <u>00 5C 80 80 40 30</u> Length L1 L2 L3 Data (1st line)

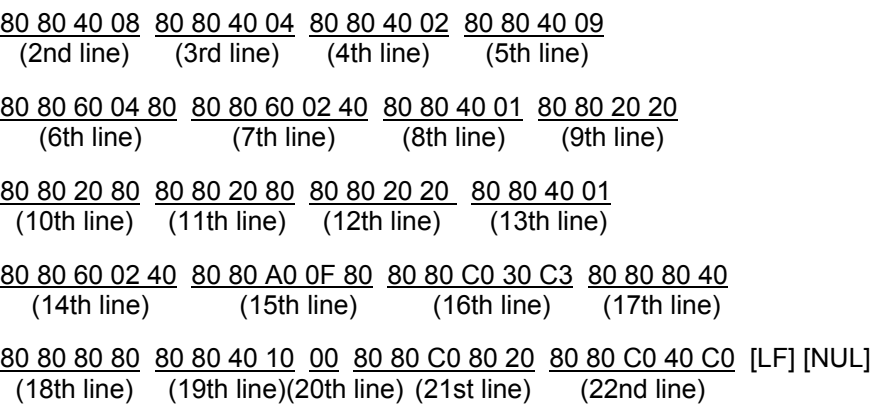

# **6.3.25 SAVE START COMMAND** (For Flash Memory) **[ESC] XO**

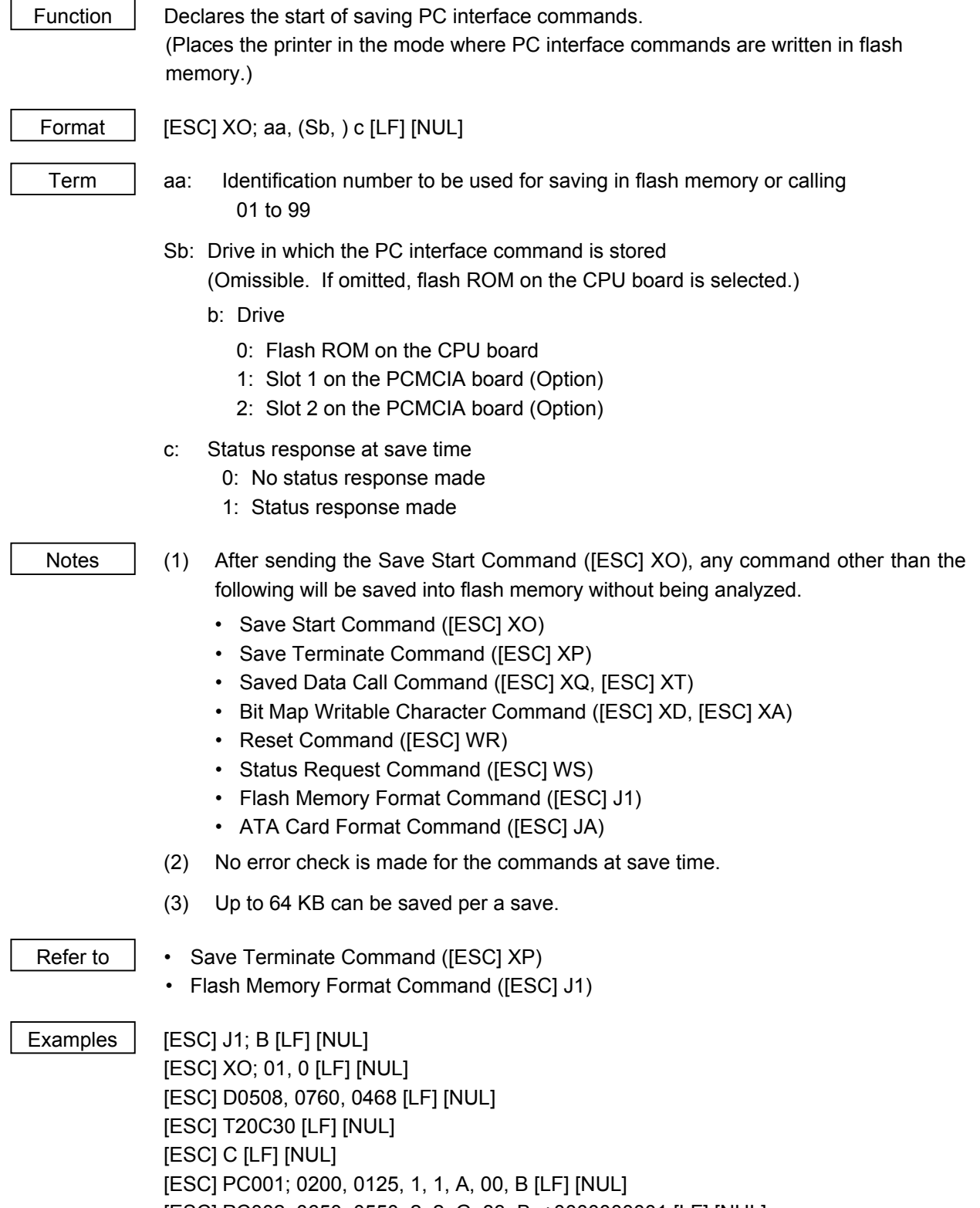

[ESC] PC002; 0650, 0550, 2, 2, G, 33, B, +0000000001 [LF] [NUL]

[ESC] XP [LF] [NUL]

# **6.3.26 SAVE START COMMAND** (For ATA Card) **[ECS] XV**

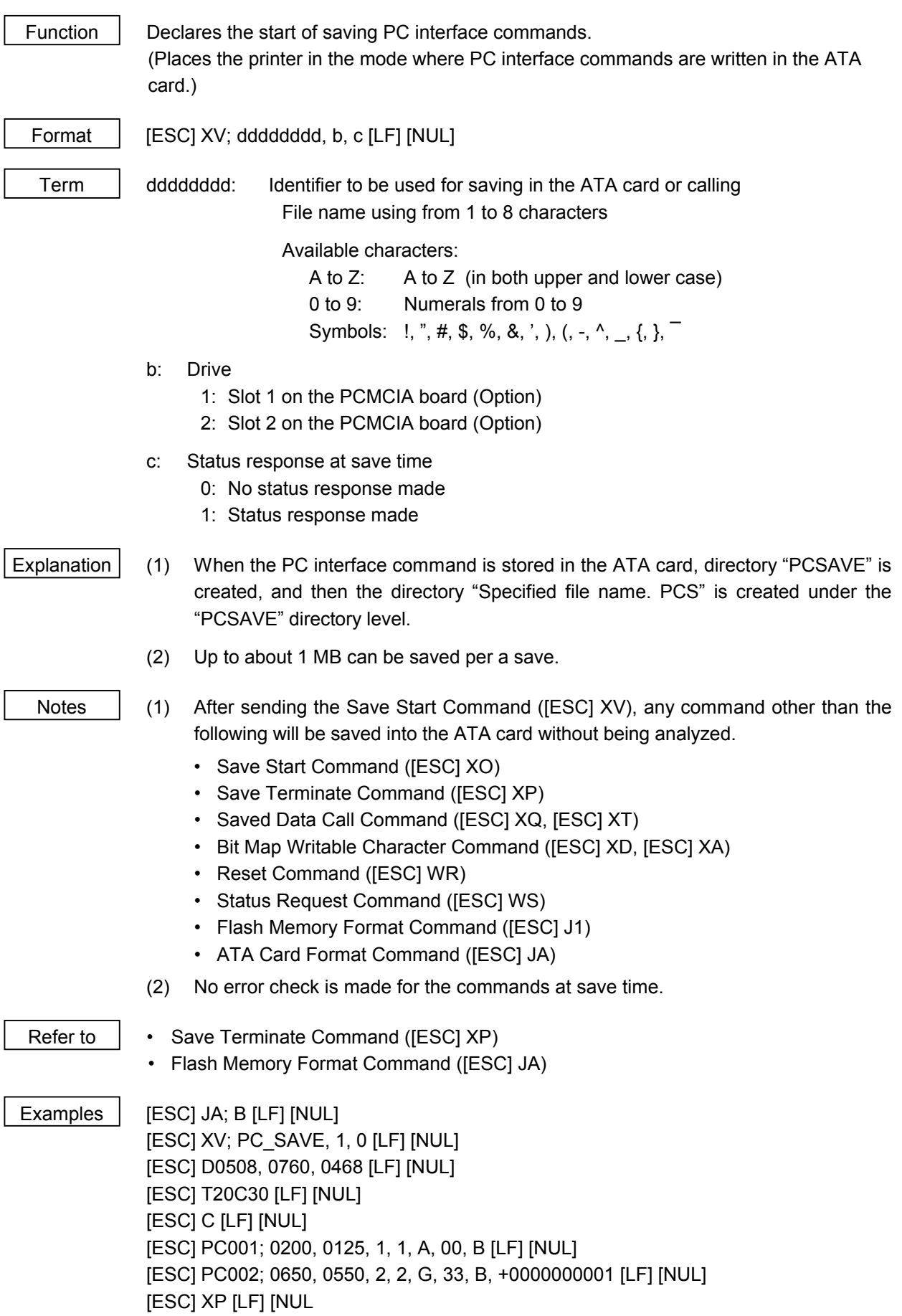

# **6.3.27 SAVE TERMINATE COMMAND [ESC] XP**

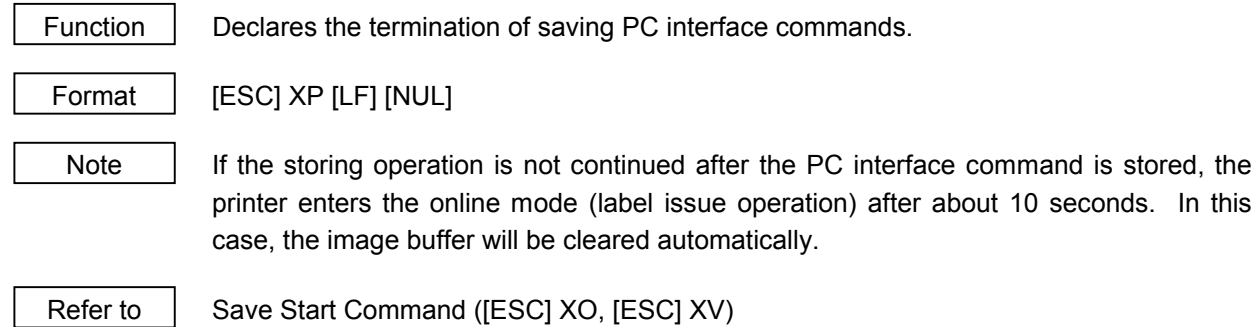

- 201 -

## **6.3.28 SAVED DATA CALL COMMAND** (For Flash Memory) **[ESC] XQ**

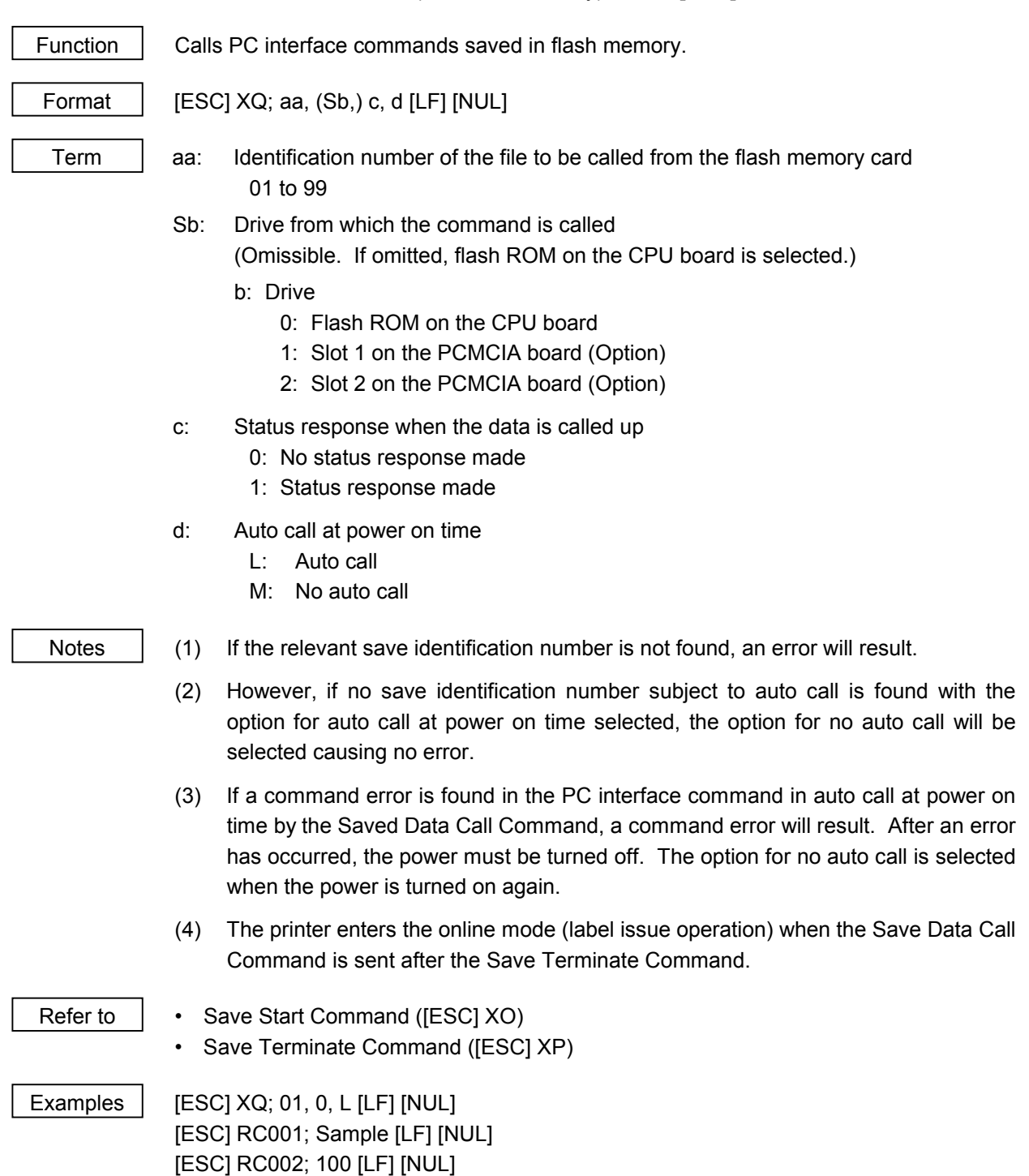

[ESC] XS; I, 0002, 0002C3000 [LF] [NUL]

# **6.3.29 SAVED DATA CALL COMMAND** (For ATA Card) **[ESC] XT**

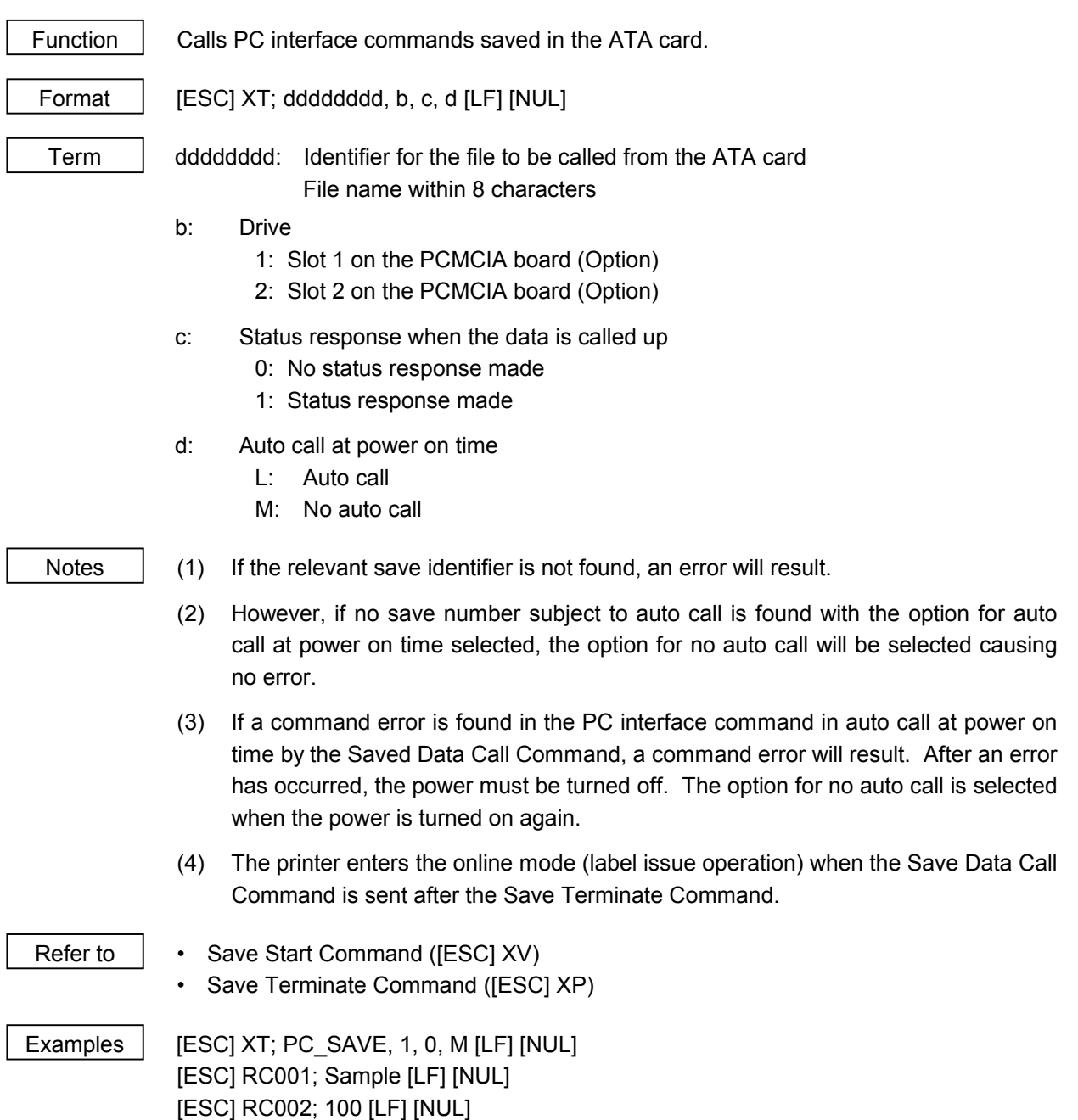

[ESC] XS; I, 0002, 0002C3000 [LF] [NUL]

## **6.3.30 HEAD BROKEN DOTS CHECK COMMAND [ESC] HD**

Function | Checks the thermal head for broken dots. Format | [ESC] HD001 (, a) [LF] [NUL].......................All broken dots check Term | a: Check result status response (Omissible) A: Status response made

Explanation (1) The Head Broken Dots Check Command is subject to batch processing. If the Label Issue Command for 100 labels is transmitted, followed by the Head Broken Dots Check Command, the head broken dots check will be executed after issuing 100 labels.

(If omitted, the check result status response is not made.)

- (2) The head broken dots check will be made on all the heater elements of the thermal head.
- (3) If the check result is found to be normal when the check result status response is set so that it is not made, the next command is processed. If the check result is found to be abnormal, an error occurs. Whether or not the status is sent when an error occurs is determined according to the setting for the status response specified by the Issue Command.

If the check result is found to be normal when the check result status response is set, a head broken dots check normal end status is sent, and then the next command is processed. If the check result is found to be abnormal, the head broken dots error status is sent, and then the printer stops.

Status for normal end

[SOH] [STX] "0020000" [EXT] [EOT] [CR] [LF]

Status for head broken dots error

[SOH] [STX] "1720000" [EXT] [EOT] [CR] [LF]

(4) All broken dots check takes approx. 1 second.

Examples | [ESC] C [LF] [NUL] [ESC] RC001; Sample [LF] [NUL] [ESC] RC002; 001 [LF] [NUL] [ESC] XS; I, 0002, 0002C3000 [LF] [NUL] [ESC] HD001 [LF] [NUL]

#### **6.3.31 MESSAGE DISPLAY COMMAND [ESC] XJ**

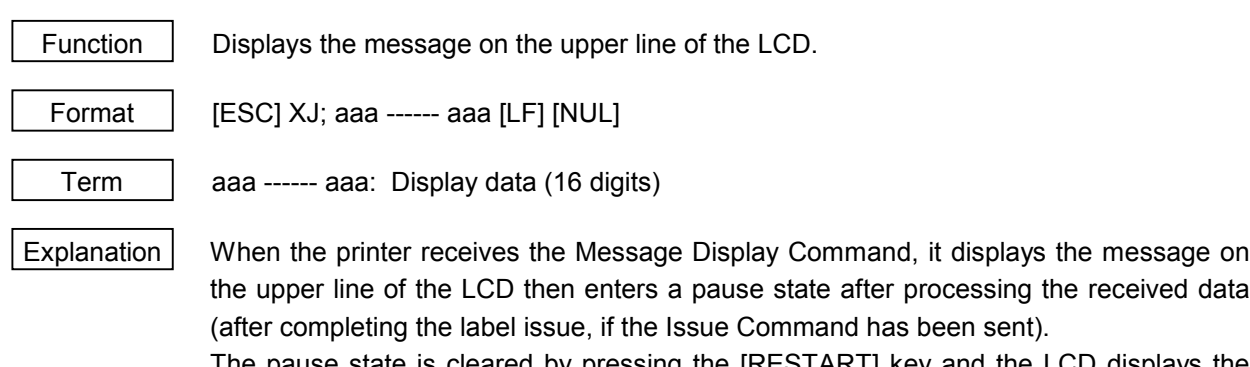

The pause state is cleared by pressing the [RESTART] key and the LCD displays the normal message. After the pause state is cleared, the printer resumes processing the received data following the Message Display Command.

- Notes (1) 16 characters are displayed. When the display data is less than 16 characters, the blank data is processed as spaces. When the display data exceeds 16 characters, the excess data is discarded.
	- (2) During a pause, a halt due to an error, or a head open state, the Message Display Command is not processed even if it is received. In this case, the command is processed after the above state is cleared.
	- (3) The following data can be displayed.

If a code other than the following data is received, "?" is displayed or a command error results.

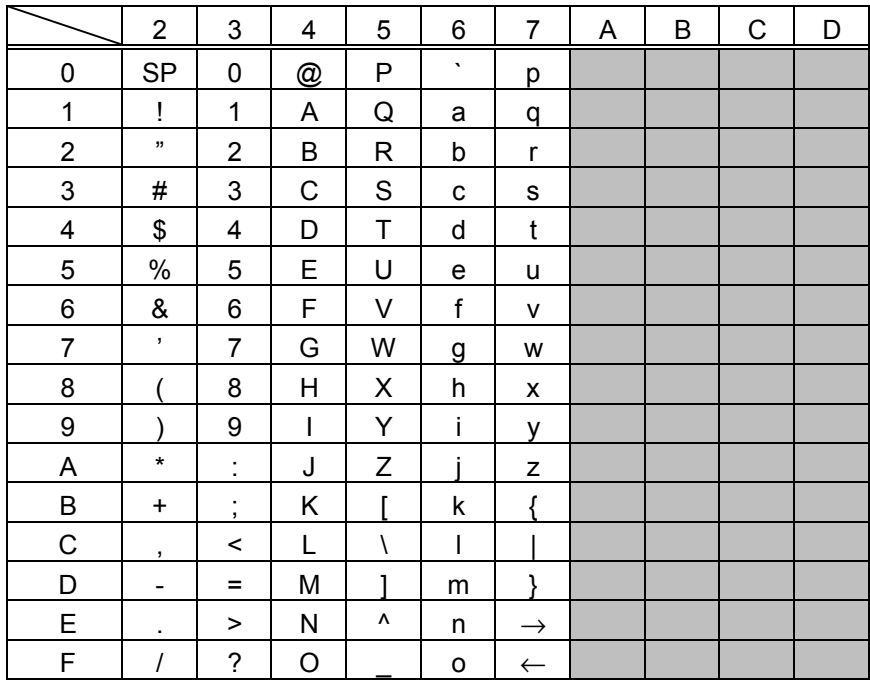

\* The shaded parts are Japanese. They are omitted here.

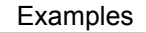

- Examples  $\Box$   $\Box$  Load paper.
	- 2 Feed one label.
	- **3** Issue 4 labels.

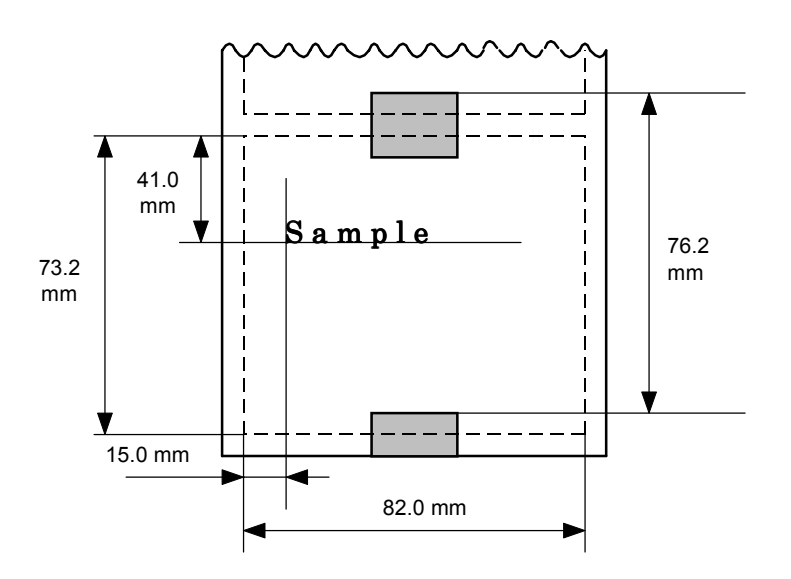

- **4** Message "Please set [Tag]" is displayed.
- g Change paper.
- $@$  Press the [RESTART] key.
- $\oslash$  Feed one label.
- j Issue 2 labels.

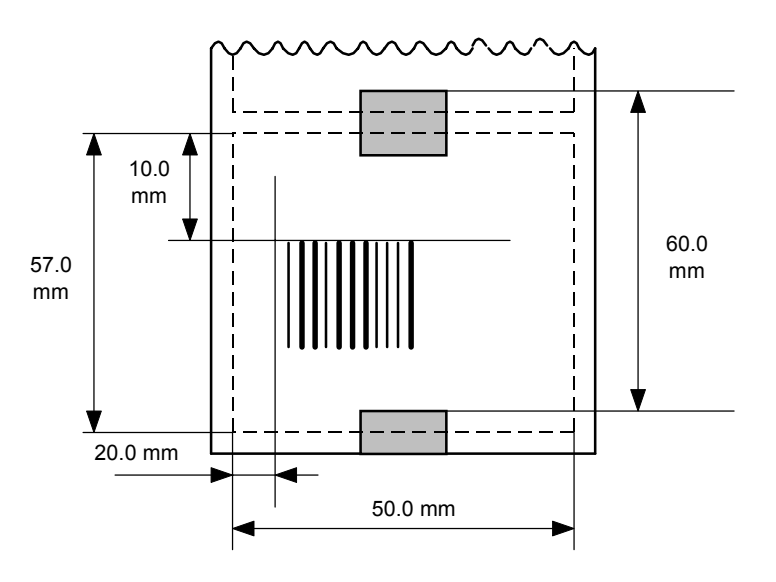

[ESC] D0762, 0820, 0732 [LF] [NUL] [ESC] T11C30 [LF] [NUL] [ESC] C [LF] [NUL] [ESC] PC001; 0150, 0410, 1, 1, A, 00, B [LF] [NUL] [ESC] RC001; Sample [LF] [NUL] [ESC] XS; I, 0004, 0011C3001 [LF] [NUL] [ESC] XJ; Please set [Tag] [LF] [NUL] [ESC] D0600, 0500, 0570 [LF] [NUL] [ESC] T11C30 [LF] [NUL] [ESC] C [LF] [NUL] [ESC] XB01; 0200, 0100, 3, 1, 03, 03, 08, 08, 03, 0, 0150 [LF] [NUL] [ESC] RB01; 12345 [LF] [NUL] [ESC] XS; I, 0002, 0011C3001 [LF] [NUL]

# **6.3.32 RESET COMMAND [ESC] WR**

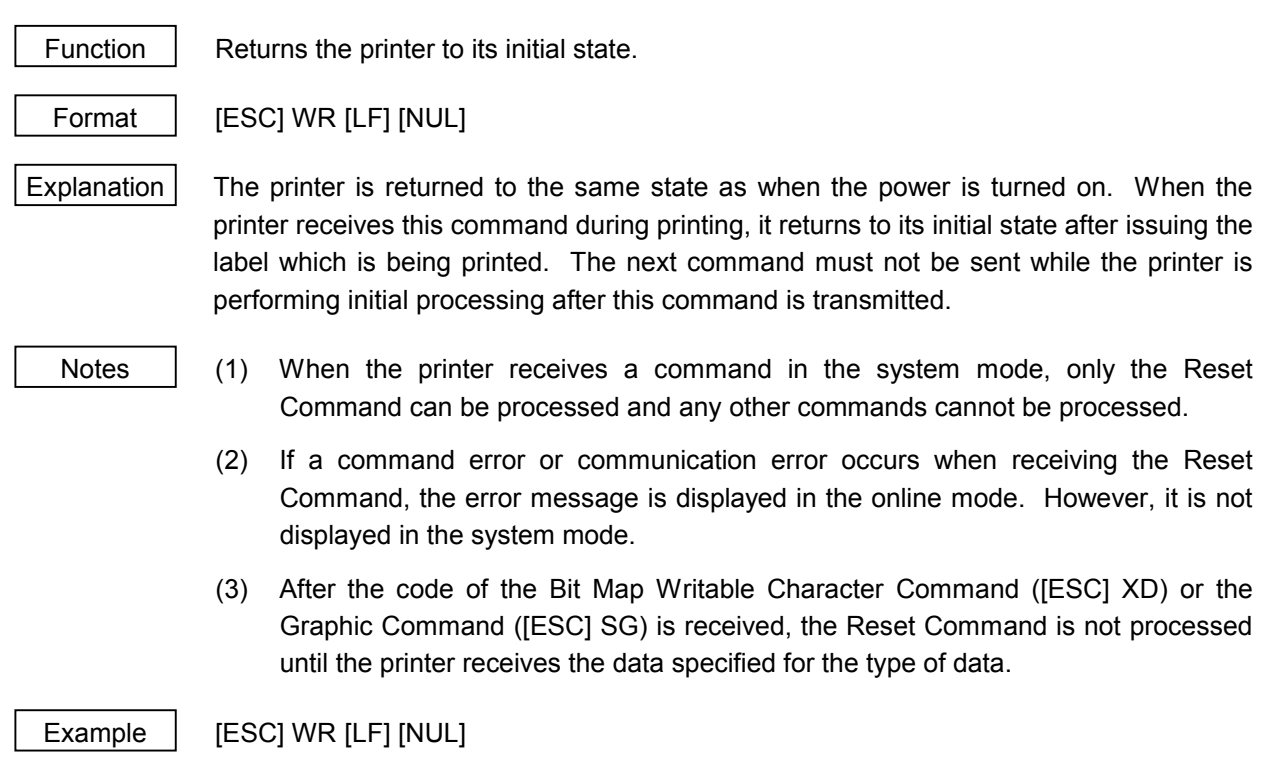

# **6.3.33 STATUS REQUEST COMMAND [ESC] WS**

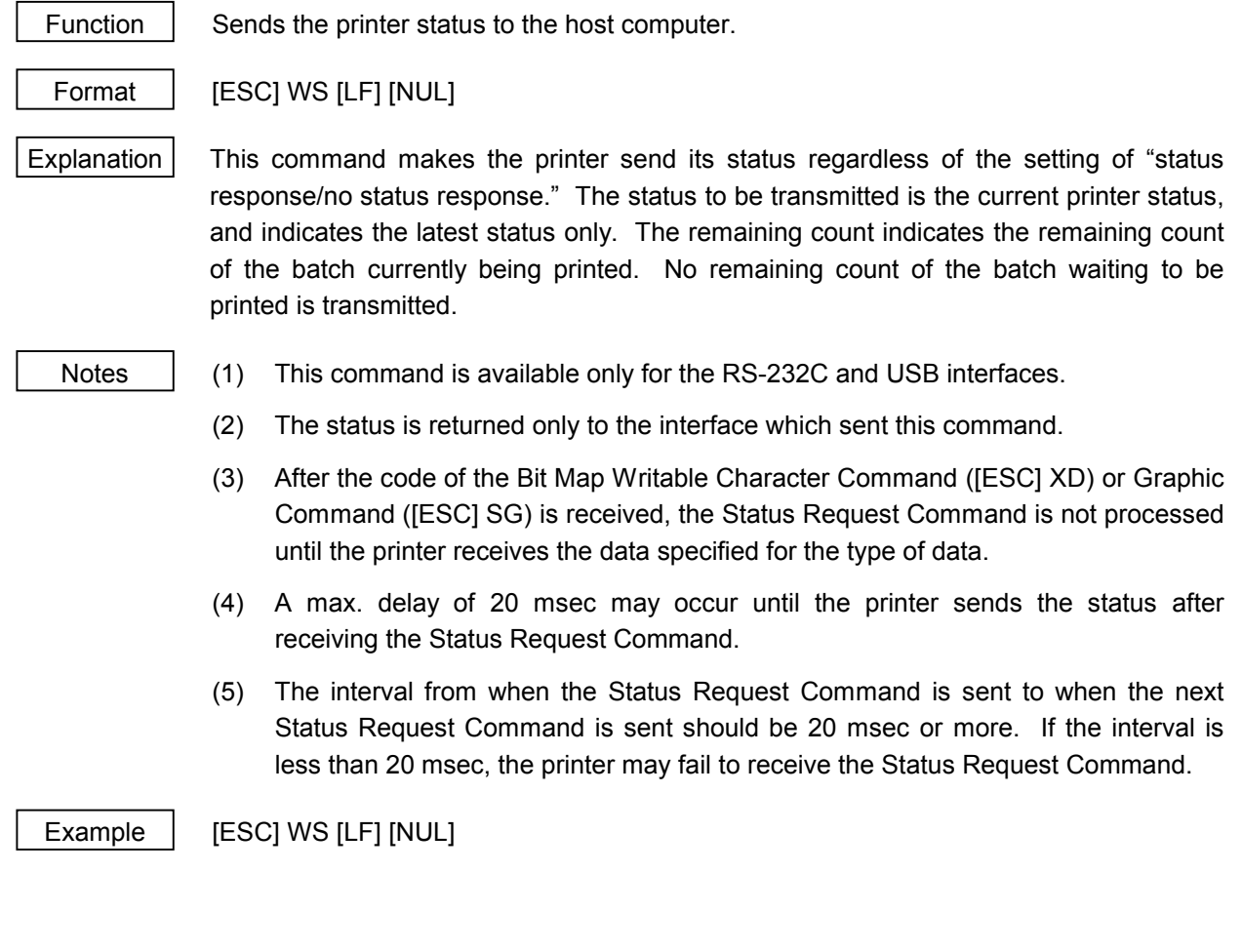

## **6.3.34 RECEIVE BUFFER FREE SPACE STATUS REQUEST COMMAND [ESC] WB**

Function Sends information on the printer status and the free space of the receive buffer to the host.

Format | [ESC] WB [LF] [NUL]

Explanation (1) This command makes the printer send information on its status and free space of the receive buffer regardless of the setting of "status response/no status response." The status to be transmitted is the current printer status, and indicates the latest status only. The remaining count indicates the remaining count of the batch currently being printed. No remaining count of the batch waiting to be printed is transmitted. Free space of the receive buffer for the interface which sent this command, is returned to the host.

- Notes (1) This command is available only for the RS-232C and the USB interfaces.
	- (2) The printer returns the status only for the interface which sent this command to the host.
	- (3) After the code of the Bit Map Writable Character Command ([ESC] XD) or Graphic Command ([ESC] SG) is received, the Status Request Command is not processed until the printer receives the data specified for the type of data.
	- (4) A max. delay of 20 msec may occur until the printer sends the status after receiving the Status Request Command.
	- (5) The interval from when the Status Request Command is sent to when the next Status Request Command is sent should be 20 msec or more. If the interval is less than 20 msec, the printer may fail to receive the next Status Request Command.

Example | [ESC] WB [LF] [NUL]

## **6.3.35 VERSION INFORMATION ACQUIRE COMMAND [ESC] WV**

Function  $\parallel$  Sends information such as the program version of the printer.

Format | [ESC] WV [LF] [NUL]

Explanation | (1) The format of the program version data (total 27 bytes of data) to be returned to the host is as follows.

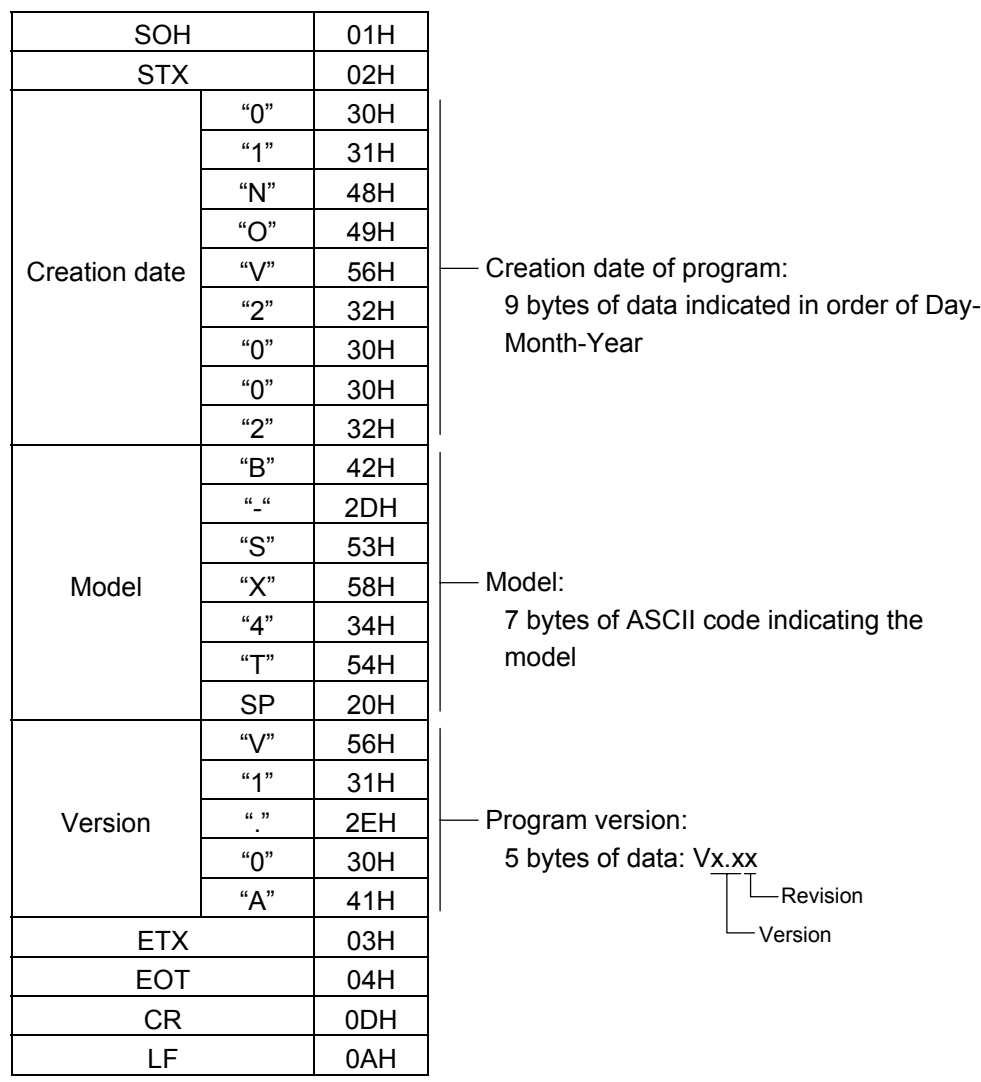

(2) This command is one of the command types that are processed as they are received. Processing takes place starting from the ones received first. Until the process of the command previously sent is completed, the next command is not processed. Therefore, if the printer is not in the idle state when this command is sent, the program version data may not be returned immediately.

Notes (1) This command is effective only for the serial interface (RS-232C). This command is not supported for a parallel interface (Centronics), since the information data cannot be sent back to the host through the parallel interface.

### **6.3.36 ATA CARD INFORMATION ACQUIRE COMMAND [ESC] WI**

Function  $\parallel$  Sends information regarding the use of the ATA card to the host.

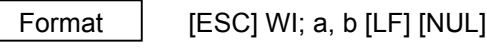

Term | a: Drive

- 1: Slot 1 ATA card
- 2: Slot 2 ATA card
- b: Information to be acquired
	- A: Free space
	- B: Writable character list
	- C: Stored PC command save file

Explanation  $(1)$  The format of information to be returned to the host is as follows:

A: Free space

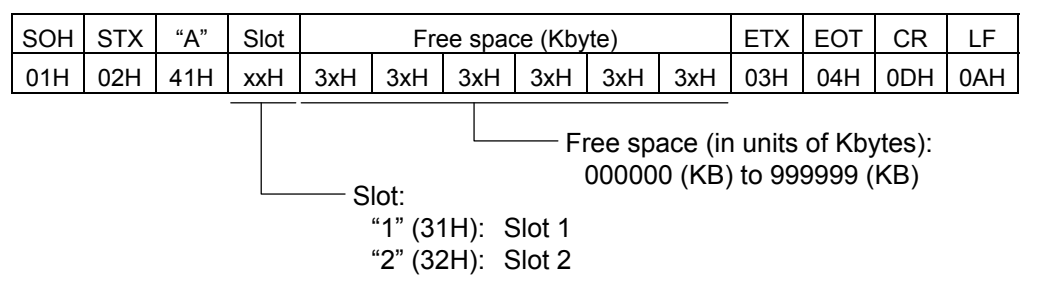

When the ATA card is not inserted into a specified slot, "00H, 00H, 00H, 00H, 00H, 00H" is returned for free space.

B: Writable character list

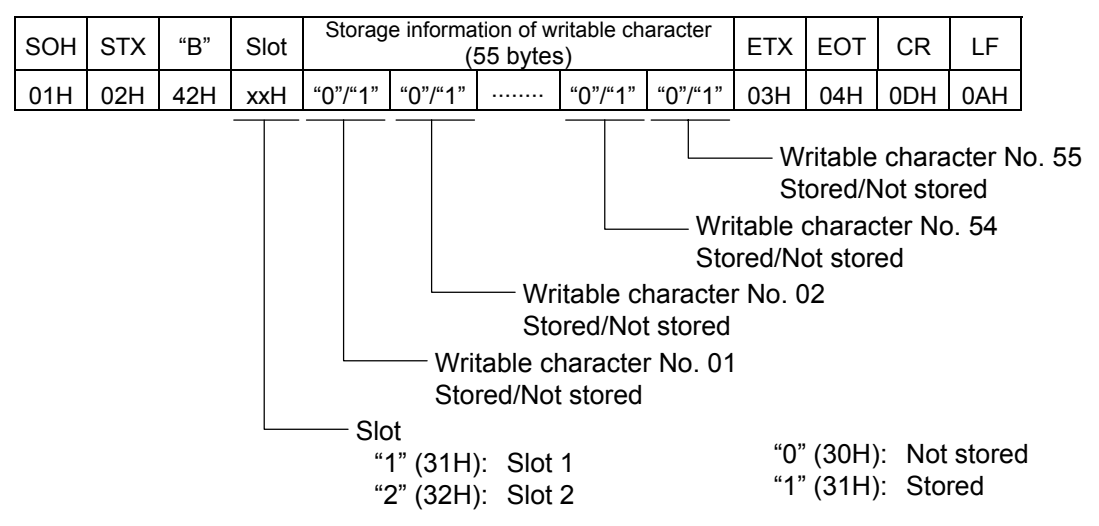

If only one writable character is stored, information of the writable character No. is set to "1" (Stored). The storage information of a specified character code can be acquired by using the ATA Card Writable Character Information Acquire Command ([ESC] WG). The storage information of the writable character has a total of 55 bytes. The writable character No. is assigned from 01 to 44, and from 51 to 55. Therefore, bytes to which Nos. 45 to 50 are assigned are sure to be set to "0" (30H). When the ATA card is not inserted in the specified slot, "00H" for the storage information of the writable character is returned.

C: Stored PC command save file

| I SOH STX             |     | Slot  | Stored PC command save file name                                           | <b>FTX LEOT</b> | СR |     |
|-----------------------|-----|-------|----------------------------------------------------------------------------|-----------------|----|-----|
| $\mid$ 01H $\mid$ 02H | 43H | xxH l | File name 1 00H File name 2 00H $\cdots$ File name n 00H   03H   04H   0DH |                 |    | 0AH |
|                       |     |       |                                                                            |                 |    |     |

 $\overline{1}$ 

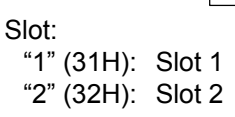

 $-$  File name (including extension): "00H" should be placed between file names.

In the following cases, 1 byte of "00H" is returned as the stored PC command save file name.

- $<sup>①</sup>$  There is no file.</sup>
- d The ATA card has not been inserted in the specified slot.
- (2) This command is one of the command types that are processed as they are received. Processing takes place starting from the ones received first. Until the process of the command previously sent is completed, this command is not processed. Therefore, if the printer is not in the idle state when this command is sent, the information data may not be returned immediately.

Note  $\vert$  (1) This command is effective only for the serial interface (RS-232C). This command is not supported for a parallel interface (Centronics), since the information data cannot be sent back to the host through the parallel interface.
#### **6.3.37 ATA CARD WRITABLE CHARACTER INFORMATION ACQUIRE COMMAND [ESC] WG**

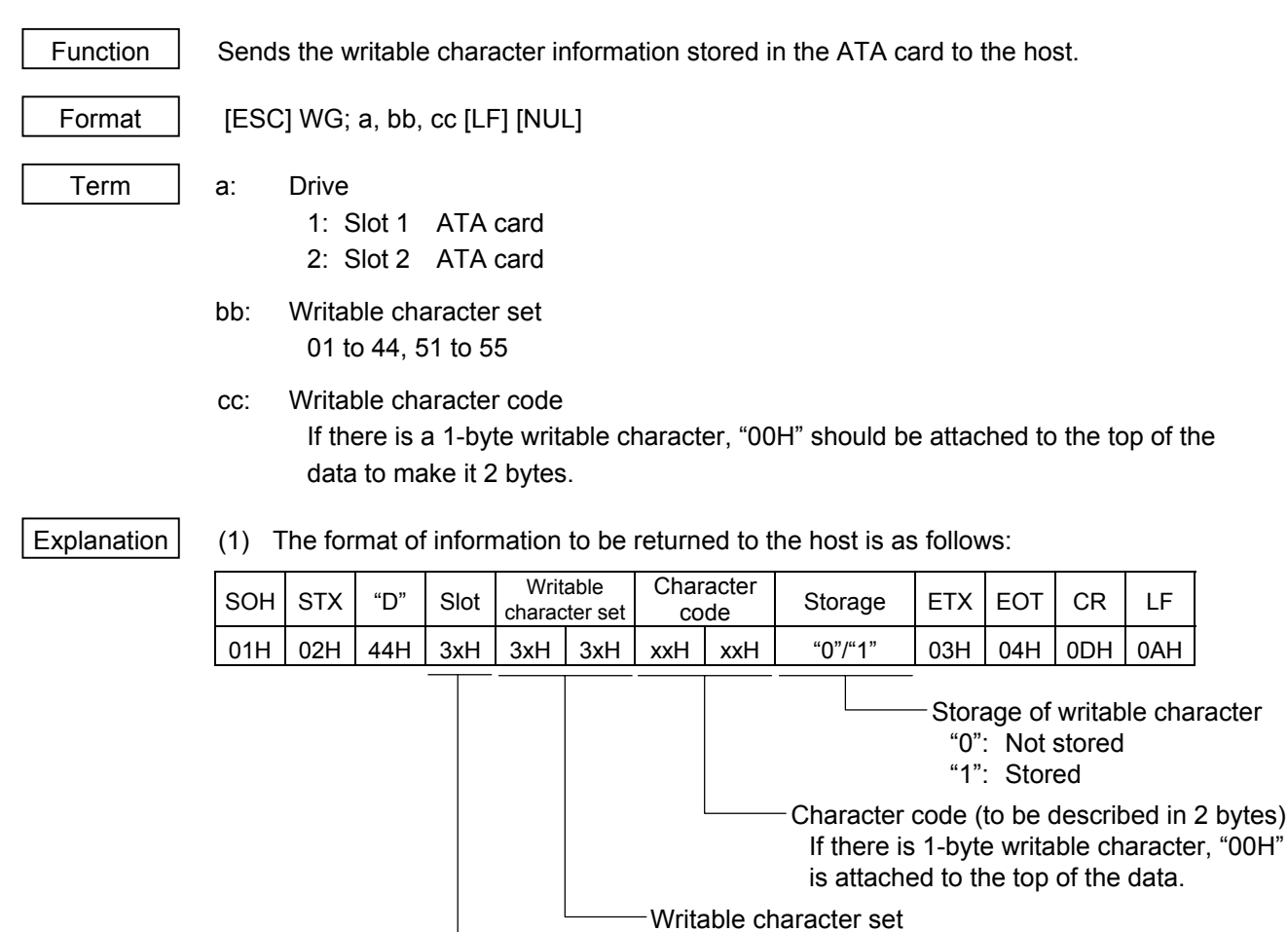

When the ATA card is not inserted in a specified slot, "00H" is returned for all information from "Writable Character Set" to "Storage" (5 bytes).

"01" (30H, 31H) to "44" (34H, 34H) "51" (35H, 31H) to "55" (35H, 35H)

Example | When the following information in the ATA card in Slot 1 is acquired:

Writable character set 44, writable character code 41H

Slot

"1" (31H): Slot 1 "2" (32H): Slot 2

[ESC] WG; 1, 44, (0x00) (0x41) [LF} [NUL]

\* (0x00) represents data of 00H.

\* (0x41) represents data of 41H.

# **6.3.38 IP ADDRESS SET COMMAND [ESC] IP**

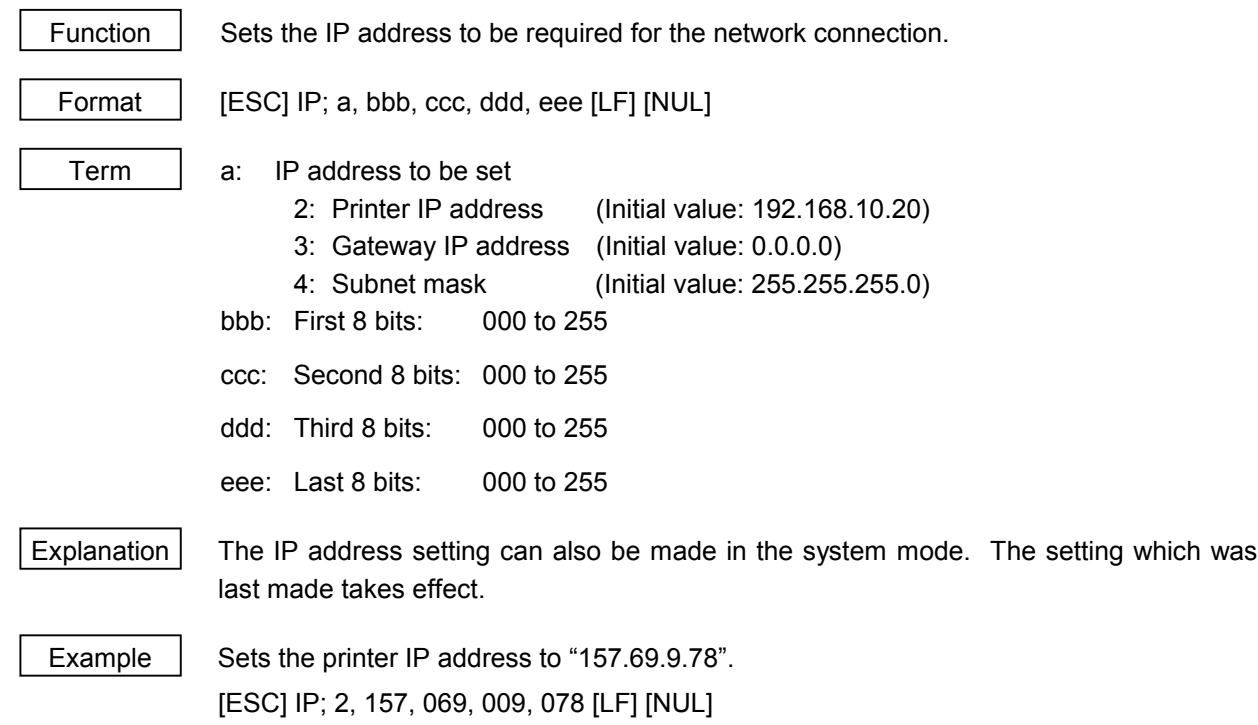

# **6.3.39 SOCKET COMMUNICATION PORT SET COMMAND [ESC] IS**

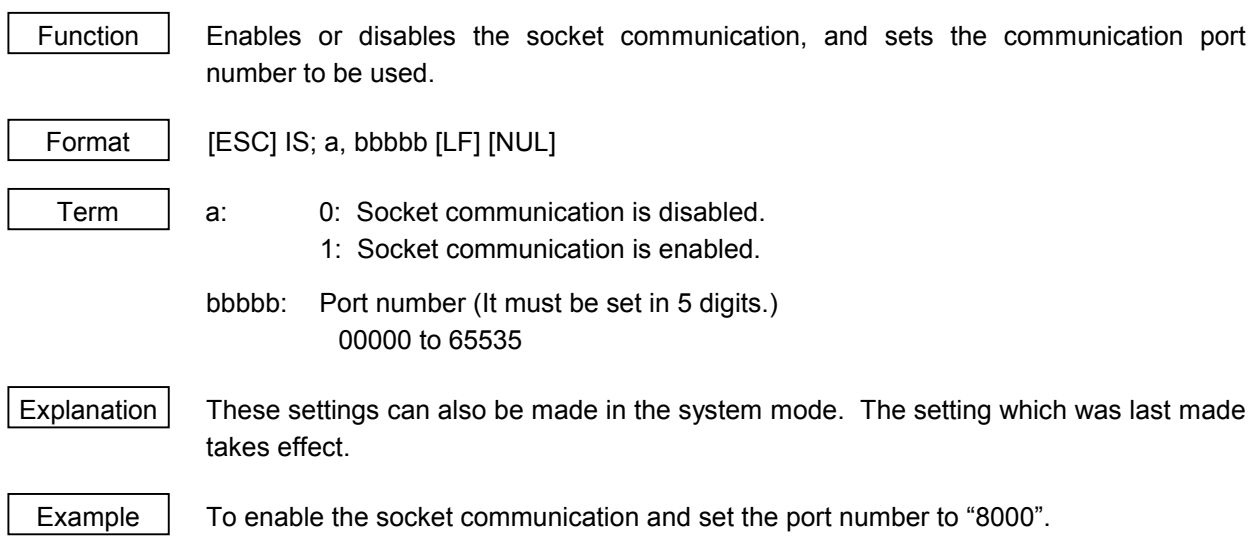

[ESC] IS; 1, 08000 [LF] [NUL]

# **6.3.40 DHCP FUNCTION SET COMMAND [ESC] IH**

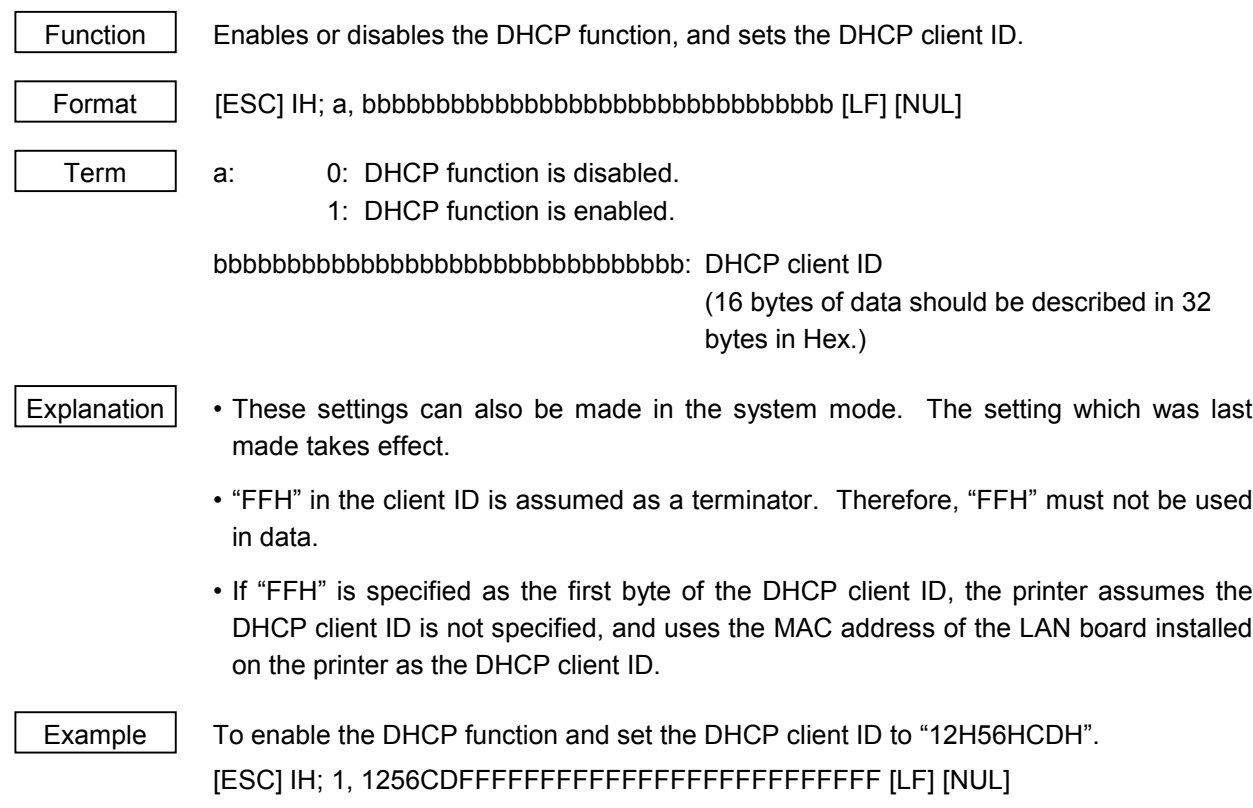

#### **6.3.41 PASS-THROUGH COMMAND [ESC] @002**

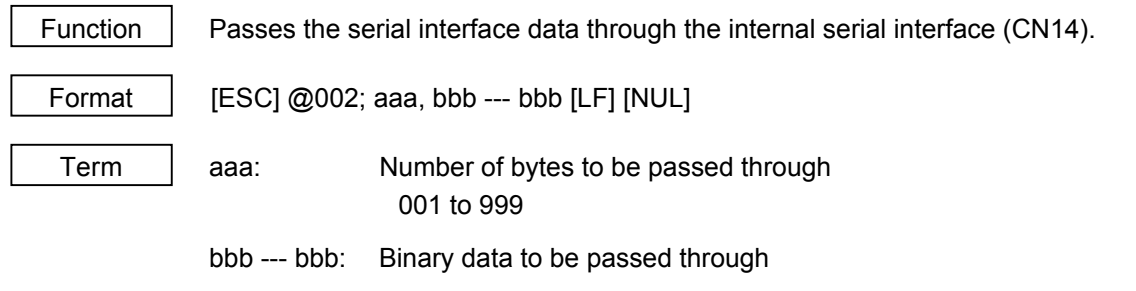

Explanation  $\vert$  This command is used for making a serial communication with the RF-ID module. The number of bytes of data specified by this command is output to the internal serial interface (CN14: RF-ID) without being processed. Data received from the internal serial interface (CN14: RF-ID) is output to the serial interface.

#### **6.3.42 INTERNAL SERIAL INTERFACE PARAMETER SET COMMAND [ESC] IZ**

Function  $\parallel$  Sets communication parameters for the internal serial interface. Format  $\left| \right|$  [ESC] IZ; a, b, c, d [LF] [NUL] Term | a: Communication speed 0: 2400 bps 1: 4800 bps 2: 9600 bps 3: 19200 bps b: Data length 0: 7 bits 1: 8 bits c: Stop bit length 0: 1 bit  $1:2$  bits d: Parity 0: None 1: Even 2: Odd Explanation  $\vert$  The settings by this command take effect immediately after this command is analyzed. (A restart of the printer is not required.) This command is saved into memory and is kept even if the power is turned OFF. When a communication error occurs in the internal serial interface, the ON LINE LED goes off and the ERROR LED goes ON. "INTERNAL COM ERR" is displayed on the upper LCD, and then the printer stops due to an error. Example  $\parallel$  To set the communication speed, the data length, the stop bit length, and the parity to 9600 bps, 8 bits, 1 bit, and even parity, respectively. [ESC] IZ; 2, 1, 0, 1 [LF] [NUL]

## **6.4 COMMANDS FOR SYSTEM ADMINISTRATOR**

#### **6.4.1 PARAMETER SET COMMAND [ESC] Z2; 1**

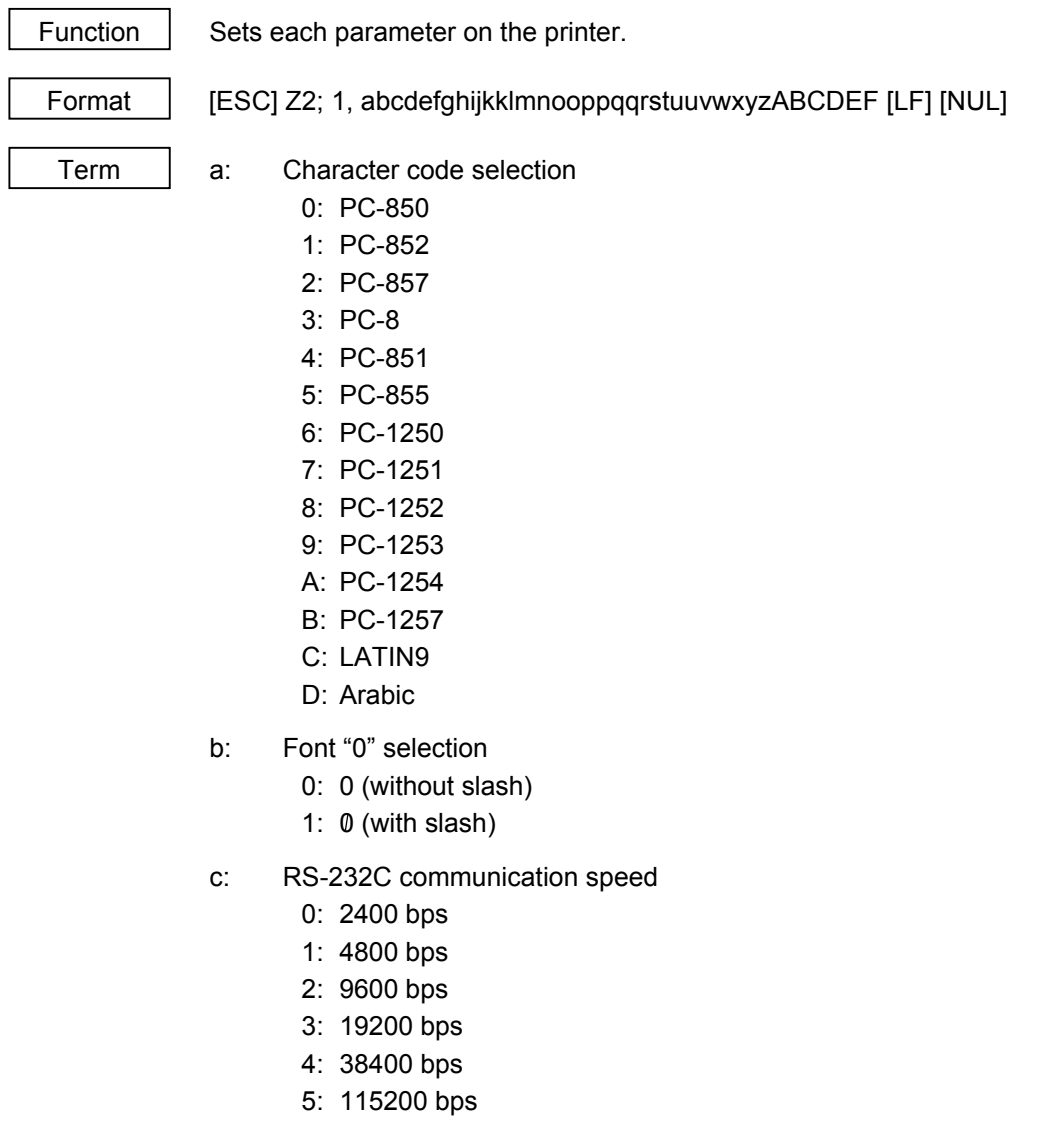

- d: RS-232C data length
	- 0: 7 bits
	- 1: 8 bits
- e: Stop bit length
	- 0: 1 bit
	- 1: 2 bits
- f: RS-232C parity check
	- 0: NONE
	- 1: EVEN
	- 2: ODD
- g: RS-232C transmission control
	- 0: XON/XOFF protocol

(No XON output when the power is turned on, no XOFF output when the power is turned OFF)

1: READY/BUSY (DTR) protocol

(No XON output when the power is turned on, no XOFF output when the power is turned OFF)

- 2: XON/XOFF + READY/BUSY (DTR) protocol: (XON output when the power is turned on, XOFF output when the power is turned OFF)
- 3: XON/XOFF protocol:

(XON output when the power is turned on, XOFF output when the power is turned OFF)

4: RTS protocol

(No XON output when the power is turned on, no XOFF output when the power is turned OFF)

- h: Language for LCD messages
	- 0: ENGLISH
	- 1: GERMAN
	- 2: FRENCH
	- 3: DUTCH
	- 4: SPANISH
	- 5: JAPANESE
	- 6: ITALIAN
- i: Forward feed standby after an issue
	- 0: OFF (Not performed)
	- 1: ON (Performed)
- j: Fine adjustment direction for the stop position of the forward feed standby
	- +: Increase the length of the forward feed
	- -: Decrease the length of the forward feed
- kk: Fine adjustment value for the stop position of the forward feed standby 00 to 50 (in units of 0.1 mm, in steps of 0.5 mm)  $(1)$
- l: Head-up operation in the cut issue mode, or the use of the rewinder in the batch issue mode.
	- 0: OFF (Head-up operation is not performed/the rewinder is not used.)
	- 1: ON (Head-up operation is performed/the rewinder is used.)
- m: Ribbon saving system
	- 0: OFF (Not used)
	- 1: ON (Used)
- n: Type of control code
	- 0: Automatic selection
	- 1: ESC, LF, NUL mode
	- 2: {, |, } mode
	- 3: Any set code mode
- oo: 1st byte code of the control code  $(2)$ "00" to "FF" (Specify the hex code in 2 bytes of ASCII code.)  $(3)$
- pp: 2nd byte code of the control code  $(2)$ "00" to "FF" (Specify the hex code in 2 bytes of ASCII code.)  $(3)$
- qq: 3rd byte code of the control code  $(2)$ "00" to "FF" (Specify the hex code in 2 bytes of ASCII code.) (\*3)
- r: Peel-off wait status selection
	- 0: OFF (No peel-off wait status selection)
	- 1: ON (Peel-off wait status selection)
- s: [FEED] key function
	- 0: FEED: Feeds one label.
	- 1: PRINT: Prints data of the image buffer on one label.
- t: Kanii code selection
	- 0: TYPE1
	- 1: TYPE2
- uu: Euro code setting

"20" to "FF" (Specify the hex code in 2 bytes of ASCII code)  $(3)$ 

- v: Automatic head broken dots check
	- 0: OFF (When the power is turned on, the broken dots check is not automatically performed.)
	- 1: ON (When the power is turned on, the broken dots check is automatically performed.)
- w: Centronics ACK/BUSY timing setting
	- 0: TYPE1
	- 1: TYPE2
- x: Web printer function setting
	- 0: OFF (Web printer function is disabled.)
	- 1: ON (Web printer function is enabled.)
- y: Reset process when the nInit signal is ON
	- 0: OFF (Reset process is not performed.)
	- 1: ON (Reset process is performed.)
- z: Ribbon near end detection setting
	- 0: Not detected.
	- 1: Detected when the remaining length of the ribbon is 30 m.
	- 2: Detected when the remaining length of the ribbon is 70 m.
- A: Expansion I/O operation mode setting
	- 0: Standard mode
	- 1: In-line mode
- B: Centronics operation mode setting
	- 0: SPP (Compatibility mode)
	- 1: ECP (ECP mode)
- C: Plug-and-play operation mode setting
	- 0: OFF (Plug-and-play operation is disabled.)
	- 1: ON (Plug-and-play operation is enabled.)
- D: Label end process setting
	- 0: TYPE1 (When the label end state is detected, the printer stops even if it is printing a label.)
	- 1: TYPE2 (When the label end state is detected, the printer stops after it completes printing a label.)
- E: Pre-peel-off process setting
	- 0: OFF (The pre-peel-off process is not performed.)
		- 1: ON (The pre-peel-off process is performed.)
- F: Back feed speed setting
	- 0: 3 ips
	- 1: 2 ips

- Explanation (1) This command is not executed until the printer enters an idle state.
	- (2) With some exceptions, the parameters set by this command take effect when the power is turned on or the printer is reset.
	- \*1: The value can be set in units of 0.1 mm. However, the value which is actually set on the printer is in units of 0.5 mm. When a value from 0.0 mm to 0.4 mm is set, it is actually set on the printer as 0.0 mm. Also when a value from 0.5 mm to 0.9 mm is set, it is actually set on the printer as 0.5 mm. This fine adjustment value is set only when parameter "i" (Forward feed standby after an issue) is set to "1" (Performed). If it is set to "0" (Not performed), this value is discarded.
	- \*2 This fine adjustment value is set only when parameter "n" (Type of the control code) is set to "3" (Any set code mode). If it is set to any value other than "3", this value is discarded.
	- \*3 To specify the hex code to be set in 2 bytes of ASCII code as shown below:

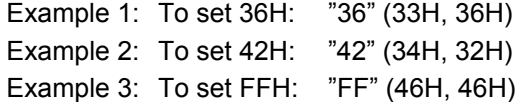

# **6.4.2 FINE ADJUSTMENT VALUE SET COMMAND [ESC] Z2; 2**

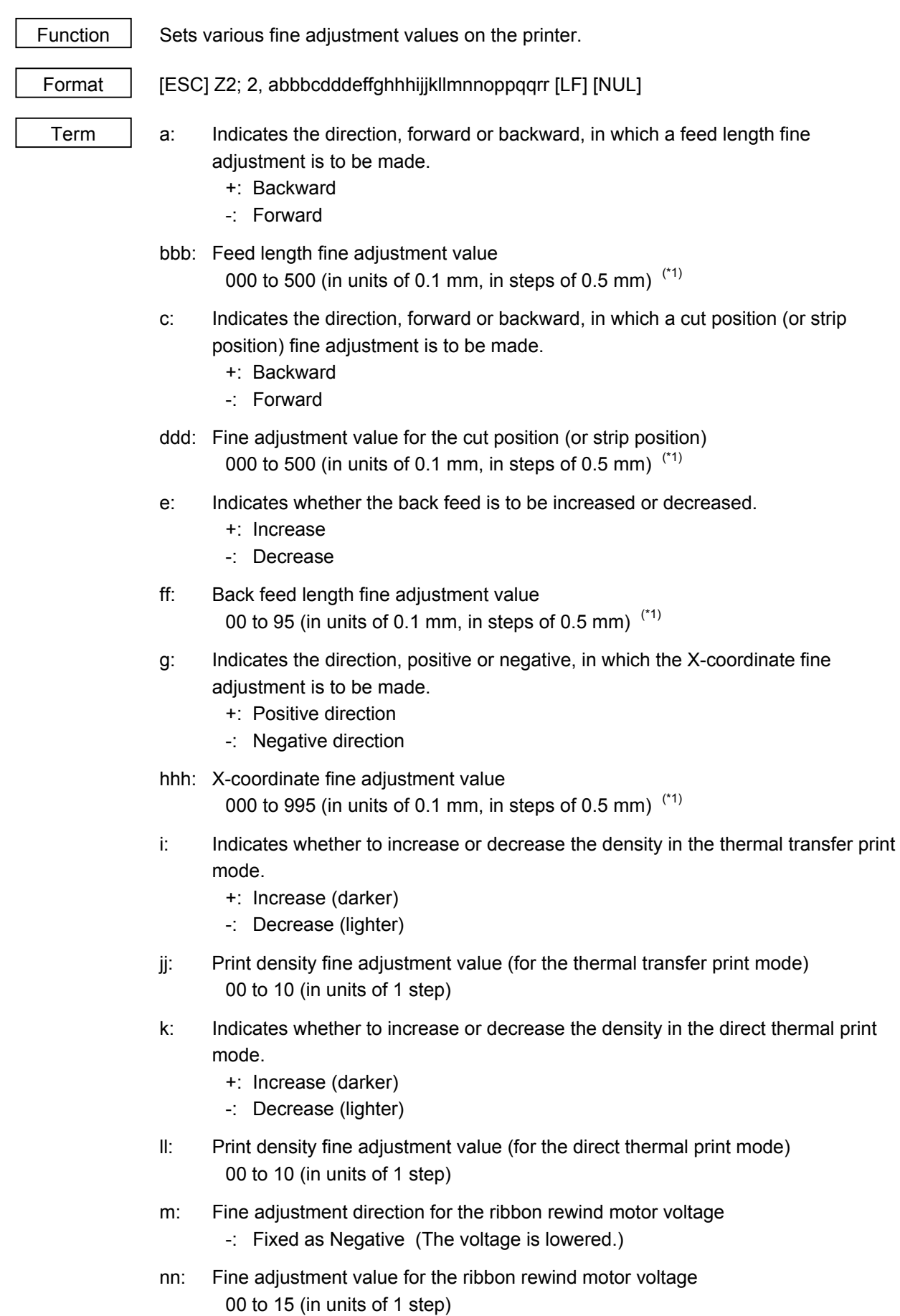

- o: Fine adjustment direction for the ribbon back tension motor voltage -: Negative (The voltage is lowered.)
- pp: Fine adjustment value for the ribbon back tension motor voltage 00 to 15 (in units of 1 step)
- qq: Reflective sensor manual threshold fine adjustment value 00 to 40 (in units of 0.1 V)
- rr: Transmissive sensor manual threshold fine adjustment value 00 to 40 (in units of 0.1 V)
- Explanation  $(1)$  This command is not executed until the printer enters an idle state.
	- (2) With some exceptions, the parameters set by this command take effect when the power is turned on or the printer is reset.
	- \*1: The value can be set in units of 0.1 mm. However, the value which is actually set on the printer is in units of 0.5 mm. When a value from 0.0 mm to 0.4 mm is set, it is actually set on the printer as 0.0 mm. Also when a value from 0.5 mm to 0.9 mm is set, it is actually set on the printer as 0.5 mm.

# **6.4.3 BATCH RESET COMMAND [ESC] Z0 <sup>(Zero)</sup>**

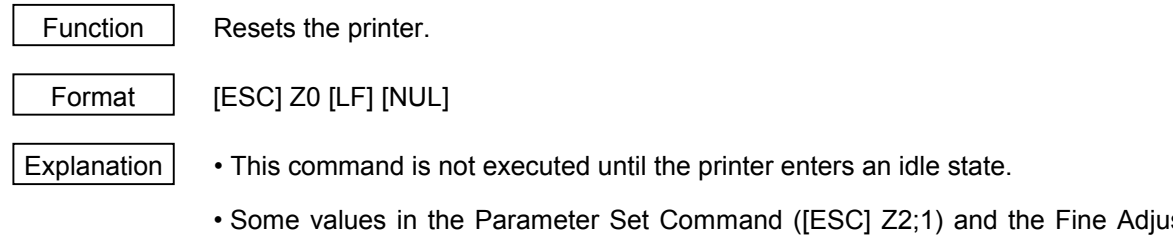

• Some values in the Parameter Set Command ([ESC] Z2;1) and the Fine Adjustment Value Set Command ([ESC Z2;2]), will take effect when the printer is initialized. This command should be sent after the Parameter Set Command ([ESC] Z2;1) or Fine Adjustment Value Set Command ([ESC] Z2;2) is sent.

# **7. CONTROL CODE SELECTION**

(1) Automatic Selection

This printer automatically selects [ESC] (1BH). [LF] (0AH). [NUL] (00H) or {(7BH). | (7CH).} (7DH) as an interface command control code. After the power is turned on, the program checks the data from the host for [ESC] and { and assumes the data whichever has been sent first to be a control code.

For example, if [ESC] is sent first after the power is turned on, [ESC]. [LF]. [NUL] becomes a control code, and if { is sent first, { . | . } becomes a control code. Control code selection is made for every command. If the first command is [ESC] ~ [LF] [NUL], followed by [ESC], the control code becomes [ESC]. [LF]. [NUL], and if it is followed by  $\{$ , the control code for the next command becomes  $\{ \ldots \}$ . When  $\{ \ldots \}$  is a control code, the data of 00H to 1FH in  $\{ \sim | \}$  is ignored. However, the data of 00H to 1FH becomes valid while processing the Graphic Command or the Bit Map Writable Character Command in hexadecimal mode. When  $\{.\,|\,.\}$  is the control code,  $\{.\,|\,.\}$  cannot be used in the data of the Data Command or the Message Display Command.

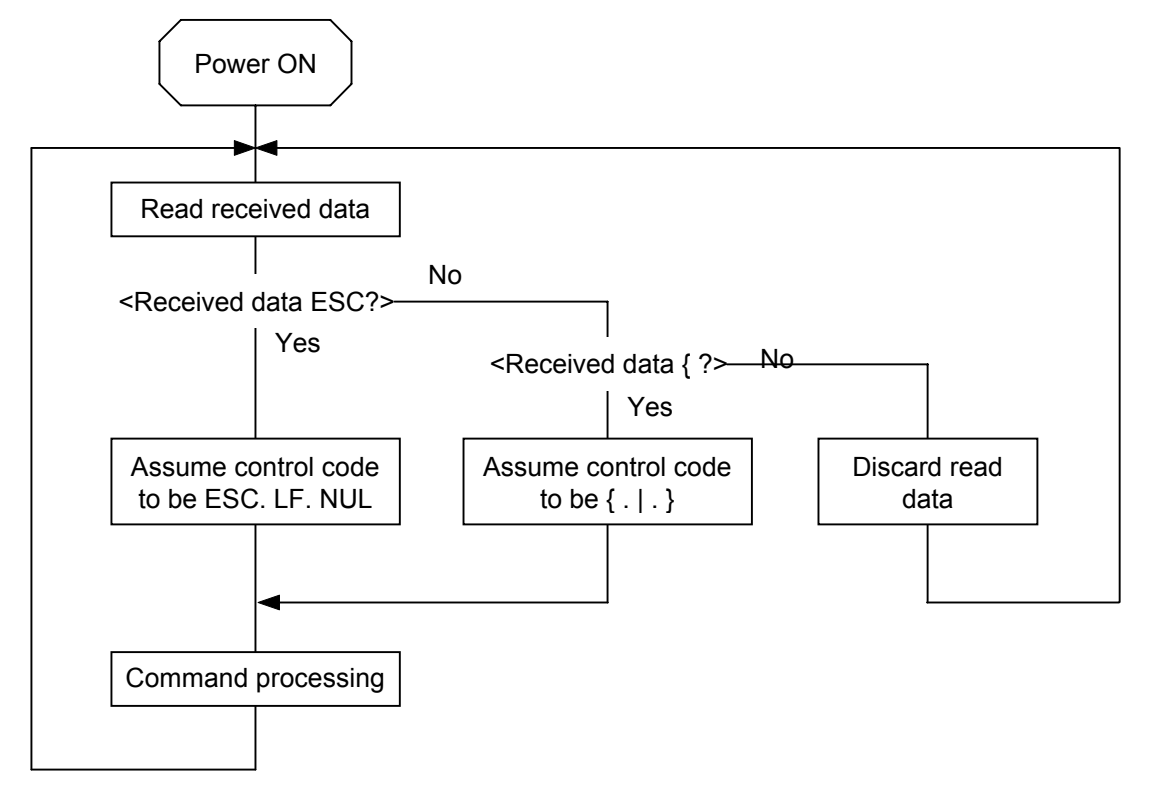

(2) Manual Selection (ESC. LF. NUL)

The control code of the command is [ESC] (1BH). [LF] (0AH). [NUL] (00H), and the control code selection is not performed.

(3) Manual Selection  $({.} | . | )$ 

The control code of the command is  $\{$ (7BH). | (7CH).} (7DH), and the control code selection is not performed. Data of 00H to 1FH is ignored and discarded in this mode. However, data of 00H to 1FH becomes valid while processing the Graphic Command or the Bit Map Writable Character Command in hexadecimal mode. When  $\{ \cdot | \cdot \}$  is used as the control code,  $\{ \cdot | \cdot \}$  cannot be used in the data of the Data Command or the Message Display Command.

(4) Manual Selection (Any set code)

The control code of the command is the code set in the system mode, and the control code selection is not performed. The code used in each command should not be set as the control code. In the Data Command or the Message Display Command, the code set as the control code cannot be used.

# **8. ERROR PROCESSING**

If the printer detects any of the following errors, it will display the error message (LCD, LED), makes status response (serial interface, parallel interface), and stops its operation.

## **8.1 COMMUNICATION ERRORS**

(1) Command Errors

An error results if a command length error, command transmission sequence error, command format error, or parameter designation error is found in analyzing the command. An error results if the Format Command of a field is not transmitted and its Data Command is transmitted. When attempting to call a PC Save Command of a save identifier which is not saved, an error results. An undefined command is not detected as an error, and data is discarded until [ESC] or [{] is received.

(2) Hardware Errors

An error results if a framing error or parity error is found during data reception when using the serial interface (RS-232C).

\* At the moment when a command error or hardware error occurs, the printer shows the error message and makes status response before stopping. The Status Request Command and Reset Command only can be processed and other commands are not processed. When the printer is restored by the [RESTART] key, the printer enters the initial state which is obtained after the power is turned on.

# **8.2 ERRORS IN ISSUING OR FEEDING**

- (1) Paper Jam
	- $\odot$  When the relation between the programmed label (or tag) pitch (A) and the label (or tag) pitch detected by the sensor (B) is not indicated by the following formula, an error will result:  $(A) \times 50\% \leq (B) \leq (A) \times 150\%$ 
		- A paper jam has occurred during paper feed.
		- The paper is not placed properly.
		- The actual label does not match the type of the sensor.
		- The sensor position is not aligned with the black mark.
		- The actual label size does not meet the designated label length.
		- No label-to-label gap is detected due to preprint.
		- The sensor is not thoroughly adjusted.

(The sensor is not adjusted for the label to be used.)

d If the stripped label does not cover the strip sensor when printing or feeding is completed in the strip mode, an error will result.

- (2) Cutter Error
	- Rotary cutter

When the cutter does not move from the cutter home position 40 msec or more after the cutter solenoid is driven, an error will result.

The cutter moves from the home position, however, it does not return to the home position after 150 msec.

• Swing cutter

When the cutter home position sensor does not detect 1.5 sec or more after the cutter motor is driven, an error will result.

- $\mathsf{\hat{\cdot}}$  A paper jam has occurred at the cutter. (The cutter does not return to the home position.)
- The cutter does not move from the home position.
- **+ The cutter cover is open.**
- (3) Label End
	- $\Phi$  When the transmissive sensor or the reflective sensor detects the label end state in 3 mm continuously, an error will result.
	- d If the transmissive sensor or the reflective sensor detects the label end state when an issue, a feed, or an ejection is attempted in a printer stop state, an error will result.
- (4) Ribbon End
	- $\mathbb O$  If the ribbon end sensor detects the ribbon end state in 5 mm continuously when the ribbon is designated, an error will result.
	- d If the ribbon end sensor detects the ribbon end state when the ribbon designation has been selected, and an issue, a feed, or an ejection is attempted in a printer stop state, an error will result.
- (5) Head Open Error
	- $\odot$  If the head open sensor detects the open state in 5 mm continuously, an error will result.
	- d If the head open sensor detects the open state when an issue, a feed, or an ejection is attempted in a printer stop state, an error will result.
	- $\circledcirc$  If the head-up sensor detects the head-up state in 5 mm continuously, an error will result.
	- $\circledast$  If the head-up sensor detects the head-up state when an issue, a feed, or an ejection is attempted in a printer stop state, an error will result. However, the feeding by the [FEED] key on the printer and the issuing and feeding by the expansion I/O are not included.
- (6) Thermal Head Error
	- $\odot$  A broken dot error has occurred in the thermal head.
	- 2 An error has occurred in the thermal head driver.
- (7) Thermal Head Excessive Temperature
	- $\Omega$  When the open-air temperature detection thermistor detects an excessively high temperature (61 °C or more), an error will result.
	- d When the thermal head temperature detection thermistor detects an excessively high temperature (80 °C or more), an error will result.
	- $\circledcirc$  When the heat sink sensor detects an excessively high temperature (91 °C or more), an error will result.
- (8) Ribbon Error
	- $\Omega$  When the ribbon rewind motor sensor and ribbon back tension motor sensor do not perform detection if twice the prescribed time has passed, an error will result.
		- An abnormal condition has occurred in the sensor for determining the torque for the ribbon motor.
		- A ribbon jam has occurred.
		- The ribbon has run out.
		- The ribbon has not been installed.
- (9) Rewinder Overflow
	- $\mathbb O$  If the rewinder overflow sensor detects the overflow state in 5 mm continuously when the strip function or the built-in rewinder is specified, an error will result.
	- d If the overflow sensor detects an overflow state when an issue, a feed, or an ejection is attempted in a printer stop state after the strip function or the built-in rewinder is specified, an error will result.
	- \* At the moment an error occurs, the printer shows the error message, makes a status response, and then stops. Only the Status Request Command and the Reset Command can be processed. Other commands are not processed. Restoration using the [RESTART] key is possible except in the case of a thermal head excessive temperature error. (The printer resumes printing a label at which the error had occurred.)

## **8.3 ERRORS IN WRITABLE CHARACTER AND PC COMMAND SAVE MODES**

(1) Write Error

• An error has occurred in writing in flash memory for storage.

- (2) Format Error
	- An erase error has occurred in formatting flash memory for storage.
- (3) Memory Full
	- Storing is impossible because of the insufficient flash memory for storage.
	- \* At the moment when an error occurs, the printer shows the error message, makes status response, then stops. The Status Request Command and the Reset Command only can be processed and other commands are not processed. Restoration using the [RESTART] key is impossible.

## **8.4 SYSTEM ERRORS**

- (1) Momentary Power Interruption Error
	- A momentary power interruption has occurred.
- (2) Address error
	- A command has been fetched from an odd address.
	- Word data has been accessed from a place other than the boundary of the word data.
	- Long word data has been accessed from a place other than the boundary of the long word data.
- (3) General invalid command exception
	- An undefined command in a place other than the delay slot has been decoded.
- (4) Slot invalid exception
	- An undefined command in the delay slot has been decoded.
	- A command which rewrites the data in the delay slot has been decoded.
	- \* At the moment when an error occurs, the printer shows the error message, then stops. (None of the commands and key operations will be processed.)
- (5) EEPROM Error
	- The EEPROM for back-up cannot be read/written properly.

## **8.5 RESET PROCESSING**

When the [RESTART] key is held down for more than 3 seconds during the error which can be cleared by the [RESTART] key and during a pause, the printer returns to the initial status which is obtained after the power is turned on.

# **9. STATUS RESPONSE**

## **9.1 SERIAL INTERFACE (RS-232C, USB) AND CENTRONICS ECP MODE**

#### **9.1.1 FUNCTIONS**

There are the following three kinds of status response functions.

(1) Status transmission function at the end of normal transmission and occurrence of an error (auto status transmission)

If the option for "status response" has been selected, the printer sends the status to the host computer when the printer performs a feed or completes an issue normally (For the batch/cut mode: after the designated number of labels is printed, For the strip mode: after one label is printed). In the online mode, the head up/down status is sent to the host computer.

When each error occurs, the status is sent to the host computer.

The remaining count in the status response indicates the remaining count of the batch currently being printed. No remaining count of the batch waiting to be printed is transmitted.

(2) Status transmission function by status request (Status Request Command)

Upon request to send status by the Status Request Command, the printer sends the latest status indicating its current state to the host computer, regardless of the option for "status response/no status response" . The remaining count indicates the remaining count of the batch currently being printed. No remaining count of the batch waiting to be printed is transmitted. This command is not stored in the receive buffer and executed immediately when it is received.

(3) Receive buffer free space status transmission function by status request (Receive Buffer Free Space Status Request Command)

Upon request to send status by the Receive Buffer Free Space Status Request Command, the printer sends the latest status indicating its current state to the host computer, regardless of the option for "status response/no status response" . The remaining count indicates the remaining count of the batch currently being printed. No remaining count of the batch waiting to be printed is transmitted. This command is not stored in the receive buffer and executed immediately when it is received.

• Peel-off wait status

The peel-off wait status (05H) returned by the Status Request Command depends on the system mode setting.

When the peel-off wait status is set to "OFF" in the system mode:

If the Status Request Command is sent when a label is on the strip shaft (for example, while idling, after feeding a label, after printing all labels), the printer returns (00H) to the host.

When the peel-off wait status is set to "ON" in the system mode:

If the Status Request Command is sent when a label is on the strip shaft (for example, while idling, after feeding a label, after printing all labels), the printer returns (05H) to the host.

If the Status Request Command is sent while a label is being printed or issued, the peel-off wait status (05H) is returned for both settings.

### **9.1.2 STATUS FORMAT**

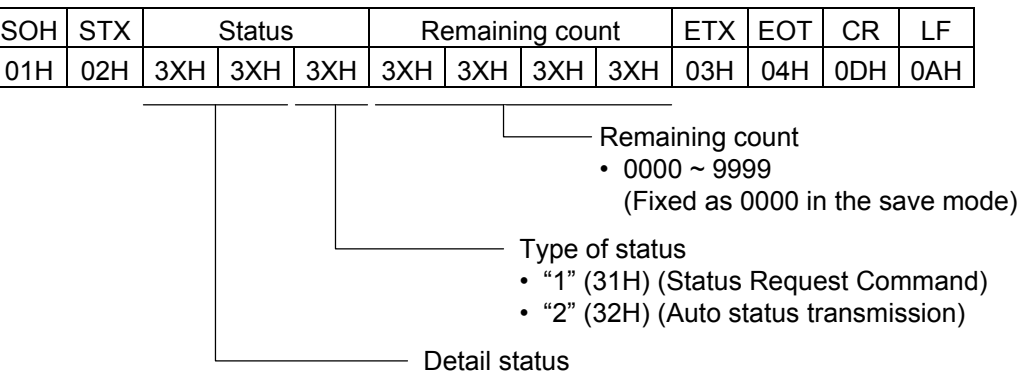

## Status to be returned for the Receive Buffer Free Space Status Request Command

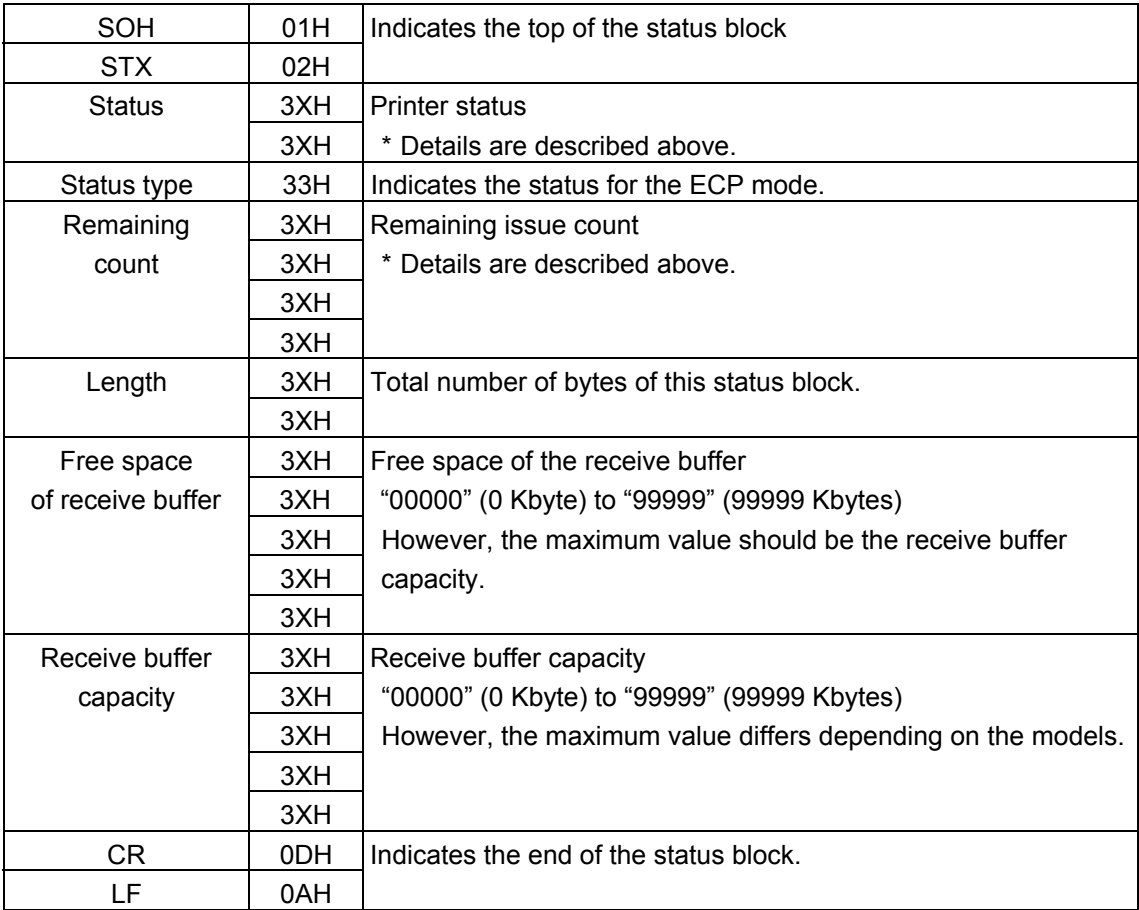

### **9.1.3 DETAIL STATUS**

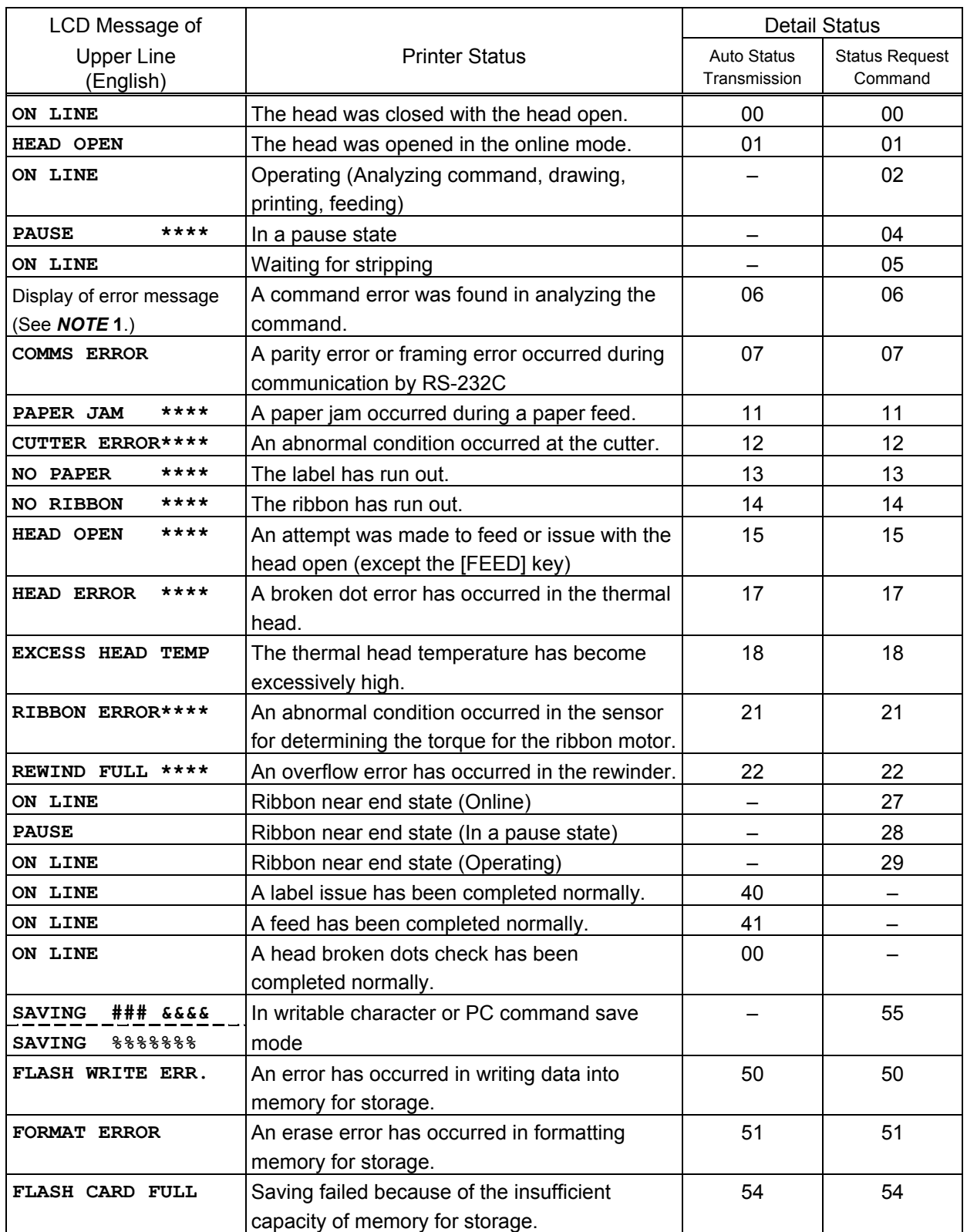

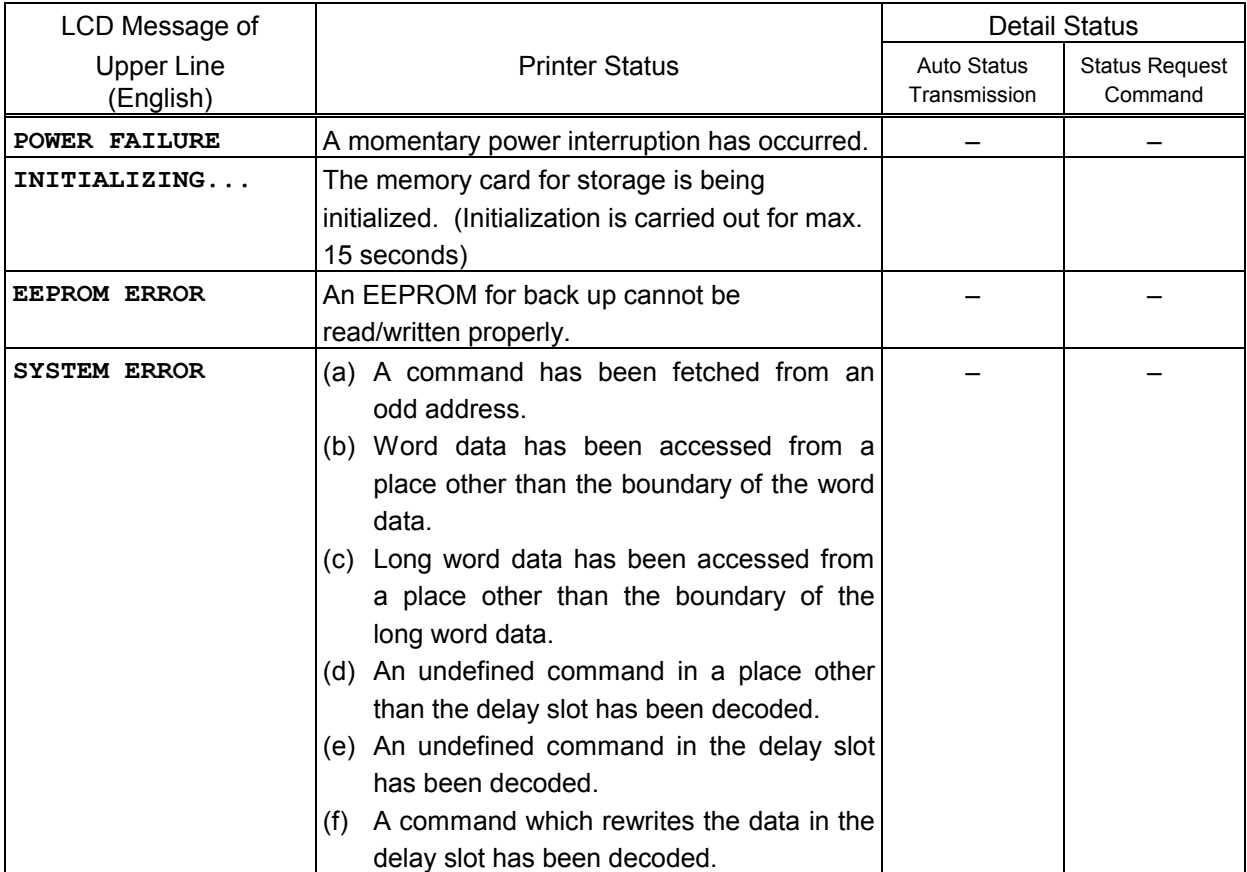

# **9.2 PARALLEL INTERFACE**

## **9.2.1 COMPATIBILITY MODE**

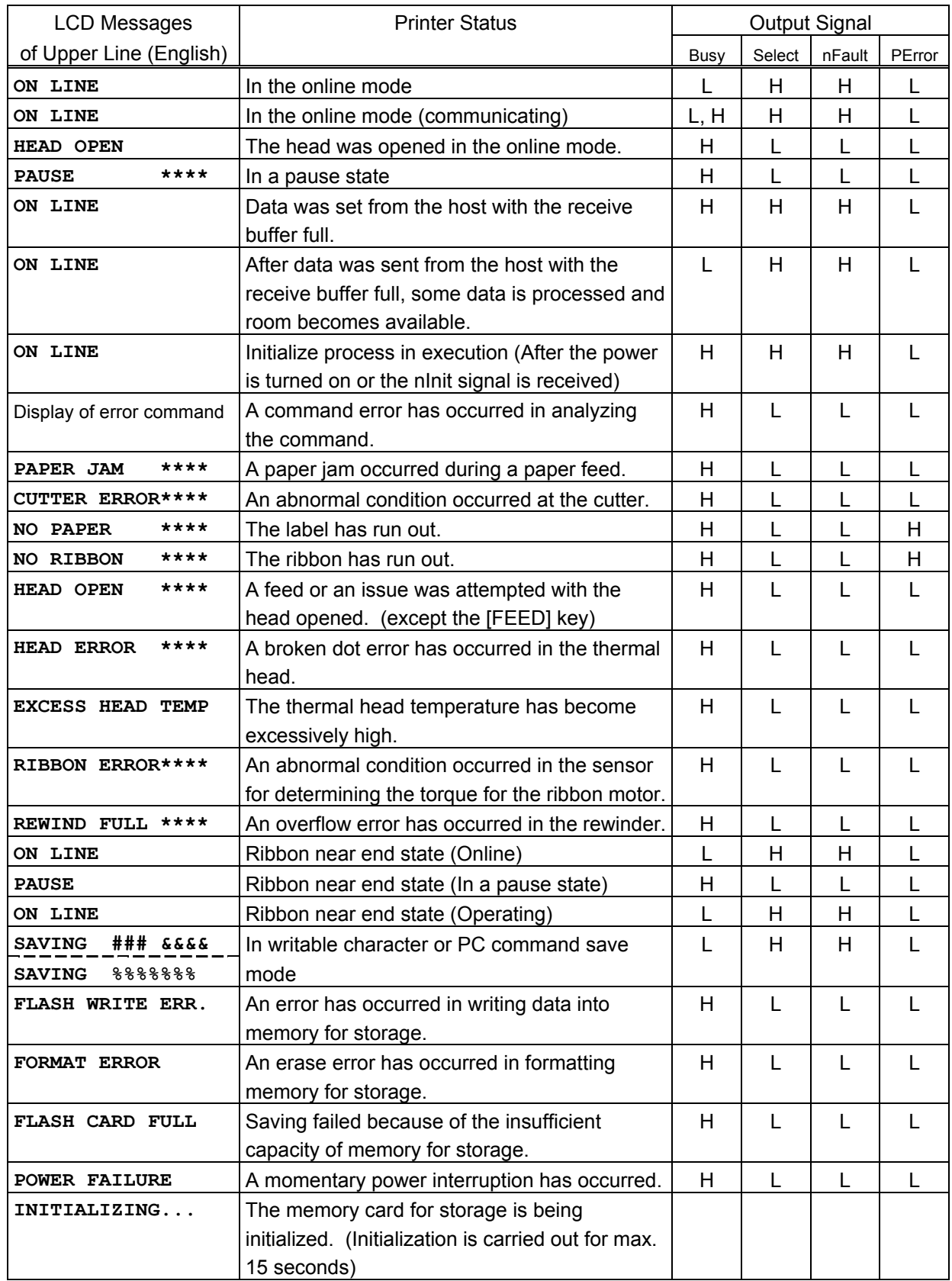

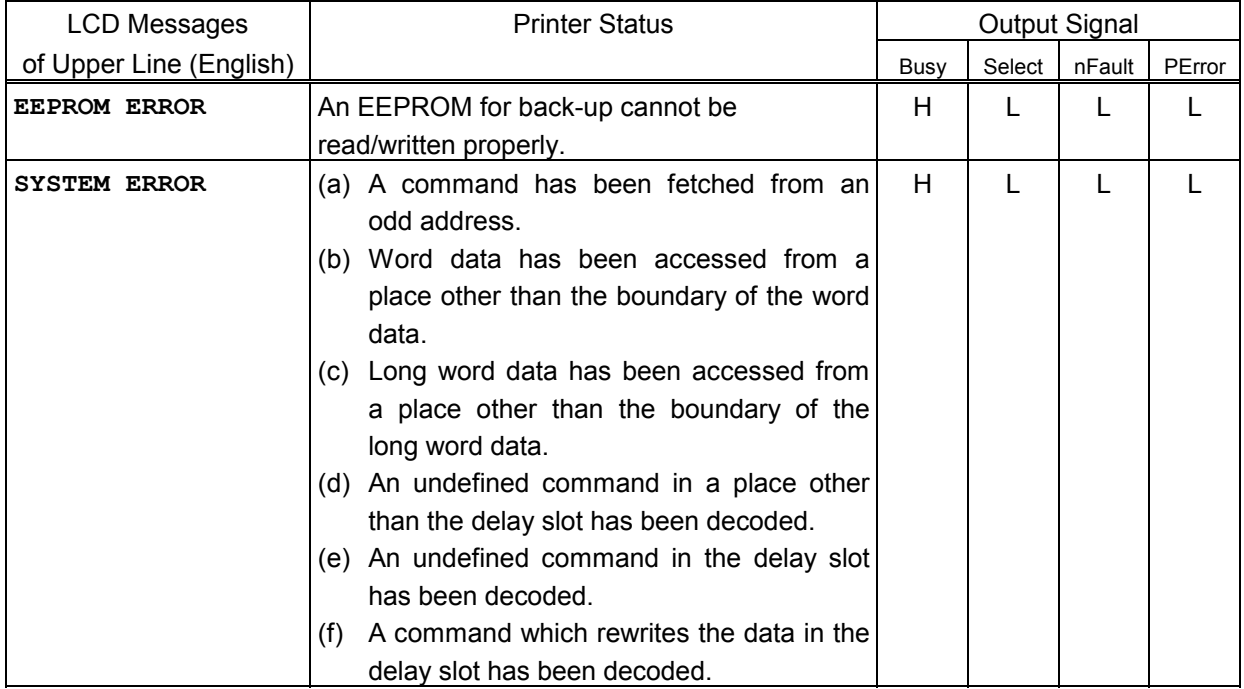

# **9.3 E-MAIL**

The printer can notify the PC of the printer status by e-mail. The status to be notified by e-mail is the same as the status which is notified through the serial interface. For details, refer to the Network Specification (TAA-1401).

# **10. LCD MESSAGES AND LED INDICATIONS**

The model and the firmware version are displayed on the lower line of the LCD.

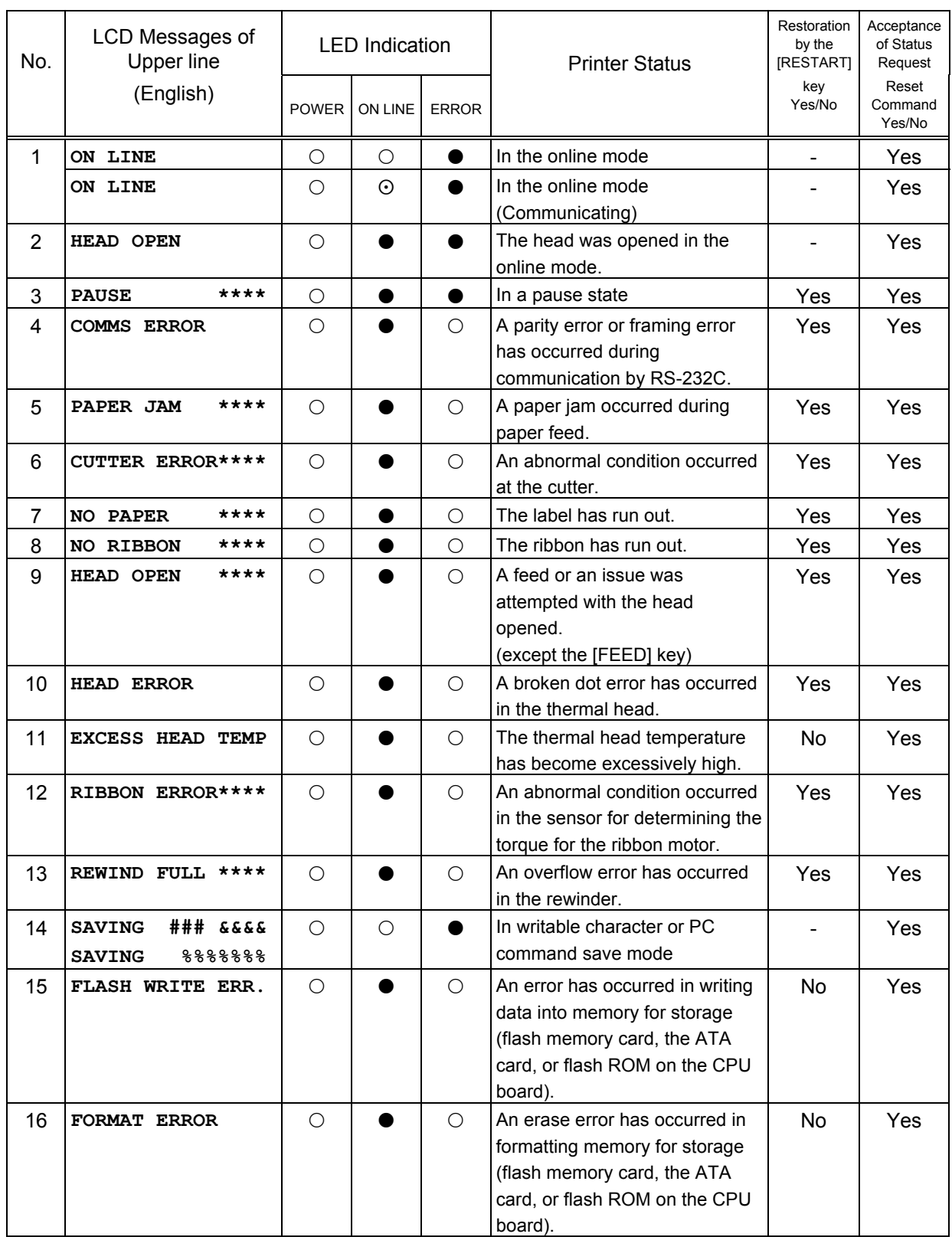

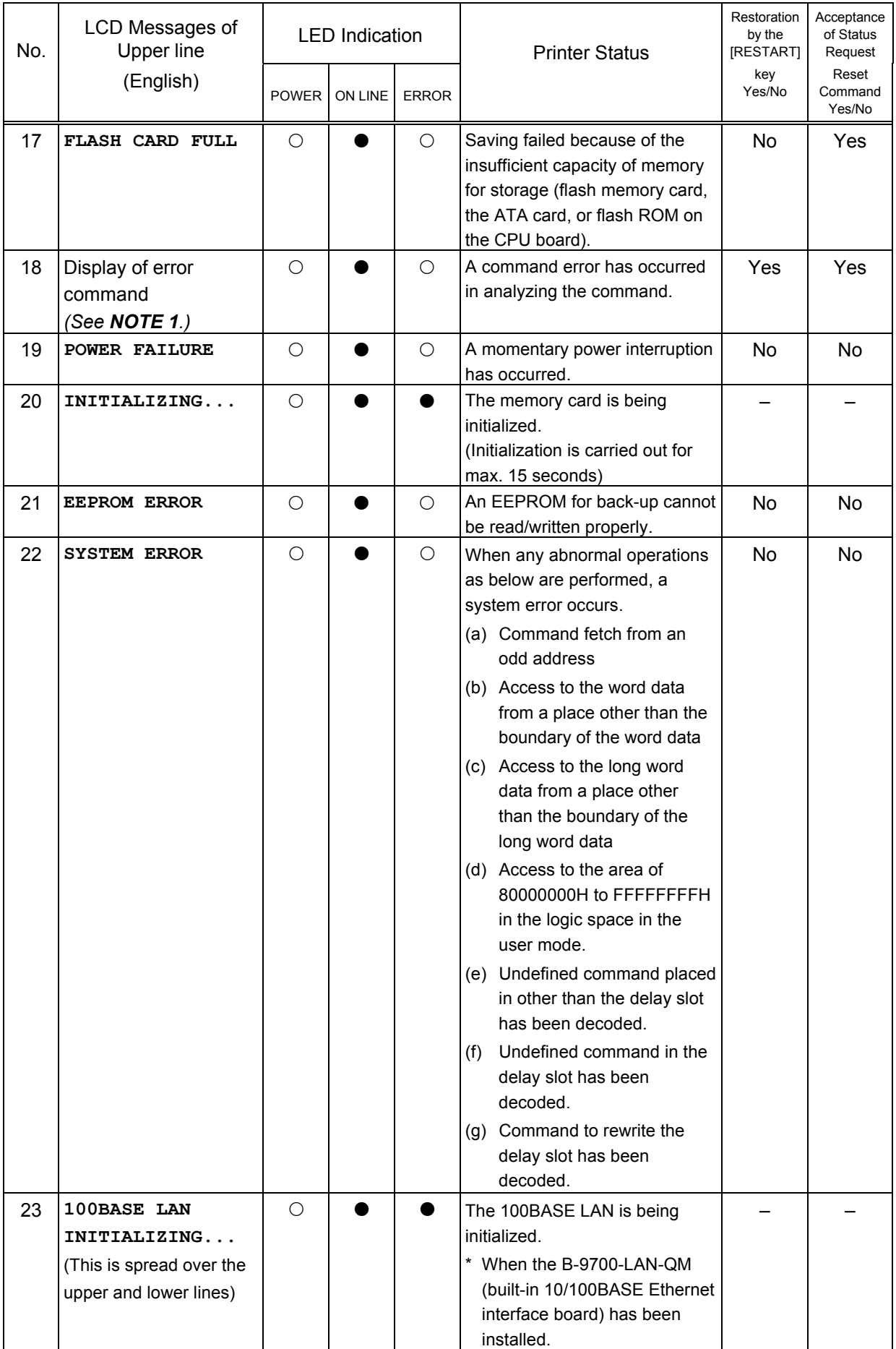

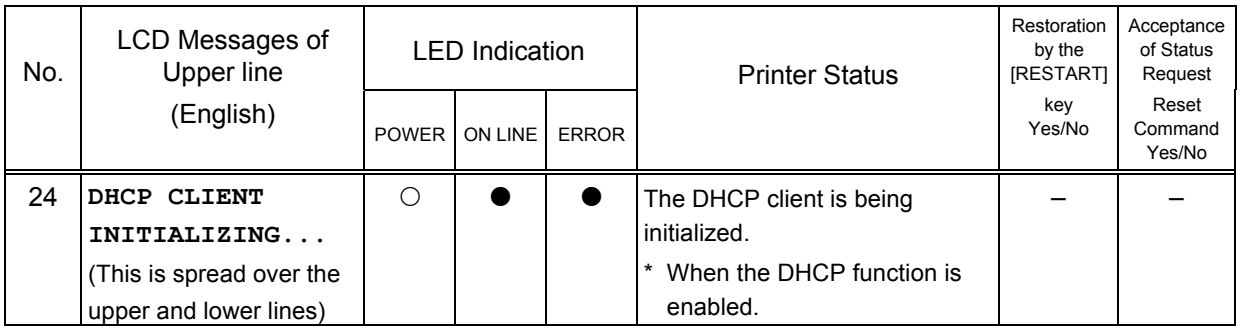

**NOTE 1:** When a command error is found in the command sent, 16 bytes of the command code of the error command are displayed on the upper line of the LCD. (However, [LF] and [NUL] are not displayed.)

[Example 1] [ESC] PC001; 0A00, 0300, 2, 2, A, 00, B [LF] [NUL]

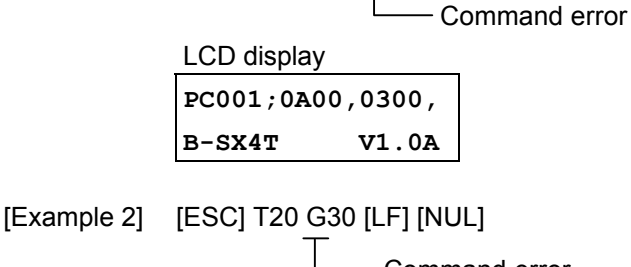

Command error LCD display

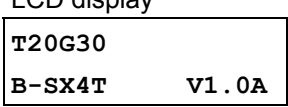

[Example 3] [ESC] XR; 0200, 0300, 0450, 1200, 1 [LF] [NUL]

L\_\_\_ Command error

LCD display **XR;0200,0300,045 B-SX4T V1.0A**

- **NOTE 2:** When the command error is displayed, "? (3FH)" is displayed for codes other than 20H to 7FH and A0H to DFH.
- **NOTE 3:**  $\circ$ : ON
	- : Blinking
	- $\bullet$ : OFF

\*\*\*\*: Remaining number of labels to be printed to  $\frac{1}{\|u\|}\|$  to 9999 (in units of 1 label/tag) %%%%%%%: Remaining memory capacity for ATA card 0 to 9999999 (in units of 1 K byte)

###: Remaining memory capacity of PC save area of the flash memory card:

0 to 895 (in K bytes)

&&&&: Remaining memory capacity of writable character storage area for the flash memory card 0 to 3147 (in K bytes)

**NOTE 4:** If the ribbon near end detection setting is specified, the ERROR LED blinks slowly, while the printer is in a ribbon near end state and displays messages 1, 2, or 3.

# **11. LCD MESSAGES IN DIFFERENT LANGUAGES (UPPER LINE OF LCD)**

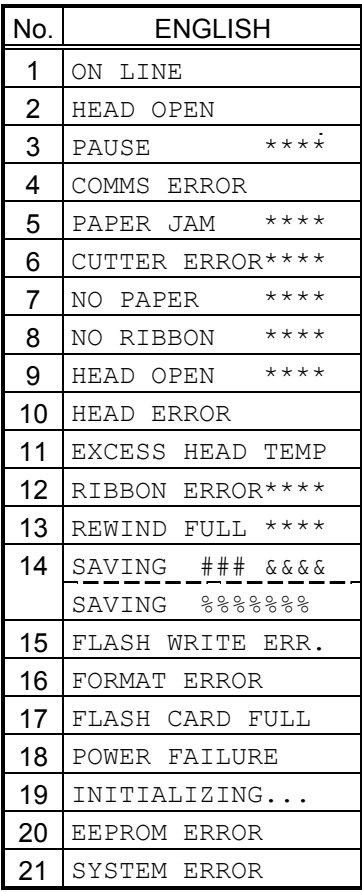

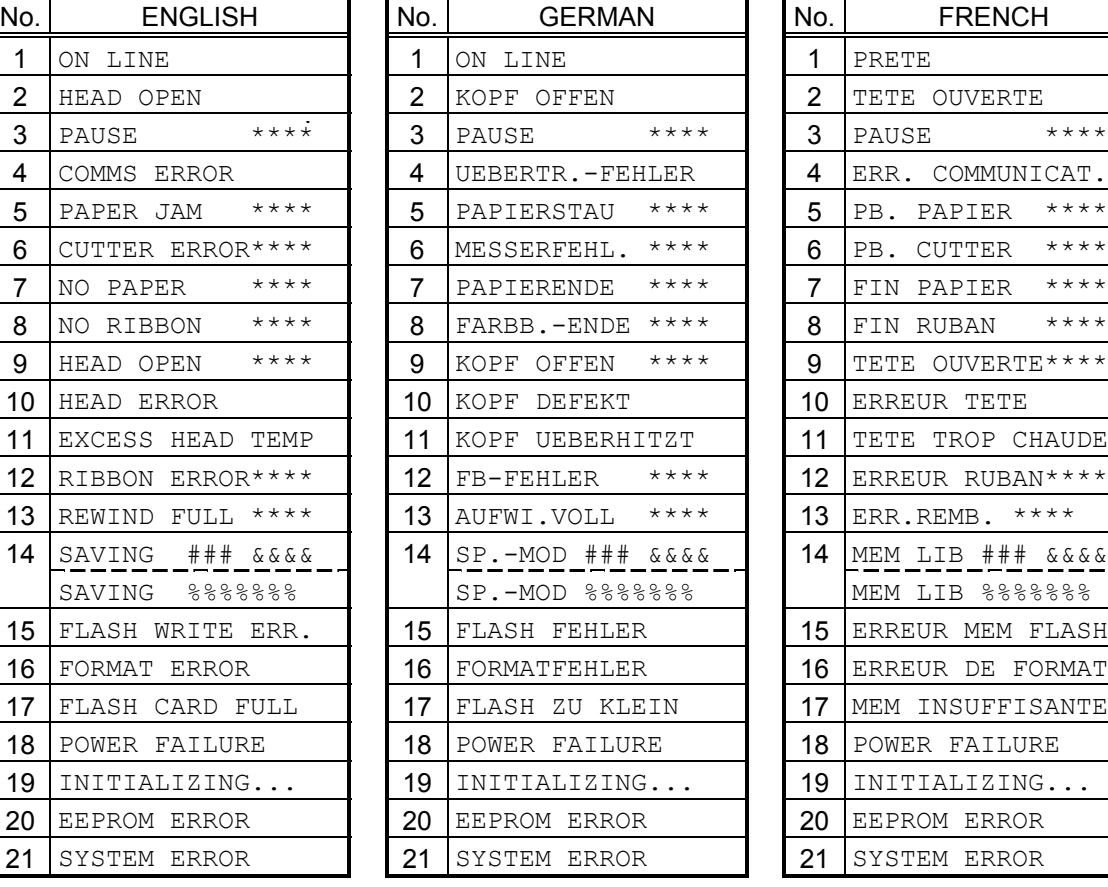

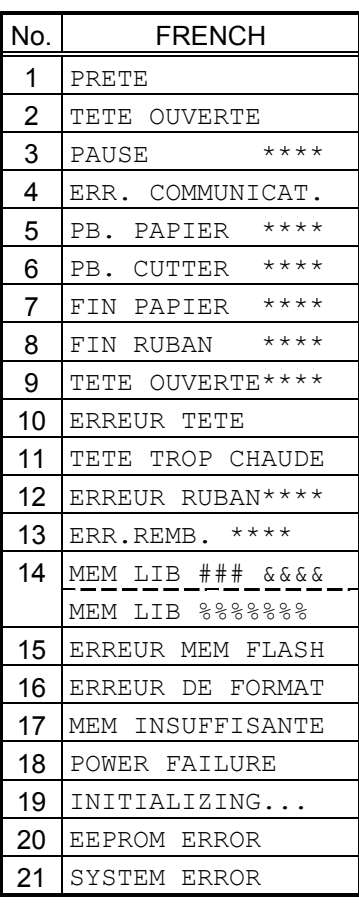

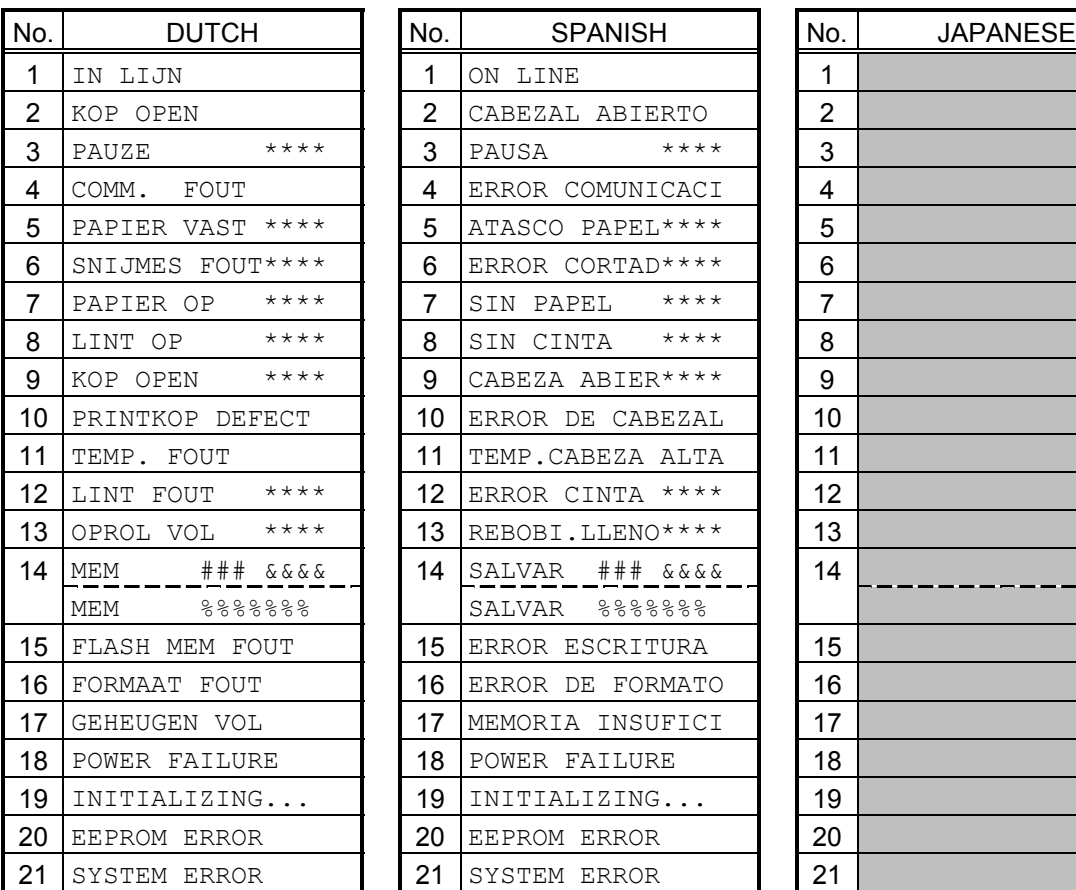

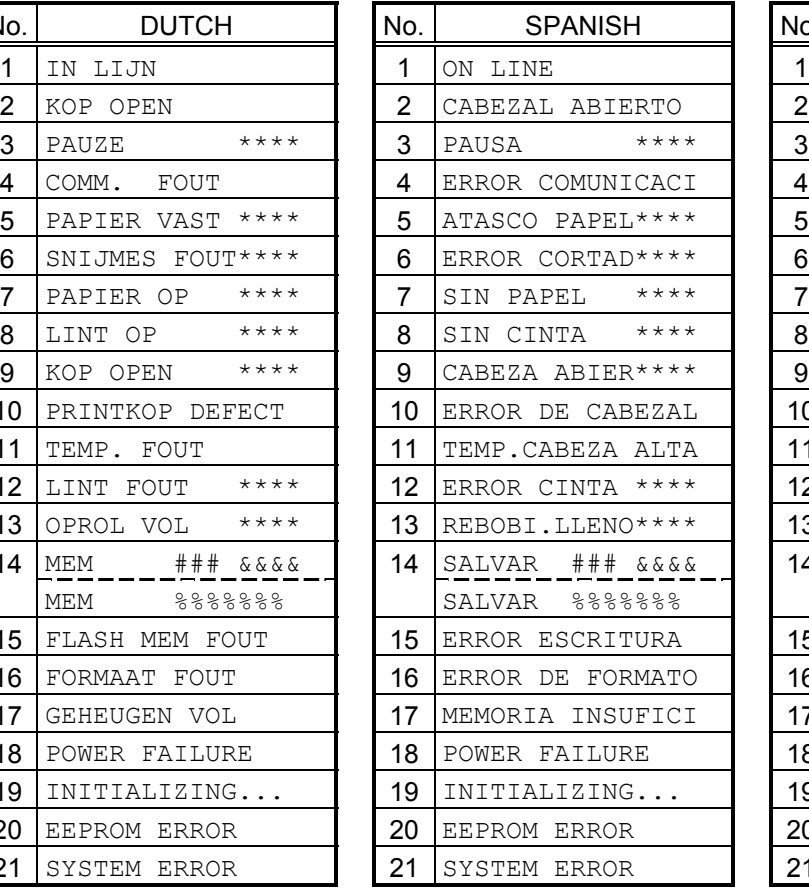

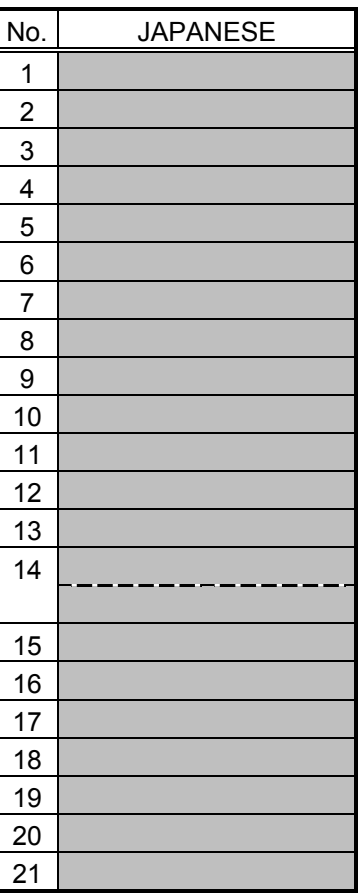

\* Japanese messages are omitted here.

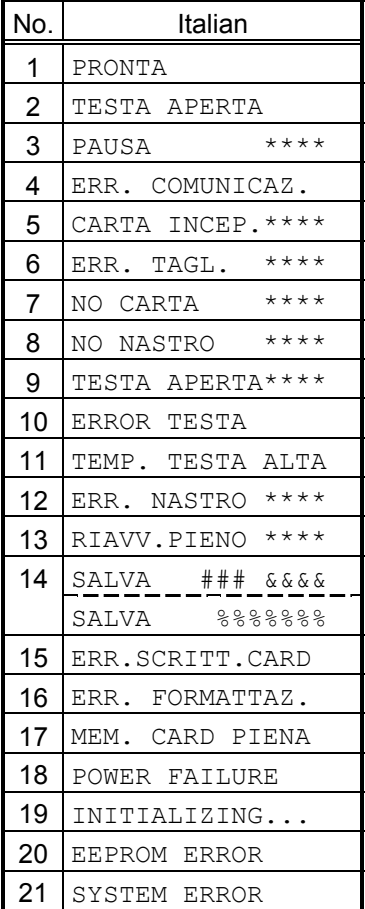

# **12. CHARACTER CODE TABLE**

The followings are the character code tables. However, the characters which can be printed are different according to the character type.

## 12.1 TIMES ROMAN, HELVETICA, LETTER GOTHIC, PRESTIGE ELITE, COURIER, **GOTHIC725 BLACK**

(Bit map font type: A, B, C, D, E, F, G, H, I, J, K, L, N, O, P, Q, R, q)

 $(1)$  PC-850

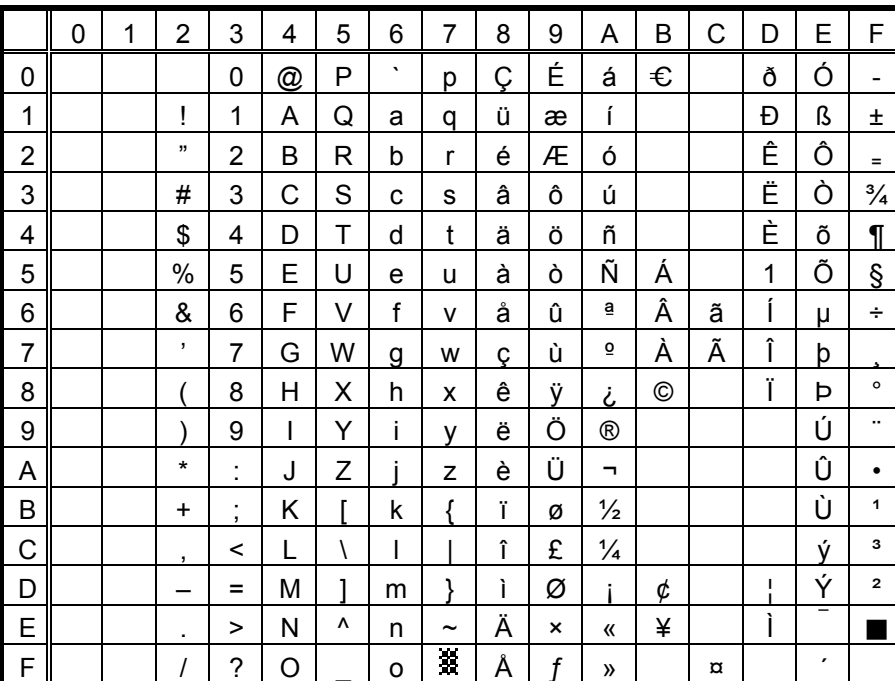

When Japanese message is selected in the system mode, code 5CH indicates "¥".

The Euro code (B0H) can be changed in the parameter setting in the system mode.

#### $(2)$  PC-8

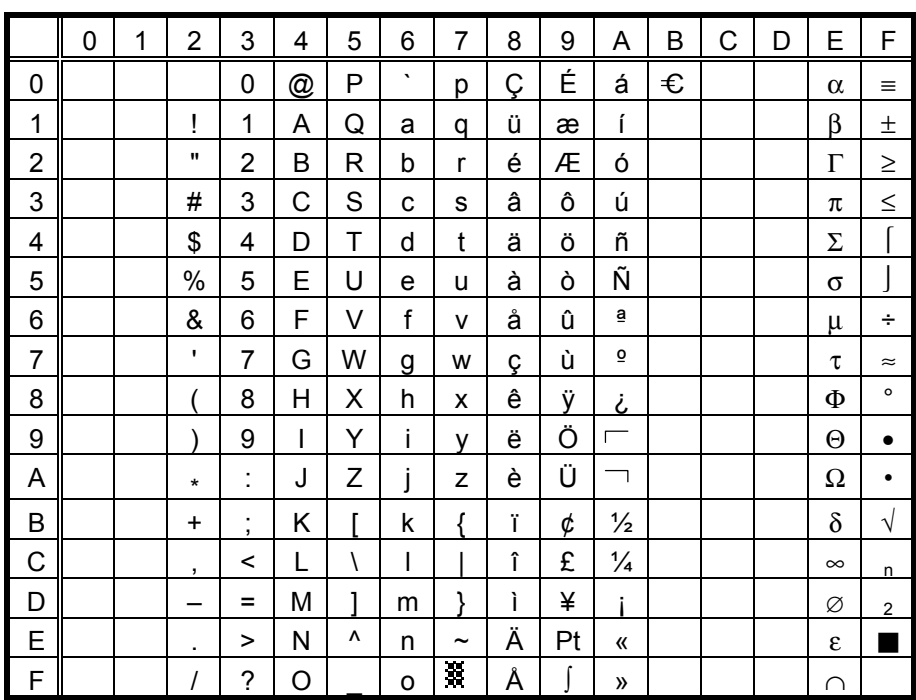

When Japanese message is selected in the system mode, code 5CH indicates "¥".

 $(3)$  PC-852

|                | 0 | 1 | $\overline{2}$ | 3                                | 4            | 5            | 6              | $\overline{7}$        | 8 | 9 | A | B | C | D | E | F       |
|----------------|---|---|----------------|----------------------------------|--------------|--------------|----------------|-----------------------|---|---|---|---|---|---|---|---------|
| 0              |   |   |                | 0                                | @            | P            | $\cdot$        | р                     | Ç | É | á | € |   |   | Ó | -       |
| 1              |   |   | Ī              | 1                                | A            | Q            | a              | q                     | ü |   | í |   |   | Đ | ß |         |
| $\overline{c}$ |   |   | ,,             | 2                                | B            | R            | b              | r                     | é |   | ó |   |   |   | Ô |         |
| 3              |   |   | #              | 3                                | C            | S            | C              | s                     | â | Ô | ú |   |   | Ë |   |         |
| 4              |   |   | \$             | 4                                | D            | T            | d              | t                     | ä | Ö |   |   |   |   |   |         |
| 5              |   |   | %              | 5                                | E            | U            | e              | u                     |   |   |   | Á |   |   |   | Ş       |
| 6              |   |   | &              | 6                                | F            | V            | f              | v                     |   |   |   | Â |   | ĺ |   | ÷       |
| $\overline{7}$ |   |   | $\overline{ }$ | $\overline{7}$                   | G            | W            | $\overline{9}$ | W                     | ç |   |   |   |   | Î |   |         |
| 8              |   |   |                | 8                                | Η            | Χ            | h              | x                     |   |   |   |   |   |   |   | $\circ$ |
| 9              |   |   |                | 9                                | $\mathsf{l}$ | Y            | i              | ۷                     | ë | Ö |   |   |   |   | Ú |         |
| A              |   |   | $\star$        | ٠<br>$\blacksquare$              | J            | Z            |                | Z                     |   | Ü | ┑ |   |   |   |   | ٠       |
| B              |   |   | $\ddot{}$      | $\blacksquare$<br>$\overline{ }$ | Κ            |              | k              | ſ                     |   |   |   |   |   |   |   |         |
| C              |   |   | ,              | <                                | L            | $\backslash$ | I              |                       | î |   |   |   |   |   | ý |         |
| D              |   |   |                | $=$                              | M            |              | m              | ļ                     |   |   |   |   |   |   | Ý |         |
| E              |   |   | ٠              | >                                | N            | ٨            | n              | $\tilde{\phantom{a}}$ | Ä | × | « |   |   |   |   |         |
| $\mathsf{F}$   |   |   |                | ?                                | O            |              | o              | X                     |   |   | » |   | ¤ |   |   |         |

When Japanese message is selected in the system mode, code 5CH indicates "¥".

The Euro code (B0H) can be changed in the parameter setting in the system mode.

#### $(4)$  PC-857

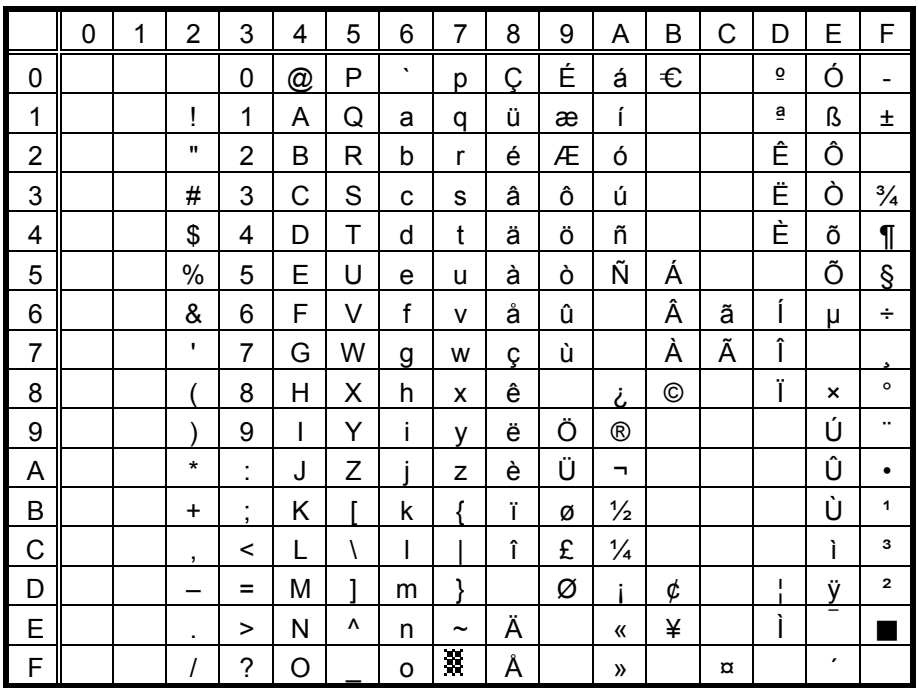

When Japanese message is selected in the system mode, code 5CH indicates "¥".

 $(5)$  PC-851

|                |   |   |                      |                               |   | 5            |                |                       |   |   |               |   |   |   |   | F       |
|----------------|---|---|----------------------|-------------------------------|---|--------------|----------------|-----------------------|---|---|---------------|---|---|---|---|---------|
|                | 0 | 1 | $\overline{2}$       | 3                             | 4 |              | 6              | 7                     | 8 | 9 | Α             | B | C | D | E |         |
| 0              |   |   |                      | 0                             | @ | P            | $\cdot$        | р                     | Ç |   |               | € |   |   |   |         |
| 1              |   |   | ļ                    | 1                             | Α | Q            | a              | q                     | ü |   |               |   |   |   |   | Ŧ       |
| $\overline{c}$ |   |   | ,,                   | $\overline{2}$                | Β | R            | b              | r                     | é |   |               |   |   |   |   |         |
| 3              |   |   | #                    | 3                             | C | S            | С              | S                     | â | Ô |               |   |   |   |   |         |
| 4              |   |   | \$                   | 4                             | D | T            | d              | t                     | ä | Ö |               |   |   |   |   |         |
| 5              |   |   | $\%$                 | 5                             | E | U            | е              | u                     | à |   |               |   |   |   |   | $\S$    |
| 6              |   |   | &                    | 6                             | F | V            | f              | v                     |   | û |               |   |   |   |   |         |
| $\overline{7}$ |   |   | $\pmb{\mathfrak{z}}$ | $\overline{7}$                | G | W            | $\overline{9}$ | W                     | ç | ù |               |   |   |   |   |         |
| 8              |   |   |                      | 8                             | Η | Χ            | h              | x                     | ê |   |               |   |   |   |   | $\circ$ |
| 9              |   |   |                      | 9                             | I | Υ            | İ              | v                     | ë | Ö |               |   |   |   |   |         |
| A              |   |   | $\star$              | ٠<br>٠                        | J | Z            |                | Z                     | è | Ü |               |   |   |   |   |         |
| $\mathsf B$    |   |   | $\ddot{}$            | ٠<br>$\overline{\phantom{a}}$ | Κ |              | k              |                       | Ϊ |   | $\frac{1}{2}$ |   |   |   |   |         |
| C              |   |   | $\cdot$              | <                             | L | $\backslash$ | I              |                       | î | £ |               |   |   |   |   |         |
| D              |   |   |                      | $=$                           | M |              | m              | J                     |   |   |               |   |   |   |   |         |
| E              |   |   | ٠                    | >                             | N | ٨            | n              | $\tilde{\phantom{a}}$ | Ä |   | «             |   |   |   |   |         |
| $\mathsf F$    |   |   | I                    | ?                             | O |              | o              | X                     |   |   | »             |   |   |   |   |         |

When Japanese message is selected in the system mode, code 5CH indicates "¥".

The Euro code (B0H) can be changed in the parameter setting in the system mode.

#### $(6)$  PC-855

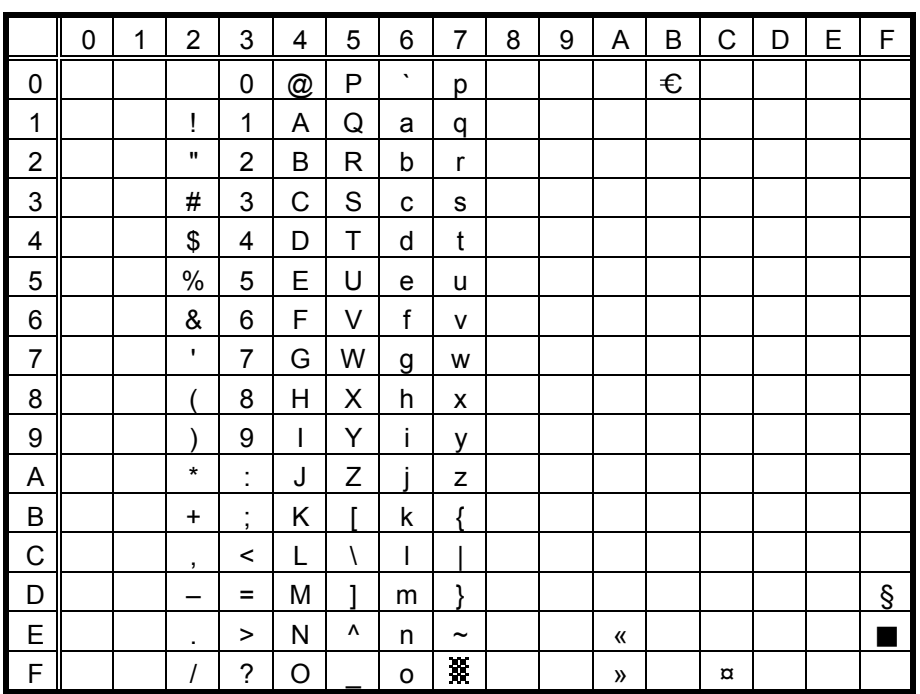

When Japanese message is selected in the system mode, code 5CH indicates "¥".

#### $(7)$  PC-1250

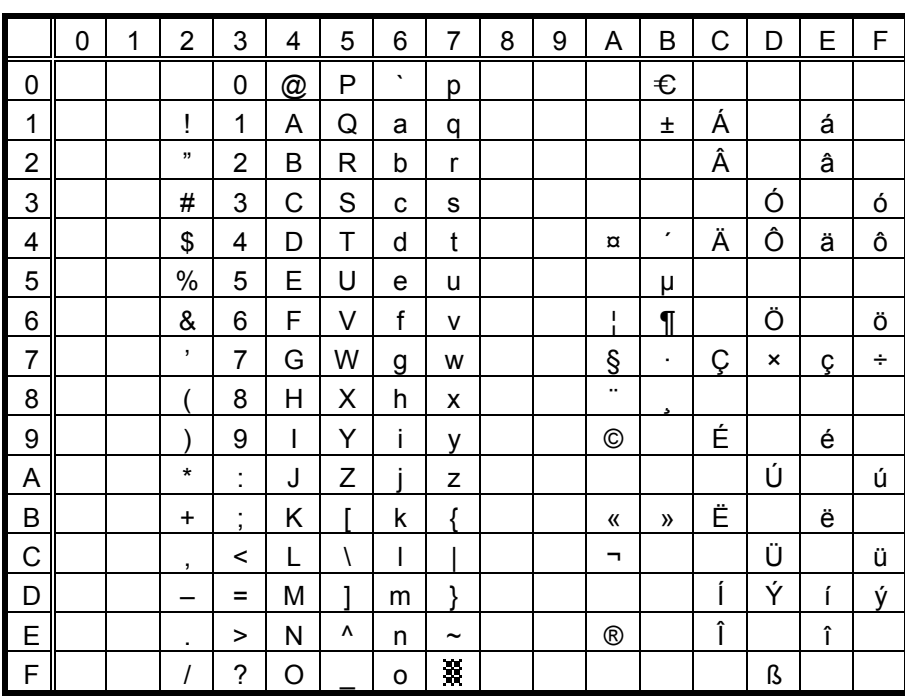

When Japanese message is selected in the system mode, code 5CH indicates "¥".

The Euro code (B0H) can be changed in the parameter setting in the system mode.

#### $(8)$  PC-1251

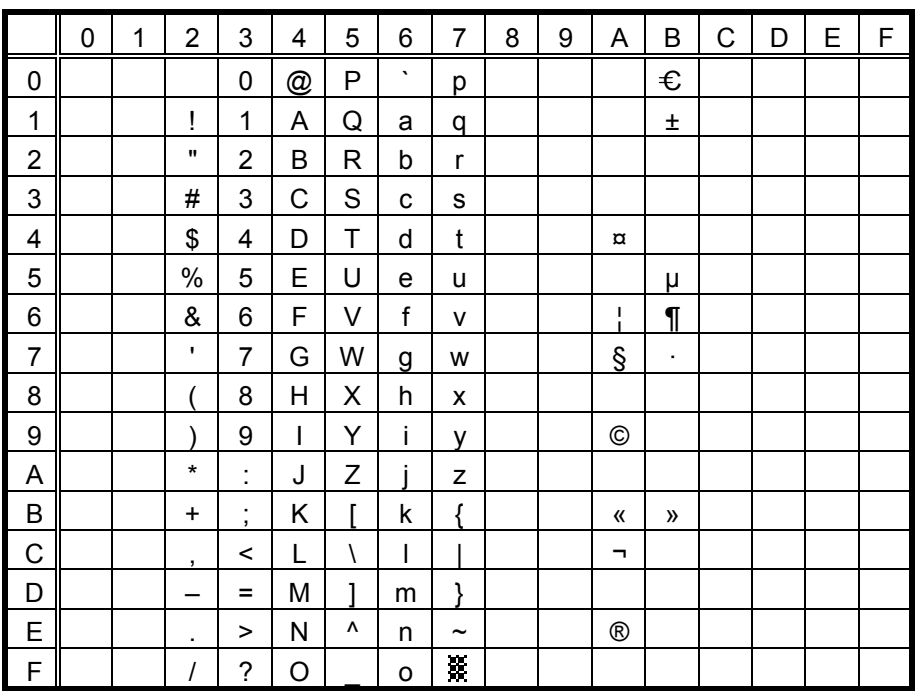

When Japanese message is selected in the system mode, code 5CH indicates "¥".

#### $(9)$  PC-1252

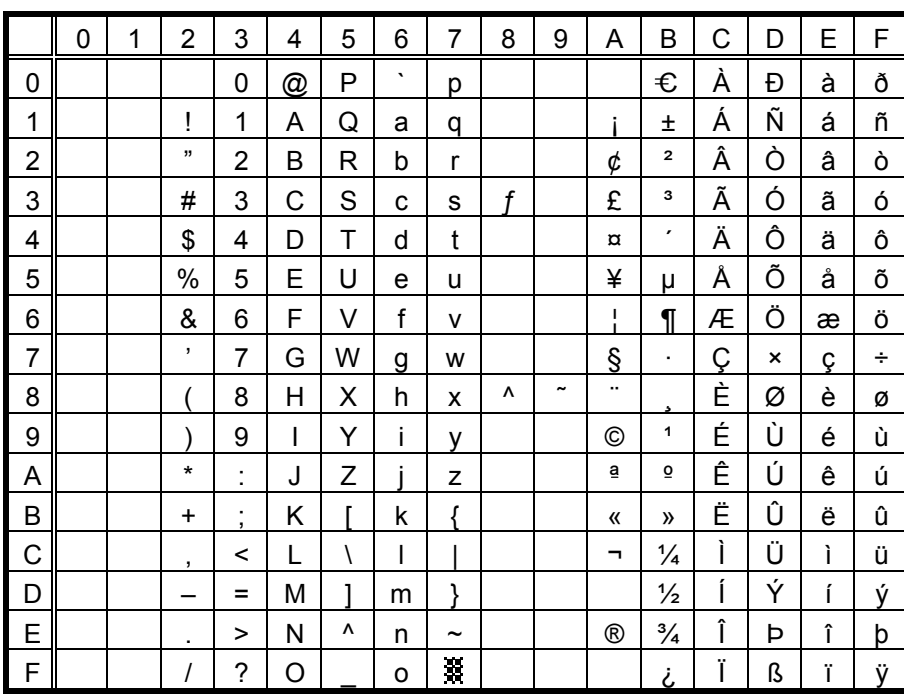

When Japanese message is selected in the system mode, code 5CH indicates "¥".

The Euro code (B0H) can be changed in the parameter setting in the system mode.

#### $(10)$  PC-1253

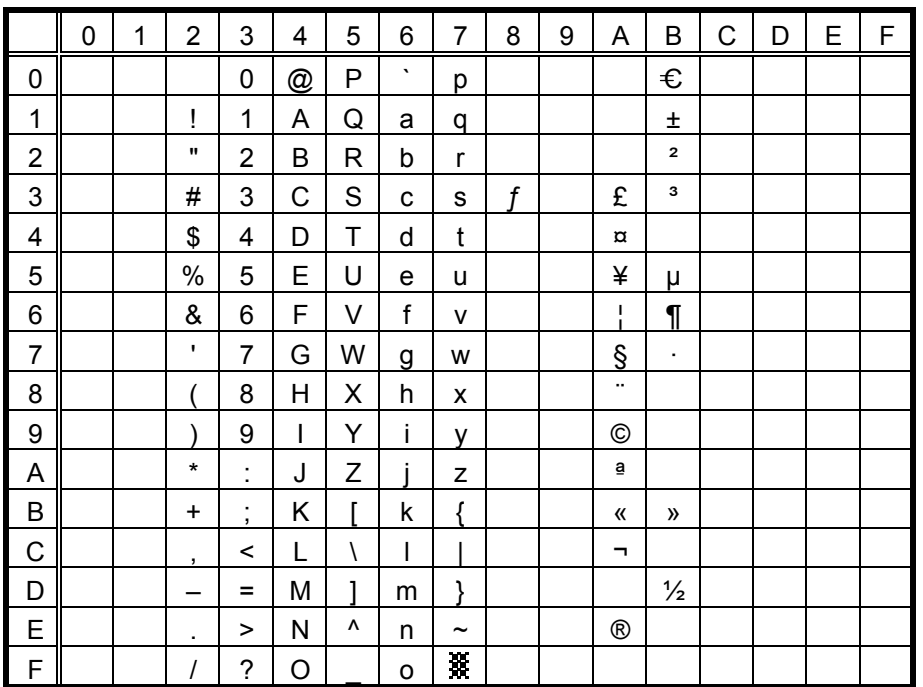

When Japanese message is selected in the system mode, code 5CH indicates "¥".

(11) PC-1254

|                | 0 | 1 | 2                    | 3                             | 4 | 5 | 6       | 7                     | 8 | 9                     | Α        | B              | С | D | E | F |
|----------------|---|---|----------------------|-------------------------------|---|---|---------|-----------------------|---|-----------------------|----------|----------------|---|---|---|---|
| 0              |   |   |                      | 0                             | @ | P | $\cdot$ | р                     |   |                       |          | €              | À |   | à |   |
| 1              |   |   | Ţ                    | 1                             | A | Q | a       | q                     |   |                       |          | Ŧ              | Á | Ñ | á | ñ |
| $\overline{c}$ |   |   | ,,                   | 2                             | B | R | b       | r                     |   |                       | ¢        | $\mathbf{2}$   | Â | Ò | â | ò |
| 3              |   |   | #                    | 3                             | C | S | C       | S                     | f |                       | £        | з              | Ã | Ó | ã | ó |
| 4              |   |   | \$                   | 4                             | D | Τ | d       | t                     |   |                       | ¤        | $\pmb{\cdot}$  | Ä | Ô | ä | Ô |
| 5              |   |   | $\%$                 | 5                             | E | U | e       | u                     |   |                       | ¥        | μ              | Å | Õ | å | Õ |
| 6              |   |   | &                    | 6                             | F | V | f       | v                     |   |                       | п        | ¶              | Æ | Ö | æ | Ö |
| 7              |   |   | $\pmb{\mathfrak{z}}$ | $\overline{7}$                | G | W | g       | W                     |   |                       | §        | $\blacksquare$ | Ç | × | ç | ÷ |
| 8              |   |   |                      | 8                             | Η | X | h       | X                     | Λ | $\tilde{\phantom{a}}$ | $\cdots$ |                | È | Ø | è | ø |
| 9              |   |   |                      | 9                             | I | Y | i       | v                     |   |                       | ©        | 1              | É | Ù | é | ù |
| A              |   |   | $\star$              | ٠<br>٠                        | J | Z |         | z                     |   |                       | ā        | $\overline{0}$ | Ê | Ú | ê | ú |
| B              |   |   | $\ddot{}$            | ٠<br>$\overline{\phantom{a}}$ | Κ |   | k       | ſ                     |   |                       | «        | $\mathcal{V}$  | Ë | Û | ë | û |
| C              |   |   | ,                    | <                             | L | Ι | I       |                       |   |                       | ┑        | $\frac{1}{4}$  | Ì | Ü | ì | ü |
| D              |   |   |                      | $=$                           | M | 1 | m       | ļ                     |   |                       |          | $\frac{1}{2}$  | ĺ |   | í | 1 |
| E              |   |   | ٠                    | >                             | Ν | ٨ | n       | $\tilde{\phantom{a}}$ |   |                       | ®        | $\frac{3}{4}$  | Î |   | î |   |
| $\mathsf F$    |   |   | Ι                    | ?                             | O |   | о       | ¥.                    |   |                       |          | i              | Ϊ | ß | ï | Ÿ |

When Japanese message is selected in the system mode, code 5CH indicates "¥".

The Euro code (B0H) can be changed in the parameter setting in the system mode.

#### $(12)$  PC-1257

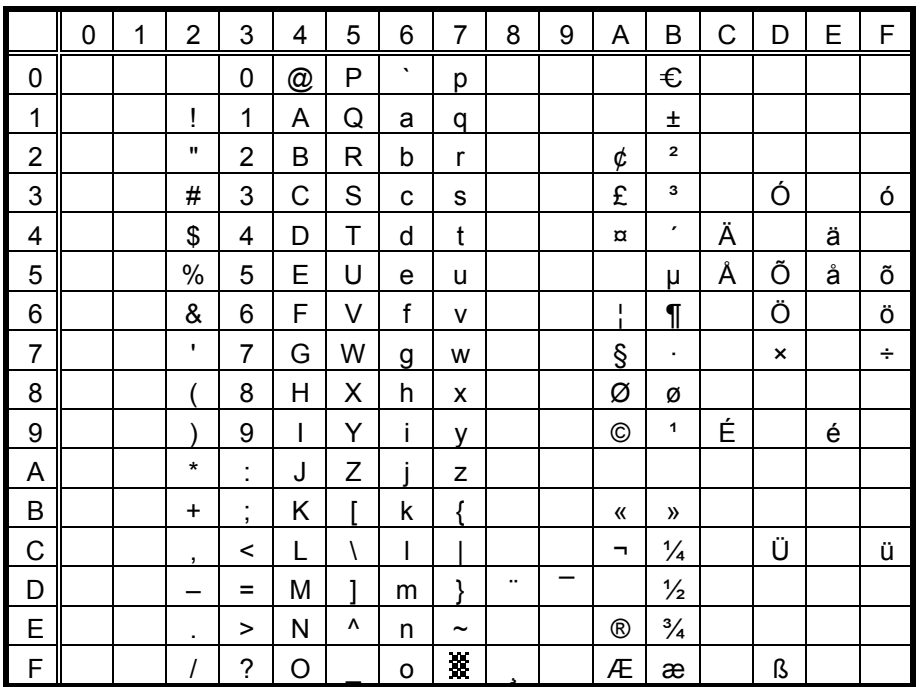

When Japanese message is selected in the system mode, code 5CH indicates "¥".

#### (13) LATIN9

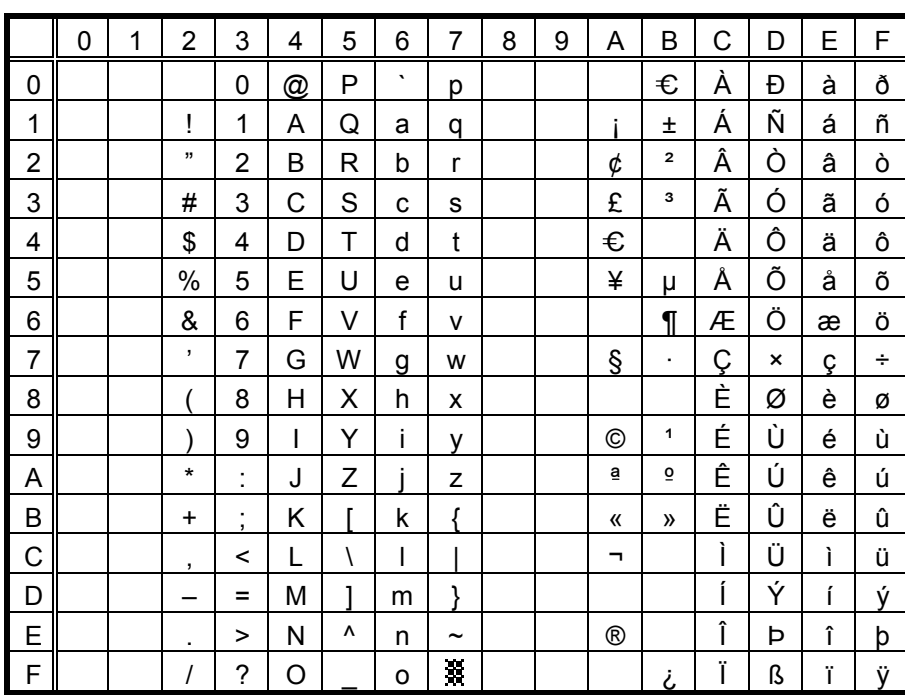

When Japanese message is selected in the system mode, code 5CH indicates "¥".

The Euro code (B0H) can be changed in the parameter setting in the system mode.

#### (14) Arabic

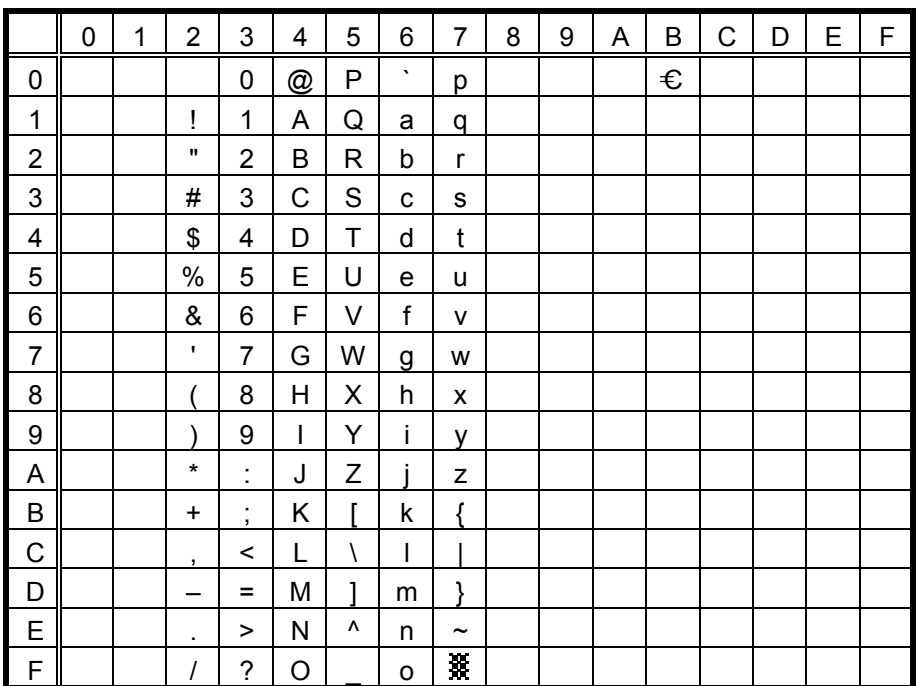

When Japanese message is selected in the system mode, code 5CH indicates "¥".
# **12.2 PRESENTATION** (Bit map font type: M)

## (1) PC-850, PC-857

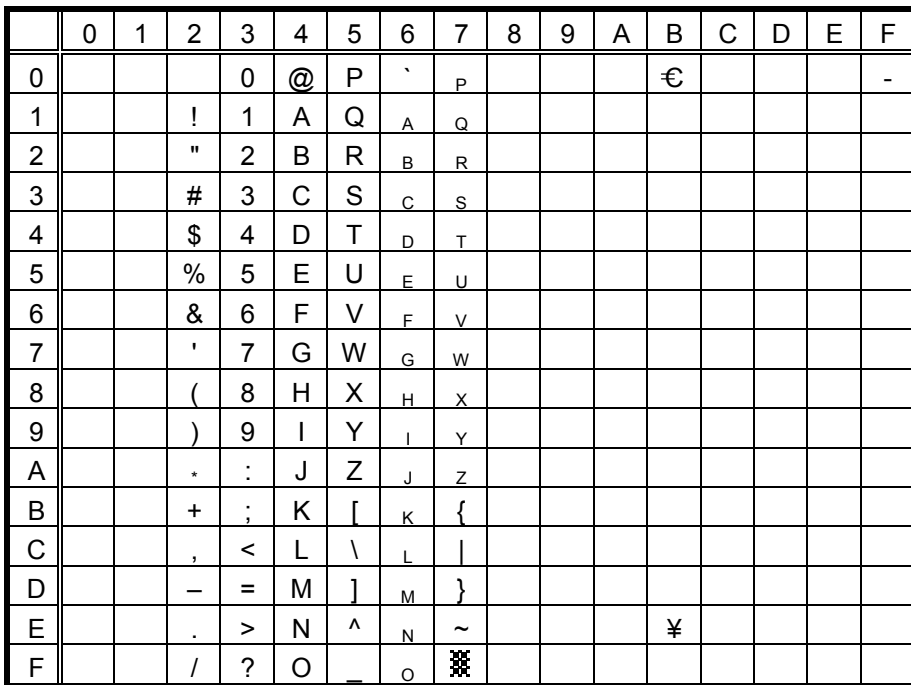

When Japanese message is selected in the system mode, code 5CH indicates "¥".

The Euro code (B0H) can be changed in the parameter setting in the system mode.

## (2) PC-8

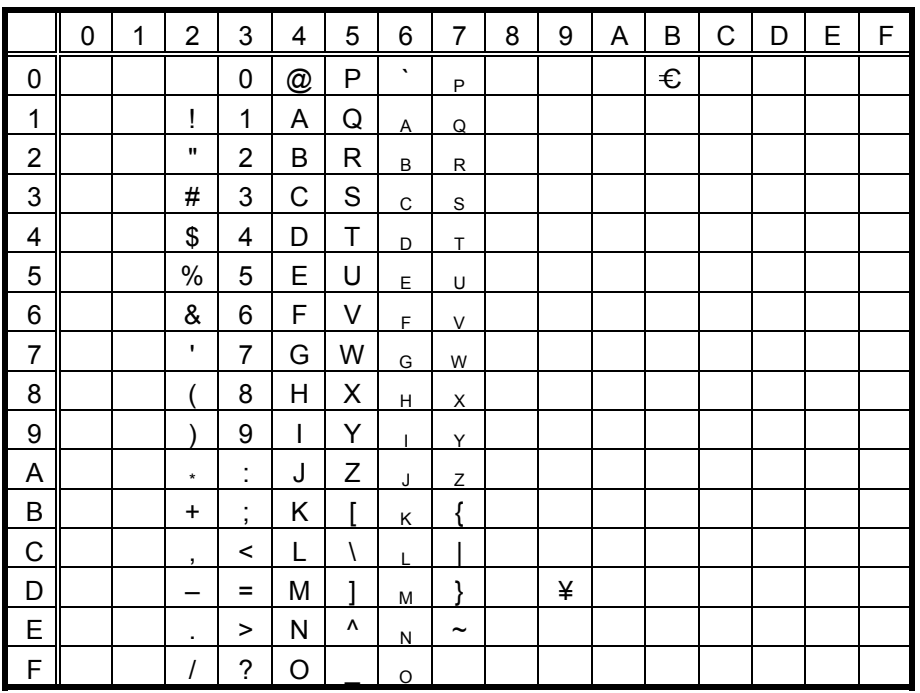

When Japanese message is selected in the system mode, code 5CH indicates "¥".

(3) PC-852

|                | 0 | 1 | $\overline{2}$ | 3                | 4                        | 5            | 6            | $\overline{7}$        | 8 | 9 | A | B | $\mathsf C$ | D | E | F                        |
|----------------|---|---|----------------|------------------|--------------------------|--------------|--------------|-----------------------|---|---|---|---|-------------|---|---|--------------------------|
| 0              |   |   |                | 0                | @                        | P            | $\cdot$      | P                     |   |   |   | € |             |   |   | $\overline{\phantom{0}}$ |
| 1              |   |   | Ţ              | 1                | А                        | Q            | Α            | Q                     |   |   |   |   |             |   |   |                          |
| $\overline{2}$ |   |   |                | $\overline{2}$   | В                        | R            | $\sf B$      | $\mathsf{R}$          |   |   |   |   |             |   |   |                          |
| 3              |   |   | #              | 3                | С                        | S            | $\mathsf{C}$ | S                     |   |   |   |   |             |   |   |                          |
| 4              |   |   | \$             | 4                | D                        | Τ            | D            | T                     |   |   |   |   |             |   |   |                          |
| 5              |   |   | $\%$           | 5                | E                        | U            | E            | U                     |   |   |   |   |             |   |   |                          |
| 6              |   |   | &              | 6                | F                        | V            | F            | $\vee$                |   |   |   |   |             |   |   |                          |
| $\overline{7}$ |   |   | $\mathbf{I}$   | $\overline{7}$   | G                        | W            | G            | W                     |   |   |   |   |             |   |   |                          |
| 8              |   |   |                | 8                | Н                        | Χ            | Η            | X                     |   |   |   |   |             |   |   |                          |
| 9              |   |   |                | 9                | $\overline{\phantom{a}}$ | Υ            | $\mathbf{I}$ | Y                     |   |   |   |   |             |   |   |                          |
| A              |   |   | $\star$        | t,               | J                        | Ζ            | J            | Z                     |   |   |   |   |             |   |   |                          |
| B              |   |   | $\ddot{}$      | ;                | Κ                        | Г            | K            | Į                     |   |   |   |   |             |   |   |                          |
| C              |   |   | $\,$           | $\,<$            | L                        | $\backslash$ | L            |                       |   |   |   |   |             |   |   |                          |
| D              |   |   |                | $=$              | M                        | 1            | M            | l                     |   |   |   |   |             |   |   |                          |
| E              |   |   | ٠              | $\, > \,$        | N                        | ۸            | N            | $\tilde{\phantom{a}}$ |   |   |   |   |             |   |   |                          |
| $\mathsf F$    |   |   |                | $\boldsymbol{?}$ | O                        |              | $\mathsf O$  |                       |   |   |   |   |             |   |   |                          |

When Japanese message is selected in the system mode, code 5CH indicates "¥".

The Euro code (B0H) can be changed in the parameter setting in the system mode.

(4) PC-851, PC-855, PC-1250, PC-1251, PC-1257, Arabic

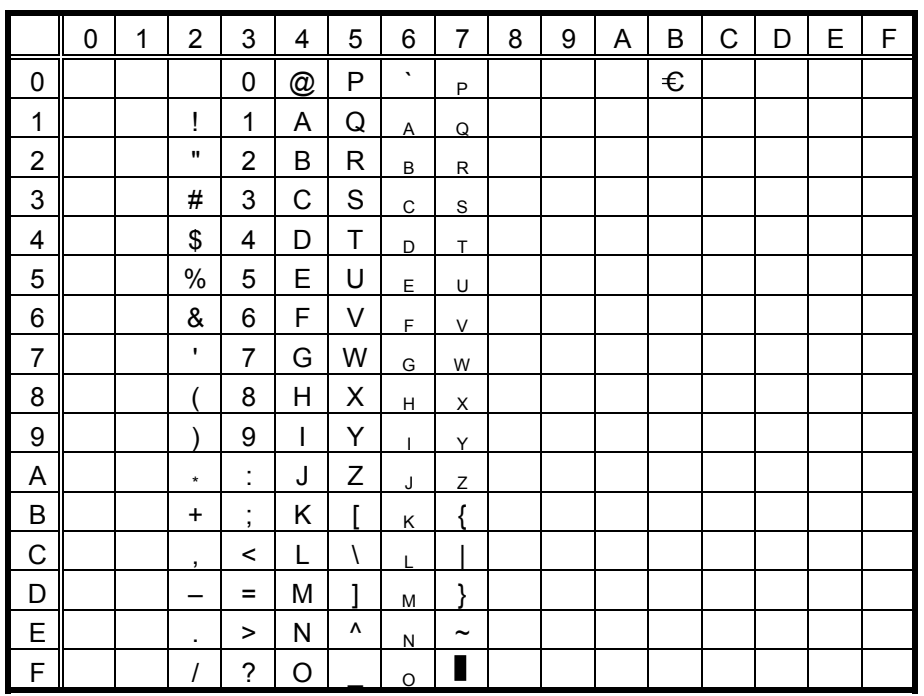

When Japanese message is selected in the system mode, code 5CH indicates "¥".

### (5) PC-1252, PC-1254

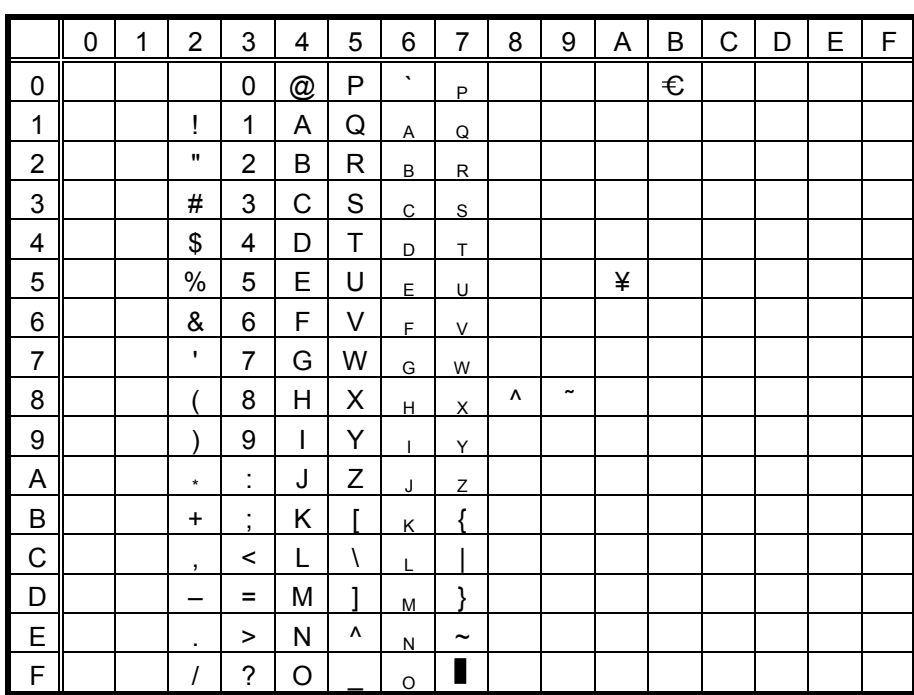

When Japanese message is selected in the system mode, code 5CH indicates "¥".

The Euro code (B0H) can be changed in the parameter setting in the system mode.

#### (6) PC-1253

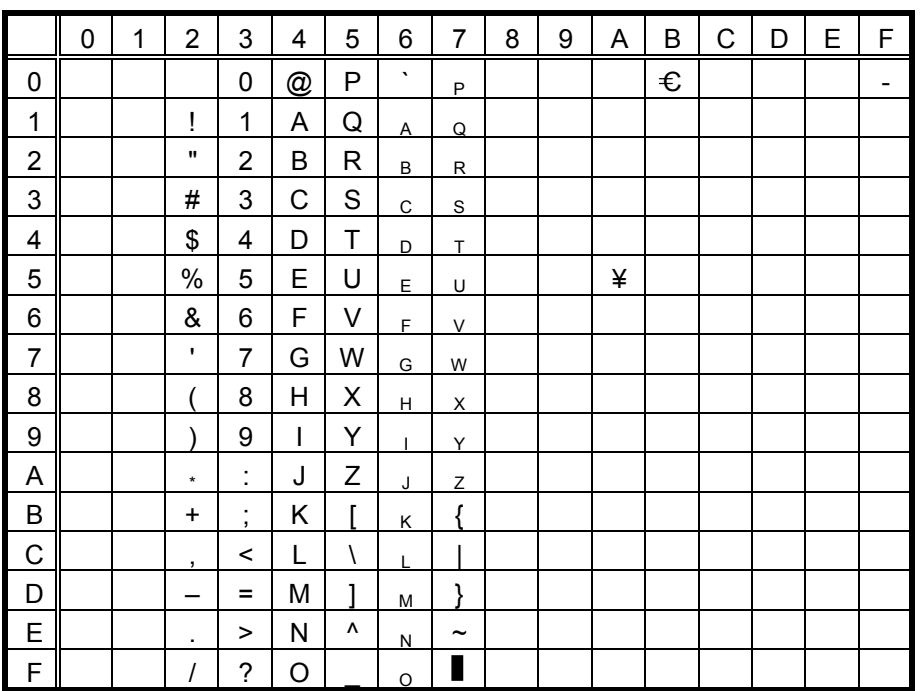

When Japanese message is selected in the system mode, code 5CH indicates "¥".

(7) LATIN9

|                | $\mathbf 0$ | 1 | $\overline{2}$ | 3              | 4 | 5 | 6            | $\overline{7}$        | 8 | 9 | A | B | $\mathsf C$ | D | E | F |
|----------------|-------------|---|----------------|----------------|---|---|--------------|-----------------------|---|---|---|---|-------------|---|---|---|
| 0              |             |   |                | 0              | @ | P | $\cdot$      | P                     |   |   |   | € |             |   |   |   |
| 1              |             |   | Ţ              | 1              | А | Q | Α            | Q                     |   |   |   |   |             |   |   |   |
| $\overline{2}$ |             |   |                | $\overline{2}$ | Β | R | B            | $\mathsf{R}$          |   |   |   |   |             |   |   |   |
| 3              |             |   | #              | 3              | C | S | $\mathsf{C}$ | S                     |   |   |   |   |             |   |   |   |
| 4              |             |   | \$             | 4              | D | T | D            | T                     |   |   | € |   |             |   |   |   |
| 5              |             |   | $\%$           | 5              | E | U | E            | U                     |   |   | ¥ |   |             |   |   |   |
| 6              |             |   | &              | 6              | F | V | F            | V                     |   |   |   |   |             |   |   |   |
| $\overline{7}$ |             |   | $\mathbf{I}$   | $\overline{7}$ | G | W | G            | W                     |   |   |   |   |             |   |   |   |
| 8              |             |   |                | 8              | Η | Χ | Н            | X                     |   |   |   |   |             |   |   |   |
| 9              |             |   |                | 9              | I | Υ | $\mathbf{I}$ | Y                     |   |   |   |   |             |   |   |   |
| A              |             |   | $\star$        | t,             | J | Ζ | J            | Ζ                     |   |   |   |   |             |   |   |   |
| B              |             |   | $\ddot{}$      | ;              | Κ | Г | K            |                       |   |   |   |   |             |   |   |   |
| $\mathsf{C}$   |             |   | ,              | $\,<$          | L | \ | L            |                       |   |   |   |   |             |   |   |   |
| D              |             |   |                | $=$            | М | 1 | M            | l                     |   |   |   |   |             |   |   |   |
| E              |             |   | ٠              | $\, > \,$      | N | ۸ | N            | $\tilde{\phantom{a}}$ |   |   |   |   |             |   |   |   |
| $\mathsf F$    |             |   |                | ?              | O |   | $\circ$      |                       |   |   |   |   |             |   |   |   |

When Japanese message is selected in the system mode, code 5CH indicates "¥".

# **12.3 OCR-A** (Bit map font type: S)

- (1) PC-850, PC-857
- c B-SX4T

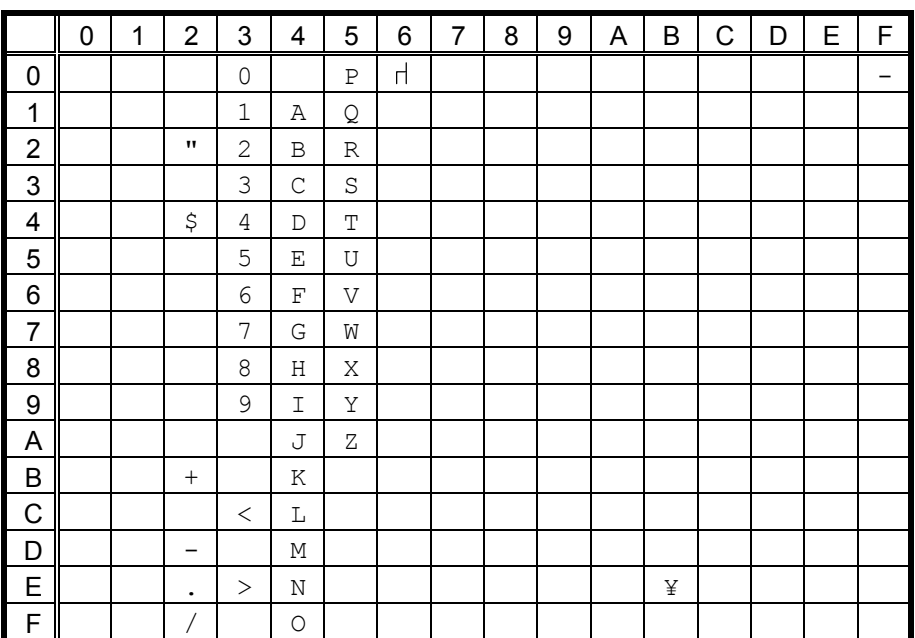

When Japanese message is selected in the system mode, code 5CH indicates "¥".

#### d B-SX5T

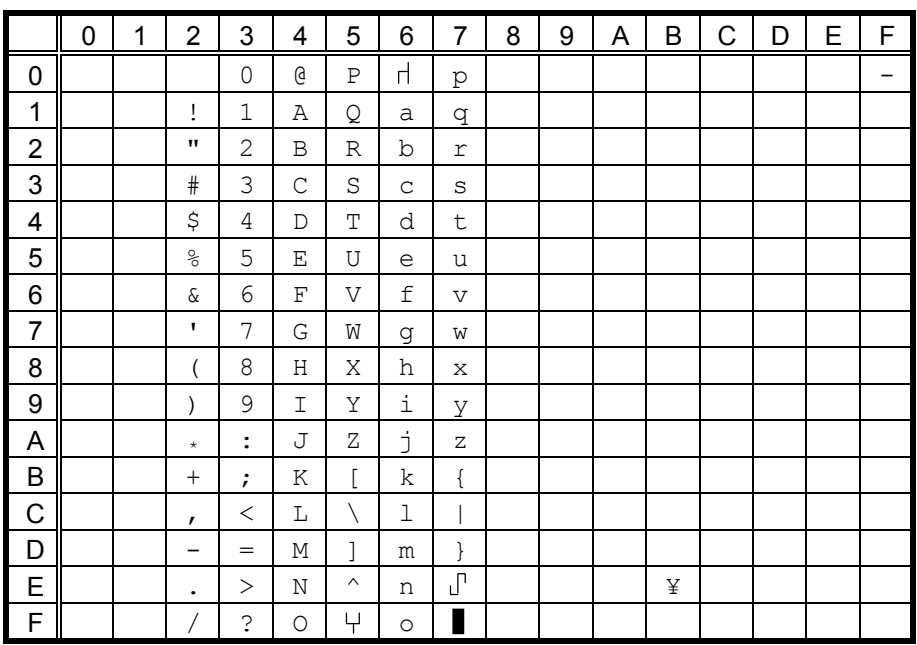

## (2) PC-8

# $O$  B-SX4T

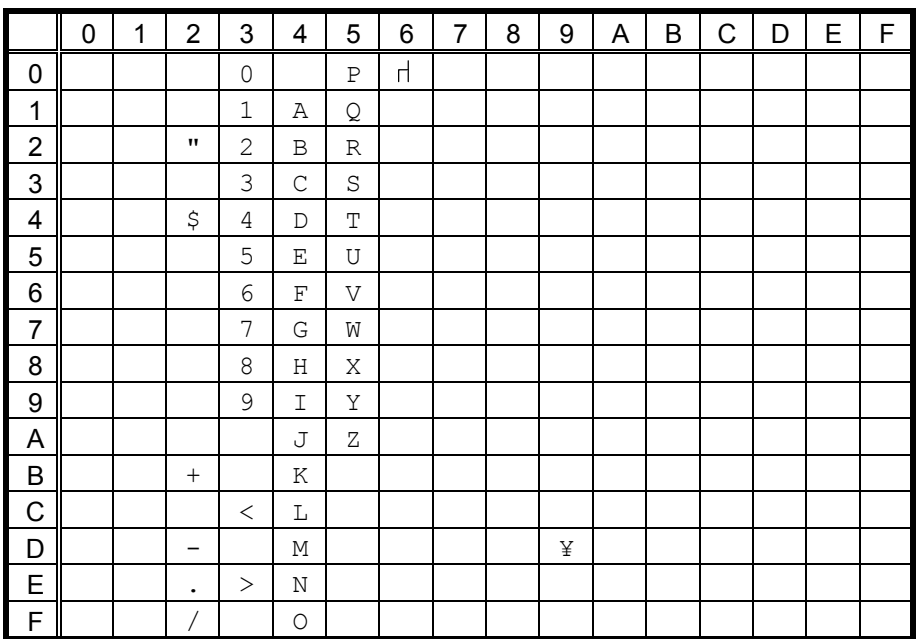

When Japanese message is selected in the system mode, code 5CH indicates "¥".

#### d B-SX5T

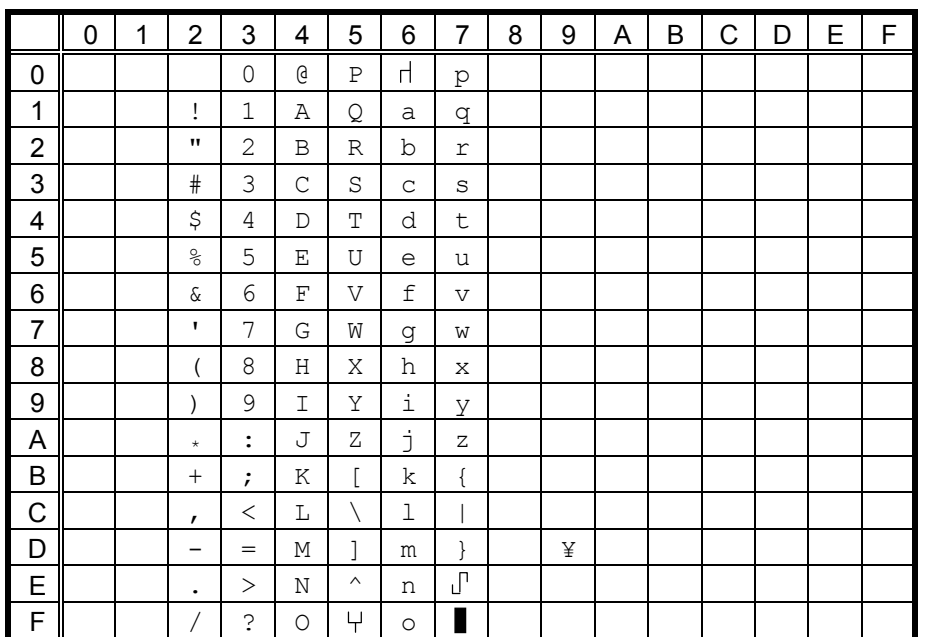

## (3) PC-852

# $O$  B-SX4T

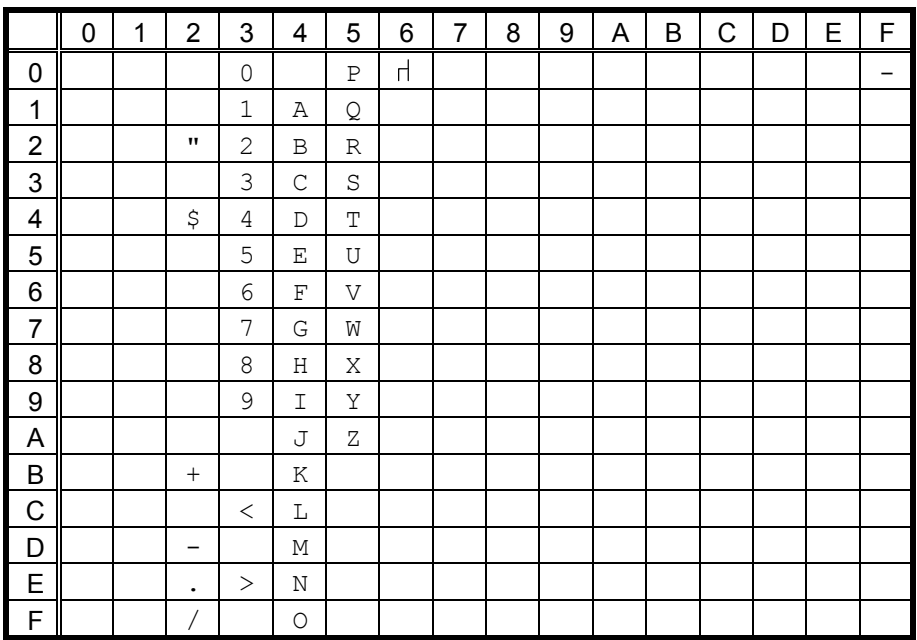

When Japanese message is selected in the system mode, code 5CH indicates "¥".

#### d B-SX5T

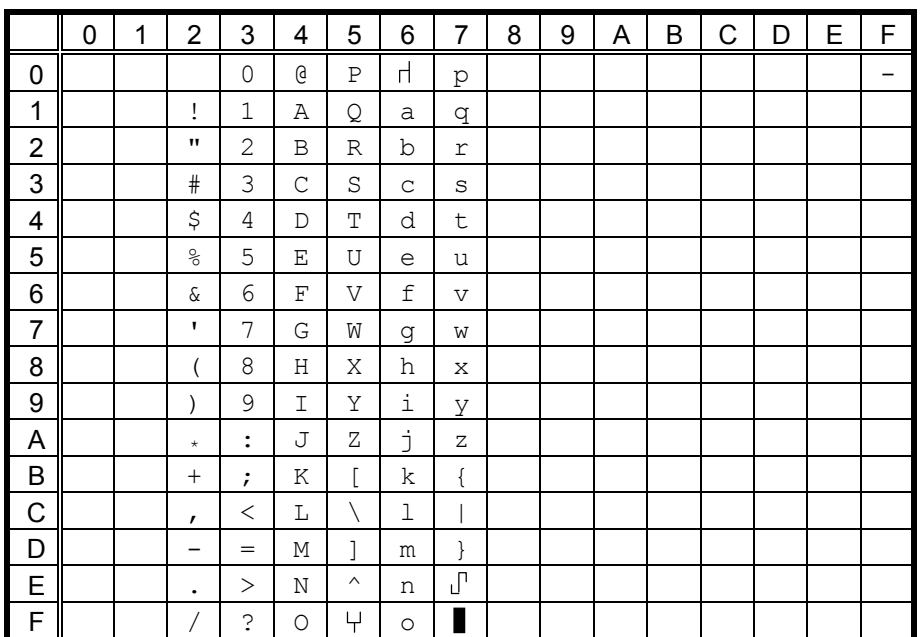

(4) PC-851, PC-855, PC-1250, PC-1251, PC-1257, Arabic

# $O$  B-SX4T

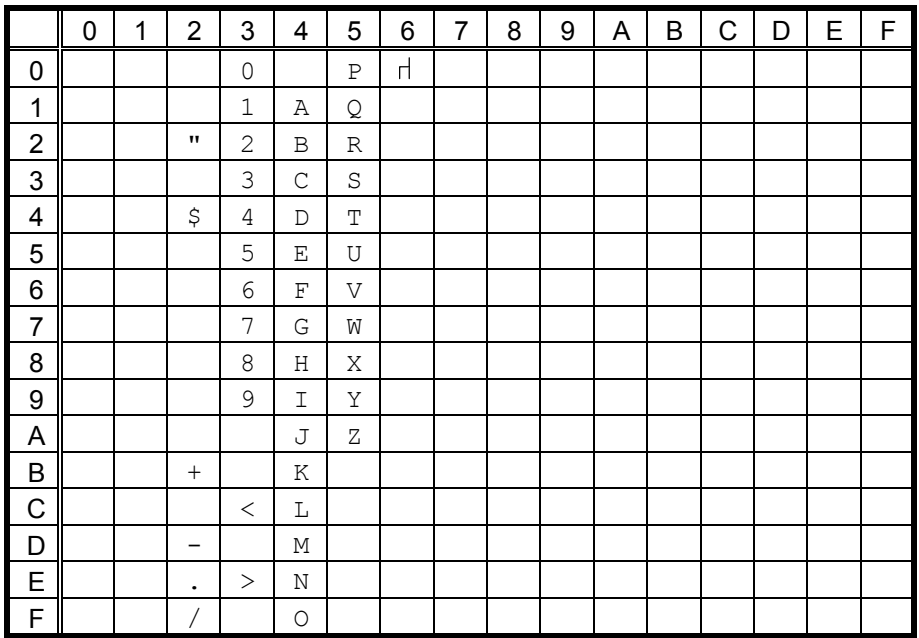

When Japanese message is selected in the system mode, code 5CH indicates "¥".

#### d B-SX5T

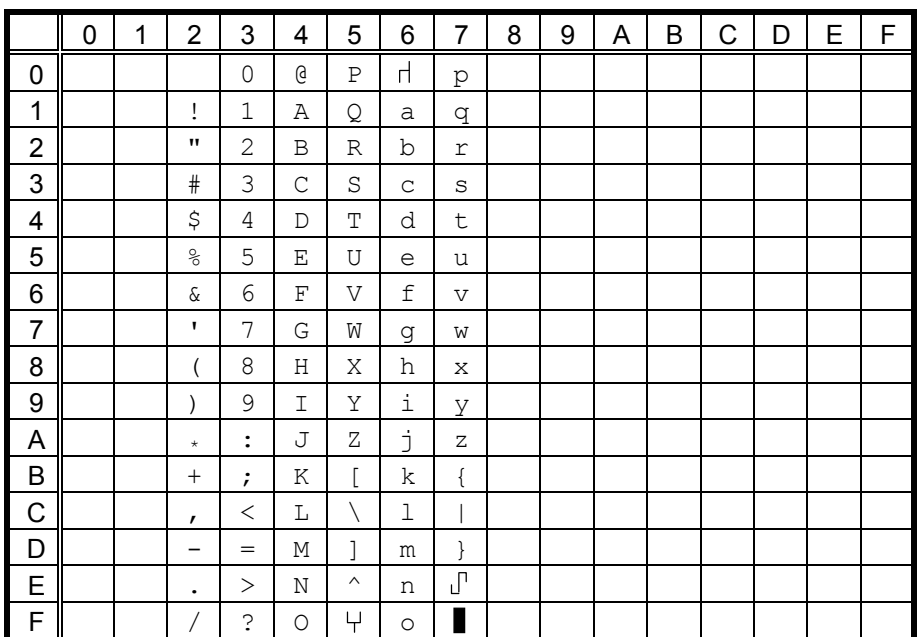

## (5) PC-1252, PC-1254

# c B-SX4T

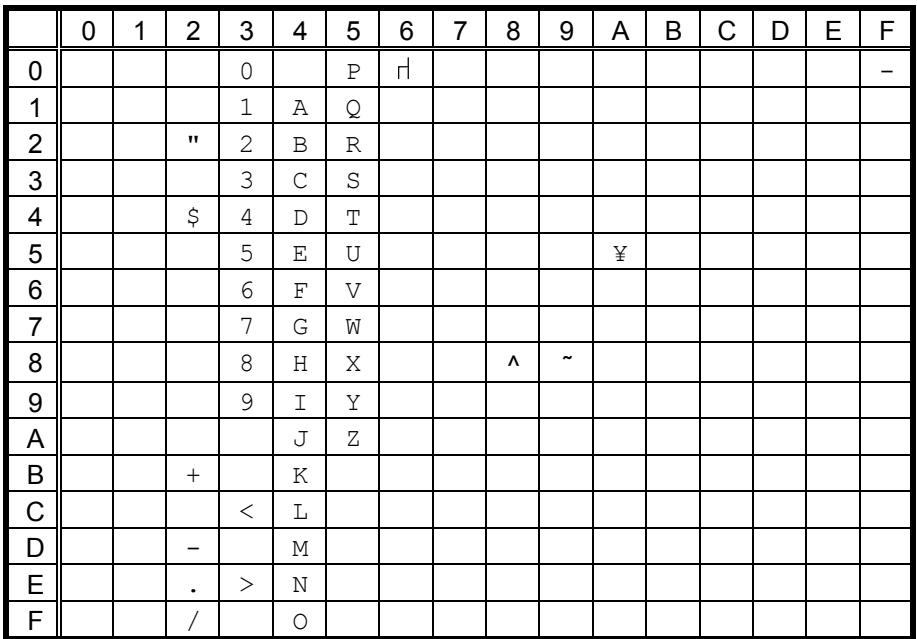

When Japanese message is selected in the system mode, code 5CH indicates "¥".

#### d B-SX5T

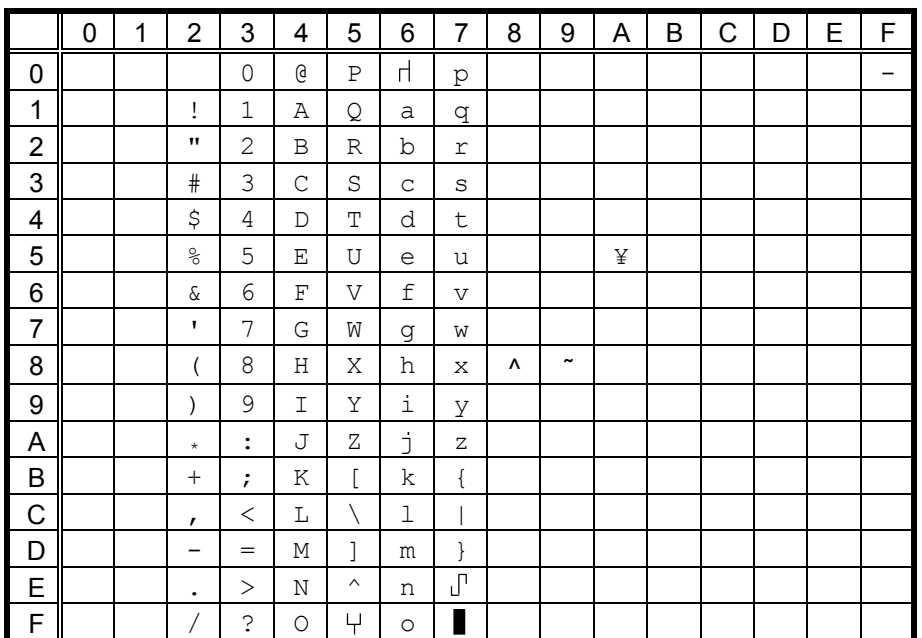

## (6) PC-1253

## $O$  B-SX4T

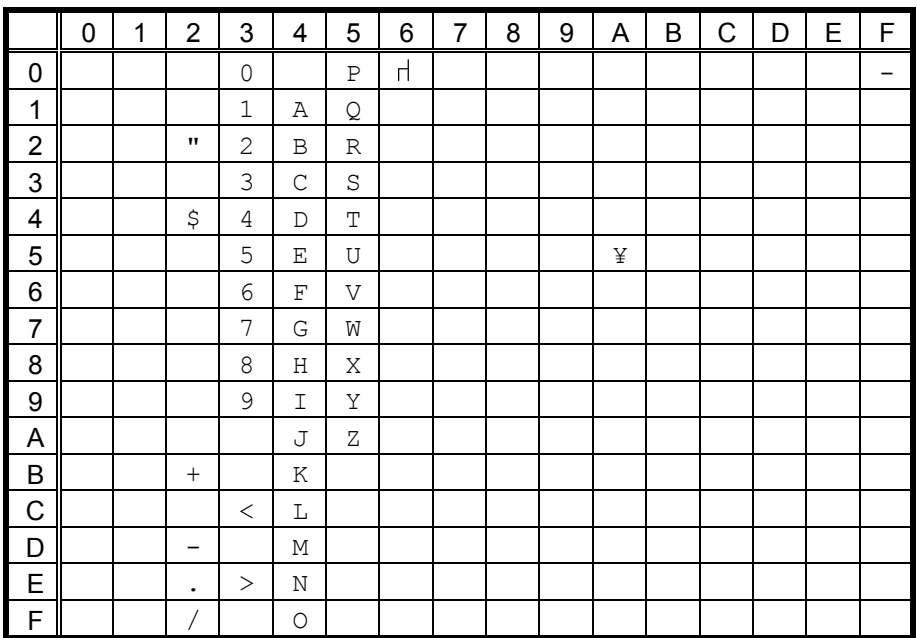

When Japanese message is selected in the system mode, code 5CH indicates "¥".

#### d B-SX5T

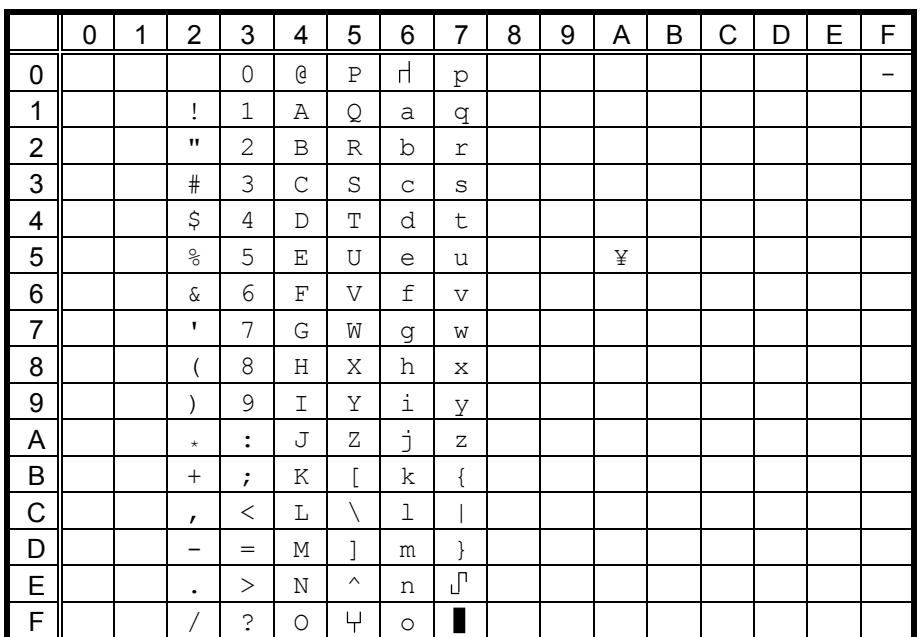

## (7) LATIN9

## c B-SX4T

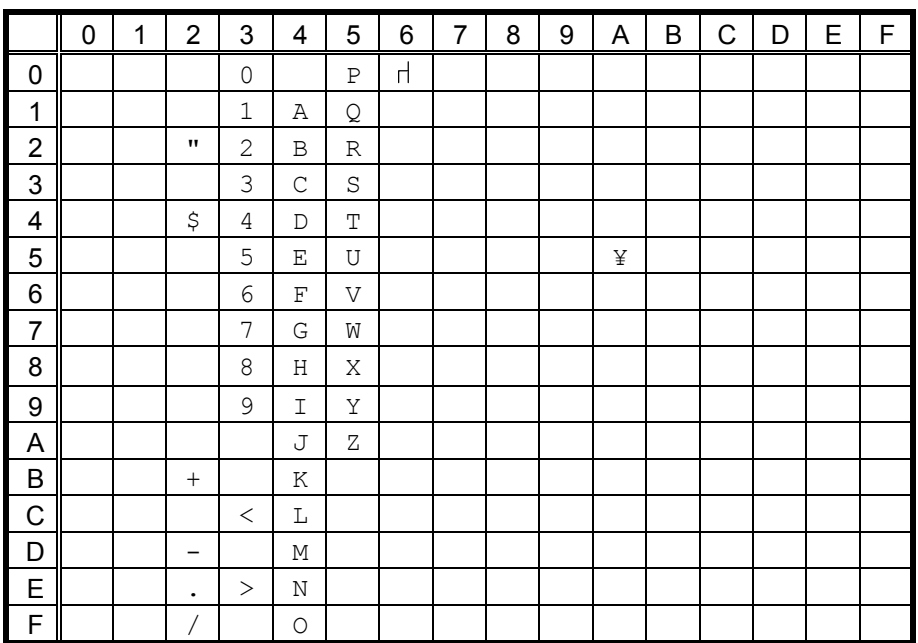

When Japanese message is selected in the system mode, code 5CH indicates "¥".

#### d B-SX5T

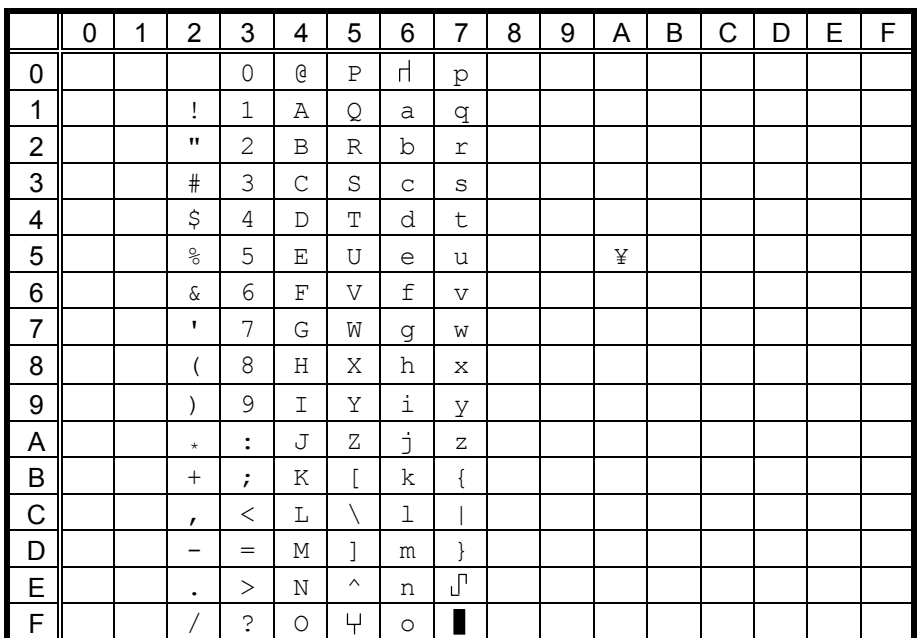

# **12.4 OCR-B** (Bit map font type: T)

- (1) PC-850, PC-857
- $O$  B-SX4T

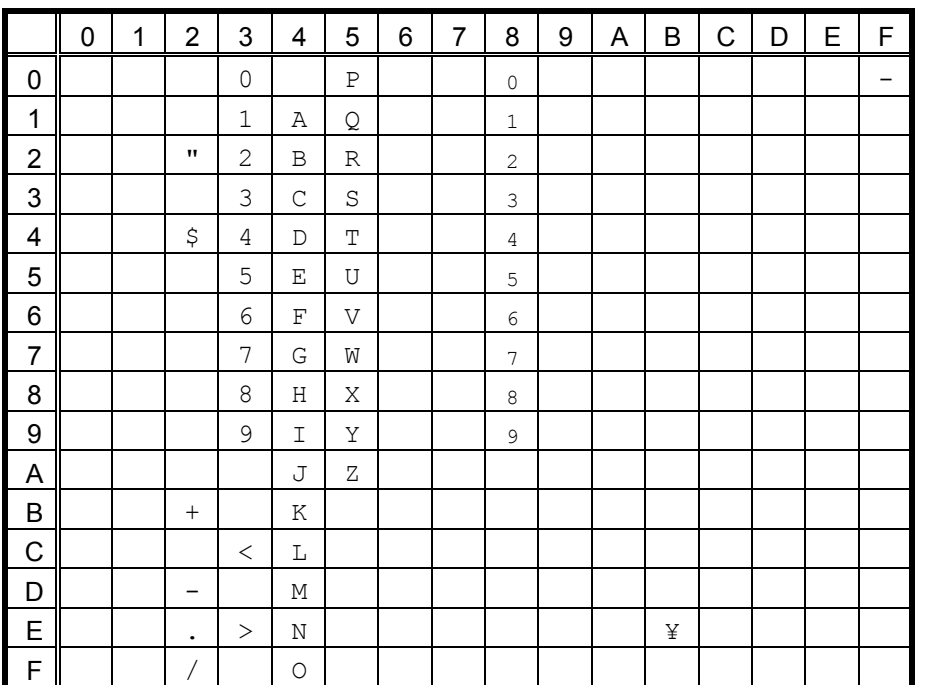

When Japanese message is selected in the system mode, code 5CH indicates "¥".

The size of the numerals of codes  $80h \sim 89h$  are reduced to  $80\%$ .

#### d B-SX5T

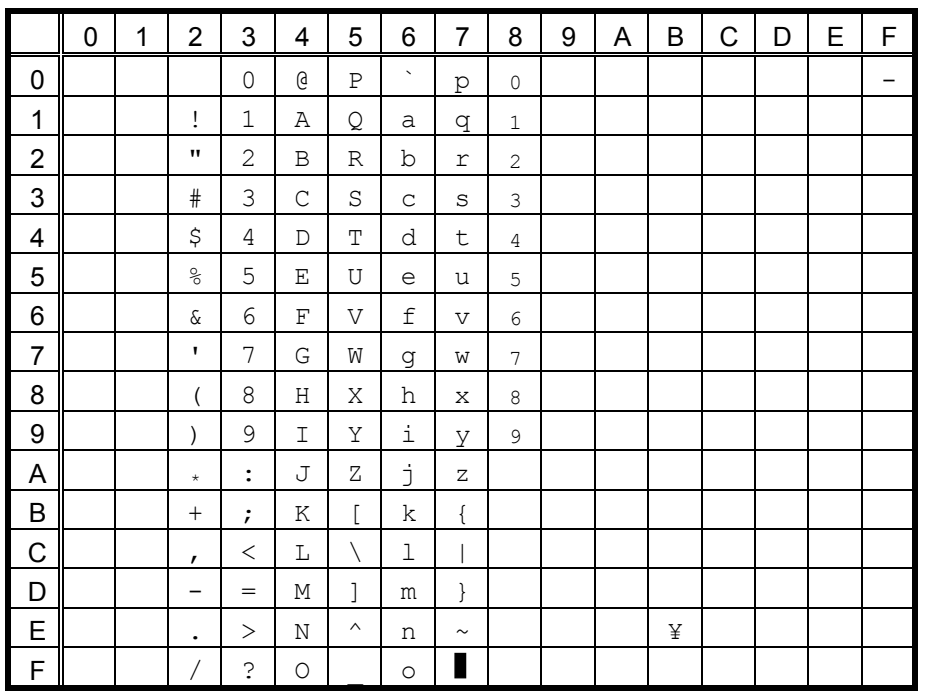

When Japanese message is selected in the system mode, code 5CH indicates "¥".

The size of the numerals of codes  $80h \sim 89h$  are reduced to  $80\%$ .

## (2) PC-8

 $\circledcirc$  B-SX4T

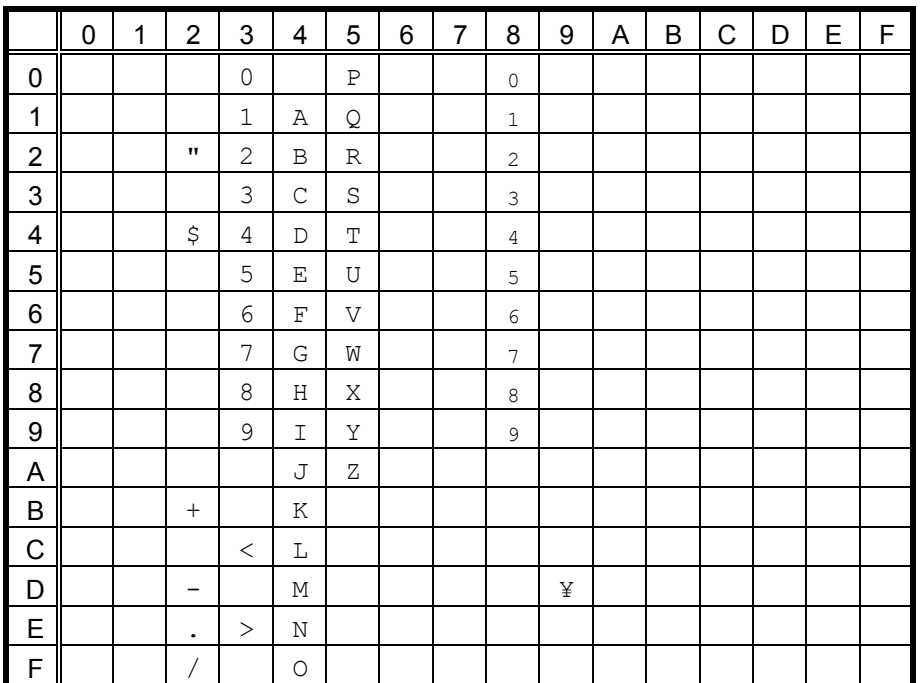

When Japanese message is selected in the system mode, code 5CH indicates "¥".

The size of the numerals of codes  $80h \sim 89h$  are reduced to  $80\%$ .

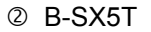

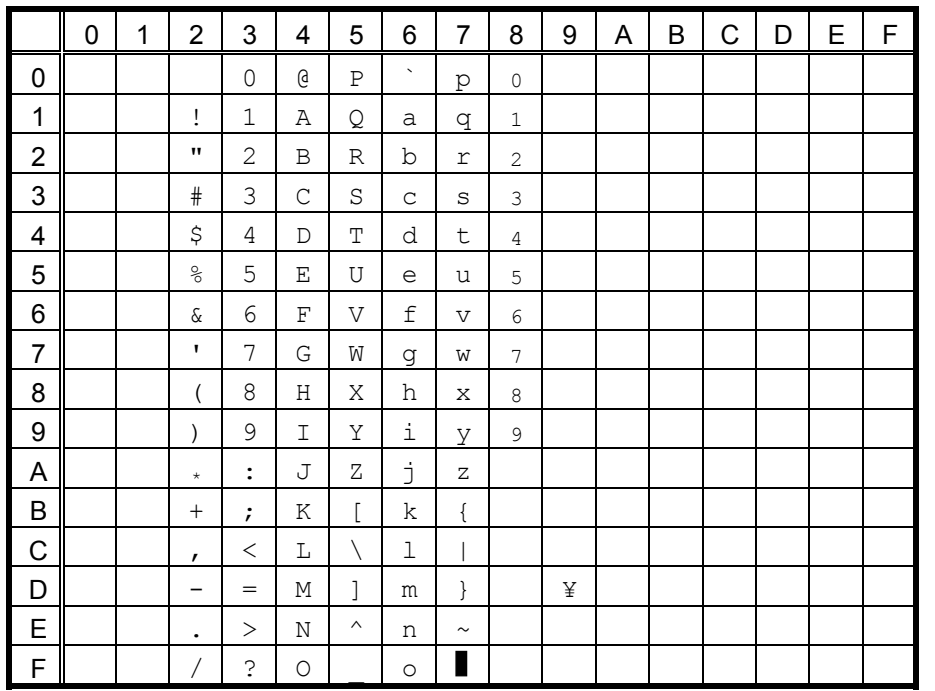

When Japanese message is selected in the system mode, code 5CH indicates "¥".

The size of the numerals of codes 80h ~ 89h are reduced to 80%.

## (3) PC-852

## $\circledcirc$  B-SX4T

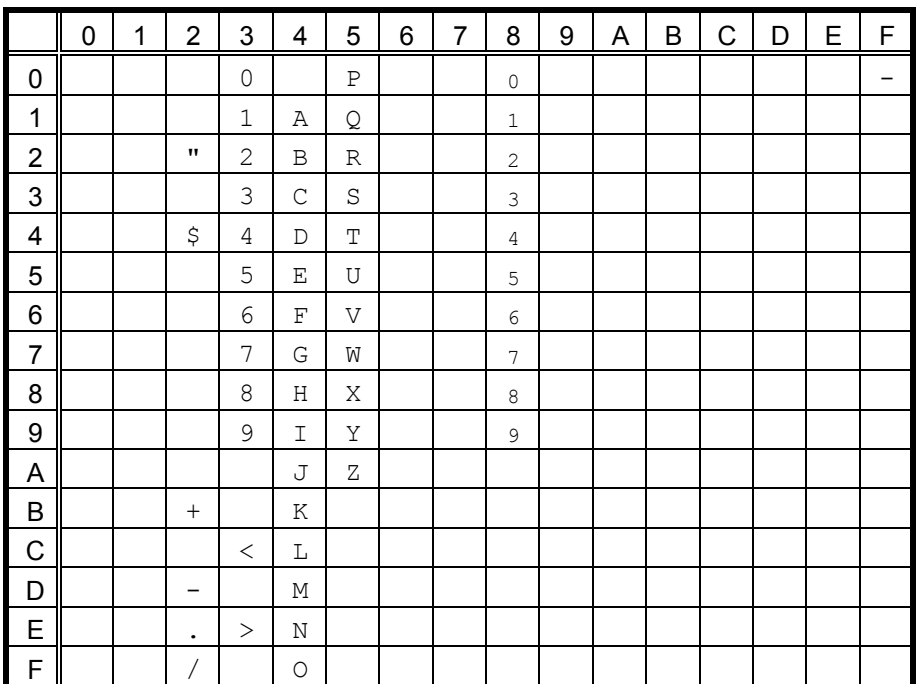

When Japanese message is selected in the system mode, code 5CH indicates "¥".

The size of the numerals of codes  $80h \sim 89h$  are reduced to  $80\%$ .

d B-SX5T

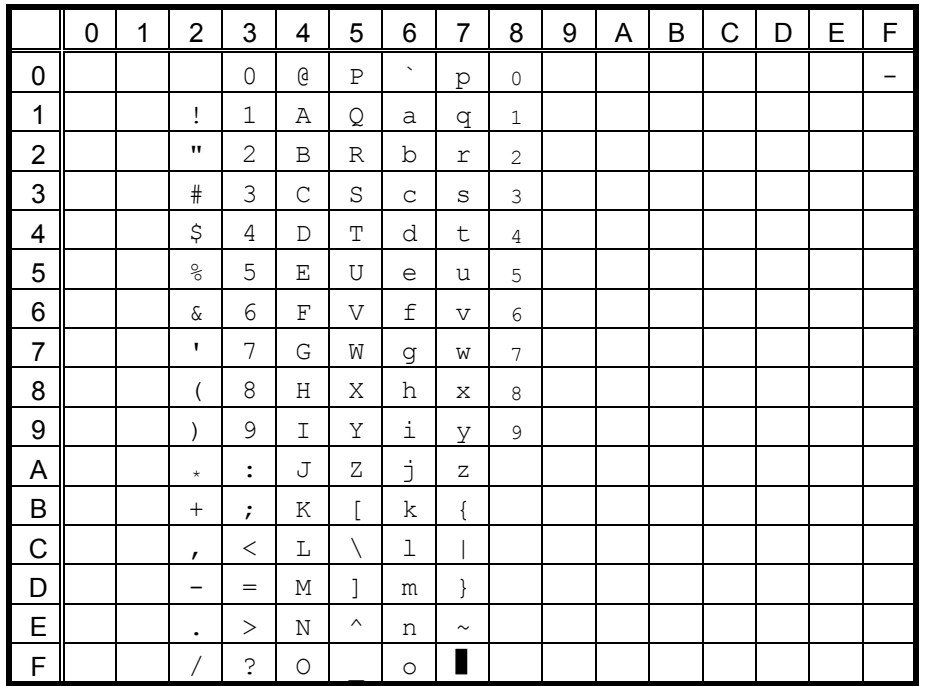

When Japanese message is selected in the system mode, code 5CH indicates "¥".

The size of the numerals of codes 80h ~ 89h are reduced to 80%.

(4) PC-851, PC-855, PC-1250, PC-1251, PC-1257, Arabic

# $(D)$  B-SX4T

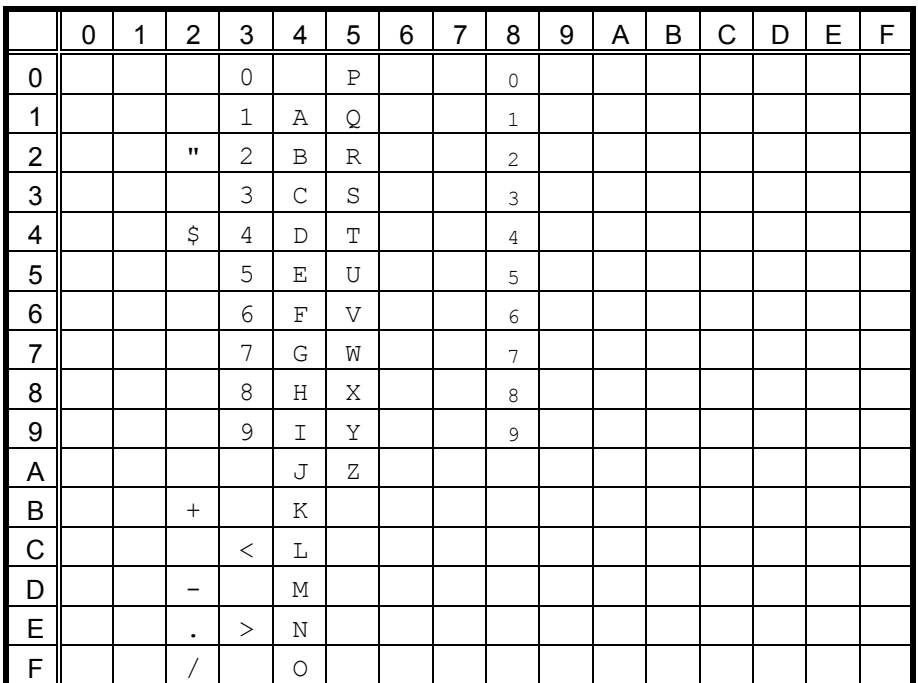

When Japanese message is selected in the system mode, code 5CH indicates "¥".

The size of the numerals of codes  $80h \sim 89h$  are reduced to  $80\%$ .

d B-SX5T

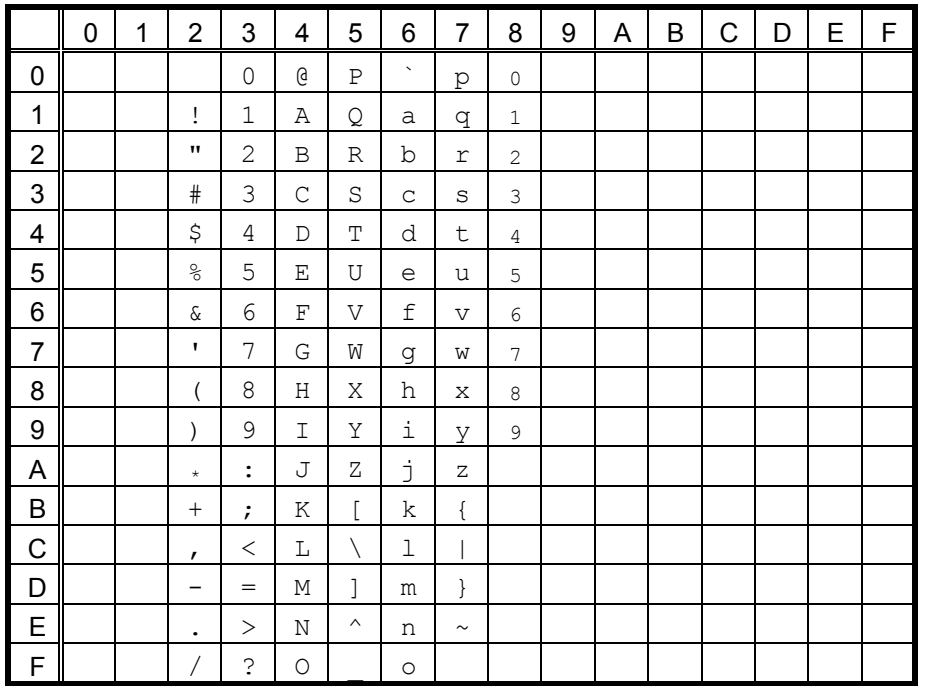

When Japanese message is selected in the system mode, code 5CH indicates "¥".

The size of the numerals of codes  $80h \sim 89h$  are reduced to  $80\%$ .

#### (5) PC-1252, PC-1254, LATIN9

# $(D)$  B-SX4T

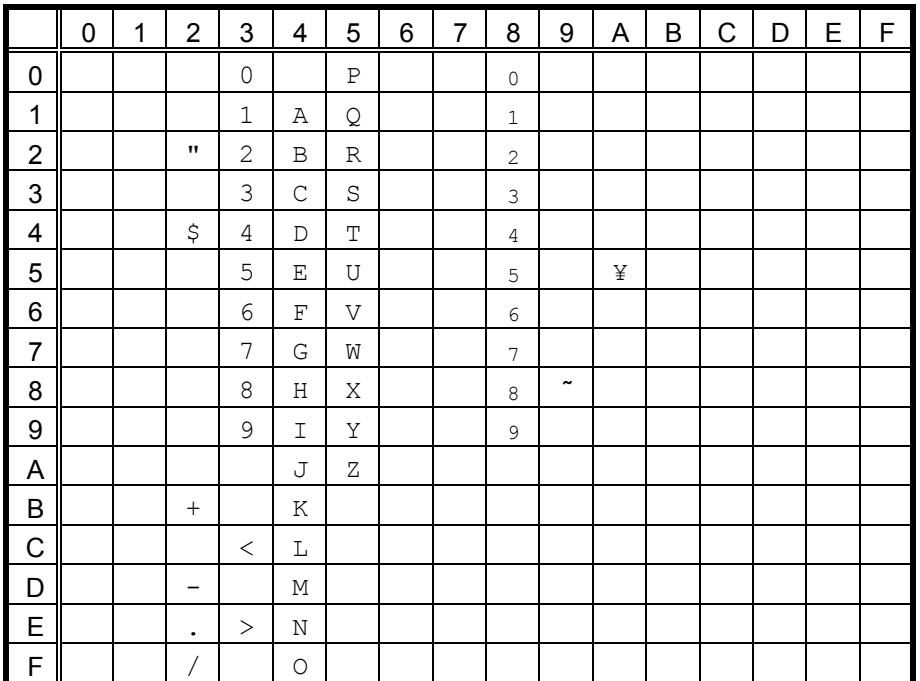

When Japanese message is selected in the system mode, code 5CH indicates "¥".

The size of the numerals of codes  $80h \sim 89h$  are reduced to  $80\%$ .

d B-SX5T

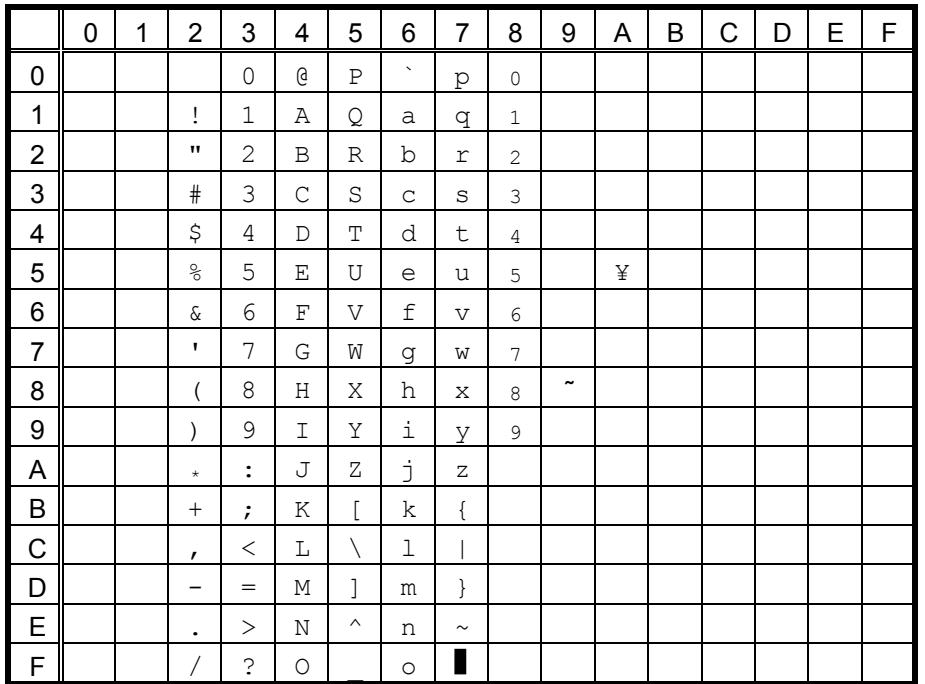

When Japanese message is selected in the system mode, code 5CH indicates "¥".

The size of the numerals of codes  $80h \sim 89h$  are reduced to  $80\%$ .

#### (6) PC-1253

## $\circledcirc$  B-SX4T

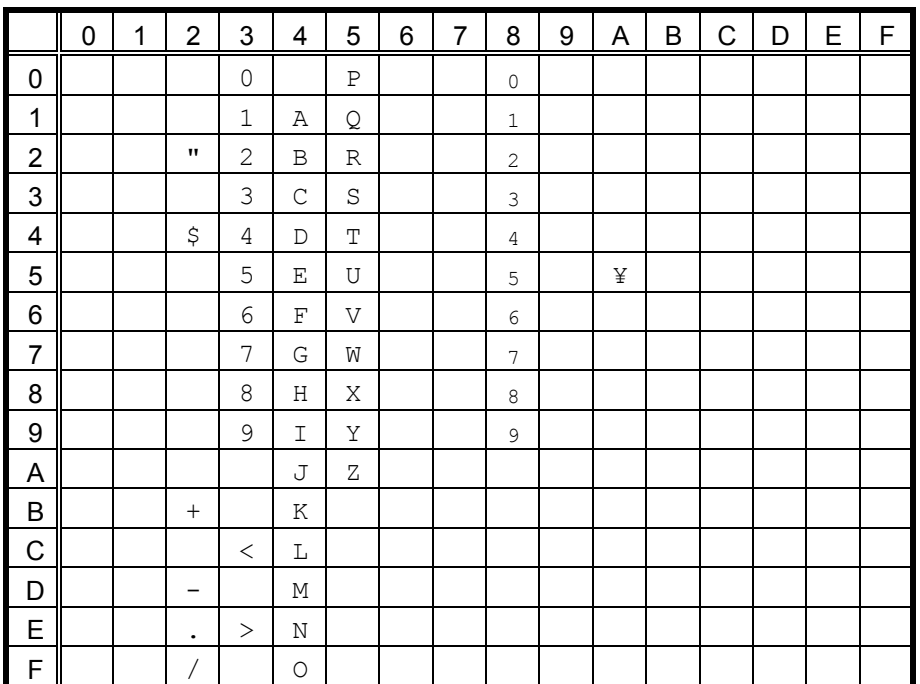

When Japanese message is selected in the system mode, code 5CH indicates "¥".

The size of the numerals of codes  $80h \sim 89h$  are reduced to  $80\%$ .

d B-SX5T

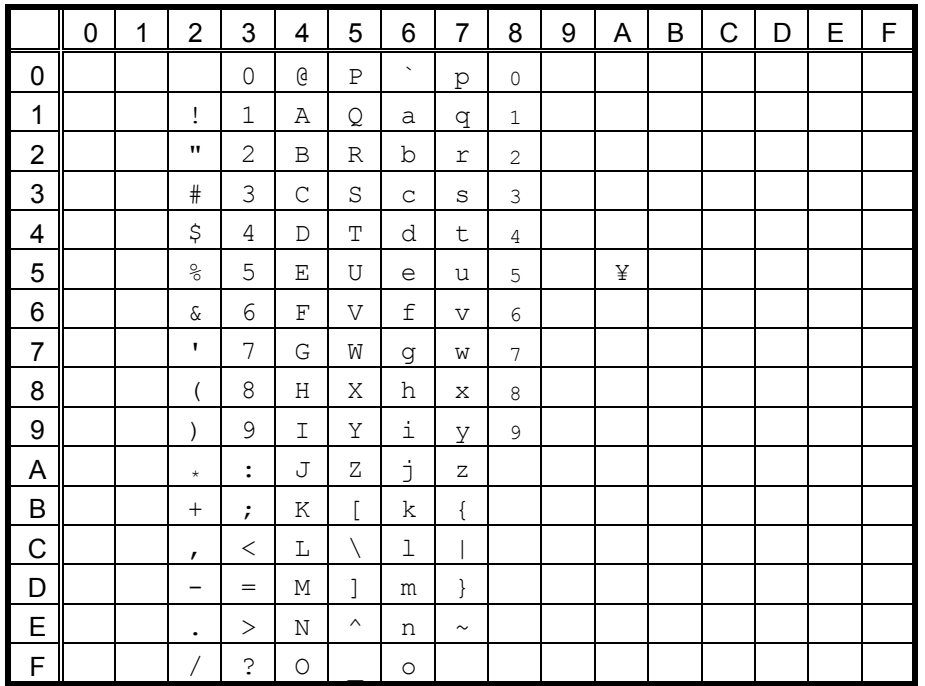

When Japanese message is selected in the system mode, code 5CH indicates "¥".

The size of the numerals of codes 80h ~ 89h are reduced to 80%.

# 12.5 TEC OUTLINE FONT 1 (Outline font type: A, B)

# $(1)$  PC-850

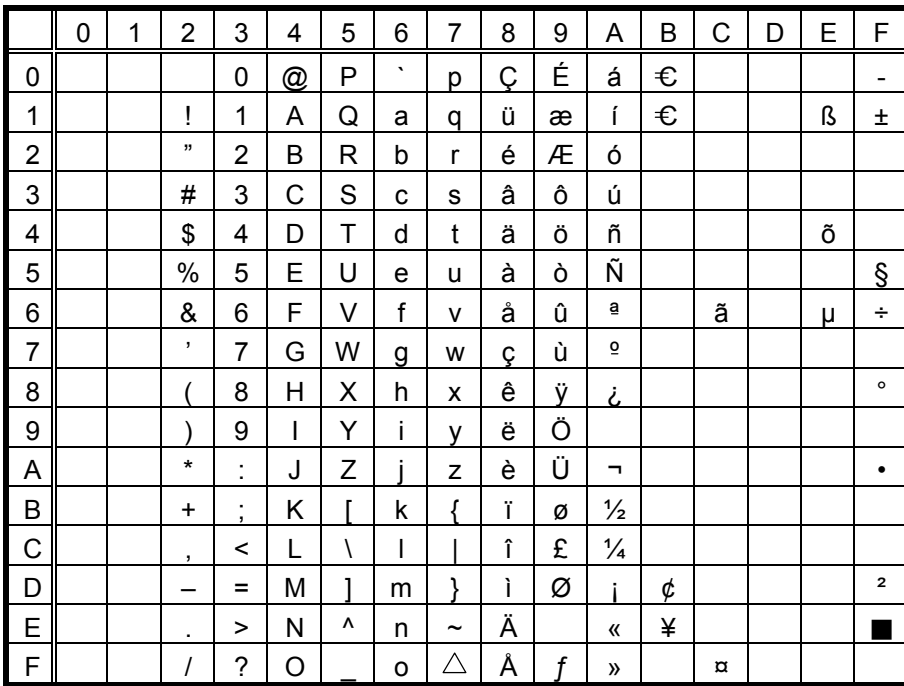

The Euro code (B0H) can be changed in the parameter setting in the system mode.

## $(2)$  PC-8

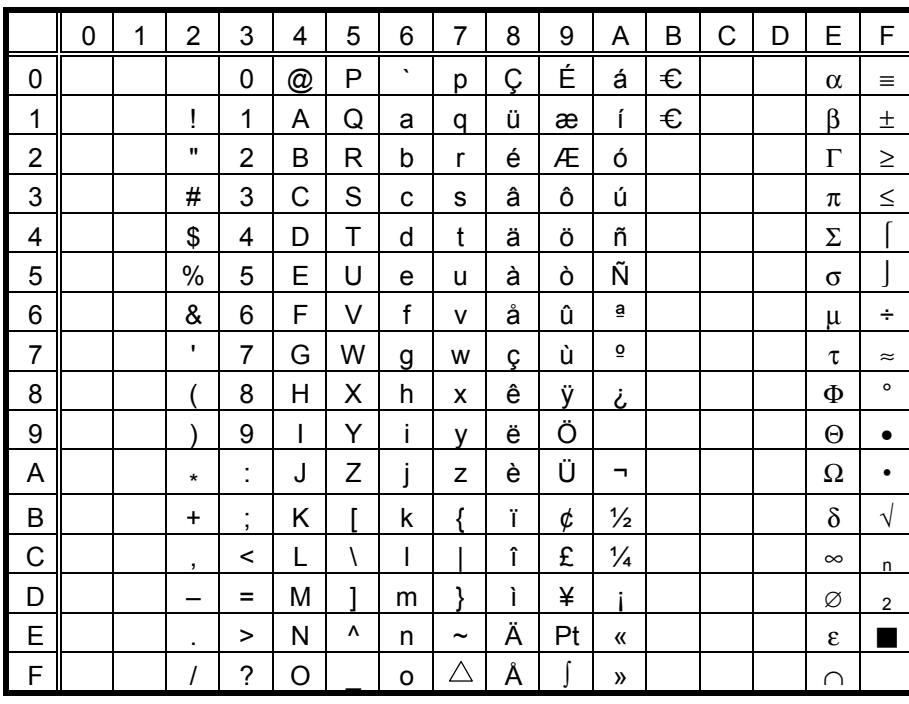

## $(3)$  PC-852

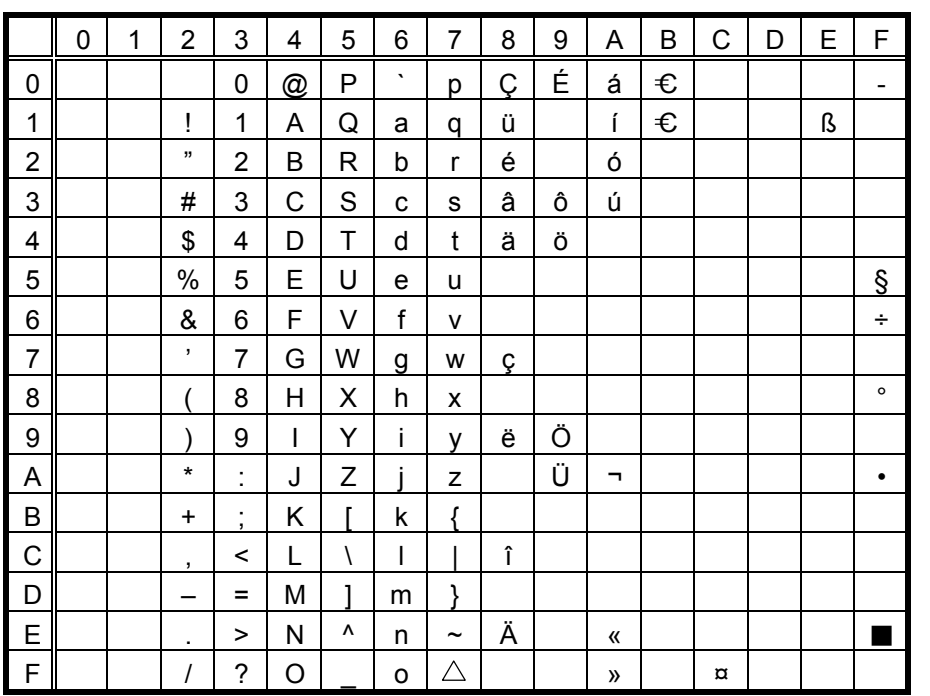

The Euro code (B0H) can  $\frac{1}{2}$  be changed in the parameter setting in the system mode.

## $(4)$  PC-857

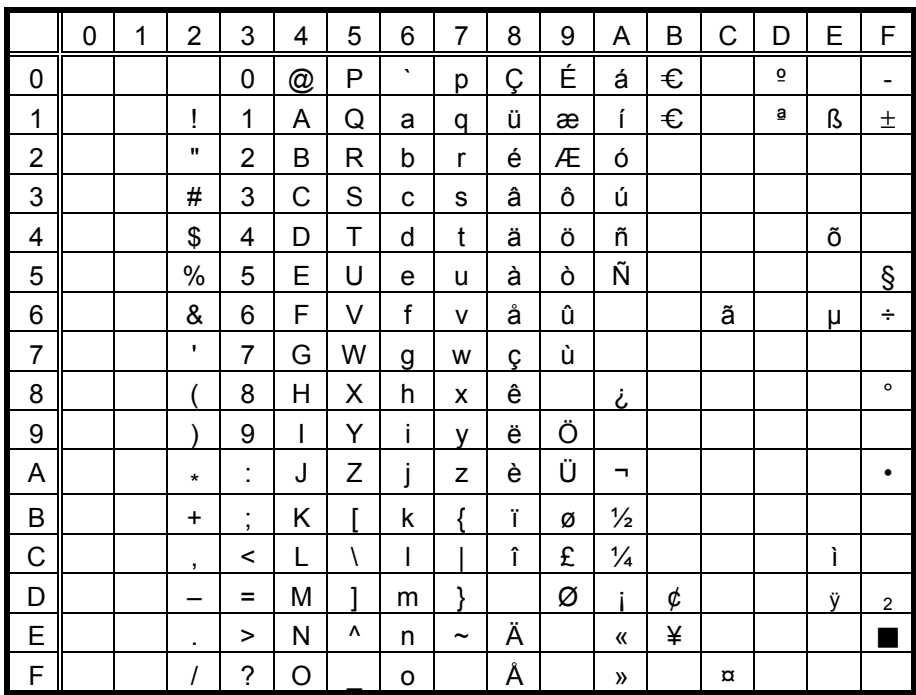

## $(5)$  PC-851

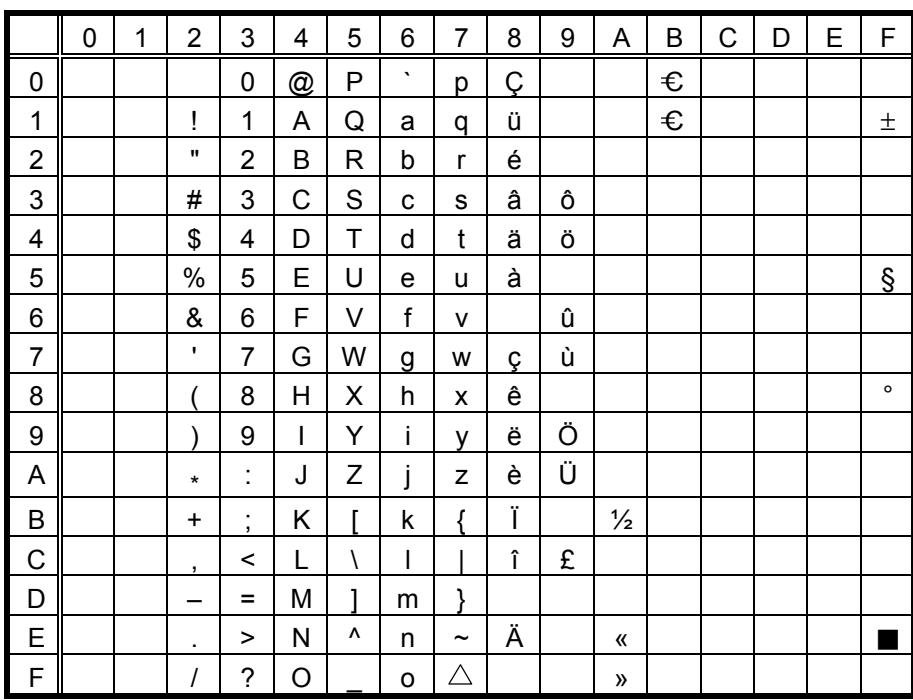

The Euro code (B0H) can be changed in the parameter setting in the system mode.

#### $(6)$  PC-855

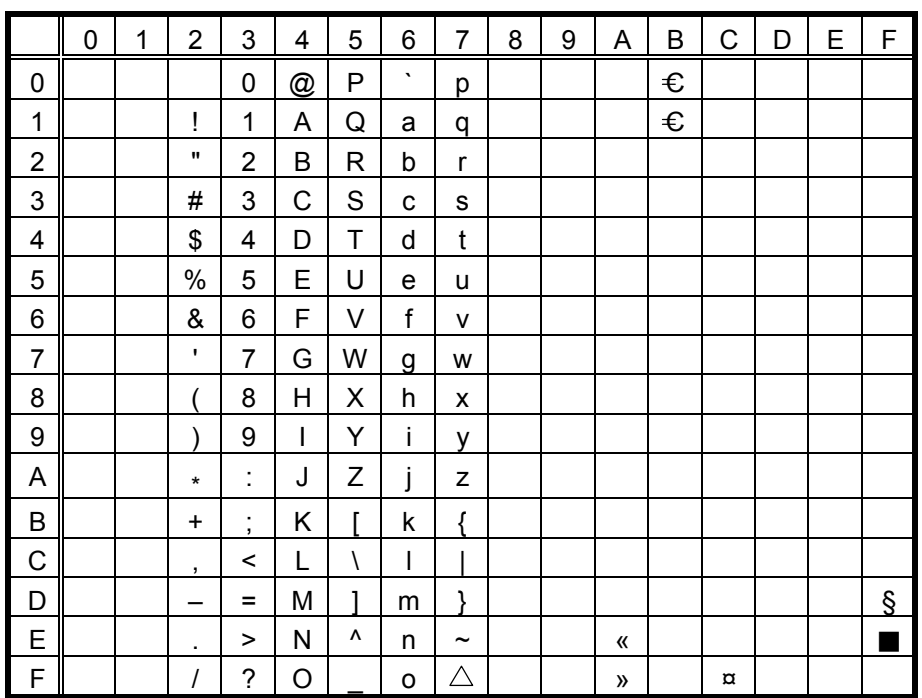

## (7) PC-1250

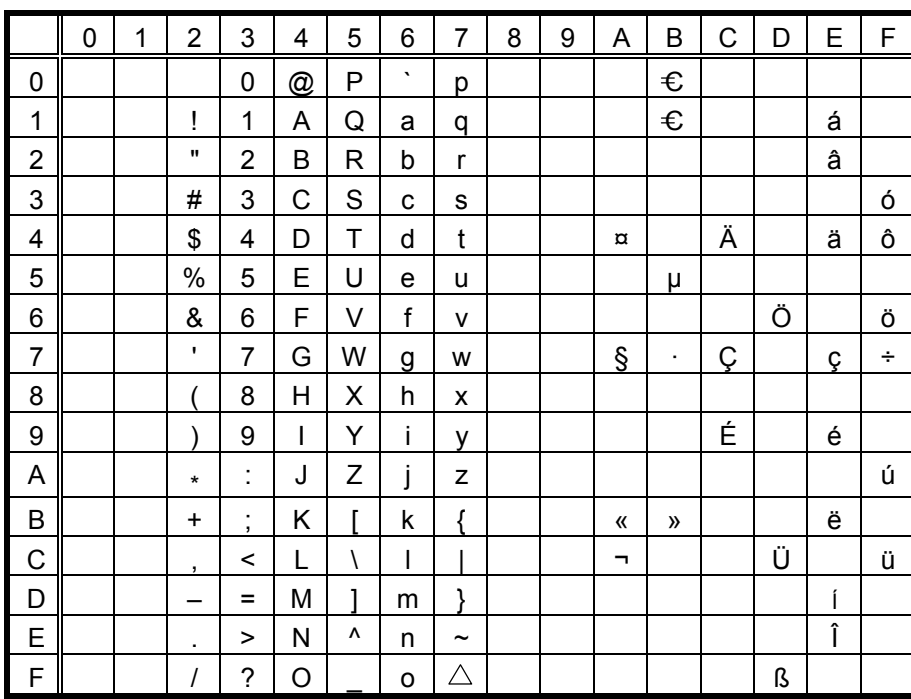

The Euro code (B0H) can be changed in the parameter setting in the system mode.

#### (8) PC-1251

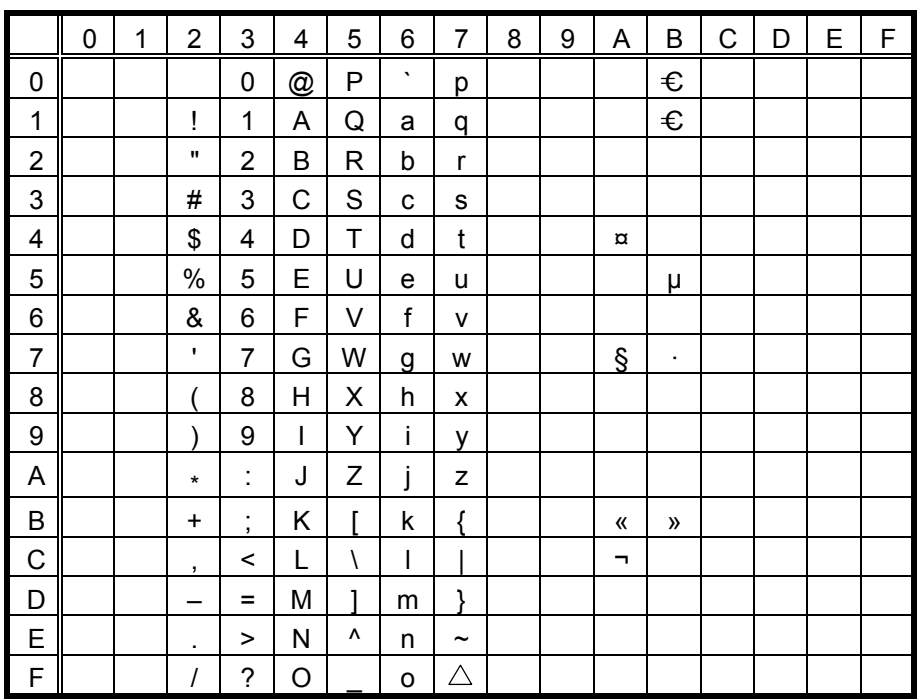

## $(9)$  PC-1252

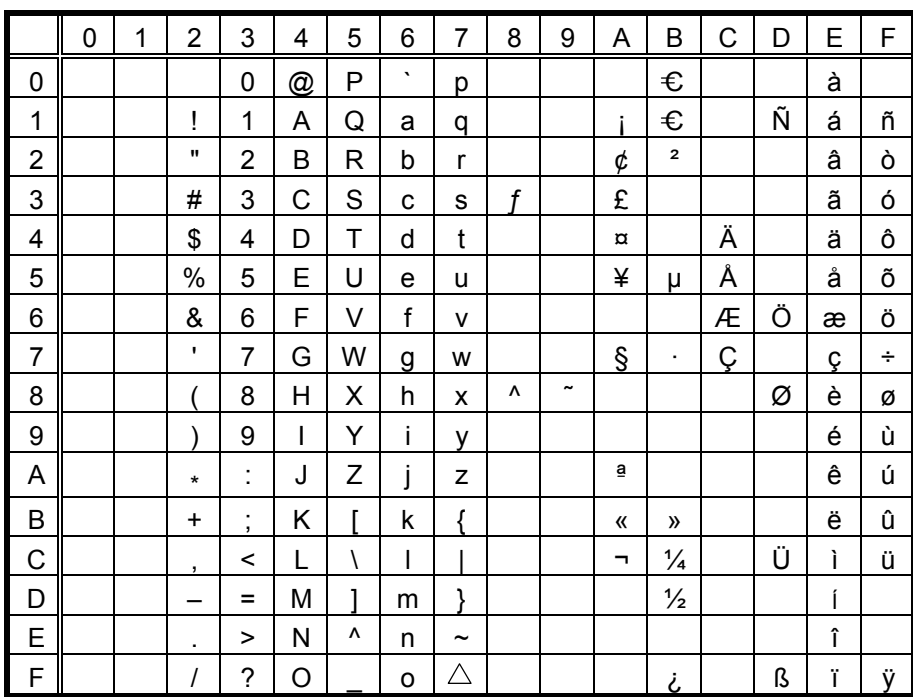

The Euro code (B0H) can be changed in the parameter setting in the system mode.

# $(10)$  PC-1253

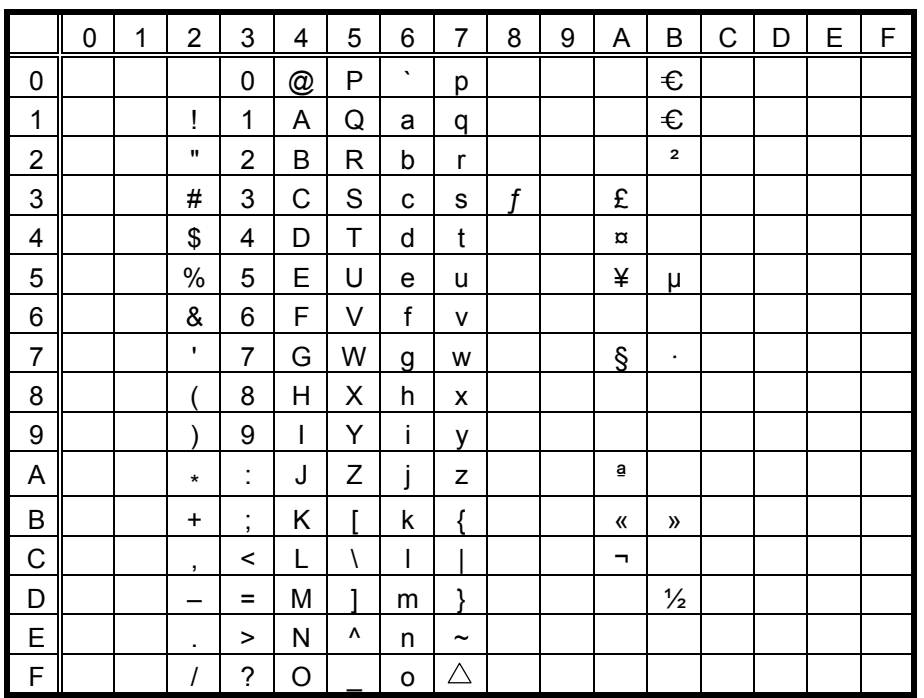

 $(11)$  PC-1254

|                | 0 | 1 | $\overline{2}$           | 3              | 4 | 5            | 6       | $\overline{7}$        | 8 | 9                     | Α        | B                       | C | D | E | F |
|----------------|---|---|--------------------------|----------------|---|--------------|---------|-----------------------|---|-----------------------|----------|-------------------------|---|---|---|---|
| 0              |   |   |                          | 0              | @ | P            | $\cdot$ | р                     |   |                       |          | €                       |   |   | à |   |
| 1              |   |   | ļ                        | 1              | Α | Q            | a       | q                     |   |                       |          | €                       |   | Ñ | á | ñ |
| $\overline{2}$ |   |   |                          | $\overline{2}$ | B | R            | b       | r                     |   |                       | ¢        | $\overline{\mathbf{2}}$ |   |   | â | ò |
| 3              |   |   | #                        | 3              | С | S            | c       | S                     | f |                       | £        |                         |   |   | ã | ó |
| 4              |   |   | \$                       | 4              | D | Τ            | d       | t                     |   |                       | $\alpha$ |                         | Ä |   | ä | Ô |
| 5              |   |   | $\%$                     | 5              | E | U            | e       | u                     |   |                       | ¥        | μ                       | Å |   | å | Õ |
| 6              |   |   | &                        | 6              | F | V            | f       | v                     |   |                       |          |                         | Æ | Ö | æ | Ö |
| $\overline{7}$ |   |   | ٠,                       | 7              | G | W            | g       | W                     |   |                       | §        | ٠                       | Ç |   | Ç | ÷ |
| 8              |   |   |                          | 8              | Н | X            | h       | X                     | ٨ | $\tilde{\phantom{a}}$ |          |                         |   | Ø | è | Ø |
| 9              |   |   |                          | 9              | I | Y            | ı       | v                     |   |                       |          |                         | É |   | é | ù |
| A              |   |   | $\star$                  | İ.             | J | Ζ            | j       | z                     |   |                       | ā        | $\overline{\mathbf{Q}}$ |   |   | ê | ú |
| B              |   |   | $+$                      | ;              | Κ |              | k       | ſ                     |   |                       | «        | $\mathcal{Y}$           |   |   | ë | û |
| C              |   |   | $\overline{\phantom{a}}$ | <              | L | $\backslash$ | I       |                       |   |                       | π.       | $\frac{1}{4}$           |   | Ü | ì | ü |
| D              |   |   |                          | $\equiv$       | Μ |              | m       | J                     |   |                       |          | $\frac{1}{2}$           |   |   | ĺ |   |
| E              |   |   | ٠                        | >              | N | ٨            | n       | $\tilde{\phantom{a}}$ |   |                       |          |                         |   |   | î |   |
| F              |   |   | Ι                        | ?              | O |              | o       | $\triangle$           |   |                       |          | i                       |   | ß | Ϊ | ÿ |

The Euro code (B0H) can be changed in the parameter setting in the system mode.

# $(12)$  PC-1257

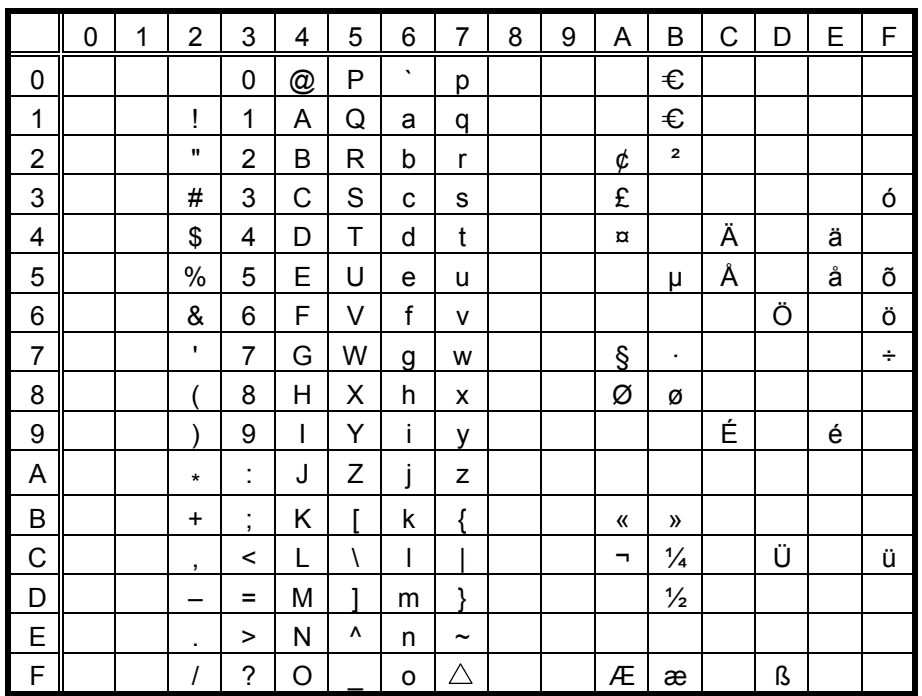

## (13) LATIN9

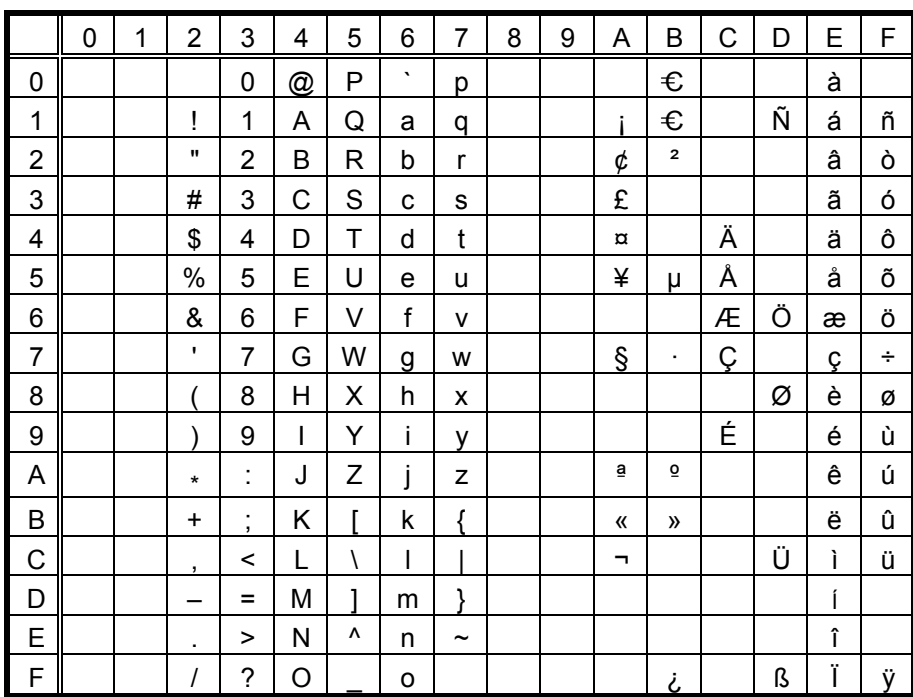

The Euro code (B0H) can be changed in the parameter setting in the system mode.

## (14) Arabic

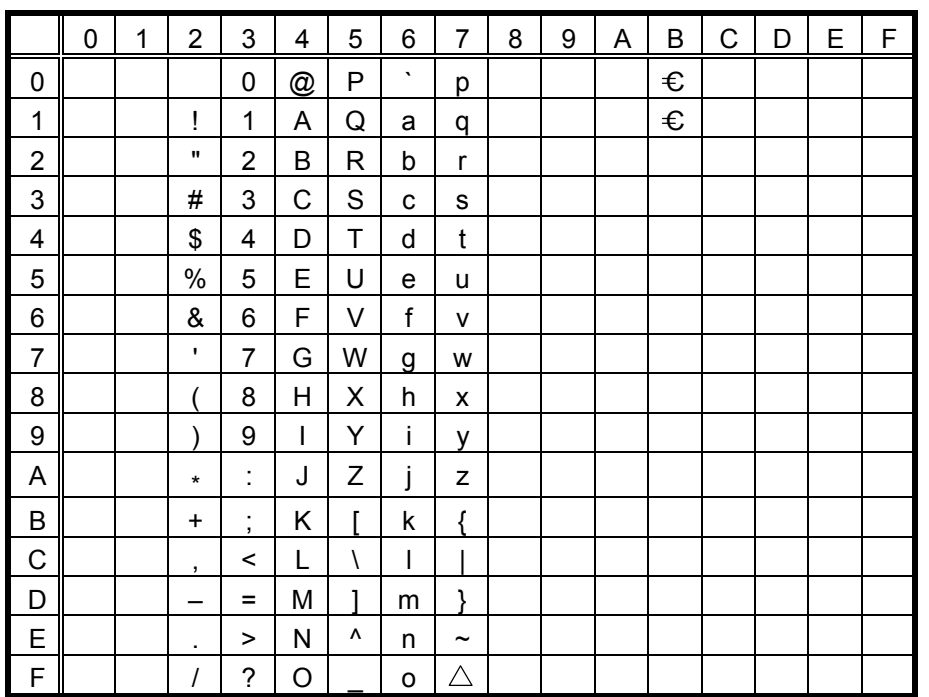

# **12.6 PRICE FONT 1, 2, 3** (Outline font type: E, F, G)

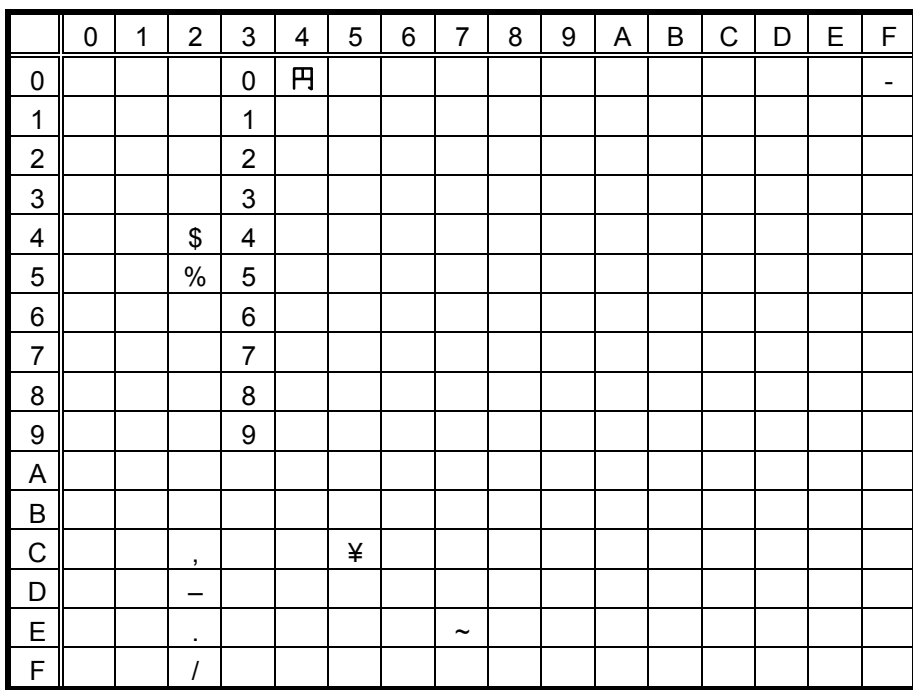

# (1) All types of character codes

# 12.7 TEC OUTLINE FONT 2, 3, GOTHIC725 BLACK (Outline font type: H, I, J)

## $(1)$  PC-850

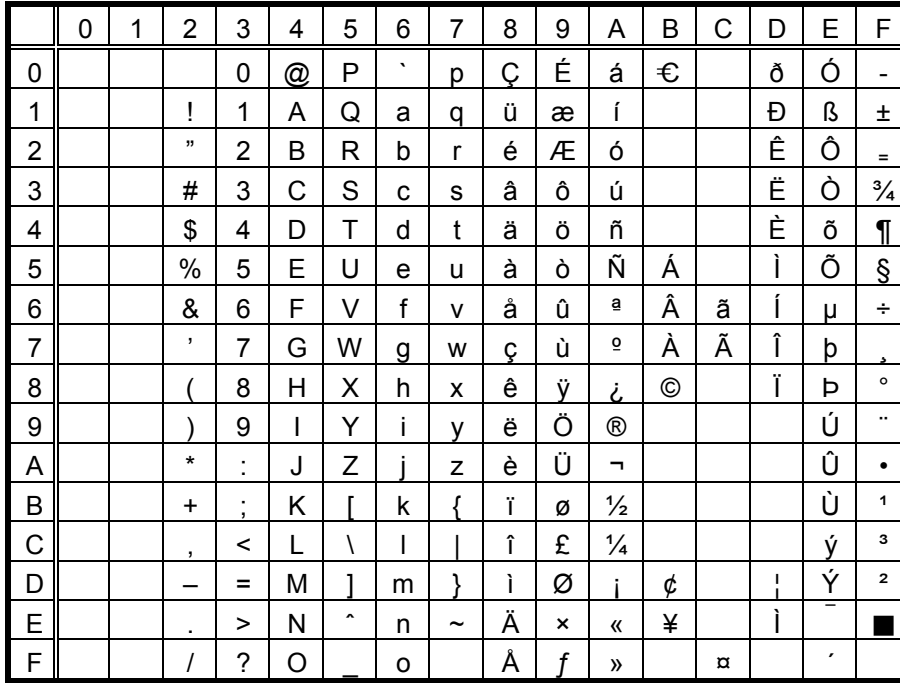

When Japanese message is selected in the system mode, code 5CH indicates "¥".

The Euro code (B0H) can be changed in the parameter setting in the system mode.

## $(2)$  PC-8

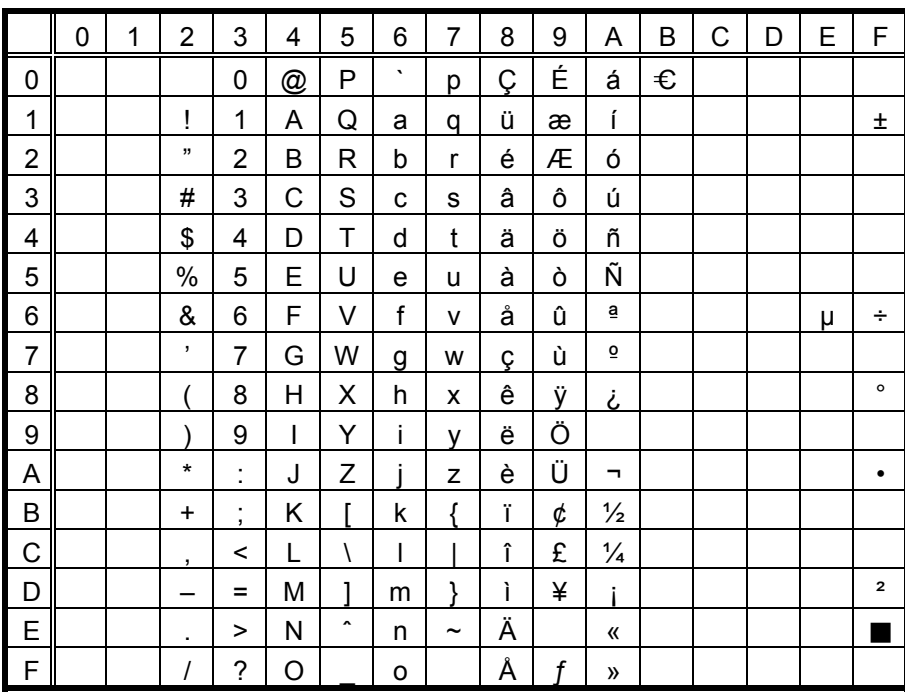

When Japanese message is selected in the system mode, code 5CH indicates "¥"

#### $(3)$  PC-852

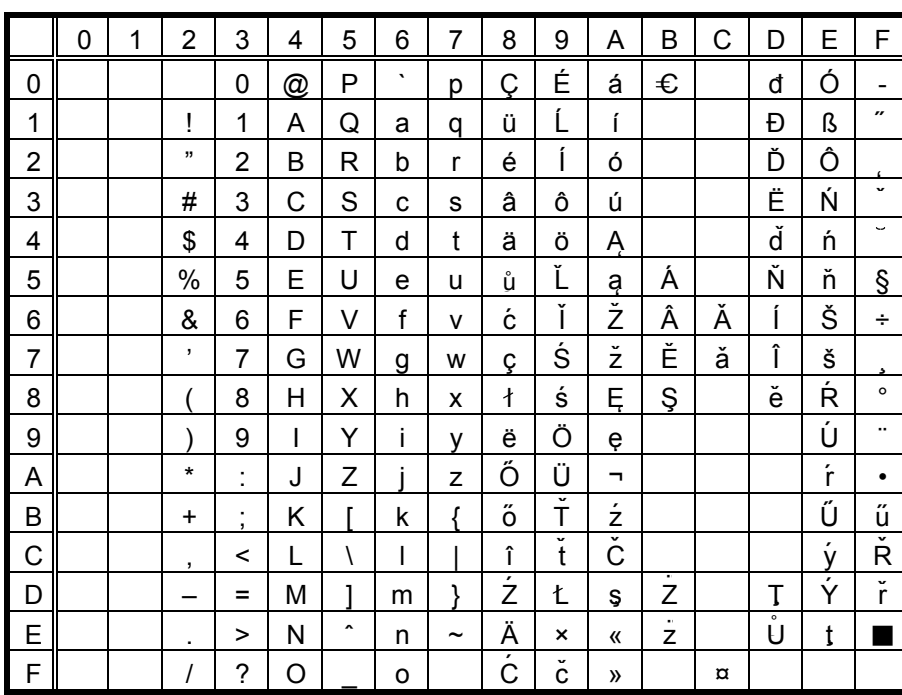

When Japanese message is selected in the system mode, code 5CH indicates "¥".

The Euro code (B0H) can be changed in the parameter setting in the system mode.

## $(4)$  PC-857

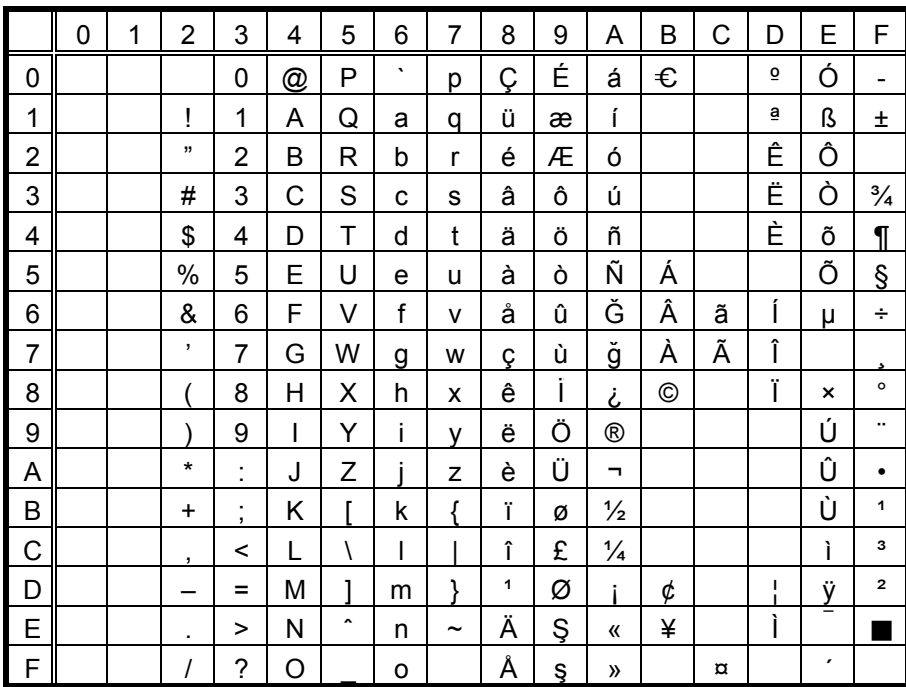

When Japanese message is selected in the system mode, code 5CH indicates "¥".

#### $(5)$  PC-851

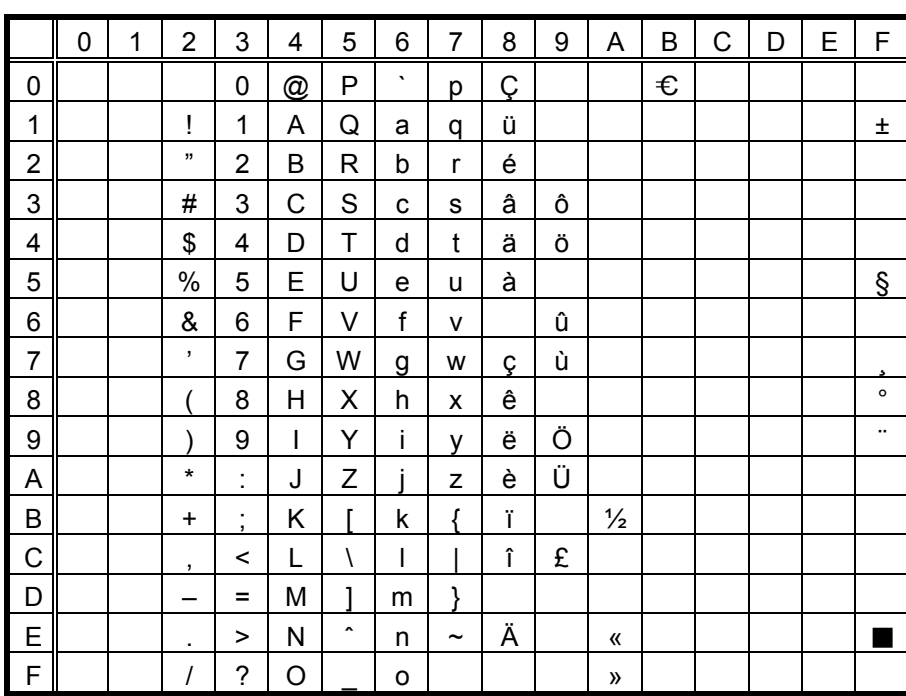

When Japanese message is selected in the system mode, code 5CH indicates "¥".

The Euro code (B0H) can be changed in the parameter setting in the system mode.

#### $(6)$  PC-855

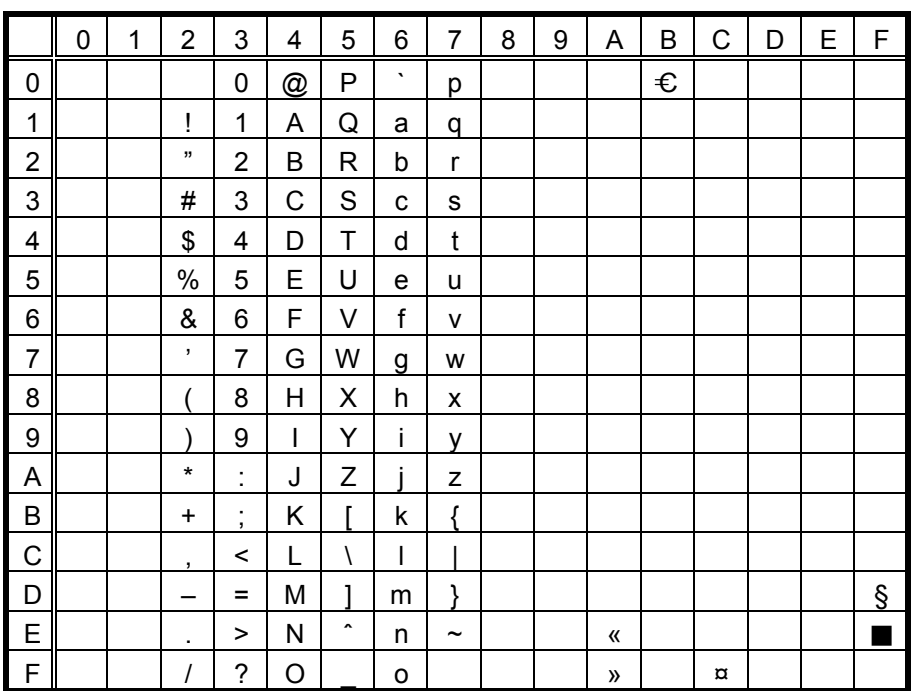

When Japanese message is selected in the system mode, code 5CH indicates "¥".

#### $(7)$  PC-1250

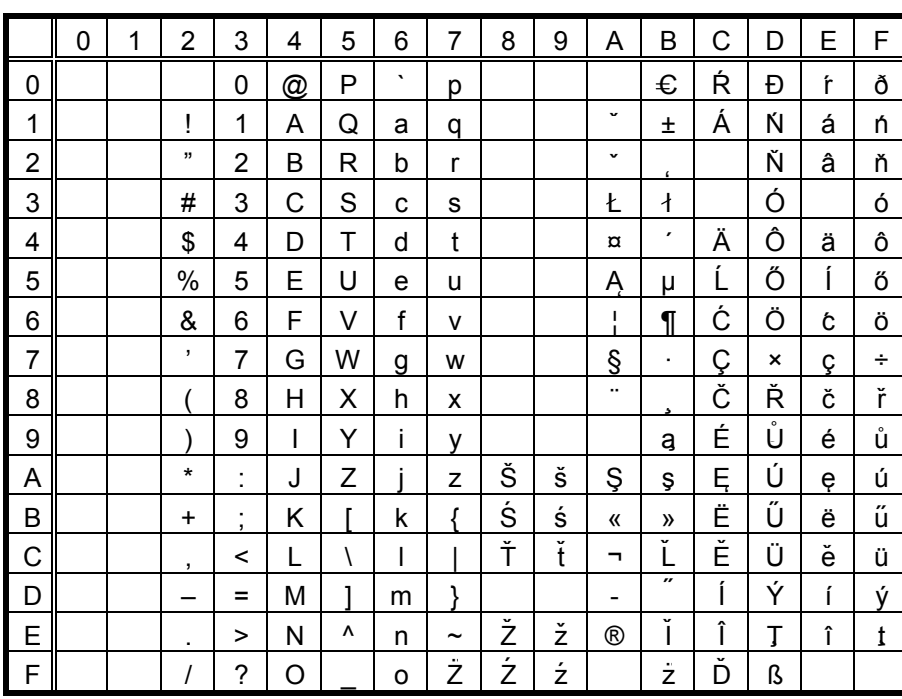

When Japanese message is selected in the system mode, code 5CH indicates "¥".

The Euro code (B0H) can be changed in the parameter setting in the system mode.

## $(8)$  PC-1251

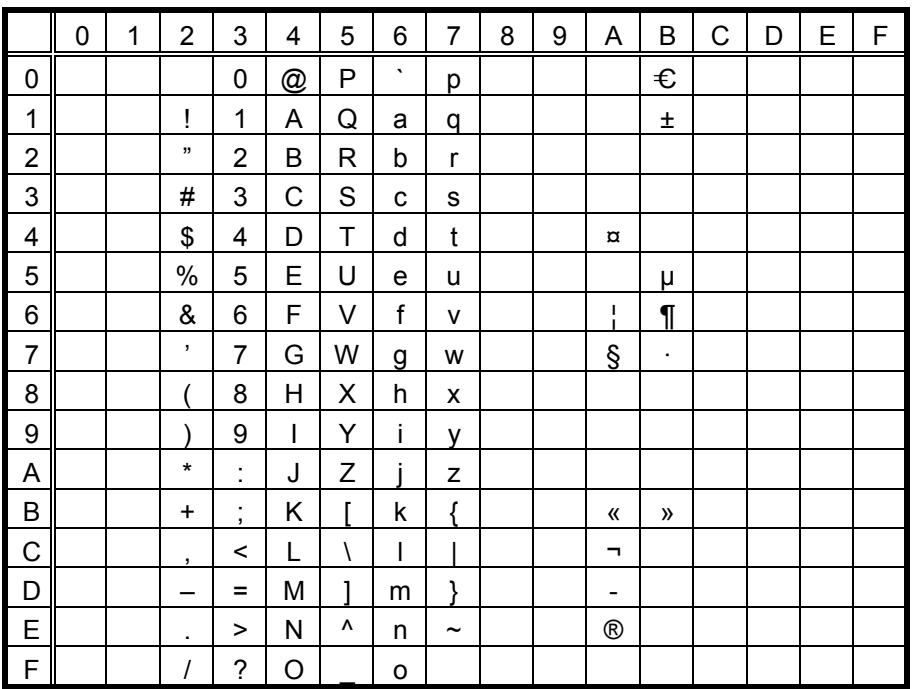

When Japanese message is selected in the system mode, code 5CH indicates "¥".

#### $(9)$  PC-1252

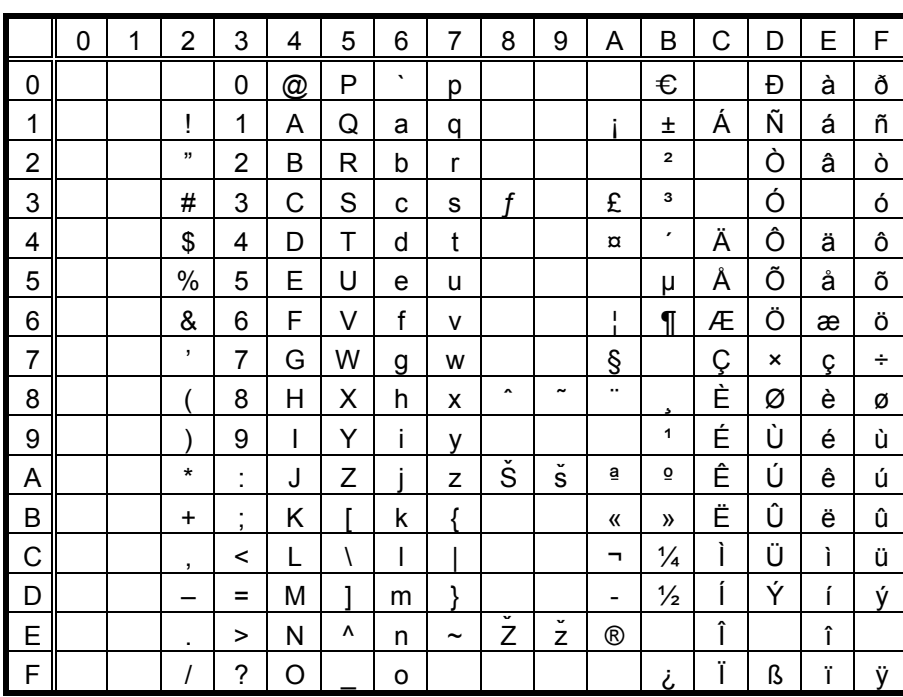

When Japanese message is selected in the system mode, code 5CH indicates "¥".

The Euro code (B0H) can be changed in the parameter setting in the system mode.

## $(10)$  PC-1253

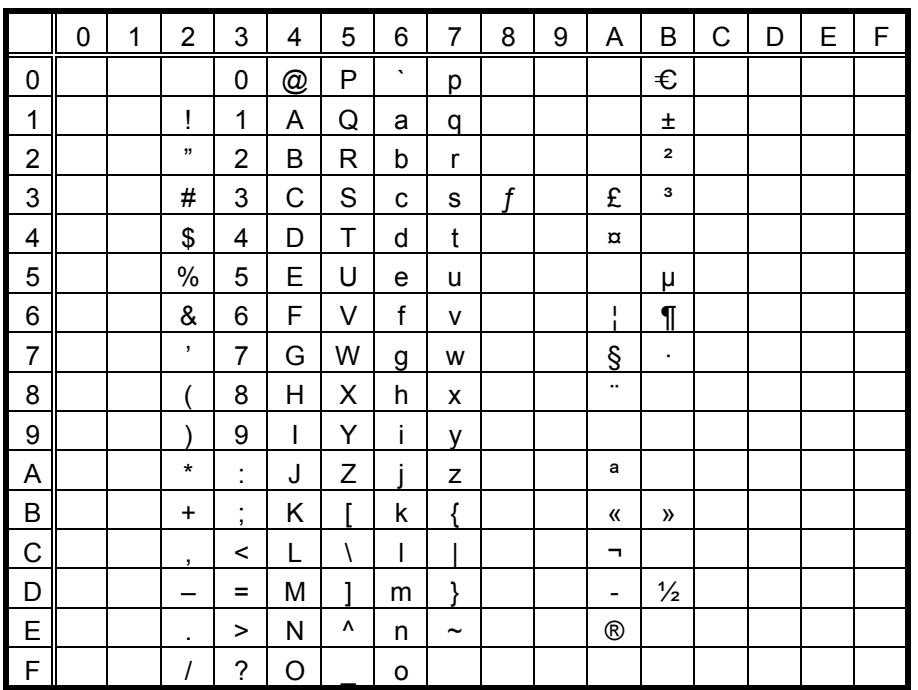

When Japanese message is selected in the system mode, code 5CH indicates "¥".

 $(11)$  PC-1254

|                | 0 | 1 | $\overline{2}$       | 3                                | 4 | 5            | 6       | $\overline{7}$        | 8                   | 9                     | Α            | В                       | C | D | E | F |
|----------------|---|---|----------------------|----------------------------------|---|--------------|---------|-----------------------|---------------------|-----------------------|--------------|-------------------------|---|---|---|---|
| 0              |   |   |                      | 0                                | @ | P            | $\cdot$ | р                     |                     |                       |              | €                       |   |   | à |   |
| 1              |   |   | Ţ                    | 1                                | Α | Q            | a       | q                     |                     |                       |              | Ŧ                       | Á | Ñ | á | ñ |
| $\overline{c}$ |   |   | ,,                   | 2                                | B | R            | b       | r                     |                     |                       |              | $\overline{2}$          |   | Ò | â | ò |
| 3              |   |   | #                    | 3                                | С | S            | C       | S                     | f                   |                       | £            | з                       |   | Ó |   | ó |
| 4              |   |   | \$                   | 4                                | D | Т            | d       | t                     |                     |                       | $\alpha$     | $\pmb{\cdot}$           | Ä | Ô | ä | Ô |
| 5              |   |   | $\%$                 | 5                                | E | U            | e       | u                     |                     |                       |              | μ                       | Å | Õ | å | õ |
| 6              |   |   | &                    | 6                                | F | V            | f       | v                     |                     |                       | ı            | $\P$                    | Æ | Ö | æ | Ö |
| 7              |   |   | $\pmb{\mathfrak{z}}$ | $\overline{7}$                   | G | W            | g       | W                     |                     |                       | Ş            | $\blacksquare$          | Ç | × | ç | ÷ |
| 8              |   |   |                      | 8                                | Η | X            | h       | x                     | $\hat{\phantom{a}}$ | $\tilde{\phantom{a}}$ | ۰.           | ۵                       | È | Ø | è | ø |
| 9              |   |   |                      | 9                                | I | Y            | ı       | ٧                     |                     |                       |              | 1                       | É | Ù | é | ù |
| A              |   |   | $\star$              | $\blacksquare$<br>$\blacksquare$ | J | Z            |         | Z                     | Š                   | Š                     | ā            | $\overline{\mathbf{Q}}$ | Ê | Ú | ê | ú |
| B              |   |   | $\ddot{}$            | ٠<br>$\overline{\phantom{a}}$    | Κ |              | k       | ſ                     |                     |                       | «            | $\mathcal{V}$           | Ë | Û | ë | û |
| C              |   |   | ,                    | $\,<$                            | L | $\backslash$ | I       |                       |                     |                       | ┑            | $\frac{1}{4}$           | Ì | Ü | ì | ü |
| D              |   |   |                      | $=$                              | М | 1            | m       | ļ                     |                     |                       | -            | $\frac{1}{2}$           | ĺ |   | í | 1 |
| E              |   |   | ٠                    | >                                | N | ٨            | n       | $\tilde{\phantom{a}}$ |                     |                       | $^\circledR$ |                         | Î | Ş | î | Ş |
| $\mathsf F$    |   |   | Ι                    | ?                                | O |              | о       |                       |                     |                       | -            | i                       | Ϊ | ß | ï | ÿ |

When Japanese message is selected in the system mode, code 5CH indicates "¥".

The Euro code (B0H) can be changed in the parameter setting in the system mode.

## $(12)$  PC-1257

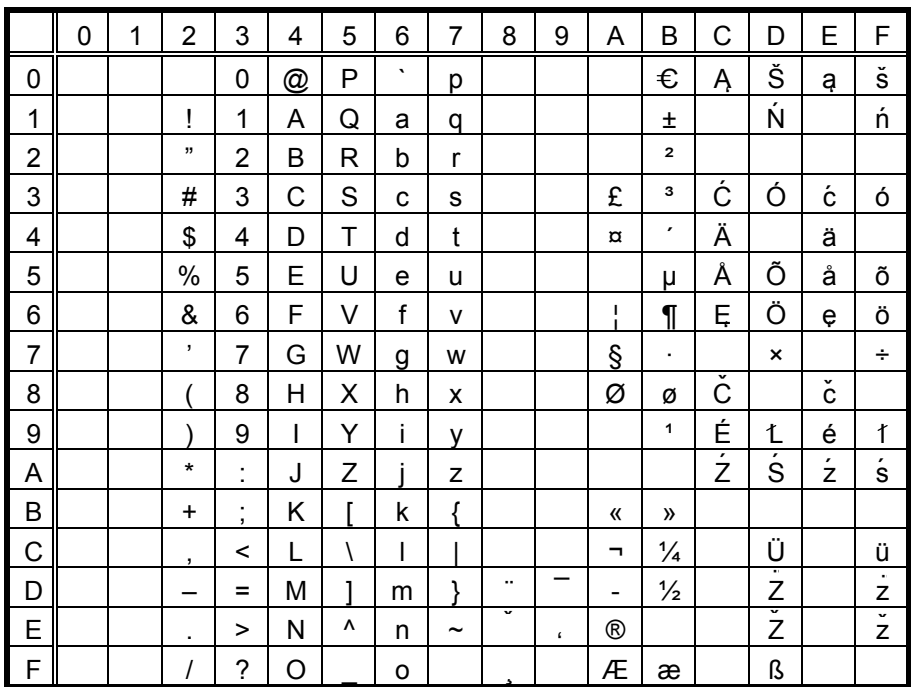

When Japanese message is selected in the system mode, code 5CH indicates "¥".

#### (13) LATIN9

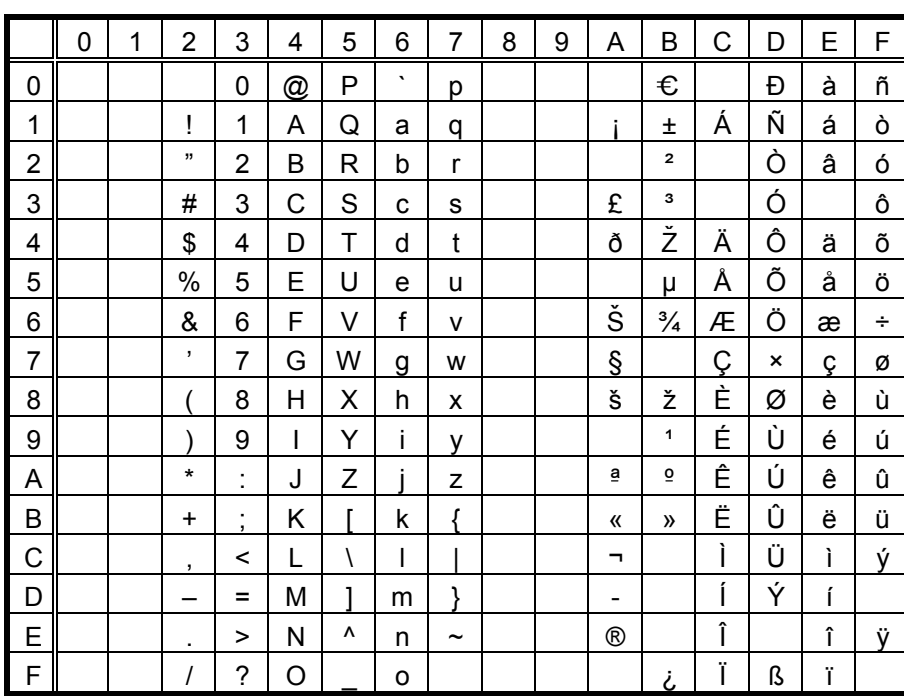

When Japanese message is selected in the system mode, code 5CH indicates "¥".

The Euro code (B0H) can be changed in the parameter setting in the system mode.

## (14) Arabic

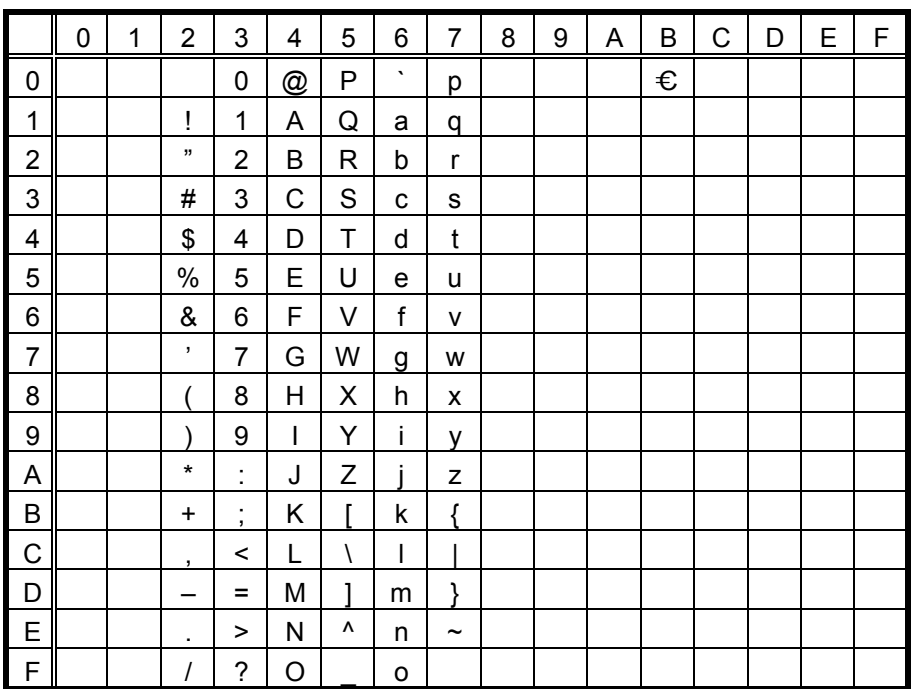

When Japanese message is selected in the system mode, code 5CH indicates "¥".

# 12.8 GB2312-80 (CHINESE KANJI) (16×16, 24×24, 32×32, 48×48)

# (1) GB2312-80 (Chinese Kanji)

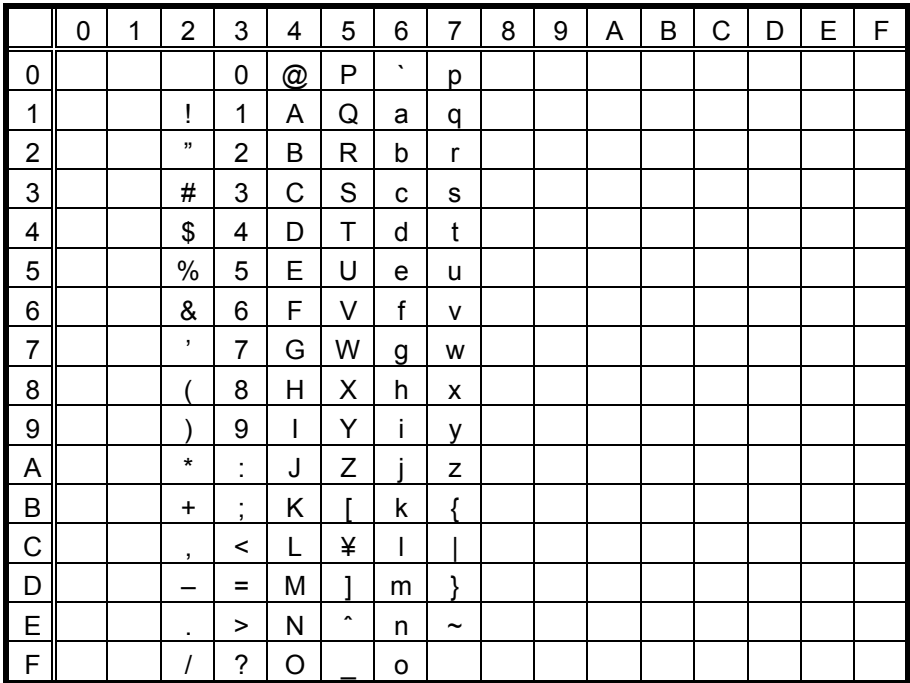

(2) GB2312-80 code tables

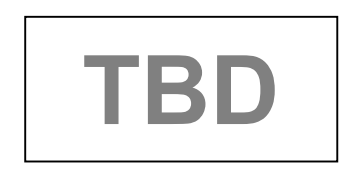

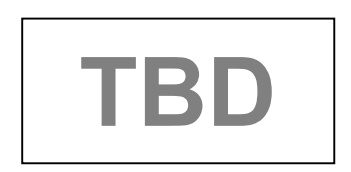

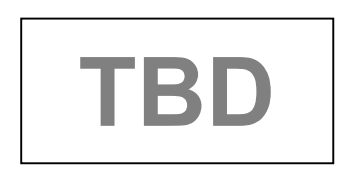
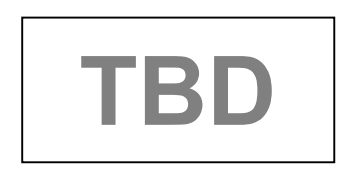

# **12.9 TrueType FONT**

(1) PC-850

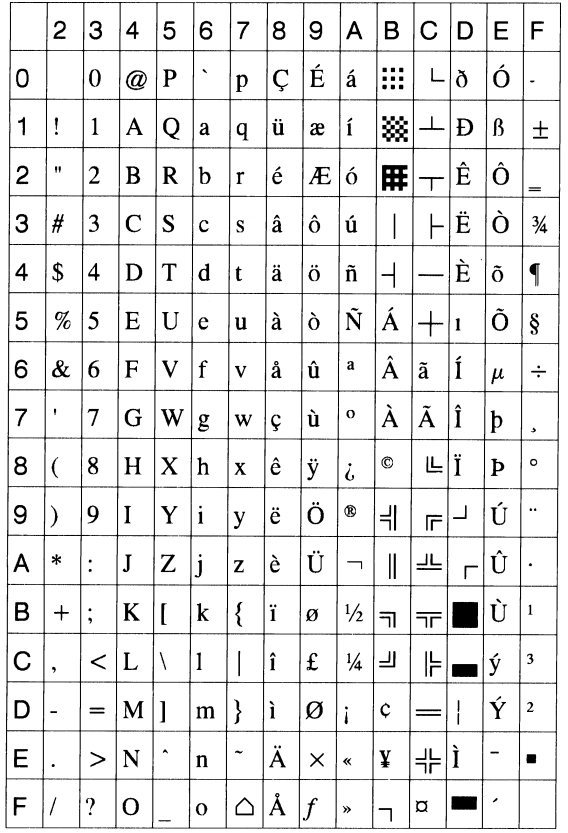

# (2) PC-8

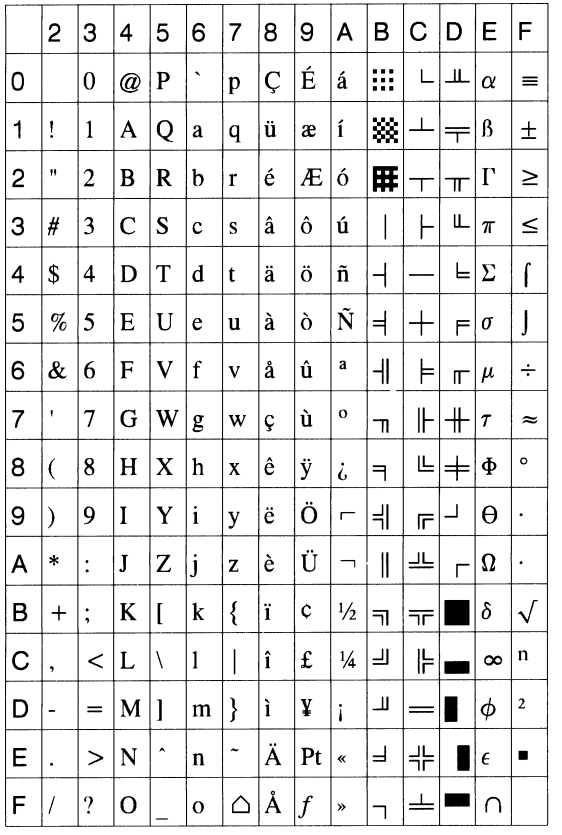

#### (3) PC-852

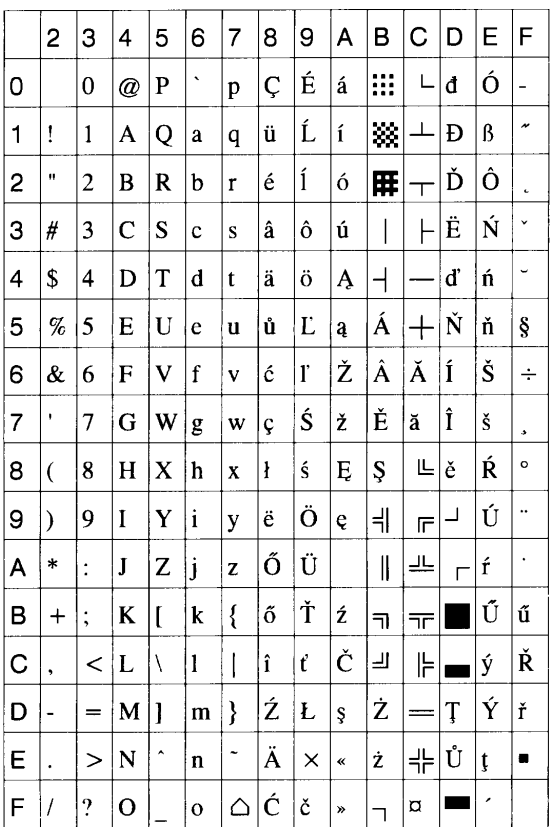

# (4) PC-857

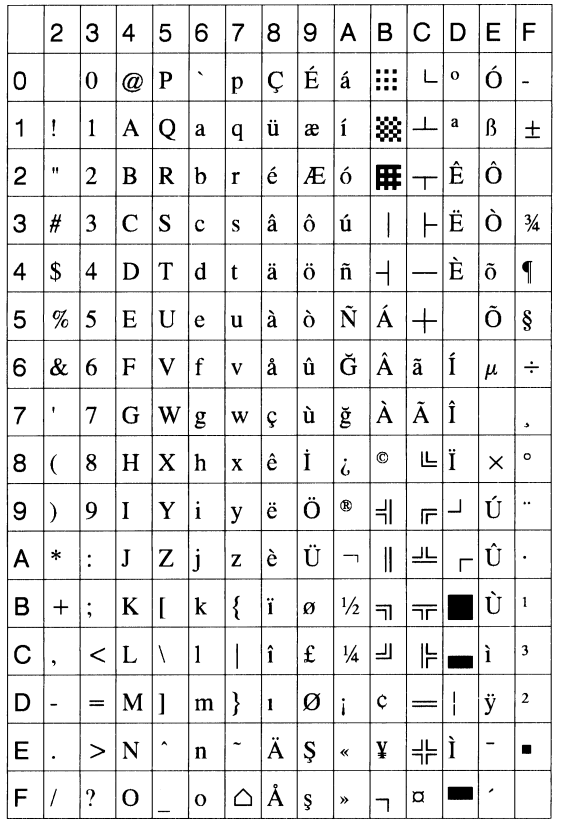

#### (5) PC-851

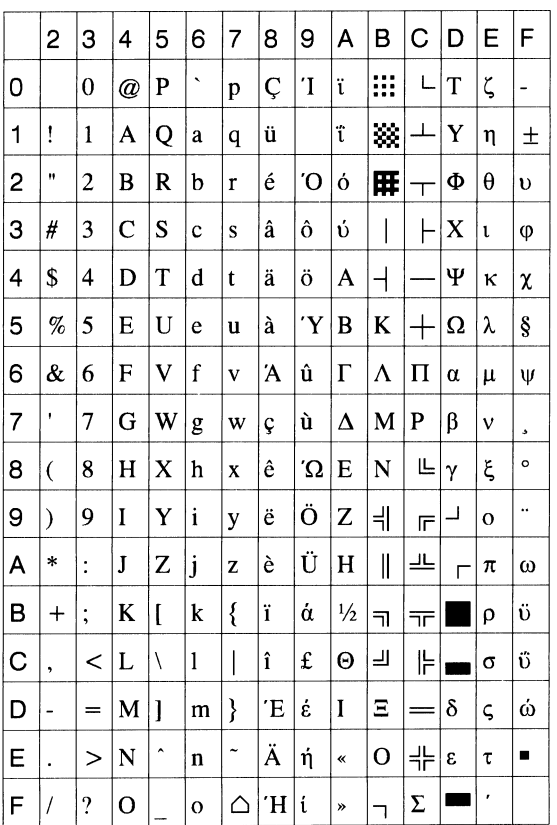

# (6) PC-855

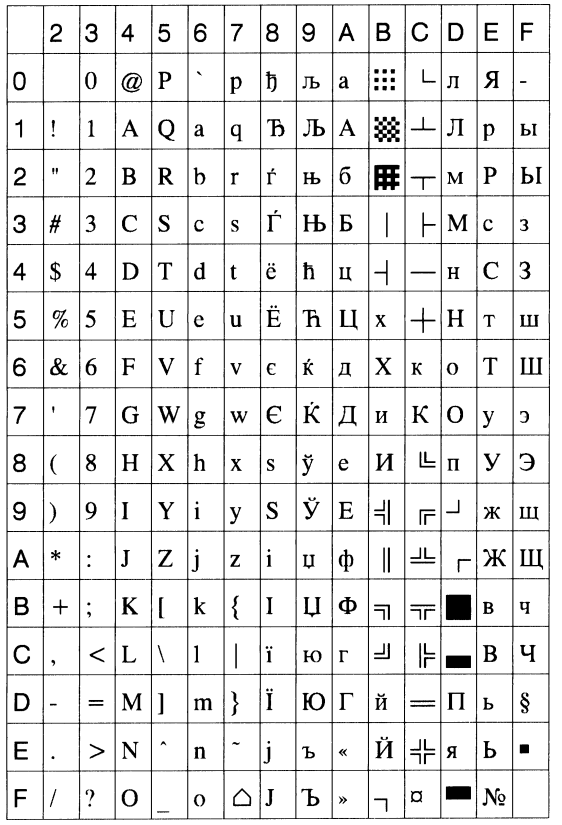

#### (7) PC-1250

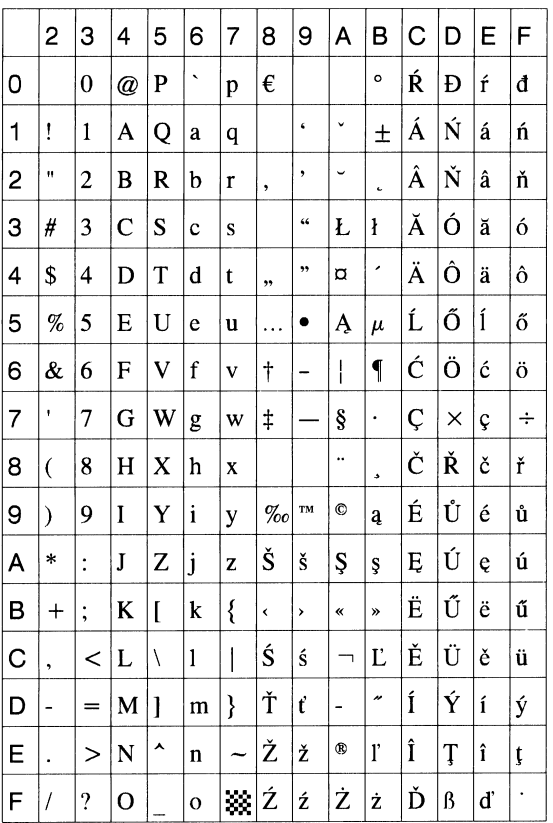

# (8) PC-1251

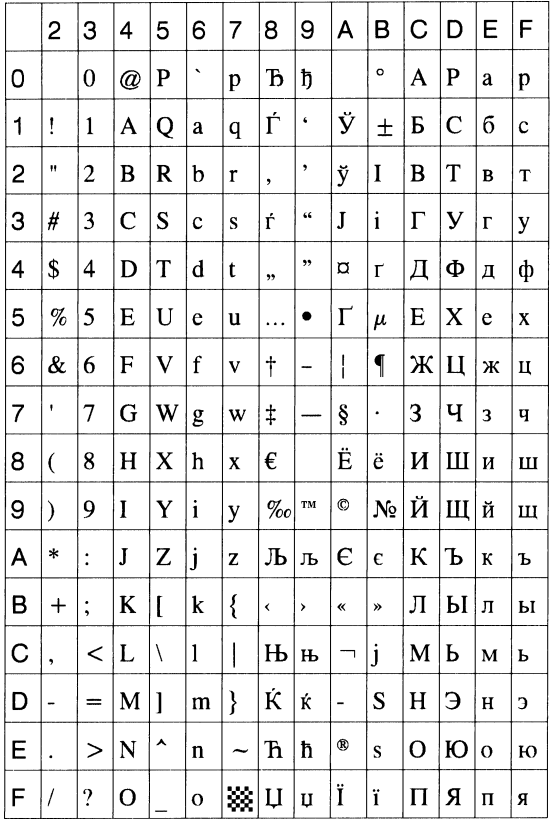

#### (9) PC-1252

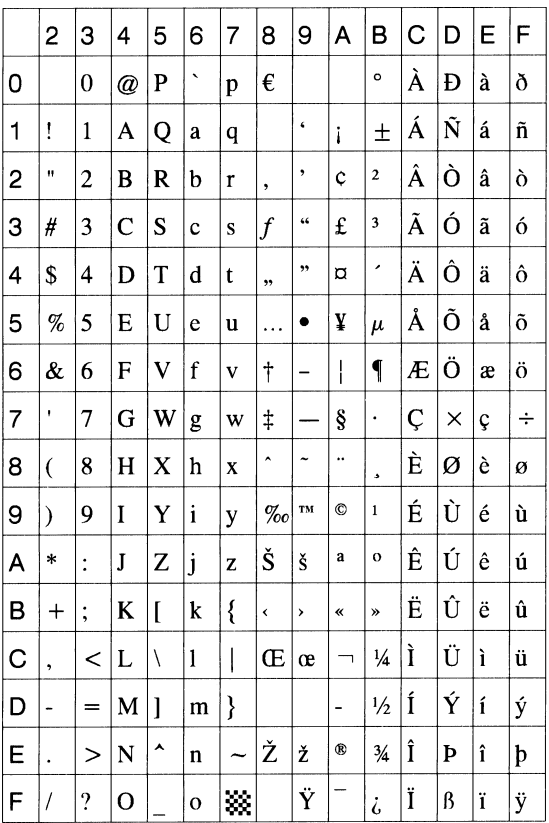

(10) PC-1253

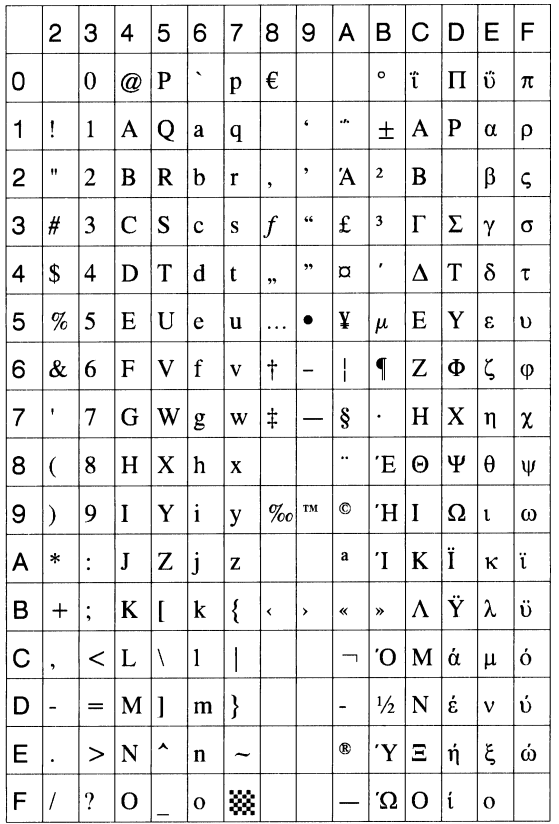

#### (11) PC-1254

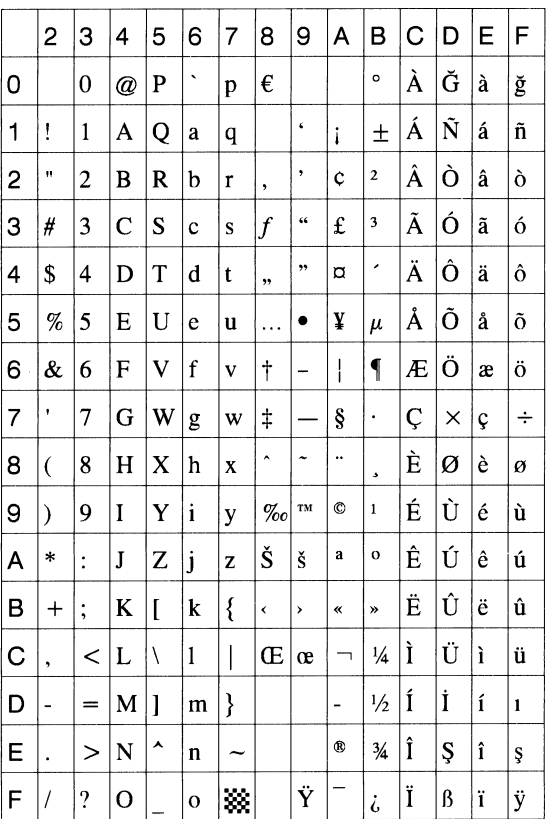

# (12) PC-1257

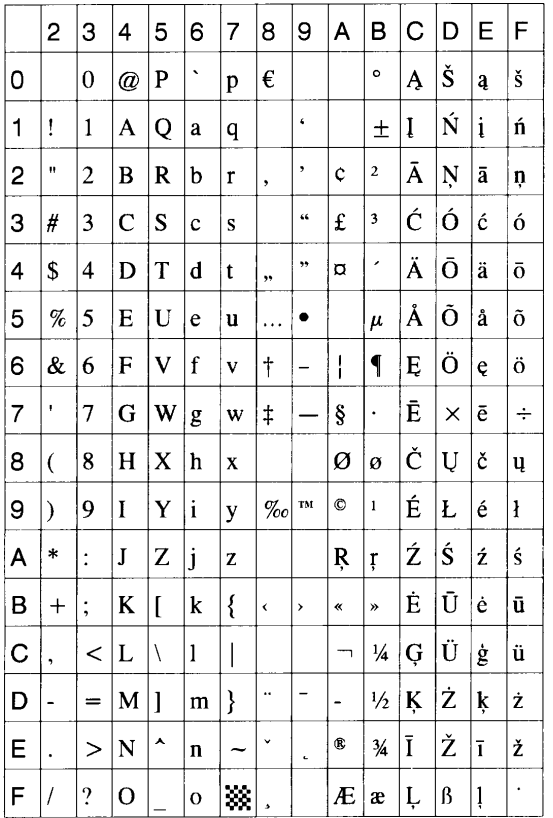

# (13) LATIN9

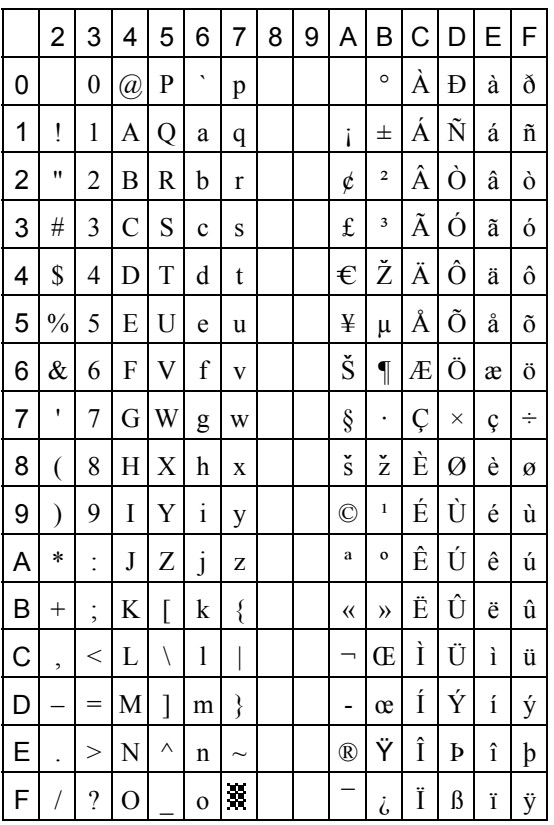

# (14) Arabic

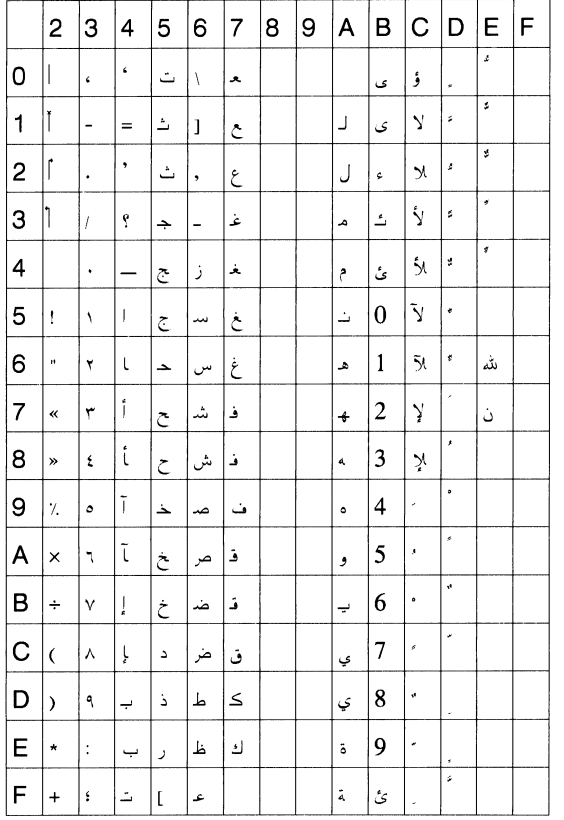

# **13. BAR CODE TABLE**

(1) WPC (JAN, EAN, UPC) (2) CODE39 (Standard) ITF, MSI, UCC/EAN128, Industrial 2 of 5 RSS-14/RSS-14 Stacked RSS-14 Stacked Omnidirectional RSS-Limited

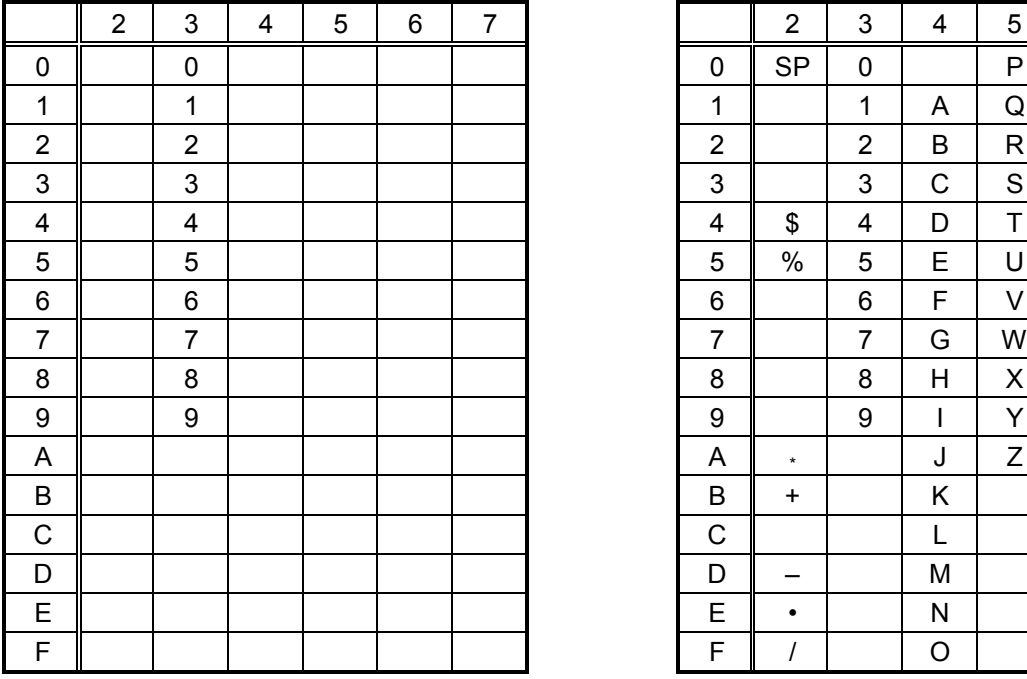

#### (3) CODE39 (Full ASCII)

# [Transfer code] [Drawing code]

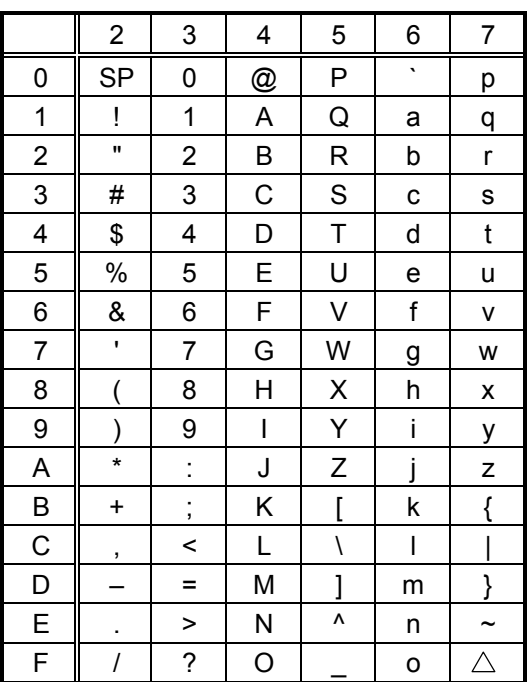

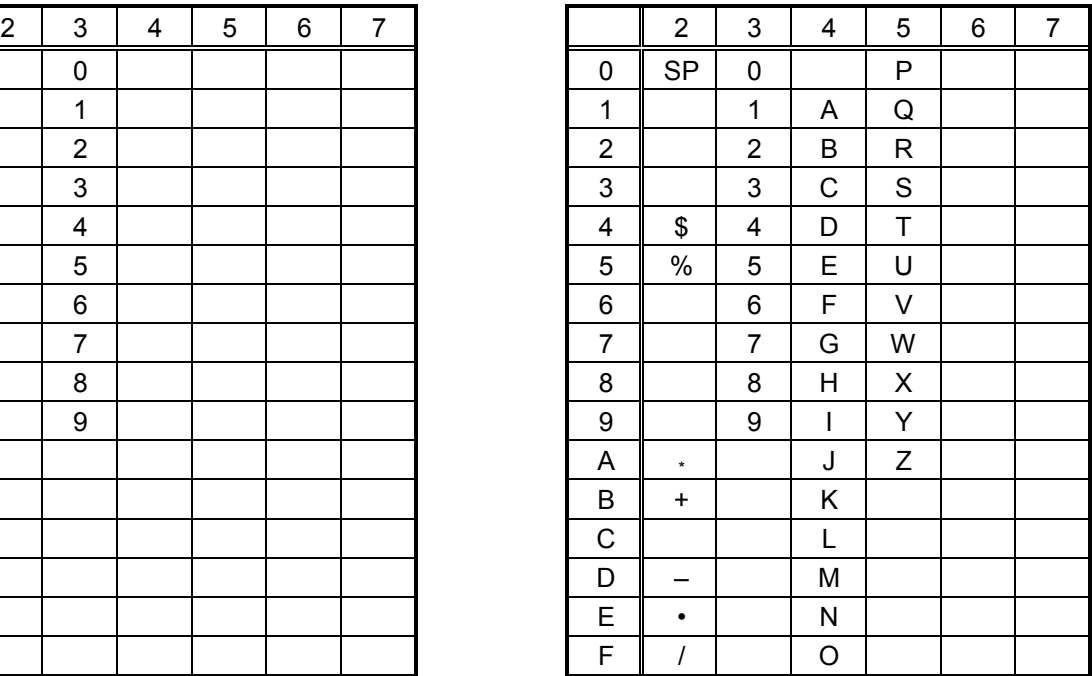

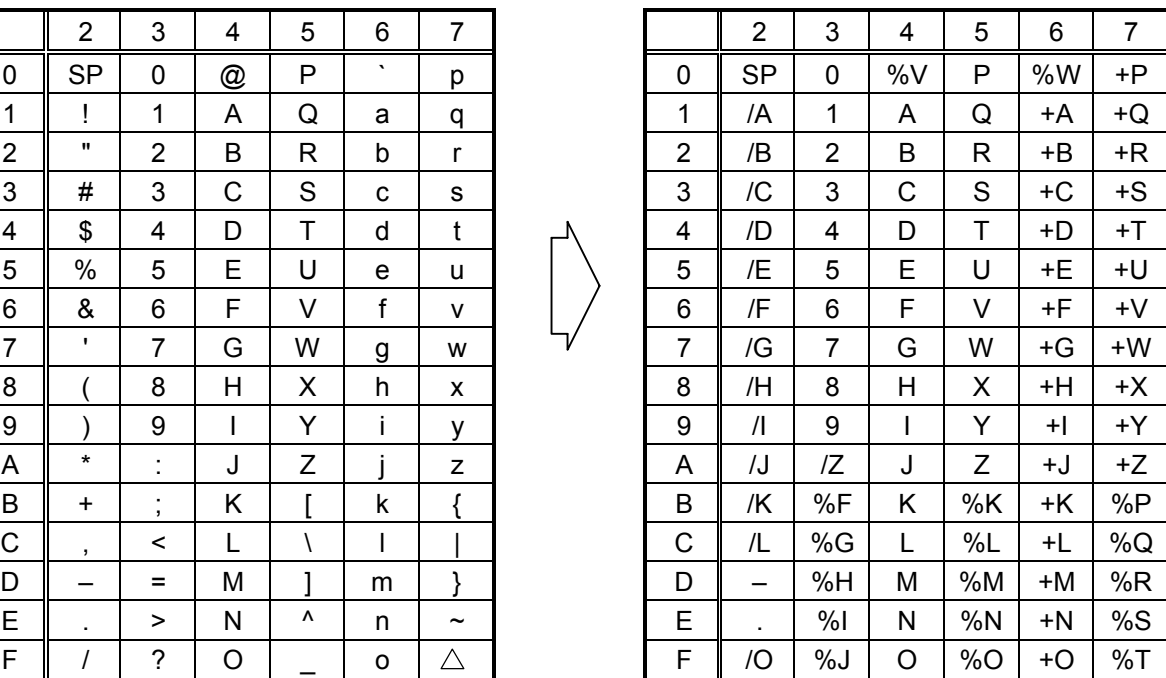

#### (4) NW-7

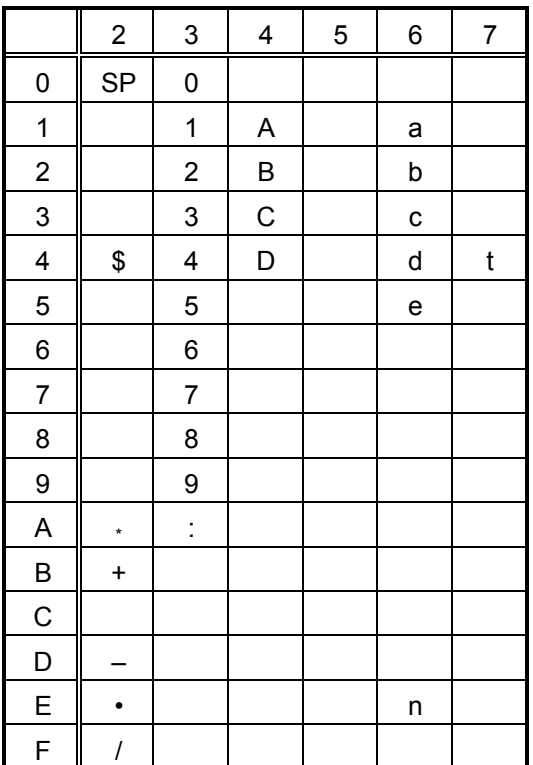

# (5) CODE93

[Transfer code] [Drawing code]

|                | $\overline{2}$           | 3                 | 4 | 5 | 6       | $\overline{7}$        |  |   | $\overline{2}$ | 3              | 4  | 5  | 6    | $\overline{7}$ |
|----------------|--------------------------|-------------------|---|---|---------|-----------------------|--|---|----------------|----------------|----|----|------|----------------|
| 0              | <b>SP</b>                | 0                 | @ | P | $\cdot$ | р                     |  | 0 | <b>SP</b>      | 0              | %V | P  | %W   | +P             |
| 1              | Ţ                        | 1                 | A | Q | a       | q                     |  | 1 | /A             | 1              | A  | Q  | +A   | +Q             |
| $\overline{2}$ |                          | $\overline{2}$    | B | R | b       | r                     |  | 2 | /B             | $\overline{2}$ | B  | R  | +B   | +R             |
| 3              | #                        | 3                 | C | S | c       | S                     |  | 3 | /C             | 3              | C  | S  | +C   | +S             |
| 4              | \$                       | 4                 | D | Τ | d       | t                     |  | 4 | /D             | 4              | D  | T  | +D   | $+T$           |
| 5              | %                        | 5                 | E | U | e       | u                     |  | 5 | /E             | 5              | E  | U  | +E   | +U             |
| 6              | &                        | 6                 | F | V | f       | v                     |  | 6 | /F             | 6              | F  | V  | $+F$ | +V             |
| 7              | $\mathbf{I}$             | 7                 | G | W | g       | W                     |  | 7 | /G             | 7              | G  | W  | $+G$ | $+W$           |
| 8              |                          | 8                 | H | Χ | h       | X                     |  | 8 | /H             | 8              | Η  | X  | +H   | +X             |
| 9              |                          | 9                 |   | Y | i       | у                     |  | 9 | $\sqrt{}$      | 9              |    | Y  | $+$  | +Y             |
| A              | $\star$                  | ٠                 | J | Ζ |         | Z                     |  | A | IJ             | ΙZ             | J  | Z  | $+J$ | +Z             |
| B              | $\ddot{}$                | ٠<br>$\mathbf{r}$ | Κ |   | k       |                       |  | B | $\ddot{}$      | %F             | Κ  | %K | +K   | %P             |
| C              | $\overline{\phantom{a}}$ | <                 | L |   | I       |                       |  | С | /L             | %G             | L  | %L | +L   | %Q             |
| D              |                          | $=$               | M |   | m       |                       |  | D | —              | %H             | M  | %M | +M   | %R             |
| E              |                          | >                 | N | ۸ | n       | $\tilde{\phantom{a}}$ |  | E | ٠              | %              | N  | %N | +N   | %S             |
| F              |                          | $\overline{?}$    | O |   | o       | $\triangle$           |  | F |                | %J             | O  | %0 | +O   | %T             |

#### (6) CODE128

# [Transfer code]

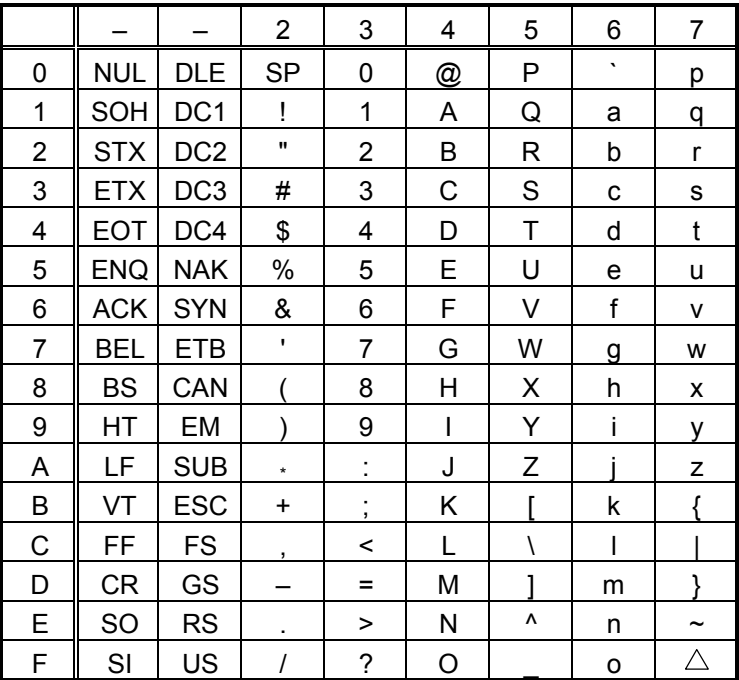

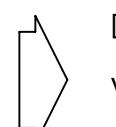

[Drawing code]

Value Code Table

 $\mathbb O$  How to transmit control code data:

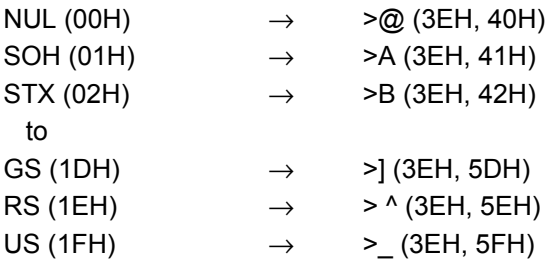

d How to transmit special codes:

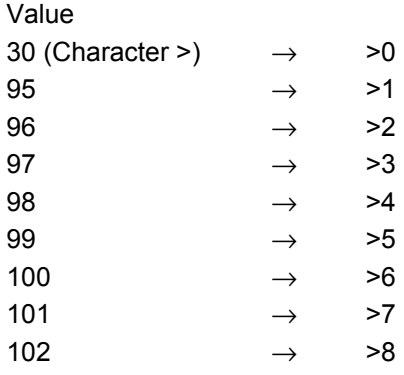

#### **3** Designation of start code:

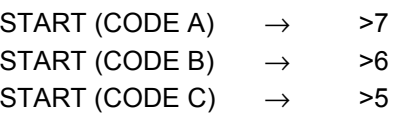

#### Value Code Table

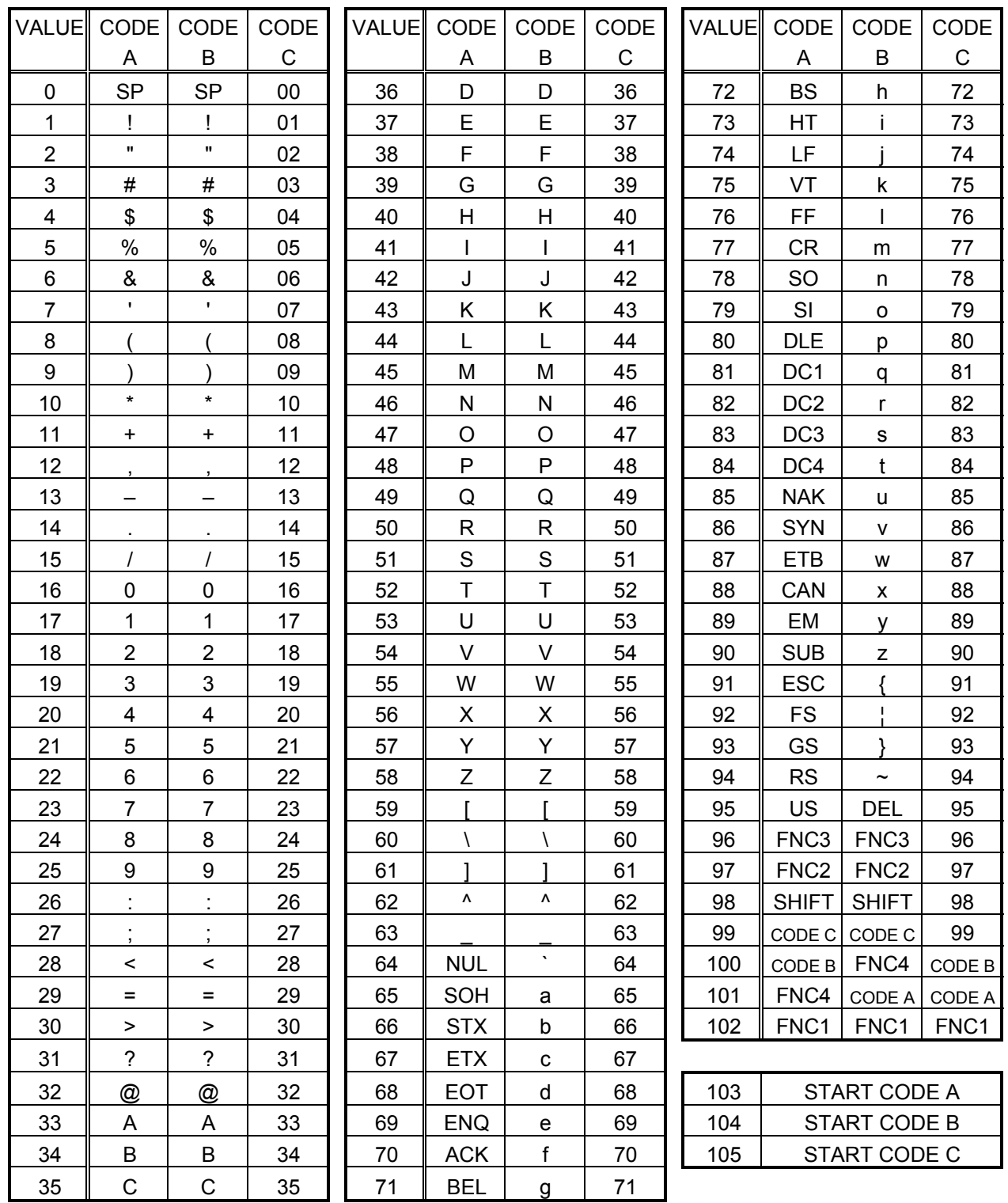

#### (7) Data Matrix

The code to be used is designated using the format ID.

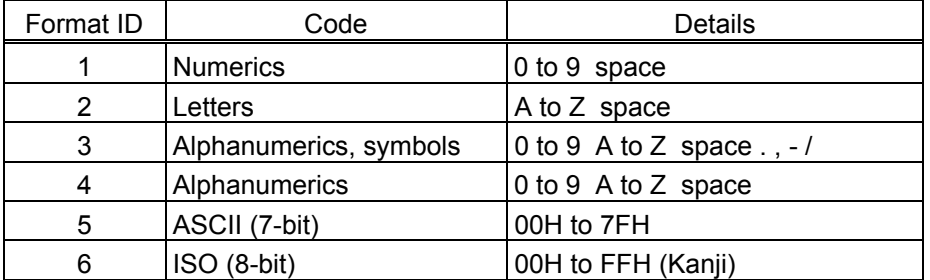

[Transfer Code]

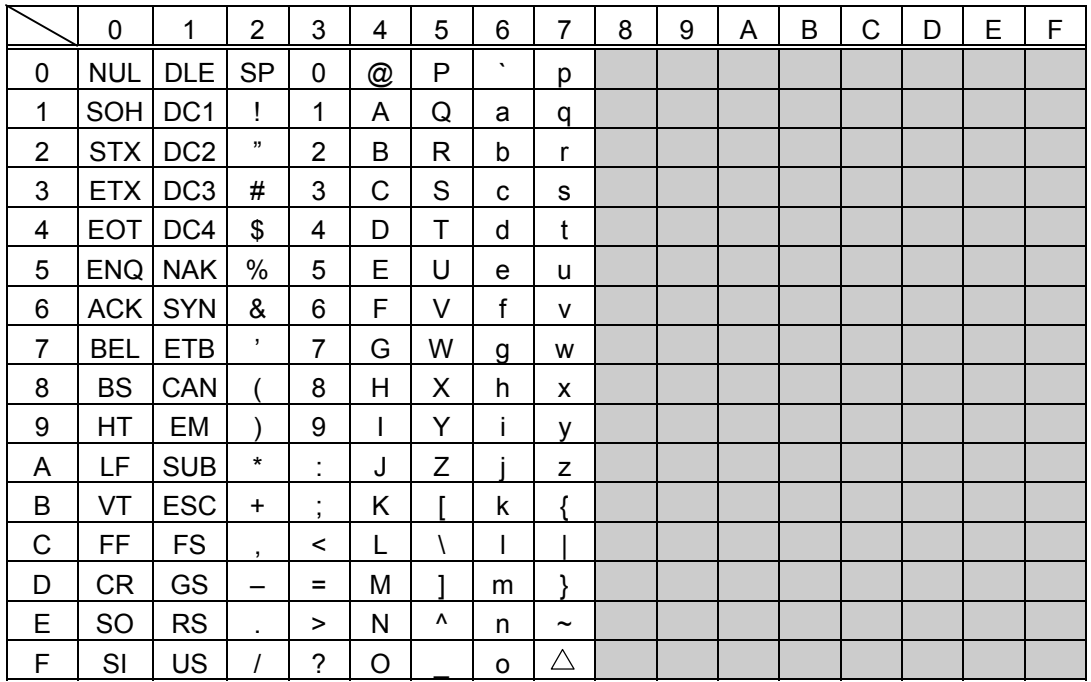

 $<sup>①</sup>$  How to send control code data:</sup>

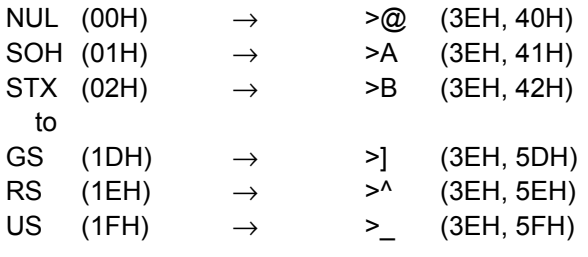

2 How to send a special code:

 $\rightarrow$  (3EH)  $\rightarrow$   $\rightarrow$  (3EH, 30H)

**3 How to send a Kanji code:** 

Shift JIS

JIS hexadecimal

#### (8) PDF417

The following modes are automatically selected according to the code used.

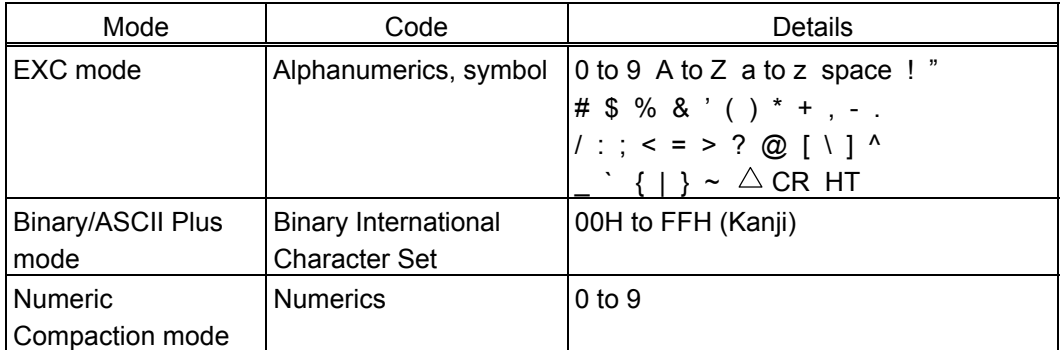

[Transfer Code]

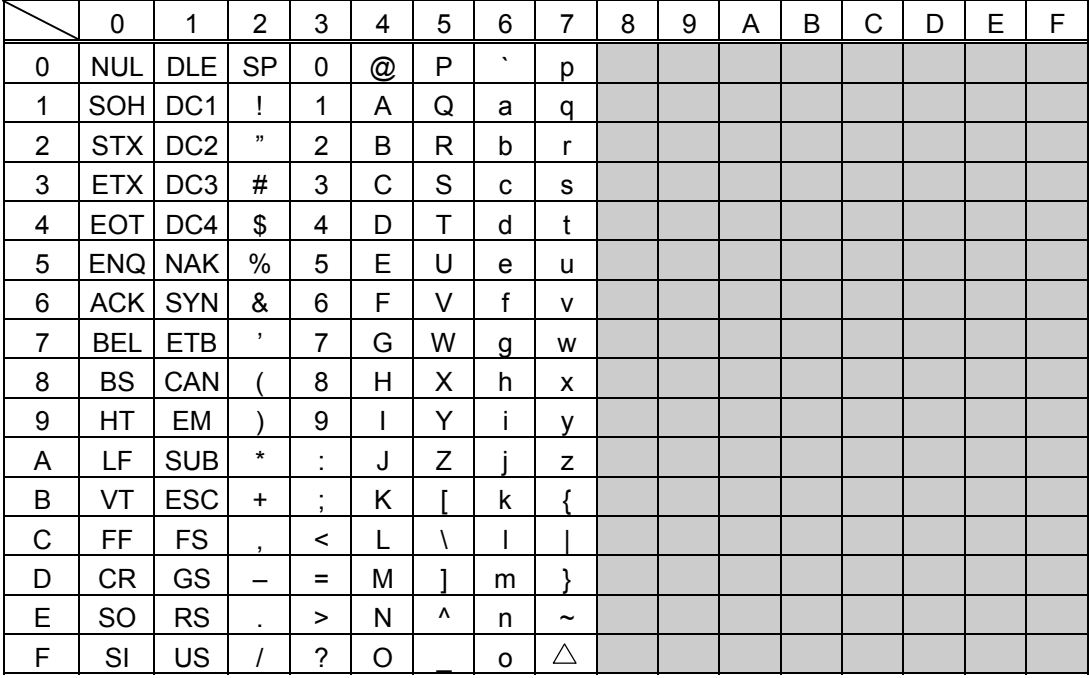

 $<sup>①</sup>$  How to send control code data:</sup>

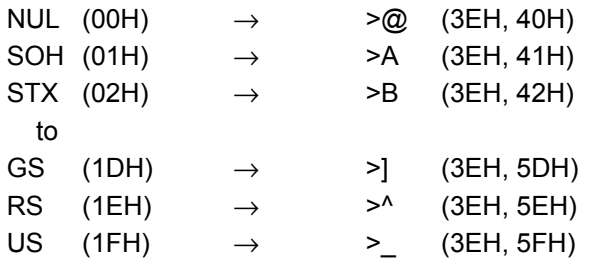

d How to send a special code:

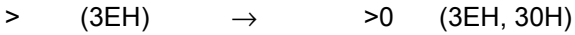

**3 How to send a Kanji code:** 

Shift JIS

JIS hexadecimal

#### (9) MicroPDF417

The following modes are automatically selected according to the code used.

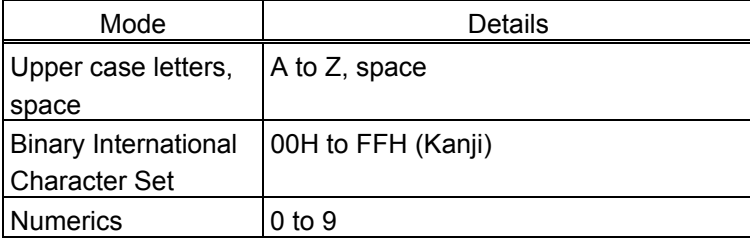

[Transfer Code]

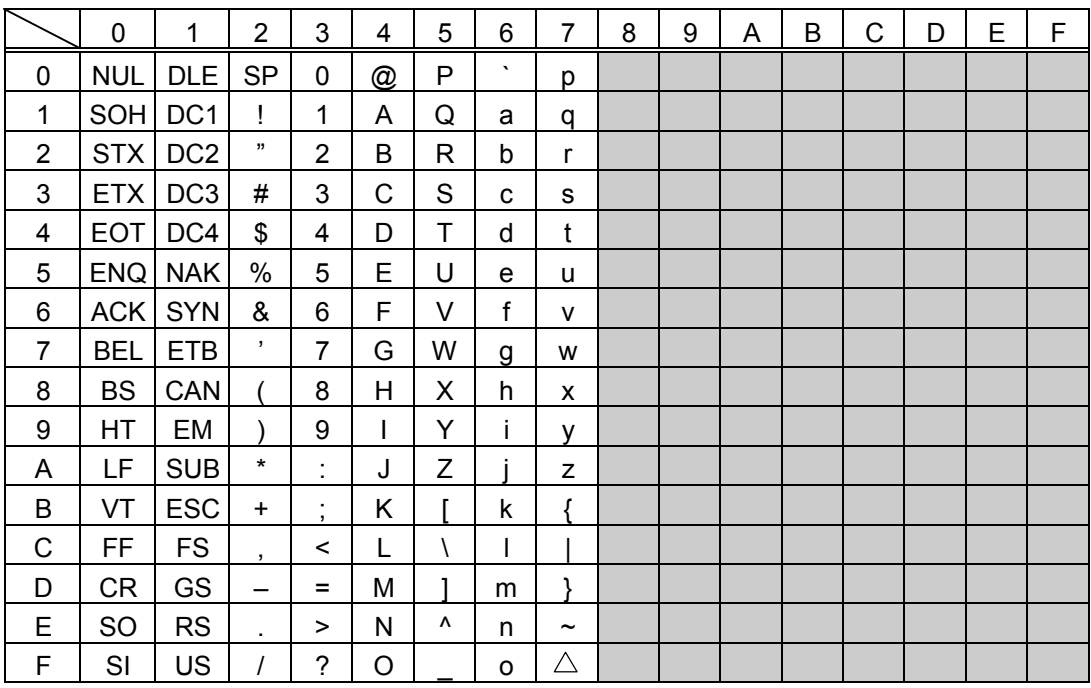

 $<sup>①</sup>$  How to send control code data:</sup>

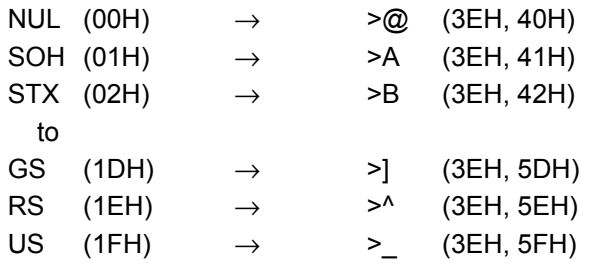

d How to send a special code:

 $>$  (3EH)  $\rightarrow$   $>0$  (3EH, 30H)

**3 How to send a Kanji code:** 

Shift JIS

JIS hexadecimal

#### (10) QR code

When manual mode is selected in the Format Command

• Numeric mode, alphanumeric and symbol mode, Kanji mode

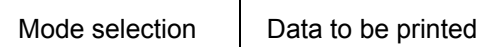

• Binary mode

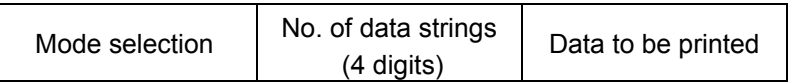

• Mixed mode

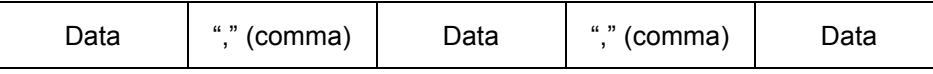

The QR code can handle all codes including alphanumerics, symbols, and Kanji. However, since the data compression rate varies according to codes, the code to be used should be designated by selecting the mode.

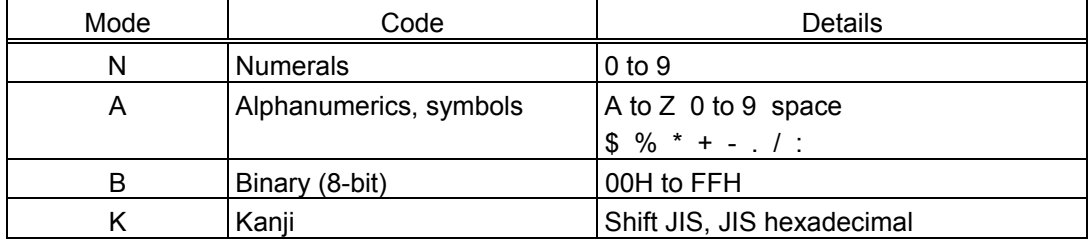

If mixed mode is selected, up to 200 modes can be selected in a QR code.

When the automatic mode is selected in the Format Command for a QR code:

Data to be printed

[Transfer code for QR code]

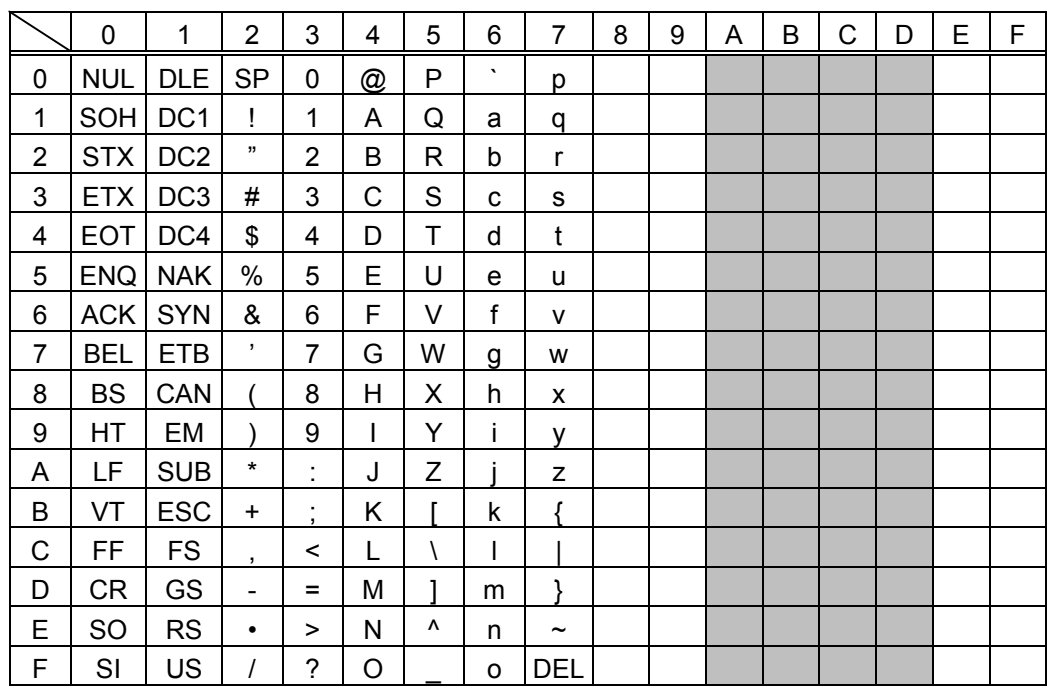

\* The shaded parts are Japanese. They are omitted here.

 $<sup>①</sup>$  How to send control code data:</sup>

```
NUL (00H) \rightarrow > \oslash (3EH, 40H)
SOH (01H) \rightarrow >A (3EH, 41H)
STX (02H) \rightarrow >B (3EH, 42H)
   to
GS (1DH) \rightarrow >] (3EH, 5DH)
RS (1EH) \rightarrow >^ (3EH, 5EH)
US (1FH) \rightarrow > (3EH, 5FH)
```
d How to send a special code:

>  $(3EH) \rightarrow >0$   $(3EH, 30H)$ 

**3** How to send a Kanji code:

Shift JIS JIS hexadecimal (For details, refer to the section for the Bar Code Data Command.)

Examples of data designation for QR code

c Alphanumeric mode: ABC123

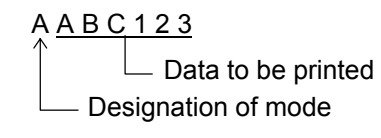

d Binary mode: 01H, 03H, 05H

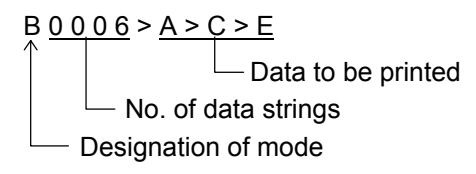

**3** Mixed mode

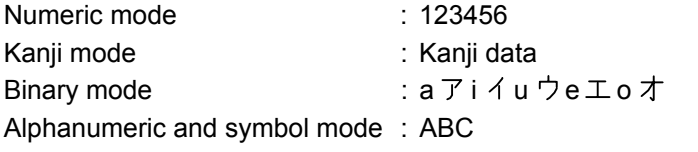

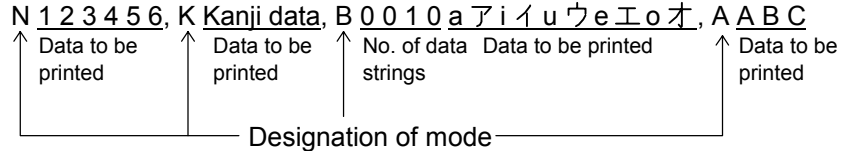

 $\circledA$  Automatic mode

When the same data as 3 above is designated in automatic mode:

 $123456$  Kanji data a  $\overline{7}$  i  $\overline{4}$  u ウe  $\overline{1}$  o  $\overline{7}$  A B C

Data to be printed

#### (11) Postal code

# Customer bar code POSTNET

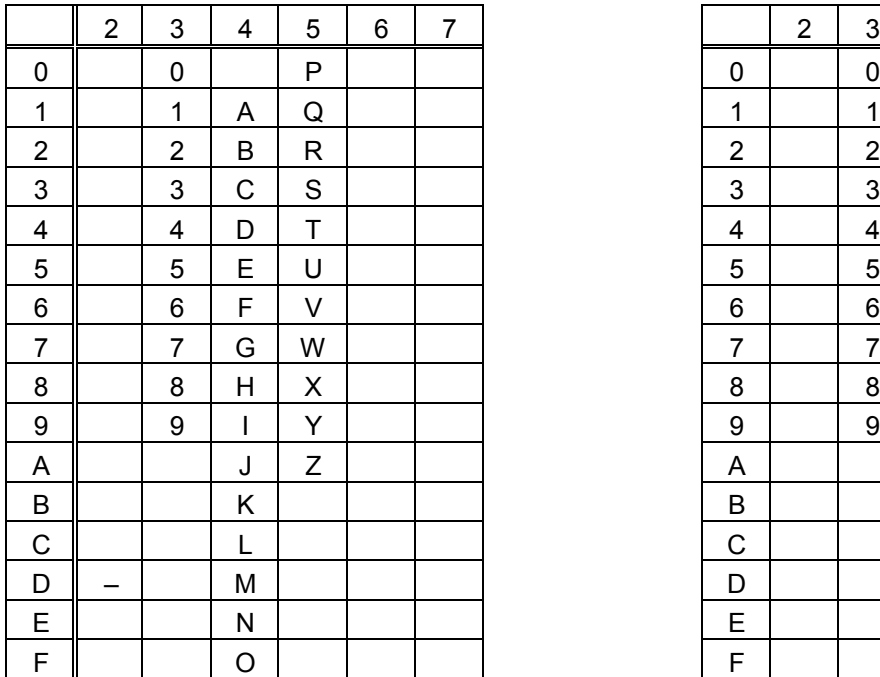

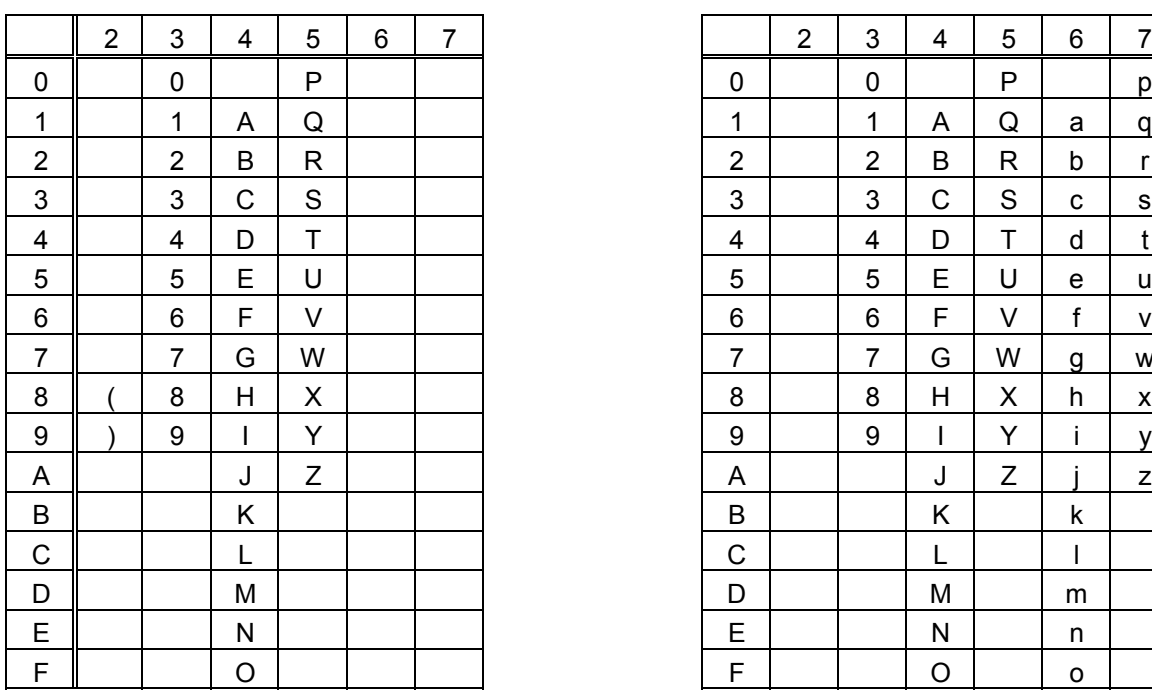

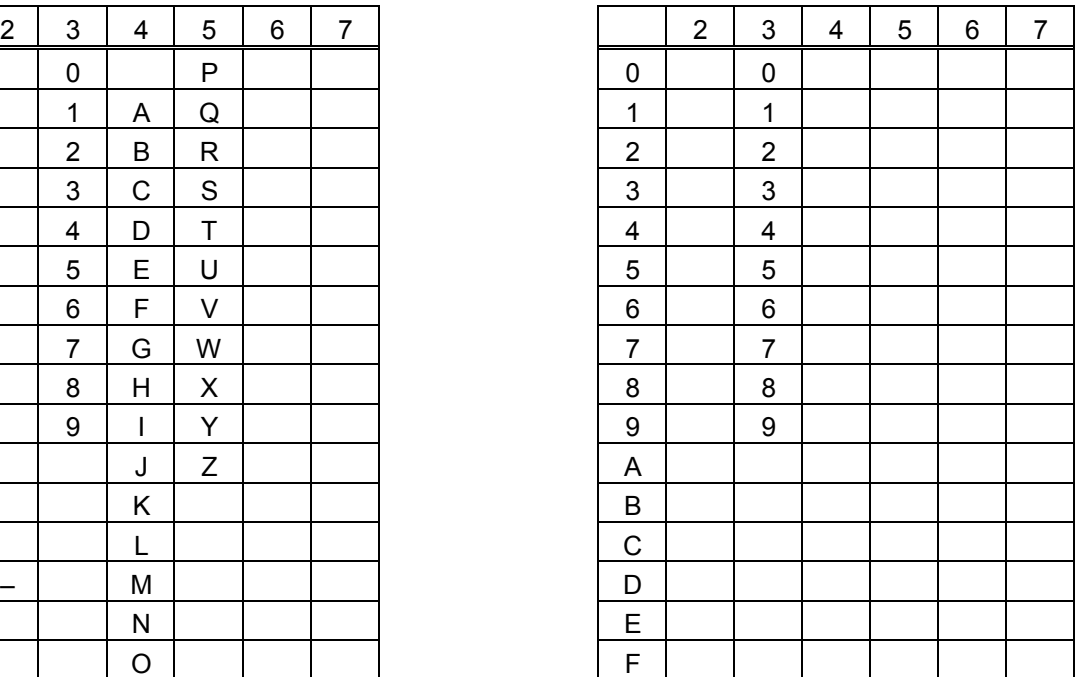

#### RM4SCC KIX CODE

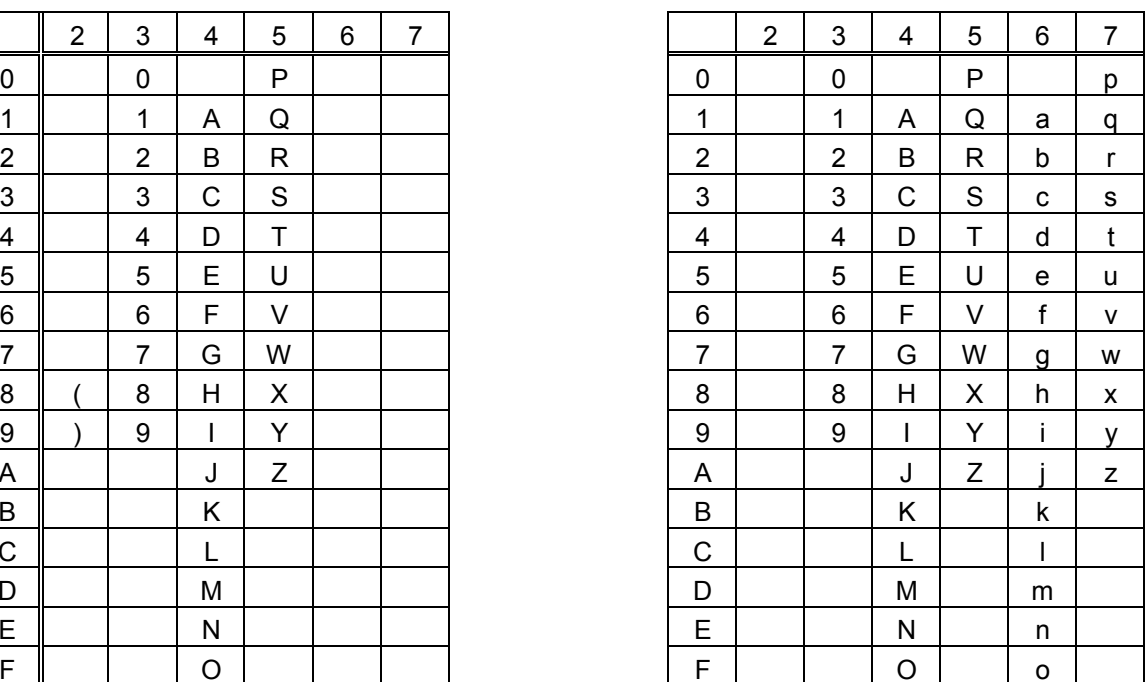

\* "(" or ")" can be designated only as a start/stop code. These should not be entered in data. If these are entered between data, no bar code is drawn.

#### (12) MaxiCode

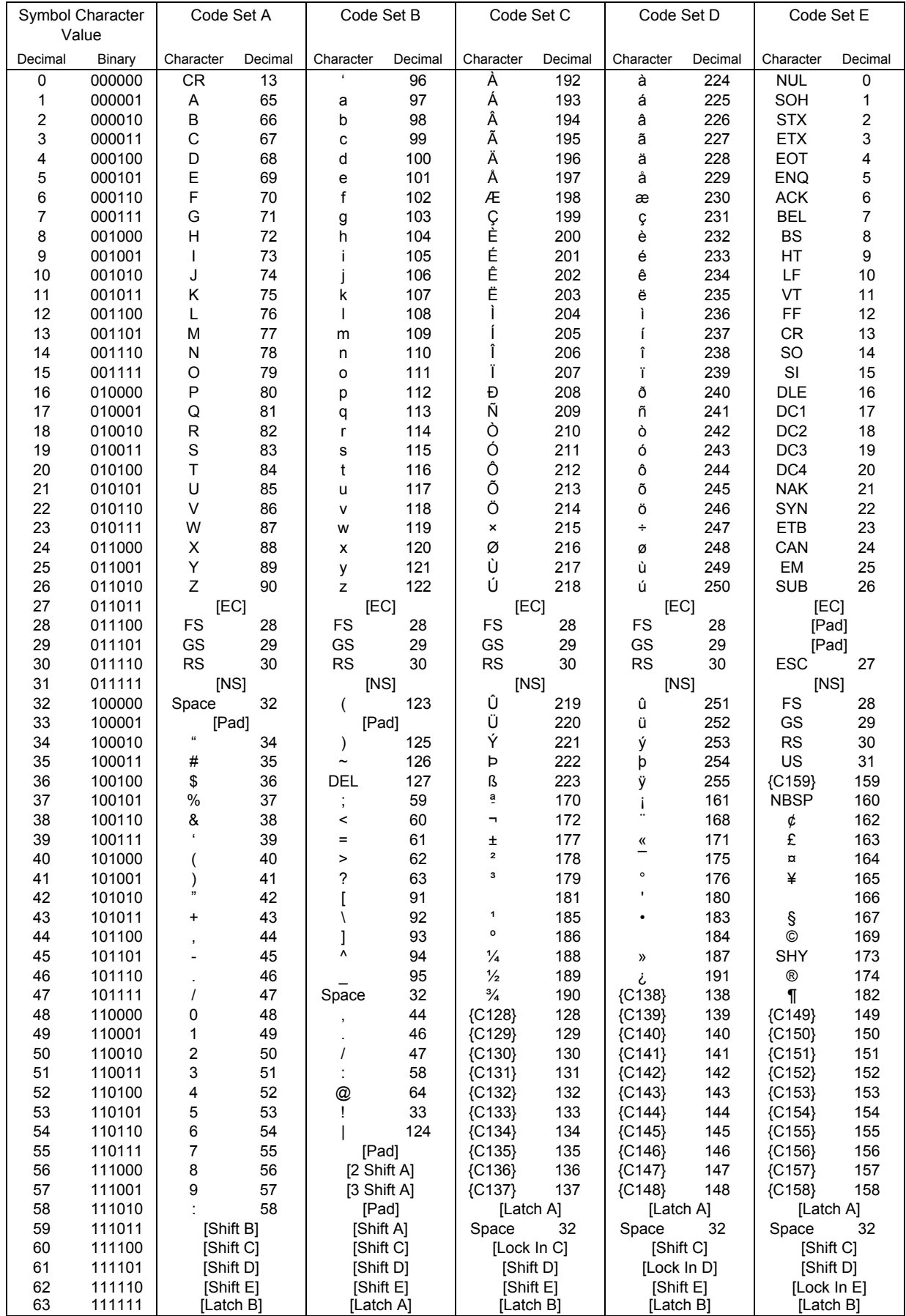

 $<sup>①</sup>$  How to send control code data:</sup>

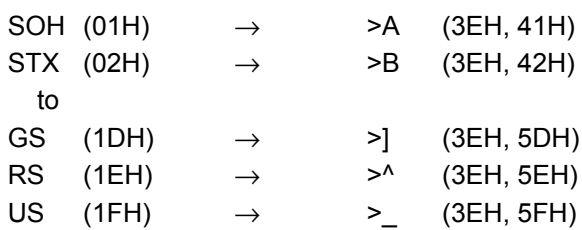

d How to send a special code:

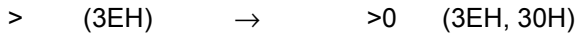

**3 How to send a Kanji code:** 

Shift JIS JIS hexadecimal (For details, refer to the section for the Bar Code Data Command.)

*NOTE: "NUL" code in the table cannot be used, however, it can be designated. If it is designated, data following "NUL" code is not printed.*

#### (13) CP code

# [Transfer Code]

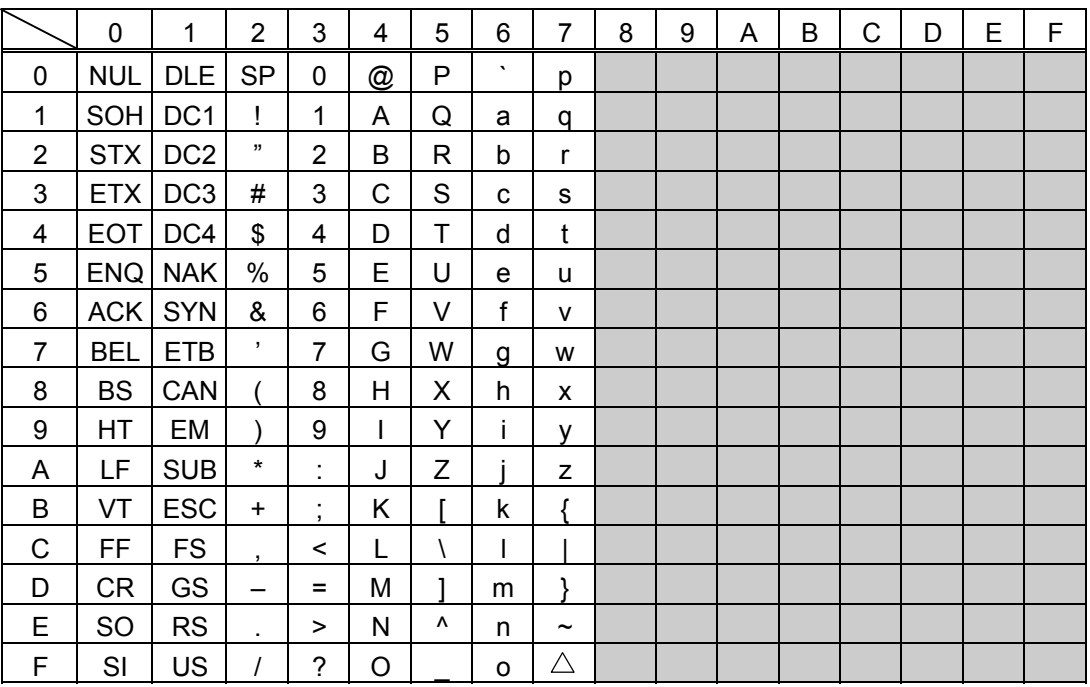

 $<sup>①</sup>$  How to send control code data:</sup>

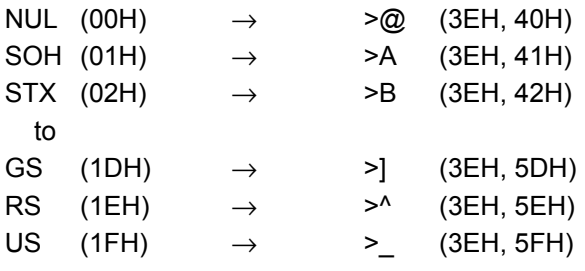

 $@$  How to send a special code:

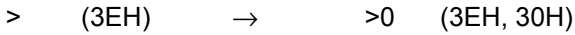

**3 How to send a Kanji code:** 

Shift JIS

JIS hexadecimal

# (14) RSS Expanded

# [Transfer Code]

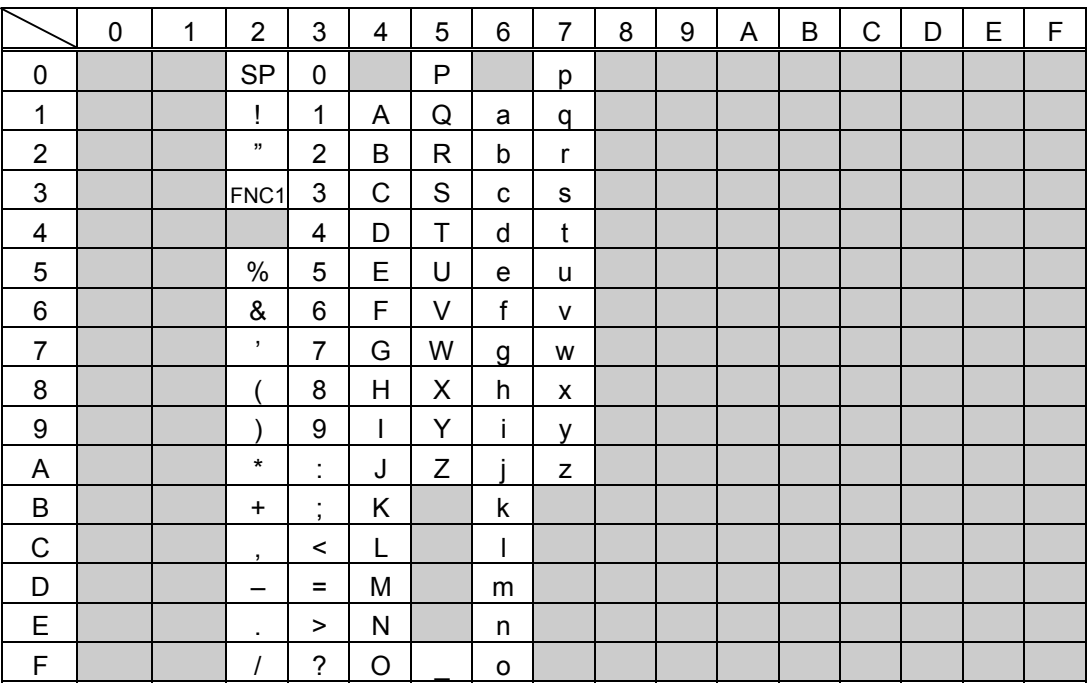

# **14. DRAWING OF BAR CODE DATA**

- : Field to be incremented/decremented

- (The absence of a solid line invalidates incrementing/decrementing.)
- : Field subject to printing numerals under bars.

#### Type of Bar Code: JAN8, EAN8

(1) No affix

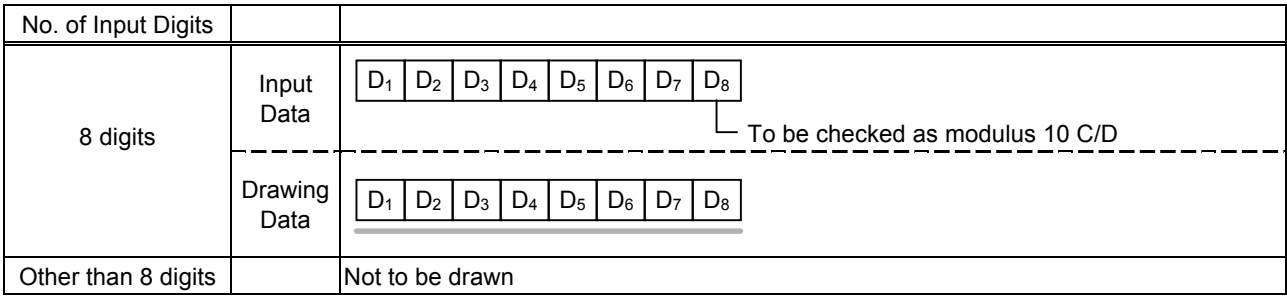

#### (2) Modulus 10 check

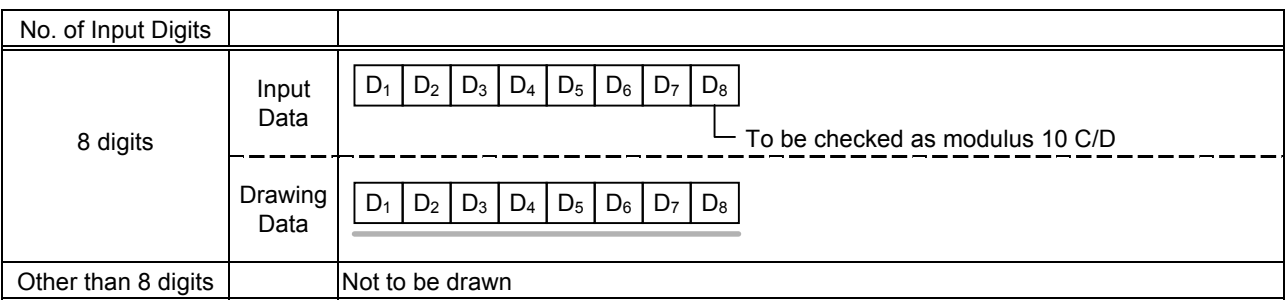

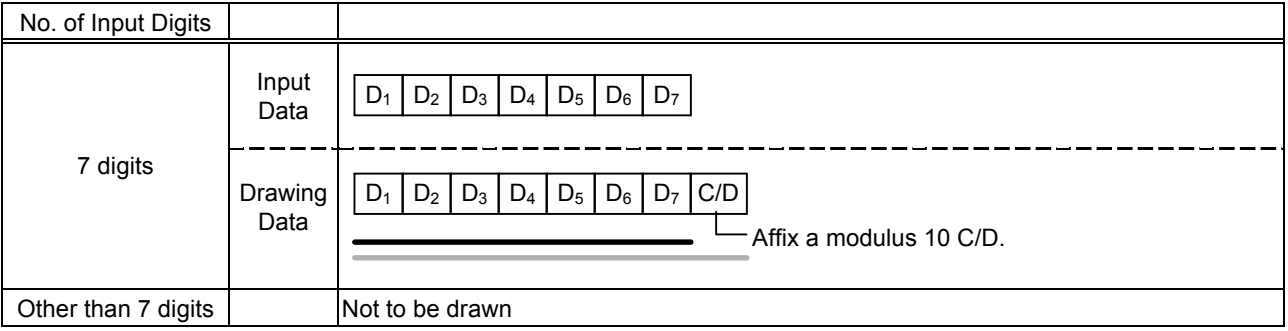

#### Type of Bar Code: JAN13, EAN13

#### (1) No affix

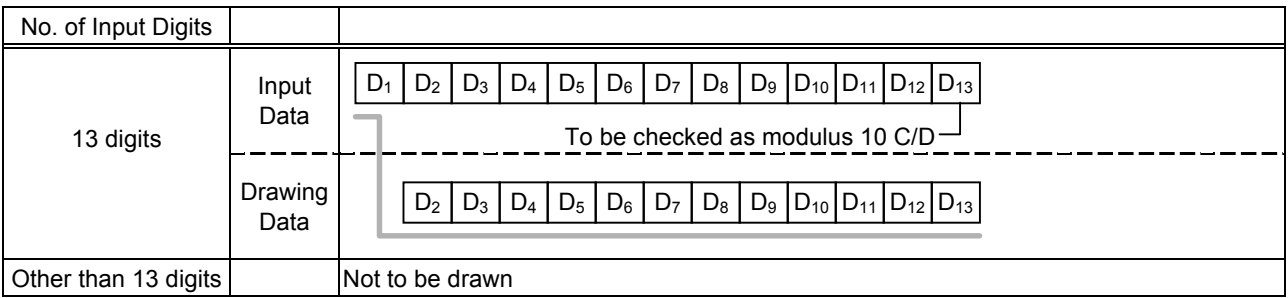

#### (2) Modulus 10 check

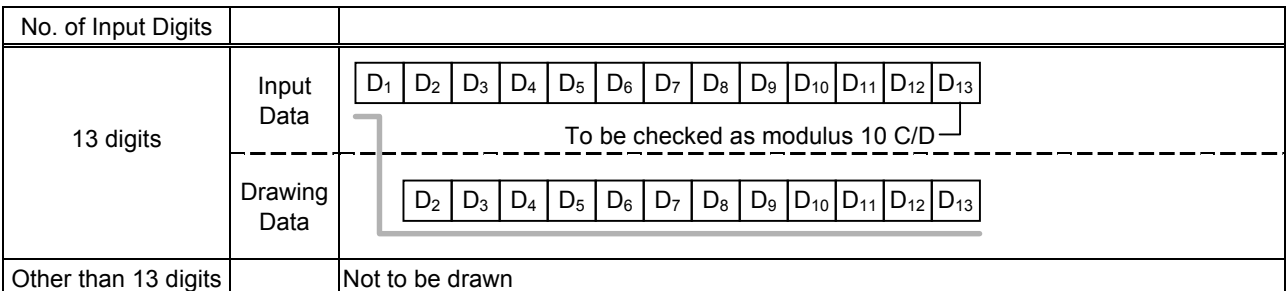

# (3) Auto affix of modulus 10

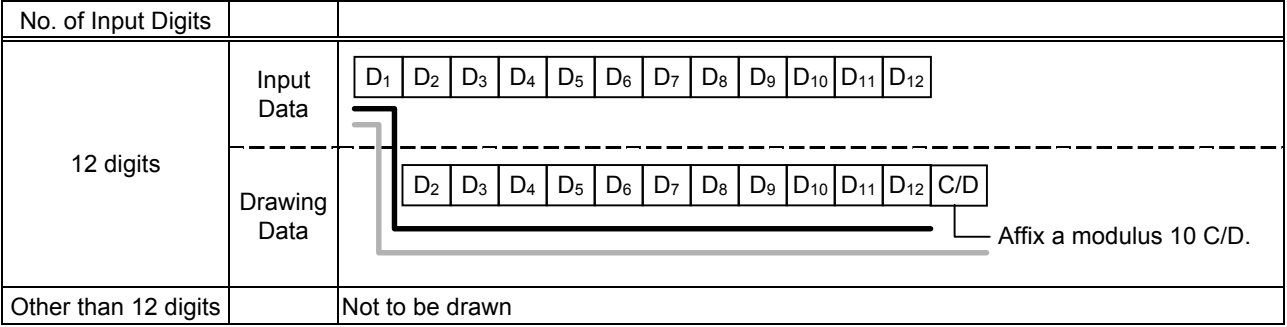

# (4) Auto affix of modulus 10 + Price C/D 4 digits

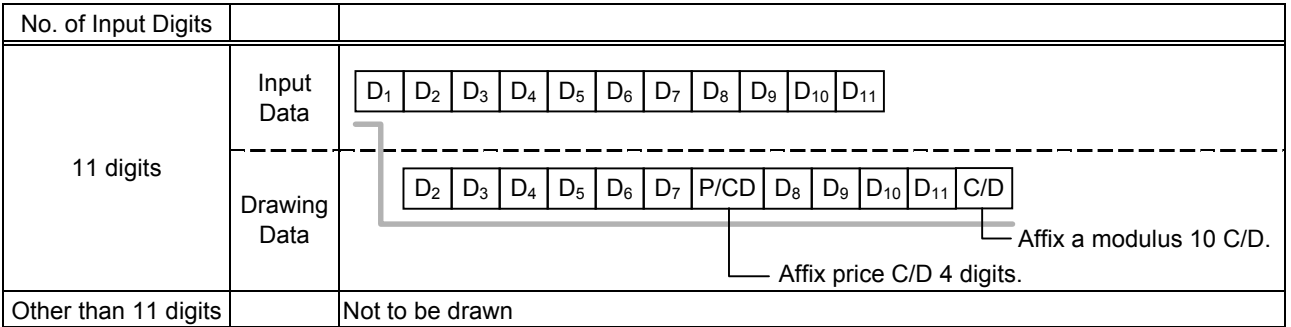

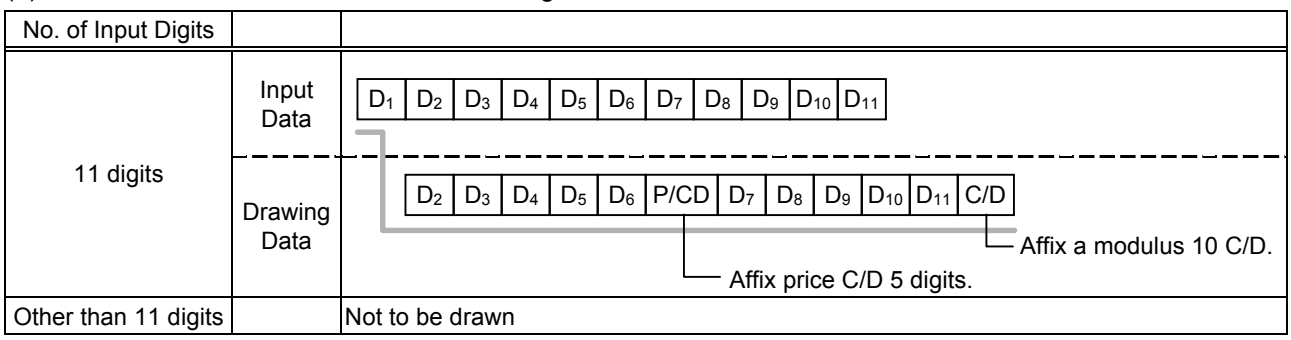

#### Type of Bar Code: UPC-A

#### (1) No affix

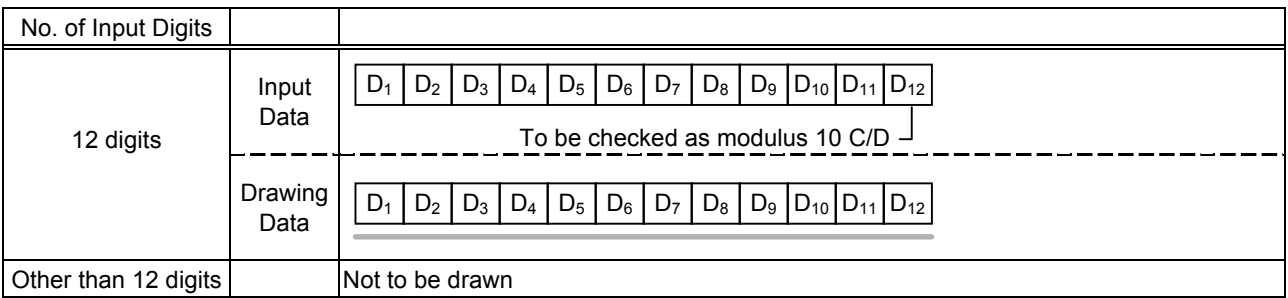

## (2) Modulus 10 check

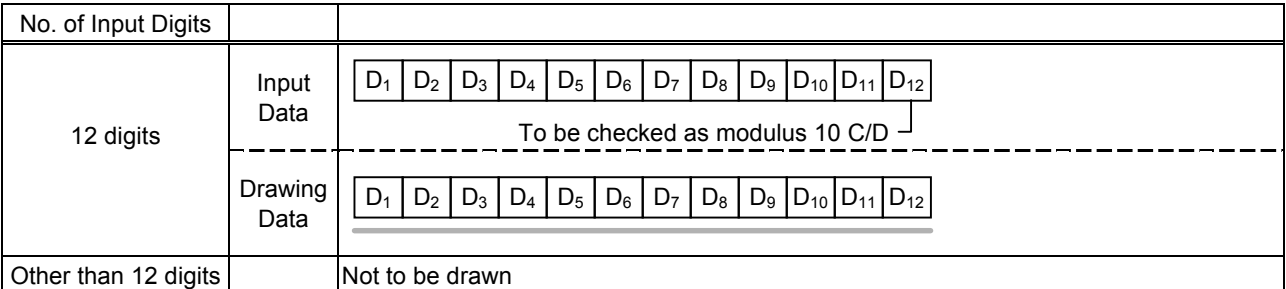

# (3) Auto affix of modulus 10

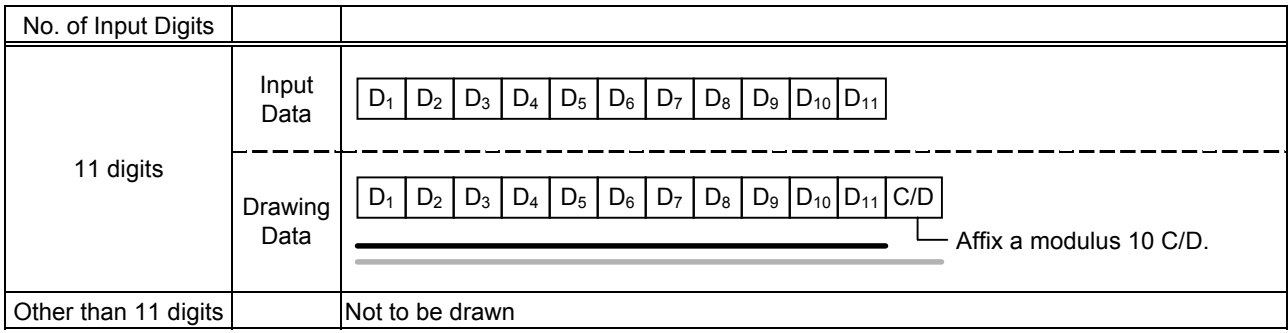

# (4) Auto affix of modulus 10 + Price C/D 4 digits

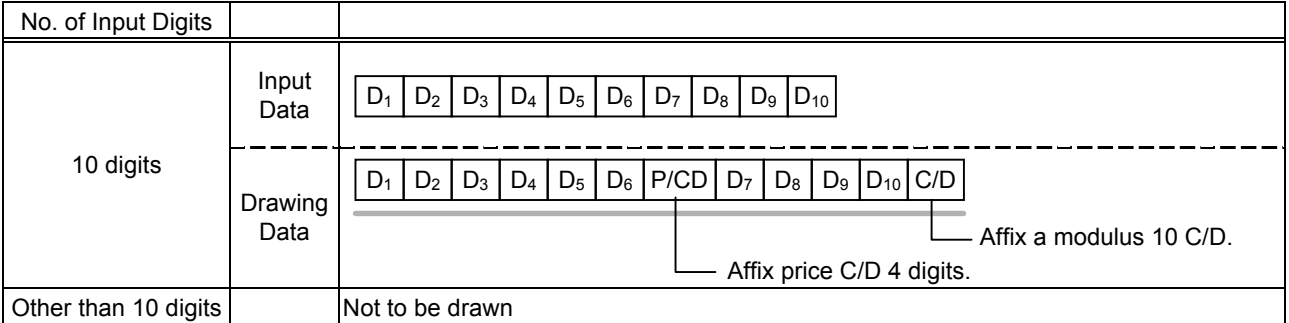

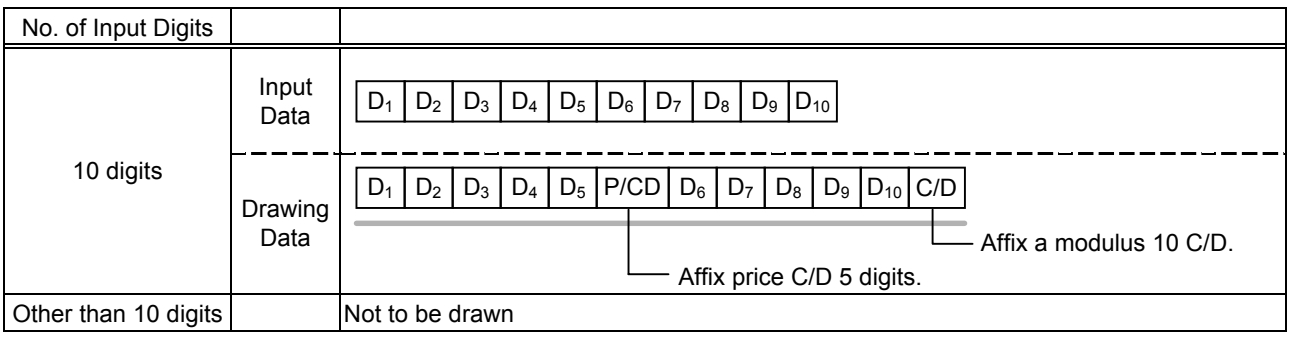

# Type of Bar Code: UPC-E

# (1) No affix

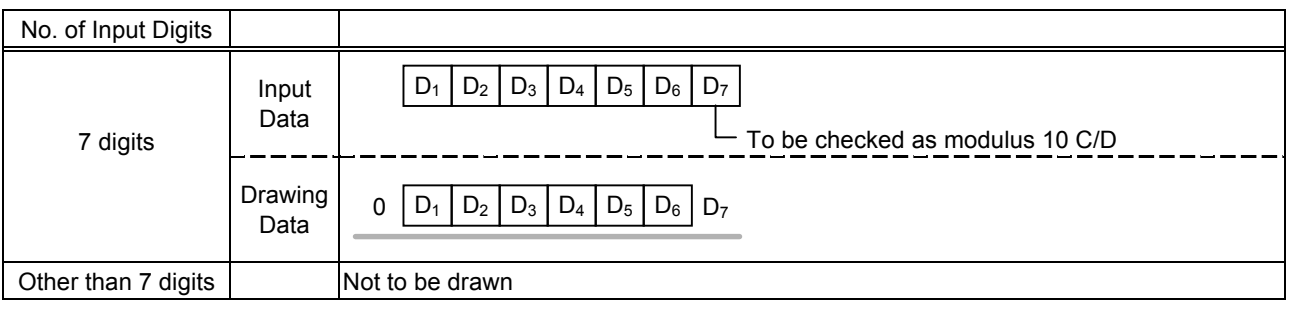

#### (2) Modulus 10 check

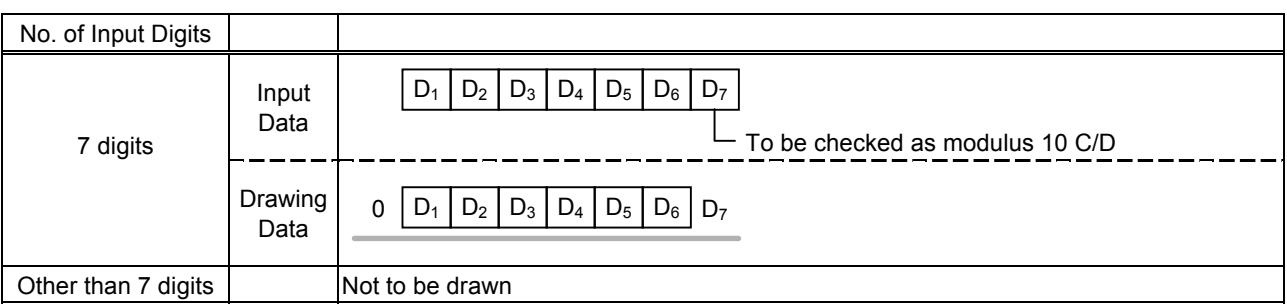

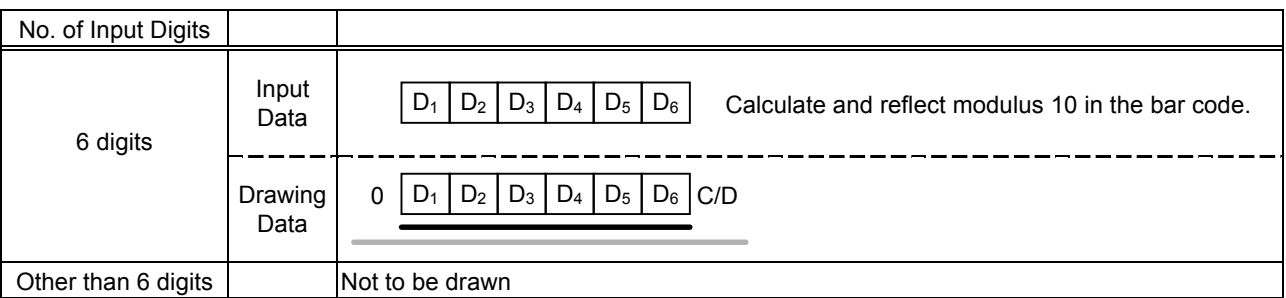

# Type of Bar Code: JAN8 + 2 digits, EAN8 + 2 digits

## (1) No affix

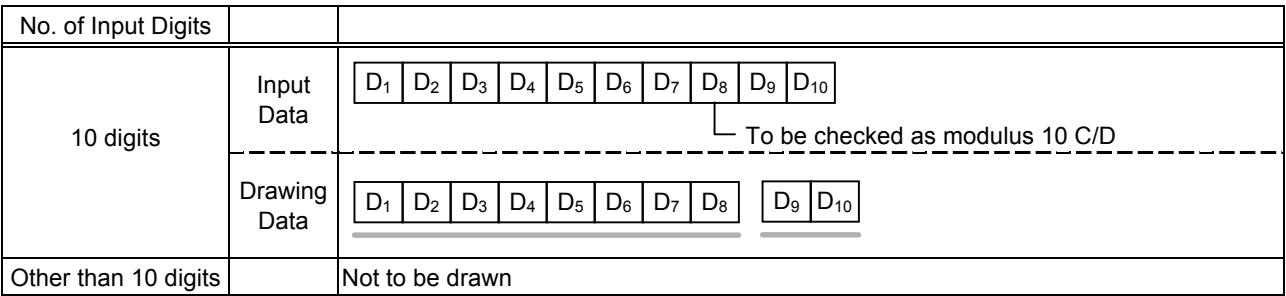

#### (2) Modulus 10 check

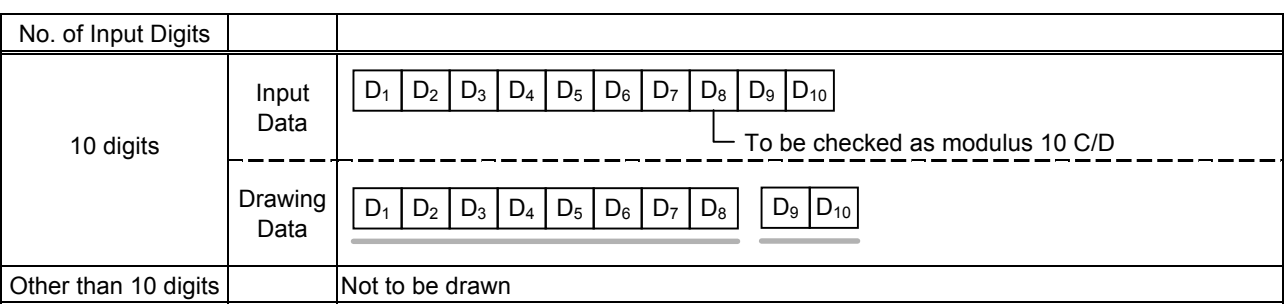

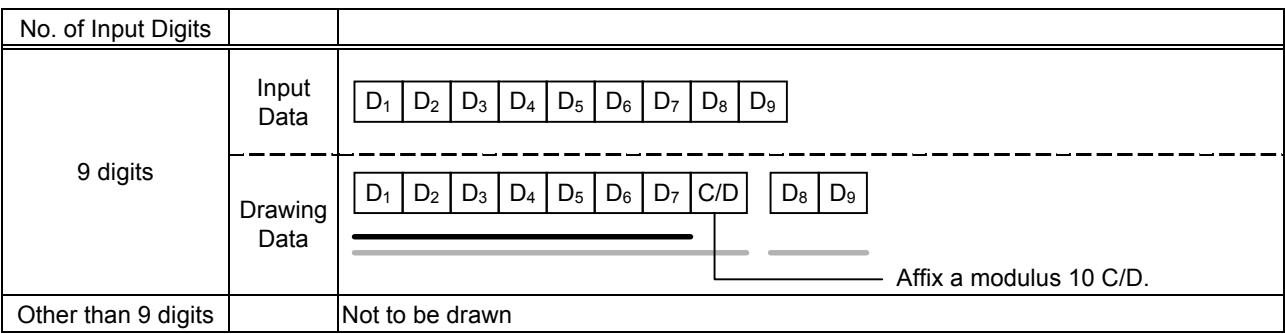

# Type of Bar Code: JAN8 + 5 digits, EAN8 + 5 digits

## (1) No affix

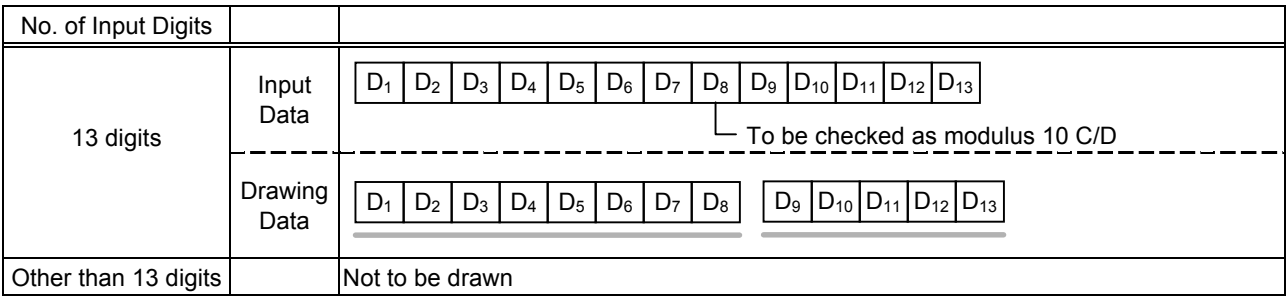

#### (2) Modulus 10 check

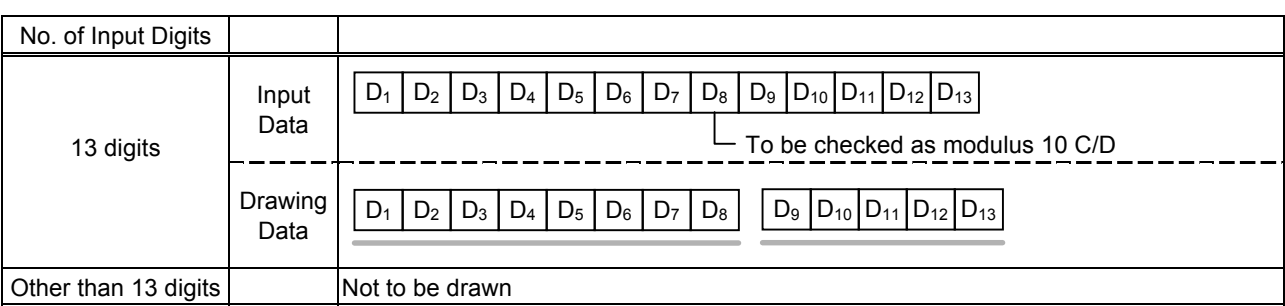

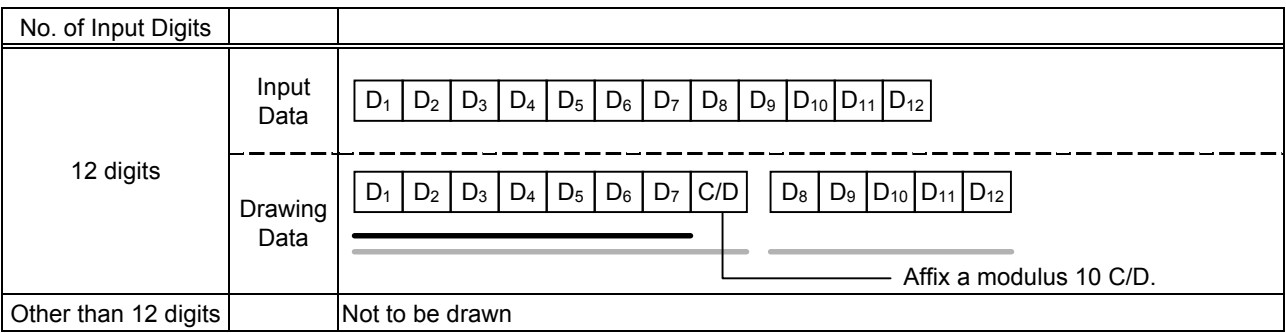

# Type of Bar Code: JAN13 + 2 digits, EAN13 + 2 digits

#### (1) No affix

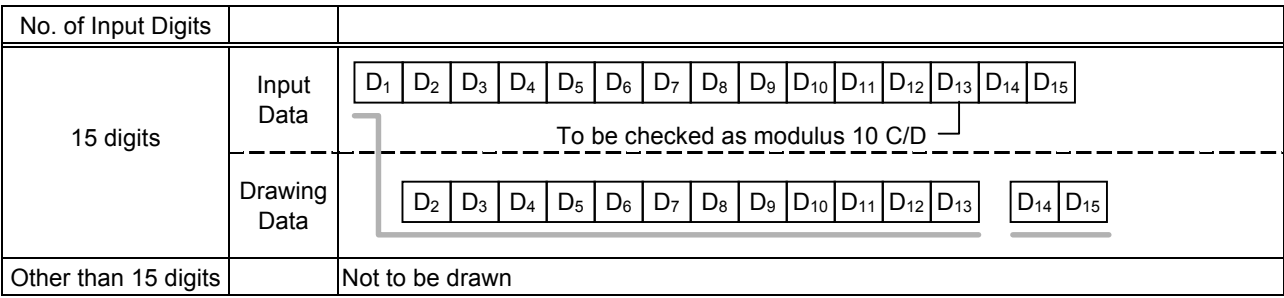

#### (2) Modulus 10 check

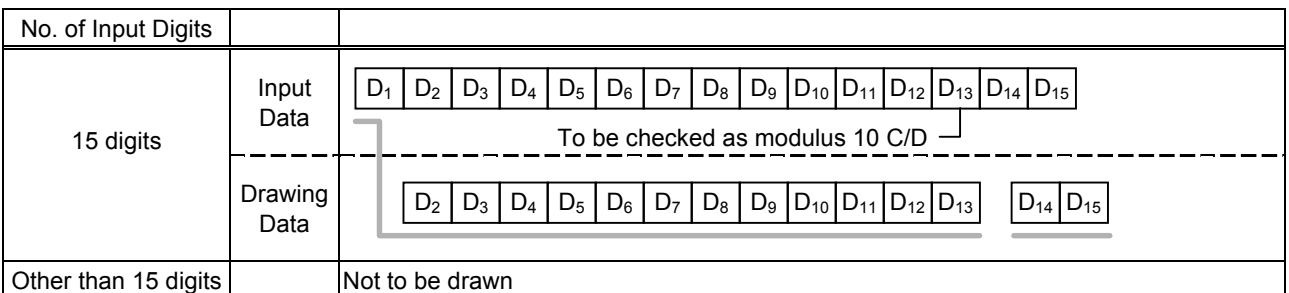

#### (3) Auto affix of modulus 10

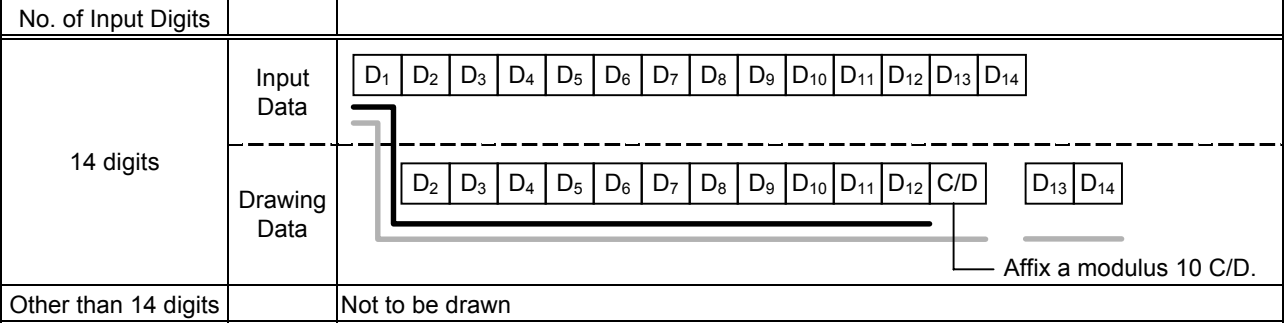

# (4) Auto affix of modulus 10 + Price C/D 4 digits

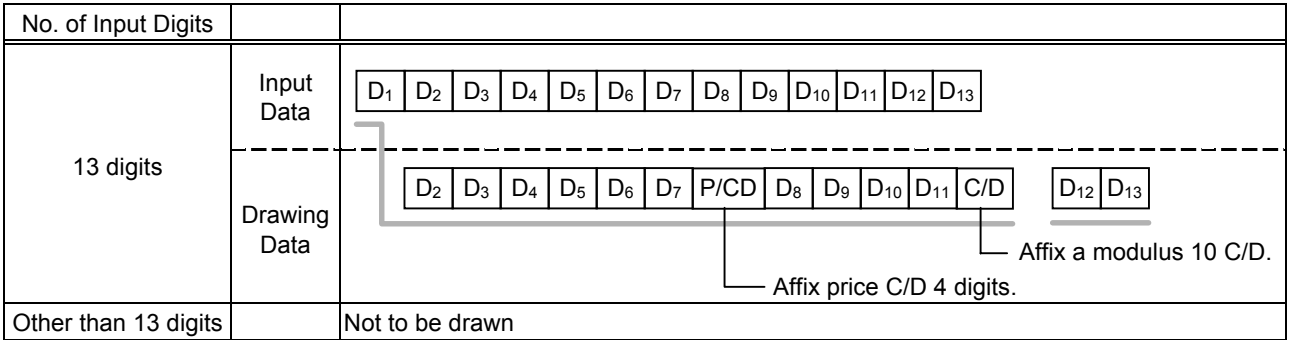

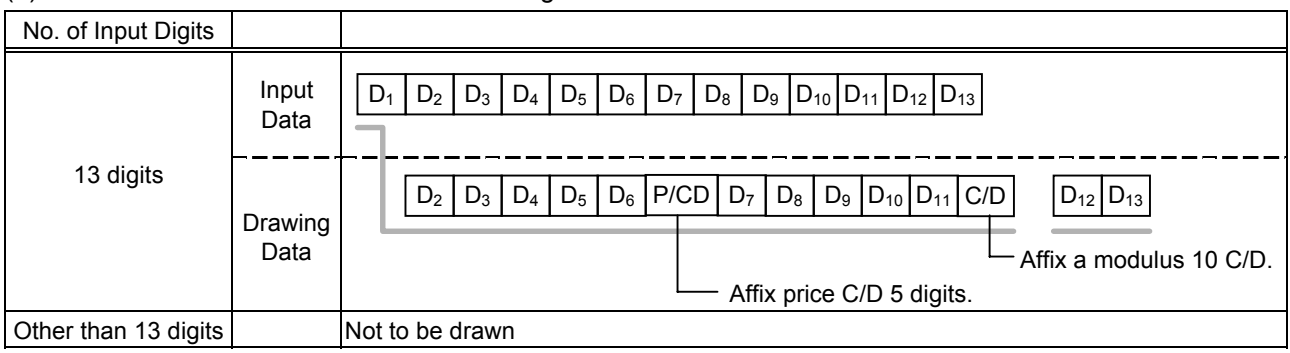

# Type of Bar Code: JAN13 + 5 digits, EAN13 + 5 digits

#### (1) No affix

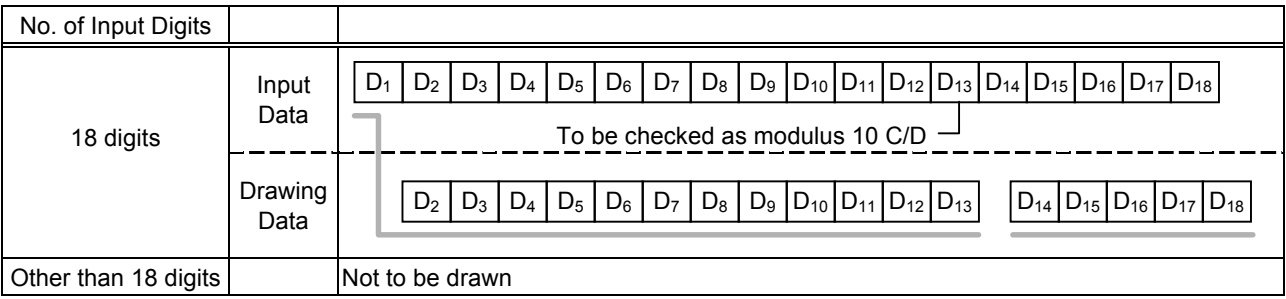

## (2) Modulus 10 check

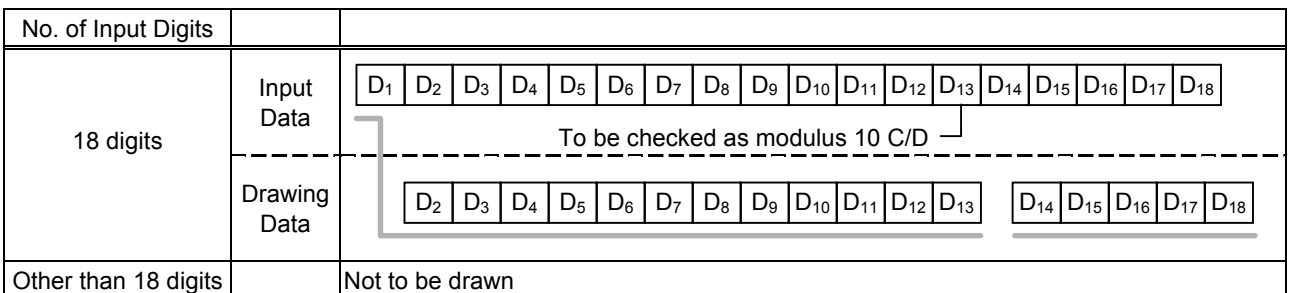

## (3) Auto affix of modulus 10

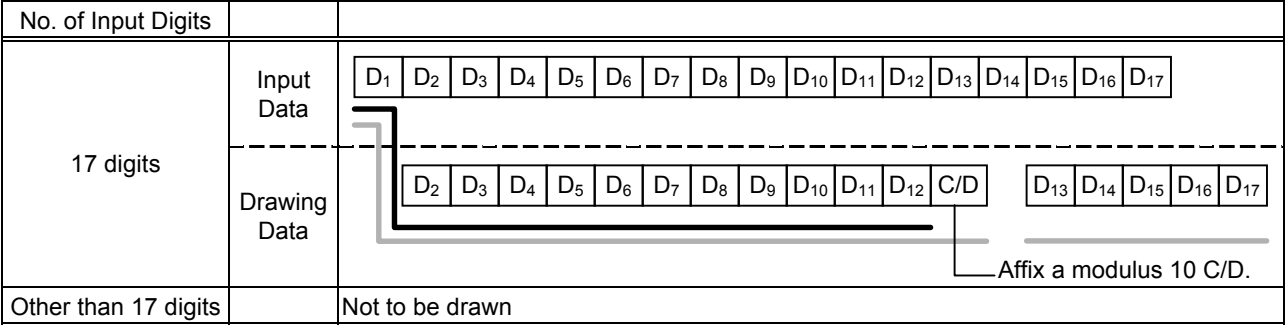

# (4) Auto affix of modulus 10 + Price C/D 4 digits

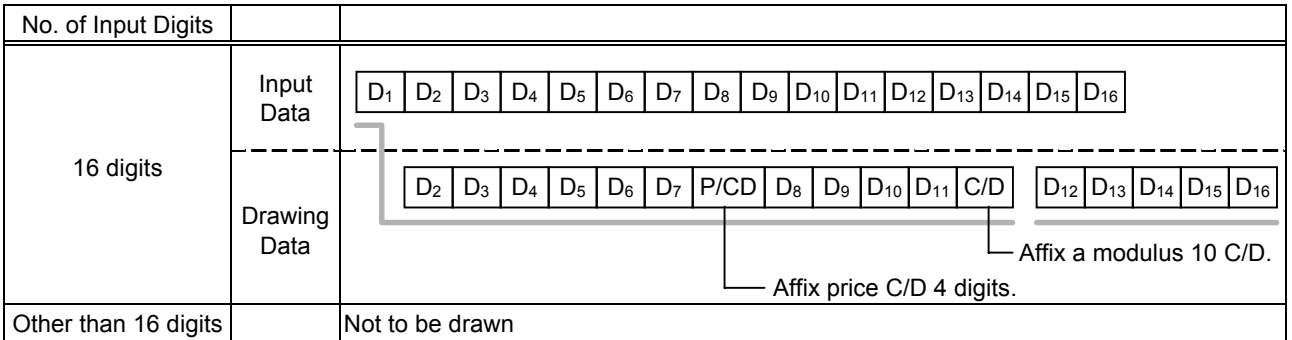

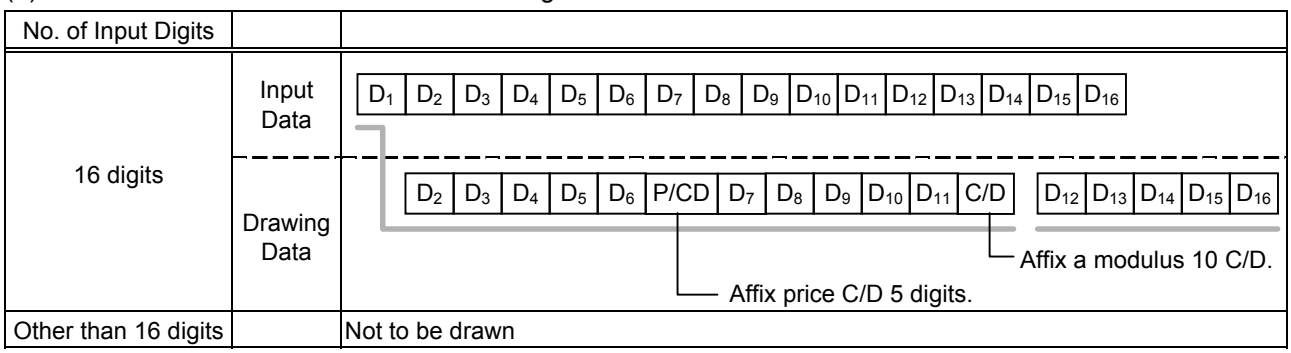

# Type of Bar Code: UPC-A + 2 digits

#### (1) No affix

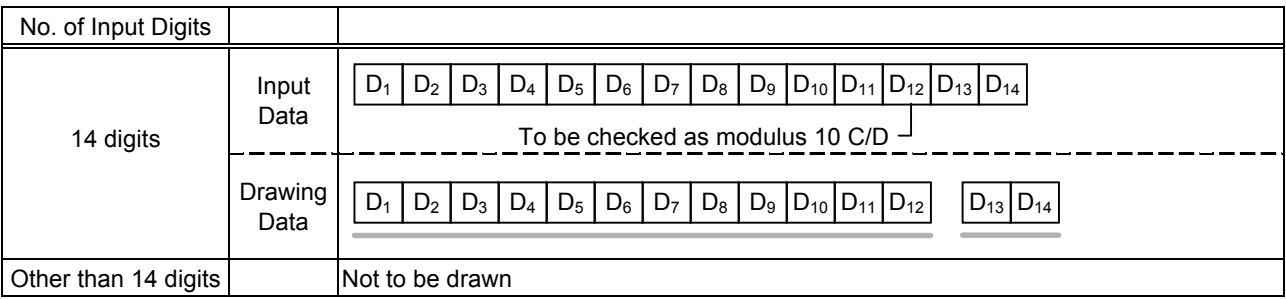

## (2) Modulus 10 check

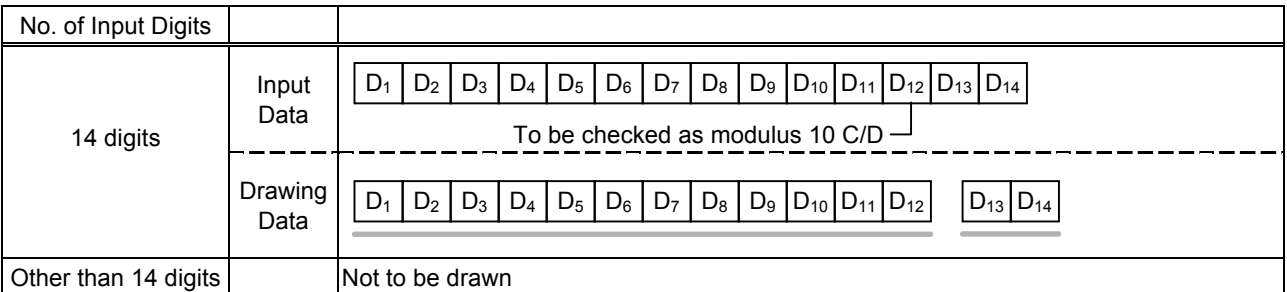

# (3) Auto affix of modulus 10

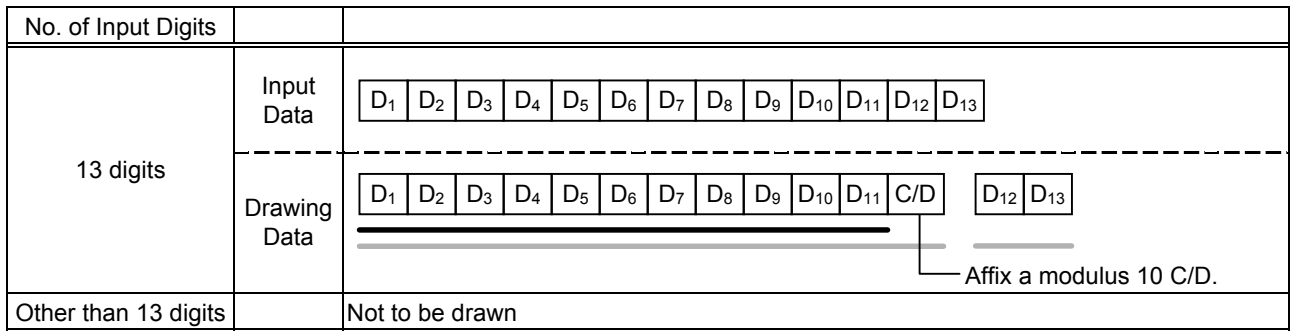

# (4) Auto affix of modulus 10 + Price C/D 4 digits

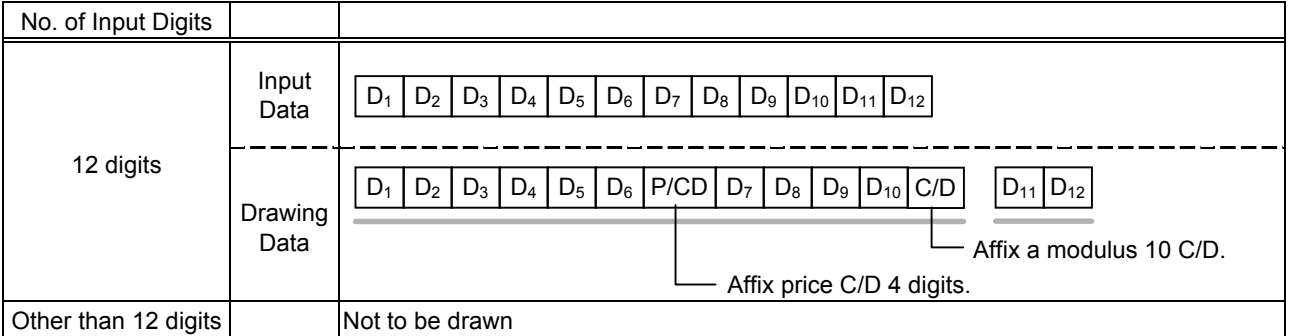

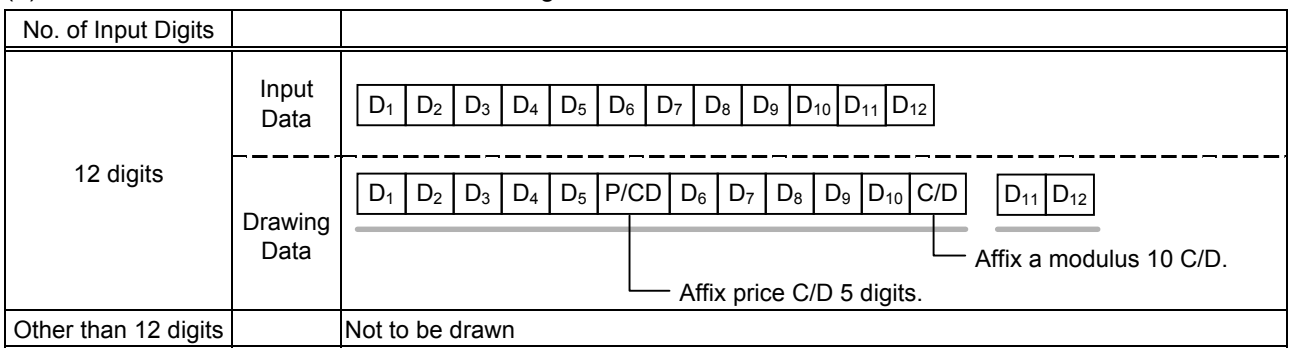

# Type of Bar Code: UPC-A + 5 digits

#### (1) No affix

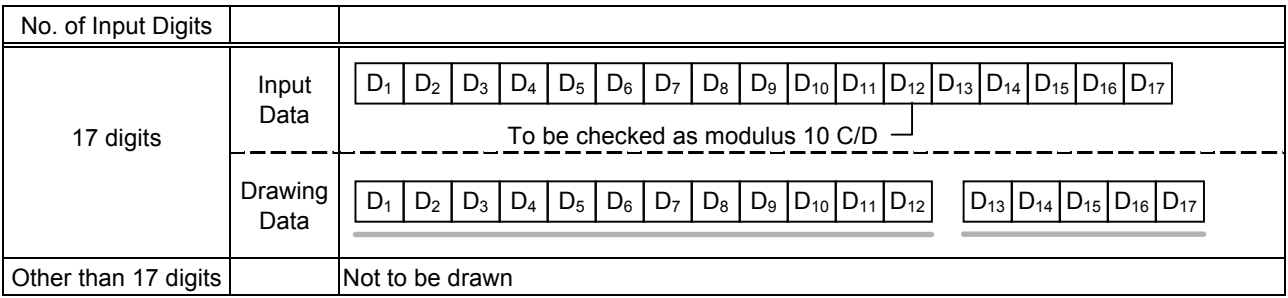

#### (2) Modulus 10 check

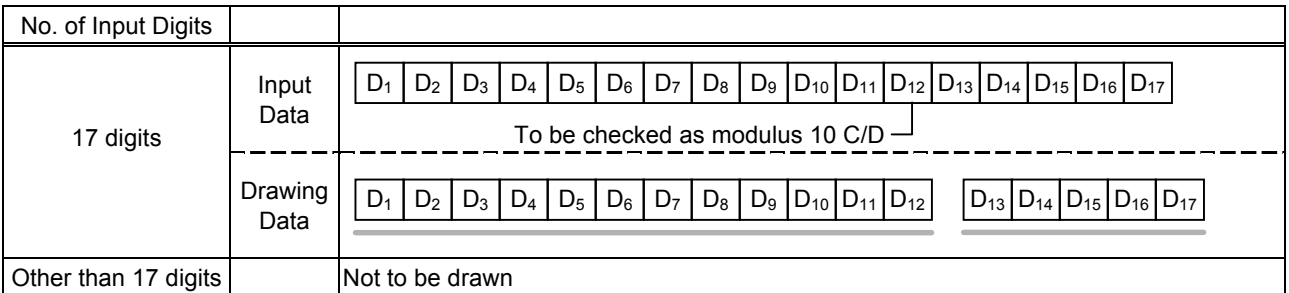

# (3) Auto affix of modulus 10

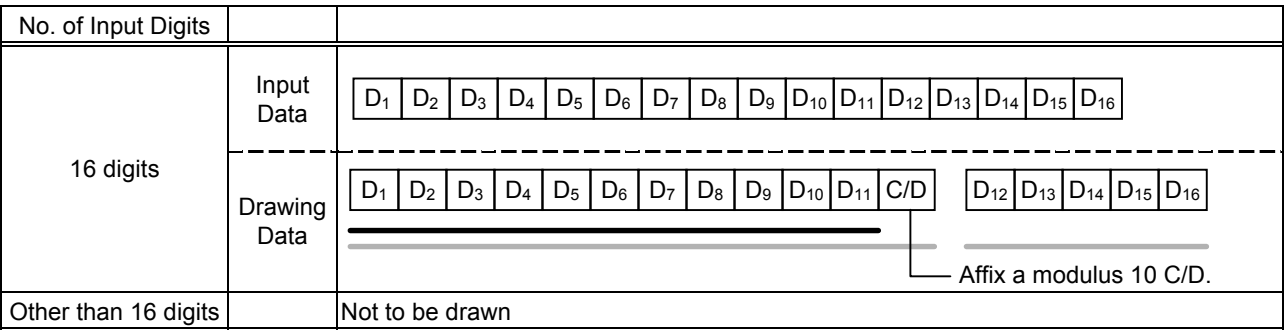

# (4) Auto affix of modulus 10 + Price C/D 4 digits

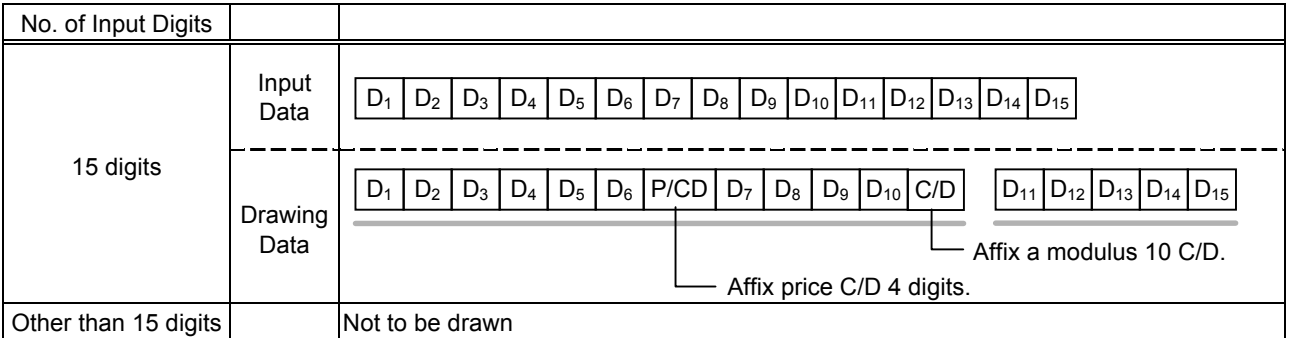

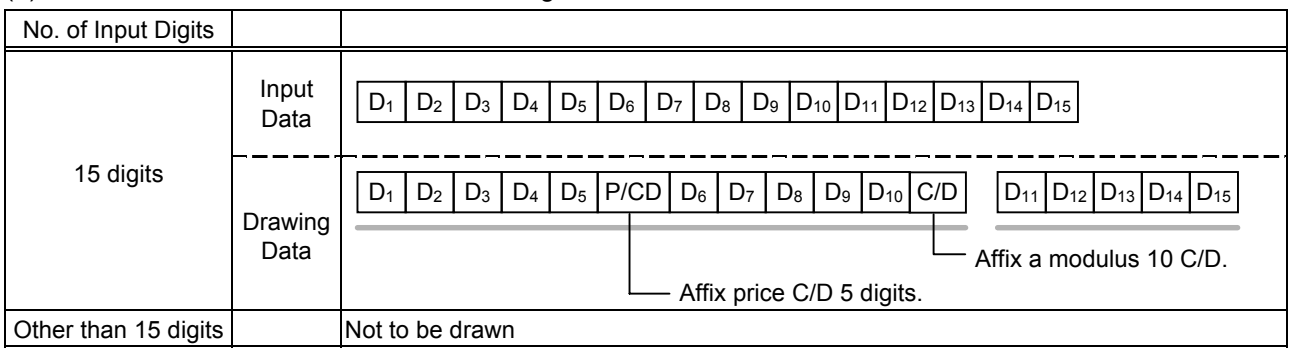

# Type of Bar Code: UPC-E + 2 digits

# (1) No affix

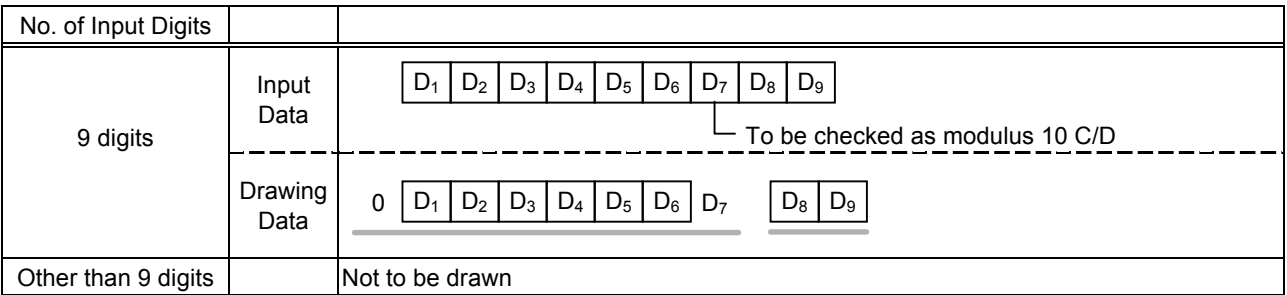

#### (2) Modulus 10 check

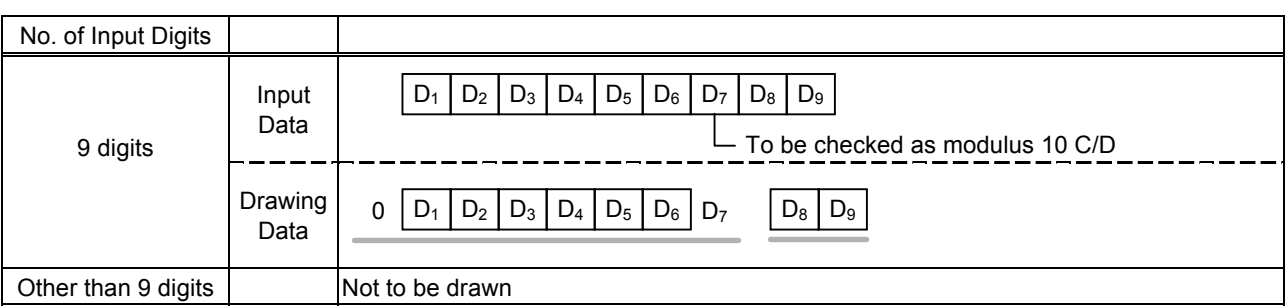

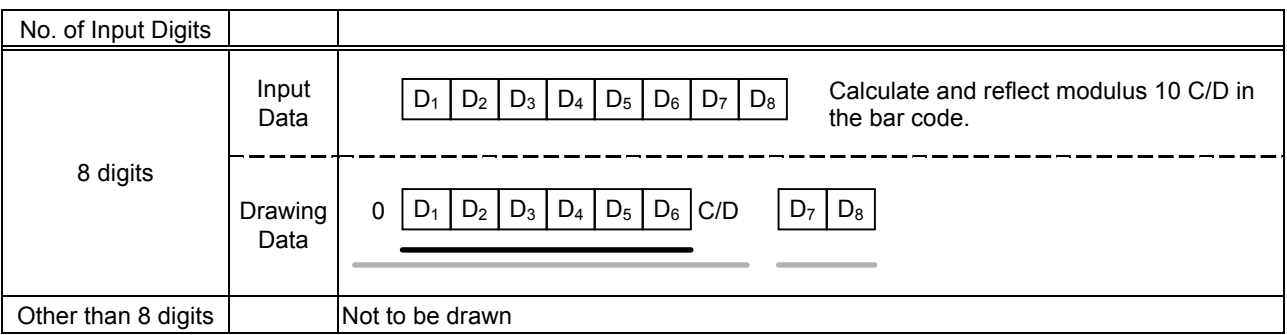

# Type of Bar Code: UPC-E + 5 digits

# (1) No affix

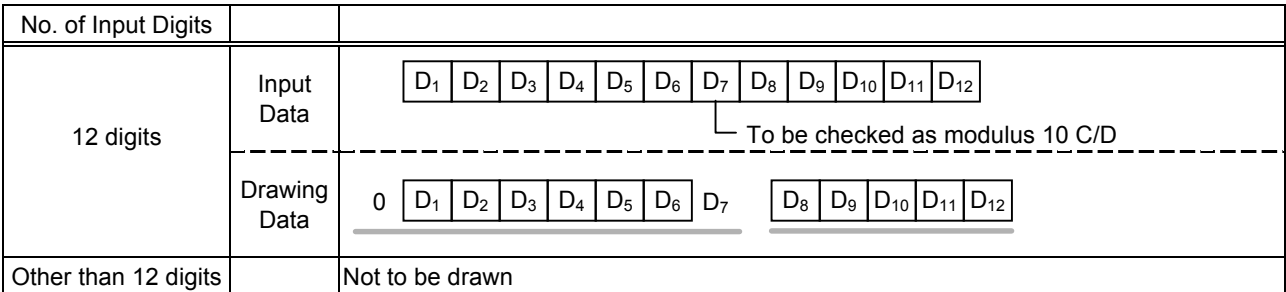

#### (2) Modulus 10 check

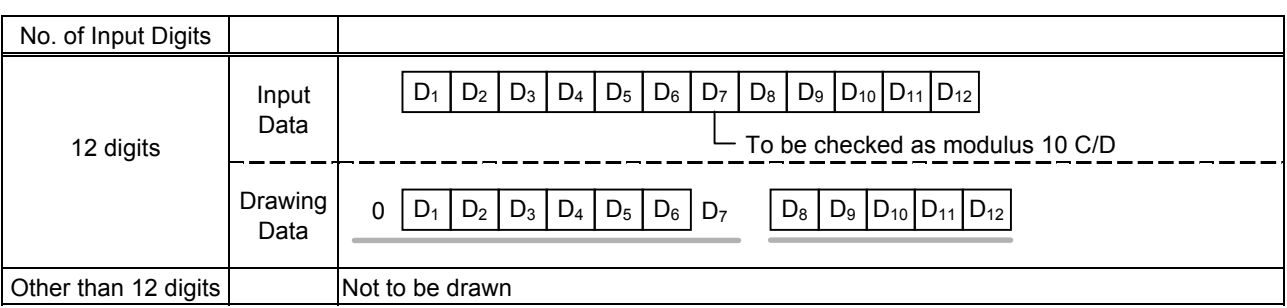

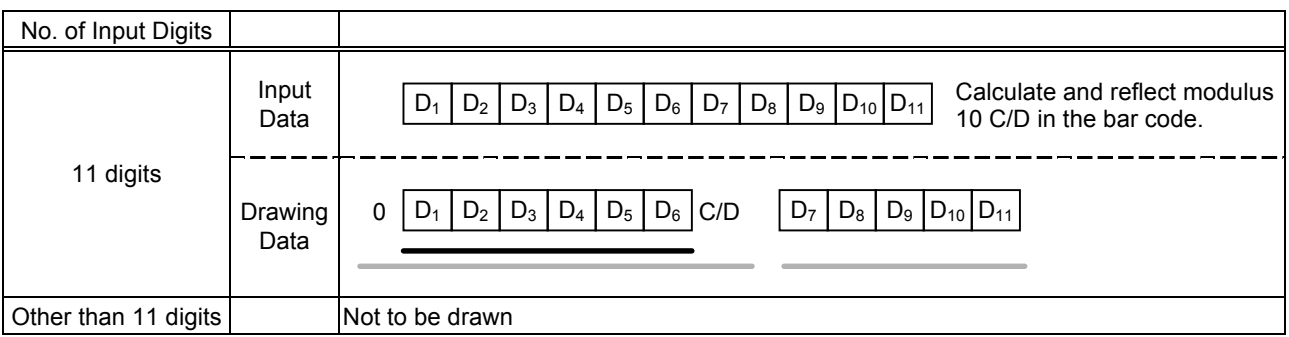

#### Type of Bar Code: MSI

#### (1) No affix

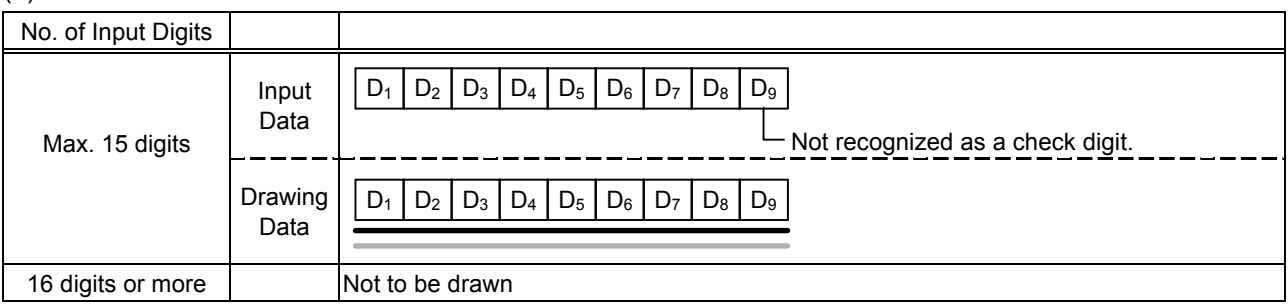

## (2) IBM modulus 10 check

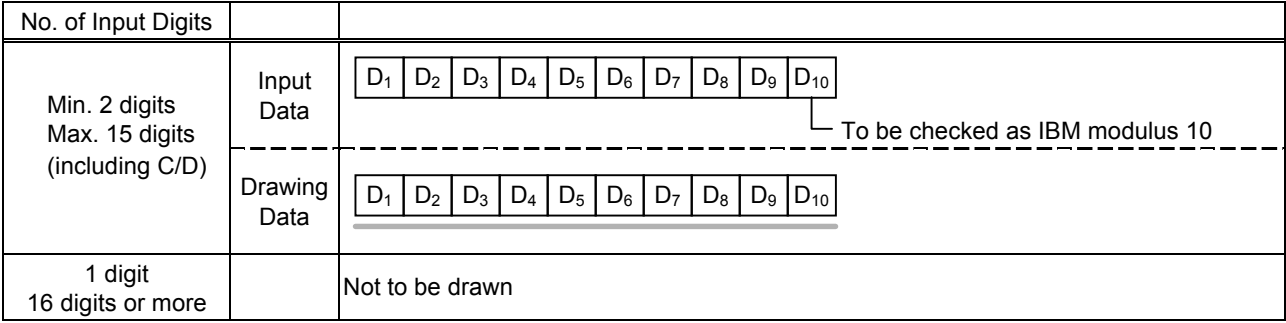

#### (3) Auto affix of IBM modulus 10

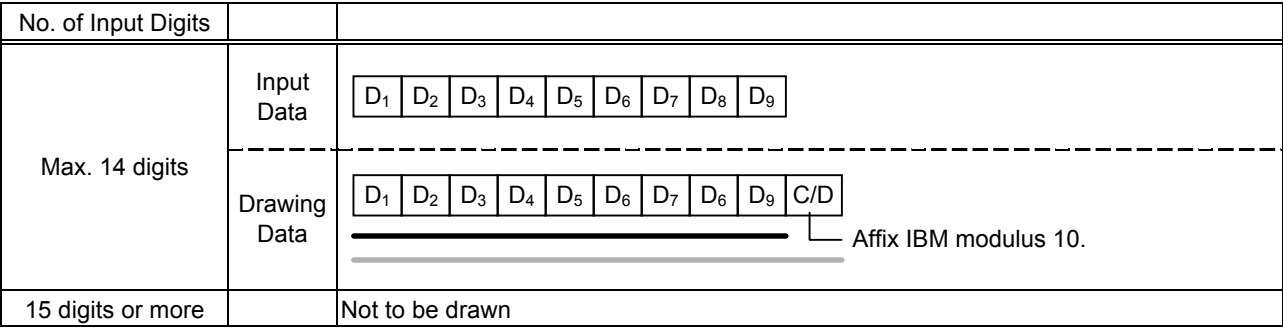

# (4) IBM modulus 10 + Auto affix of IBM modulus 10

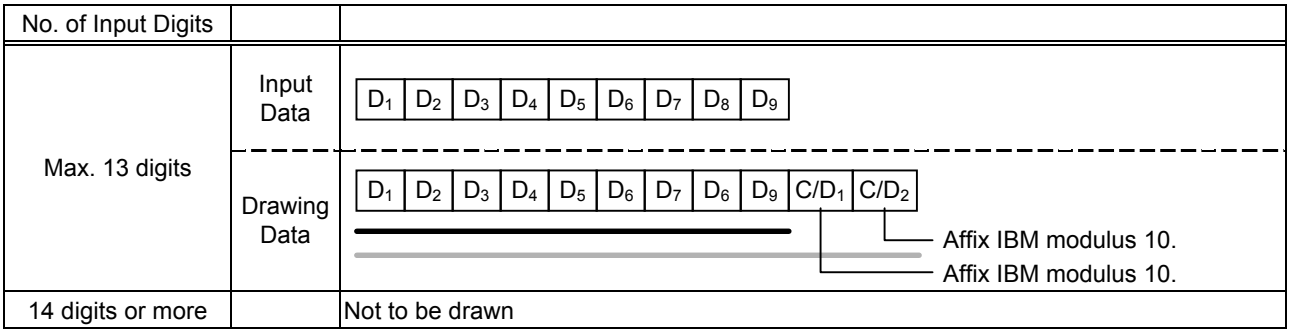

#### (5) IBM modulus 11 + Auto affix of IBM modulus 10

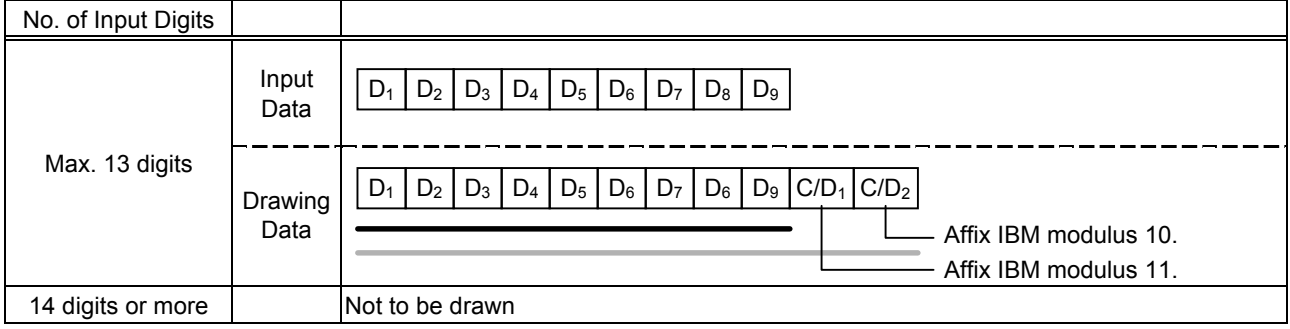

# Type of Bar Code: Interleaved 2 of 5

## (1) No affix

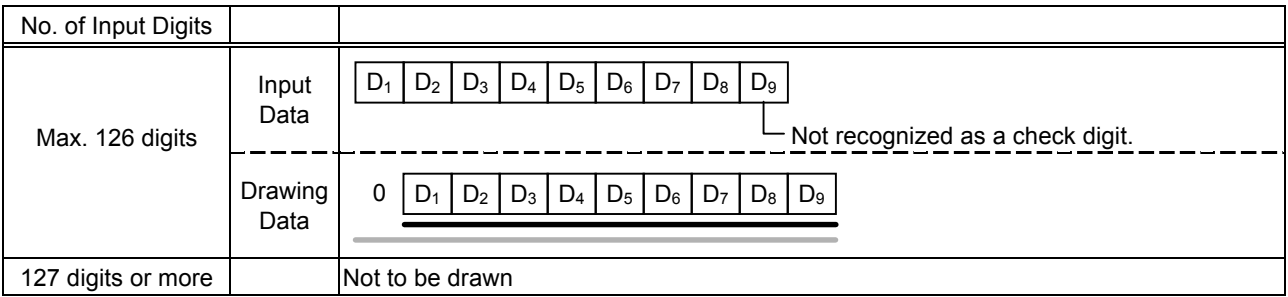

#### (2) Modulus 10 check

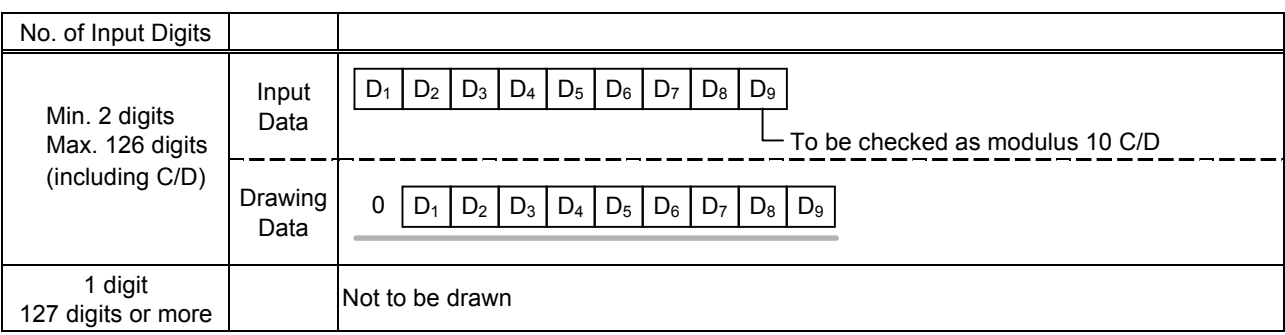

# (3) Auto affix of modulus 10

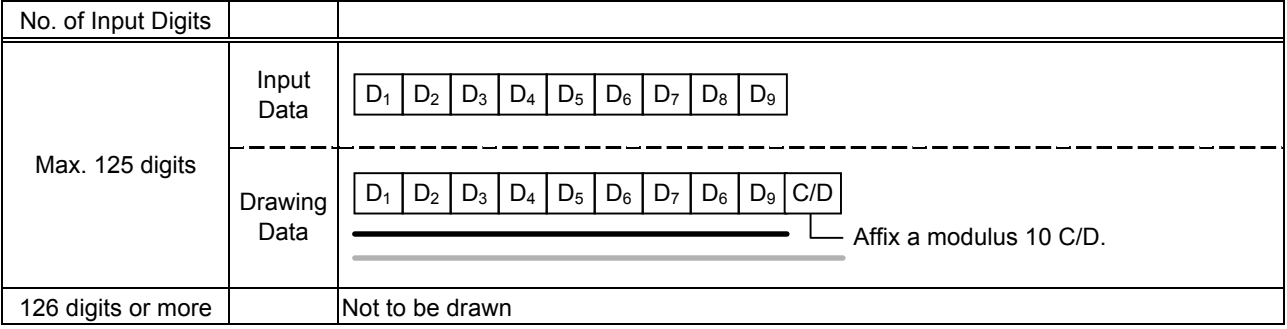

# (4) Auto affix of DBP modulus 10

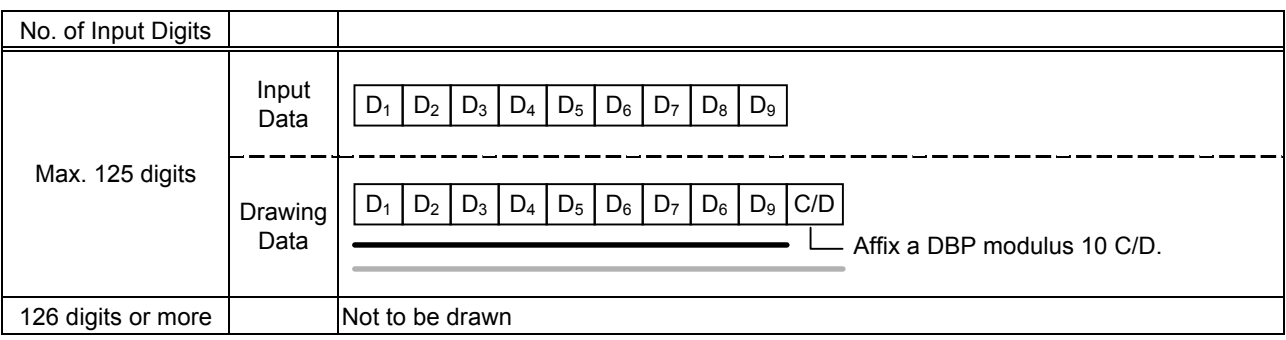
## Type of Bar Code: Industrial 2 of 5

## (1) No affix

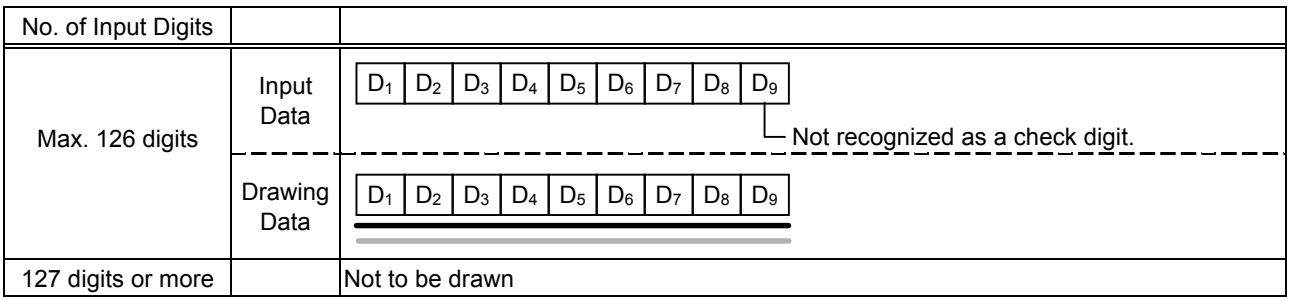

#### (2) Modulus check character check

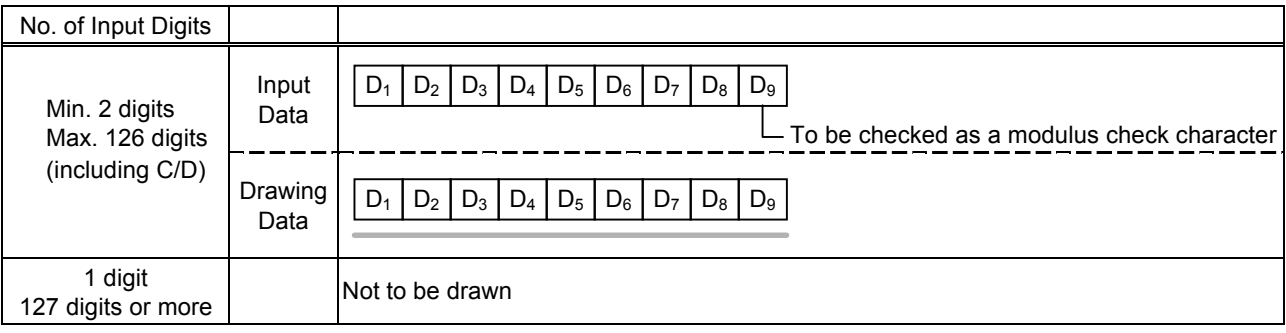

## (3) Auto affix of modulus check character

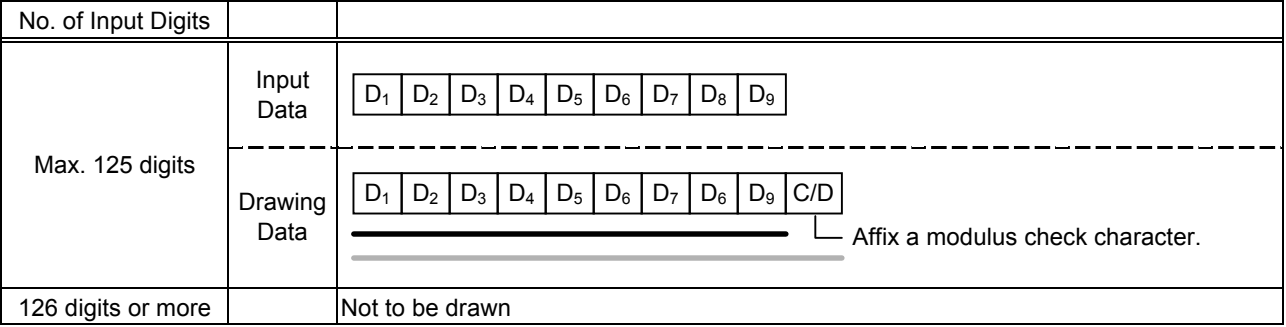

## Type of Bar Code: CODE39 (Standard)

#### (1) No affix

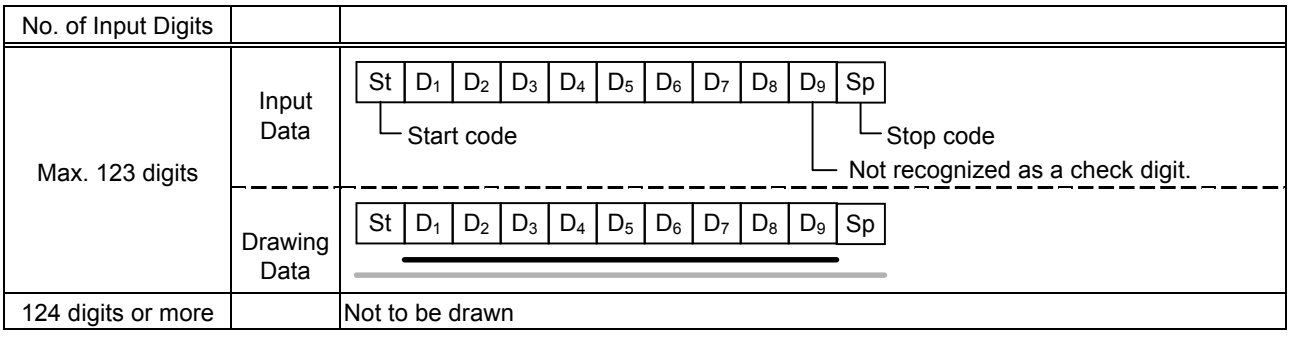

# (2) Modulus 43 check

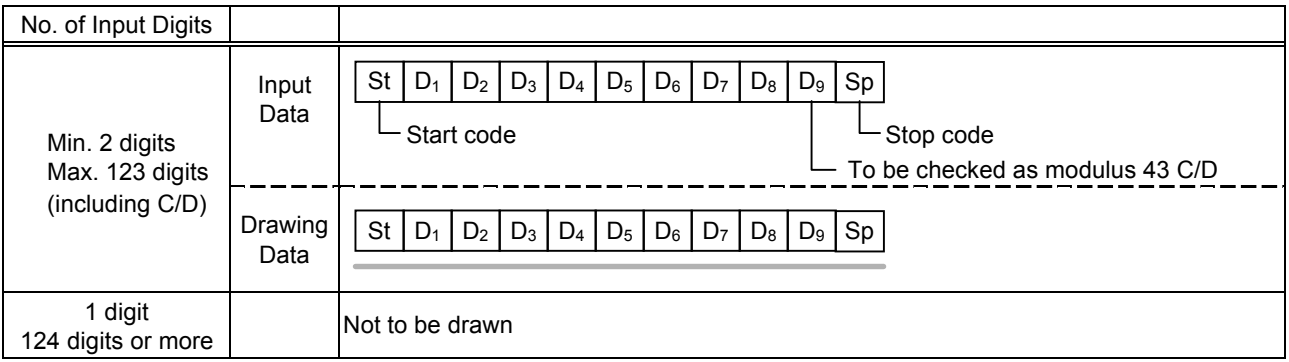

#### (3) Auto affix of modulus 43

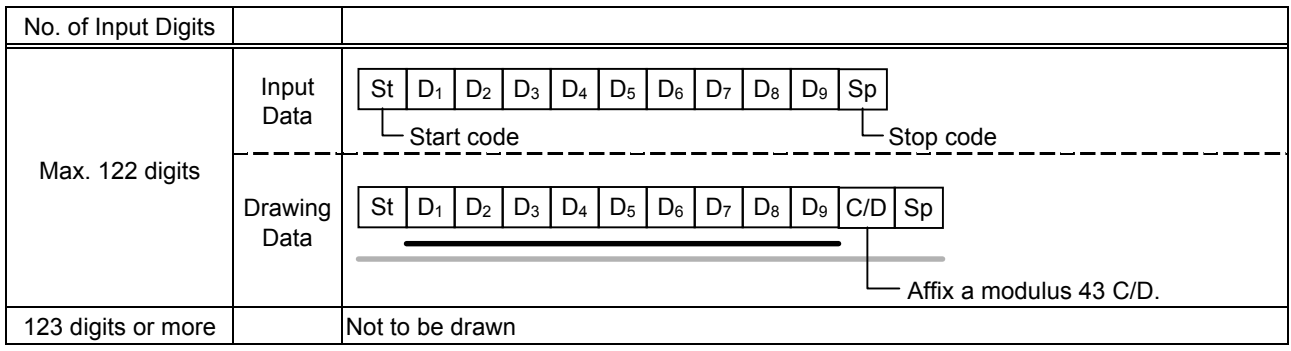

### Type of Bar Code: CODE39 (Full ASCII)

#### (1) No affix

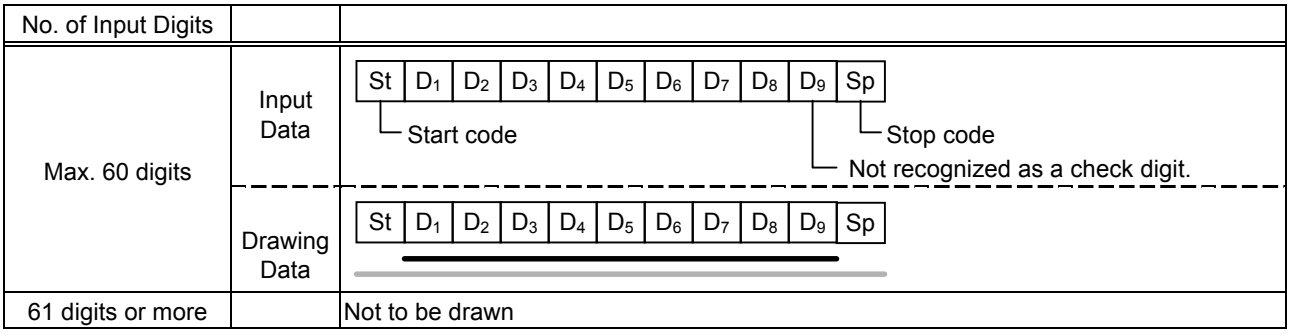

### (2) Modulus 43 check

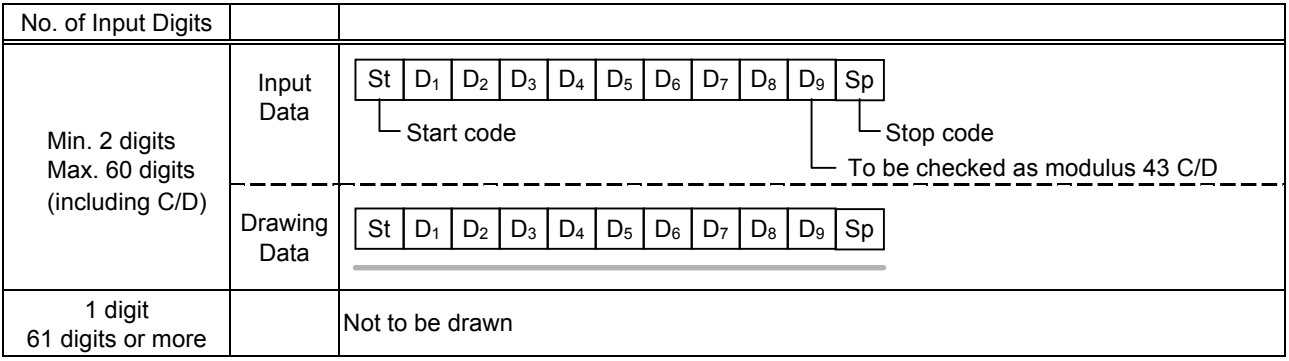

#### (3) Auto affix of modulus 43

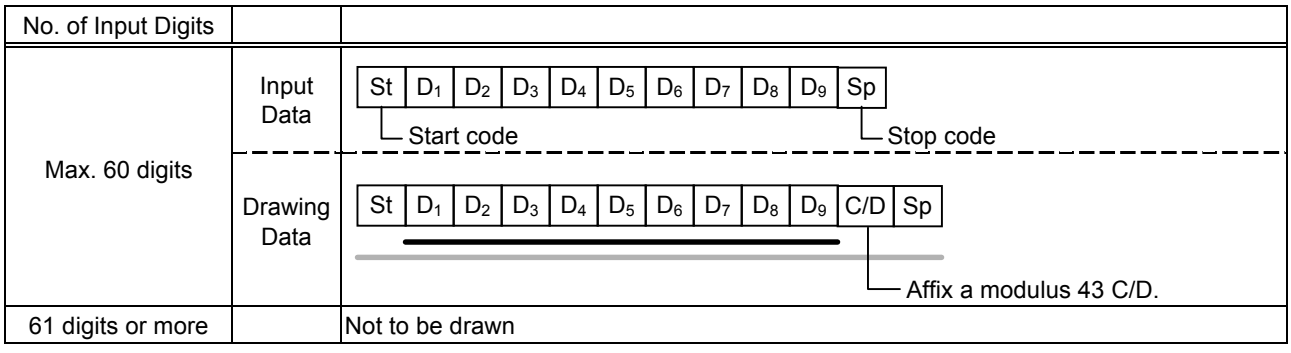

*NOTE: Numerals under bars are not characters corresponding to the bars but the characters of the codes received are drawn.*

### Type of Bar Code: NW7

- (1) No affix
	- C/D check Auto affix

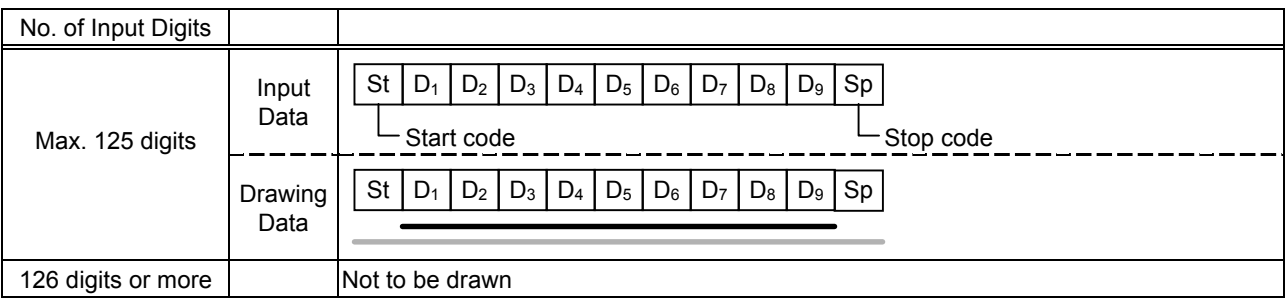

Type of Bar Code: No auto selection of CODE128 (Character ">" to be also counted as a digit)

- (1) No affix
	- PSEUDO103 check Auto affix of PSEUDO103

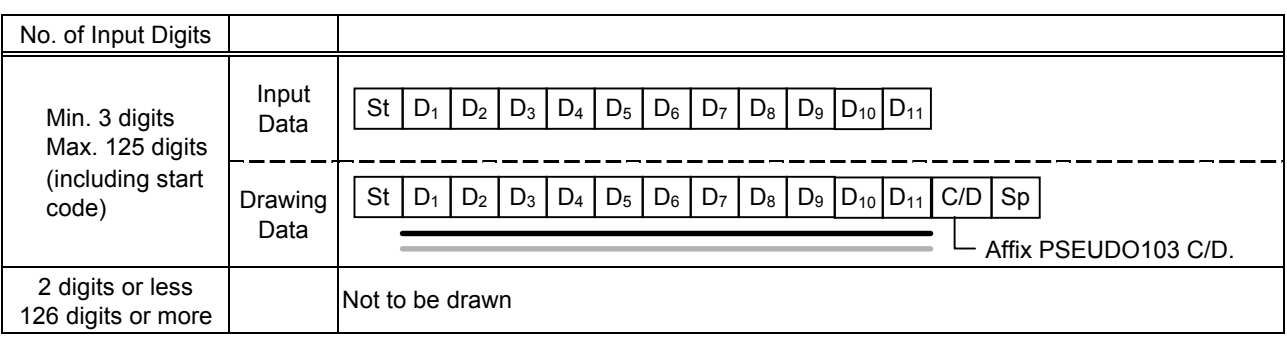

*NOTE: The following characters are not drawn as numerals under bars. NUL (00H) to US (1FH), FNC1, FNC2, FNC3, SHIFT, CODE A, CODE B, CODE C*

Type of Bar Code: Auto selection of CODE128

- (1) No affix
	- C/D check

Auto affix of C/D

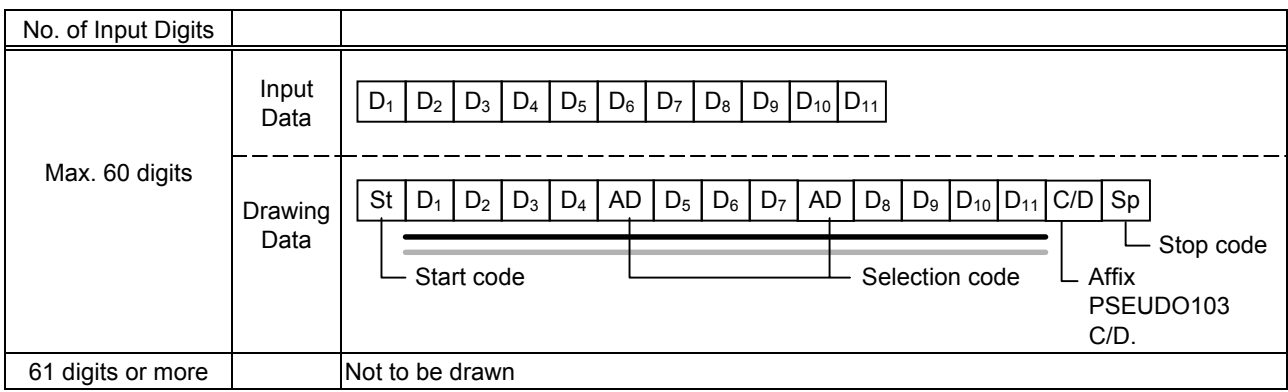

*NOTE: The following characters are not drawn as numerals under bars. NUL (00H) to US (1FH), FNC1, FNC2, FNC3, SHIFT, CODE A, CODE B, CODE C*

#### Type of Bar Code: CODE93

(1) No affix C/D check Auto affix of C/D

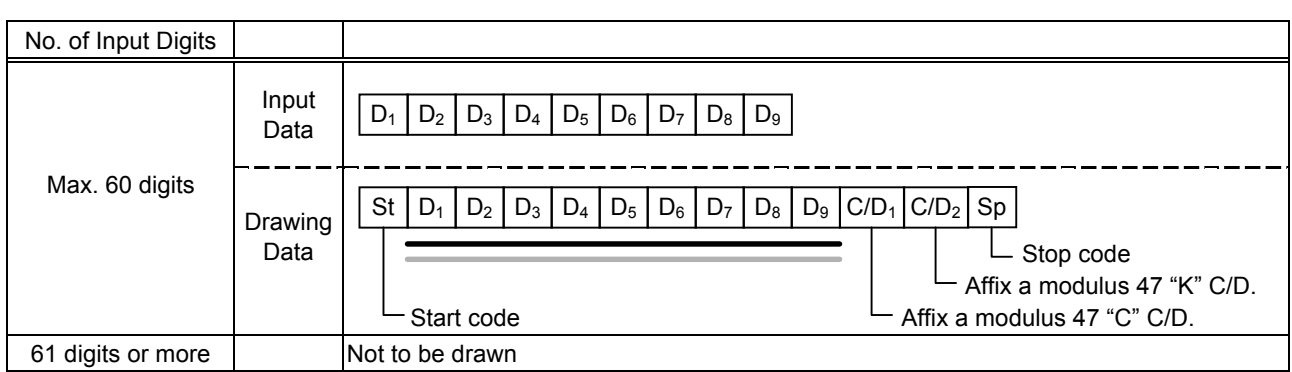

*NOTE: Numerals under bars are not characters corresponding to the bars but the characters of the codes received are drawn.*

#### Type of Bar Code: UCC/EAN128

(1) No affix C/D check

Auto affix of C/D

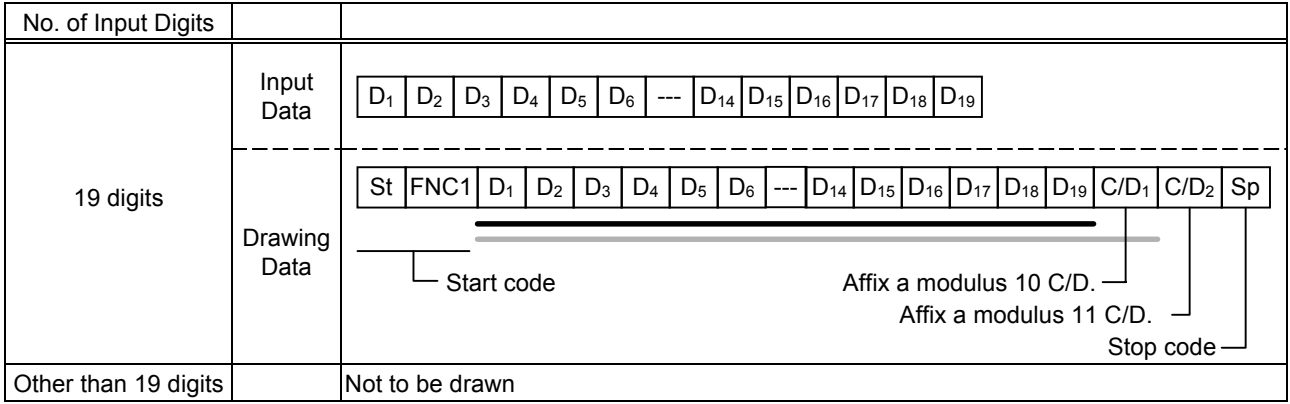

## Type of Bar Code: POSTNET

# (1) Auto affix of dedicated C/D

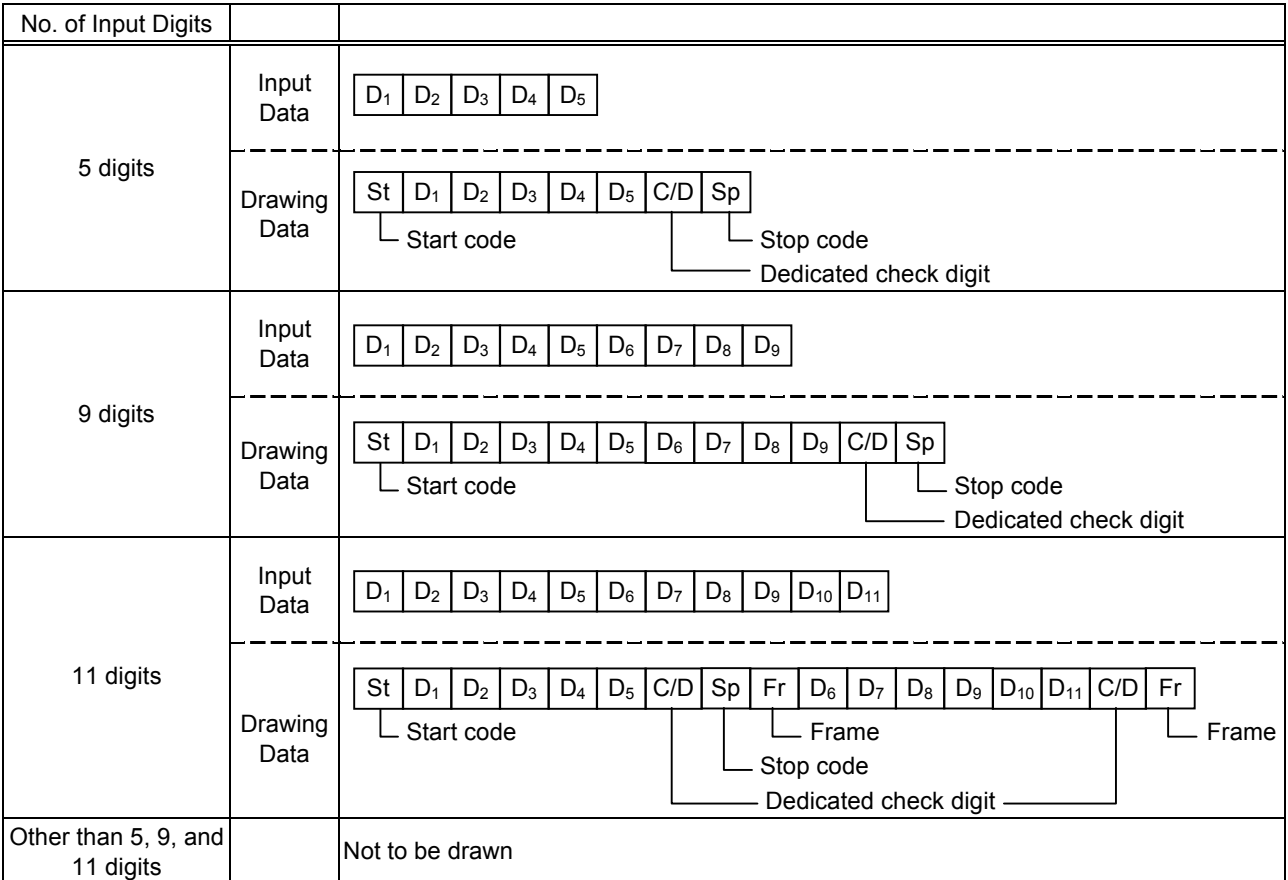

## Type of Bar Code: RM4SCC

(1) Auto affix of dedicated C/D

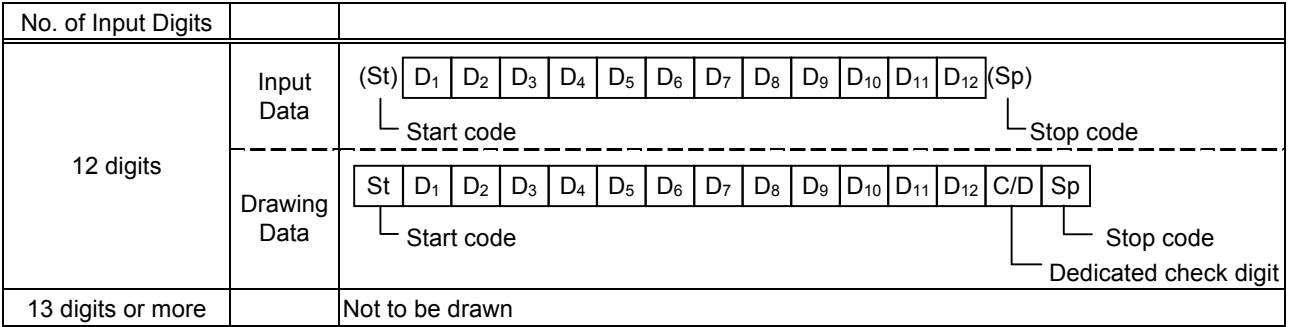

## Type of Bar Code: KIX CODE

(1) No affix

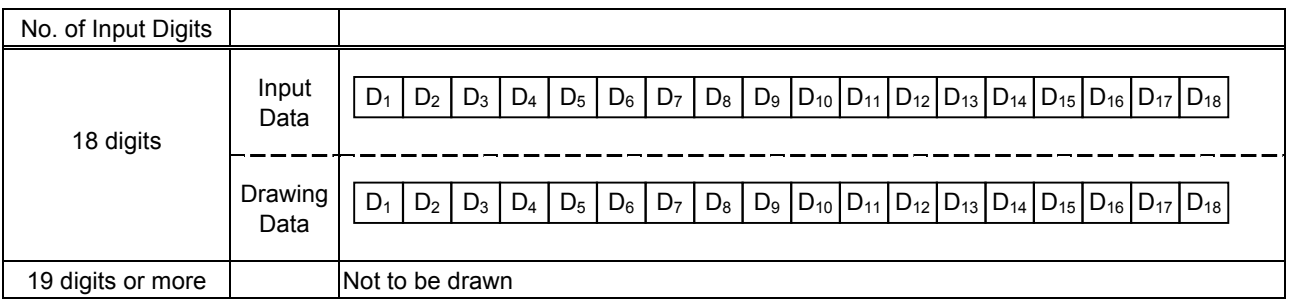

#### Type of Bar Code: Customer bar code

(1) Auto affix of dedicated C/D

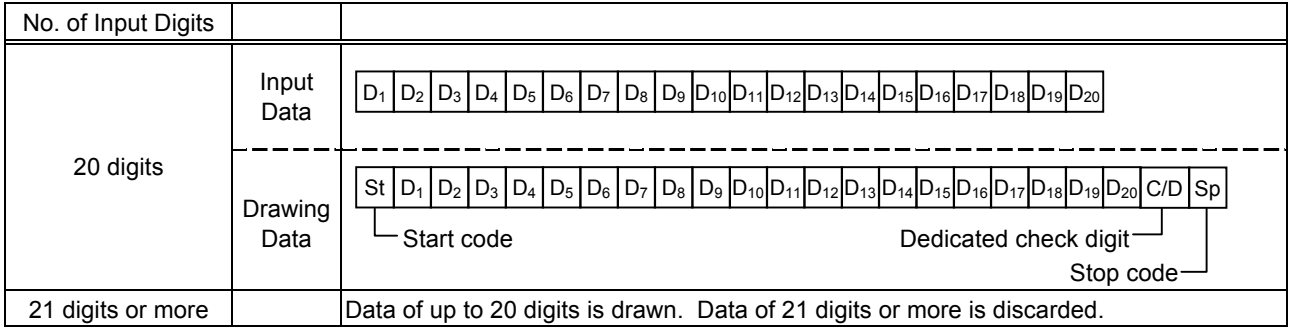

## Type of Bar Code: Highest priority customer bar code

(1) Auto affix of dedicated C/D

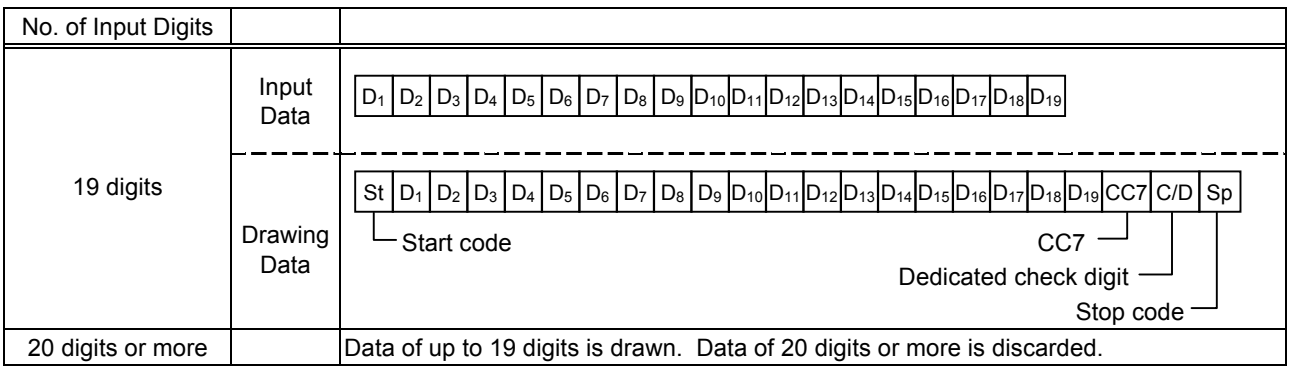

Type of Bar Code: RSS-14, RSS-14 Stacked, RSS-14 Stacked Omnidirectional, RSS Limited

## (1) Auto affix of dedicated C/D

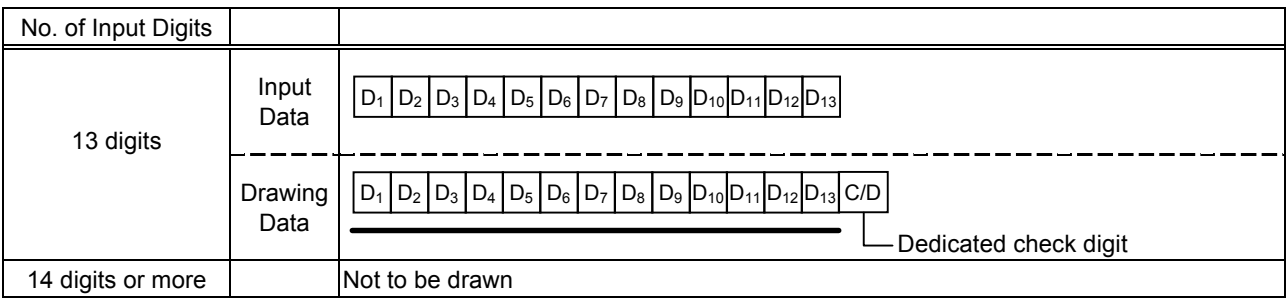

## Type of Bar Code: RSS Expanded

## (1) Auto affix of dedicated C/D

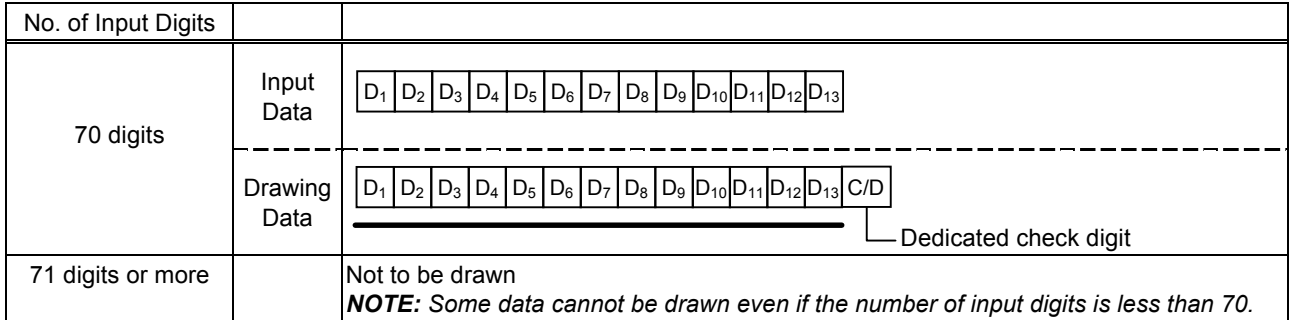

# **15. AUTOMATIC ADDING OF START/STOP CODES**

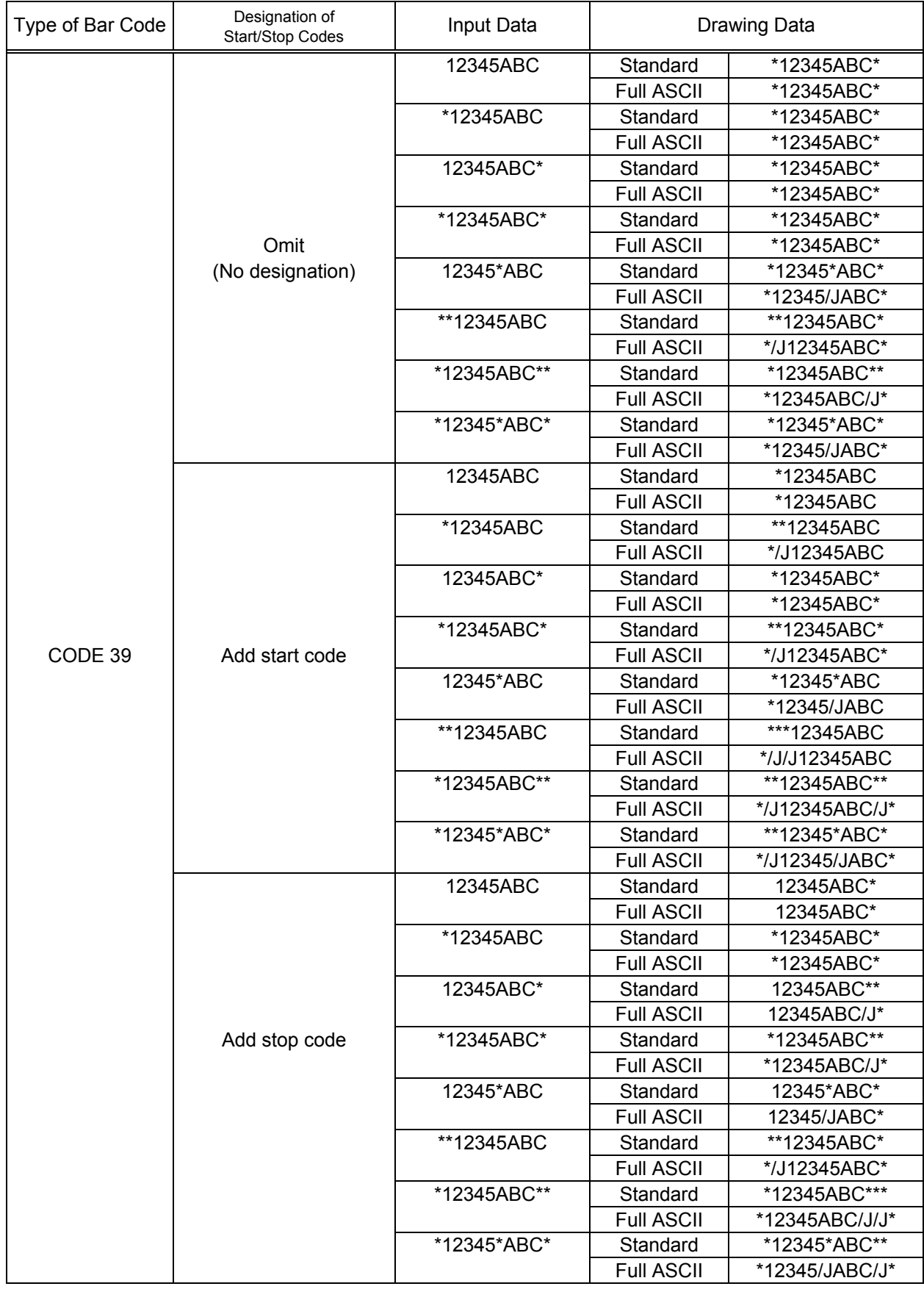

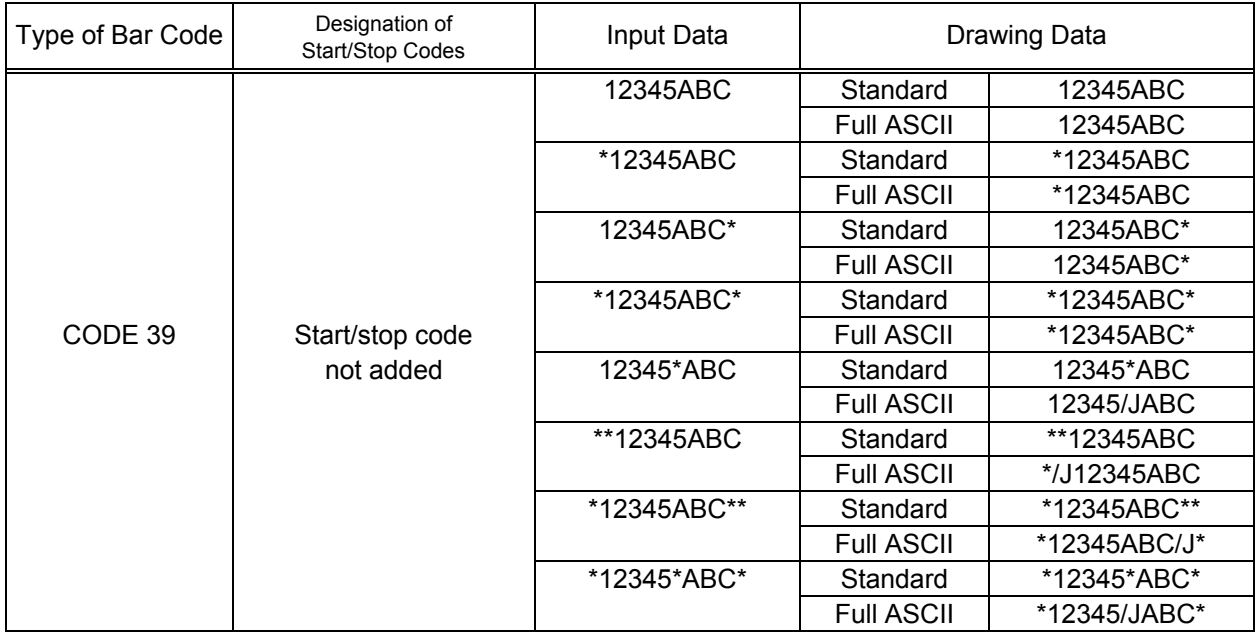

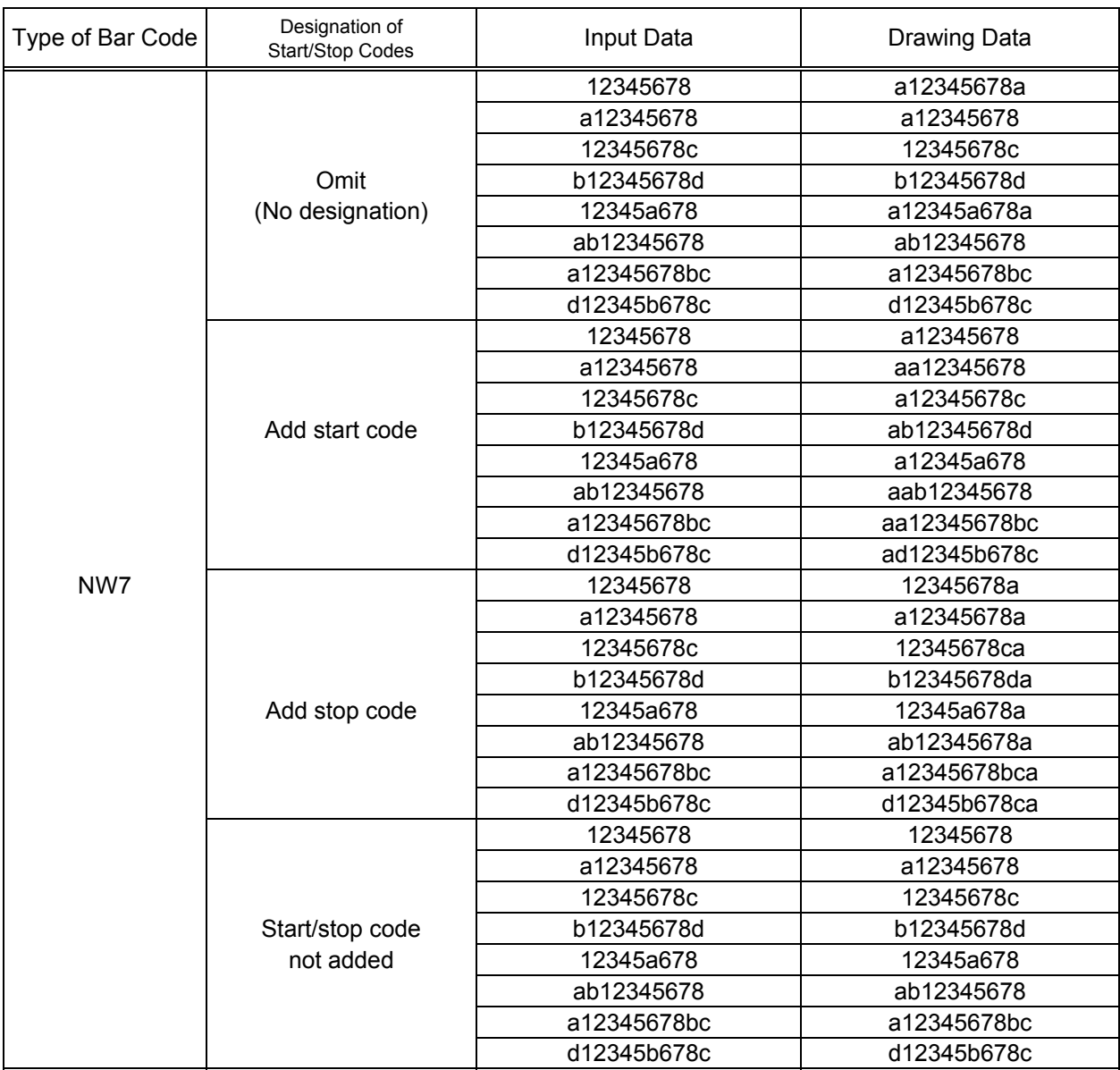